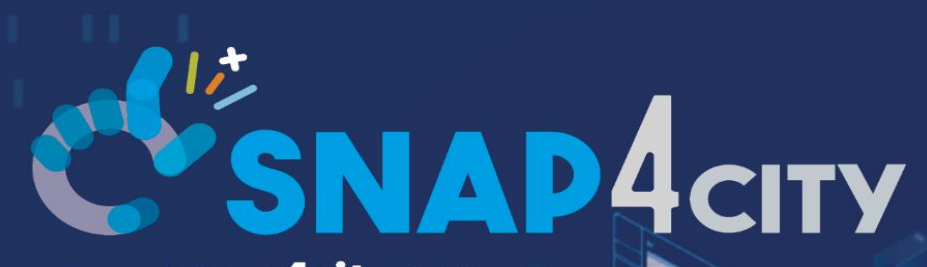

www.snap4city.org www.snap4solutions.org

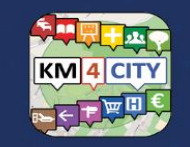

www.km4city.org

#### Developing Smart Applications & Business Intelligence Solutions

June 2024, Course, Part 8 <https://www.snap4city.org/944> <https://www.snap4city.org/577>

**DIGITAL TWIN SOLUTIONS TO SETUP SUSTAINABLE DECISON SUPPORT SYSTEMS AND BUSINESS INTELLIGE** 

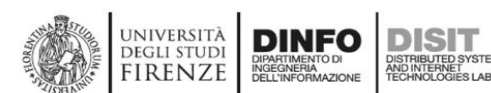

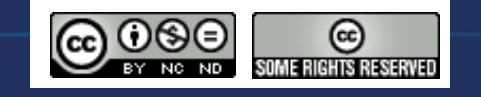

*Paolo Nesi, [paolo.nesi@unifi.it](mailto:paolo.nesi@unifi.it) [https://www.Km4City.org](https://www.km4city.org/) [https://www.disit.org](https://www.disit.org/)*

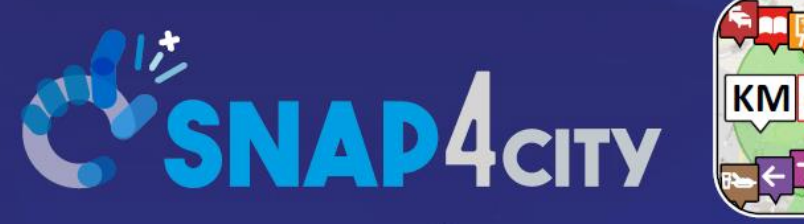

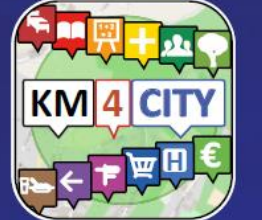

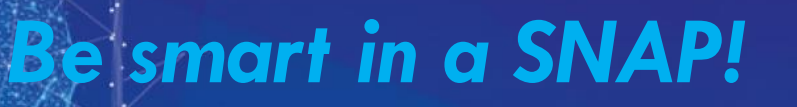

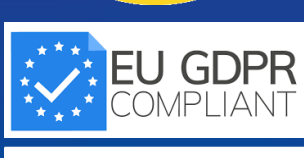

100% **OPEN SOURCE** 

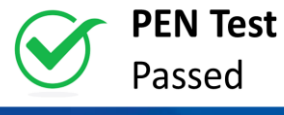

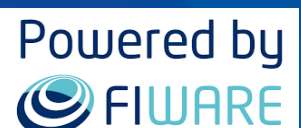

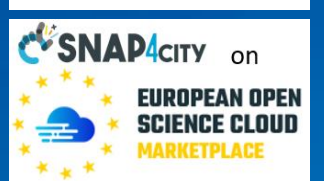

Developing Smart Applications & Business Intelligence Solutions

#### June 2024, Course, Part 8 <https://www.snap4city.org/944> <https://www.snap4city.org/577>

**SCALABLE SMART ANALYTIC APPLICATION BUILDER FOR SENTIENT CITIES** 

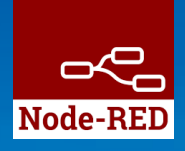

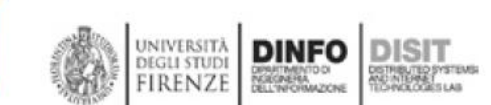

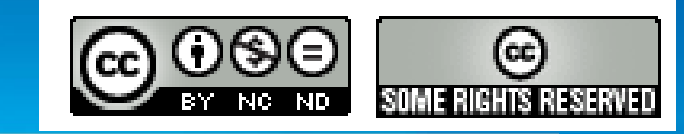

**DISIT Lab, Distributed Data Intelligence and Technologies**

**Distributed Systems and Internet Technologies Department of Information Engineering (DINFO)**

SMARTCITY

**EXPO WORLD CONGRESS** 

**http://www.disit.dinfo.unifi.it**

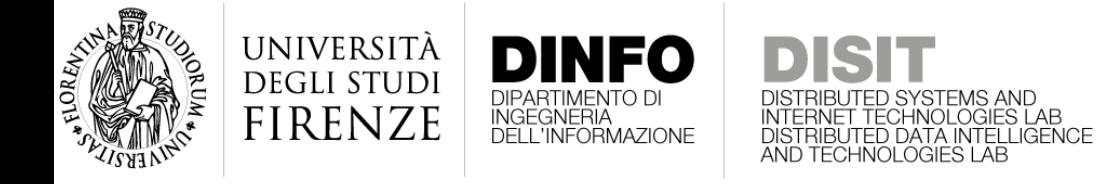

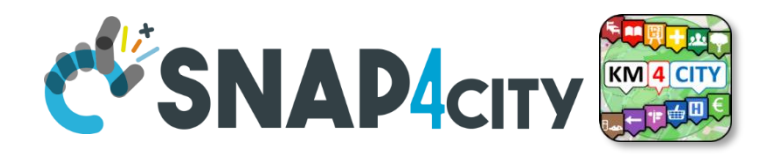

#### **Certifications to the Course**

• Certification of Participation will be provided to all the course attendees

• Certification of proficiency will be provided to everybody would like to get one. The Certification will be provided passing a short interview

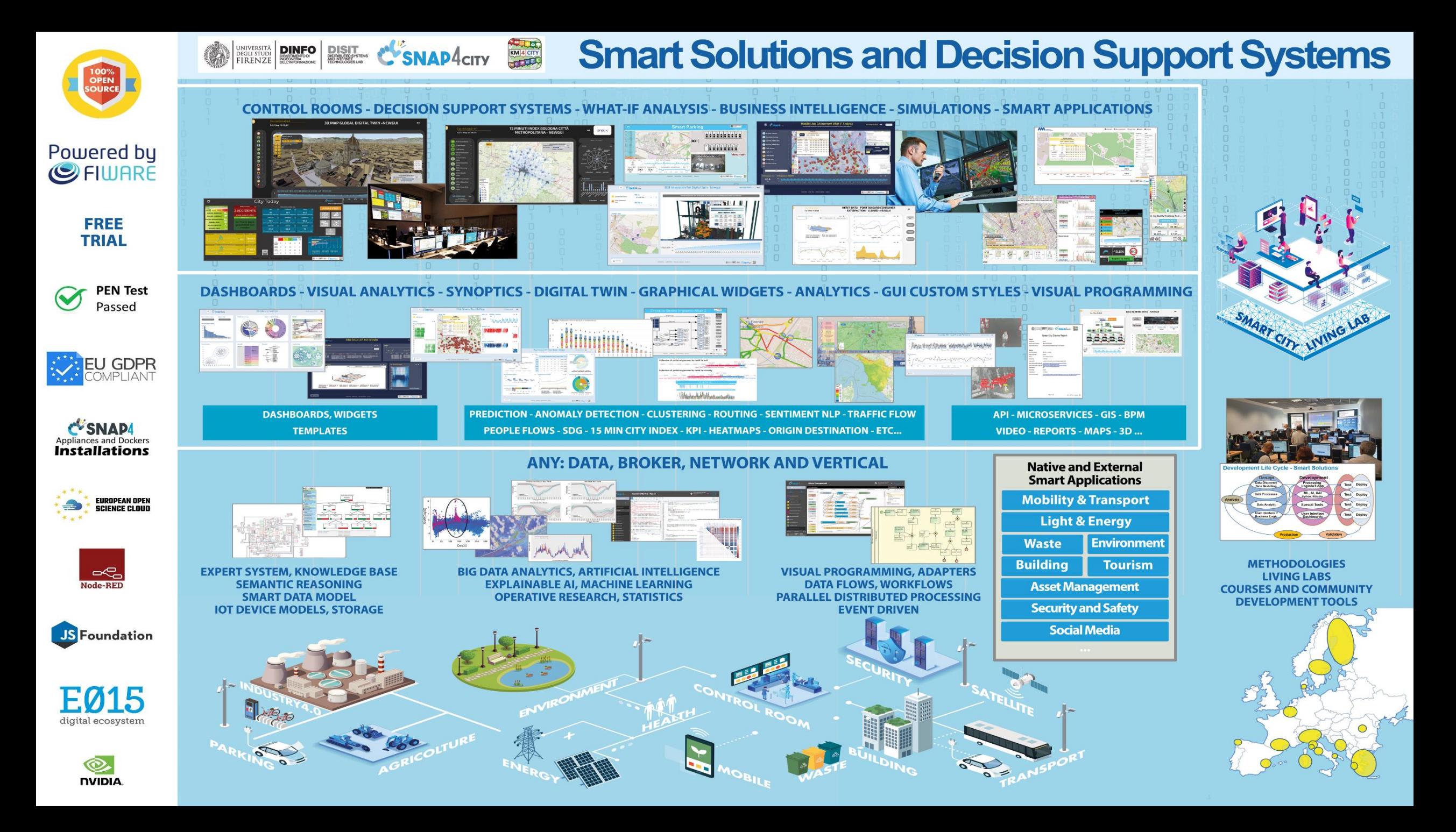

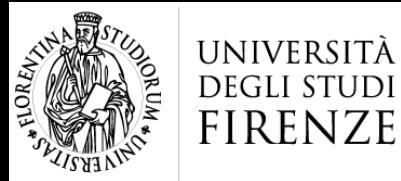

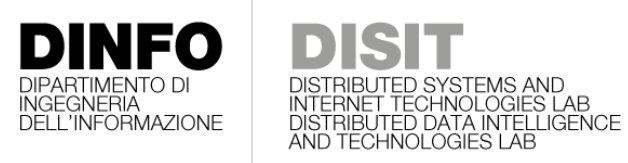

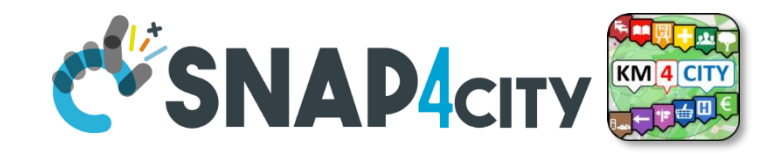

#### **Digital Twin Development Platform**

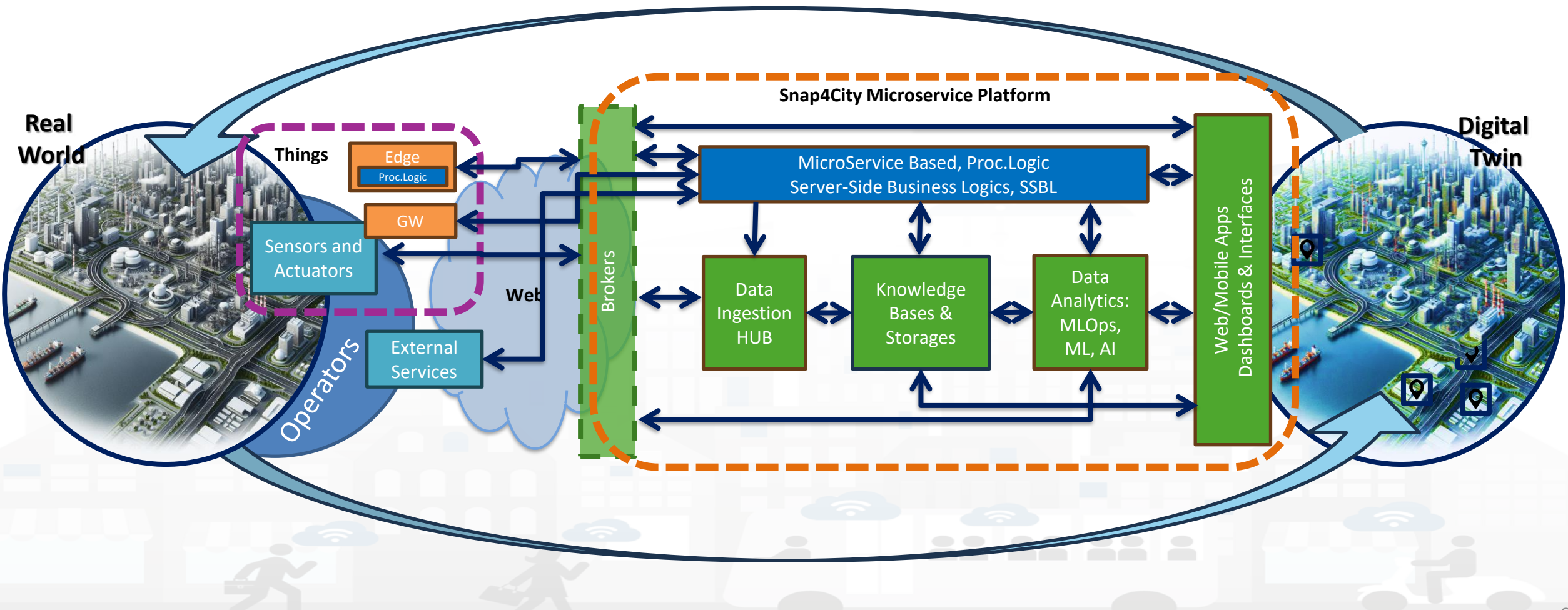

<https://www.snap4city.org/944>

#### *On Line Training Material (free of charge)*

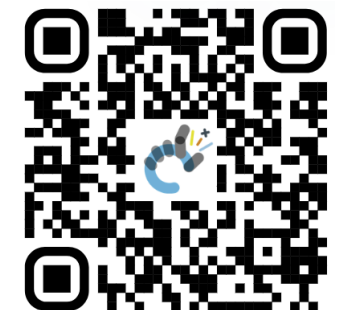

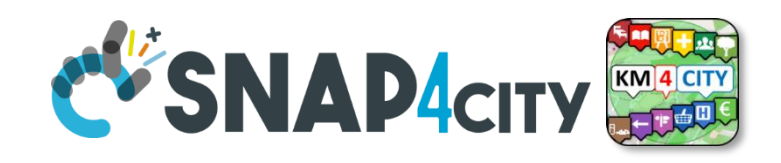

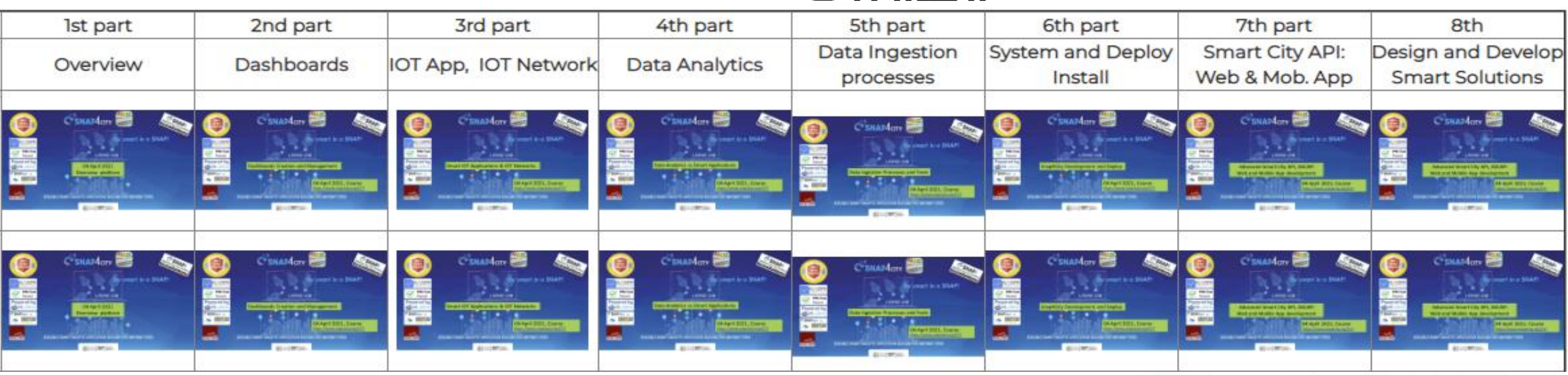

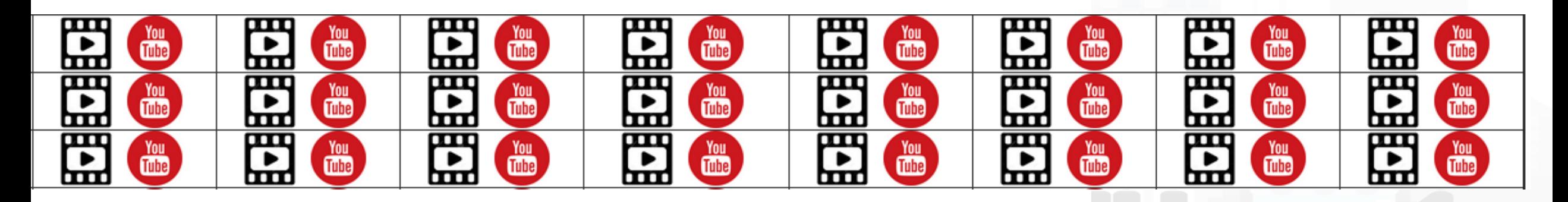

Snap4City (C), June 2024

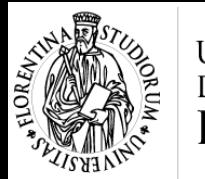

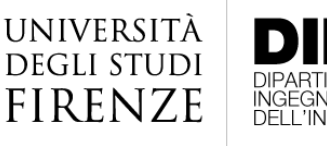

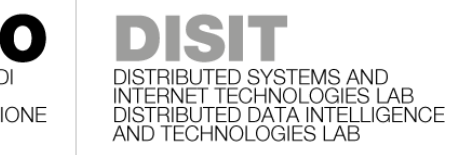

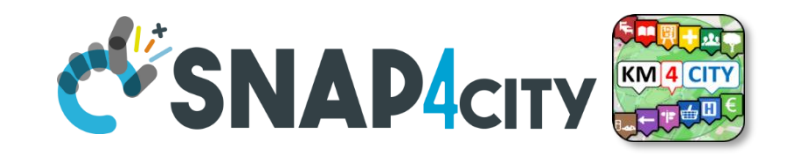

## **Part 1: Overview for adopters, city, etc.**

- Needs of the Operators vs platform
- Platform Overview: from data to interactive tools
- Data Analytics, Artificial Intelligence
- Some Cases by Domains: solutions vs analytics
- Other Cases and scenarios
- Overview of the next parts of the Course
- References to other training material

Part 1: Overview for adopters city/industry

**SLIDES** 

Interactive Slides

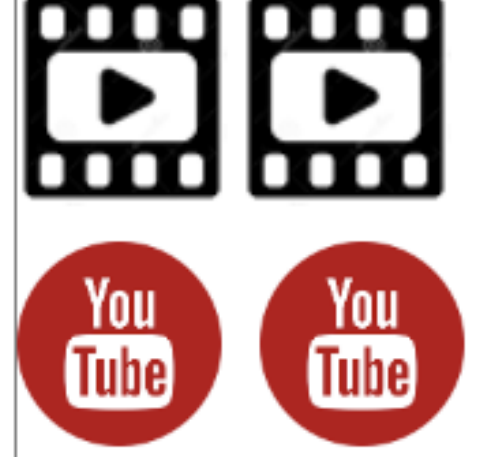

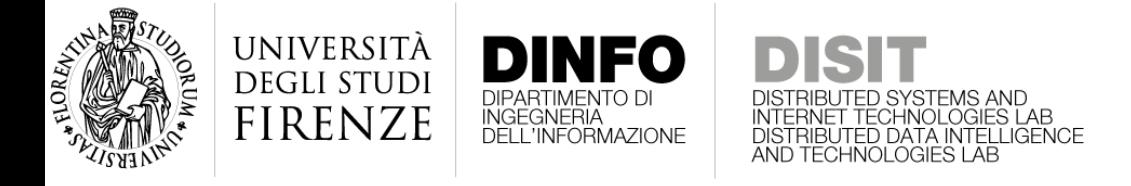

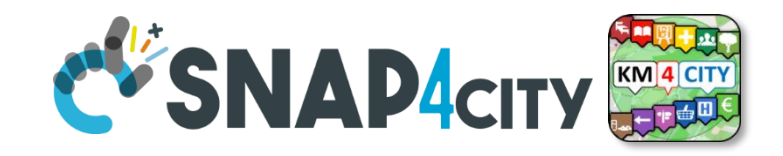

#### **Part 1: Overview for researchers and developers**

- Context and Life Cycle
- Objectives and Tasks
- Snap4City platform overview
- Monitoring and control
- Mobility Monitoring and Control
- Environmental Monitoring and Control
- Human Behavior Monitoring
- Engaging via Mobile Apps
- Decision Support System: Immediate response and Tactic and Strategic Plans, via What-if Analysis
- Data Analytic: Artificial Intelligence, XAI, Machine and Deep Learning
- Developing on Snap4City
- Training Suggestions and DISIT publications
- Development Costs
- Accelerating on Smart City

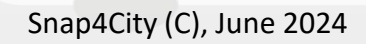

Part 1: Overview for researchers / developers

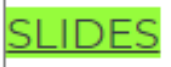

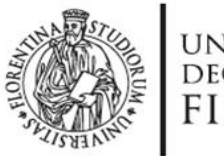

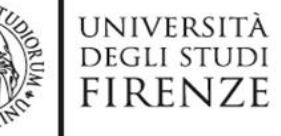

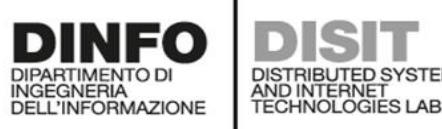

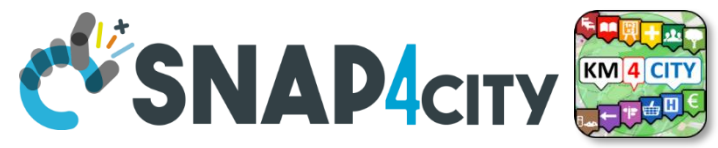

## **<https://www.snap4city.org/944>**

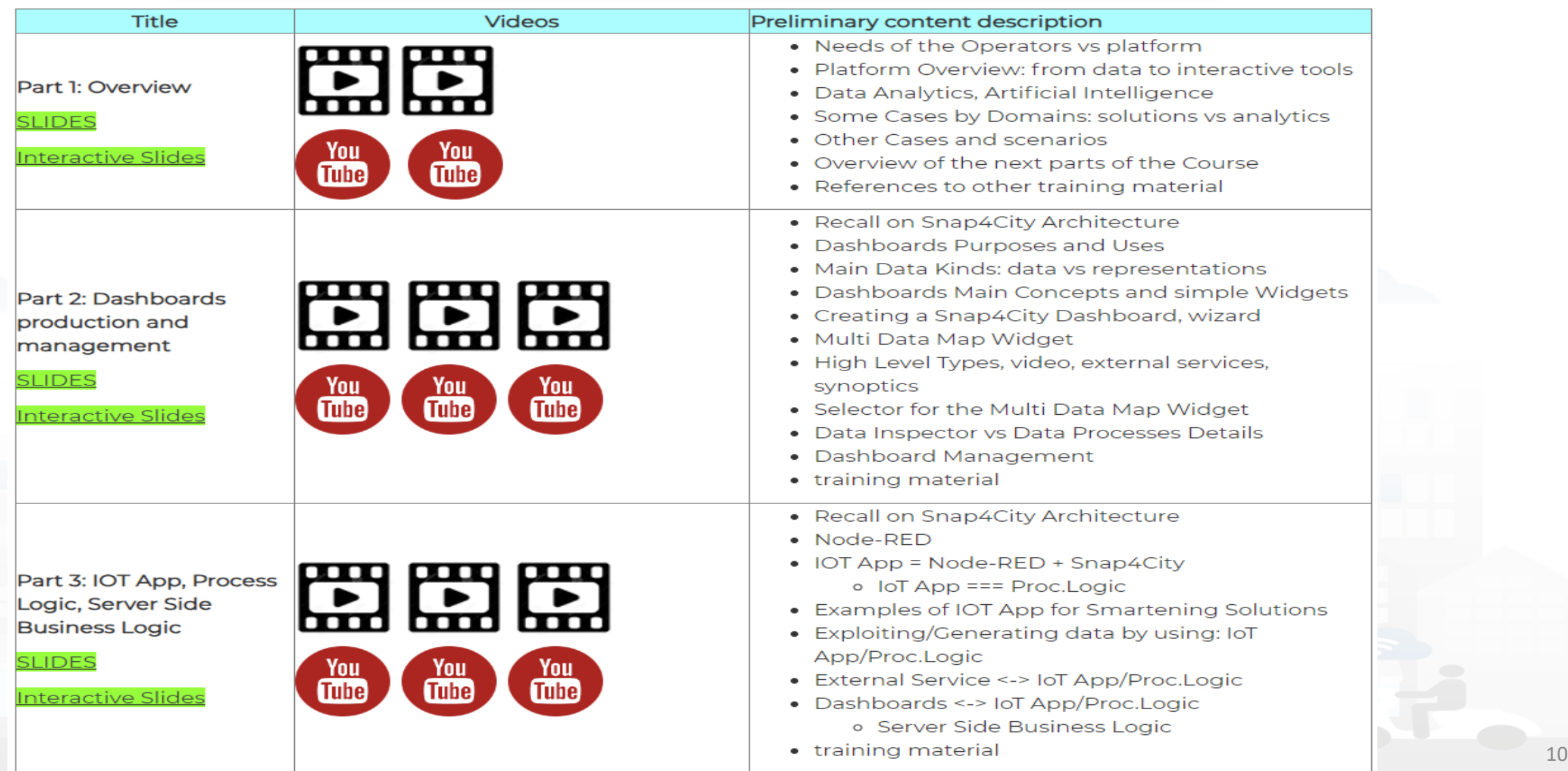

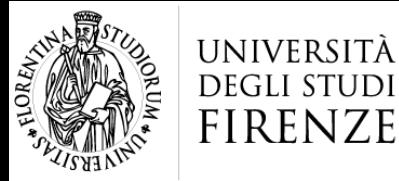

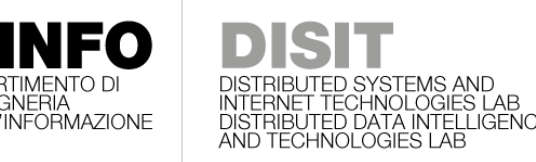

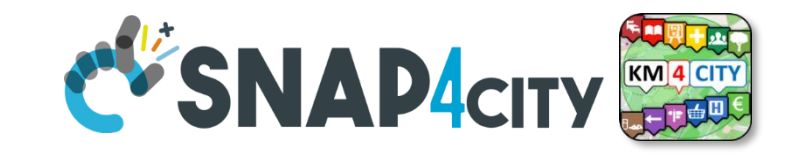

#### **Part 2: Dashboard production and management**

Part 2: Dashboards production and management

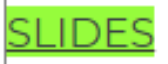

Interactive Slides

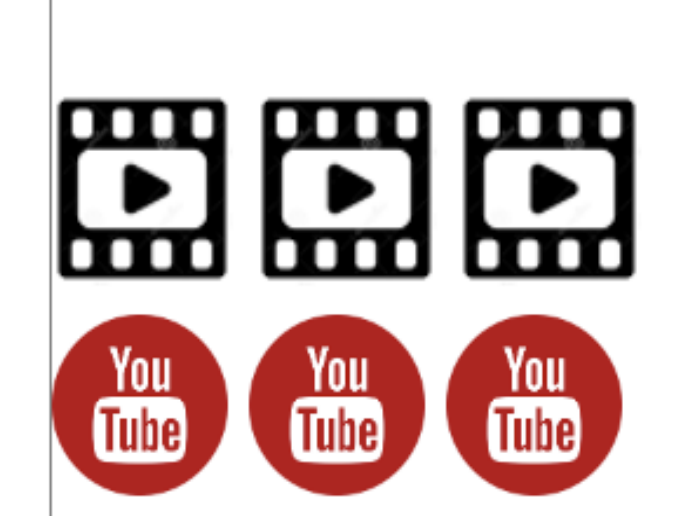

- **Recall on Snap4City Architecture**
- Dashboards Purposes and Uses
- Main Data Kinds: data vs representations
- Dashboards Main Concepts and simple Widgets
- Creating a Snap4City Dashboard, wizard
- Multi Data Map Widget
- High Level Types, video, external services, synoptics
- Selector for the Multi Data Map Widget
- Data Inspector vs Data Processes Details
- Dashboard Management

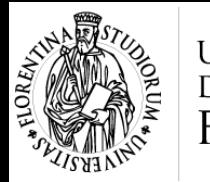

Part 3: IOT App, Process

Logic, Server Side

**Interactive Slides** 

**Business Logic** 

**SLIDES** 

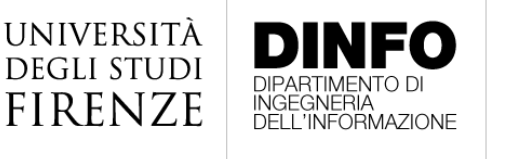

<u>You</u>

**Tube** 

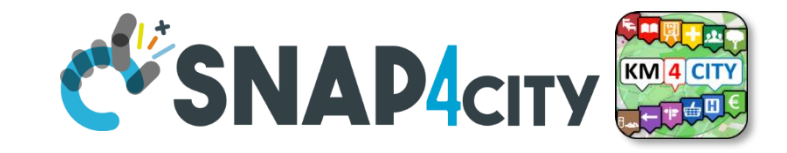

#### **Part 3: IoT App, process logic, server side BL**

HNOLOGIES LAB

<u>You</u>

**Tube** 

You **Tube** 

- Recall on Snap4City Architecture
- Node-RED
- IOT App = Node-RED + Snap4City
	- IoT App === Proc. Logic
- Examples of IOT App for Smartening **Solutions**
- Exploiting/Generating data by using: IoT App/Proc.Logic
- External Service <-> IoT App/Proc.Logic
- Dashboards <-> IoT App/Proc.Logic
	- Server Side Business Logic
- training material

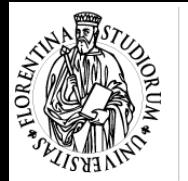

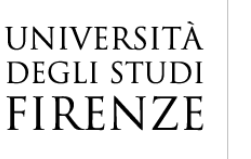

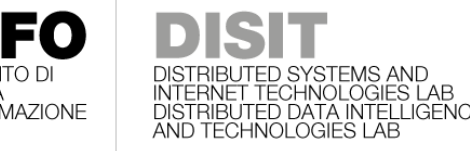

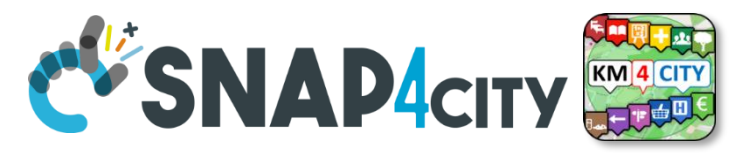

#### **Part 4: Data Analytics**

- Why and Where use DA, AI and XAI --> General Life Cycle
- Data Processing
- What is Data Analytics, DA and Artificial Intelligence, AI
- List of the most relevant available DA and AI Solutions
- Predictions and Anomaly detections
- Computing: Higher Level Types Data and their representations
- How AI/XAI, and Life Cycle
- Using DA, AI, XAI in Snap4City infrastructure
	- Data Analytics <--> IoT App / Proc.Logic
- Decision Support Systems and What-If Analysis
- Routing, Multimodal Routing, Dynamic Routing
- Business Intelligence and Visual Analytics

Part 4: Data Analytics and Artificial Intelligence

**SLIDES** 

**Interactive Slides** 

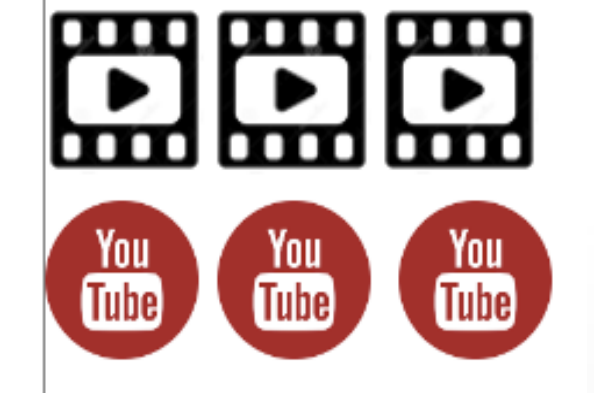

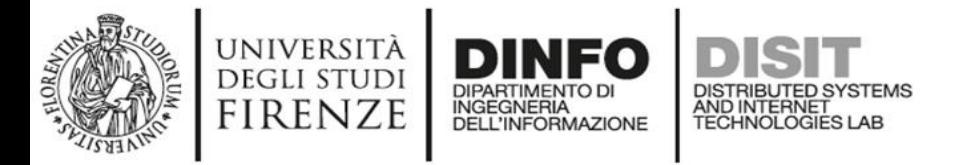

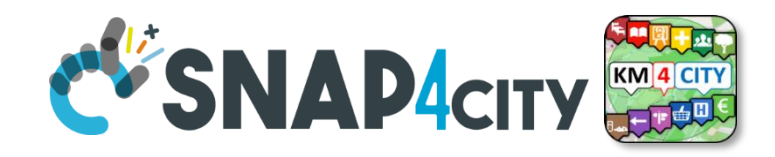

#### **Part 5: Data Ingestion and Interoperability**

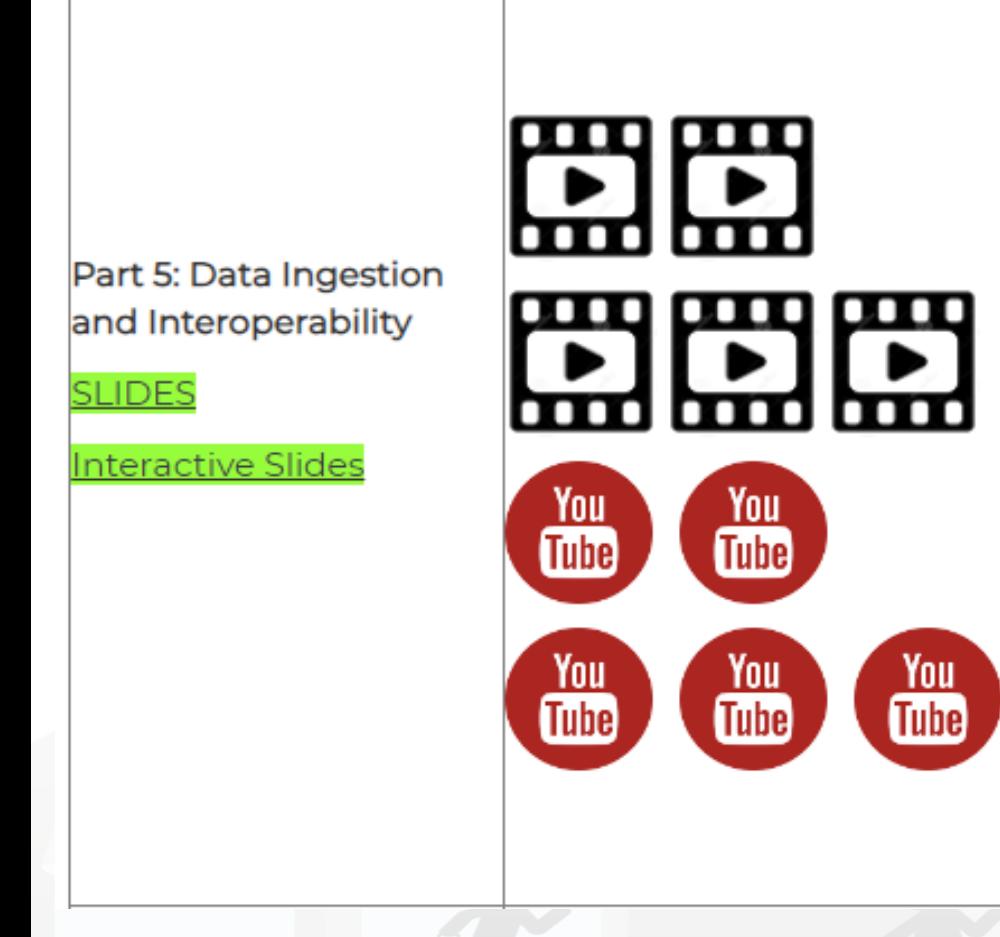

- When Solutions and tools for Data Ingestion and Interoperability are needed
- Overview of Snap4City Data Storage and Stack
- Knowledge Base: Modelling and Setting Up
- High Level Types vs Ingestion Process
- Data Ingestion Strategy and Orientation
- Ingestion of Points of Interest with POI Loader
- Models vs Devices/Entities and Registration
- Verification of Data Ingestion
	- Digital Twin Data Inspector vs Data Processes Details
	- My Data Dashboard Dev to assess data on Open Search **Storage**
- An Integrated Example for Time Series
- Entities Ingestion with Data Table Loader
- High Performance Ingestion via Python
- FIWARE Smart Data Models on Snap4City
- Ingestion of MyKPI with Proc.Logic / IoT App

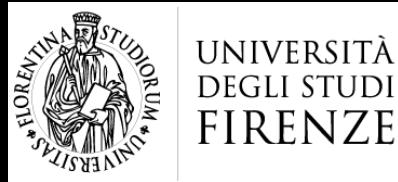

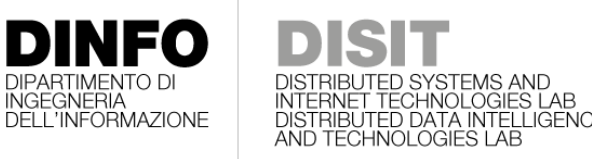

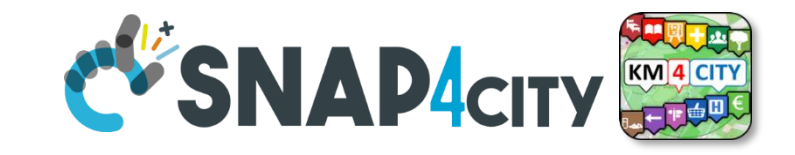

#### **Part 6: Platform Architecture, interop and Deploy**

- Snap4City Architecture
- Interoperability of Snap4City Platform
- Interoperability with respect to Hardware staff
- Adding Features and Modules to Snap4City
- FIWARE and Snap4City
- Snap4City vs State of the Art Solutions
- Smart City planning with Snap4City Team Support
- The Role of the Living Lab Support
- Snap4City Platform: Administration **Overview**
- Snap4Tech: Smart Solutions as a Service
- Deploy Snap4Tech solutions: Docker **Based**

Part 6: Snap4City Platform Architecture. Interoperability, Management and Deploy

**SLIDES** 

**Interactive Slides** 

You You You You **Tube Tube Tube Tube** 

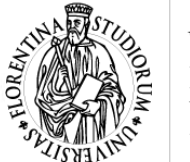

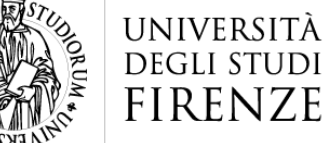

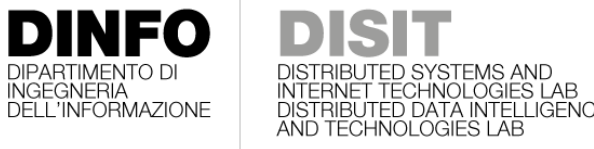

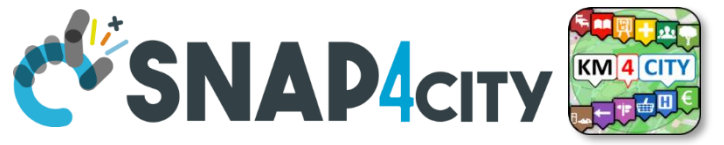

## **Parts 7 & 8: API, Mobil, Business Intelligence**

- Smart City API: Internal and External
- Concepts and tools for using Knowledge Base, ServiceMap, API
- Federated Knowledge Bases and Smart City APIs
- Advanced Smart City API
- Access to Protected data

• **------------------------------**

- Forging and managing: Mobile and Web Apps, MicroApplications
- Web and Mobile App Development Kit
- Developing in the smart city IoT/WoT context
- Smart Solutions Development Life Cycle
- Analysis for Innovation (Co-Creation and Co-Working)
- Design: Data, Data Models, Data Relationships
- Design & Develop: Data Processes Proc.Logic / IoT App
- Design & Develop of Data Analytics
- Design & Develop: user interfaces, visual tools
- Visual Analytic vs Data Analytics: Client Side Business Logic Intelligence
- Design and Control of Smart Applications Snap4City (C), June 2024 16

Part 7: Exploiting Snap4City API, and Web/Mobile **Applications SDK** 

**SLIDES** 

**Interactive Slides** 

Part 8: Developing **Smart Applications & Business Intelligence Solutions** 

**SLIDES** 

<u> Interactive Slides</u>

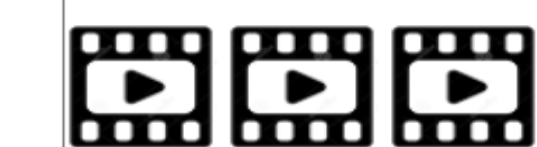

You

**Tube** 

You

**Tube** 

<u>You</u>

**Tube** 

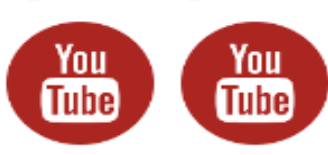

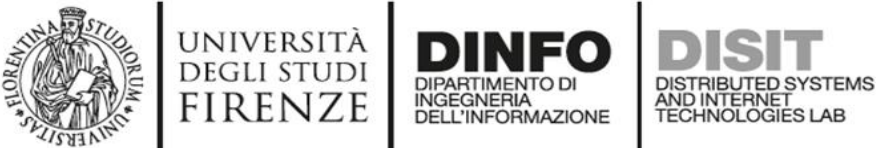

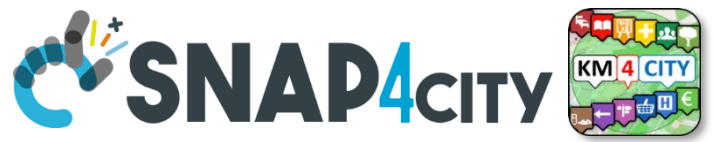

## **Snap4City Training vs Targets**

- **Estimate Indicators: P1, P2, P3, P4, P5**
	- IoT App/Proc.Logic JavaScript, Data Analytics, Dashboards to see data and results
- **Load additional data: P1, P2, P3, P5**
	- IoT App/Proc.Logic JavaScript, IoT Directory, ServiceMap, advanced interoperability, Dashboards to see them
- **Performing AI/XAI on accessible data: P1, P2, P3, P4, P5 (P8)**
	- IoT App/Proc.Logic JavaScript, ServiceMap, ASCAPI, Python, Dashboards to see data/results
- **Developing Business intelligence: P1, P2, P3, P7, P8**
	- IoT App/Proc.Logic JavaScript, Dashboards to see them, ASCAPI, CSBL for making them intelligent, JavaScript
- **Developing Web and Mobile Apps: P1, P2, P3, P7, P8**
	- ServiceMap, ASCAPI, Dashboards
- **Deploy, install, test and management: P1, P2, P3, P6**
	- IoT App/Proc.Logic JavaScript, ServiceMap, Dashboards to see them

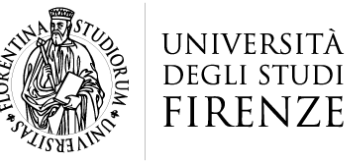

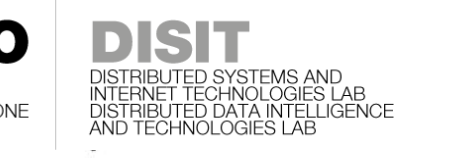

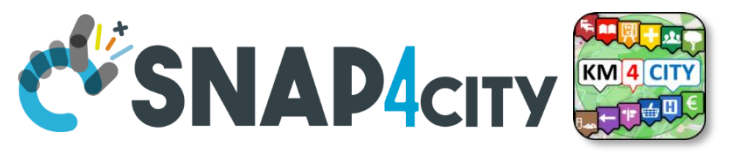

## **Note on Training Material**

- **Course 2023**:<https://www.snap4city.org/944>
	- Introductionary course to Snap4City technology
- **Course** <https://www.snap4city.org/577>
	- Full training course with much more details on mechanisms and a wider set of cases/solutions of the Snap4City Technology
- **Documentation** includes a deeper round of details
	- Snap4City Platform Overview:
		- <https://www.snap4city.org/drupal/sites/default/files/files/Snap4City-PlatformOverview.pdf>
	- Development Life Cycle:
		- <https://www.snap4city.org/download/video/Snap4Tech-Development-Life-Cycle.pdf>
	- Client Side Business Logic:
		- <https://www.snap4city.org/download/video/ClientSideBusinessLogic-WidgetManual.pdf>
- **On line cases and documentation**:
	- <https://www.snap4city.org/108>
	- <https://www.snap4city.org/78>
	- <https://www.snap4city.org/426>

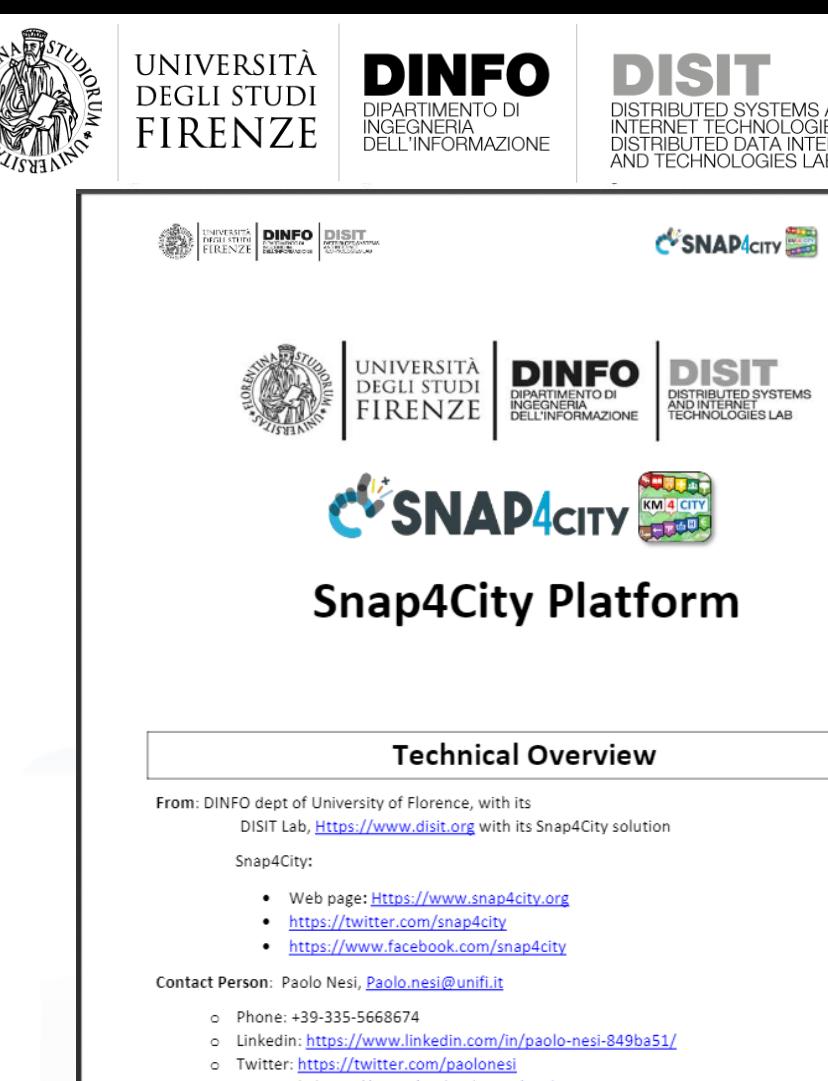

o FaceBook: https://www.facebook.com/paolo.nesi2

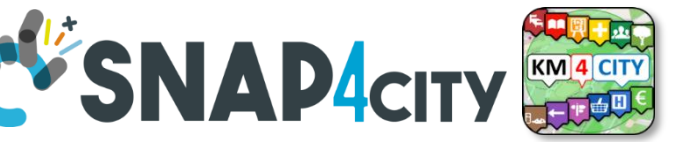

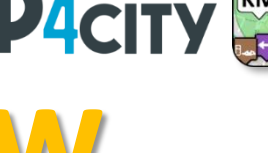

- **Hech Overview** 
	- **https://www.snap4city.o**
		- **[rg/drupal/sites/default/f](https://www.snap4city.org/drupal/sites/default/files/files/Snap4City-PlatformOverview.pdf)**
		- **iles/files/Snap4City-**
		- **PlatformOverview.pdf**

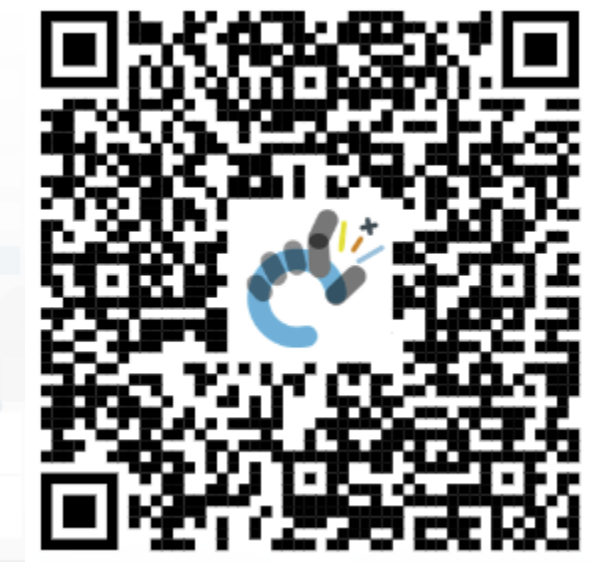

 $\overline{1}$ 

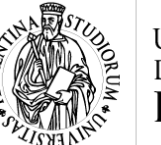

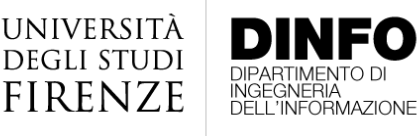

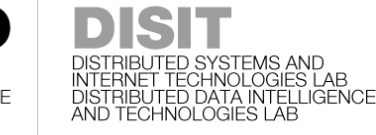

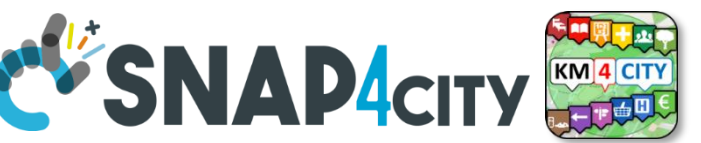

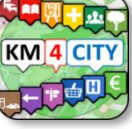

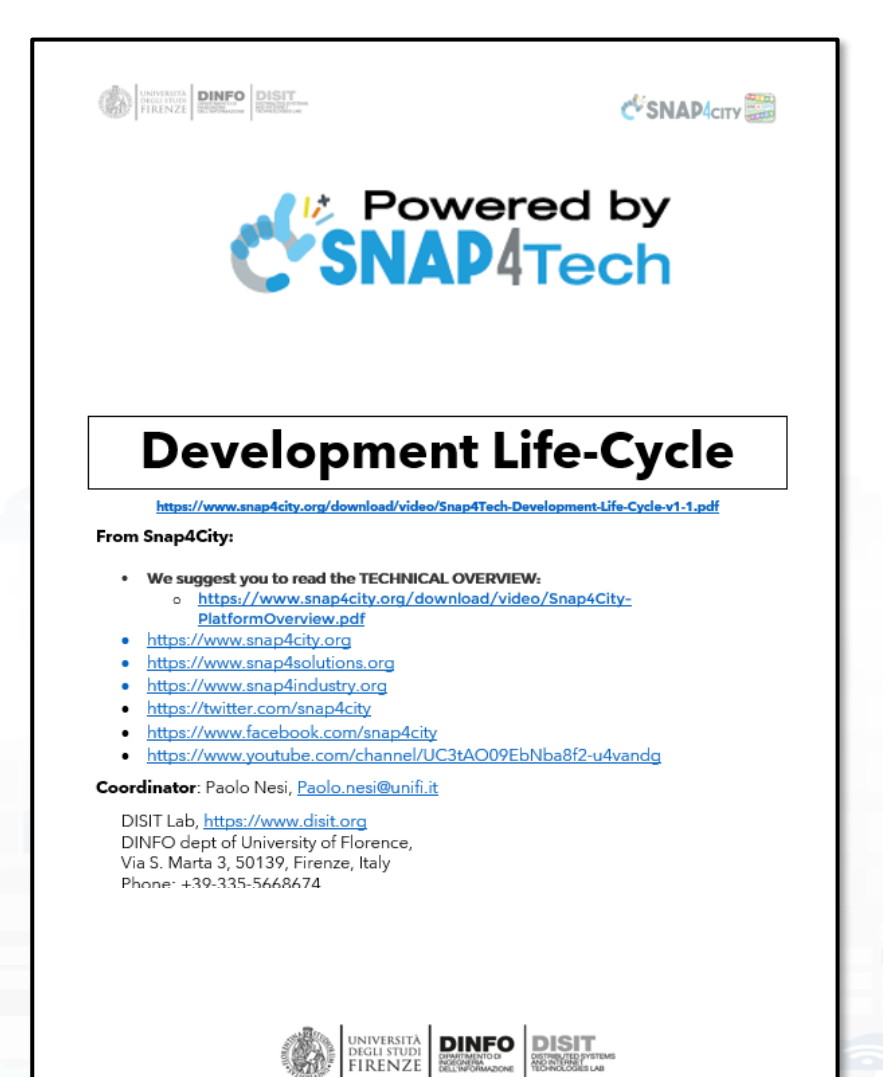

#### **Development https://www.snap4city.org/d ownload/video/Snap4Tech-[Development-Life-Cycle.pdf](https://www.snap4city.org/download/video/Snap4Tech-Development-Life-Cycle.pdf)**

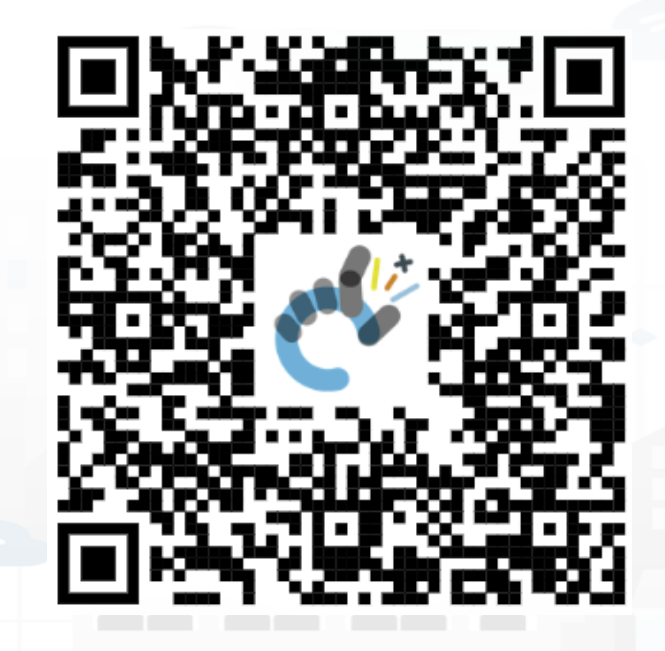

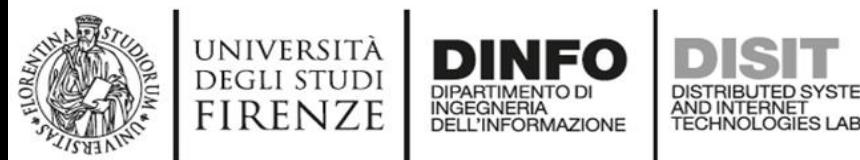

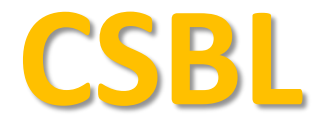

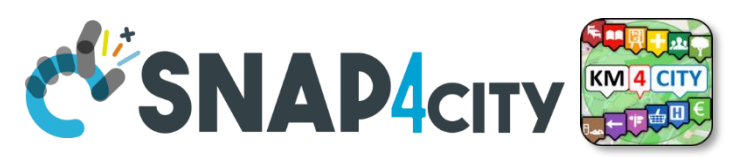

## **Client Side Business Logic**

**CONTRACTE DINFO DISIT** 

**C**SNADACITY

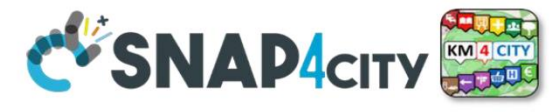

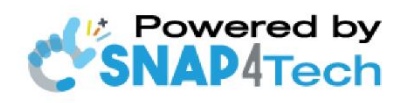

**Client-Side Business Logic Widget Manual** 

From Snap4City:

- We suggest you read https://www.snap4city.org/download/video/Snap4Tech-Development-Life-Cycle.pdf
- We suggest you read the TECHNICAL OVERVIEW
	- https://www.snap4city.org/download/video/Snap4City-PlatformOverview.pdf
- slides go to https://www.snap4city.org/577
- https://www.snap4city.org
- this *Ilywwy* snan4solutions org
- ://www.snap4industry.org
- tps://twitter.com/snap4city
- tps://www.facebook.com/snap4city
- ttps://www.youtube.com/channel/UC3tAO09EbNba8f2-u4vando

Coordinator: Paolo Nesi, Paolo.nesi@unifi.it DISIT Lab, https://www.disit.org DINFO dept of University of Florence, Via S. Marta 3, 50139, Firenze, Italy Phone: +39-335-5668674

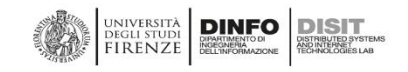

# **https://www.snap4city.org/do [wnload/video/ClientSideBusin](https://www.snap4city.org/download/video/ClientSideBusinessLogic-WidgetManual.pdf) essLogic-WidgetManual.pdf**

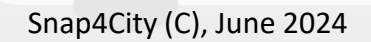

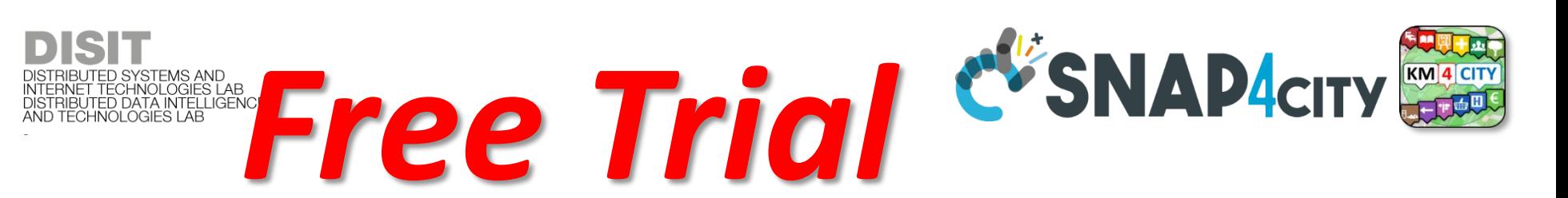

- Register on [WWW.snap4city.org](http://www.snap4city.org/)
	- Subscribe on **DISIT Organization**
- **You can:**

UNIVERSITÀ<br>Degli studi **FIRENZE** 

- Access on basic Tools
- Access to a large volume of Data
- Create Dashboards
- Create IOT Applications
- Connect your IOT Devices
- Exploit Tutorials and Demonstrations

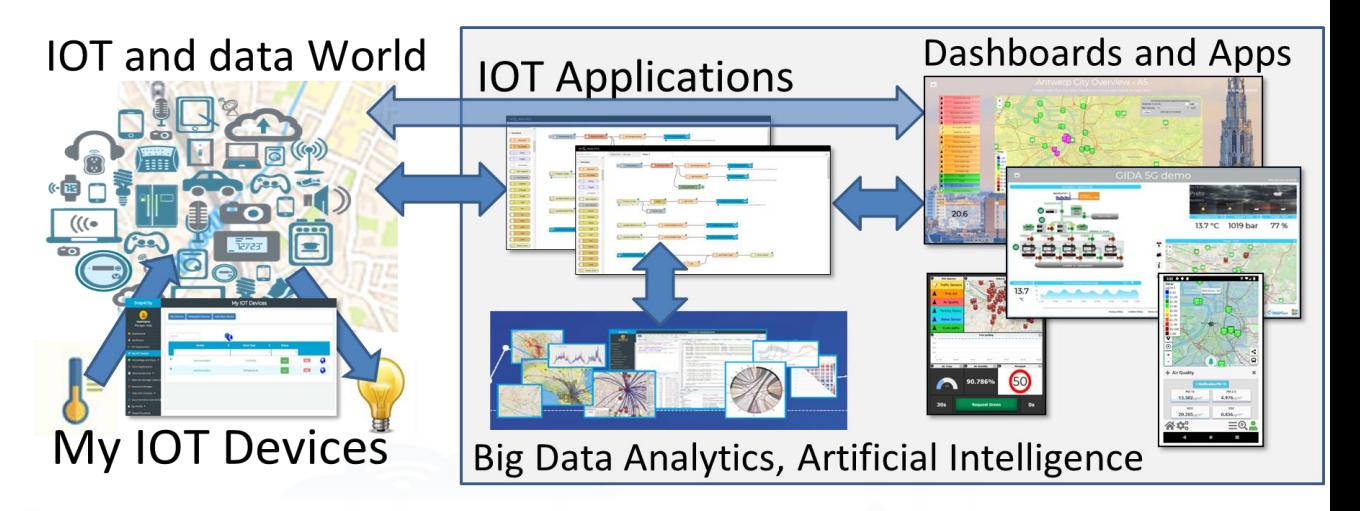

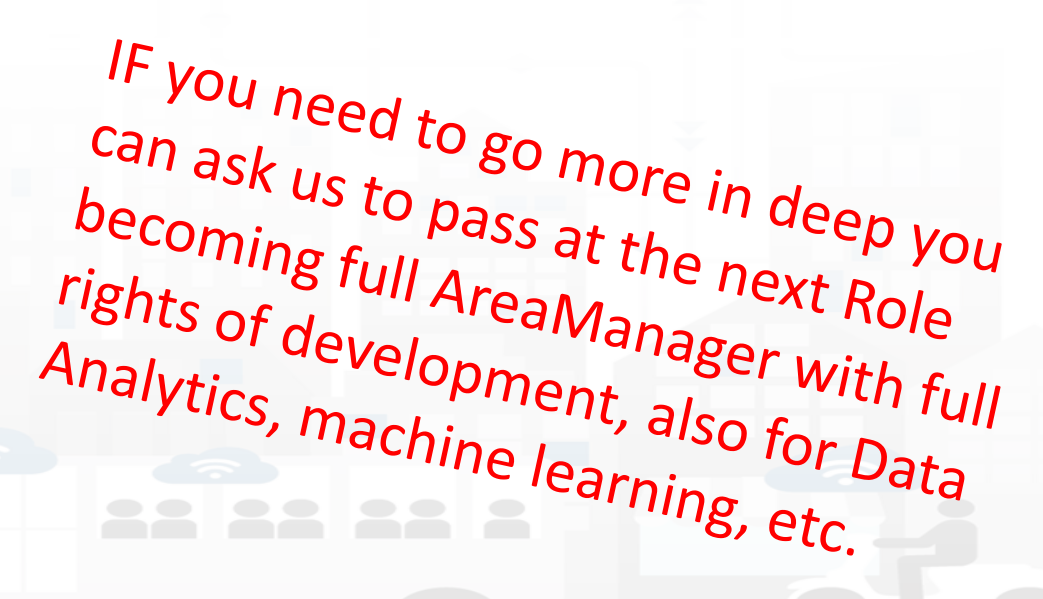

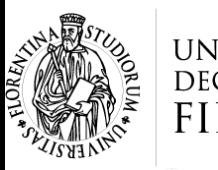

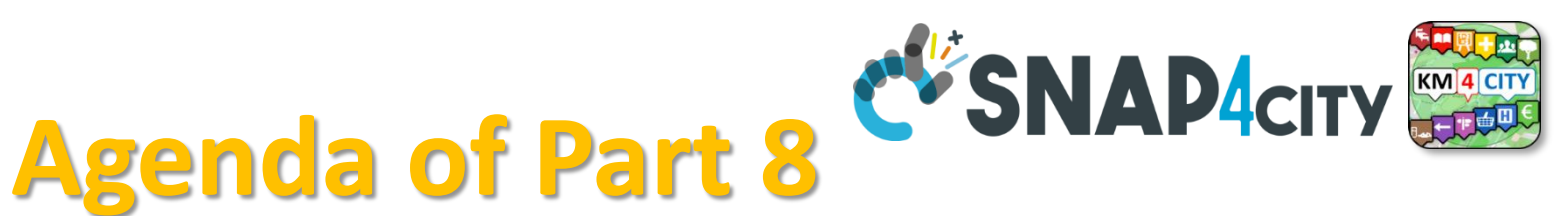

- **Developing** in the smart city IoT/WoT context
- Smart Solutions **Development Life Cycle**
- **Analysis** for Innovation (Co-Creation and Co-Working)
- **Design**: Data, Data Models, Data Relationships
- **Design** & **Develop**: Data Processes Proc.Logic / IoT App
- **Design** & **Develop** of Data Analytics
- **Design** & **Develop**: user interfaces, visual tools
- **Visual Analytic vs Data Analytics**: Client Side Business Logic Intelligence
- **Design and Control** of Smart Applications
- What is missing here and you can get from former course

#### **SCALABLE SMART ANALYTIC APPLICATION BUILDER FOR SENTIENT CUST SMAP4INDUSTRY**

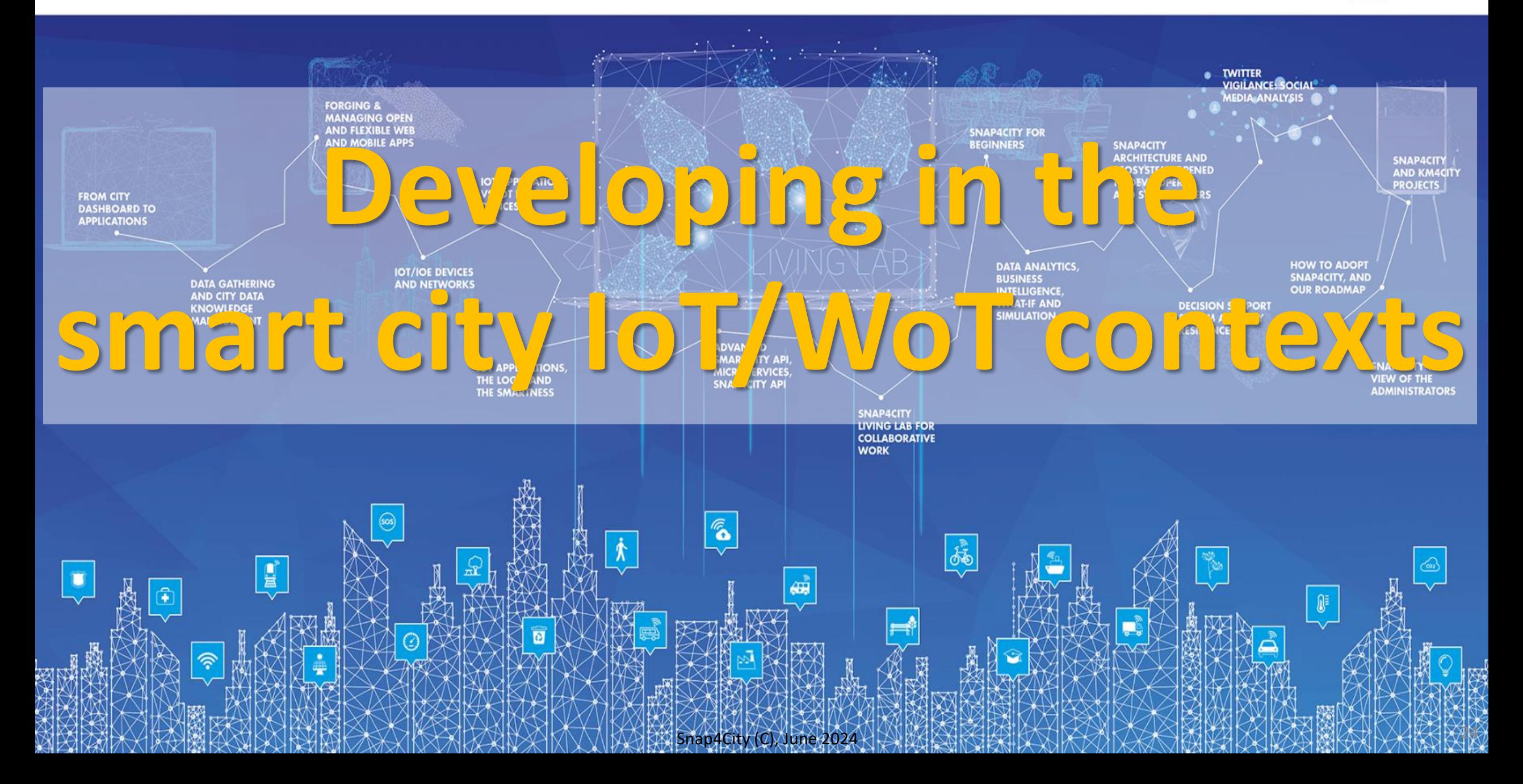

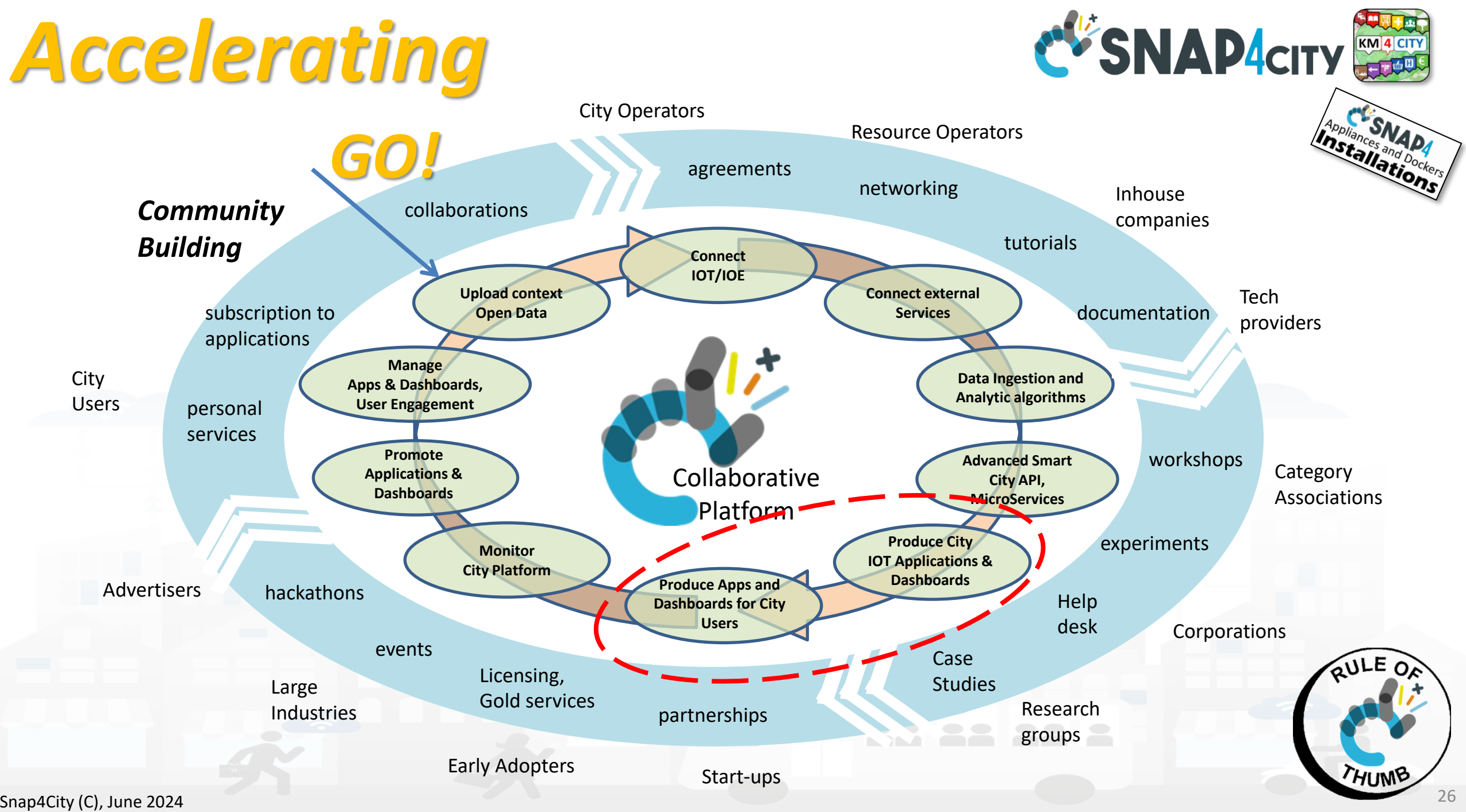

# http://www.disit.org *Quadruple Helix process*

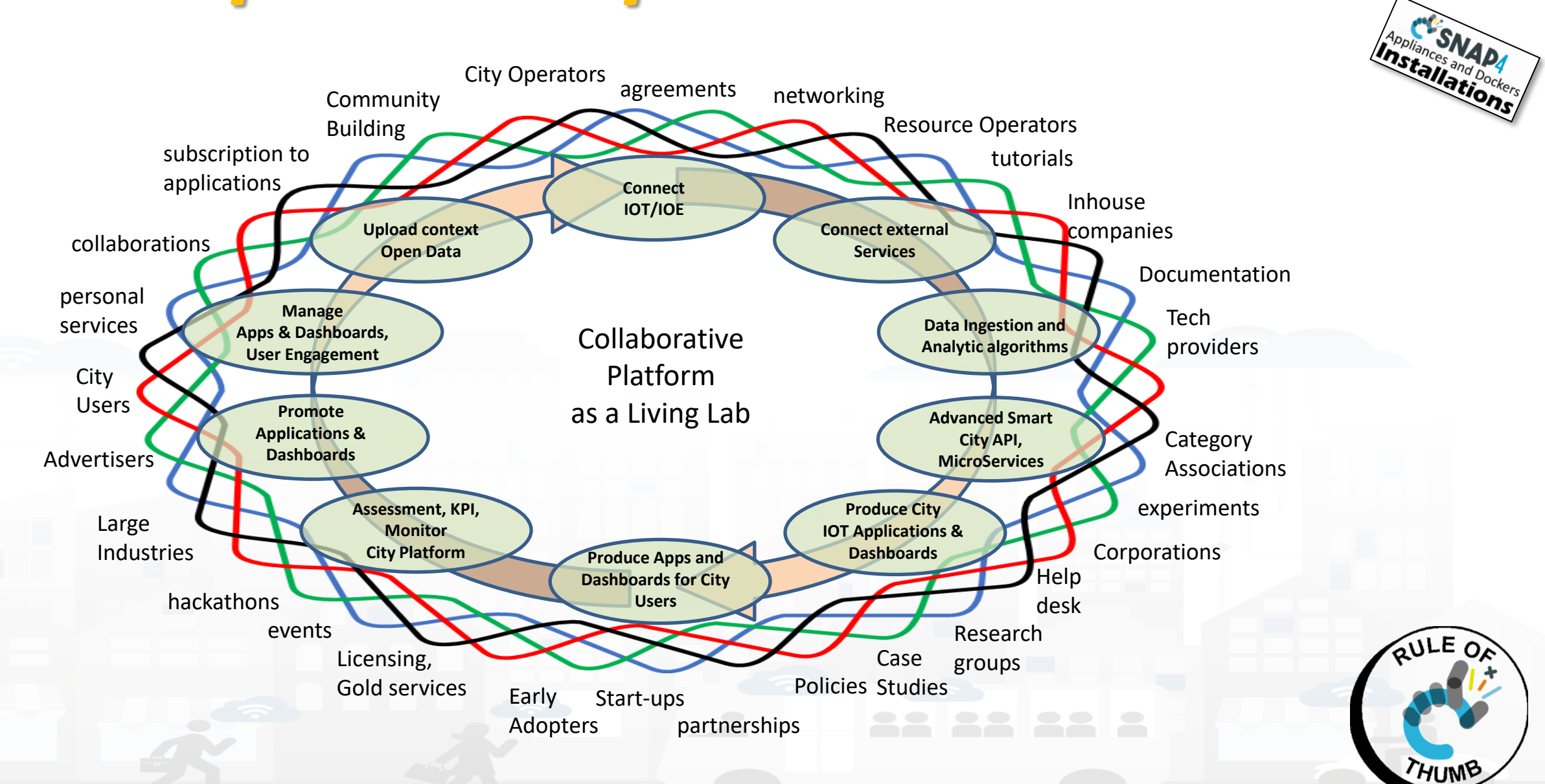

**DISTRIBUTE DATA INTELLIGENCE AND DESCRIPTION OF A REPORT OF A REPORT OF A REPORT OF A REPORT OF A REPORT OF A REPORT OF A REPORT OF A REPORT OF A REPORT OF A REPORT OF A REPORT OF A REPORT OF A REPORT OF A REPORT OF A REP** 

**Distributed Systems and Internet Technologies DEPARTMENT OF INFORMATION** 

**http://www.disit.dinfo.unifi.it**

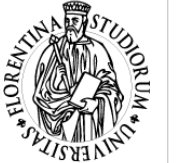

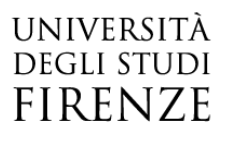

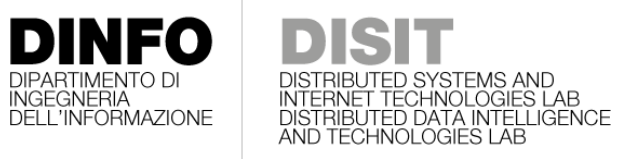

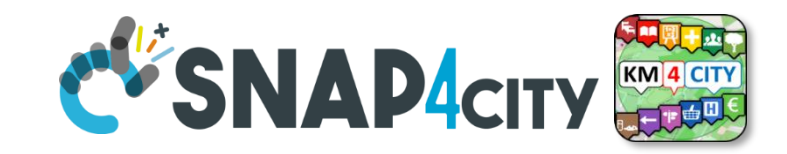

#### **Phases' Coverage**

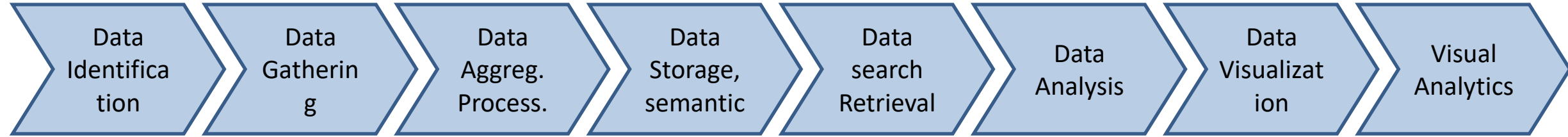

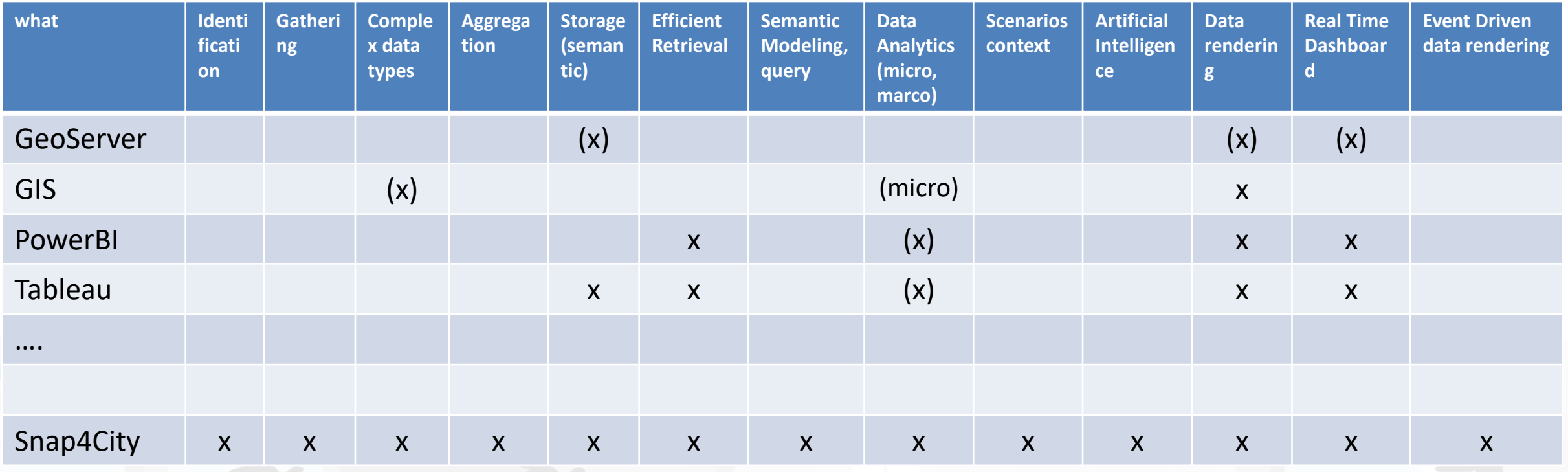

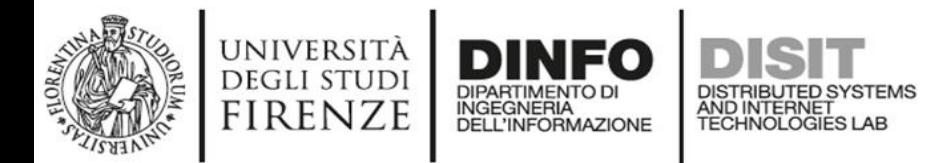

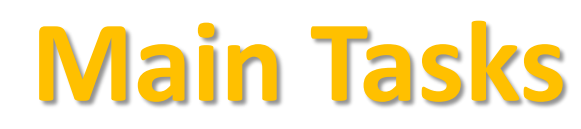

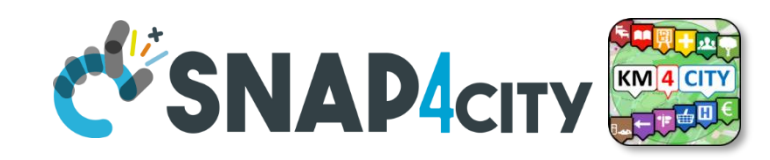

- **Controlling Status: management, and operational**
	- o Monitoring via KPI
	- $\circ$  Computing predictions data from the field and KPI
	- o Anomaly detection
	- o Early warning on critical conditions
- **Making plan: tactic and strategic, medium and long range**
	- o Optimisation: Prescriptions, suggestions
	- o Risk assessment
	- o What-if analysis on scenarios
		- o Simulation and predictions
	- o Resilience
- **Be ready for Unexpected Unknows**

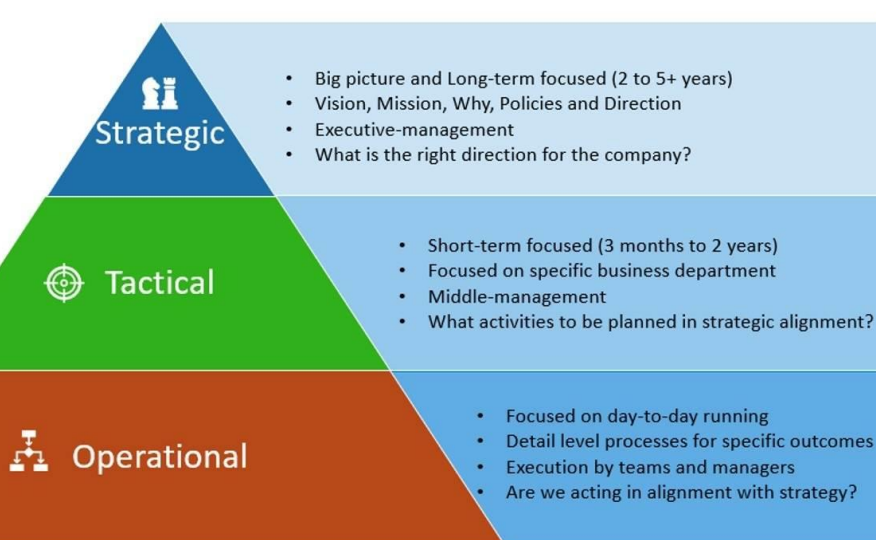

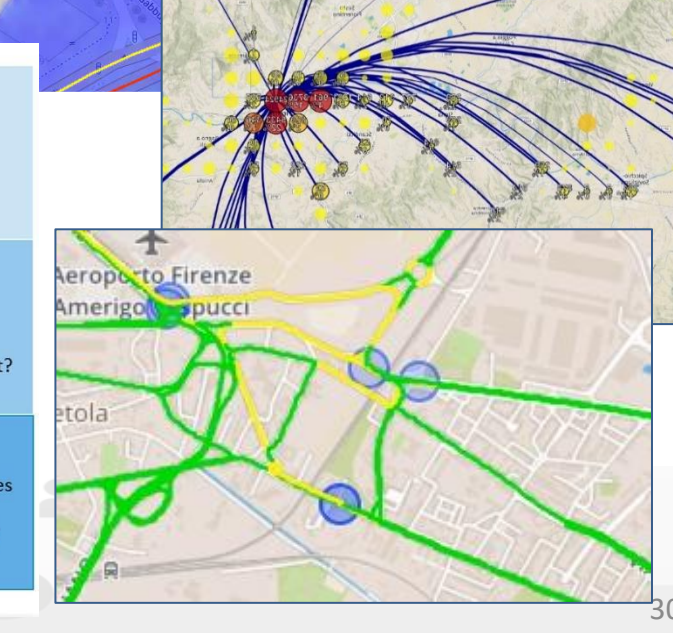

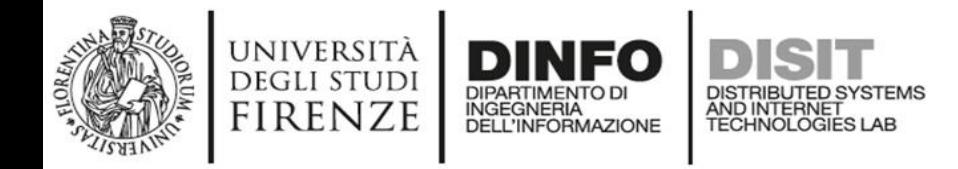

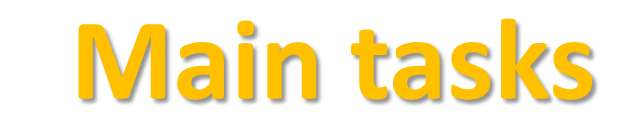

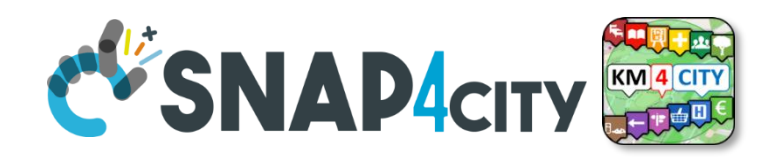

- **Controlling Status: management, and operational**
	- o Monitoring via KPI
	- o Computing predictions vs KPI
	- o Anomaly detection
	- o Neuro-Symbolic analysis
	- o Risk assessment
	- o Early warning on critical conditions
- **Making plan: tactic and strategic, medium and long range, micro/macro**
	- o Simulation & predictions
	- o Generative AI Prescriptions, scenarios
	- o Resilience to Unexpected unknows
	- o What-if analysis wrt scenarios

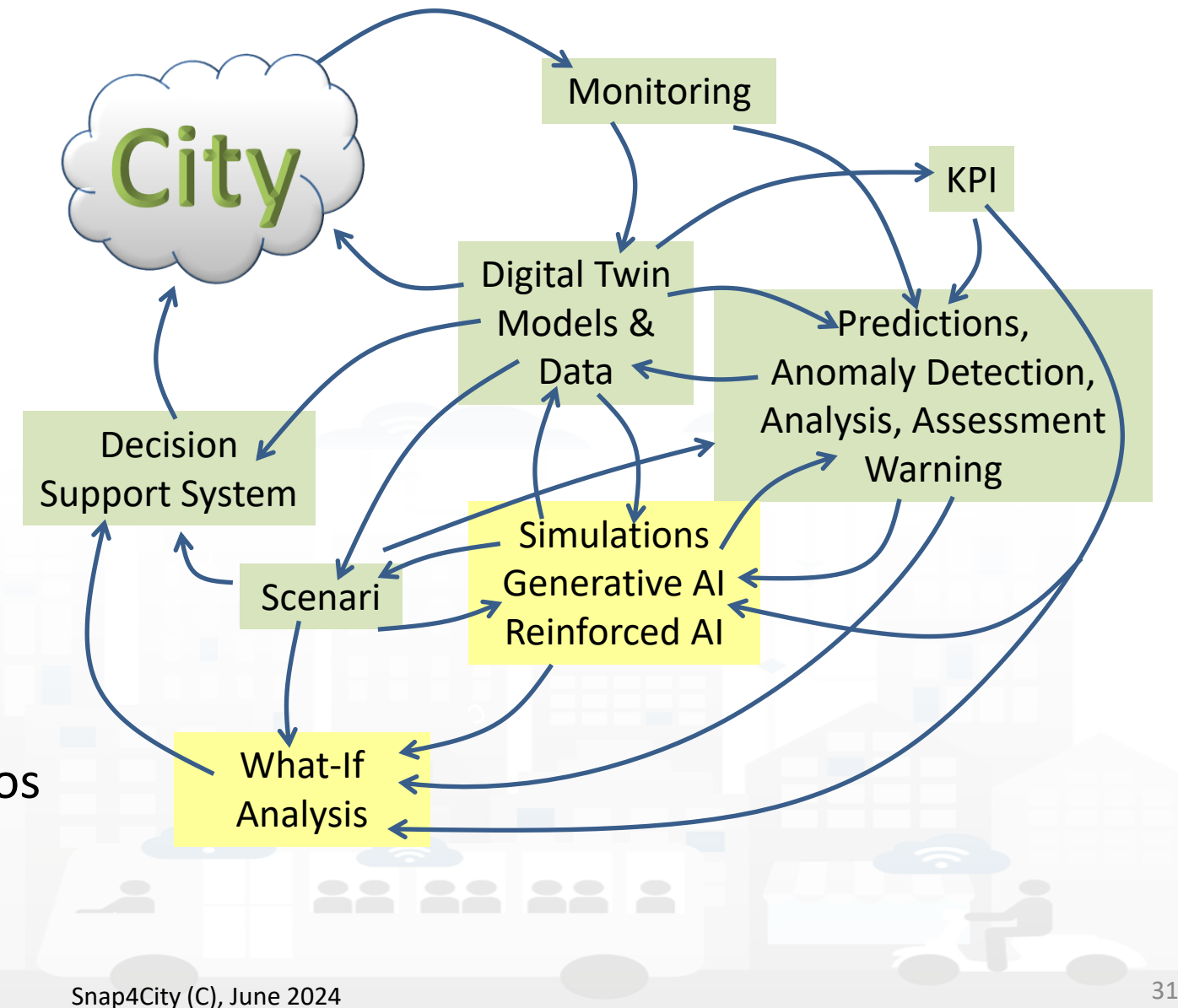

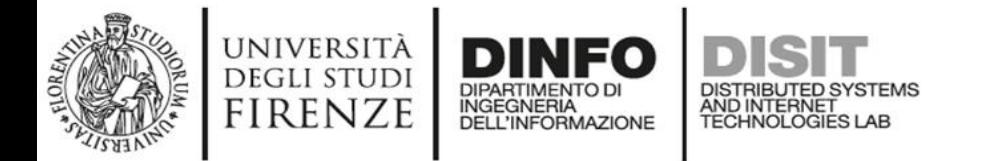

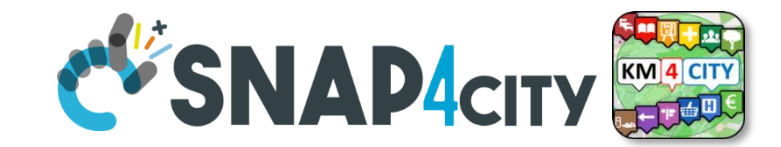

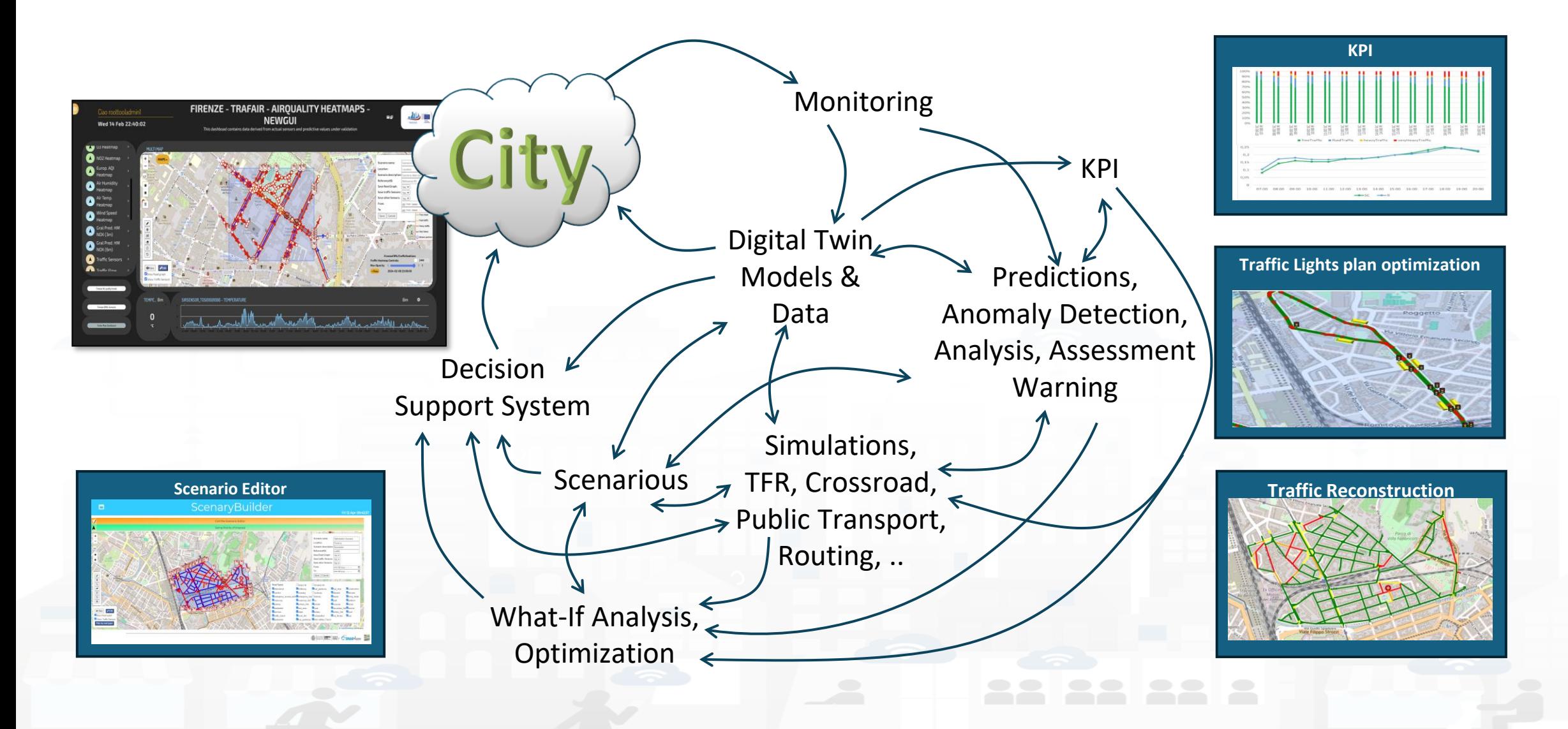

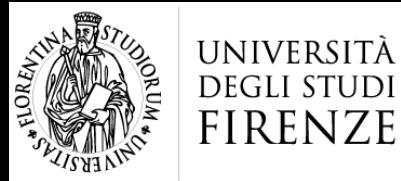

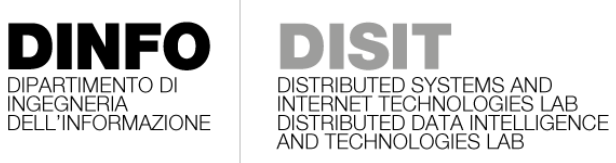

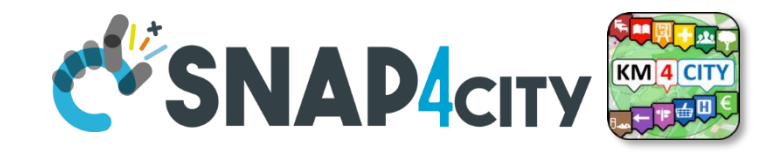

#### **Digital Twin Development Platform**

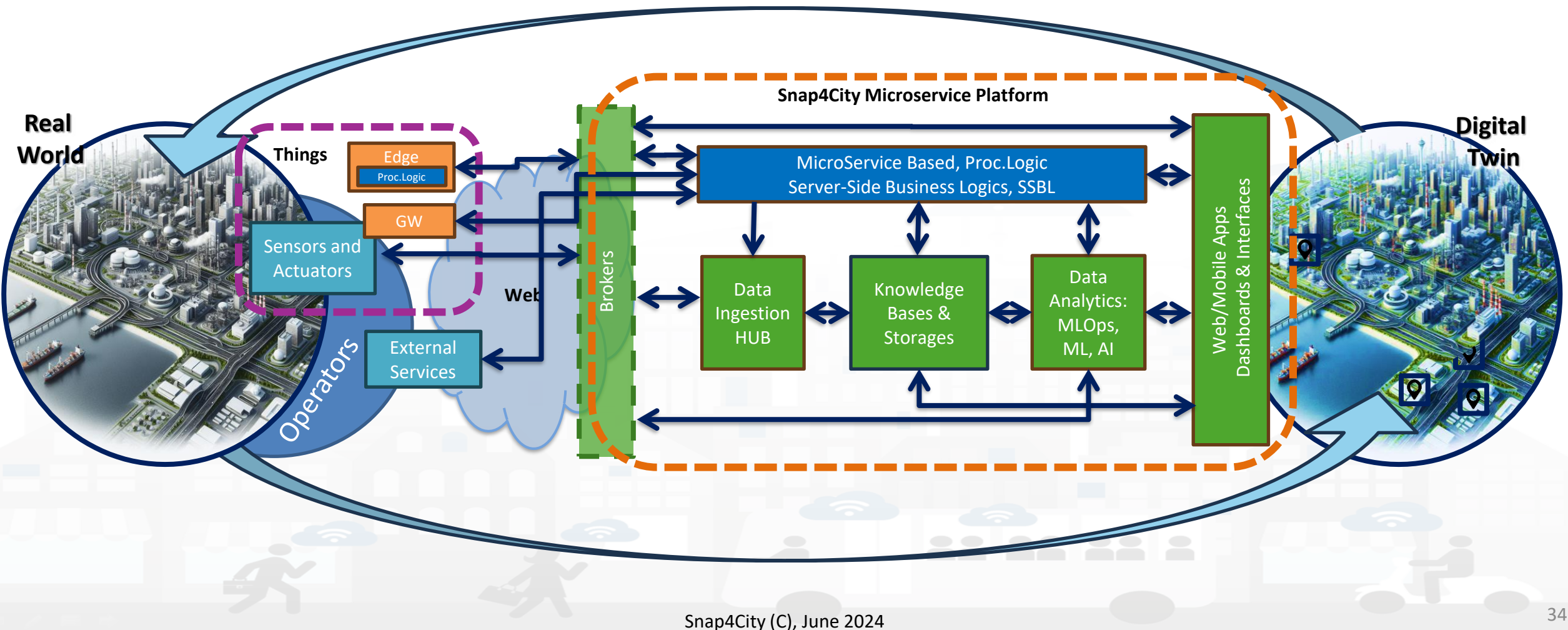

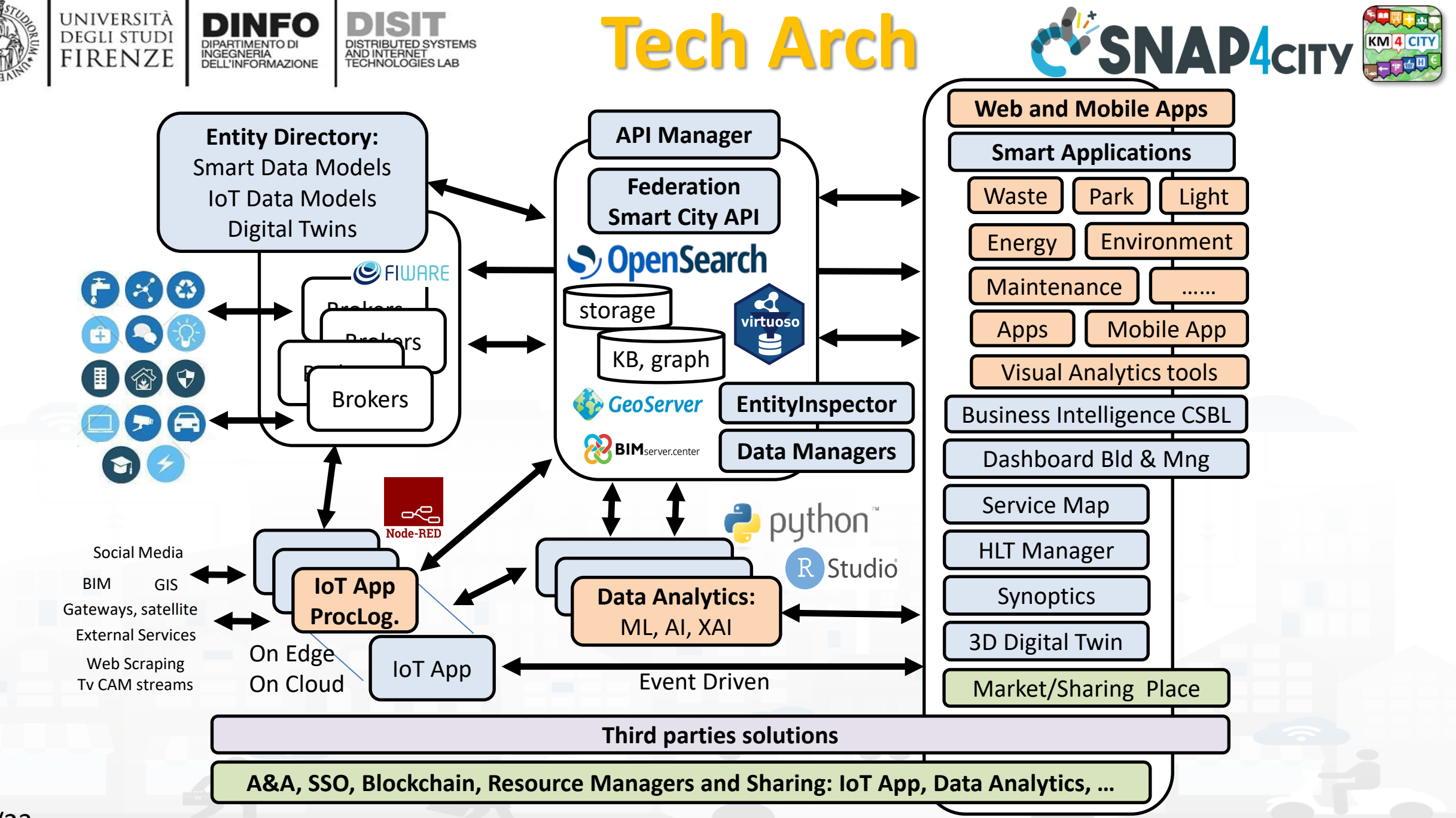

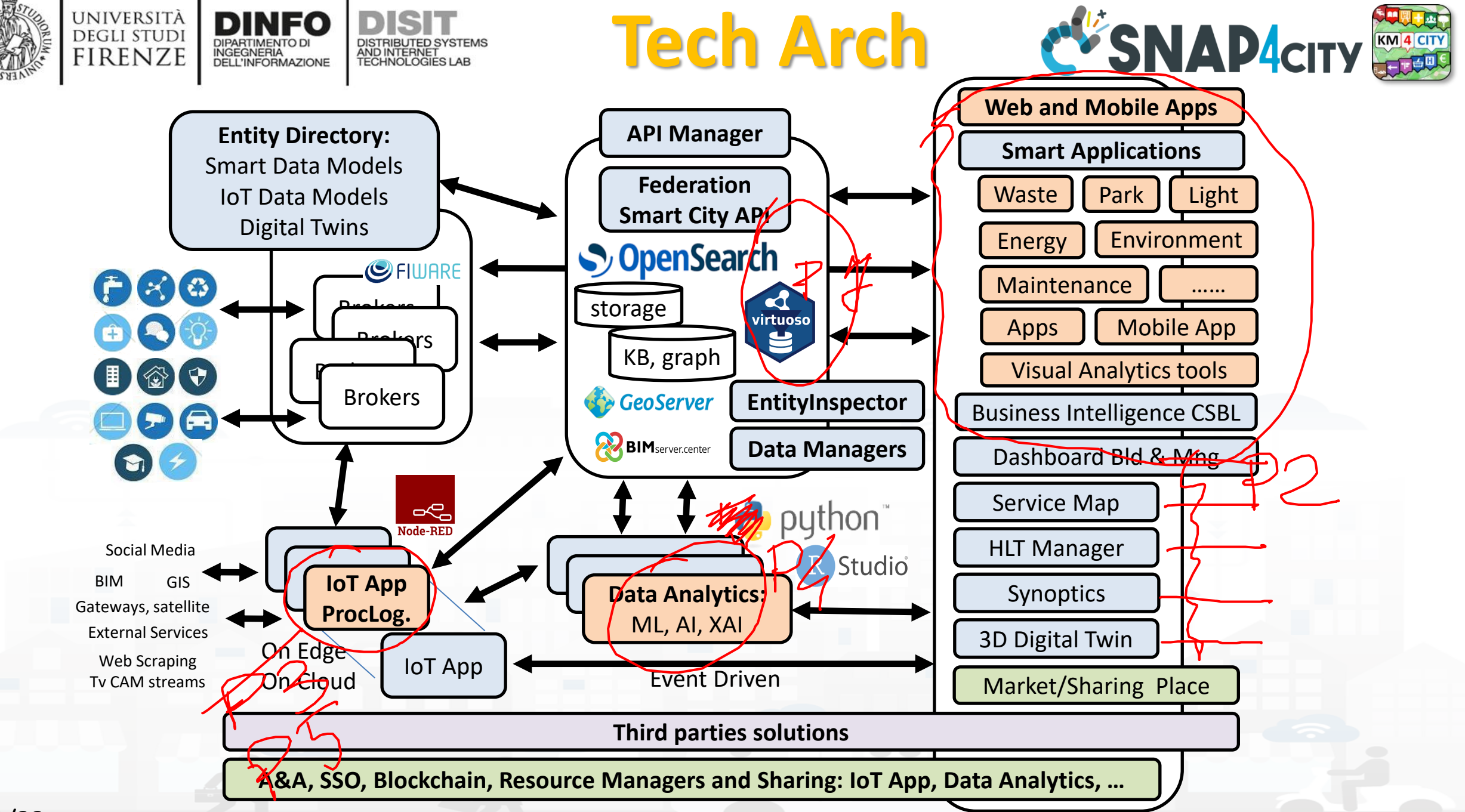

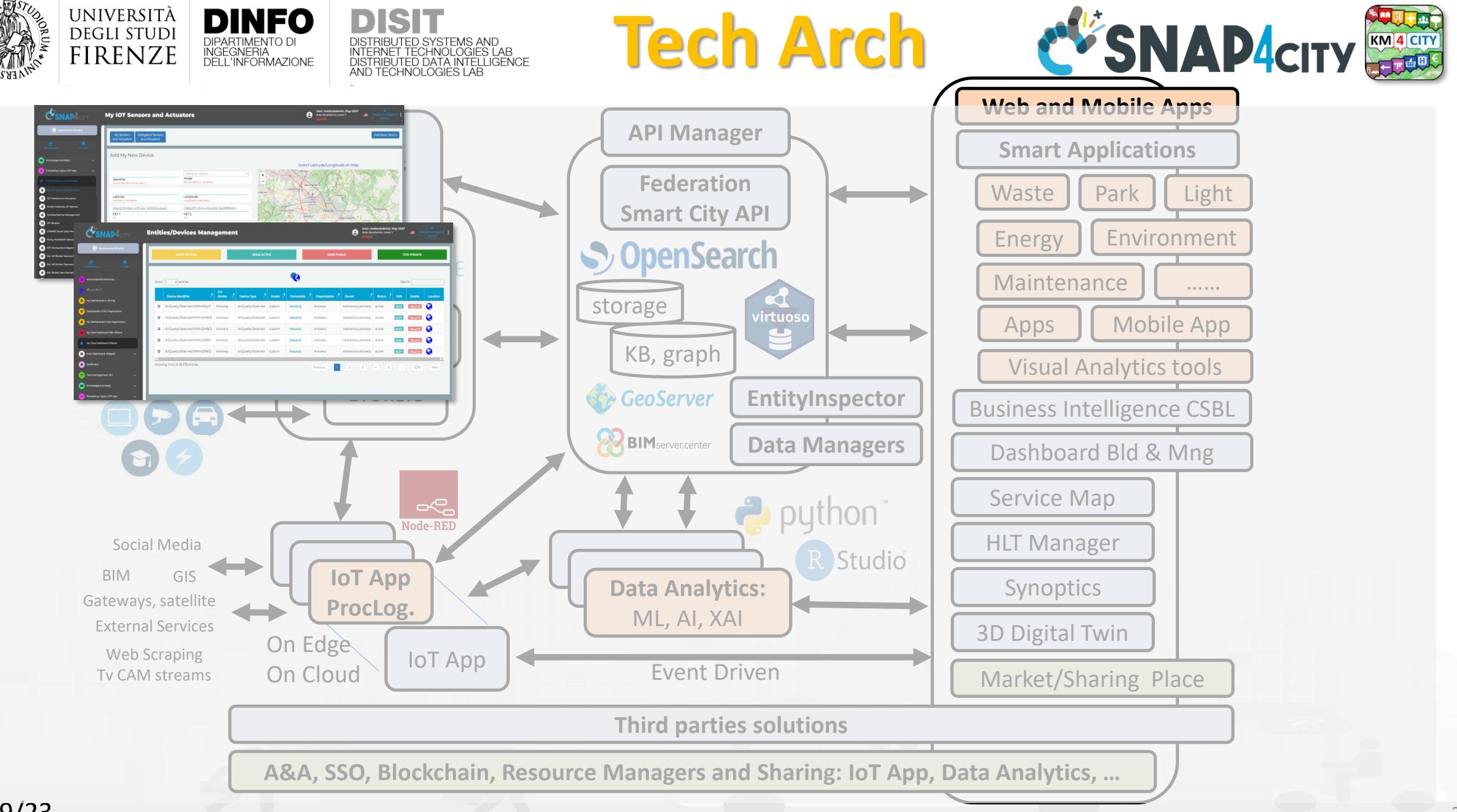

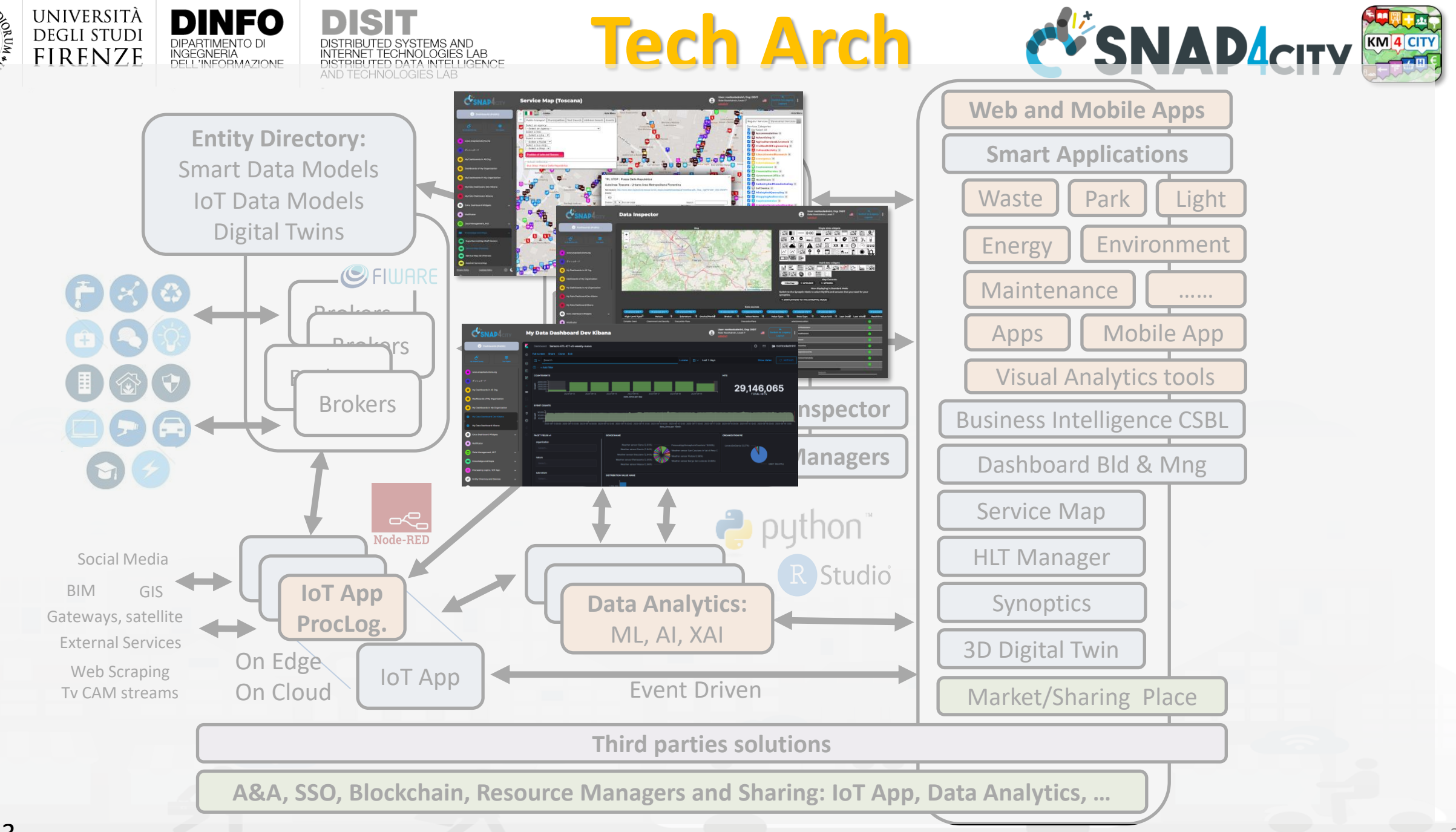

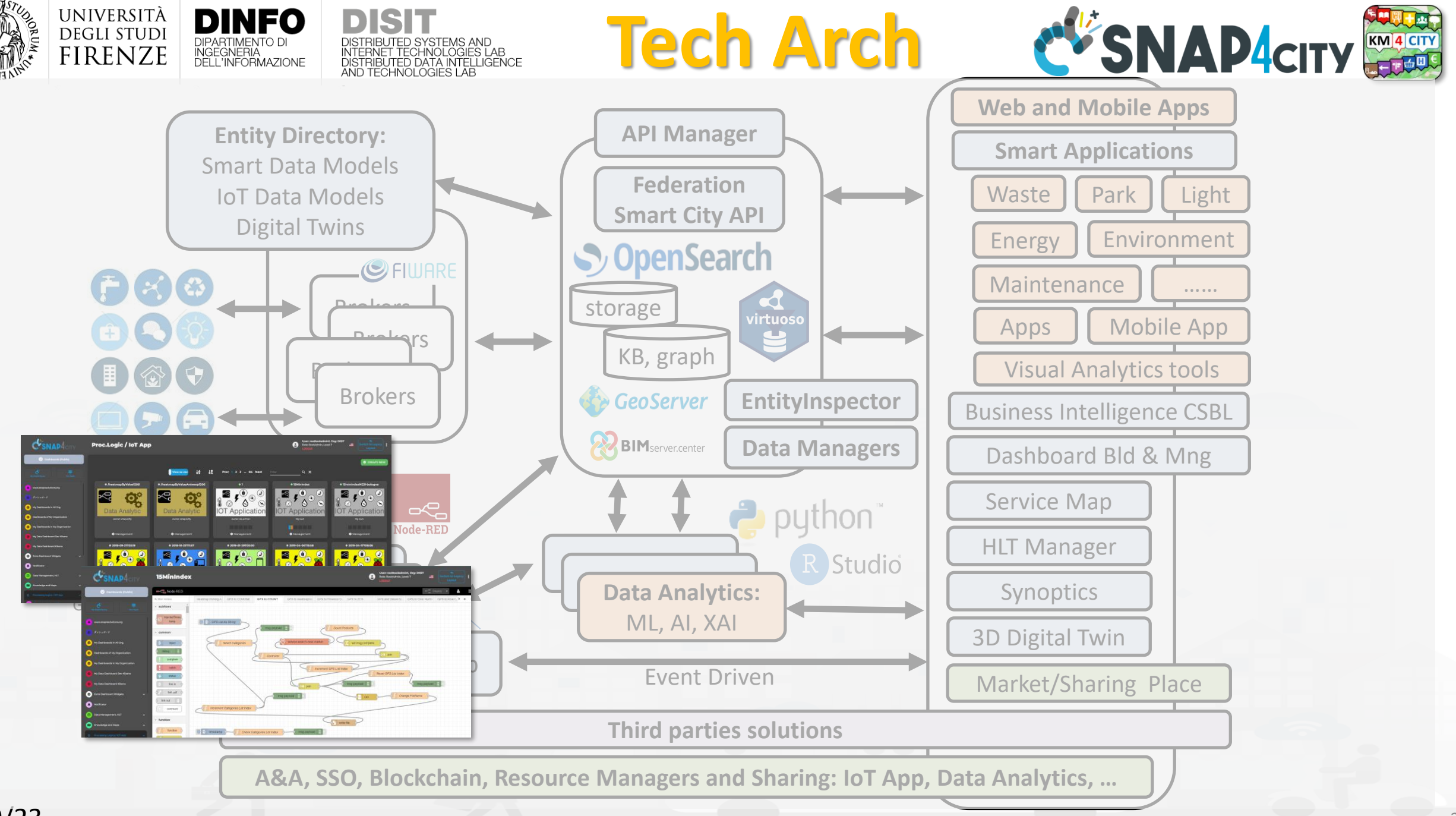

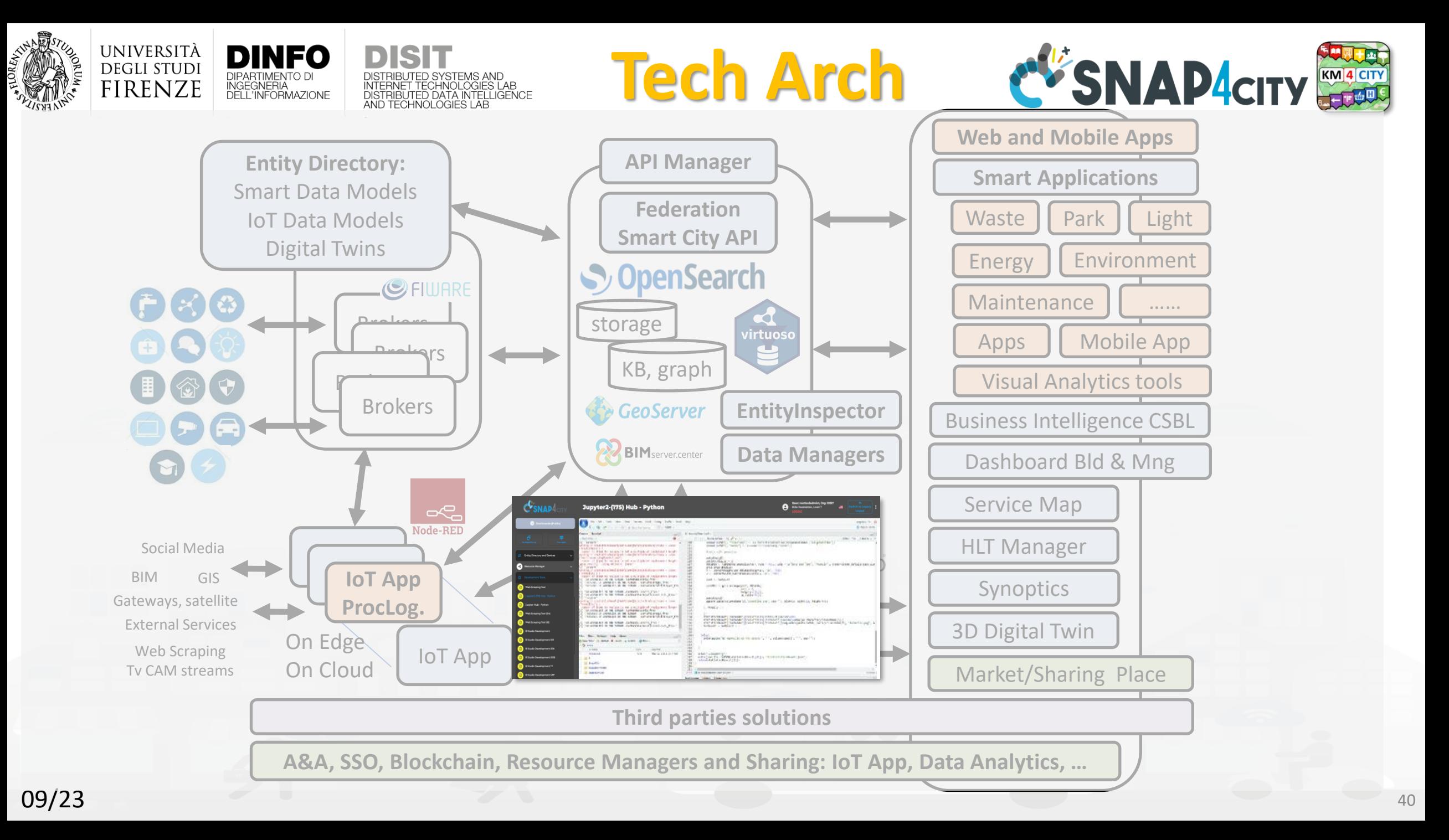
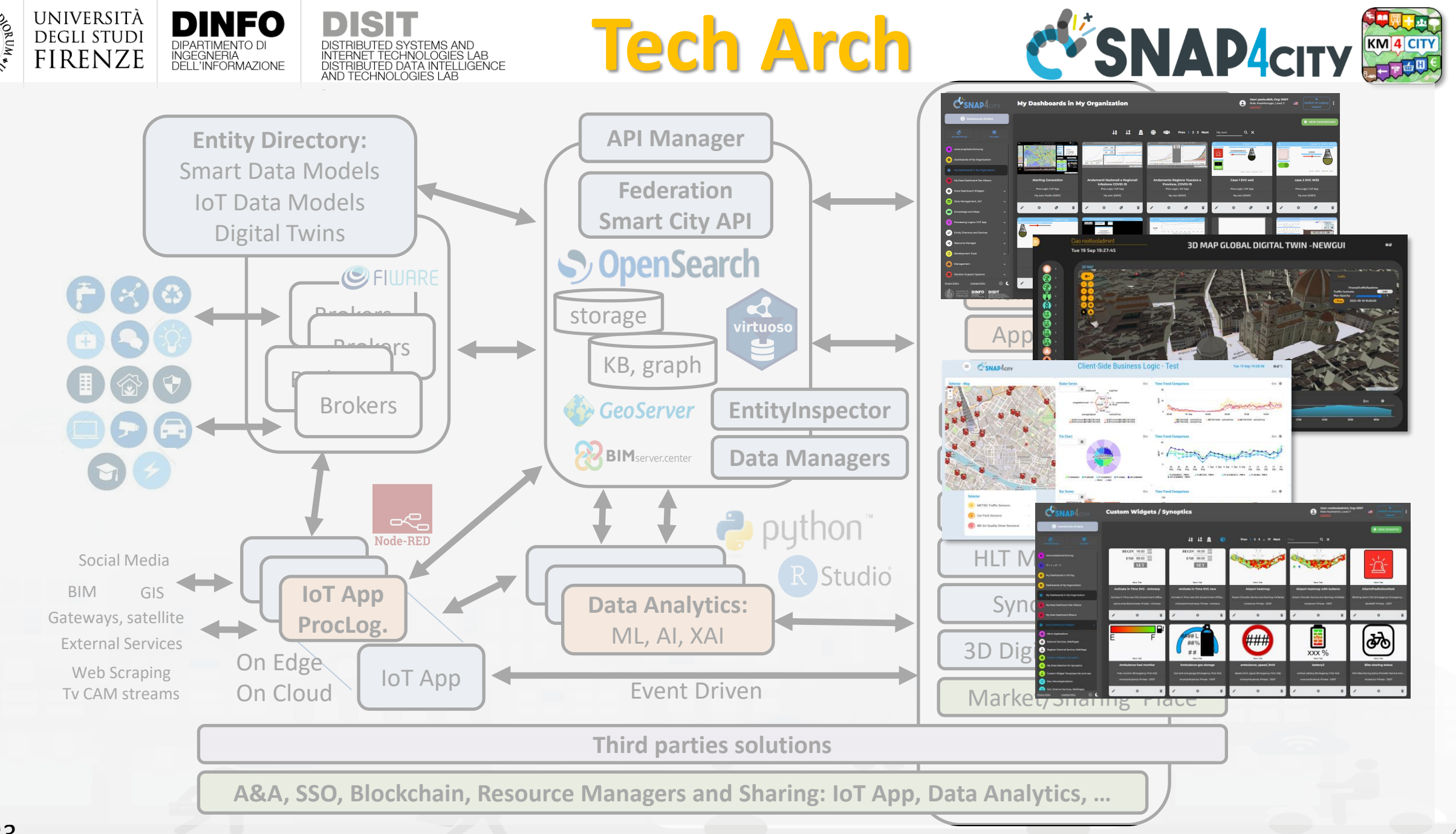

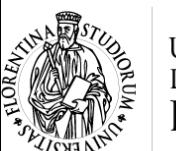

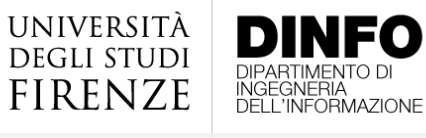

My IOT Sensors and Actuato

 $\mathbf{G}_{\text{SNAP4},\dots}$  ISMinInde  $\frac{1}{\sqrt{2}}$ gateways, satellite External Services

Proc.Logic / IoT App

图

Social Media<br>Social Media

Web Scraping<br>Web Scraping<br>Web Scraping Tv Camera<br>Tv Camera<br>Tv Camera

 $\mathbf{max} = \left\lfloor \frac{1}{2} \right\rfloor$  $\sim$ .<br>Todos i

## Sľ DISTRIBUTED SYSTEMS AND<br>INTERNET TECHNOLOGIES LAB<br>DISTRIBUTED DATA INTELLIGENCE<br>AND TECHNOLOGIES LAB

Brokers

Brokers

88 | 1 | 2 | 3 | 4 | 5 |

**Entity** Directory:<br> **Entity** Directory:<br> **Entity** Directory:  $\label{eq:1} \begin{picture}(180,10) \put(0,0){\line(1,0){100}} \put(0,0){\line(1,0){100}} \put(0,0){\line(1,0){100}} \put(0,0){\line(1,0){100}} \put(0,0){\line(1,0){100}} \put(0,0){\line(1,0){100}} \put(0,0){\line(1,0){100}} \put(0,0){\line(1,0){100}} \put(0,0){\line(1,0){100}} \put(0,0){\line(1,0){100}} \put(0,0){\line(1,0){100}} \put($  $-15$ Digital Twins

 $\theta$ 

 $10^{10}$   $10^{10}$ 

e =

 $P$ ,  $P$ 

U.S. meters and Chockey compression was a material of

 $\frac{1}{\sqrt{2}}$ 

IoT Application of the second second second second second second second second second second second second second second second second second second second second second second second second second second second second sec

**Channel** 

**IoT** Apple **Processing** 

 $\Rightarrow$ 

On Cloud Event Driven Driven Driven Driven Driven Driven Driven Driven Driven Driven Driven Driven Driven Driven Driven Driven Driven Driven Driven Driven Driven Driven Driven Driven Driven Driven Driven Driven Driven Driv

orteep action **(1933 | 1933 | 1934 | 1936 | 1936 | 1936 | 1937 | 1938 | 1938 | 1938 | 1938 | 1938 | 1938 | 1938**<br>| 1938 | 1938 | 1938 | 1938 | 1938 | 1938 | 1938 | 1938 | 1938 | 1938 | 1938 | 1938 | 1938 | 1938 | 1938 | 19

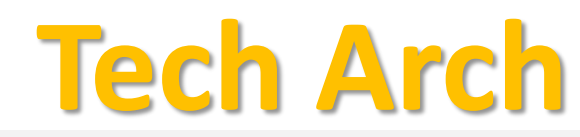

**EntityInspector**

 $\bullet$ 

29,146,065

and your "Darry" - a branque

**lanagers** 

**Federation Association**<br>Theoretic Orbert And Metropolitect Primeries<br>Theoretics Controller<br>Theoretics **S**<br>Bart City Apple City Apple City Apple City Apple City Apple City Apple City Apple City Apple City Apple City Apple City Apple City Apple City Apple City Apple City Apple City Apple City Apple City Apple City Apple City

**API Manager**

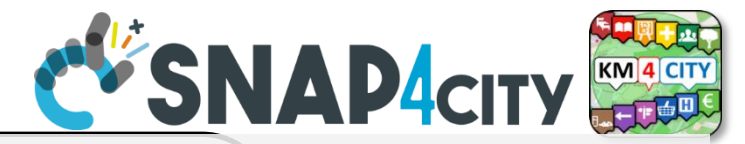

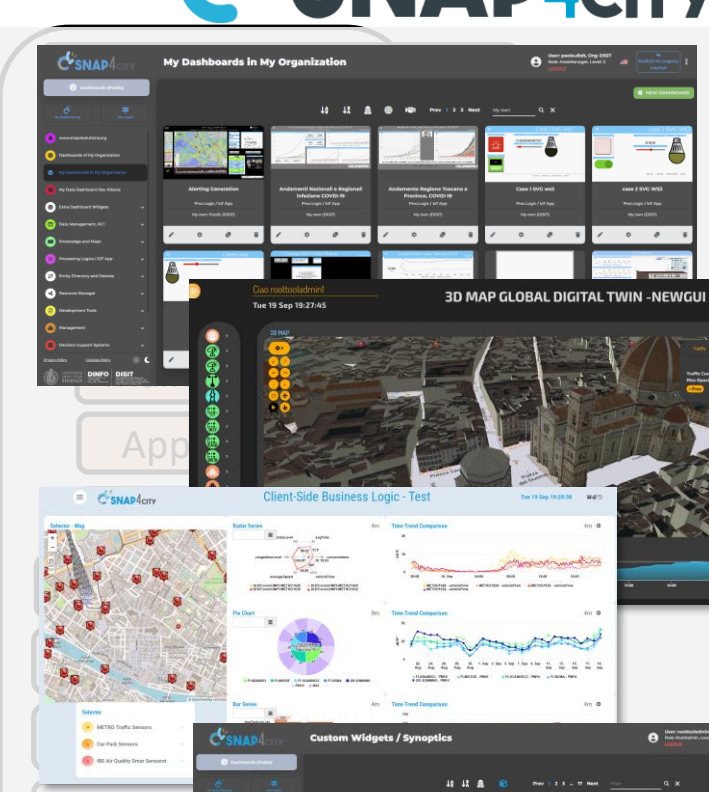

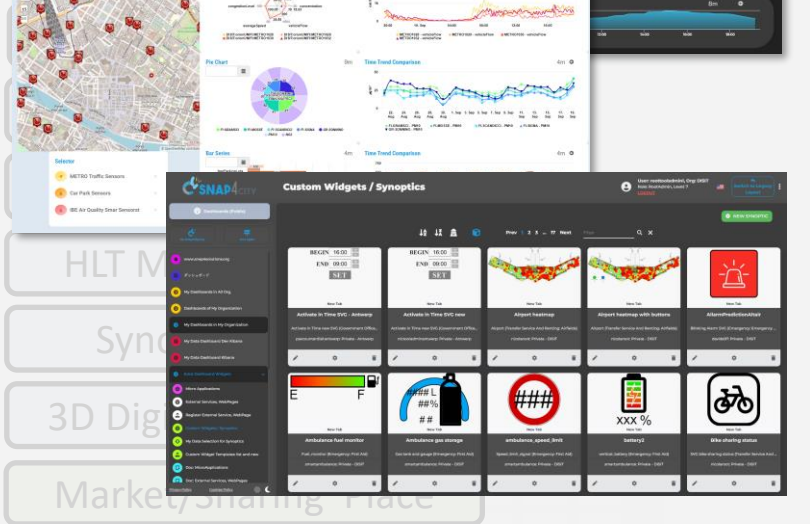

**Third parties solutions**

**A&A, SSO, Blockchain, Resource Managers and Sharing: IoT App, Data Analytics, …**

storage

Data Analytics (1988)

Jupyter2-(175) Hub - Pytho

out & out union the

Data Analytics **Data Analytics:**

-------

 $\mathbb{E}$  couple,  $\frac{1}{2}$   $\frac{1}{2}$   $\frac{1}{2}$ 

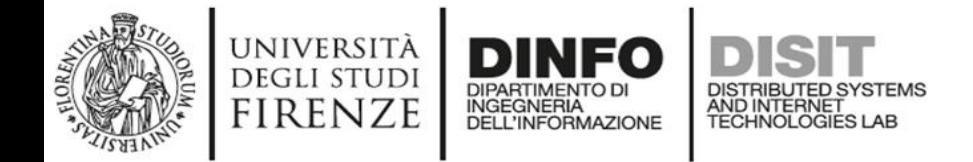

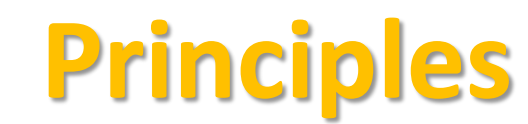

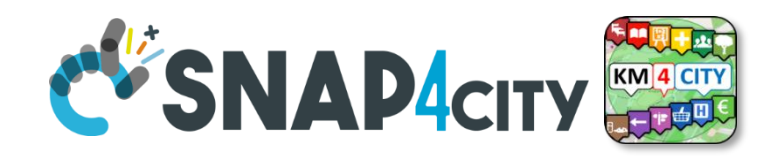

- **Smart Applications can be easily developed exploiting the cloud infrastructure by producing only:** 
	- **Processing Logic / IoT App** with almost no coding activities
	- **Data Analytics** in Python or Rstudio
	- **Dashboards** with almost no coding activities.
- → **Orange parts of the previous figure slide are those usually developed,** 
	- all the rest, is part of the provided microservices and infrastructure.
- **Third party applications can dialog with the solutions via** 
	- $-$  Smart City API, Swagger:<https://www.km4city.org/swagger/external/> and internal for some...
	- **Brokers/IoT Brokers**, for example for NGSI Orion Broker: [https://www.km4city.org/swagger/external/?urls.primaryName=Orion%20Broker%20K1-](https://www.km4city.org/swagger/external/?urls.primaryName=Orion%20Broker%20K1-K2%20Authentication%20API) K2%20Authentication%20API
	- **Processing Logic / IoT App** any protocols:<https://www.snap4city.org/65> They can also expose some specific API, custom made

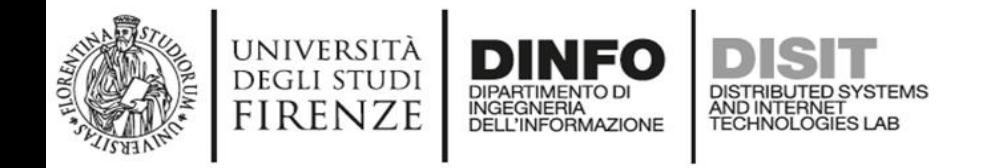

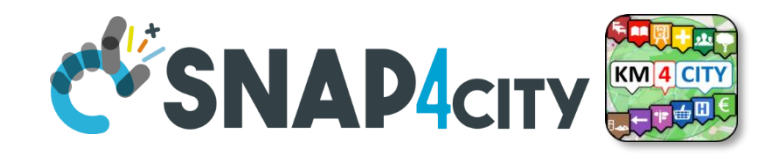

## **Your Applications and IPR in Snap4City**

- **Data Models**: Entity Models / IoT Device Models, Smart Data Models, etc.
- **Proc.Logic / IoT App**: data ingestion, adapter, transformation, wrappers, business logic, transcoding, integration, interoperability, algorithms, etc.
- **Data Analytics:** algorithm and processing in RStudio or Python, ML, AI, XAI, etc.
- **User Interface Design**: Dashboards, client-side business logic, Synoptics, widgets, templates, styles, etc.
- **Client-Side Business Logics (if any)** realized in JavaScript on Dashboard widgets.
- **Server-Side Business Logics (if any)** realized in Processing Logic as Node-RED and JavaScript.
- and the **data instances** for the High-Level Types.

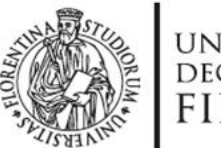

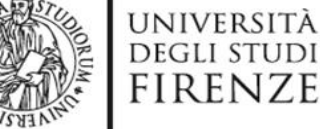

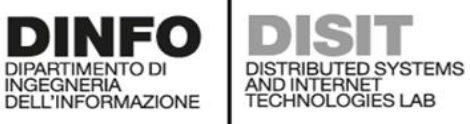

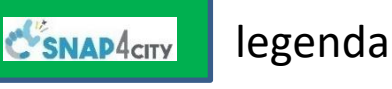

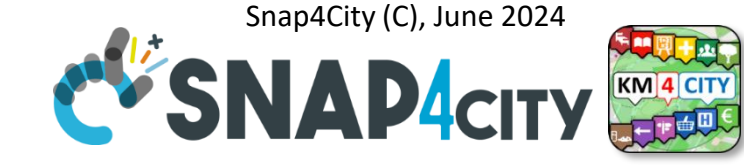

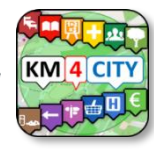

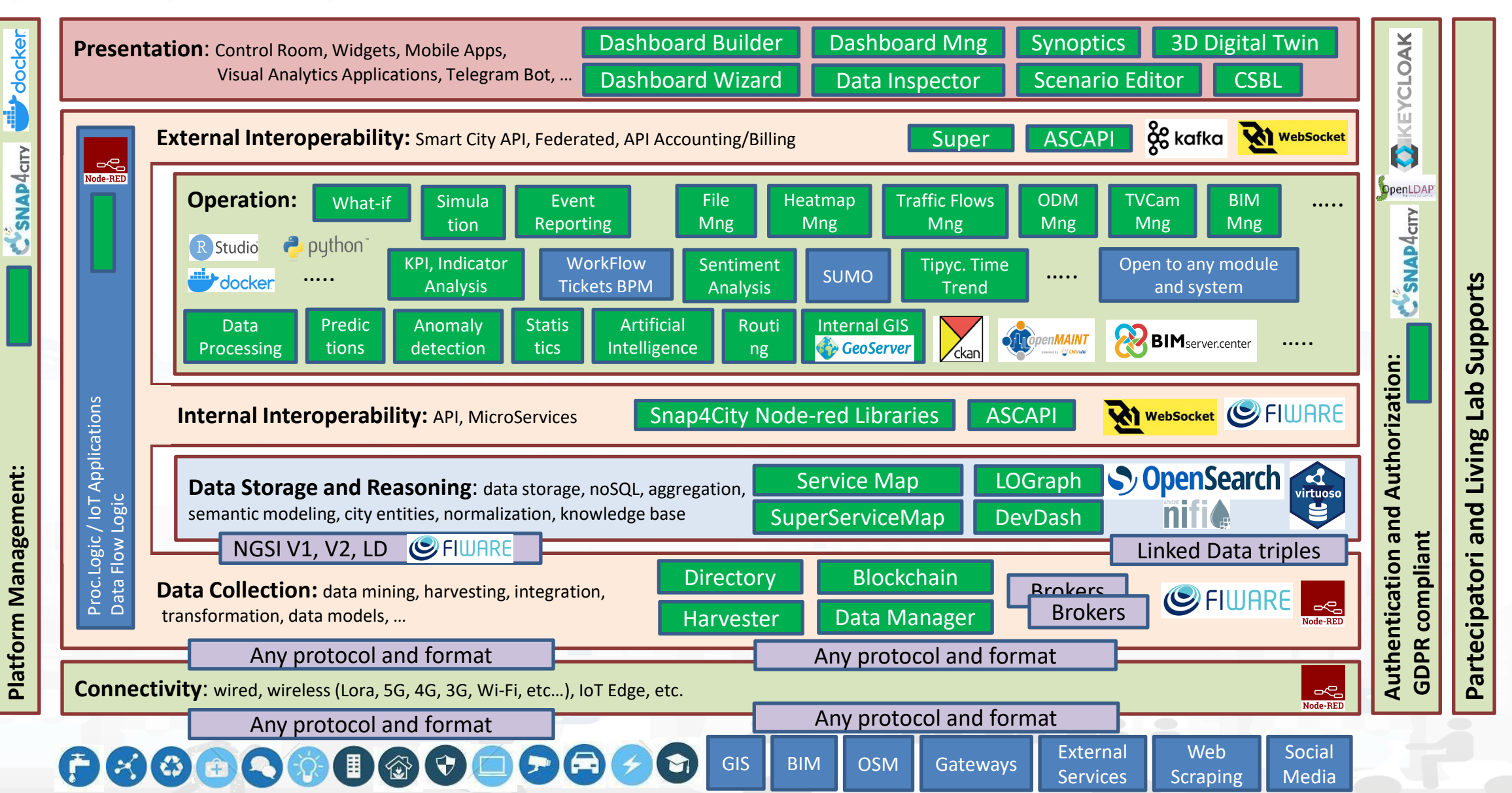

Device Layer 09/23

External Third Party Services

## **SCALABLE SMART ANALYTIC APPLICATION BUILDER FOR SENTIENT CITIES**

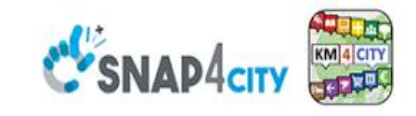

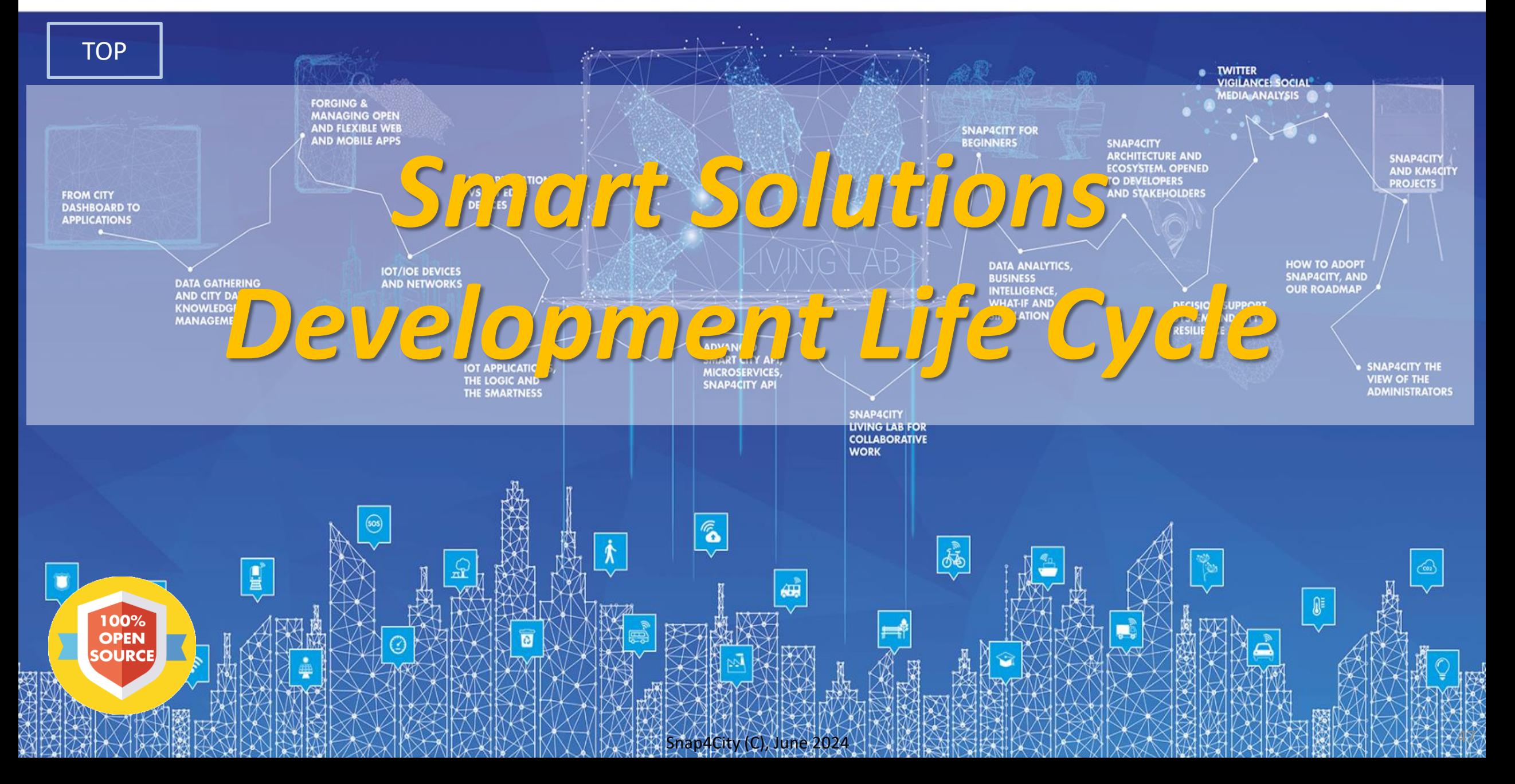

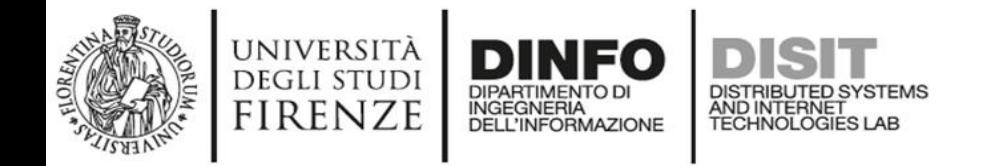

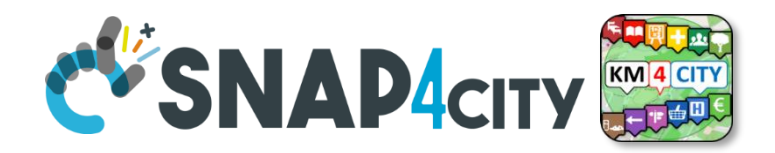

**QULE OX** 

THUMB

## **Development Life Cycle Smart Solutions Agile: CD-CI, Continuos Dev – Continuos Improvement**

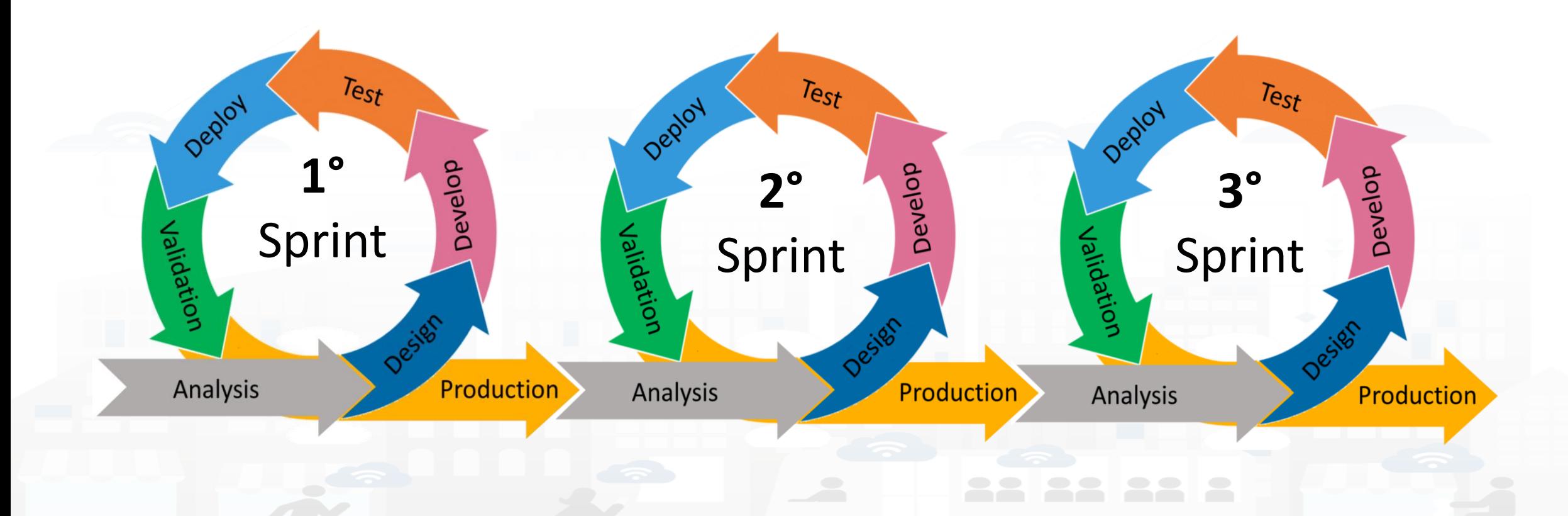

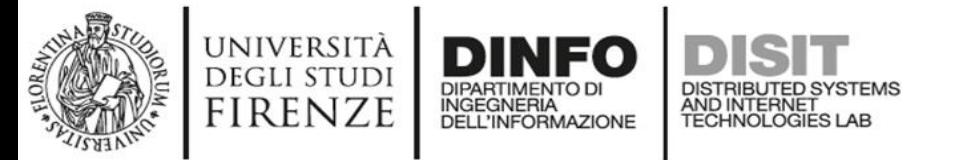

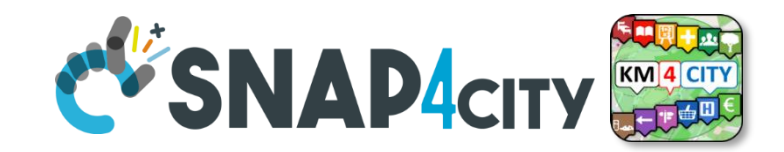

## **Development Life Cycle Smart Solutions**

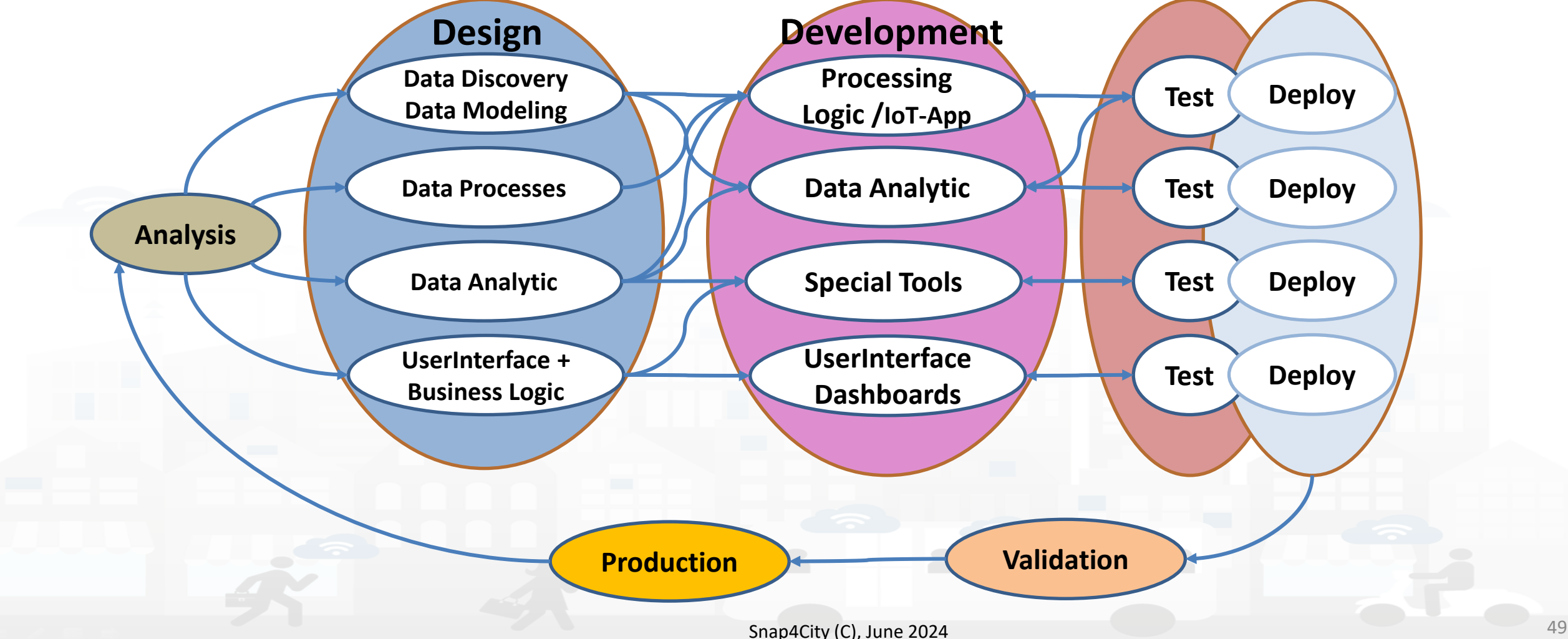

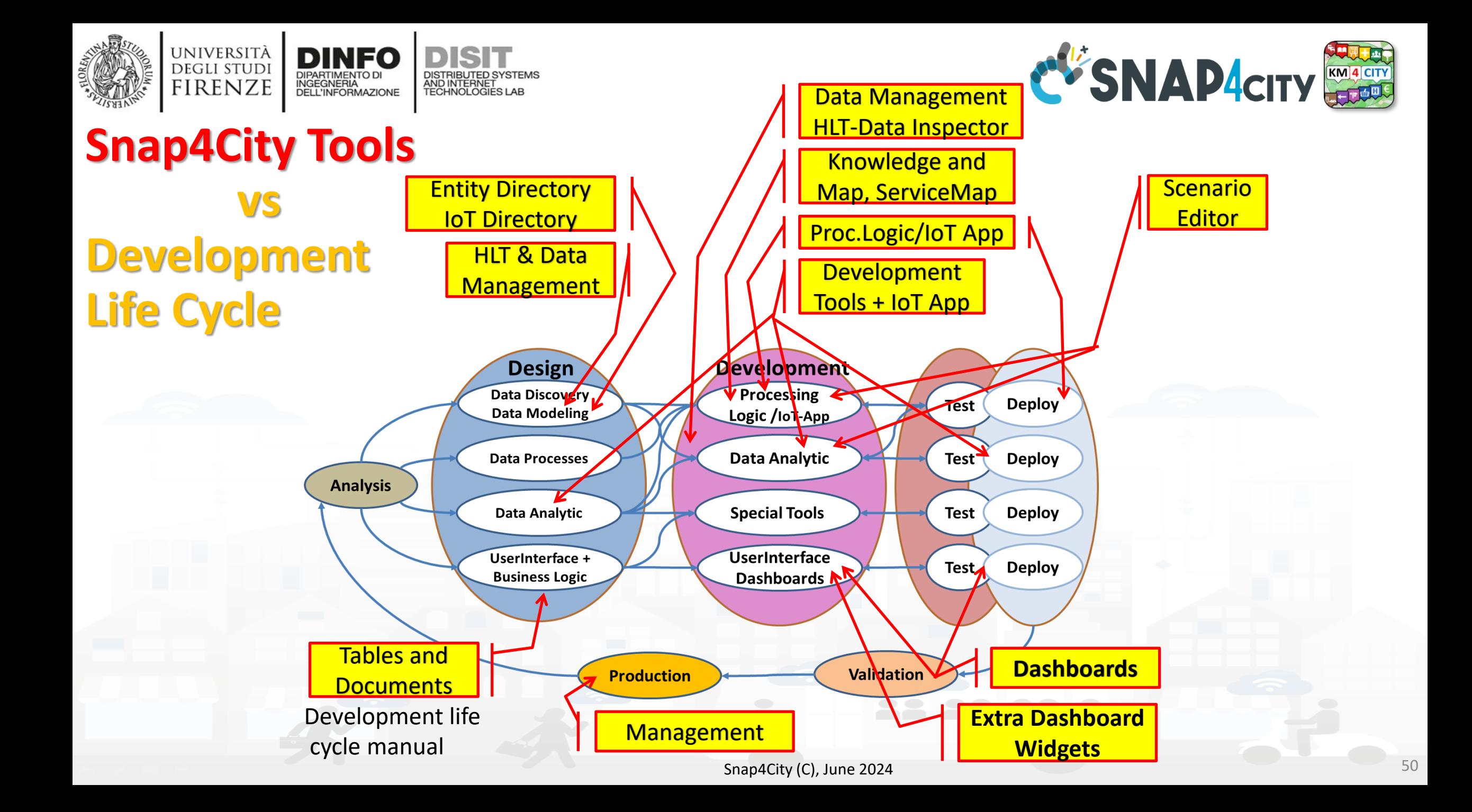

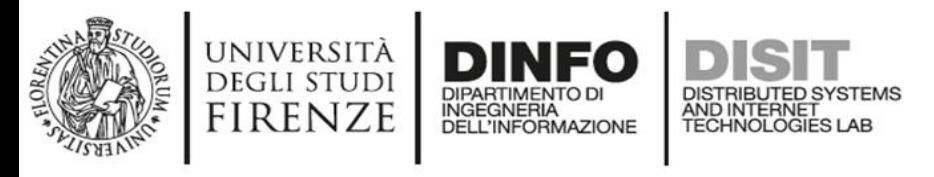

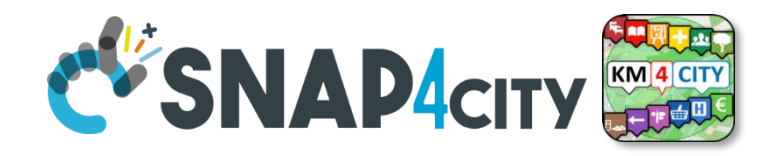

# **Test & Deploy**

- The activities of Test and Deploy are performed into the corresponding tools
	- **Processing Logic / IoT App Editor Node-RED** provides a button for Deploy and a Debug console for testing
	- **Data Analytics** are
		- tested on development user interface on RStudio and Python
		- Tested on Deploy when they are executed as container from IoT Apps
	- **Dashboards** are tested directly into the Dashboard editor and preview

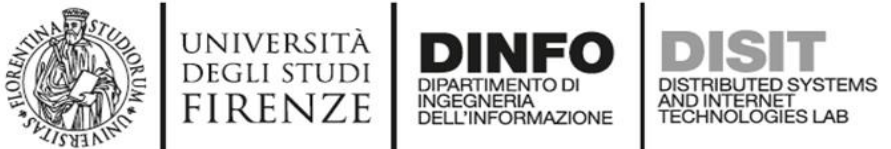

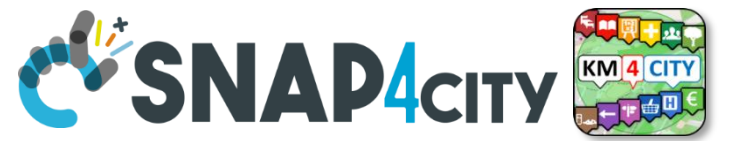

# **Validation and Production**

- Is the phase in which all components can be integrated and tested in their integration on the platform ready to be used in production.
- The **validation** should be performed verifying:
	- Functional Requirements
	- Non functional Requirements
- The **production** process is very easy in Snap4City since implies to provide access to the tools and services to final users you planned.
	- The grant can be performed on Dashboard Management and on IoT Directory, and on Data Management for the data.
- Once put in production the **Solution can be monitored** in deep on Dashboard usage, on data status, on IoT App, etc. See Part 6 of the training course.

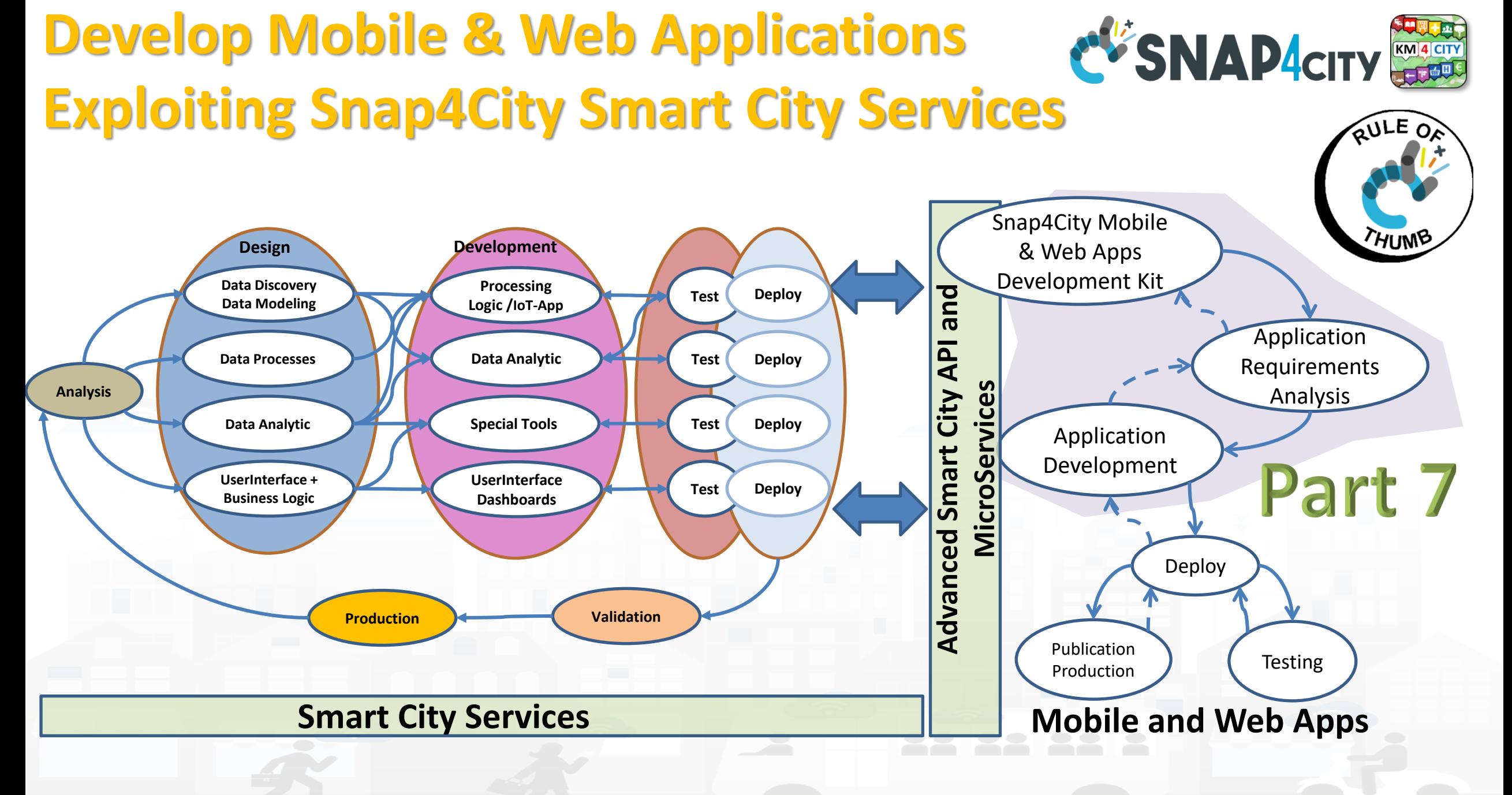

## **SCALABLE SMART ANALYTIC APPLICATION BUILDER FOR SENTIENT CITIES**

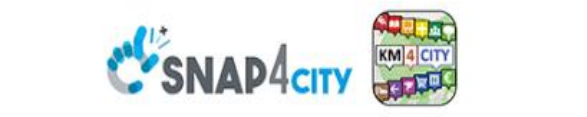

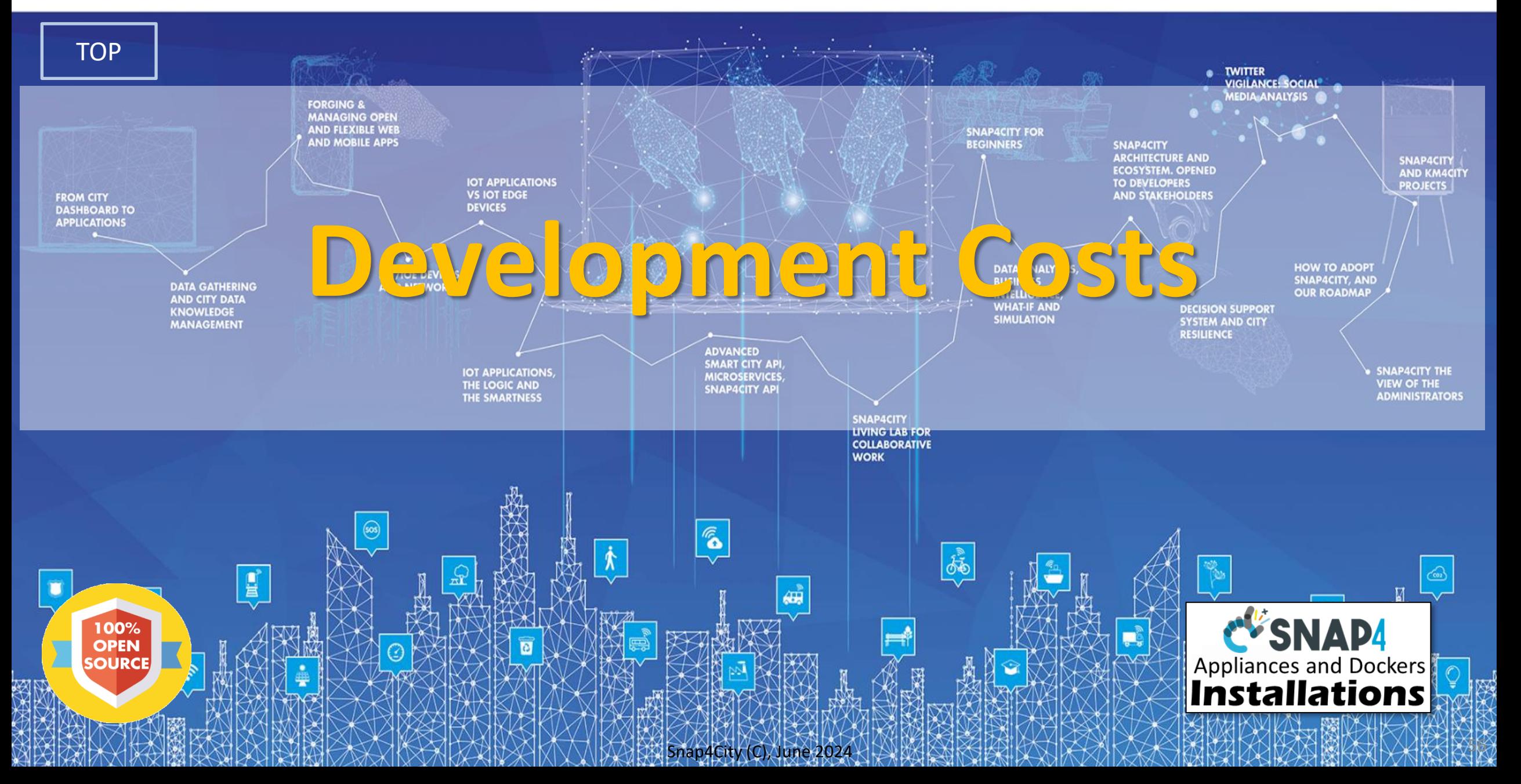

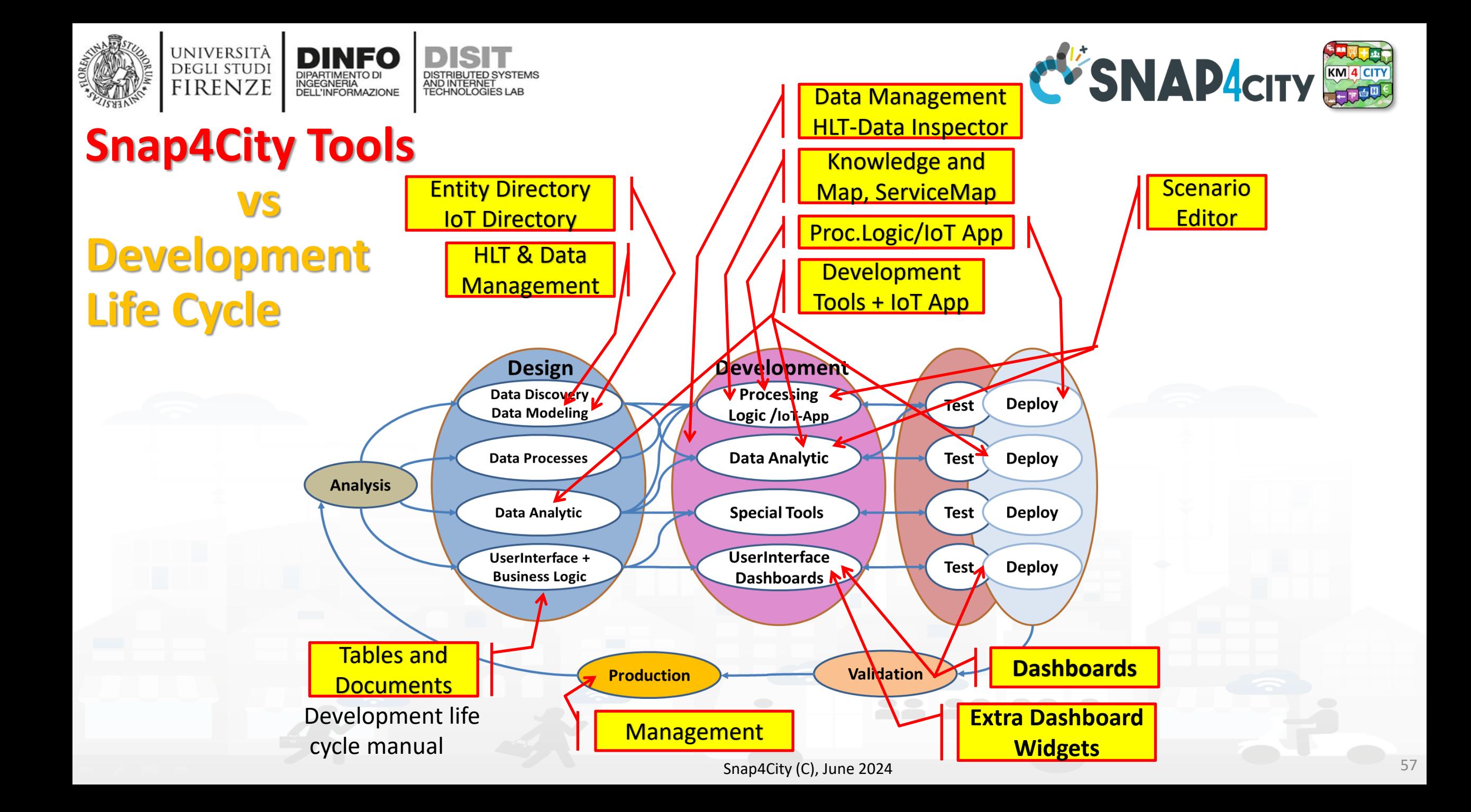

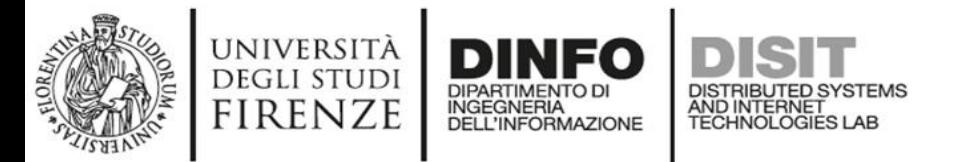

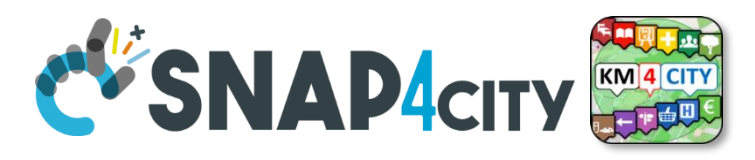

# **Typical costs to setup operative conditions**

• Learn Visualization Tools or Libraries: 5- 15% • Software Licenses: 5-15% • Development Time: 20-30% • Infrastructure Costs: 10-20% • Data Processing and Storage: 10-20% • Customization and Interactivity: 10-20% • Final Users Training and Support: 5-10% • Maintenance and Updates: 10-15% • Design for Security/privacy: 5-10% • Design for Scalability: 5-15% • *In yellow, what is not impacted* **Learn Visualization Tools or Libraries: 5-15% Software Licenses: 5-15% Development Time: 20-30% Infrastructure Costs: 10-20% Data Processing and Storage: 10-20% Customization and Interactivity: 10-20% Final User Training and Support: 5-10% Maintenance and Updates: 10-15% Design x Security Considerations: 5-10% Desing x Scalability: 5-15%**

Snap4City (C), June 2024 58

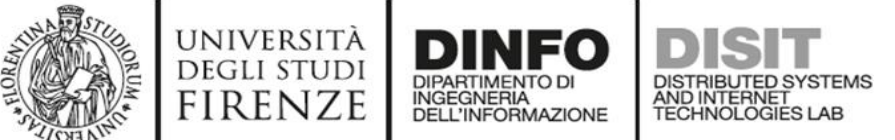

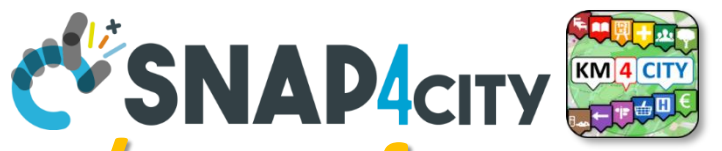

# **Snap4City strongly reduces the effort/costs for**

- **Learn Visualization Tools or Libraries**: 5-15% → **10%**
	- Visual tools, visual programming, training course, dev. Manuals, etc.
- **Software Licenses**: 5-15% → **0%**
	- Development environment fully open source
- **Development Time**: 20-30% → **5%**
	- Dashboard builder, synoptics, widget exchange, dashboard exchange, clone, delegations, etc.
	- Reused cloned and shared solutions, artefacts
- **Customization and Interactivity**: 10-20% → **10%**
	- Dashboards with Business Logic: CSBL, Node-red SSBL
	- Direct development of Business Intelligence without coding all details
- **Design for Security/privacy**: 5-10% → **only respect the guidelines**
	- Snap4City is end-to-end secure and GDPR compliant, all is already in place
- **Design for Scalability**: 5-15% → **only respect the guidelines**
	- Snap4City is scalable from Back-End to Front-End, all is already in place

## • *Reduction of: 45% for development effort of*  **Smart city solutions**

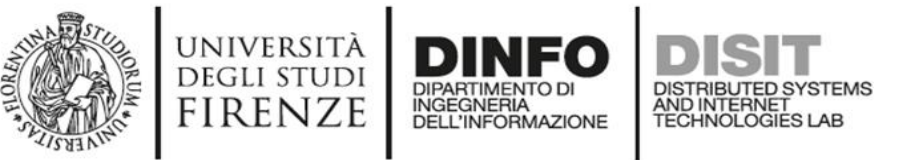

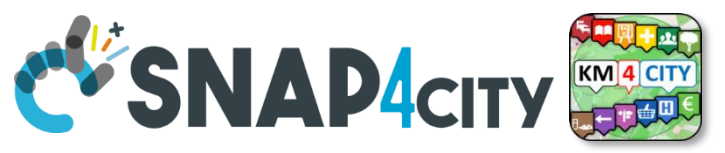

# **Model/Technique Development/testing**

- **Identification of Process goals and Planning (problem definition)**
	- Which goals
	- How to compute, which language
	- Which environment, which libraries
- **Data Discovery and Ingestion (from the general life cycle)**
	- Data Collection, Data Preprocessing if needed
- **Data Analysis: feature engineering, feature selection**
	- Data ethics assessment
- **Data review and preparation for the model, splitting, encoding**
- **Model Identification and building: ML, AI, etc….**
	- Model Training
	- Tuning hyperparameters when possible
- **Model Assessment and Selection (Evaluation)**
	- Validation in testing
	- Assessment on a set of metrics depending on the goals: global relevant and feature assessment
	- Assessing computational costs
	- Impact Assessment, Ethic Assessment and incidental findings
	- Global and Local Explanation via Explainable AI techniques
- **Model Deploy and Final Validation**
	- Optimisation of computation cost for features, if needed reiterate
	- Solution on Production (security, scalability, etc.)
- **Monitoring and Maintenance on production**
- **Documentation, incremental documentation**

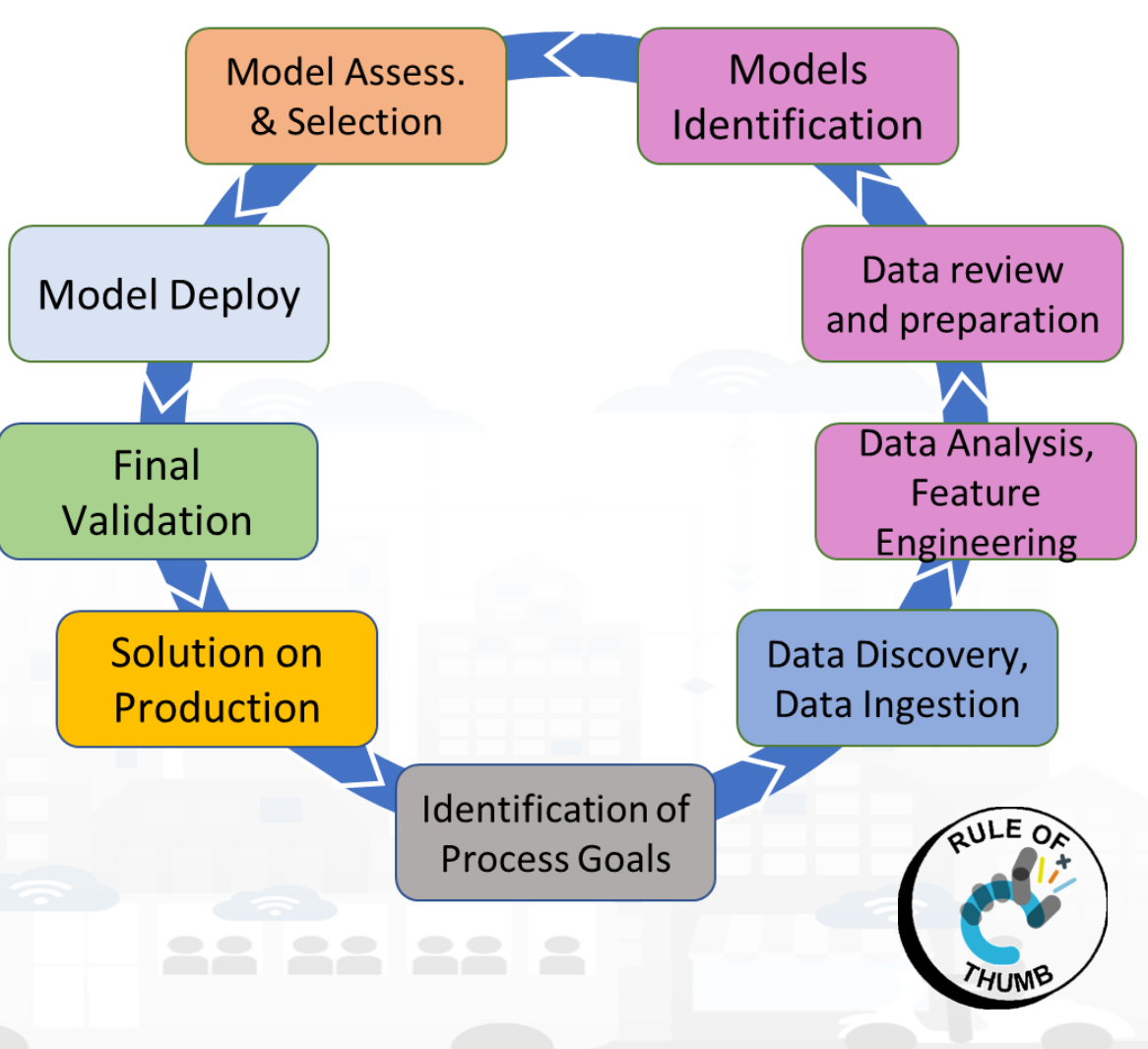

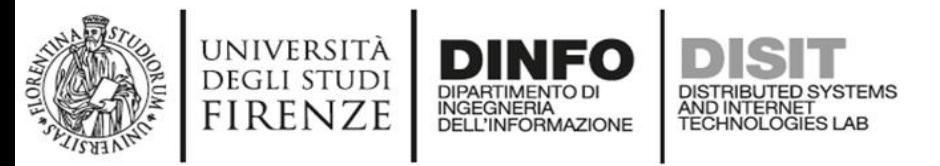

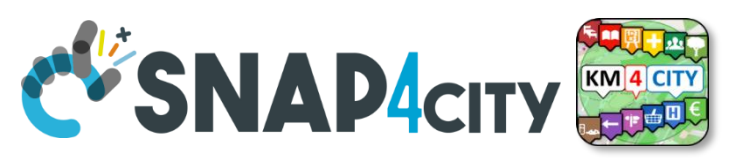

# **Typical Effort of Phases without Snap4City**

- Please note the *effort for Data Preprocessing and Data Collection*
	- 25-35%
- Please note that the **pie has not taken into account the effort** for creating
	- an actual **applications** or
	- simple **web results rendering**  on dashboard

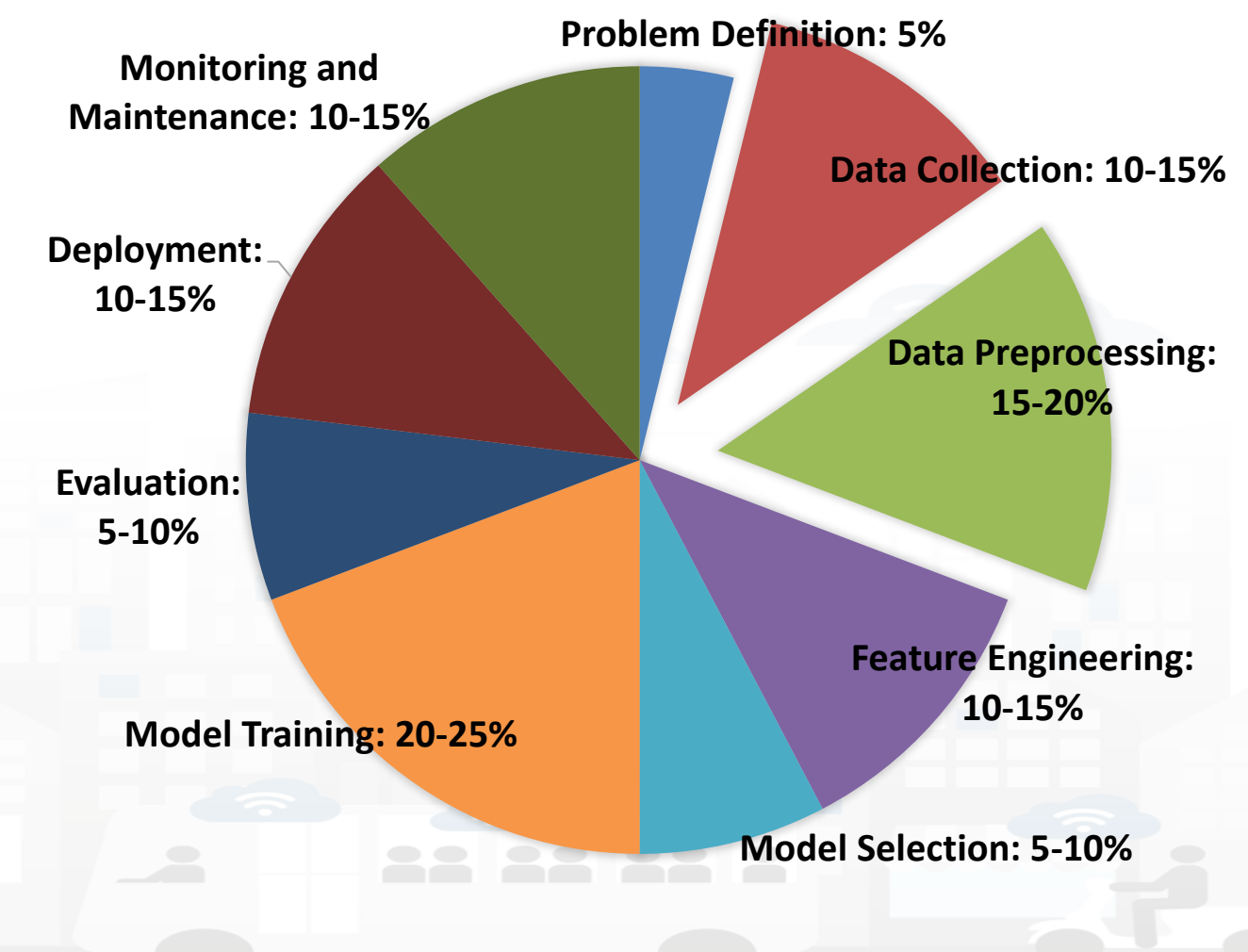

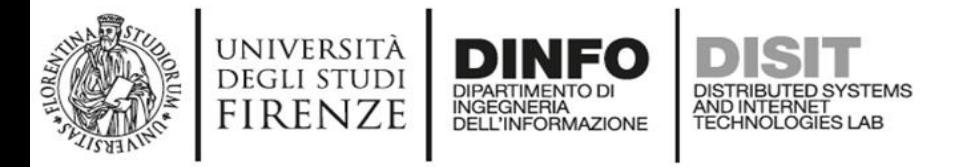

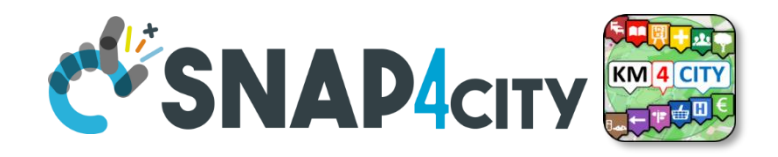

# **Snap4City on** *Data Collection and PreProcess*

- **Effort reduction from 25-35% to 10-15%, >55% reduction of effort for**
	- **Data Collection** via
		- Direct collection access with Brokers, harvesting of external brokers and data models
		- Usage of library of data models, more than 1700 models: saving analysis
			- Custom data models, massive automated construction of entities
		- Automated enrichment of Km4City Ontology and knowledge base: saving time analysis
		- IoT App / Node-red development of data collection processes: fast development

## – **Data PreProcess** via

- Node-red visual programming (node.js) for preprocessing, transcoding, thousands of microservices and libraries, reuse of blocks and data flows, etc.
- Semantic recovering of data relationships via semantic graph DB with Km4City models
- Eventually usage of Python or R-studio or others when needed
- *Reuse and share of Node-RED solutions, large number of cases*

## **SCALABLE SMART ANALYTIC APPLICATION BUILDER FOR SENTIENT CITIES**

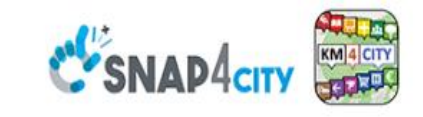

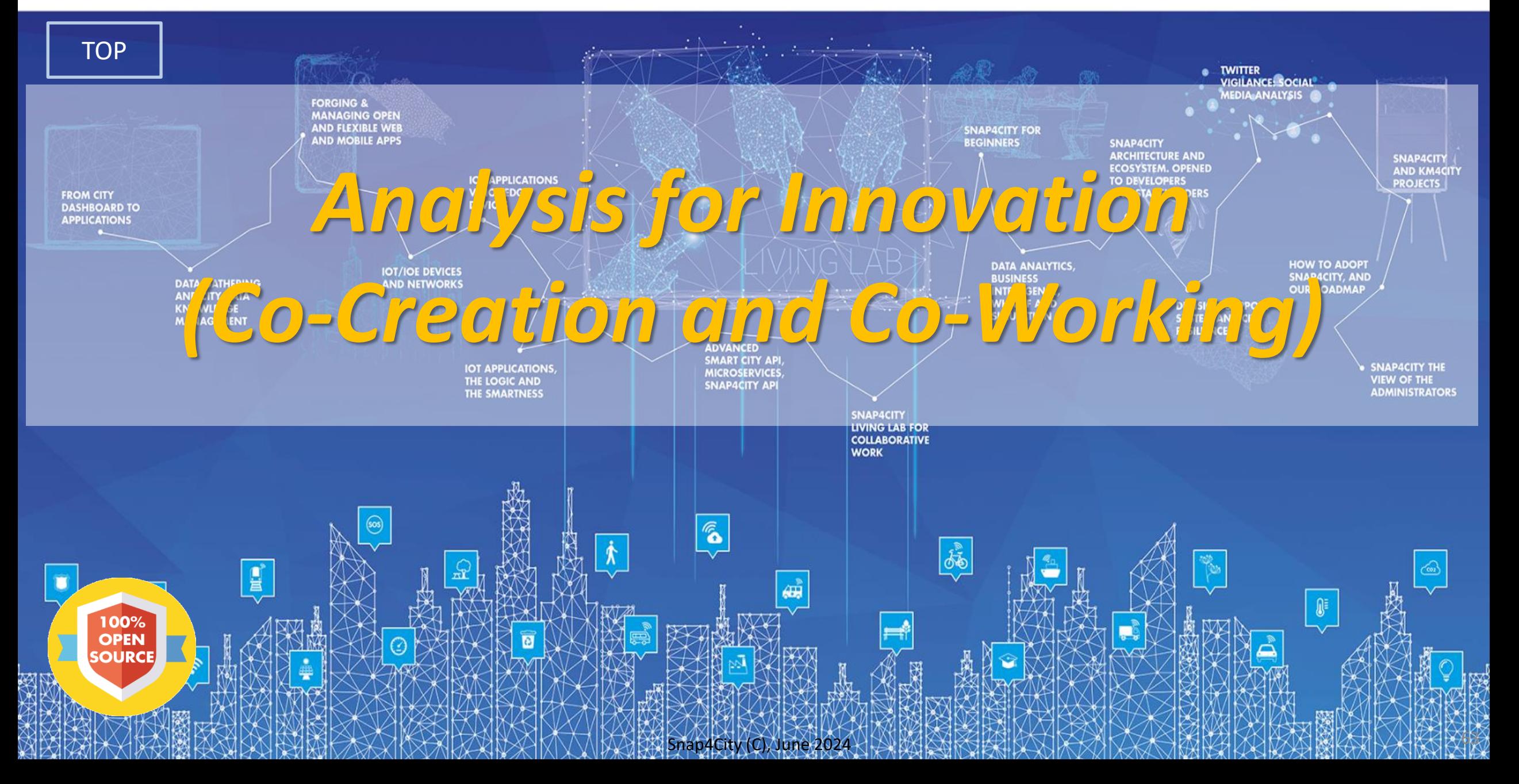

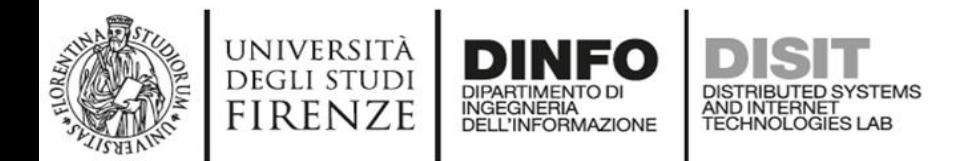

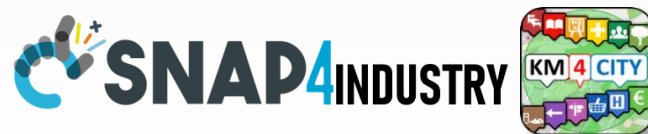

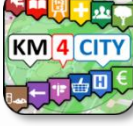

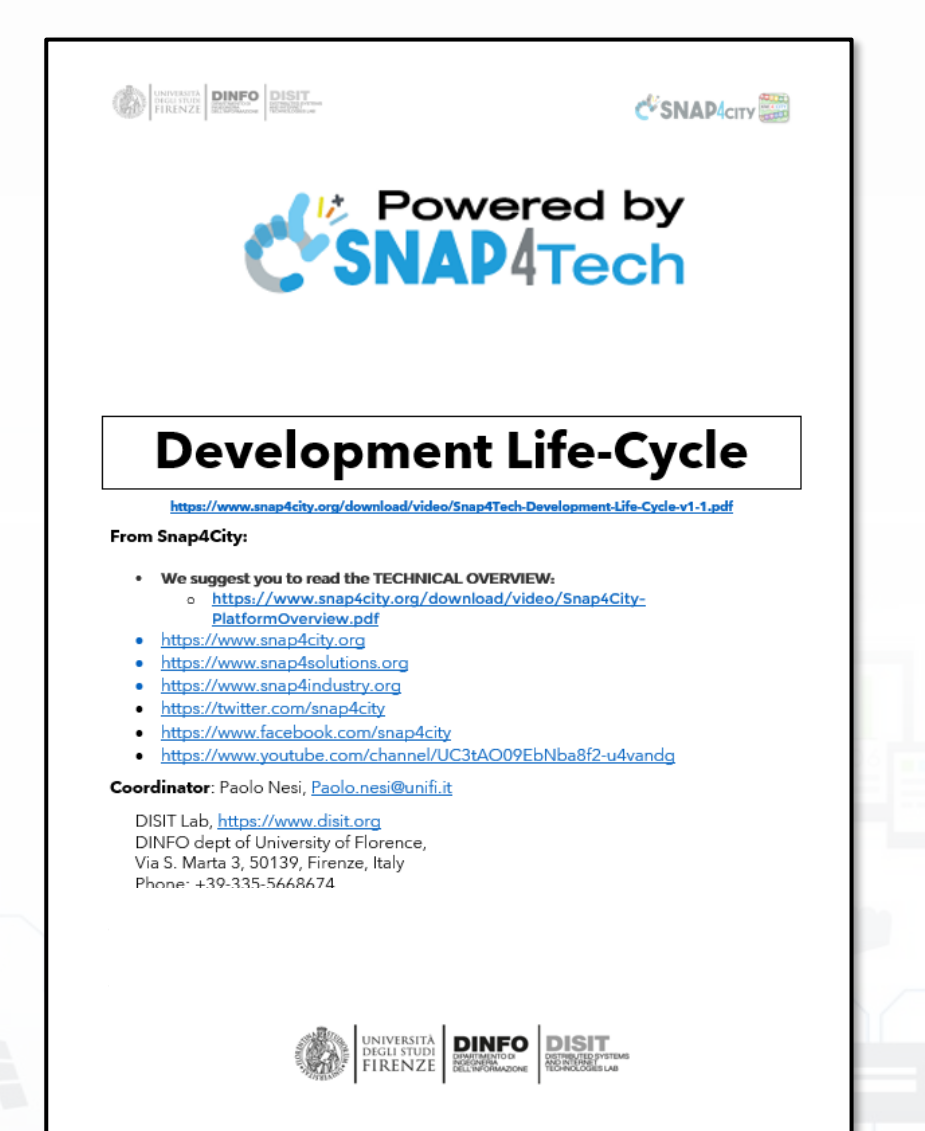

## **Development https://www.snap4city.org/d ownload/video/Snap4Tech-[Development-Life-Cycle.pdf](https://www.snap4city.org/download/video/Snap4Tech-Development-Life-Cycle.pdf)**

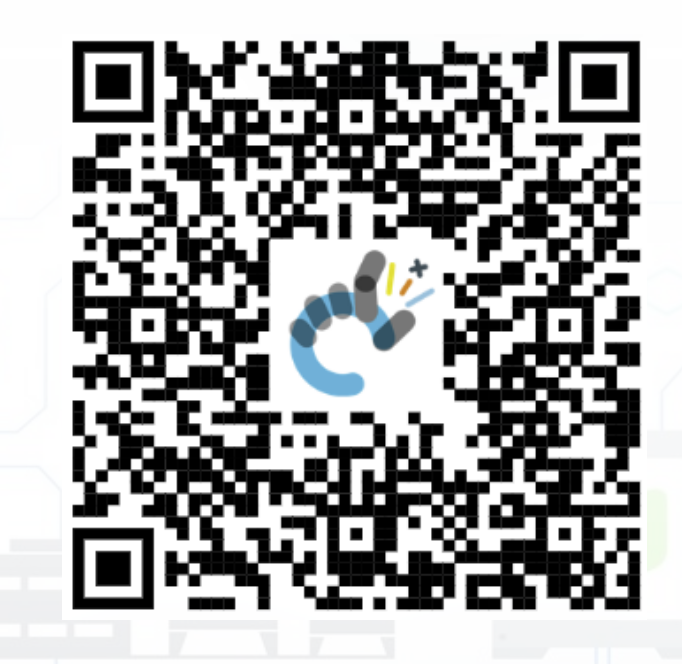

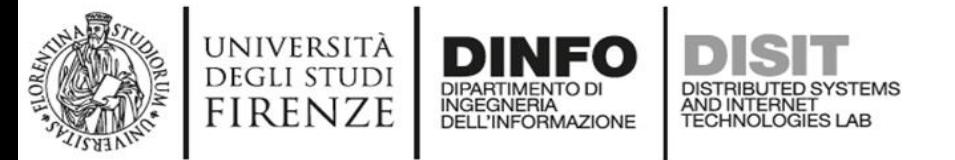

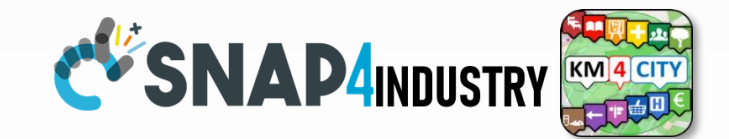

## **Development Life Cycle Smart Solutions**

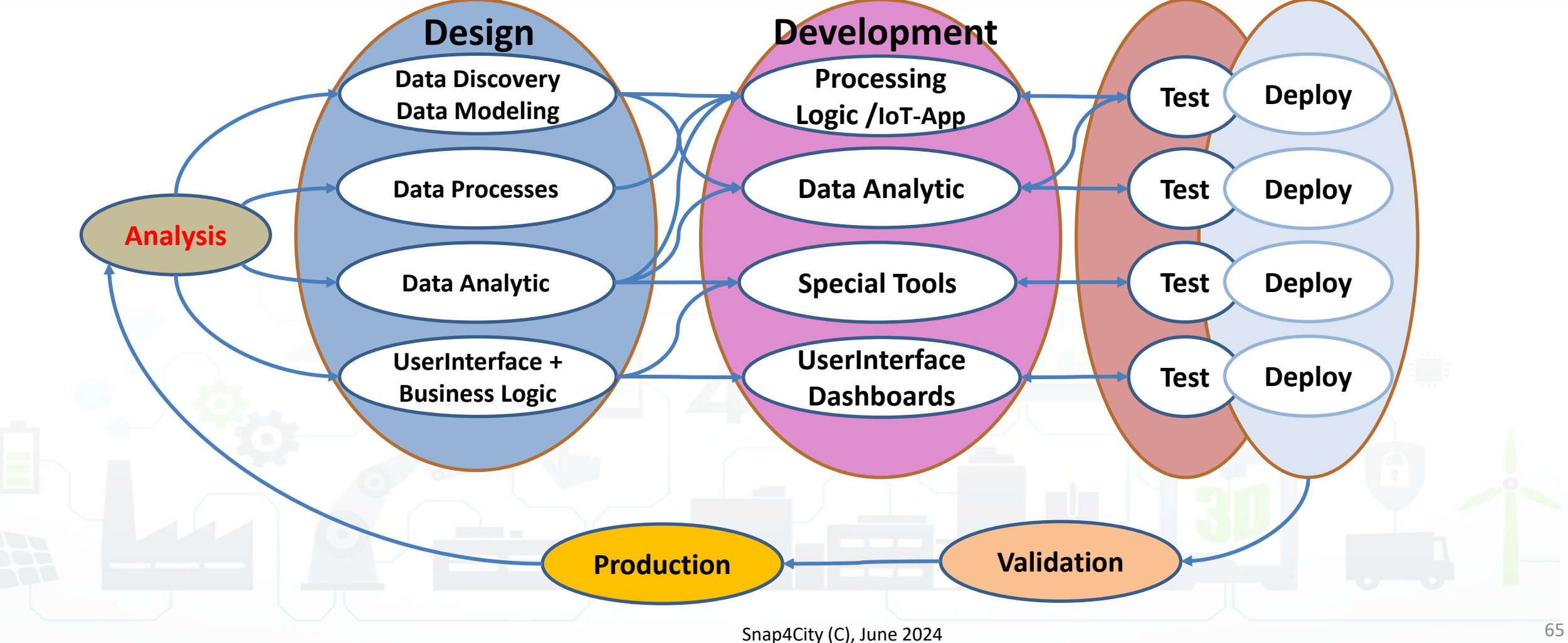

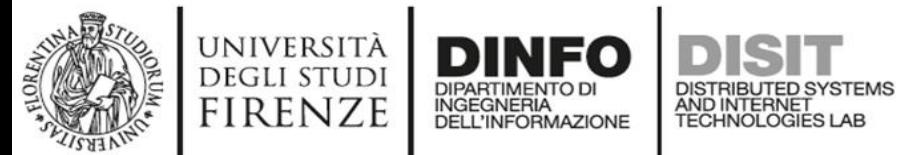

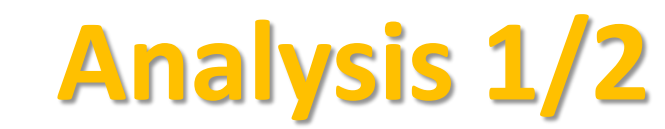

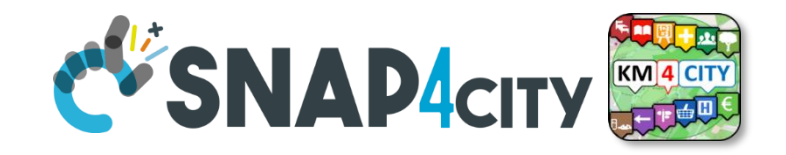

- **Performing workshops:** Innovation Matrix by domain
- **Entity Identification**: which is the **Dictionary**
	- **Actors and their profiles (as Entity Models, IoT Device Model):** User, Operator, final user, ict expert, decision maker, doctors, driver, etc.
	- **entities and their digital counterpart (as Entity Models, IoT Device Model)** for: Vehicle, Analysis, Server, Client, Mobile App, parking area, etc.
	- **Entity Instances / IoT Devices which are instances of the models** as: City user XX, Control Room Operator, Doctor Rossi, Cop 3726, Car FI796HG, IoT Device XY, Trip 34, Patient Health Record for Robert, etc.
	- **Modules or Tools** of Third party or legacy tools: they are applications, servers, IoT Edge subsystems, well known services for data providing, gateway, brokers, etc., which should interact some how with your solutions. They can be on cloud or on some premise, they can provide you some External API, of some kind: WebServer, Rest Call, FTP, Web Socket, MQTT, etc.
		- **External API:** to interoperate with any other application and service / servers.
		- **External Services / Web Pages:** to host into the user interface and Dashboards elements coming from third party applications.
		- **Tools:** which can be actual software or hardware tools, and also data analytics, algorithms, procedures.

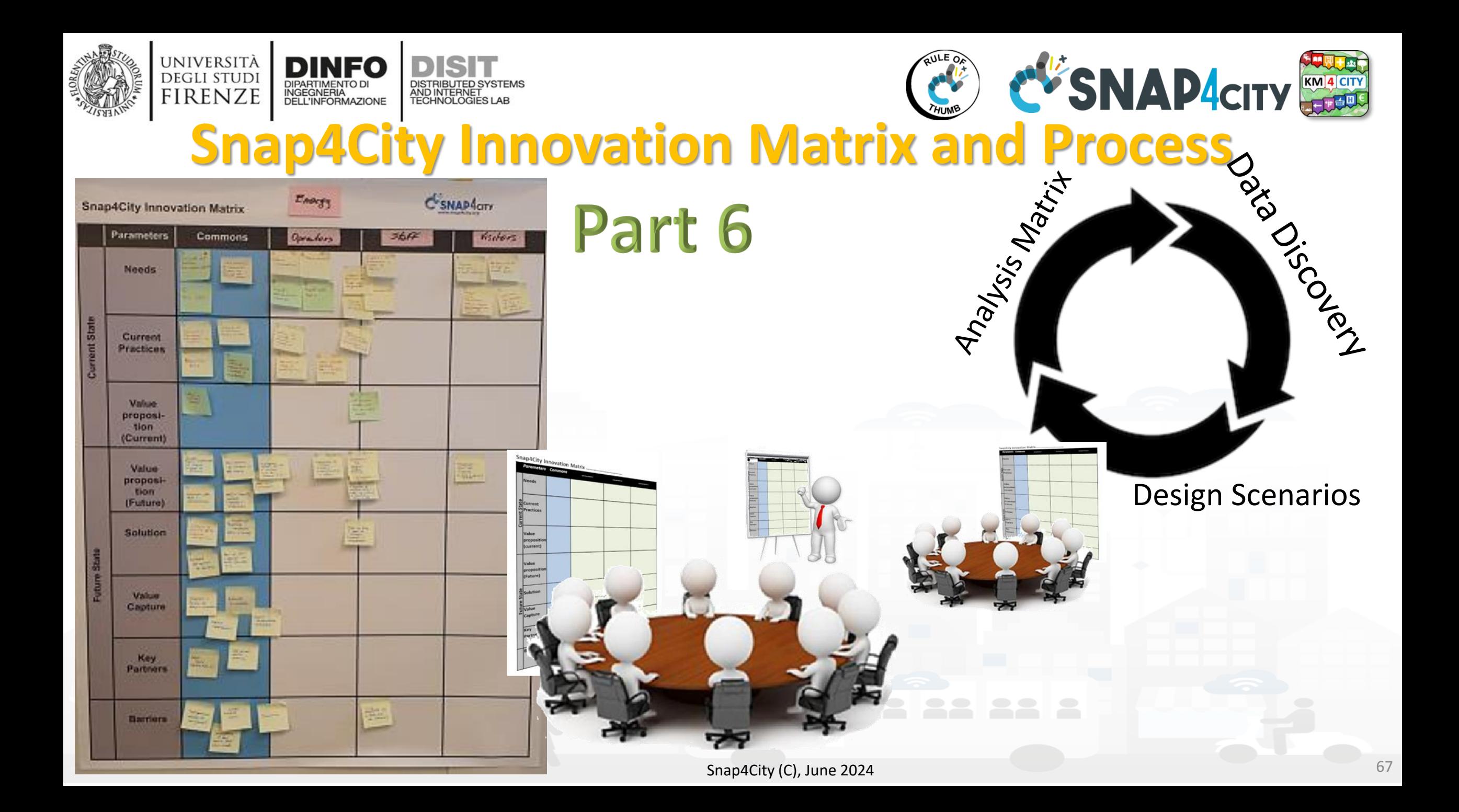

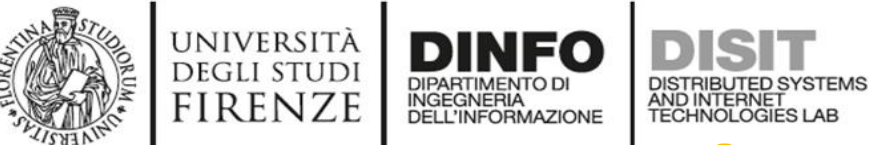

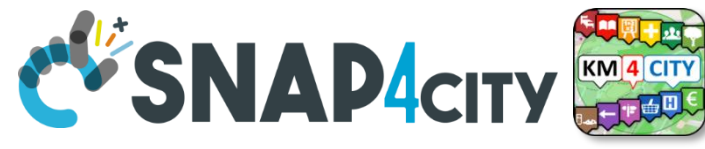

**The Dictionary of Entities** 

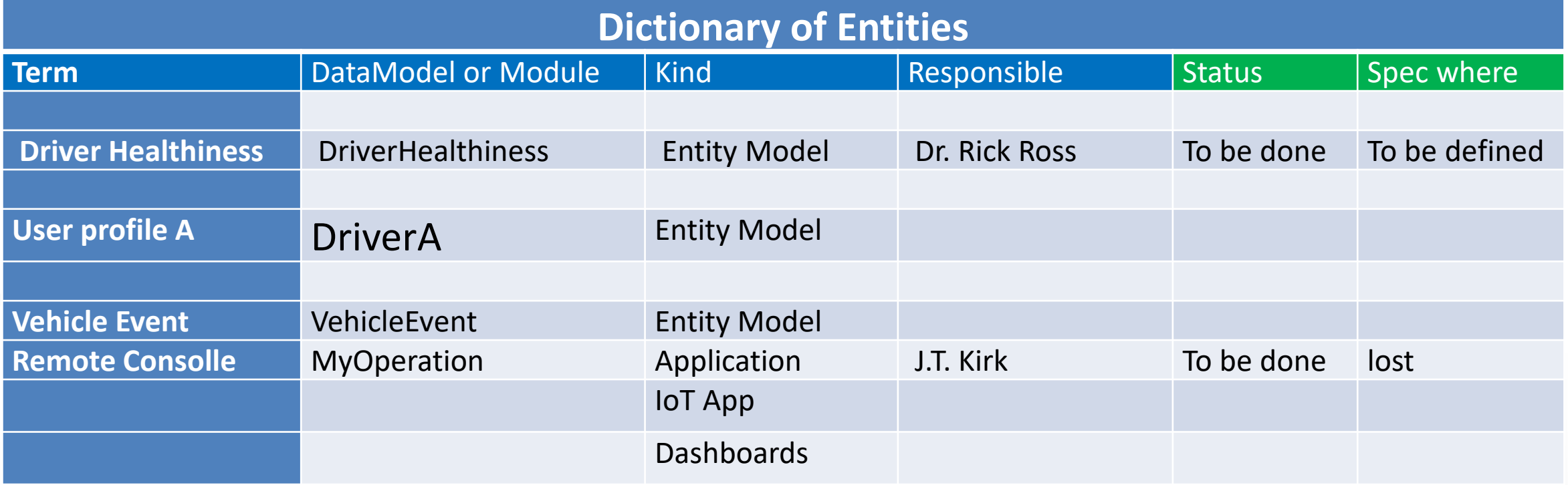

Columns in green are expected to be filled in the design phase

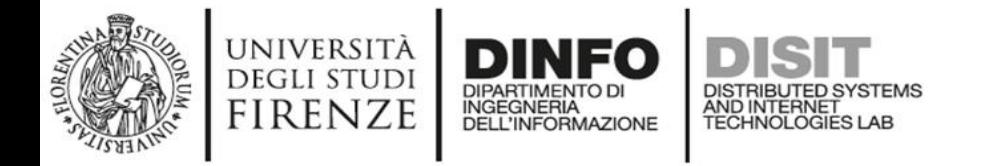

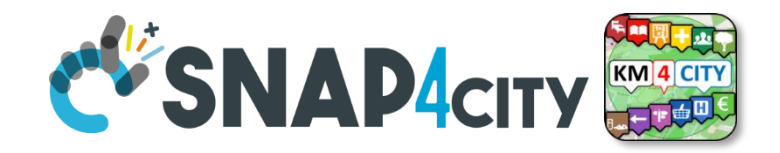

• **For example:** *Let us now to suppose that we have to develop a solution for monitoring Vehicles and Drivers. Each Vehicle has a profile description and can be driven by a number of Drivers over time. Each Vehicle can experience some maintenance and performs trips in the city area. A trip has an official start/end and over time is described by its velocity, acceleration, brakes, charging level, or thank level, etc. Each Driver has a profile and can use a number of Vehicles to perform trips. During the trip also the Driver is monitored for its healthiness, attention, etc., and before, during and after the driving, periodically or sporadically may experience some Analysis to certify its capability to drive in that moment and for the next days. The Driver may experience some warning cases for healthiness, some tickets from policeman, some warning for high-speed velocity or generically bad driving, some problems from the vehicle's status, etc.*

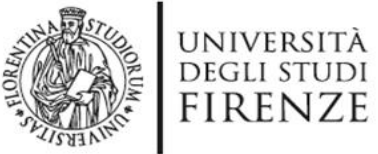

legenda

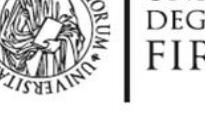

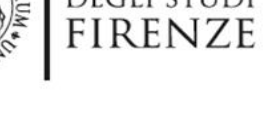

**Entity Instance** 

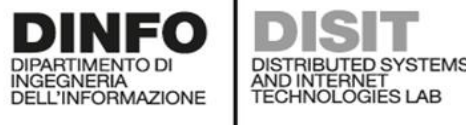

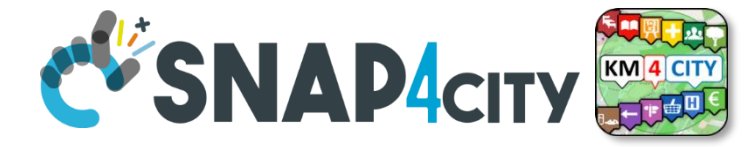

#### **DriverAnalysis: user45driveranalysis**

- DriverID: http://.../user45
- dateObserved: 25-04-2022T12:00:00
- Status: "bad"
- Location: truck
- Doctor: null
- Tools: Eyetrack
- ……

*New update on user45driveranalysis by sending a message*

#### **DriverAnalysis: user45driveranalysis**

- DriverID: http://.../user45
- dateObserved: 22-03-2022T12:00:00
- New York of Changes of • Status: "good"
	- Location: room45
	- Doctor: https://...............
	- Tools: null

……

**Entity Model** Register to **Entity Messages** instantiate with dateObserved

#### **Data Model of the** Driver

- Name: string
- Surname: string
- Age: number
- Weight: number
- Phone: string
- Email: string
- DriverAnalysisID: **ServiceURI**

• ……

Register to instantiate

## **Driver: user45**

- Name: David
- Surname: Smith
- Age: 45

……

- Weight: 78 Kg
- Phone: +49345096103
- Email: [david89@gmail.com](mailto:david89@gmail.com)
- NikName: Carl
- DriverAnalysis: http://.../user45driveranalysis

Write SURL to create cross references

### **DriverAnalysis: user45driveranalysis**

- DriverID: http://.../user45
- DriverID: http://.../user45
- Status: "none"
- Location: null
- Doctor: null
- Tools: null

• ……

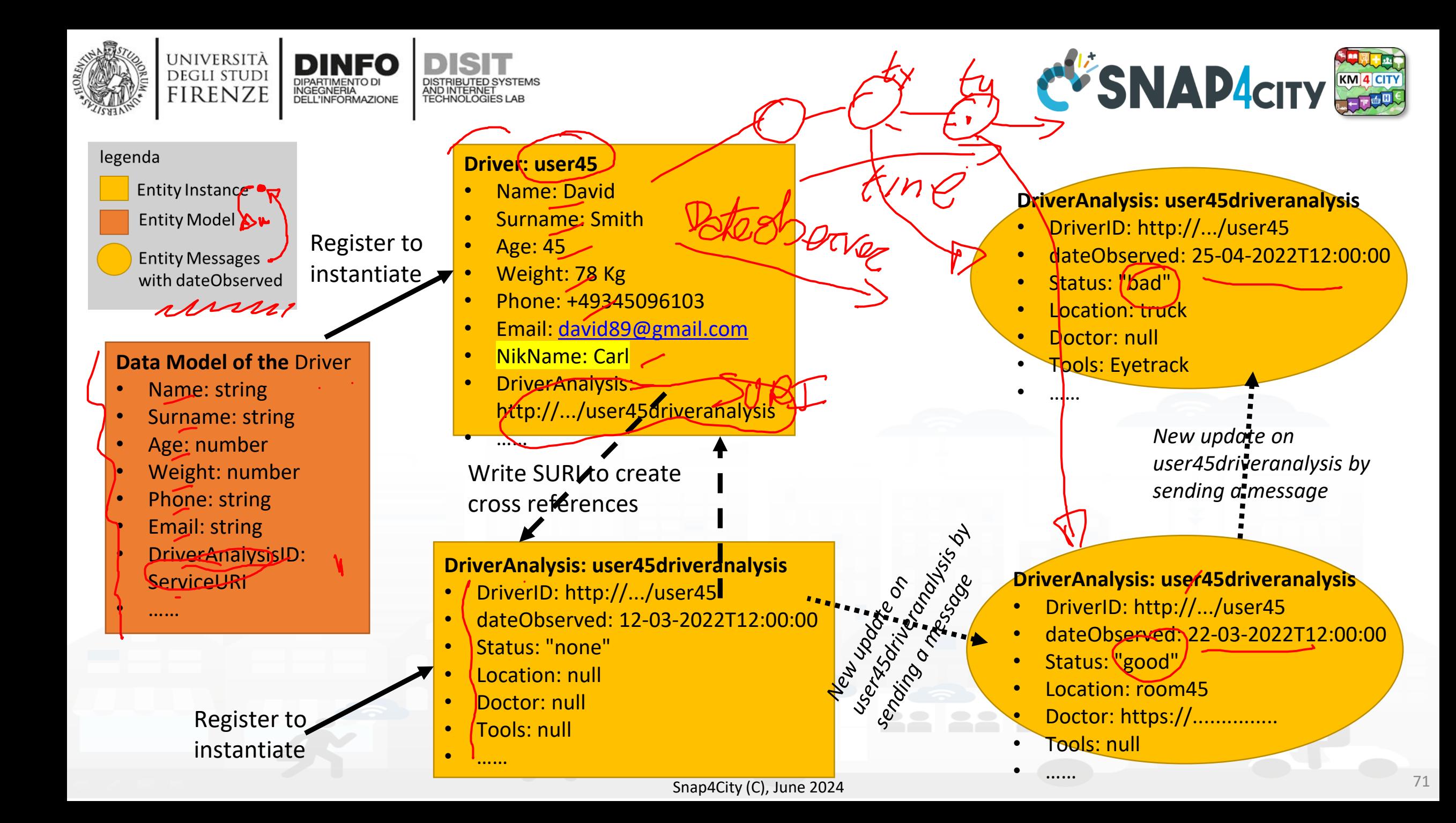

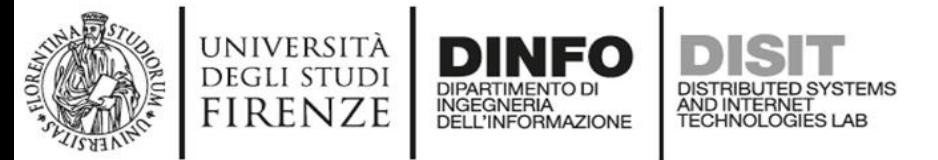

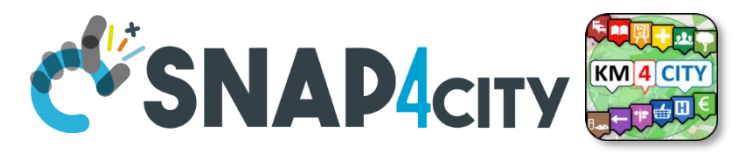

## **API, External Services**

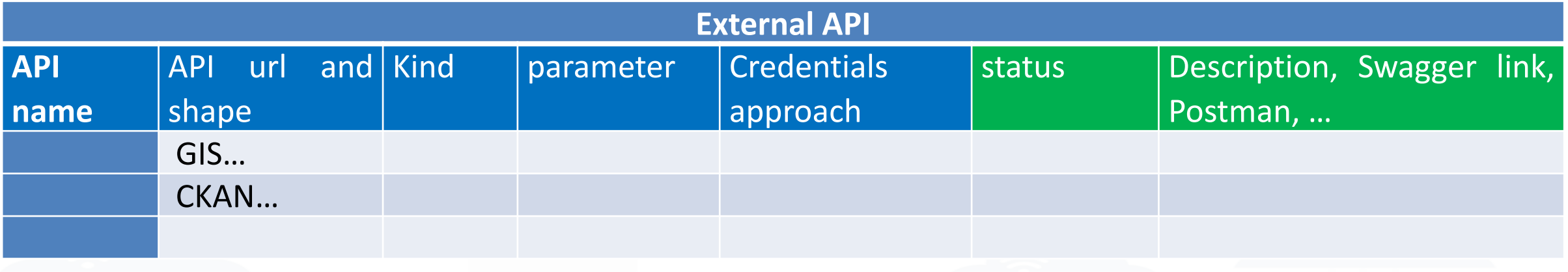

Columns in green are expected to be filled in the design phase

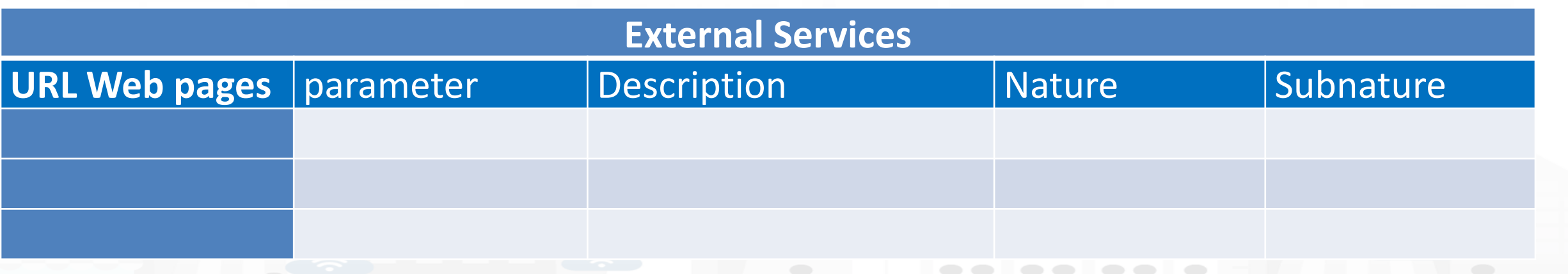

These info can be loaded on Snap4City platform to show them on dashboards easily

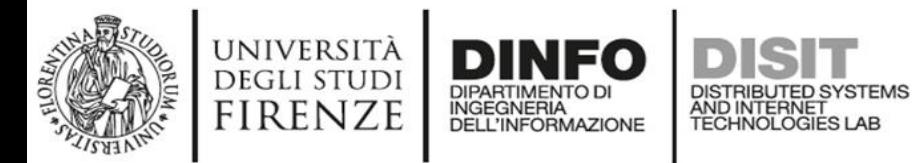

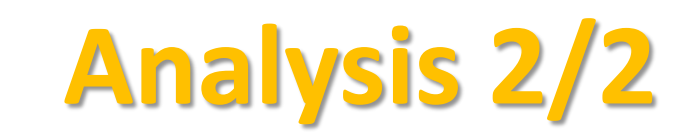

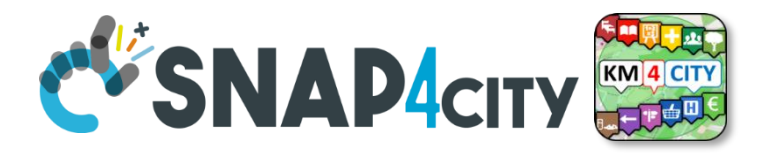

- **Scenarios** describing the application/task, textual definition, with some standard table as UML. The scenarios have to refer to identified entities.
	- <https://www.uml-diagrams.org/activity-diagrams-examples.html>
- o **Use Cases** describing the different cases into the single applications, by using UML formalization, there are specific Use Cases for each Scenario. Please focus on the most relevant, those that are adding value to your solutions. The others can be given for granted in a first phase.
- o **Requirements** by using standard tables, using identified **Dictionary** of **Entities**, prioritizing them, setting mandatory/preferred/optional, functional and non-functional, first/second/third release, etc.
- **Sequence Diagrams:** for some of the critical aspects- For example for describing the user interaction, and/or the interaction among major entities, putting in evidence which is the Entity starting the dialogue with respect to the other **Entities** involved (e.g., a client requesting data to the server, a device sending data to the broker). UML sequence diagrams are a suitable formalization for the purpose.
	- o https://en.wikipedia.org/wiki/Sequence diagram

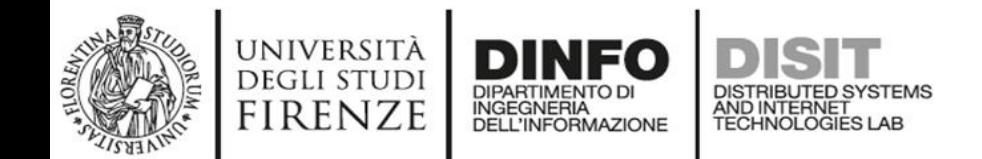

# **Activity Diagram**

- **Continuous Lines** can denote event driven, sync communications… for example by sending data on IoT Broker
- **Dashed lines** can denote Pull data collected periodically. Mainly Async. Communication from Platform to Mobile **Devices**
- **Coloured Dots** are the different devices data storage

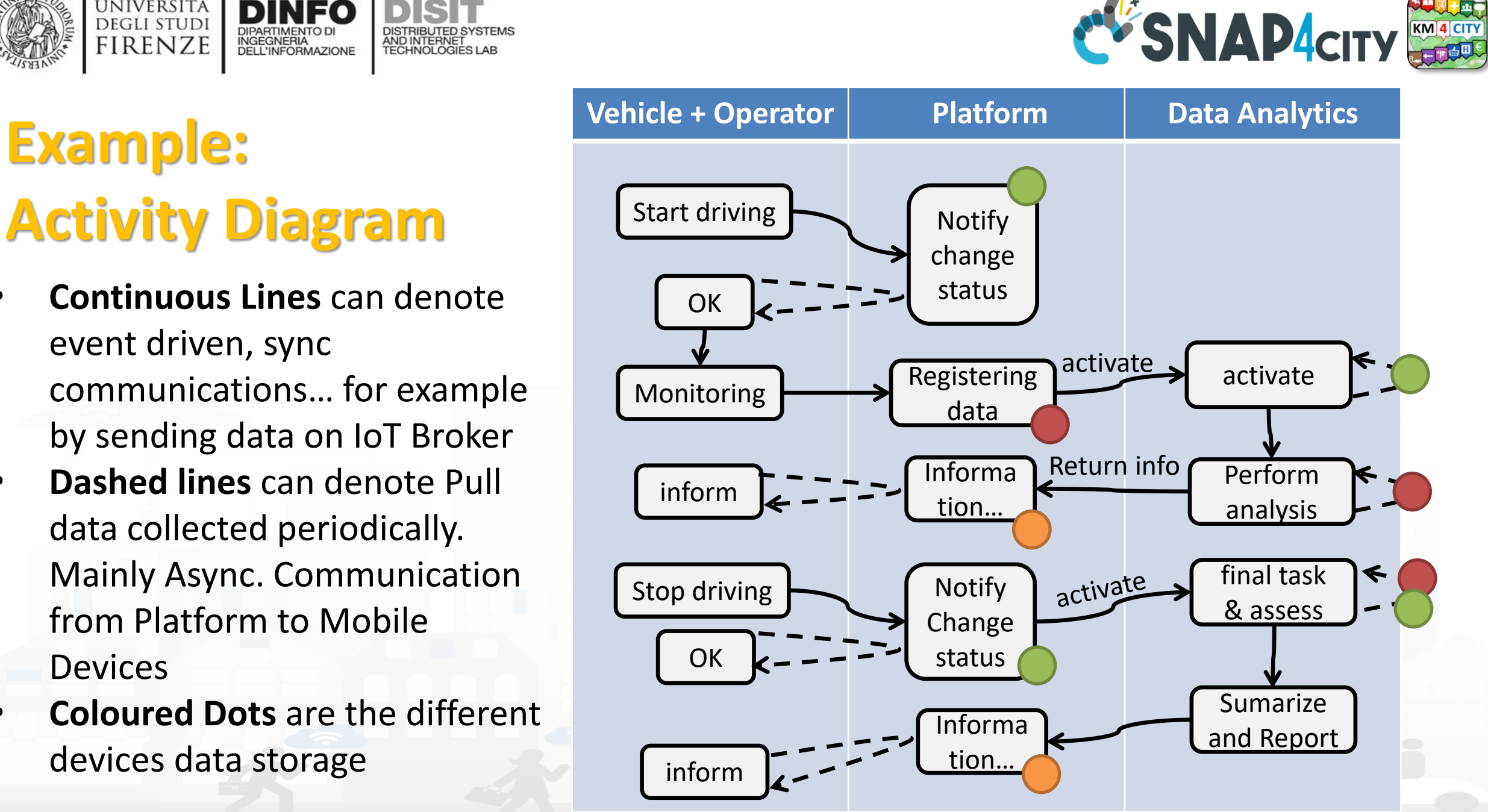

Snap4City (C), June 2024 75

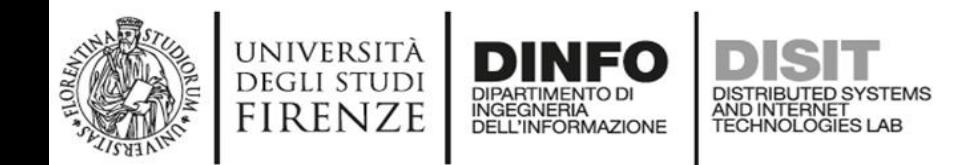

- Every time a data is entered into the Storage an event occurs into the broker
- The server «Inform» can be subscribed from an IoT App to receive in push these changes **(red dashed line)**

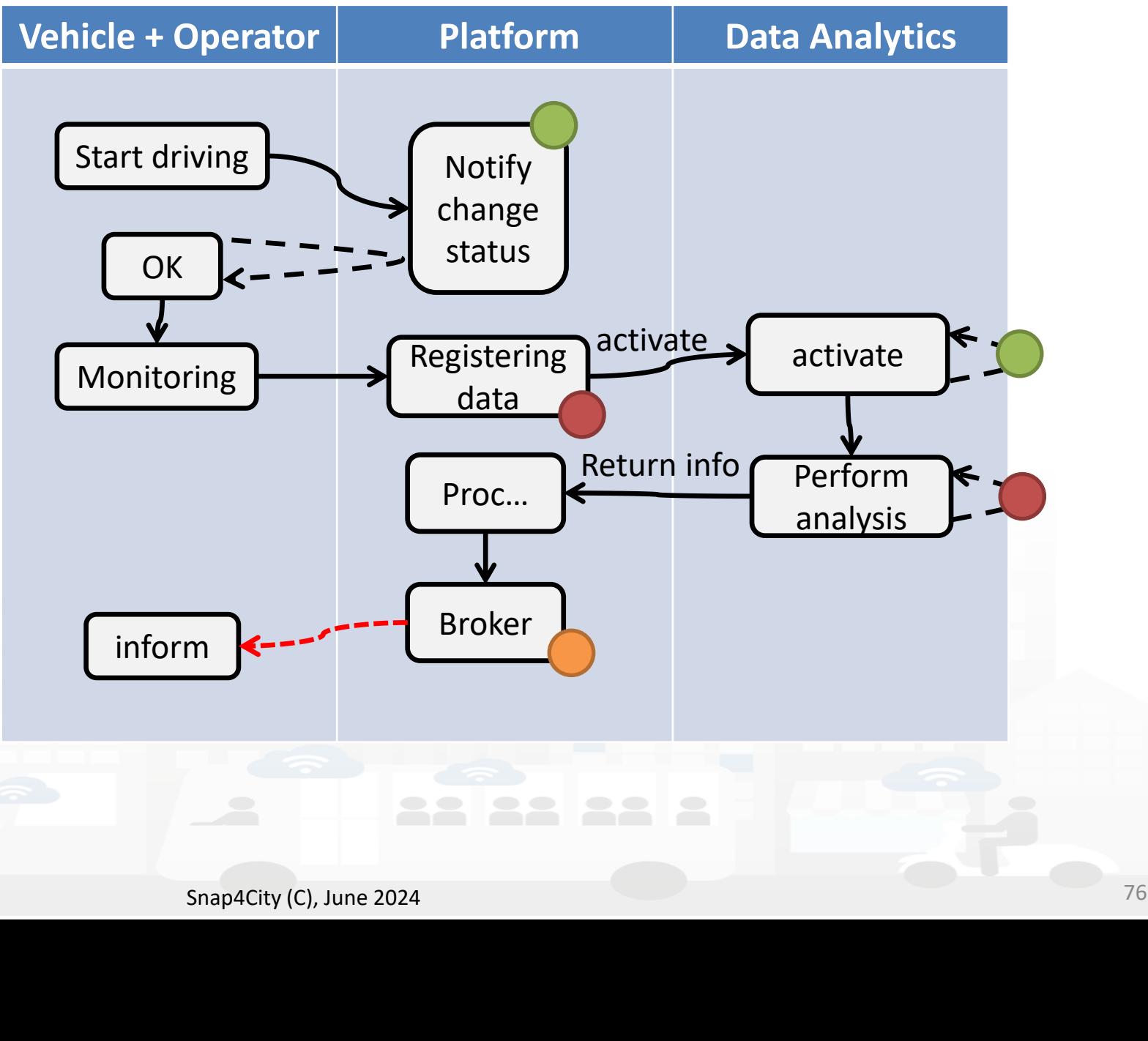

**EV'SNAP4CITY** 

**A variant**

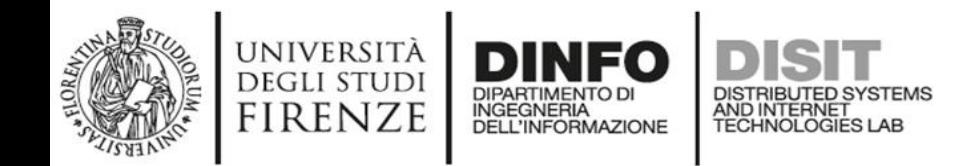

- Every time a data is entered into the Storage an event occurs into the broker
- The server «Inform» can be subscribed from an IoT App to receive in push these changes **(red dashed line)**

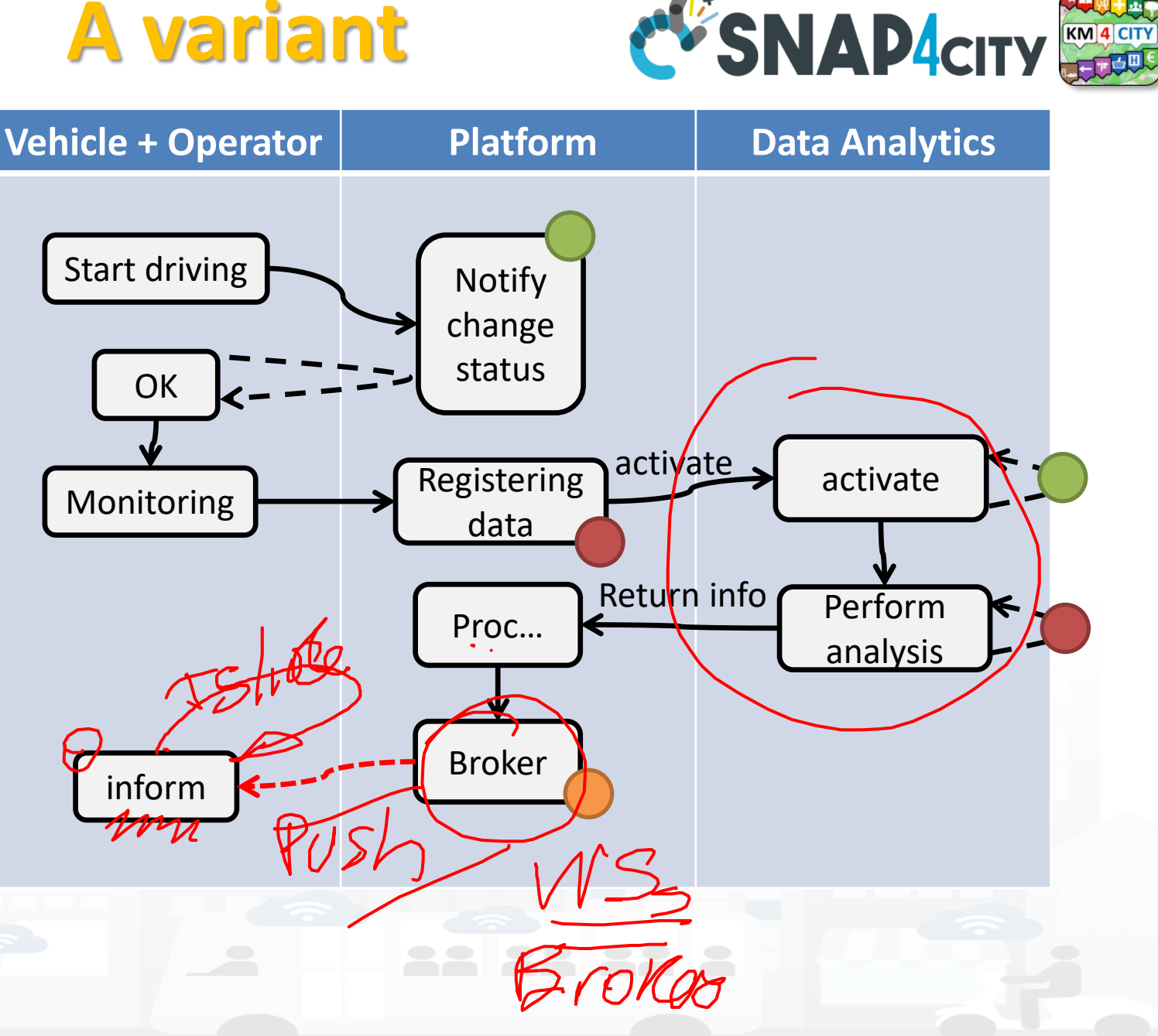

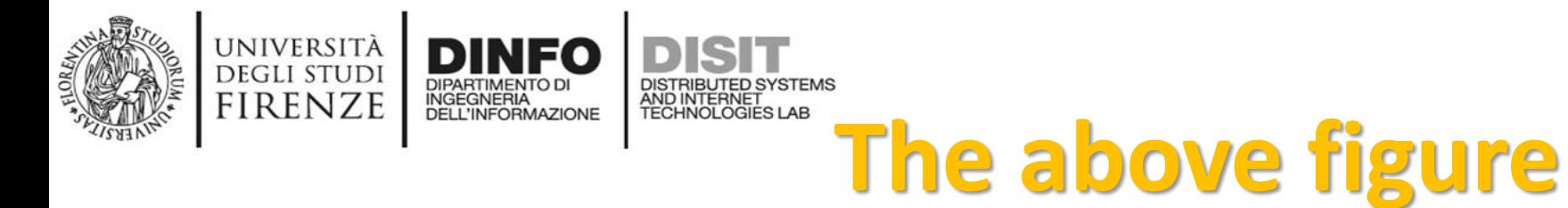

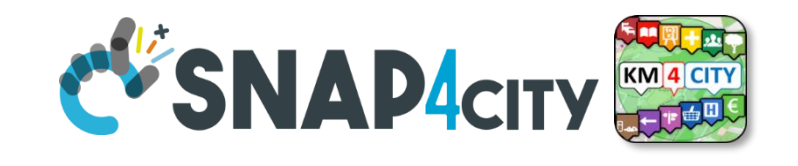

- The driver on its Mobile App, he/she marks the start of the driving section, and the App notifies the change of status to the platform via some broker, once performed all the needed verifications (taking some minutes, may be).
- The effective change and authorization to start is made accessible by the platform to the mobile app which is requesting the status in pull (dashed line).
- Then the mobile app starts to monitor the drive status continuously, and send new data (e.g., the level of attention, the road taken, etc.) to the platform via some broker every minute.
- The arrival of new data may activate some data analytics to perform some analysis of the collected data (red dots) and producing results on the platform data. In the case in which the process detected critical conditions for the driver, the assessment procedure on platform may decide to send an event/message (dashed red, in push from platform to clients) to the operator and driver via a Broker to warning the driving of the lack of attention or for some wrong path.
- The event in push from platform to client could be a viable approach on some platforms and may have some limitation on Mobile App in which the interaction paradigm can be changed in a periodic REST call from the Mobile to the Platform.

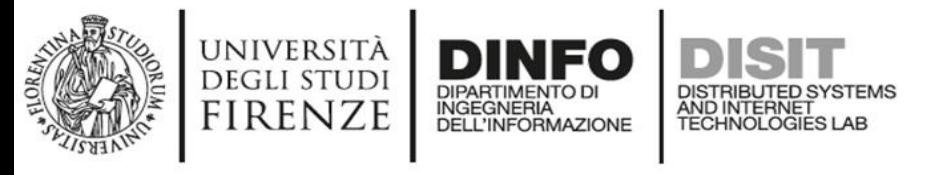

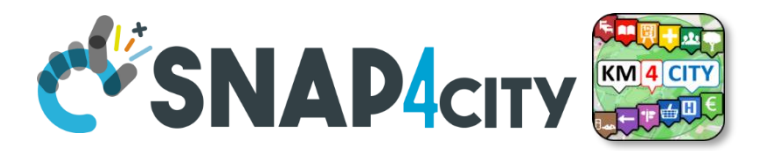

## **Legenda on REST Call 1/2**

- the **black continuous line** (push) will be used to send some data on the platform broker with a REST call which has to be Authenticated and Authorized according to the OpenId Connect as explained later, and would be in the form of:
	- https://<platformdomain>:8443/orionbrokerfilter/v1/updateContext
	- Or in the form for non TSL protected interaction:
		- o *[http://iot-app.snap4city.org:80/orion-broker/v1/updateContext?elementid=](http://iot-app.snap4city.org/orion-broker/v1/updateContext?elementid=ELEMENTID&k1=K1&k2=K2)ELEMENTID&k1=K1&k2=K2*
- the **black dashed line** (pull) will be used to request some data from the platform by using a REST call to smart city API (Authenticated and Authorized according to the OpenId Connect as explained later), in the forms:
	- via regular Smart city API by category, etc.
		- o [http://svealand.snap4city.org/ServiceMap/api/v1/?selection=59.581458578537955;16.71183586120606;59.62875017053684;16](http://svealand.snap4city.org/ServiceMap/api/v1/?selection=59.581458578537955;16.71183586120606;59.62875017053684;16.875171661376957&categories=Street_light&maxResults=100&format=json)[.](http://svealand.snap4city.org/ServiceMap/api/v1/?) 875171661376957&categories=Street\_light&maxResults=100&format=json
	- Via Super
		- o <https://www.disit.org/superservicemap/api/v1/>?......
	- Via Super by values
		- o <https://www.snap4city.org/superservicemap/api/v1/iot-search/?selection=43.77;11.2&maxDists=700.2&model=CarPark>
	- https://www.snap4city.org/superservicemap/api/v1/iot[search/?selection=42.014990;10.217347;43.7768;11.2515&model=metrotrafficsensor&valueFilters=vehicleFlow>0.5;vehicleFlow<300](https://www.snap4city.org/superservicemap/api/v1/iot-search/?selection=42.014990;10.217347;43.7768;11.2515&model=metrotrafficsensor&valueFilters=vehicleFlow%3e0.5;vehicleFlow%3c300)

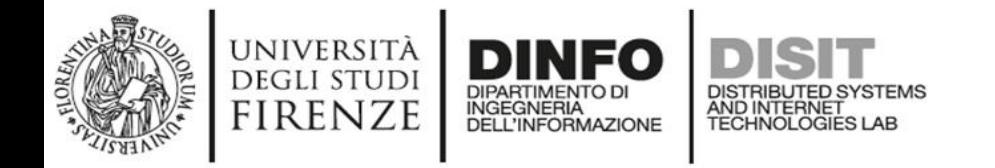

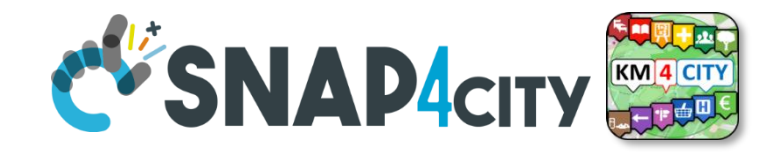

## **Legenda on REST Call 2/2**

- the **red dashed line** (push) will be used to send some data from the platform (from an Orion broker) to some stable IP client or other machine for machine-to-machine communication
	- As a first step the client has to subscribe to some entity on the Orion Broker passing its IP where the broker will have to send the data in push
		- $\circ$  The POST will be in the form of [/v1/subscribeContext](https://www.km4city.org/swagger/external/index.html?urls.primaryName=Orion%20Broker%20K1-K2%20Authentication%20API#/Subscribe/post_v1_subscribeContext) passing as parameters: elementid (the device ID, and K1, K2) or TSL approach
		- o curl -X POST "https://broker1.snap4city.org:8080/v1/subscribeContext?elementid=mypersonaldatatesterdevice&k1=4e0924a8-fdd6-49cf-8d4a-f49cb5710d8b&k2=240567da-64a4-43b3-8ac9-1265178f3cbe" -H "accept: application/json" -H Franchise Content-Type: application/json" "{\"entities\":[{\"type\":\"Ambiental\",\"isPattern\":false,\"id\":\"mypersonaldatatesterdevice\"}],\"attributes\":[\"temperature\"],\"reference\":\"http://prova/\",\"duration\":\"P1M\",\"notifyConditions\":[{\" type\":\"ONCHANGE\",\"condValues\":\"temperature\"}],\"throttling\":\"PT10S\"}"
	- Then the broker will send the messages to the subscribed client
	- it could be possible to have this kind of push also by using Kafka and/or WebSocket, but this is possible with simple and direct exposed API to all Snap4City platforms.
- **The external APIs of Snap4City are documented in Swagger**
	- **<https://www.km4city.org/swagger/external/index.html>**
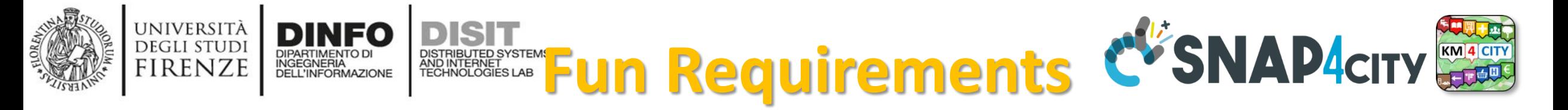

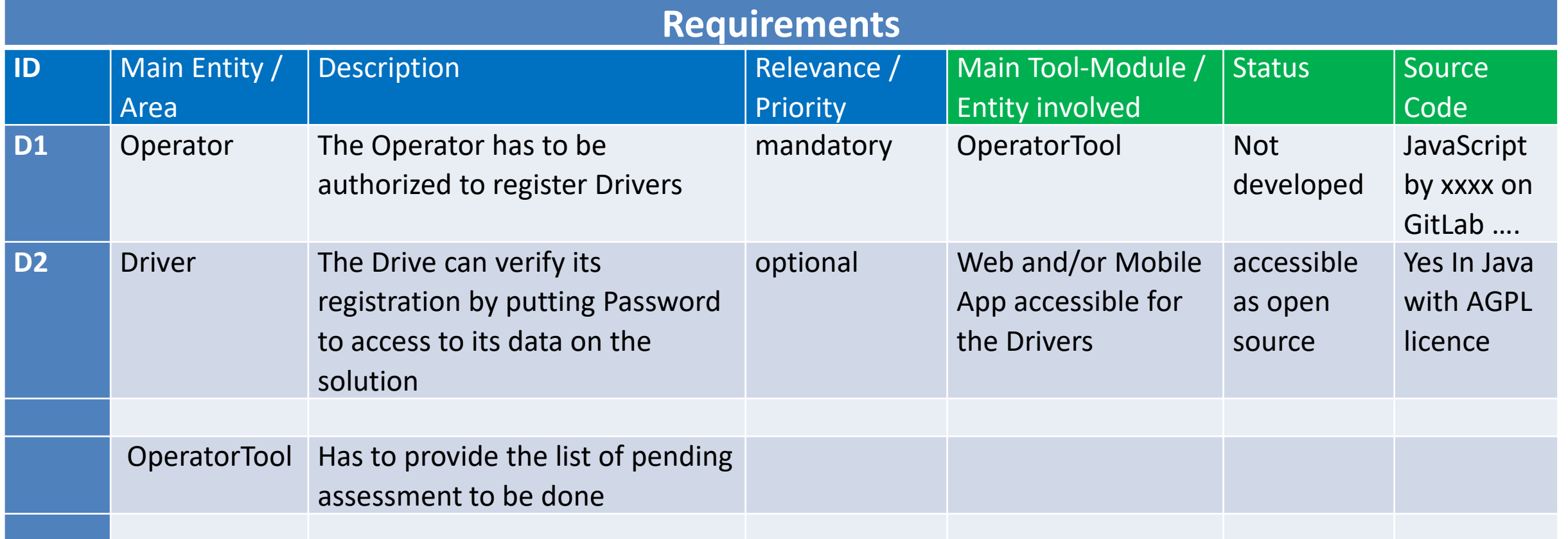

Columns in green are expected to be filled in the design phase

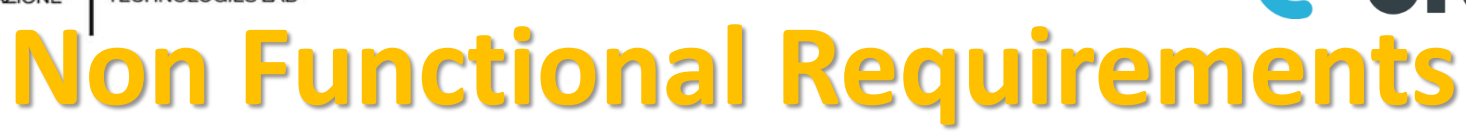

Somehow related each other

- Protection, privacy, PENTest, GDPR compliance, …
- Scalability, performance, efficiency, cloud/edge/container compliance
- Resilience, robustness
- Modularity, flexibility, reusability, maintainability, ..
- Portability, Openness, opensource
- Interoperability, standards compliance
- Responsive, usability, ..
- Etc.

*All largely covered by Snap4City platform*

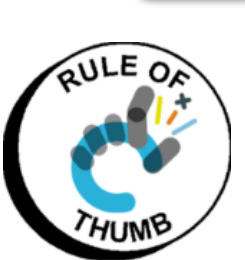

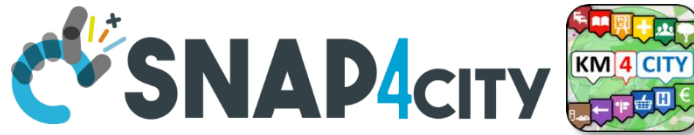

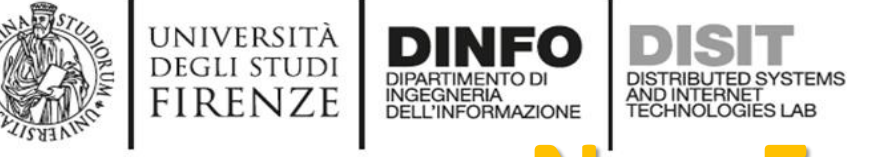

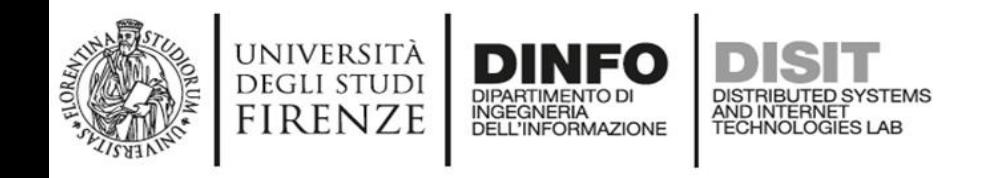

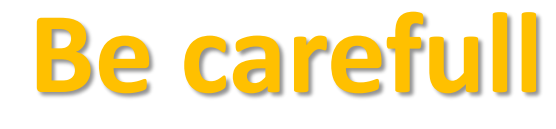

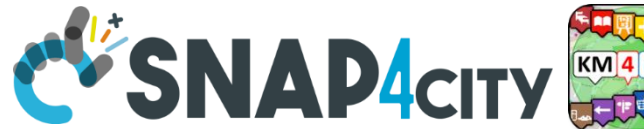

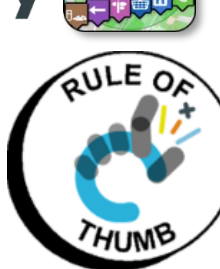

- **Despite** the Snap4City platform provides a full range of Non-Functional Requirements
	- You can with your analysis and design produce poor solutions
- **For example, it is not a good approach to:**
	- Collect user profiles and putting them public
	- Collect data every 10 second of phenomena which change only once a day
	- Couple your web/mobile applications with server-side processes by using synchronous communication in a context which is not synchronous and neither real time

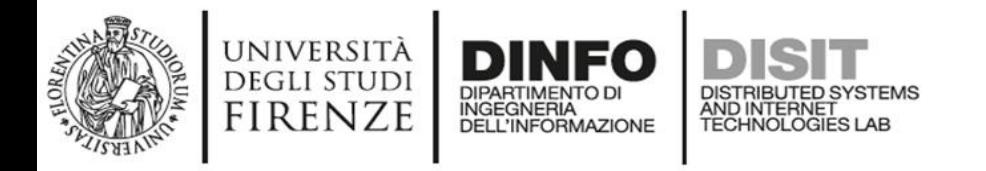

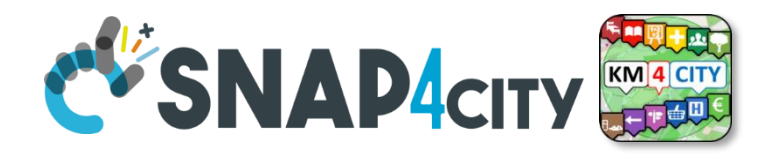

### • *As a general remark:*

*Do not worry if at the first sprint of the above steps you forgotten to fill some details. It is quite sure that, you have also provided some details that would have to be revised/changed at the next iteration.* 

*The suggestion is start developing from the core parts, which are the production of Entity Instances from the Entity Models, the ingestion of Entity Messages for the Entity Instances, etc., and detailing the most relevant and innovative Use Cases with respect to the state of the art.* 

*They would leverage the smart solutions to a new level, at each sprint.*

#### SNAP4city

#### **SCALABLE SMART ANALYTIC APPLICATION BUILDER FOR SENTIENT CITIES**

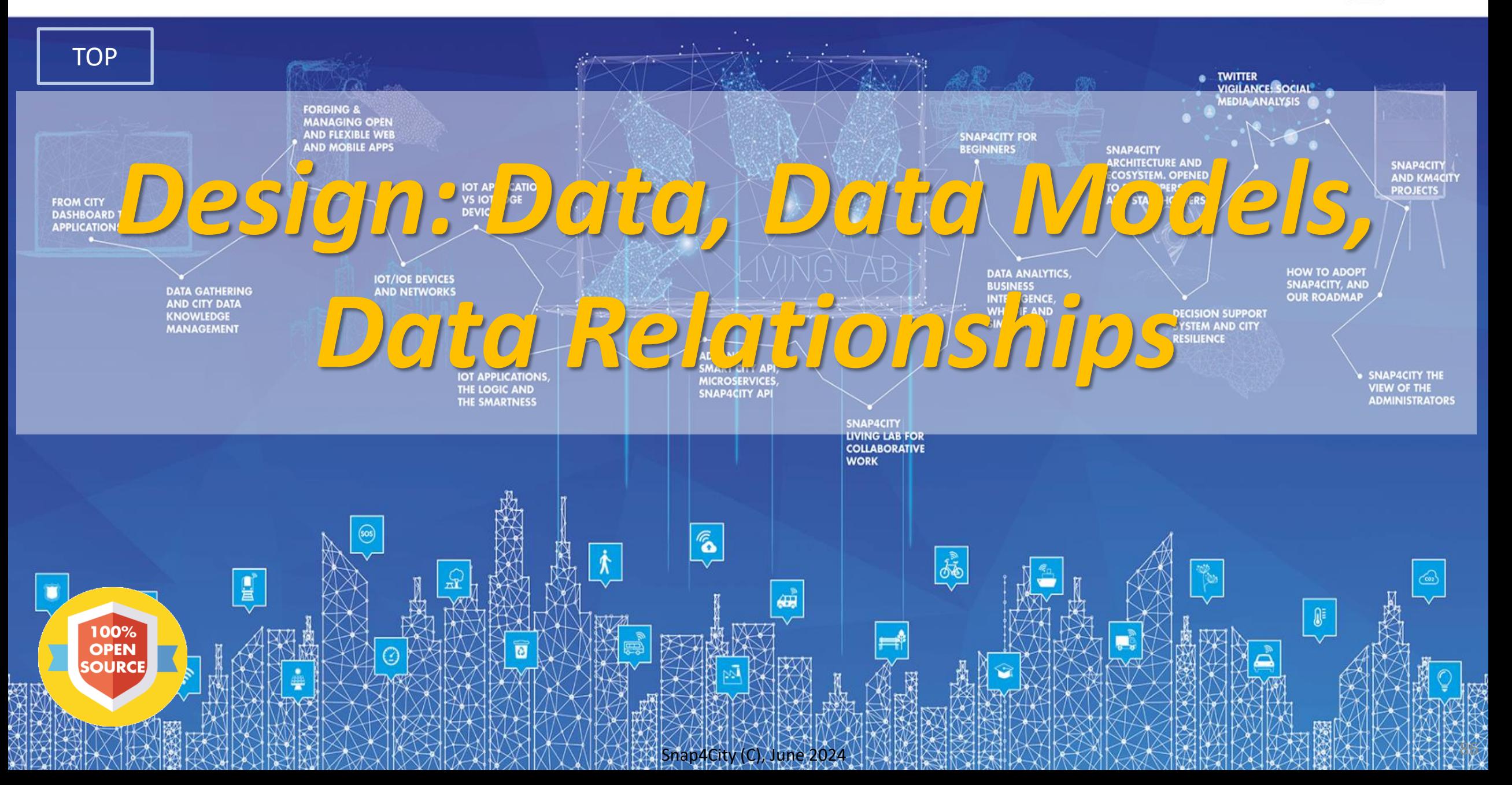

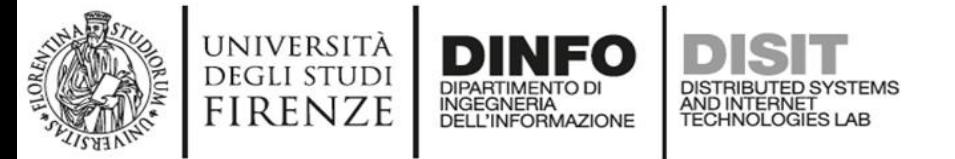

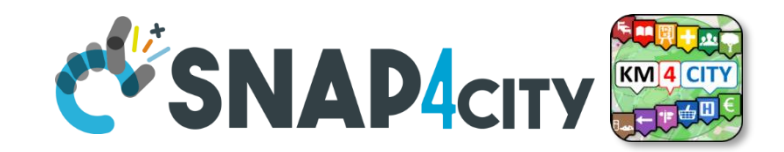

#### **Development Life Cycle Smart Solutions**

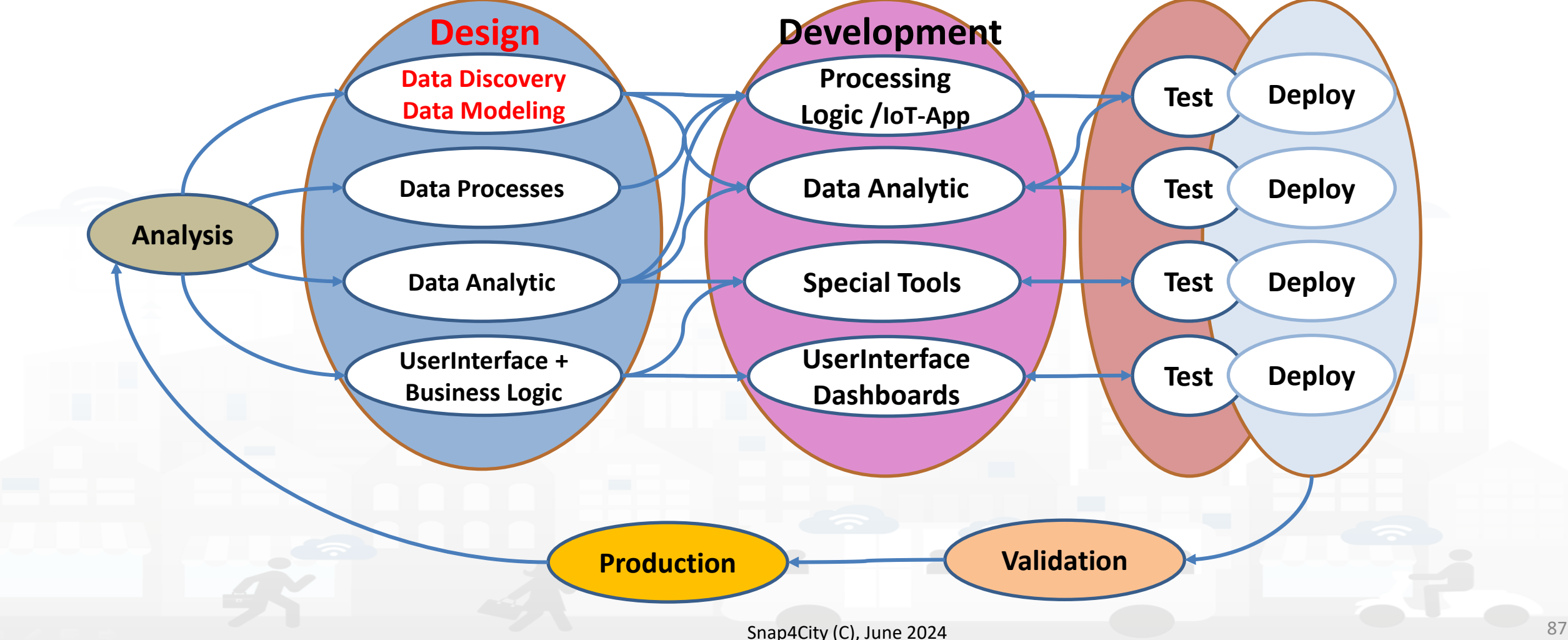

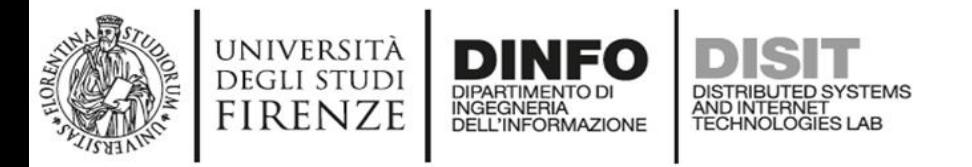

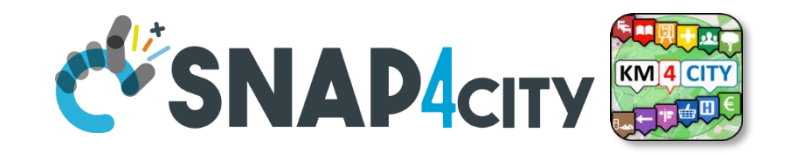

#### **Main Activities of Design**

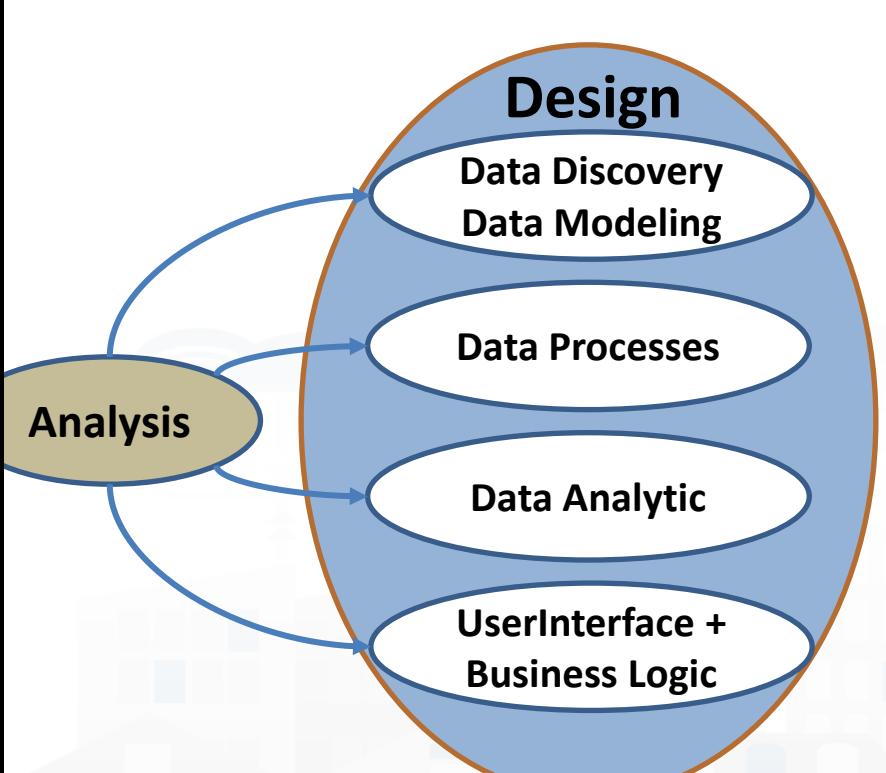

- **Data Discovery**: Ingestion, gathering, interoperability, discovery, modeling, aggregation, mapping  $\rightarrow$  digital twin modeling
- **Data Processing**: transformation, interoperability; computing Indexes, KPIs and benchmarks, …
- **Data Analytic**: statistic, predictions, classification, anomaly detection, simulations, optimization, routing, ML, AI, XAI, HPC, …
- **User Interface:** dashboards, web pages, business intelligence, visual analytics, what-if analysis, business logic, mobile applications.

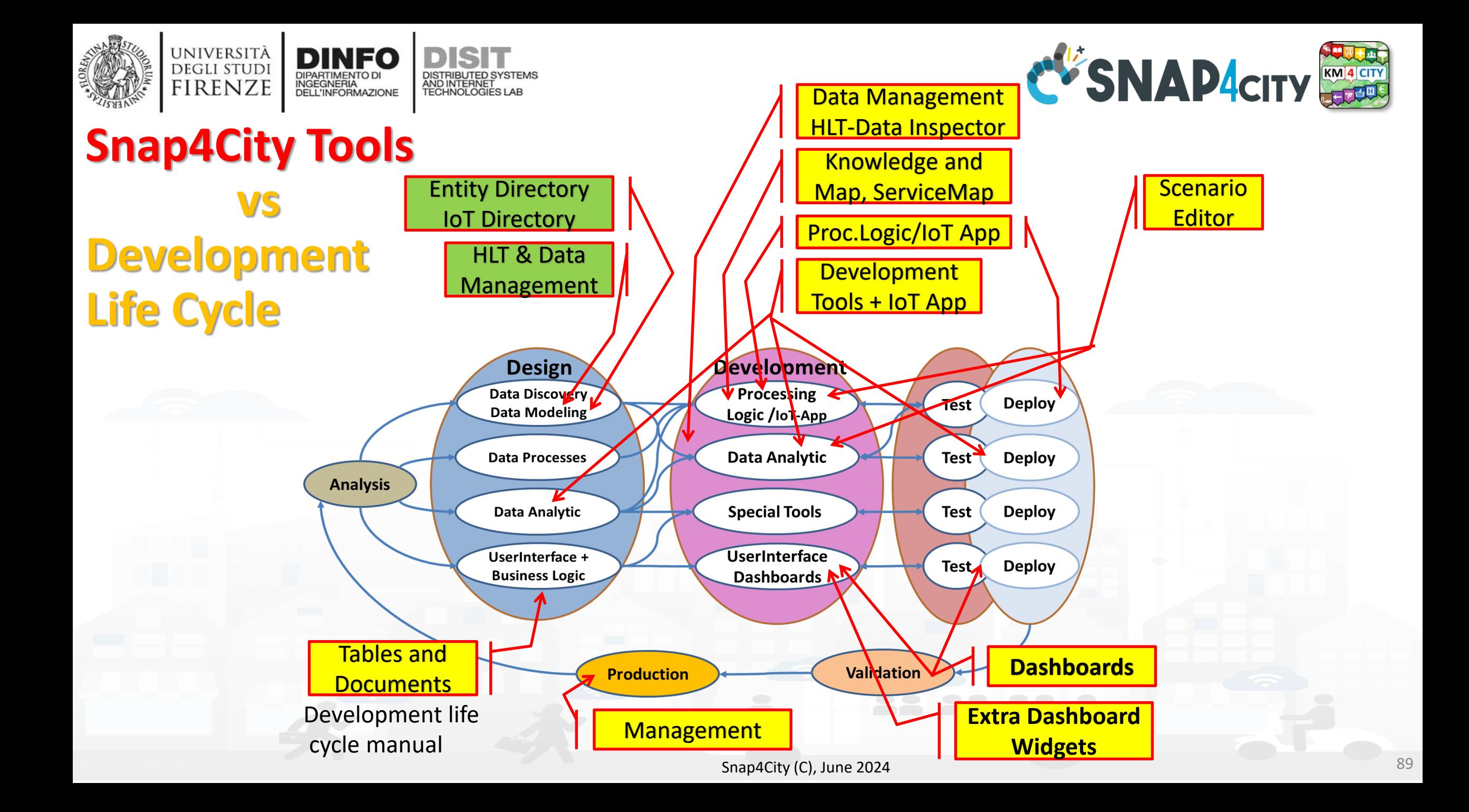

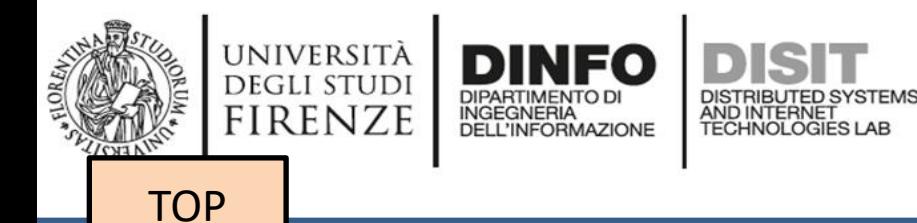

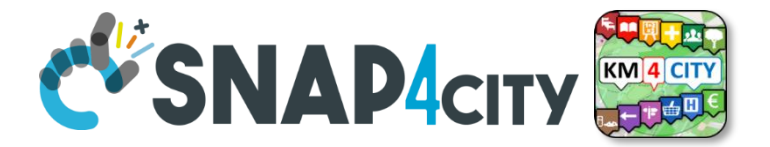

# *Design: Data Discovery*

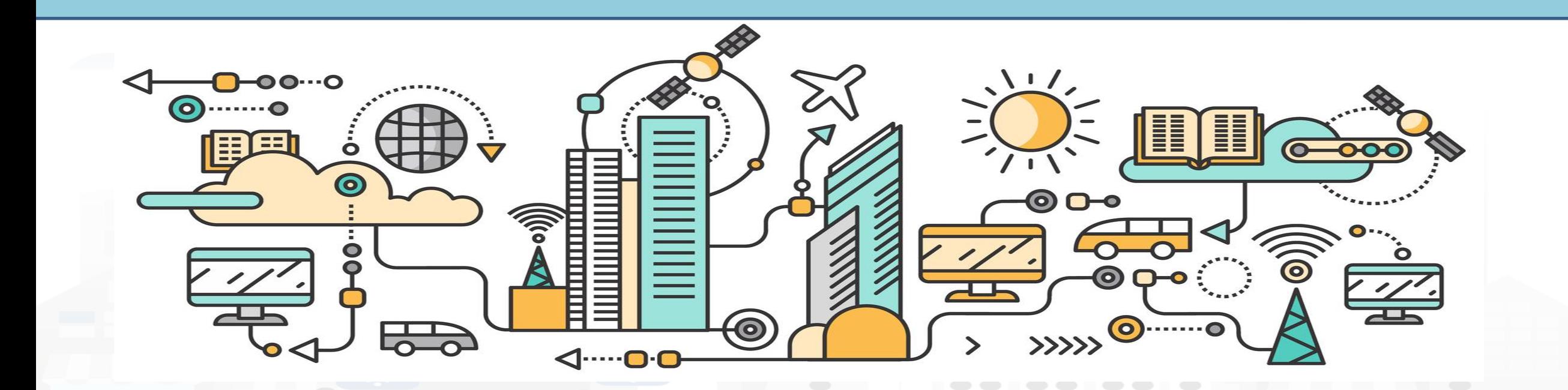

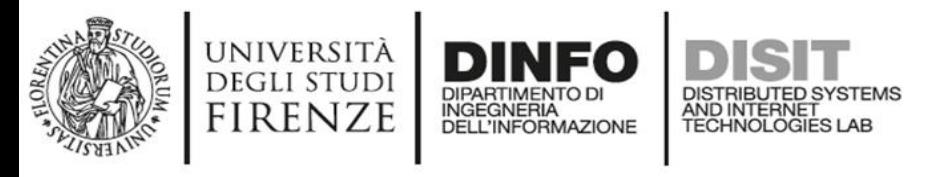

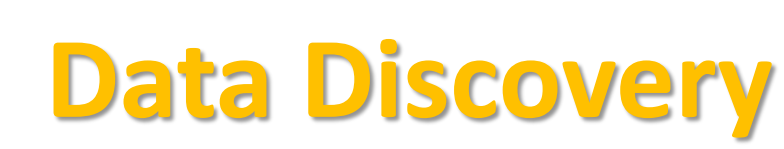

**DISIT Lab, Distributed Data Intelligence and Technologies Distributed Systems and Internet Technologies DEPARTMENT OF INFORMATION http://www.disit.dinfo.unifi.it**

- Performed by analyzing data from:
	- identified scenarios from the **Snap4City Innovation Matrix**
	- II. main organizations, third parties (via interviews)
	- III. other stakeholders (via interview and web pages)
	- IV. regional, national and international sources:
		- open data portals, CKAN network, weather sources,
		- II. IOT networks, etc. via web pages and sites
	- V. Mobile Applications (via Snap4City API)
	- VI. Snap4City portal [Https://www.snap4city.org](https://www.snap4city.org/)
	- VII. Data market………….

VIII. etc.

- Exploiting Snap4City experience, data and tools
- By following the Snap4City guidelines on Data Search on web and world reported in the training course and on Snap4City.org portal.

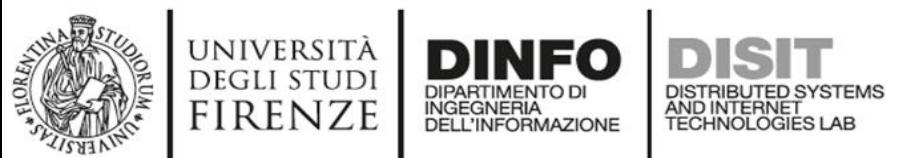

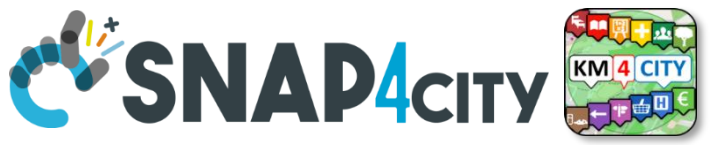

# Data Collection per Domain/Scenario

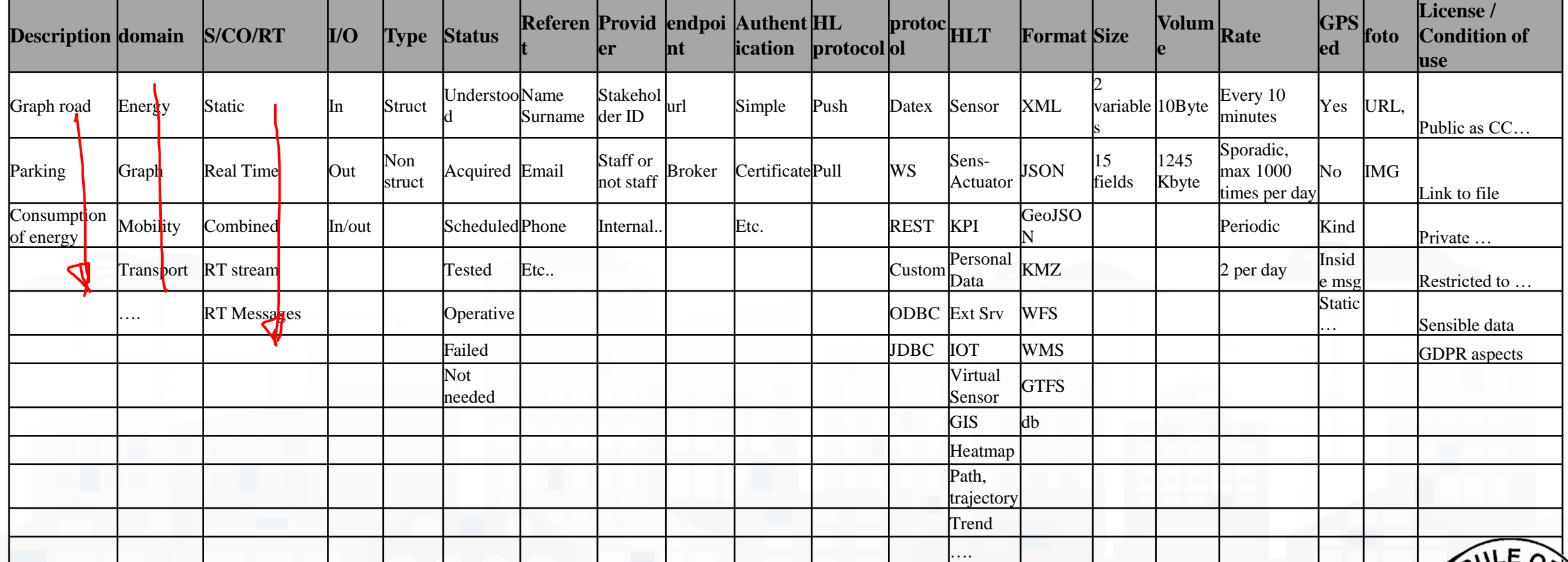

#### **Examples are provided per colum**.

The resulted raws may have not sense. The status refers to the ingestion process.

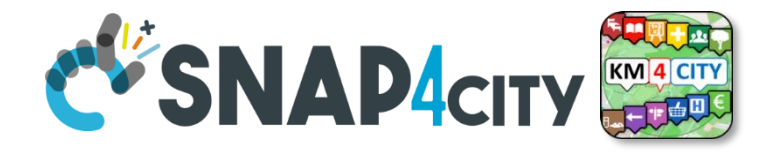

# *Design: Data Modeling*

**RIBUTED SYSTEMS** 

AND INTERNET

**[TOP](#page-1-0)** 

UNIVERSITÀ<br>Degli studi

**FIRENZE** 

INGEGNERIA

# Part 4 Part 5

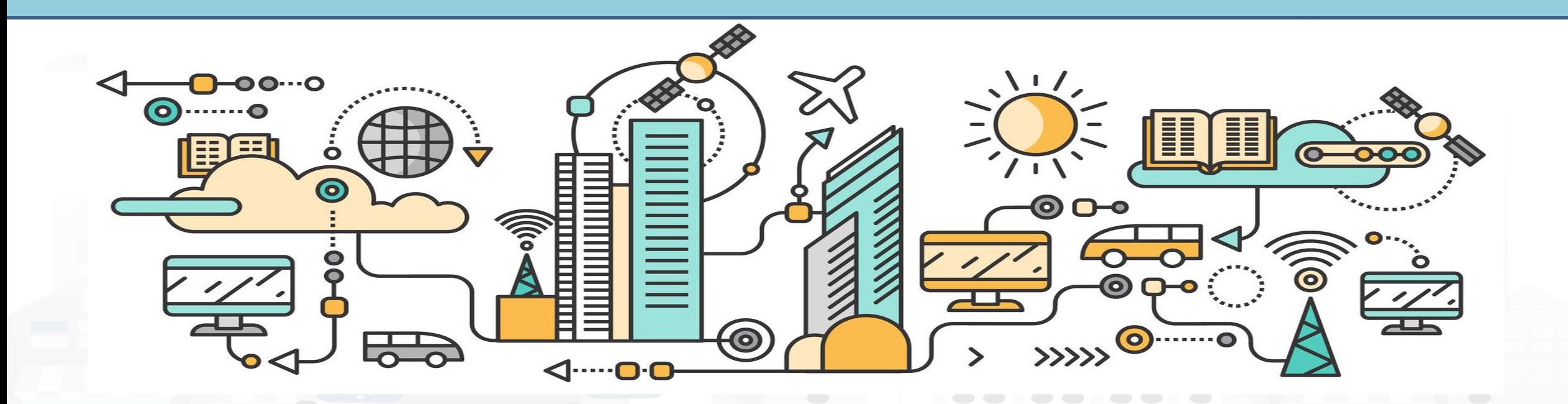

## *High Level Types*

Snap4City (C), June 2024

- POI, IOT Devices, shapes,..
	- FIWARE Smart Data Models,
	- IoT Device Models
- GIS, maps, orthomaps, WFS/WMS, GeoTiff, calibrated heatmaps, ..
- Satellite data, ..
- traffic flow, typical trends, ..
- trajectories, events, Workflow, ..
- 3D Models, BIM, Digital Twins, ..
- OD Matrices of several kinds, ..
- Dynamic icons/pins, ..
- Synoptics, animations, ..
- KPI, personal KPI,..
- social media data, TV Stream,
- routing, multimodal, constraints, ..
- decision scenarios, ....

• etc.

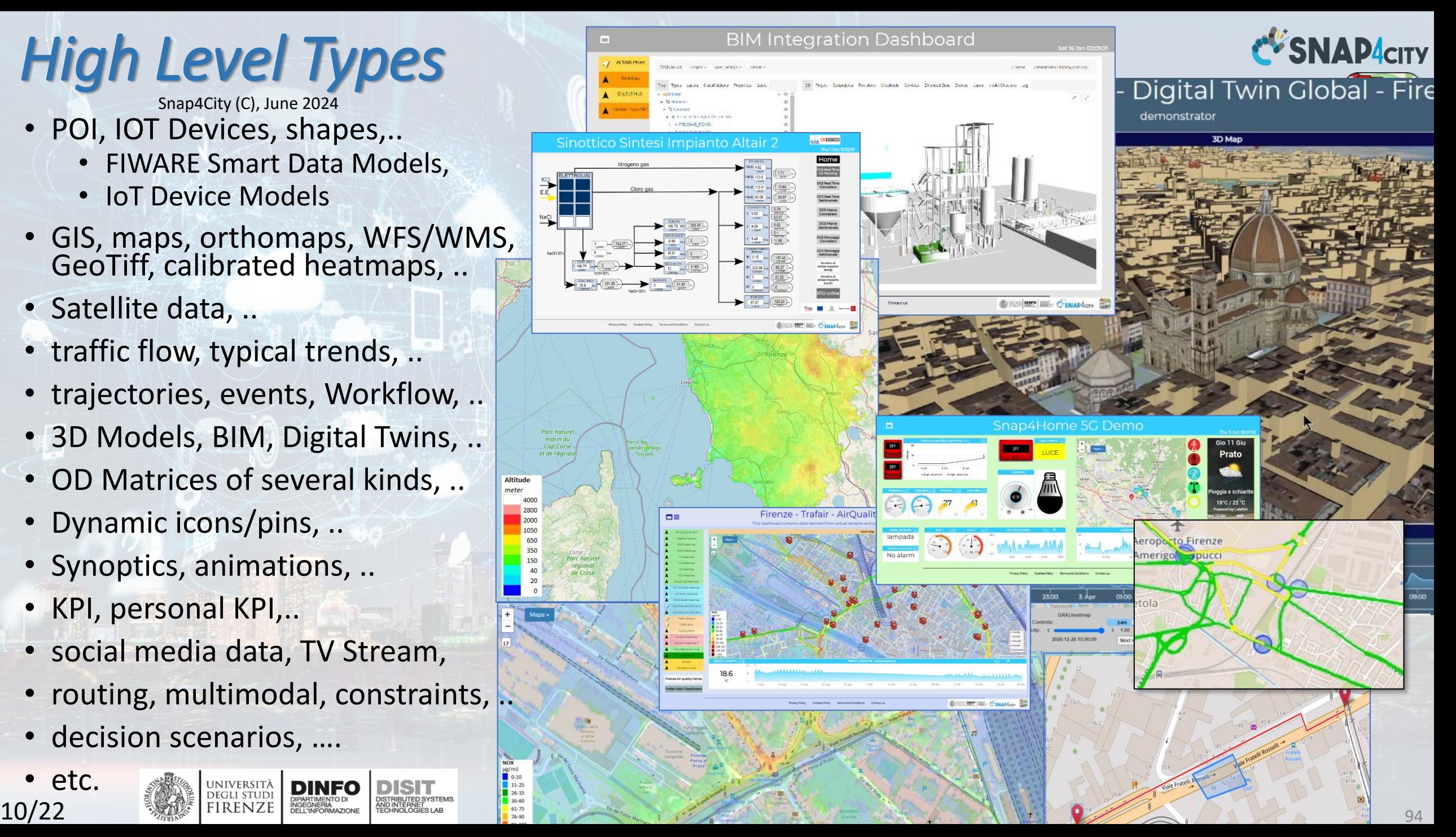

# *Standards and Interoperability (6/2023)*

**Compliant with:** 

- **IoT:** NGSI V2/LD, LoRa, LoRaWan, MQTT, AMQP, COAP, OneM2M, TheThingsNetwork, SigFOX, Libelium, IBIMET/IBE, Enocean, Zigbee, DALI, ISEMC, Alexa, Sonoff, HUE Philips, Tplink, BACnet, TALQ, Protocol Buffer, KNX, OBD2, Proximus, ..
- **IoT model:** FIWARE Smart Data Model, Snap4City IoT Device Models
- **General**: HTTP, HTTPS, TLS, Rest Call, SNMP, TCP, UDP, SOAP, WSDL, FTP, FTPS, WebSocket, WebSocket Secure, GML, WFS, WMS, RTSP, ONVIF, AXIS TVCam, CISCO Meraki, OSM, Copernicus, The Weather Channel, Open Weather, OLAP, VMS Milestone, ….
- **Formats**: JSON, GeoJSON, XML, CSV, GeoTIFF, OWL, WKT, KML, SHP, db, XLS, XLSX, TXT, HTML, CSS, SVG, IFC, XPDL, OSM, Enfuser FMI, Lidar, glTF, GLB, DTM, GDAL, Satellite, D3 JSON, …
- **Database**: Open Search, MySQL, Mongo, HBASE, SOLR, SPARQL, ODBC, JDBC, Elastic Search, Phoenix, PostGres, MS Azure, ..
- **Industry**: OPC/OPC-UA, OLAP, ModBUS, RS485, RS232,..
- **Mobility**: DATEX, GTFS, Transmodel, ETSI, NeTEx, ..
- **Social**:Twitter, FaceBook, Telegram, ..
- **Events**: SMS, EMAIL, CAP, RSS Feed, ..
- **OS**: Linux, Windows, Android, Raspberry Pi, Local File System, AXIS, ESP32, etc.

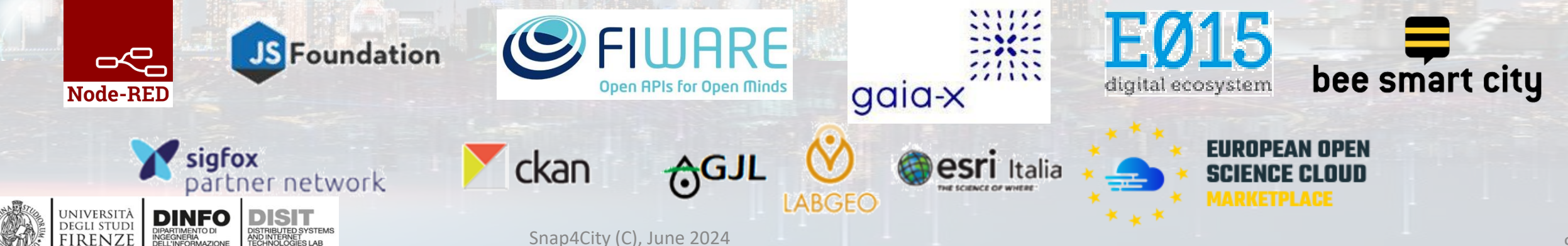

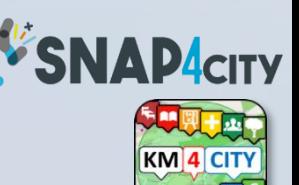

<https://www.snap4city.org/65>

# AND INTERNET

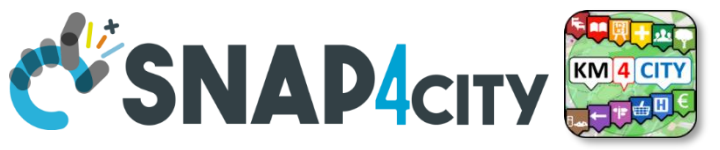

#### **What About Entity Instances / IoT Devices, Time Series**

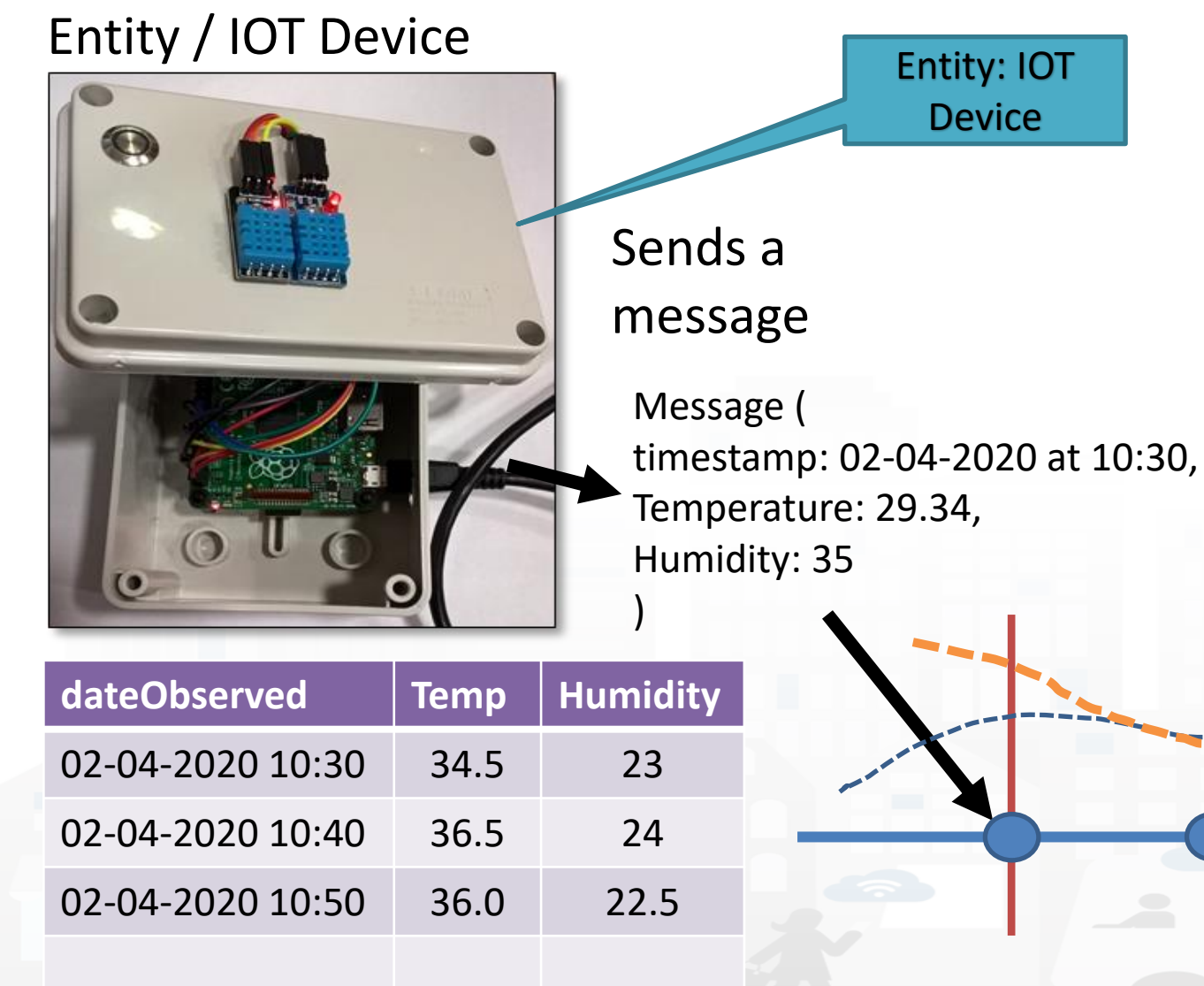

INGEGNERIA

UNIVERSITÀ **DEGLI STUDI** 

**FIRENZE** 

- A set of data coming from an Entity Instance / IoT Device with multiple sensor become a time series of values for devices.
	- For example: taking a new measure every 10 minutes (Red Lines)
	- Non regular rates can be valid data as well.
- Each new measure in Snap4City is conventionally time located in «dateObserved», which has to be **Unique.**
	- **Only one message per dateObserved is allowed**

TIME

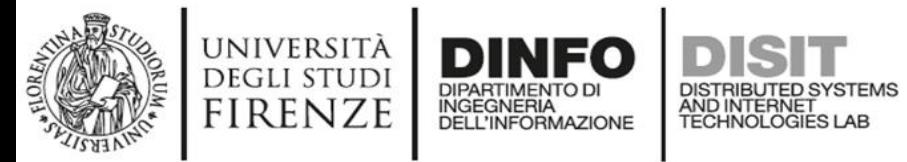

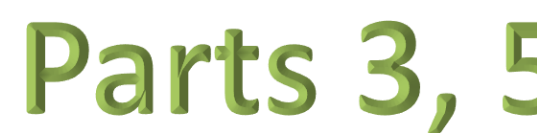

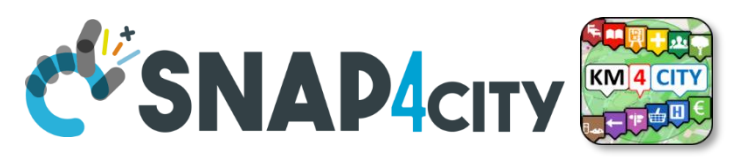

### **Time Series: they are data streams**

- As soon as you have registered an Entity Instance / IoT Device
	- You are ready to get Future data, may be arriving in PUSH
	- Recall and store historical data as well, but they have to be
		- recalled in PULL with some IoT App.
		- Loaded in PULL with some File or Data Table Loader

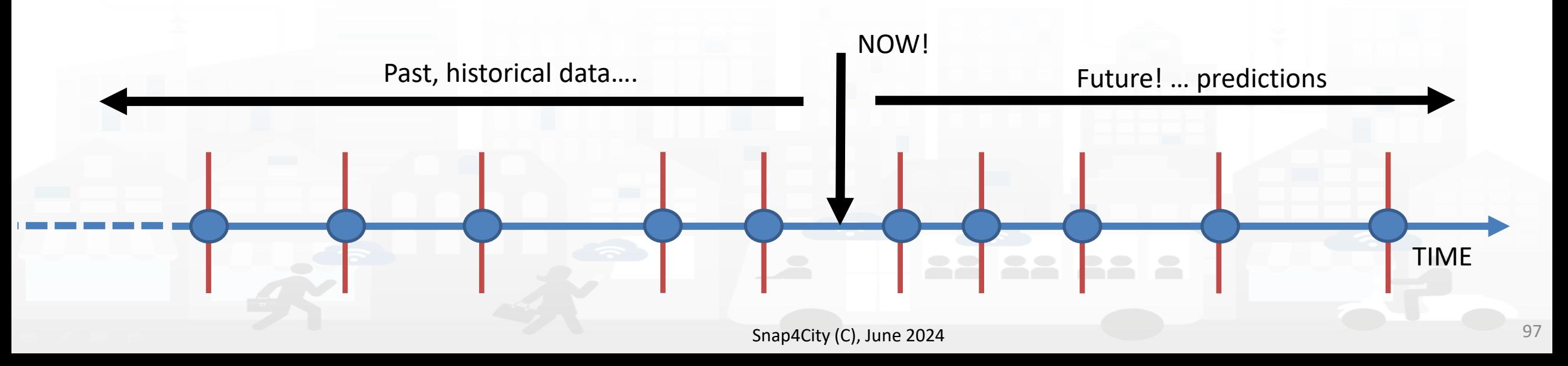

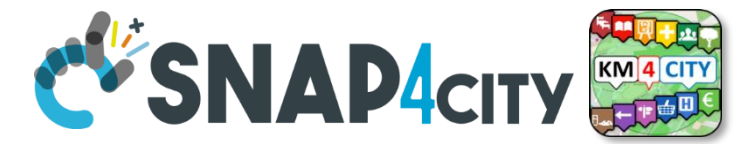

### **HLT: Unified Classification for Data and Services**

UNIVERSITÀ<br>Degli studi

FIRENZE

**DINFO** 

INGEGNERIA

DISTRIBUTED SYSTEMS<br>AND INTERNET<br>TECHNOLOGIES LAB

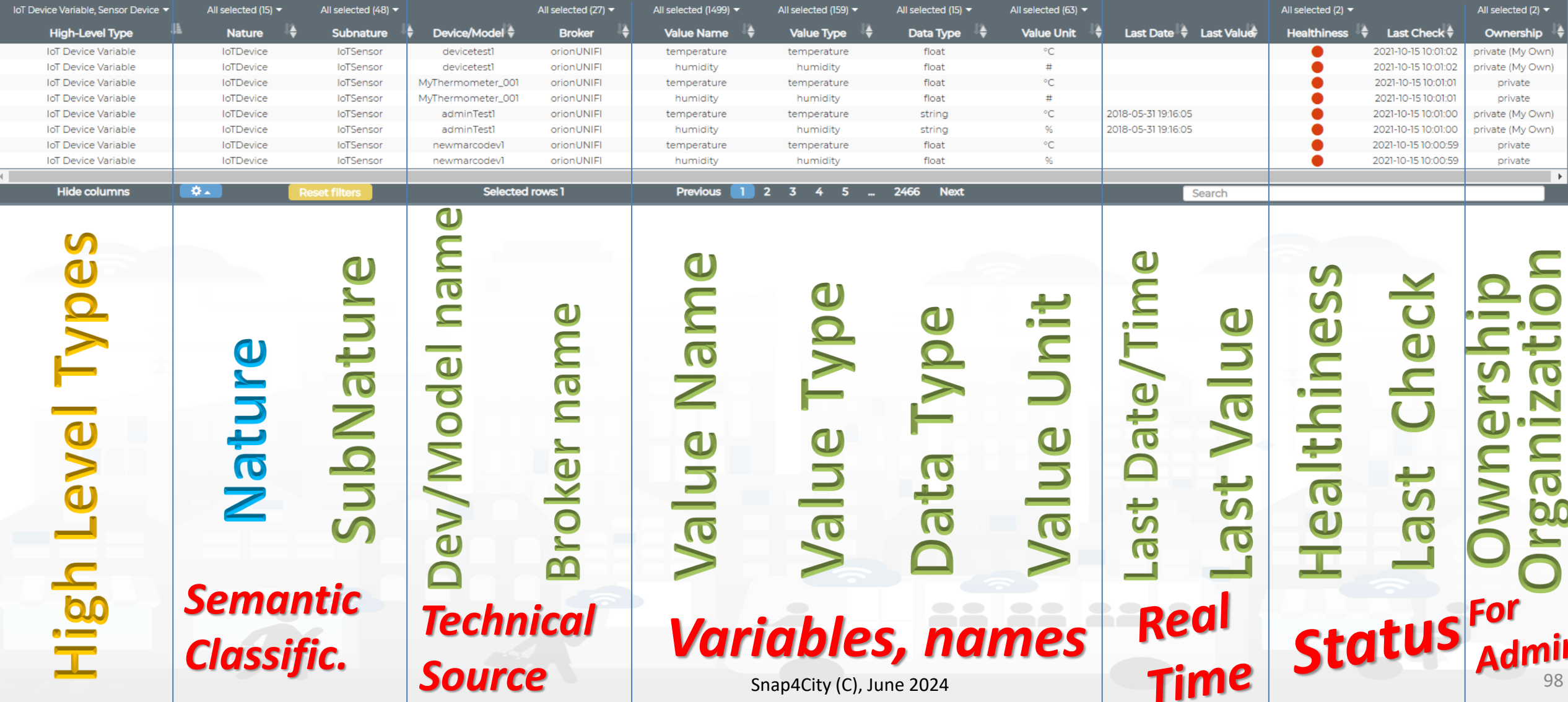

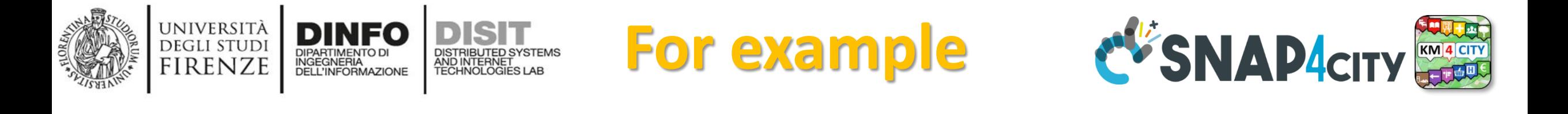

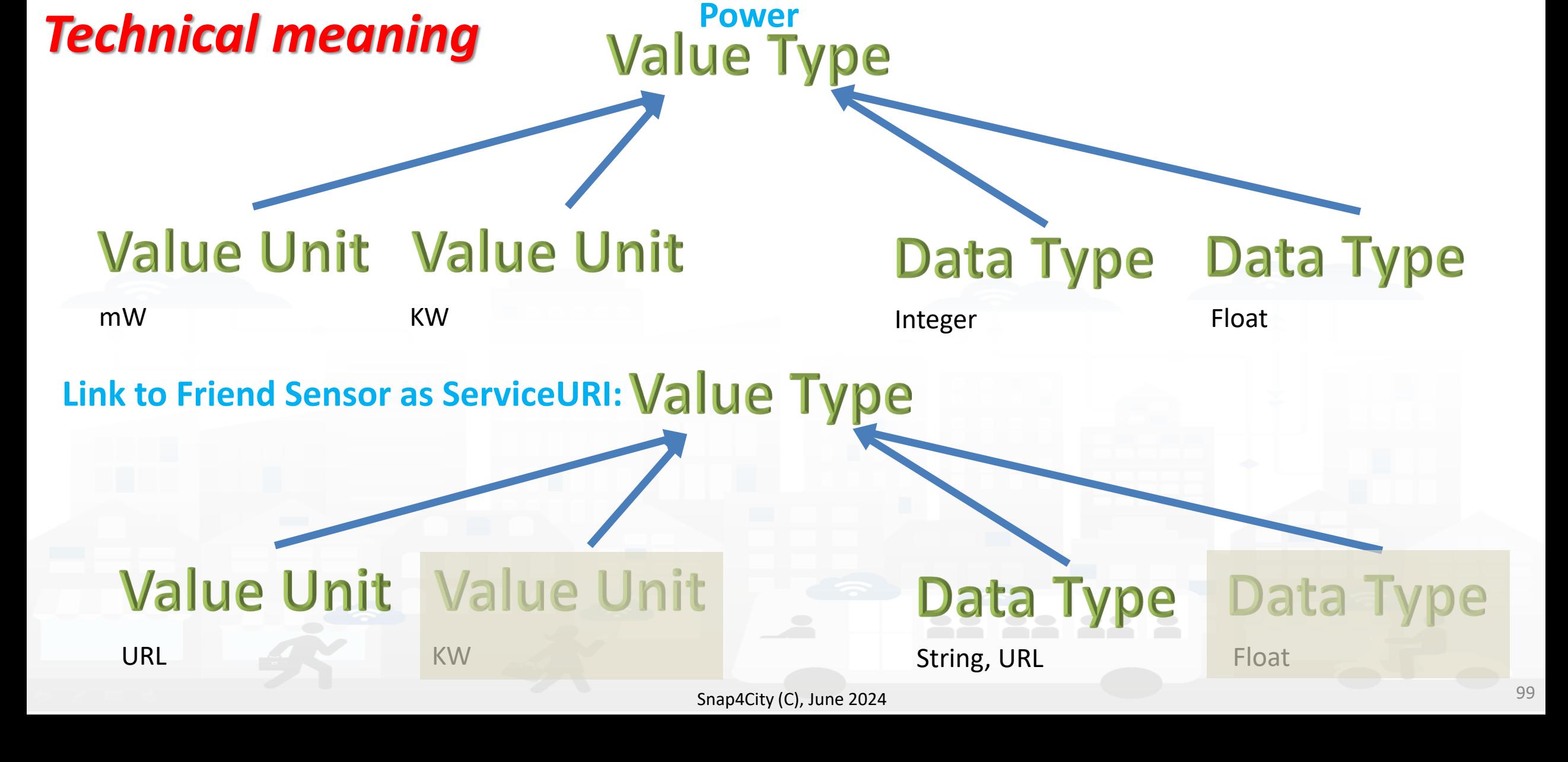

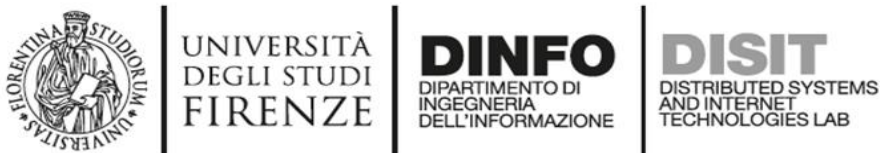

Process execution Archive **III** Dictionary Editor for Data Fields D Doc: Resource Manage

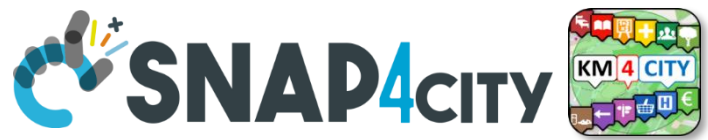

### **Example of Energy and its Value Units**

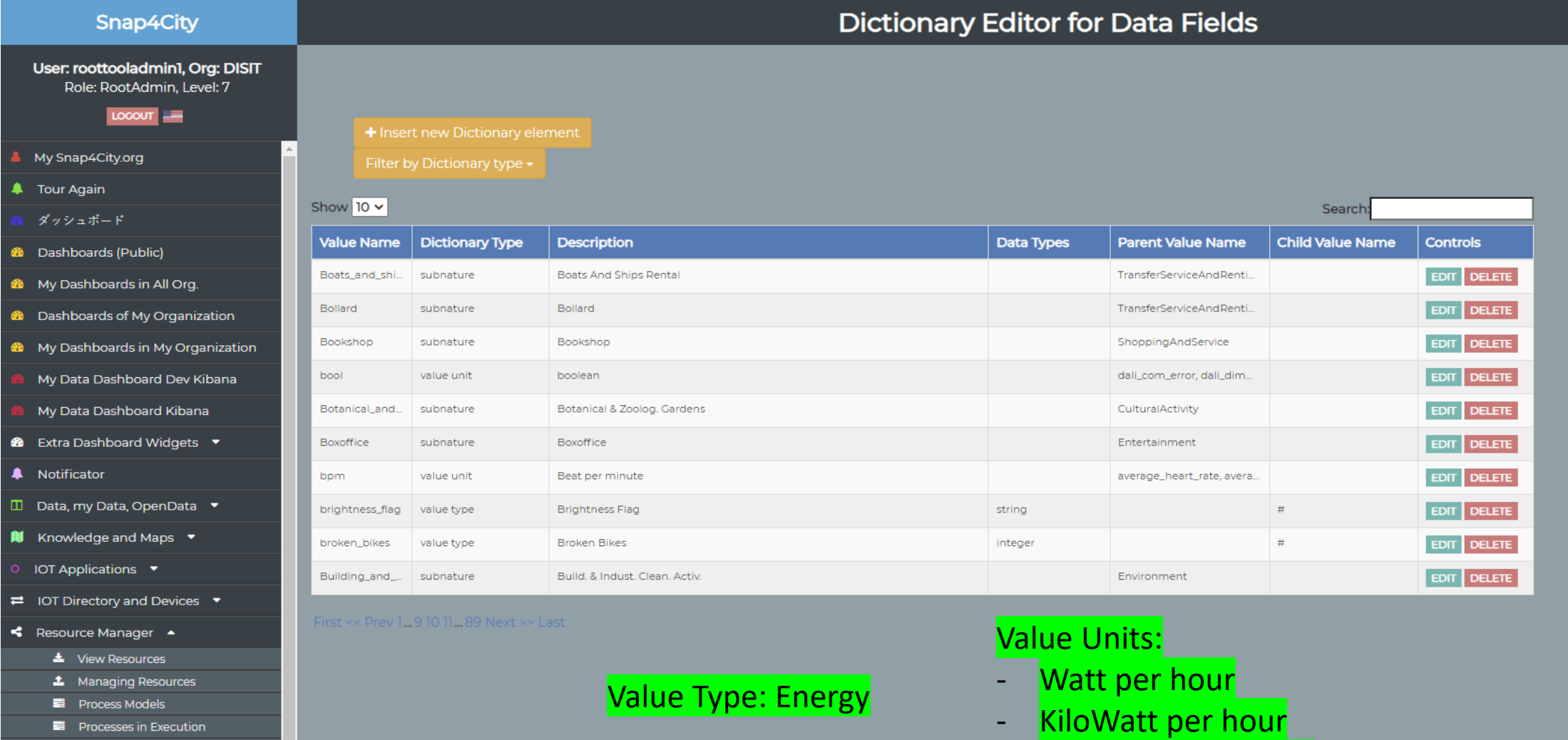

MegaWatt per hour

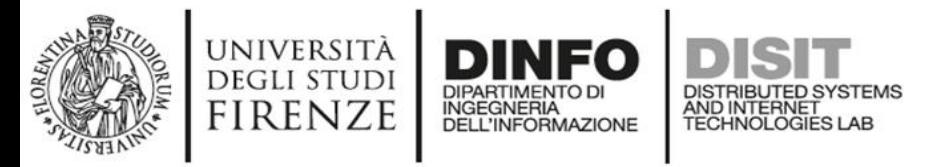

– …..

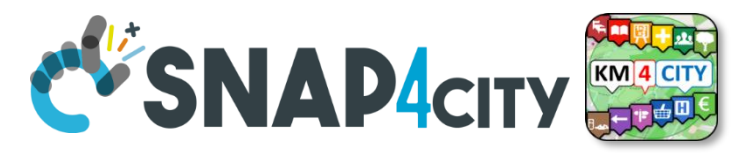

### **Please note on: Data Type**

- Value Types have only a few number of **Data Types** because they represent how the data area treated into the system
- Therefore: main Data Types are:
	- **Float**: numbers with decimals large as you like, etc.
	- **Integer**: numbers, booleans (0/1), on/off as 1/0, etc.
	- **String**: url, links, names, id, descriptions, status code, SURI, etc.
	- **Json** Objects: structured data, vector, matrices, etc.

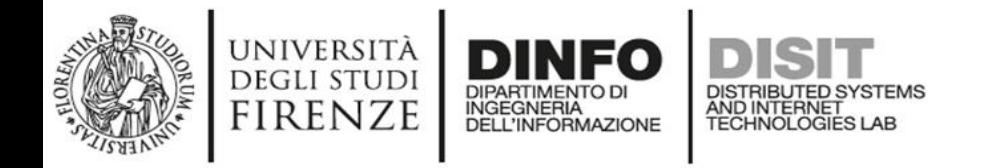

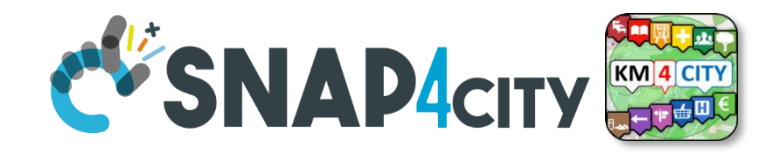

#### **The Data Models can be simply instantiated from**

- **a)FIWARE Smart Data Models**, versioning, and harvesting the standard repository
- **b)Entity Model / IoT Device Model** which are accessible into the Snap4City environment
- **c)Excel files by using Data Table tool**, which extracts the model from the excel table and automatically creates **Entity Model /** IoT Device Model, Entity Instances / IoT Devices and data attached to them
- d)Creating a **custom Entity Model / IoT Device Model** in standard Snap4City format via **Entity Directory** / **IoT Directory**

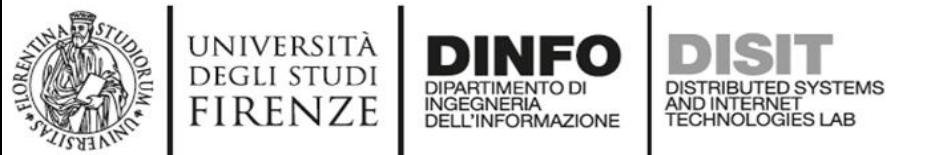

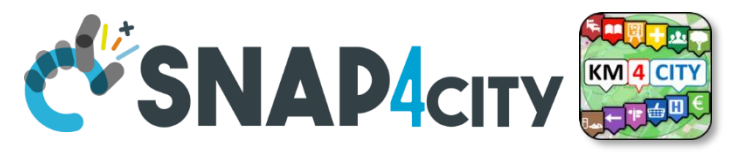

### **Connections among Entities**

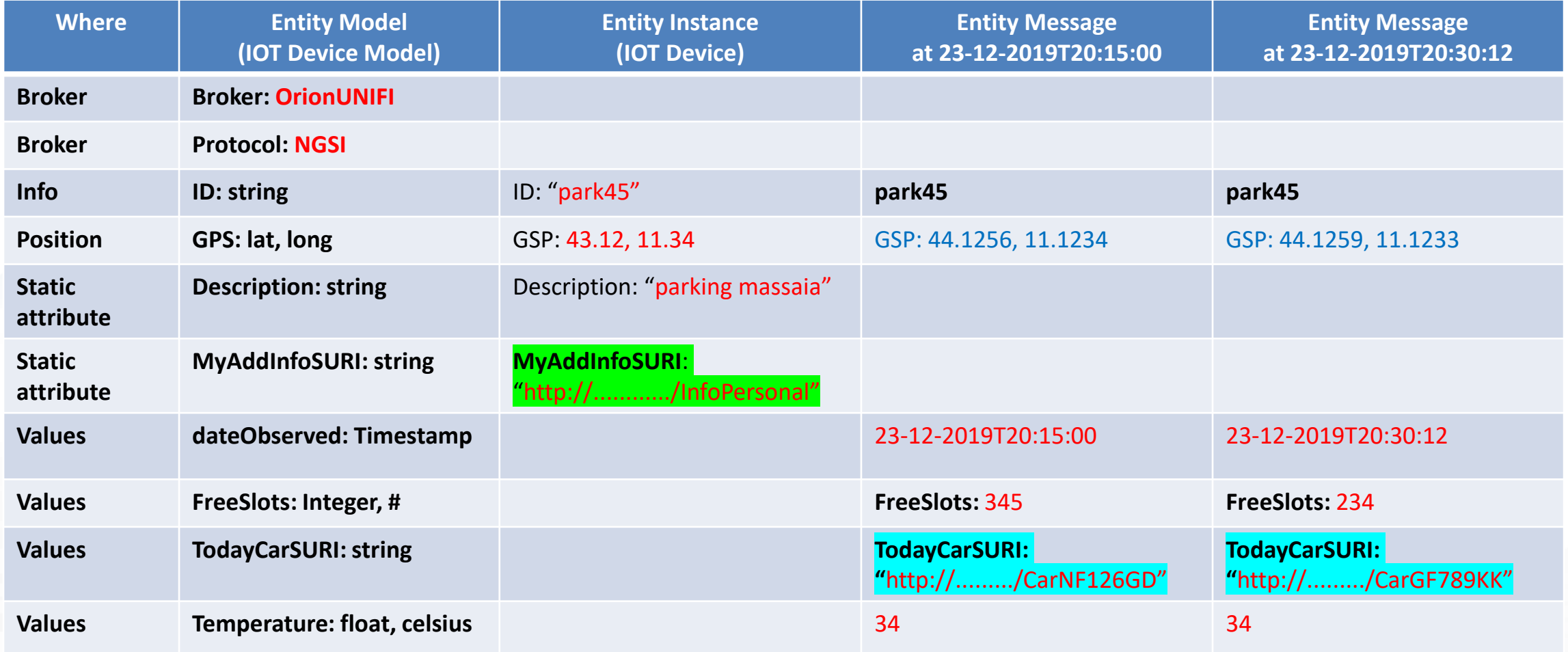

# **Model meaning**

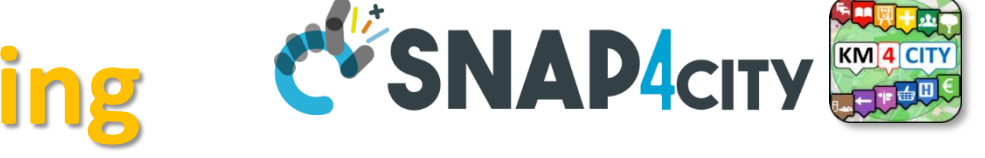

- **ID:** is the unique identifier for reconnecting Temporal Instances with registered Entity / Devices
- **Static Attributes:**

**DEGLI STUDI FIRENZE** 

- Are typically associated with instances of the IOT Device. E.g.:, You have a set of parking areas, each of them is located in a specific street, and has its one name, etc.
- Different kinds of attributes can be set for each SubNature. Their definition has to be prepared into the Knowledge Base  $\odot$  for automated indexing.
- **Values**: they are time varying variables (temporal values/instances)
	- They change over time, the timestamp of the time series is conventionally «dateObserved» in Snap4City
	- In new *SensorMobile* HLT, also GPS can be changing over time as in the MyKPI
- **NOTE for:** 
	- **names/IDs**: Spaces or strange characters are not allowed in the. Please use simple alfphanumeric strings, it is a limitation of many solutions including Orion Broker and increase interoperability of your data.
	- **Values of attributes and variables**: can be UTF8, but similarly, they do not accept: () <> " ' ; = into values
	- [https://fiware-orion.readthedocs.io/en/master/user/forbidden\\_characters/index.html](https://fiware-orion.readthedocs.io/en/master/user/forbidden_characters/index.html)

#### **DISIT Entity/IoT DINFO** DISTRIBUTED SYSTEMS<br>AND INTERNET<br>TECHNOLOGIES LAB **Directory**INGEGNERIA<br>DELL'INFORMAZIONE **Entity / Device Model (2)**

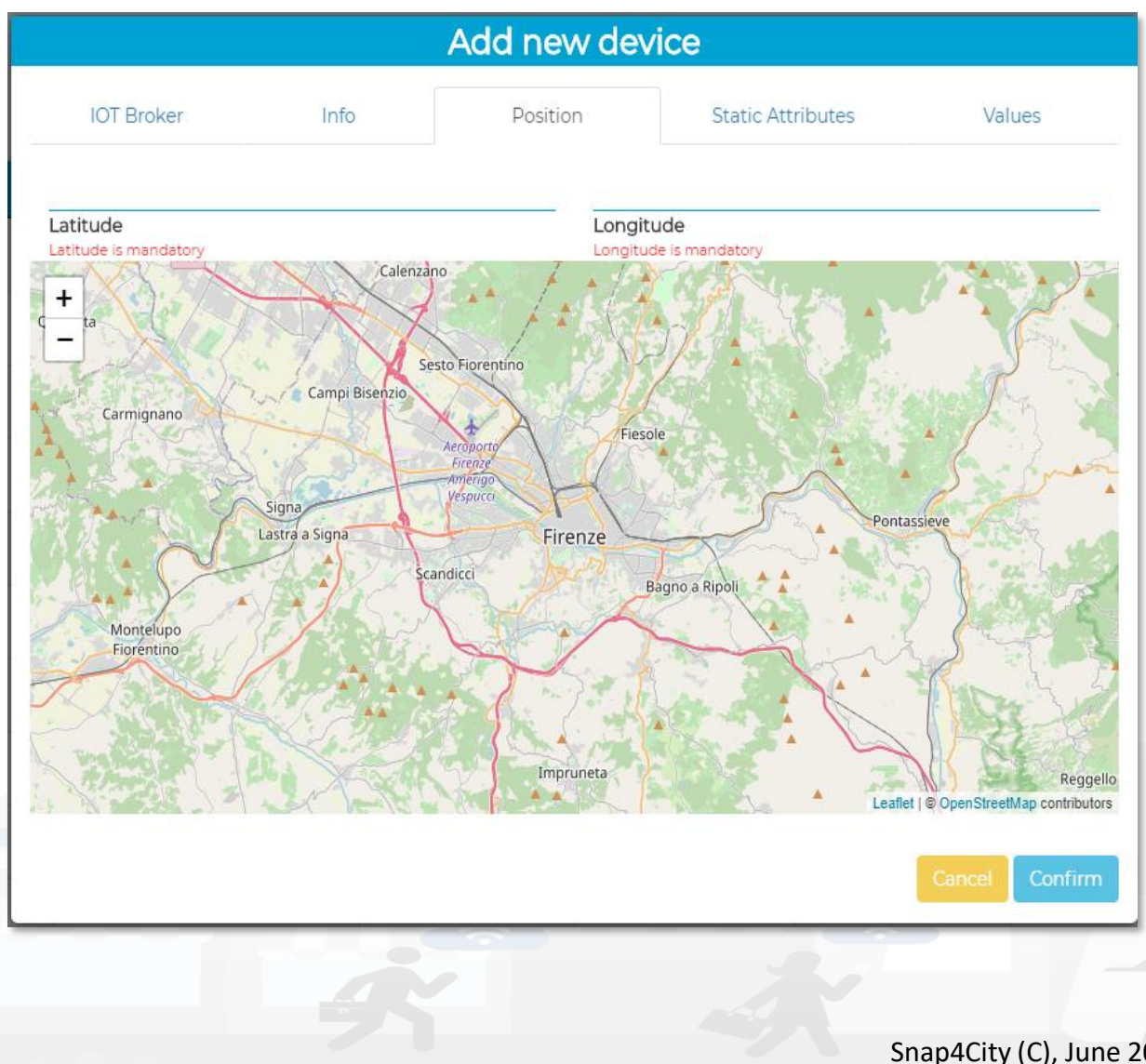

UNIVERSITÀ<br>Degli studi

**FIRENZE** 

**DIPARTIMENTO DI** 

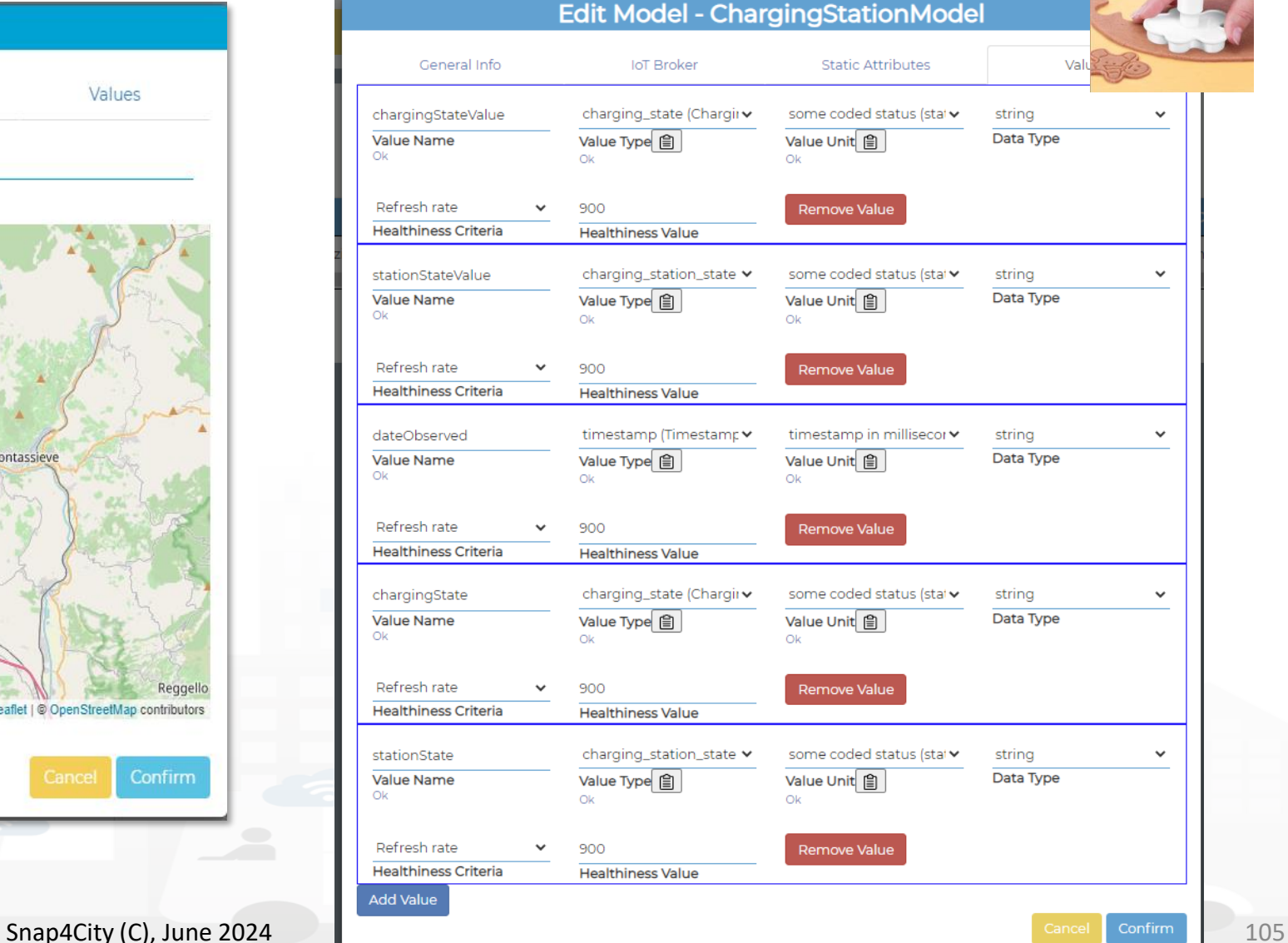

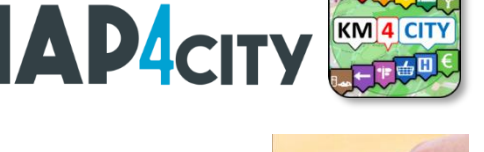

**DISIT Lab, Distributed Data Intelligence and Technologies**

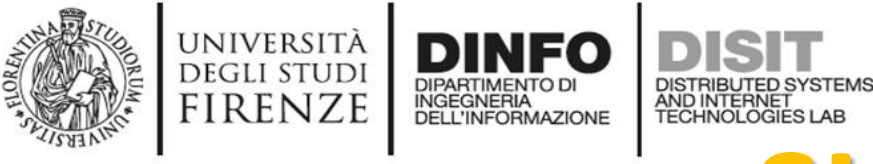

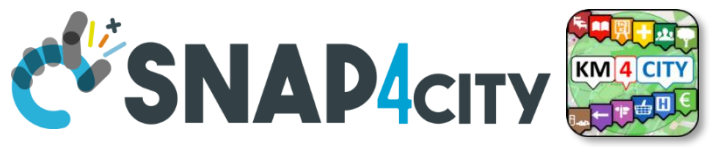

# SURI Connections

#### **From a**

- *Static* Attribute of an Entity Instance to another Entity Instance, as highlighted in green in previous table.
- *Dynamic* Value/Variable of an Entity Message of an Entity Instance to another Entity Instance, as highlighted in green in previous table.

- *the example reports a* 
	- *static connection and*
	- *dynamic connection to change the car at a given timestamp, note also change of position and other parameters, if needed*

 $\frac{111}{211}$  App

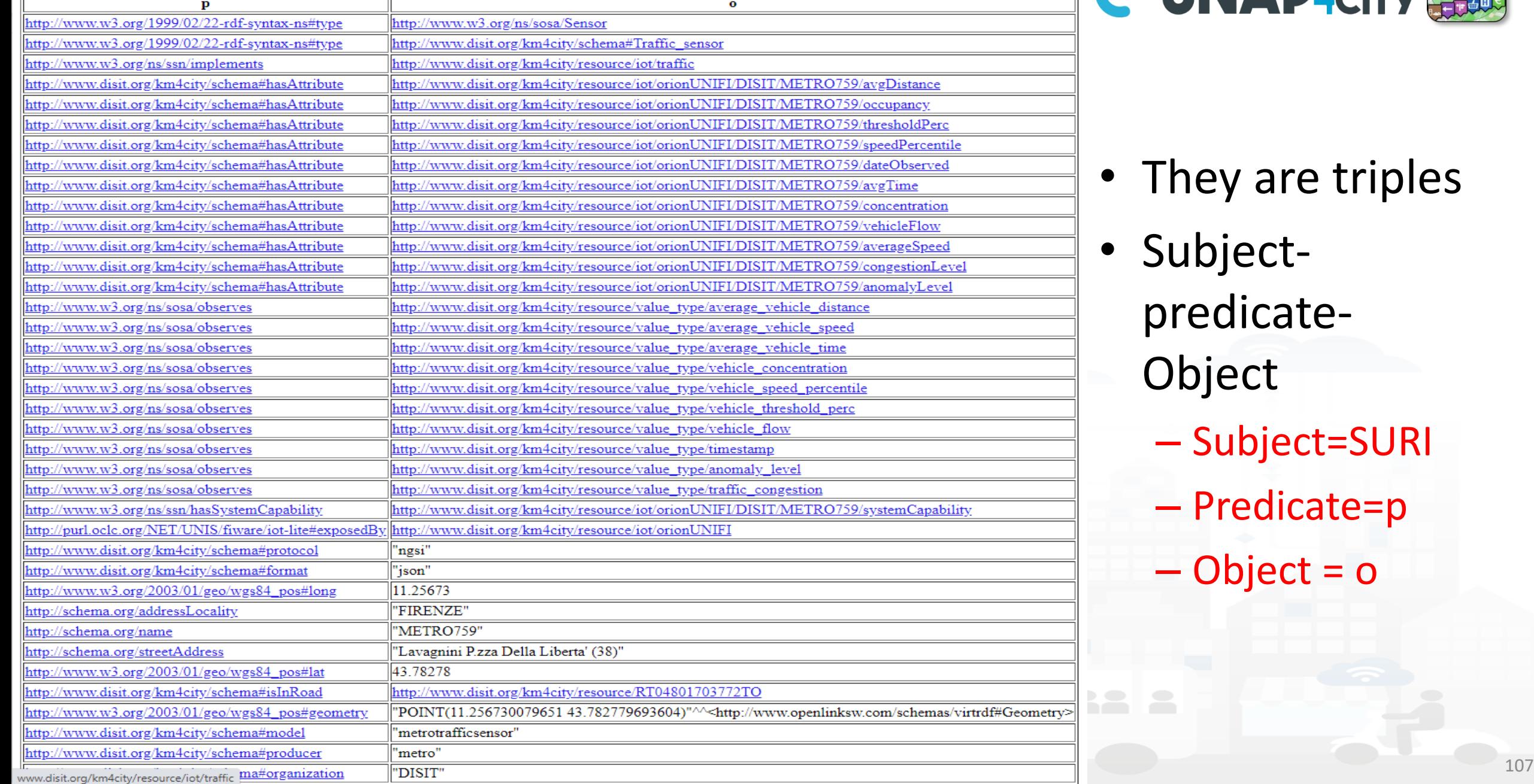

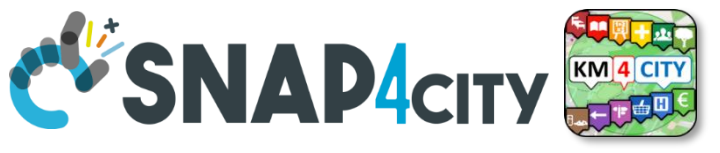

• They are triples

• Subjectpredicate-Object

- Subject=SURI
- Predicate=p
- Object = o

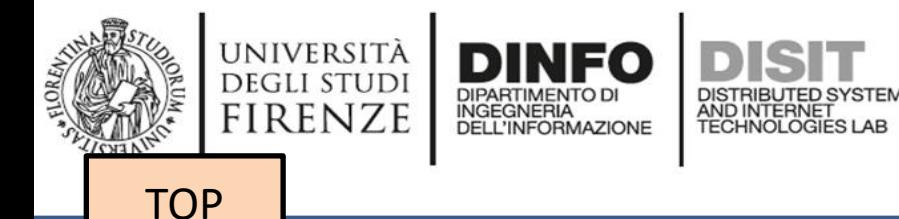

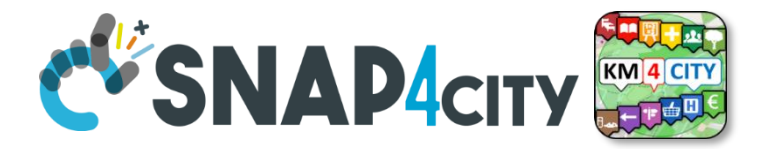

# *References/Links to Entities Instances / IoT Devices*

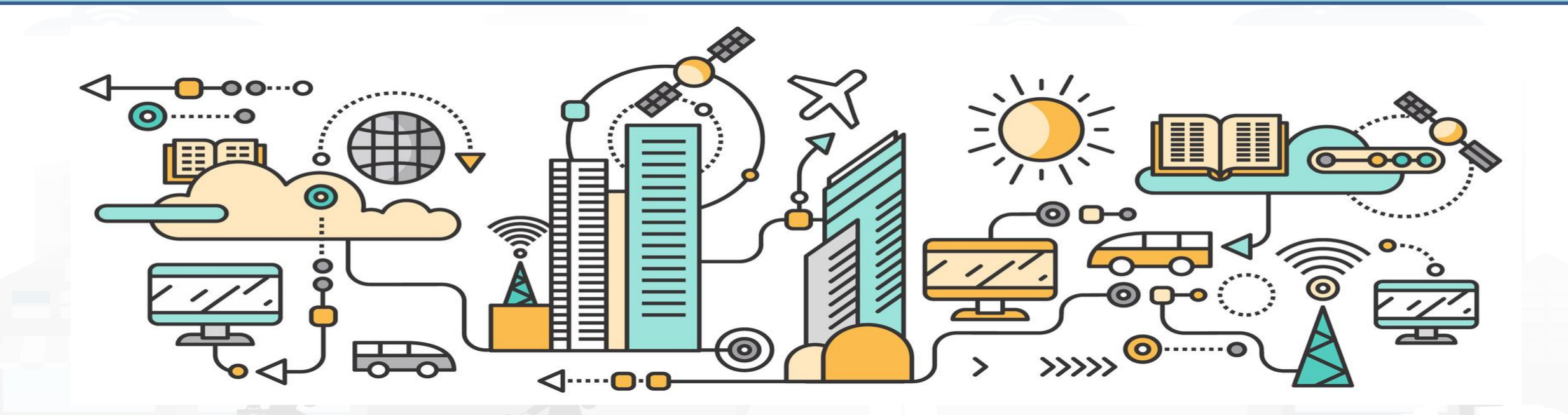

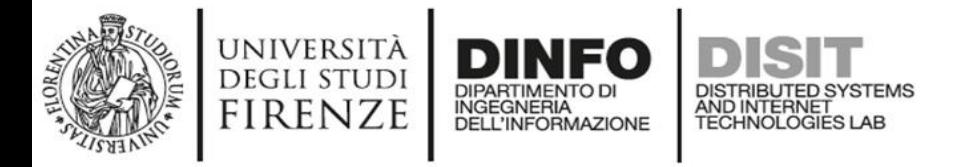

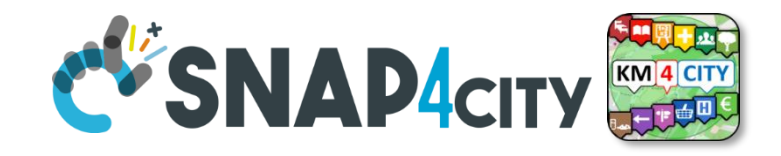

### **Relationships among Devices/Entities, POI and MyKPI**

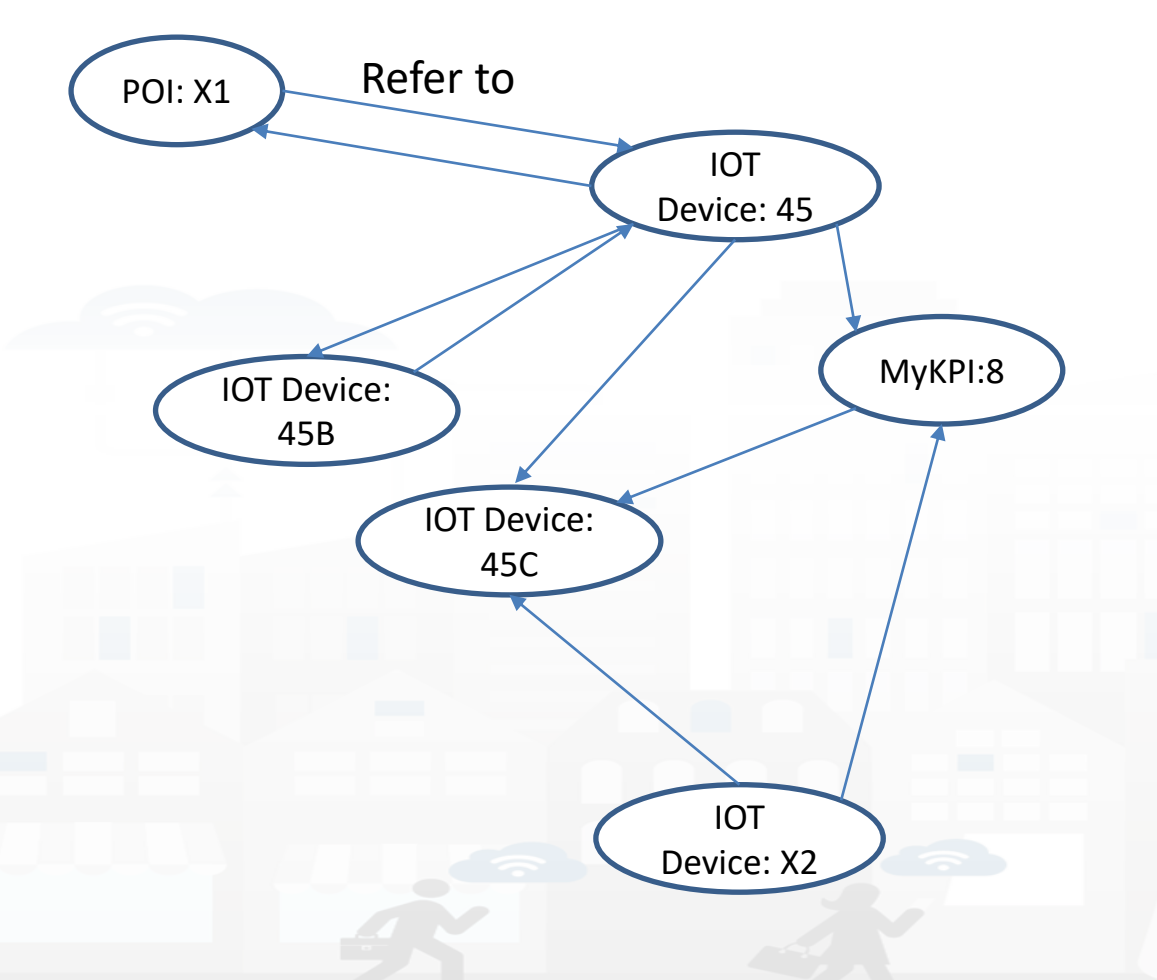

- **Devices and POI** may refer to:
	- IoT Devices/Entities, POI, MyKPI, Heatmaps, etc.
	- The Links may change over time
- **MultiDataMap** can be used for navigation:
	- Among: IoT Devices, POI, MyKPI
	- Automated focus
	- Accessing Time Trends

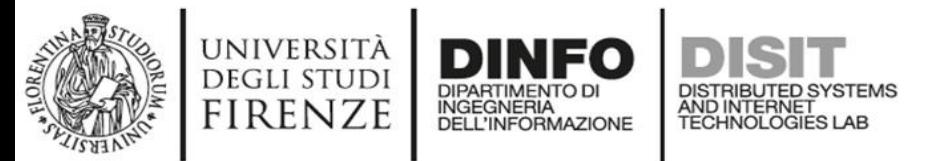

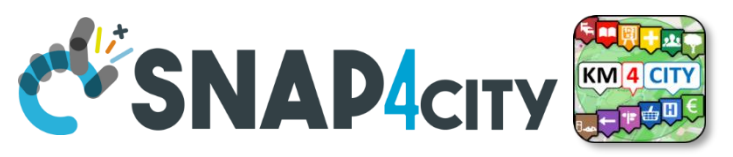

### **IoT device with References to other and MyKPI**

{ "id":"ThermalBOX1",

"type":"thermalbox",

…

}

"dateObserved":{"type":"string","value":"2022-02-24T17:15:34.609Z"},

"latitude":{"type":"float","value":"43.76965"},

"longitude":{"type":"float","value":"11.25570"},

"SHTdevice":{"type":"string",

"value":"http:\/\/www.disit.org\/km4city\/resource\/iot\/orionFirenze2\/Firenze\/SHT20lab\_new"}, "cam51count":{"type":"string","value":"datamanager\/api\/v1\/poidata\/17058000"}, "cam52count":{"type":"string","value":"datamanager\/api\/v1\/poidata\/17058001"},

*Value Type: Identifier Data Type: String*

*Value Unit: ServiceURI //any query: such as those of the Selector*

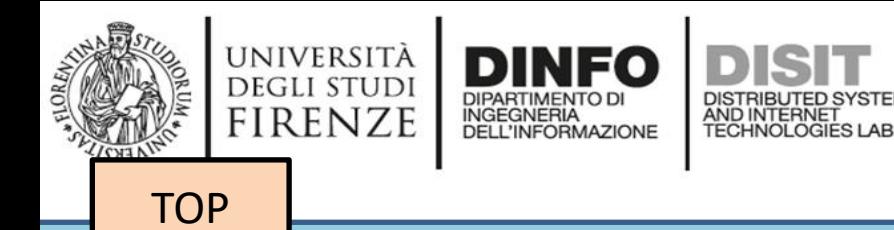

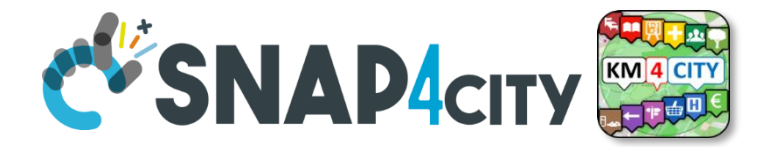

# *Data Modeling example1*

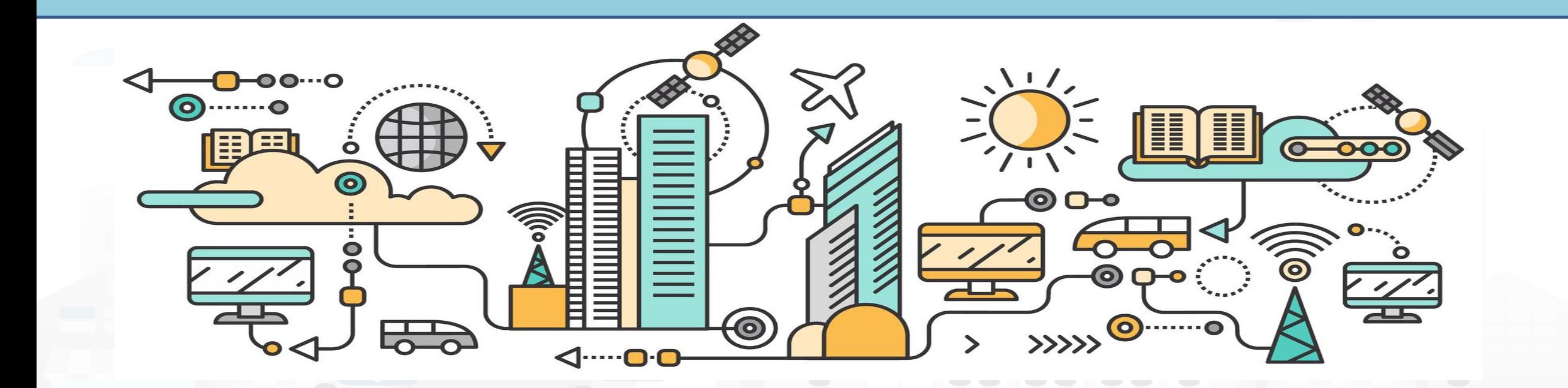

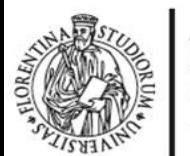

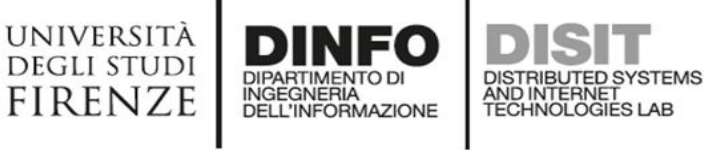

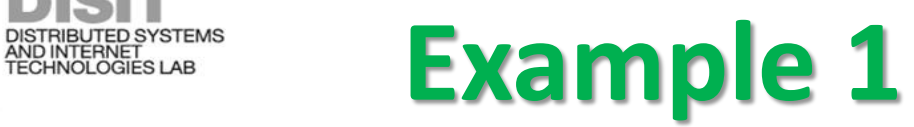

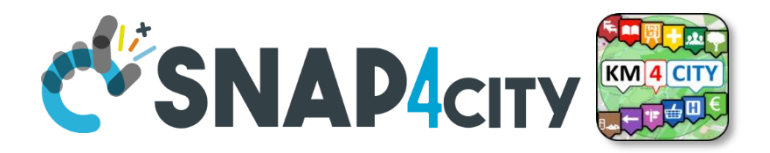

#### **IoT Device Model: Driver**

#### **Nature:…………….**

#### **Subnature: …………………**

Lat, lon: Default (they do not need to be specified in the variables, they are provided by default, but values have to be imposed at the instantiation of the device from model), they are float

**Device in Mobility:** No (the variable do not need to be specified, while the value has to be set to state if the Lat,Lon are going to change, moving the device or not)

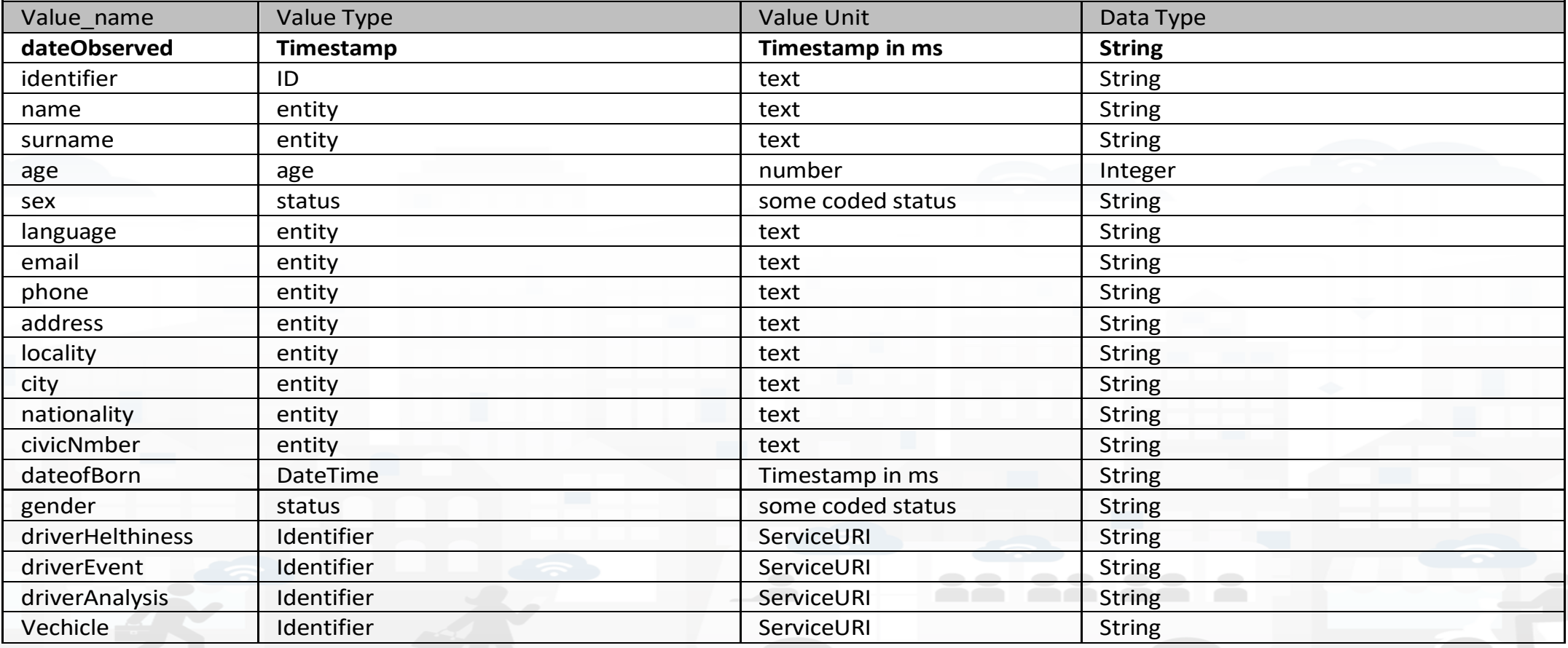

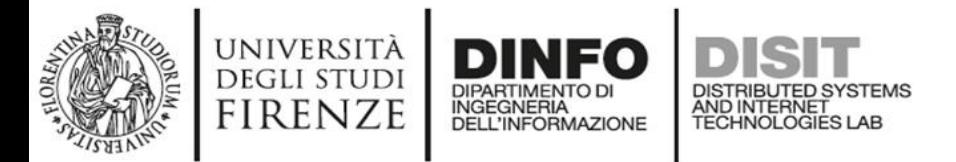

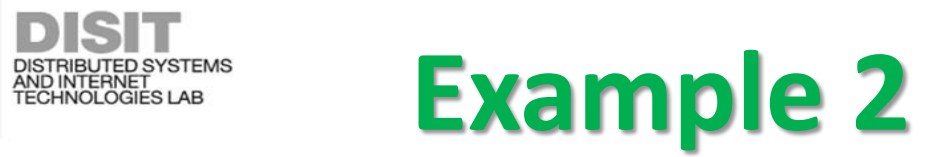

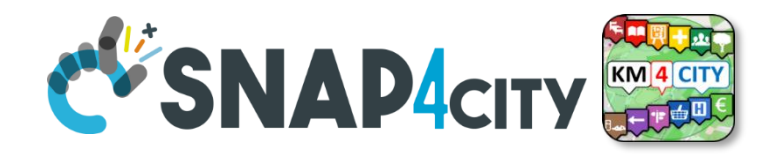

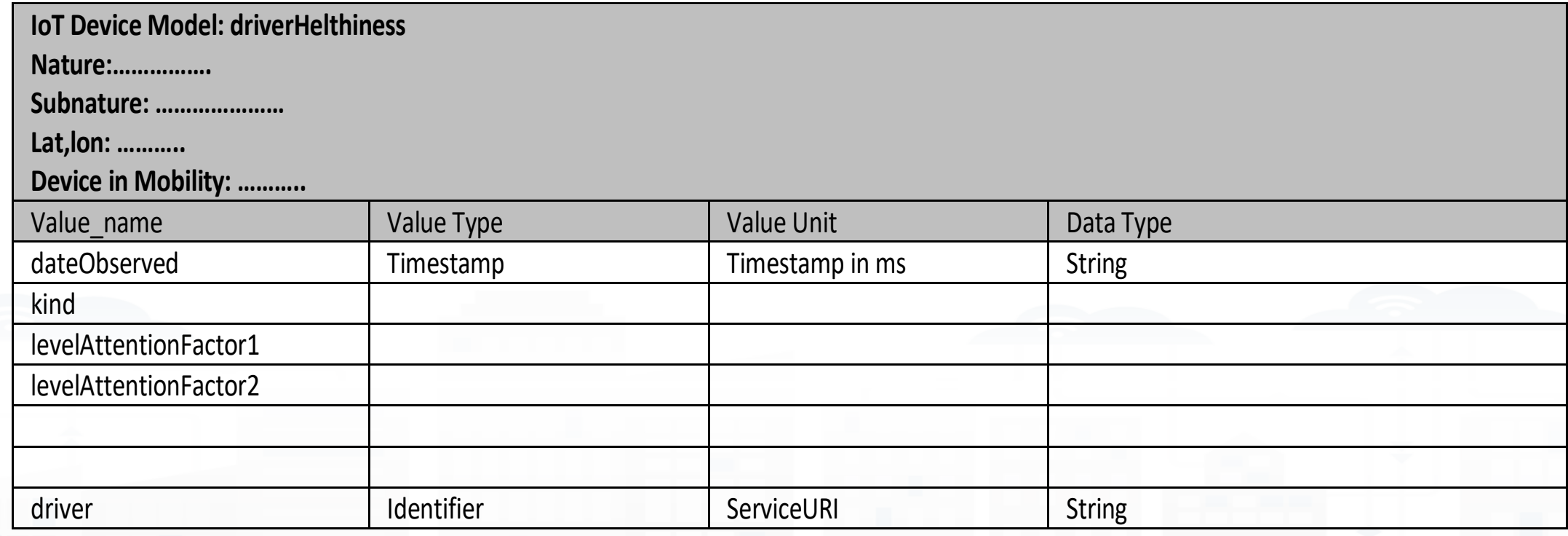

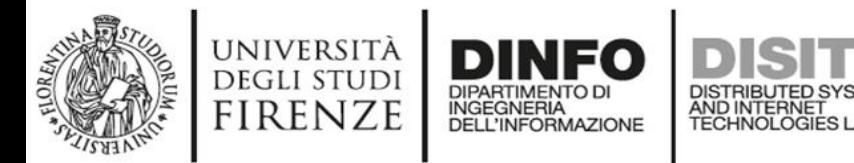

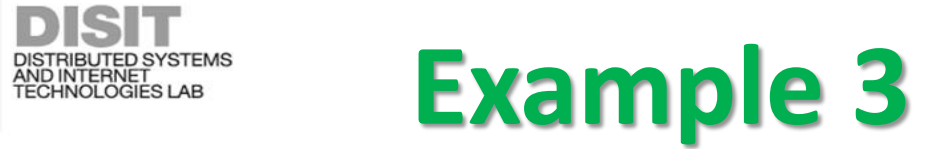

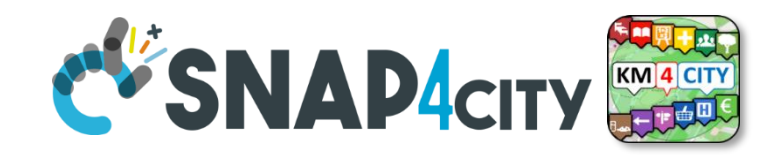

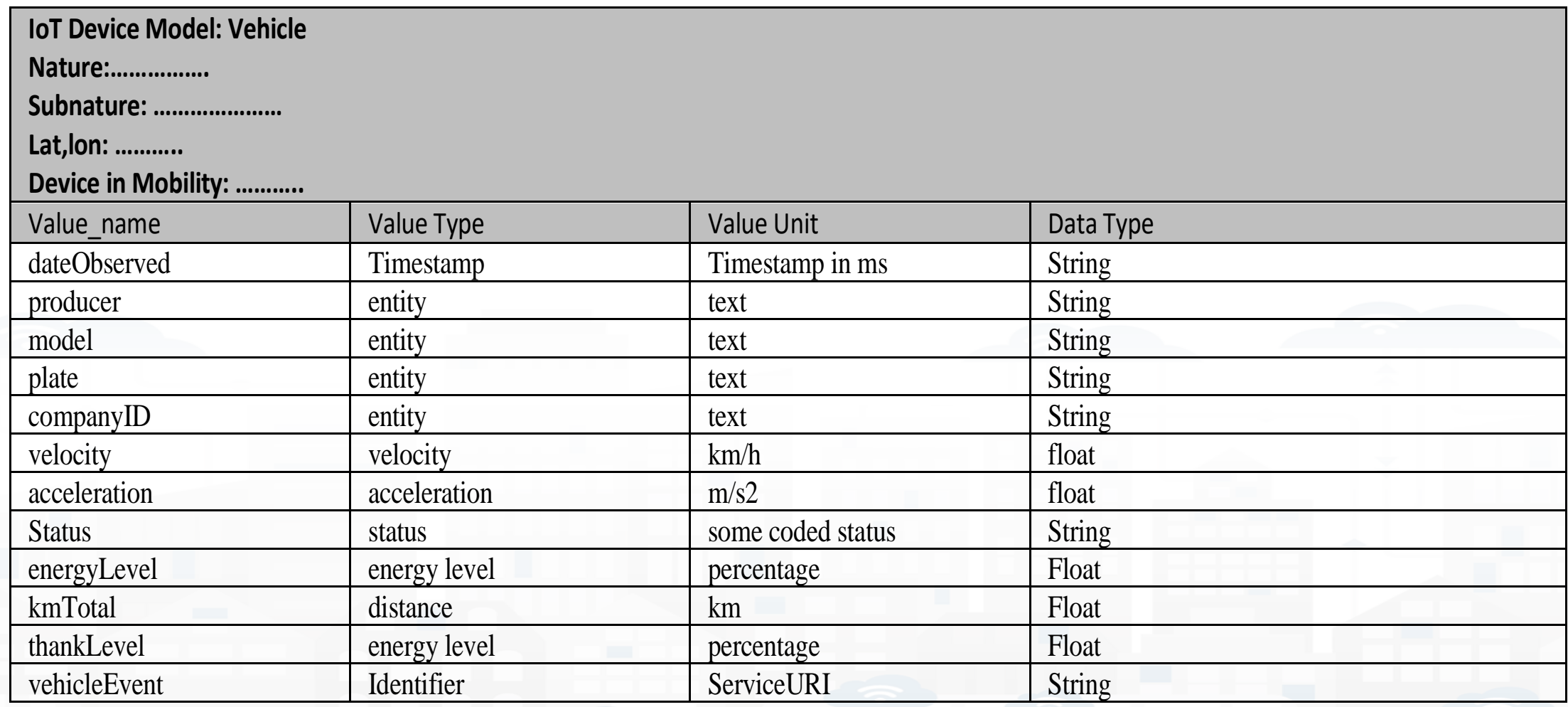

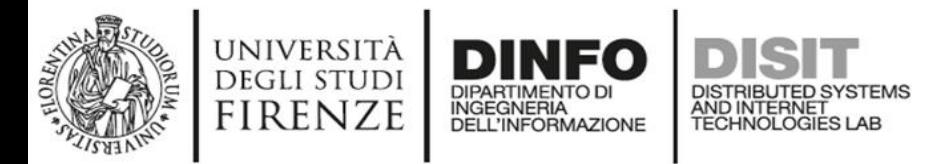

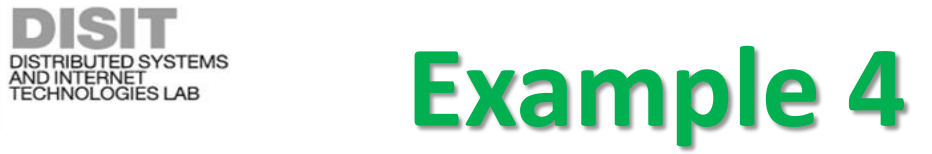

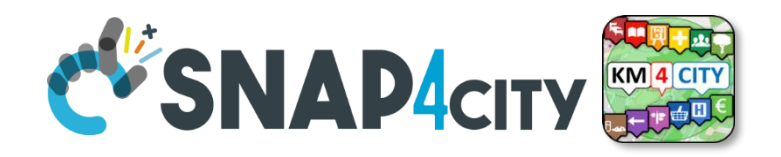

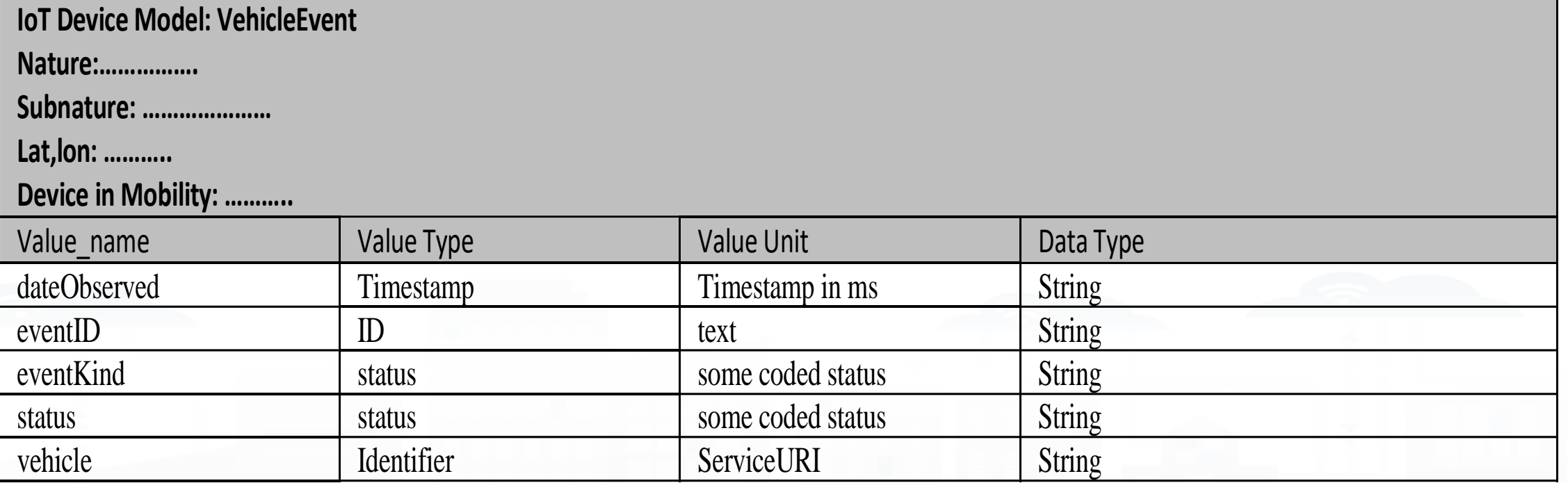

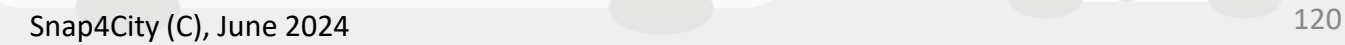

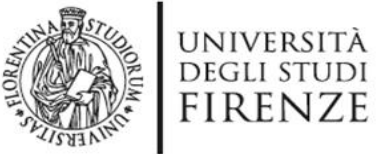

legenda

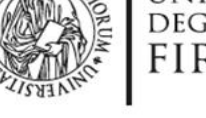

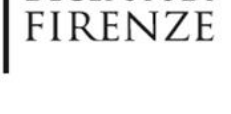

**Entity Instance** 

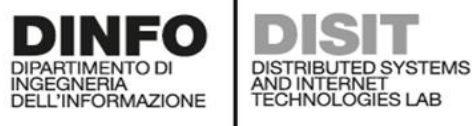

**Driver: user45**

• Age: 45

• Name: David

• Surname: Smith

• Weight: 78 Kg

• DriverAnalysis:

• Phone: +49345096103

• Email: [david89@gmail.com](mailto:david89@gmail.com)

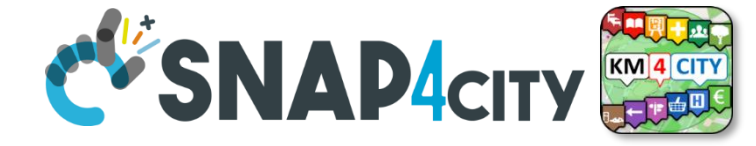

#### **DriverAnalysis: user45driveranalysis**

- DriverID: http://.../user45
- dateObserved: 25-04-2022T12:00:00
- Status: "bad"
- Location: truck
- Doctor: null
- Tools: Eyetrack
- ……

*New update on user45driveranalysis by sending a message*

#### **DriverAnalysis: user45driveranalysis**

- DriverID: http://.../user45
- dateObserved: 22-03-2022T12:00:00
- New York of Captures of • Status: "good"
	- Location: room45
	- Doctor: https://...............
	- Tools: null

……

**Entity Model** Register to **Entity Messages** instantiate with dateObserved

#### **Data Model of the** Driver

- Name: string
- Surname: string
- Age: number
- Weight: number
- Phone: string
- Email: string
- DriverAnalysisID: **ServiceURI**

• ……

Register to instantiate

### http://.../user45driveranalysis • …… Write SURL to create cross references

- **DriverAnalysis: user45driveranalysis**
- DriverID: http://.../user45
- dateObserved: 12-03-2022T12:00:00
- Status: "none"
- Location: null
- Doctor: null
- Tools: null

• ……

New Yorking

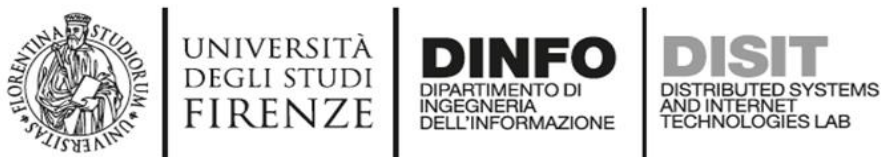

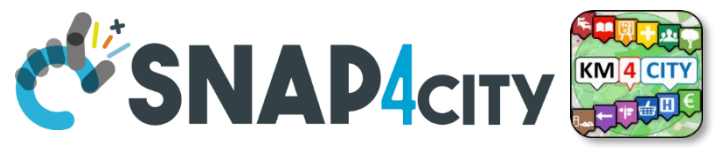

# **Example of Data Model Diagram**

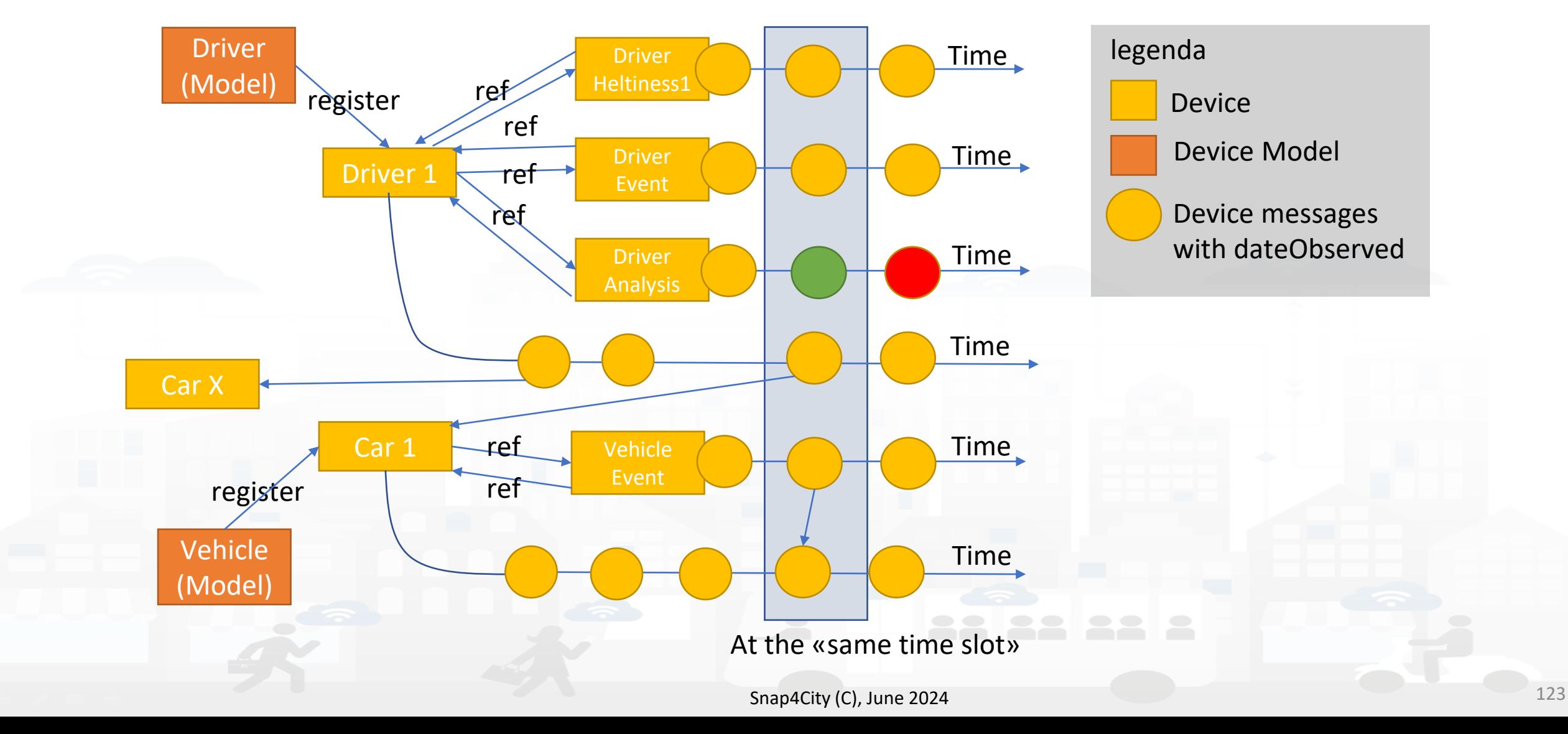
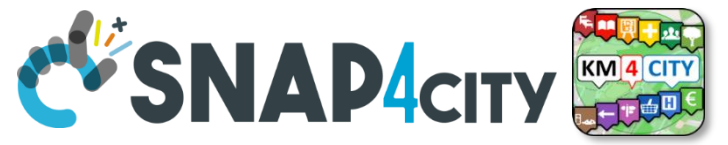

# **Example of Data Model Diagram**

UNIVERSITÀ<br>Degli studi

**FIRENZE** 

**DINFO** 

INGEGNERIA

DISTRIBUTED SYSTEMS<br>AND INTERNET<br>TECHNOLOGIES LAB

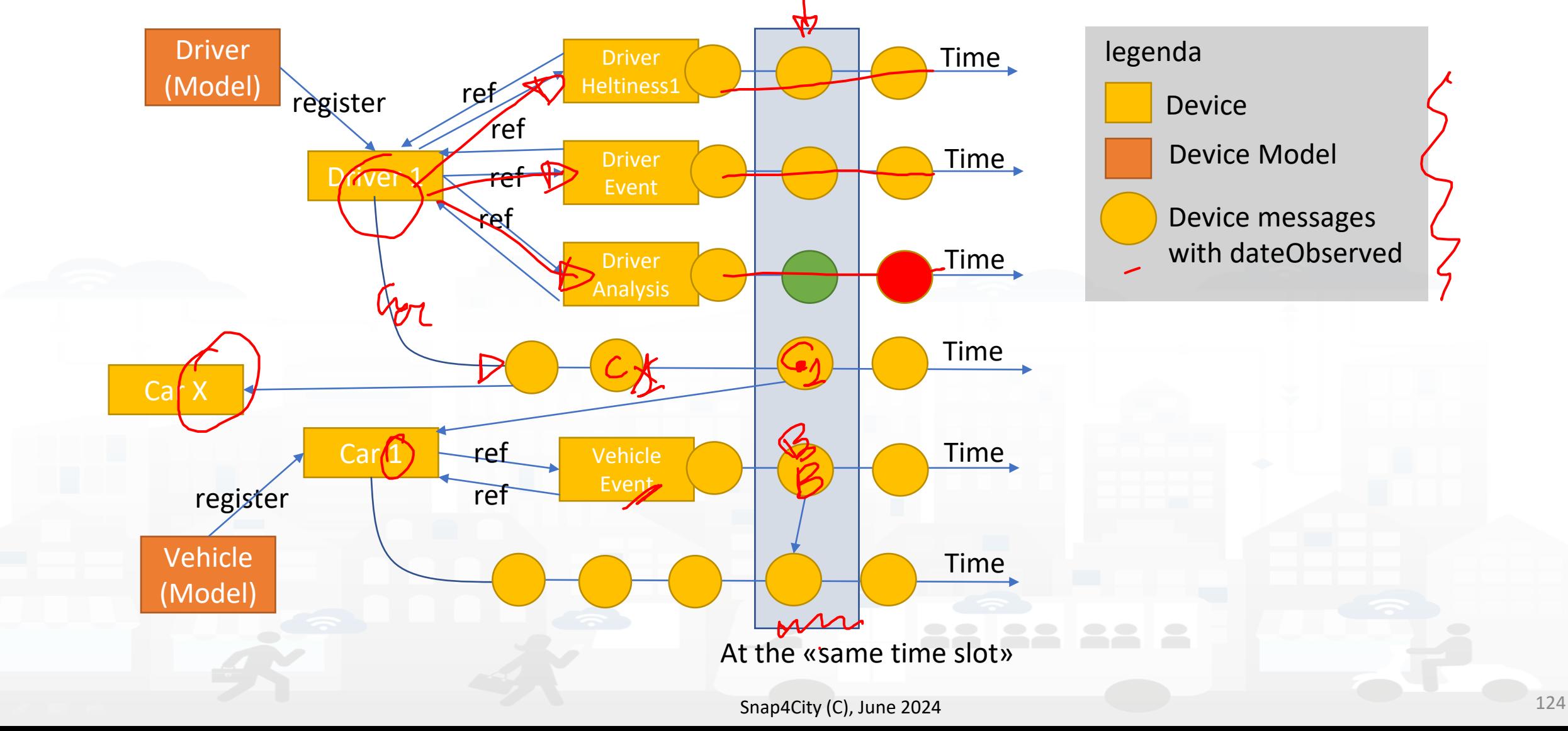

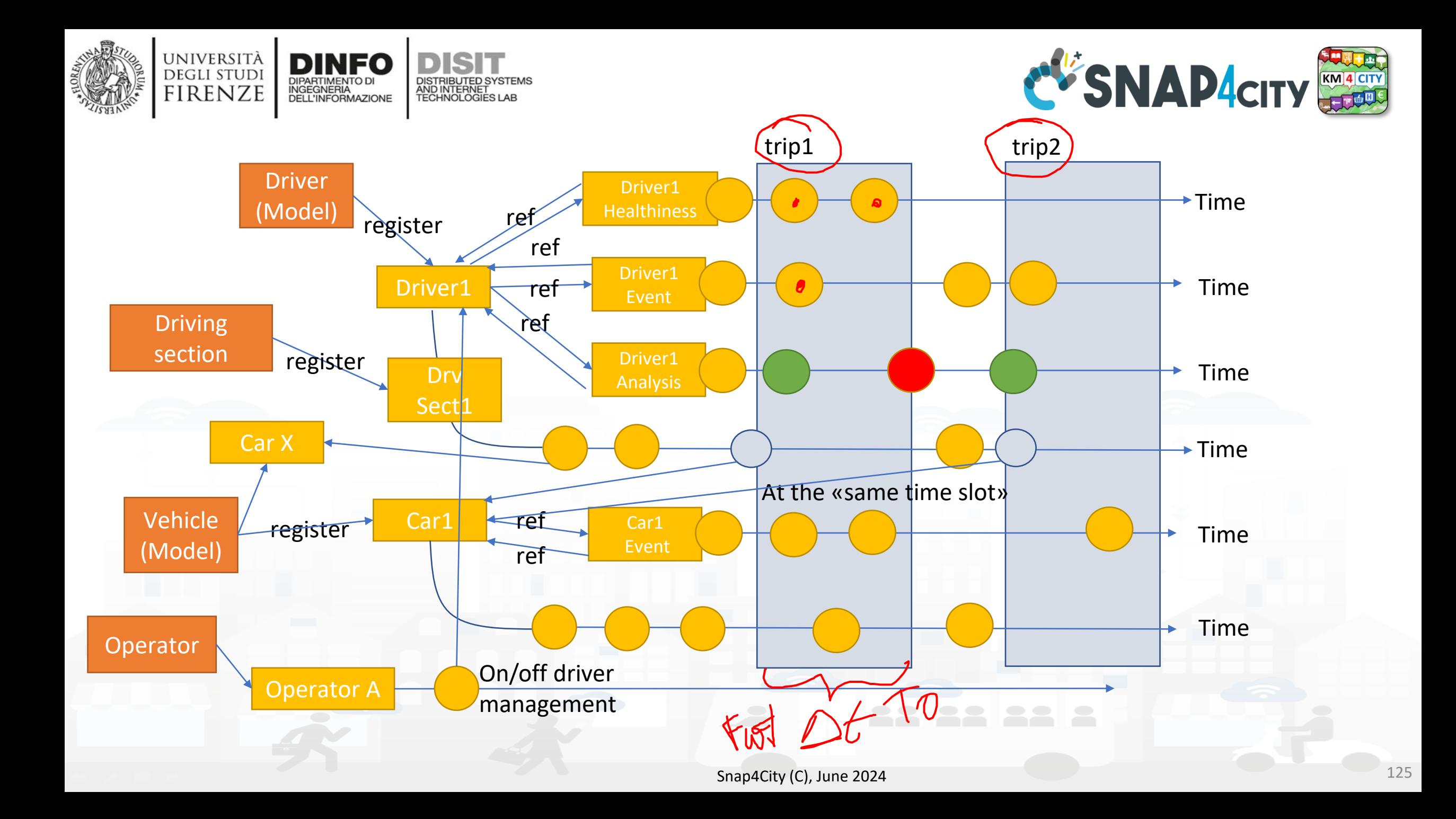

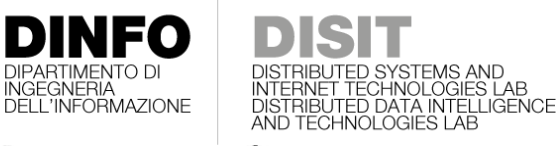

**[TOP](#page-1-0)** 

UNIVERSITÀ

**DEGLI STUDI FIRENZE** 

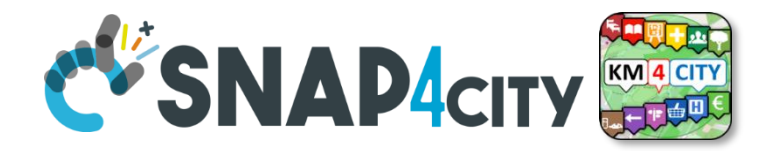

### *TOOLS for Data Design*  Part 2 *and HLT Exploitation*  Part 5

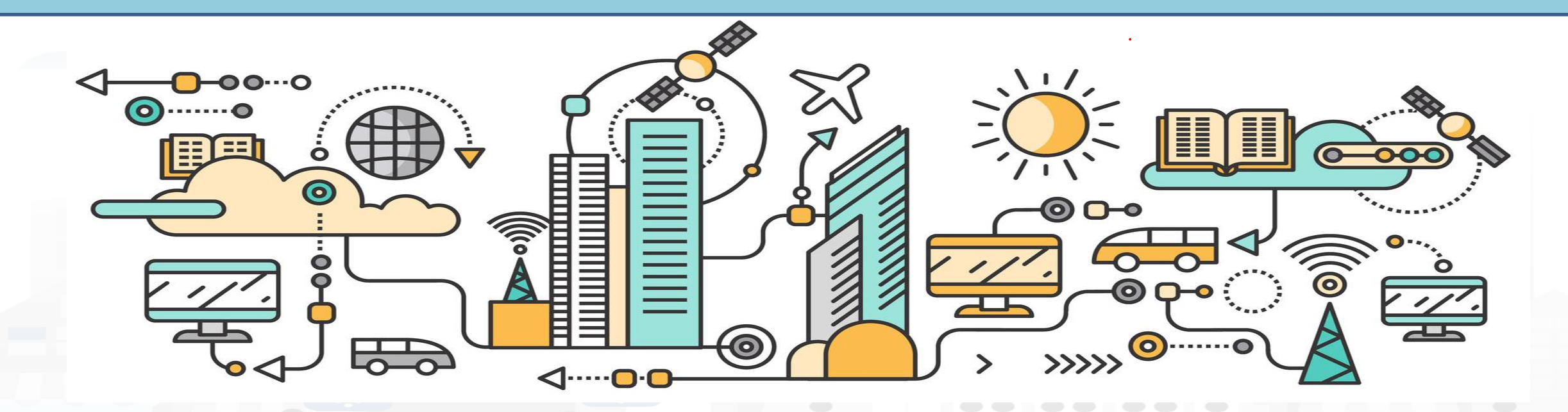

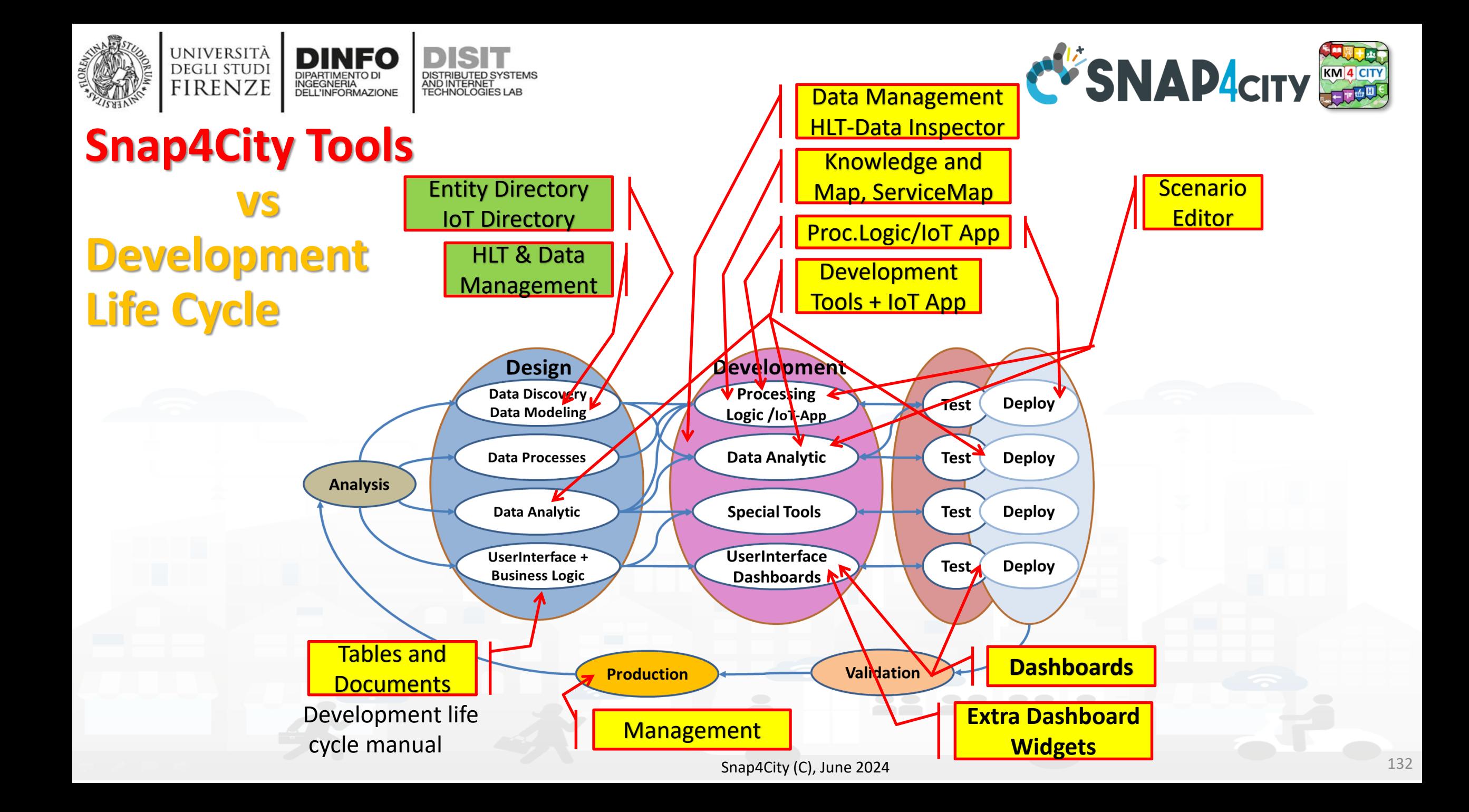

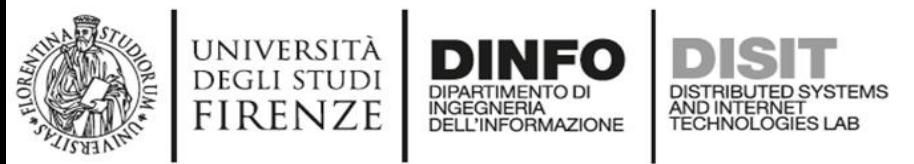

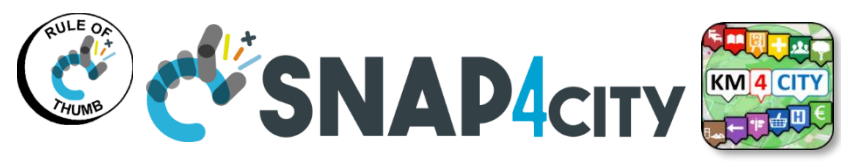

# **Snap4city Data Ingestion Diagram**

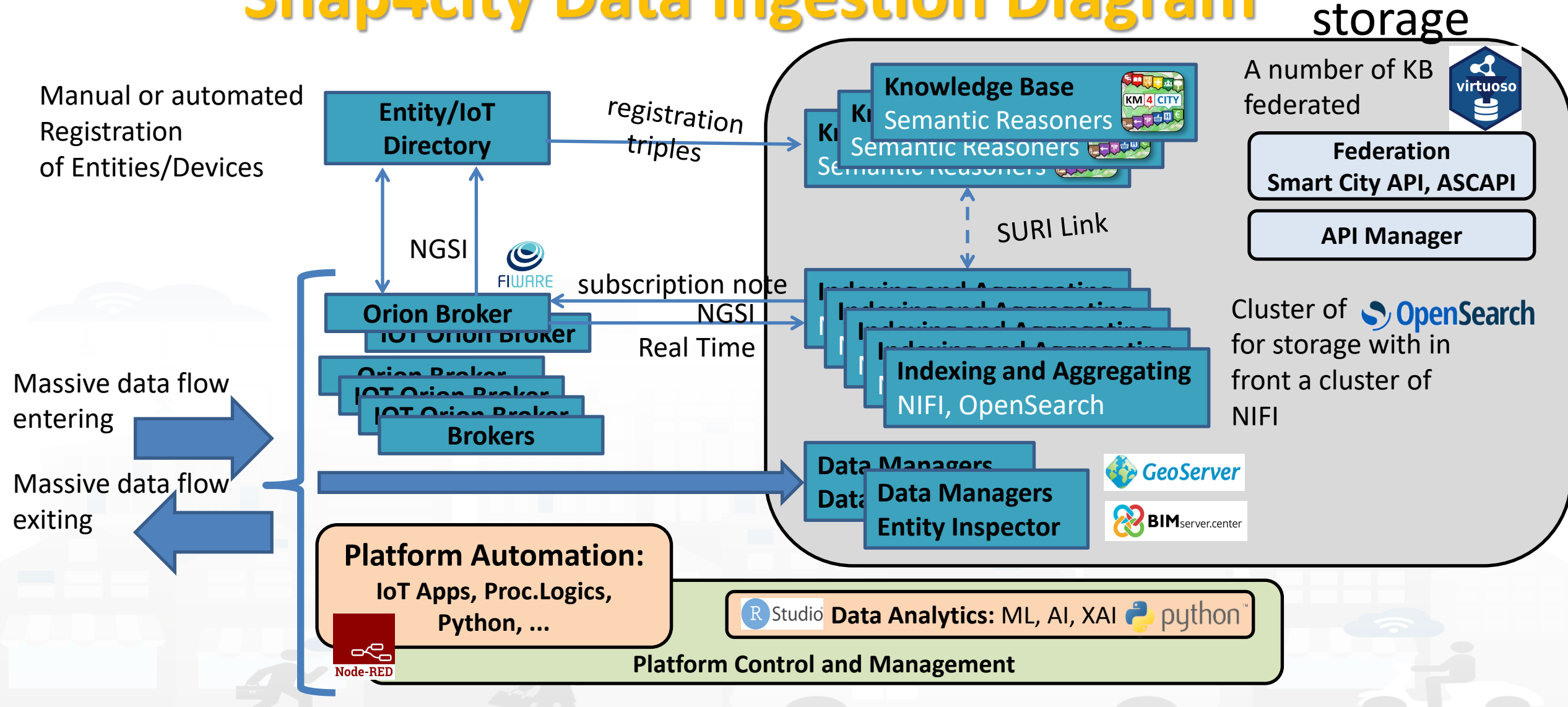

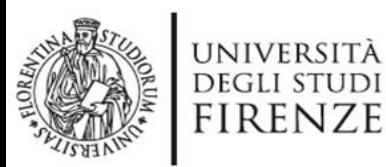

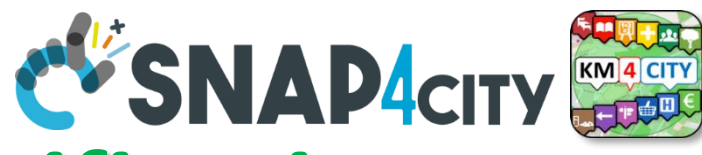

# **Any Entity has a Semantic** *Classification*

## **Nature**

- Accommodation +
- Advertising  $+$
- AgricultureAndLivestock +

INGEGNERIA<br>DELL'INFORMAZIONE

- CivilAndEdilEngineering +
- CulturalActivity +
- EducationAndResearch +
- Emergency +
- **Entertainment +**
- **Environment +**
- **FinancialService +**
- GovernmentOffice +
- HealthCare +
- IndustryAndManufacturing +
- IoTDevice +
- MiningAndQuarrying +
- ShoppingAndService +
- TourismService +
- TransferServiceAndRenting +
- UtilitiesAndSupply +
- Wholesale +
- WineAndFood +

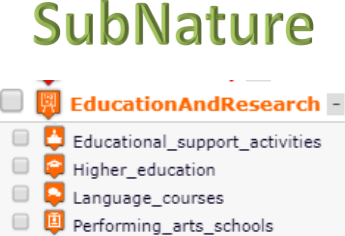

- Post\_secondary\_education
- Pre\_primary\_education G Primary education
- Private high school

DISTRIBUTED SYSTEMS<br>AND INTERNET<br>TECHNOLOGIES LAB

- Private\_infant\_school
- Private junior high school

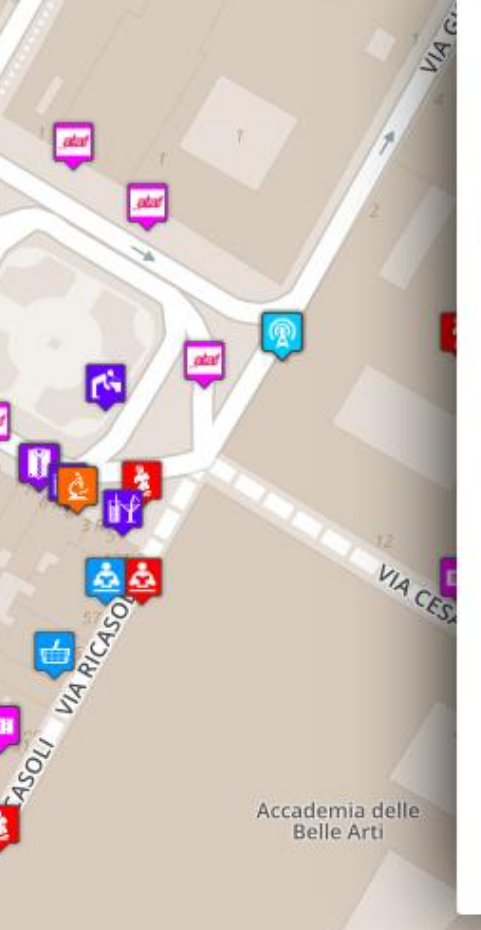

Marco

### Piazza Santissima Annunziata

**LINKED OPEN GRAPH** Name: 778fcaed9e6cb2af722f13c260aab51e Nature: CulturalActivity Subnature: Squares **Digital Location** 

Cap: 50144 City: FIRENZE Prov.: FI Photos:

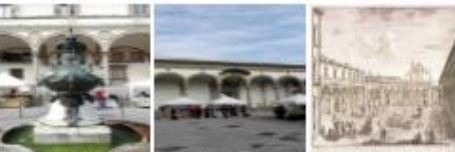

Description: Al centro della piazza compare la statua equestre di Ferdinando I, Granduca di Toscana, opera del Giambologna e le due fontane marine di Pietro Tacca, Incorniciano lo spazio pubblico, colorato di scene di vita quotidiana, monumenti di vario genere: Palazzo Grifoni: il portico della confraternita dei Servi di Maria, opera di Antonio da Sangallo e Baccio d Agnolo: la chiesa della Santissima Annunziata con il portico del XVII secolo; I ospedale degli Innocenti del Brunelleschi

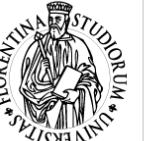

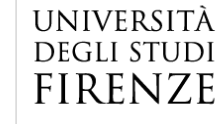

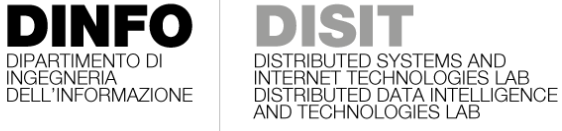

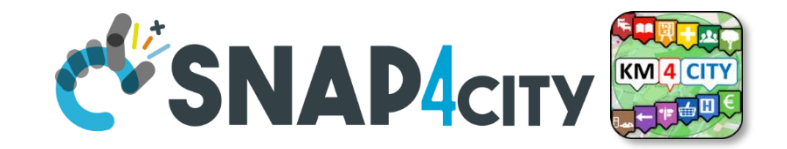

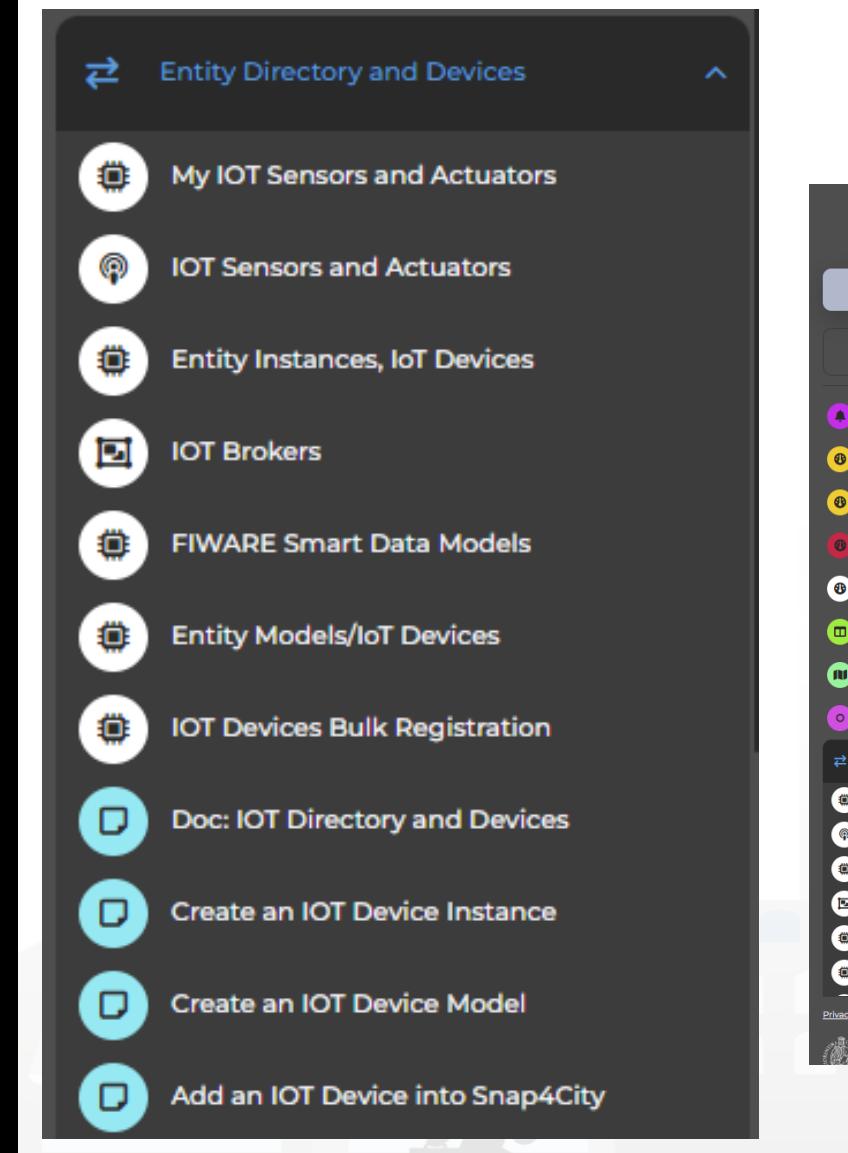

# **Entity / Iot Directory: User Role**

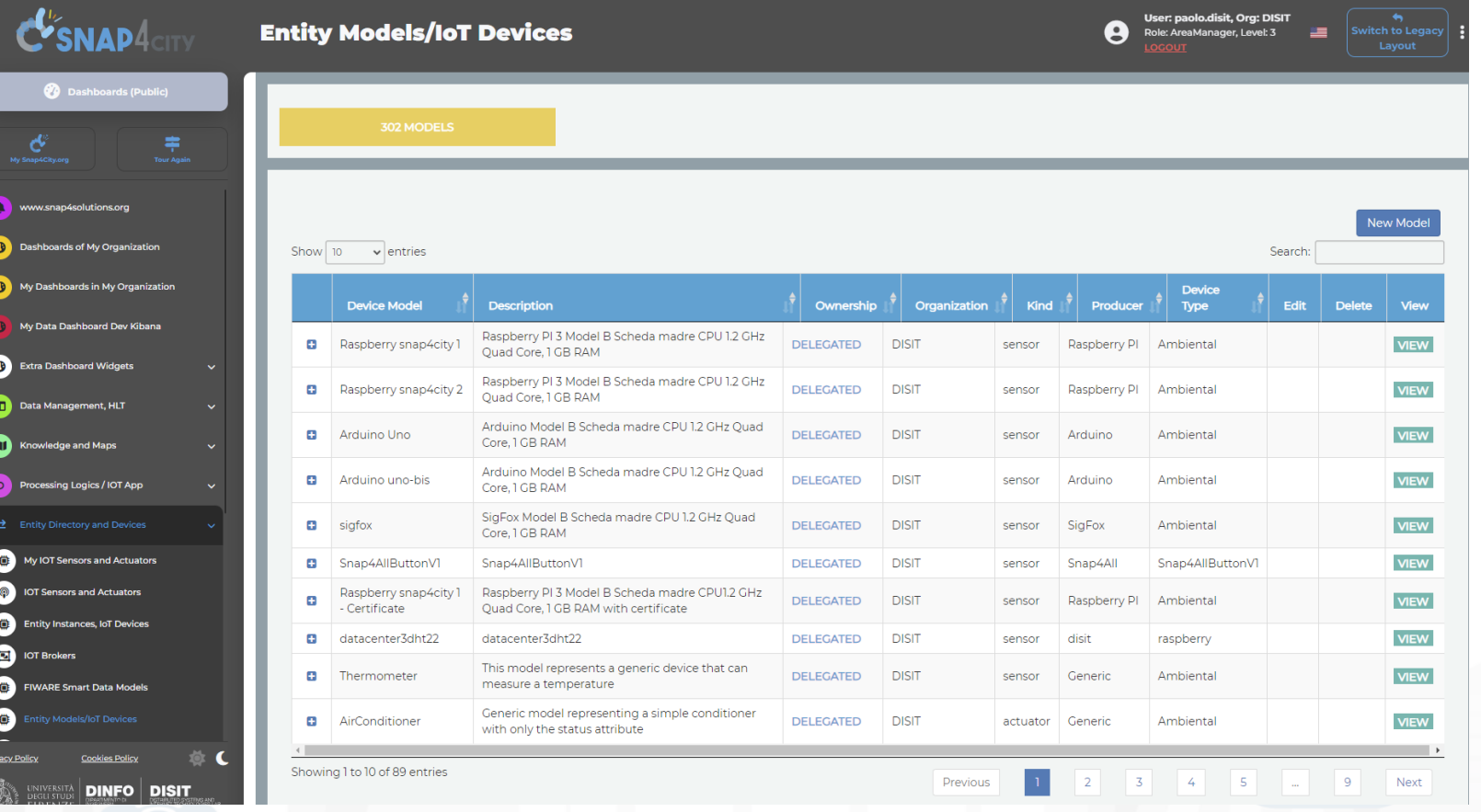

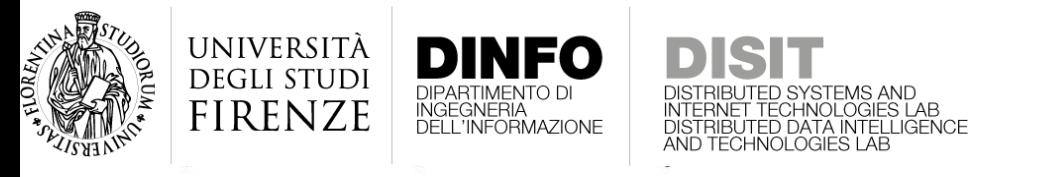

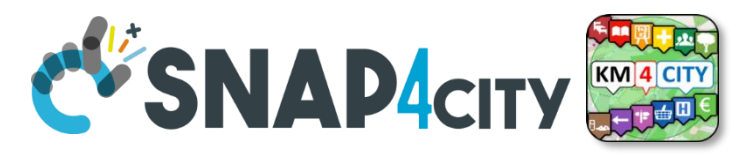

# **Entity Directory for Beginners**

- Browse and see models and entities/devices of other users, that publiched them
- Create your Entity / Device Models
	- User the dictionary approach: value type, data type, value unit
	- Manage delegation of the models and ownership
- Create your Entities / Devices from scratch and/or from models
	- Several models are ready to be used…..
- Send a Message to a Device, thus to the broker
- Read a Message from the Broker, see the message forma expected to be sent at the Broker in NGSI format

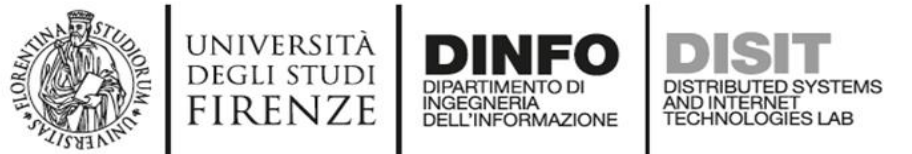

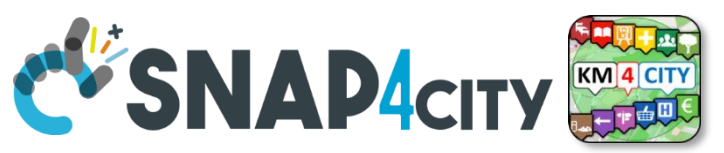

# [IoT Device Model and Devices Data](https://www.snap4city.org/drupal/node/818) Dictionary: updated at 11/2022

### <https://www.snap4city.org/818>

### **IoT Device Model and Devices Data Dictionary: updated at 11/2022**

Edit Track Access control Convert View

Any update and addtion to the dictionary of snap4city.org has to be requested to snap4city@disit.org

if you have your own instance of the platform you can define your own dictionary and request a copy of the snap4city.org dictionary

The dictionary is used into the IoT Device Model definition, in mapping smart data models, and in creating full custom devices.

https://www.snap4city.org/drupal/sites/default/files/image\_from\_word/fil...

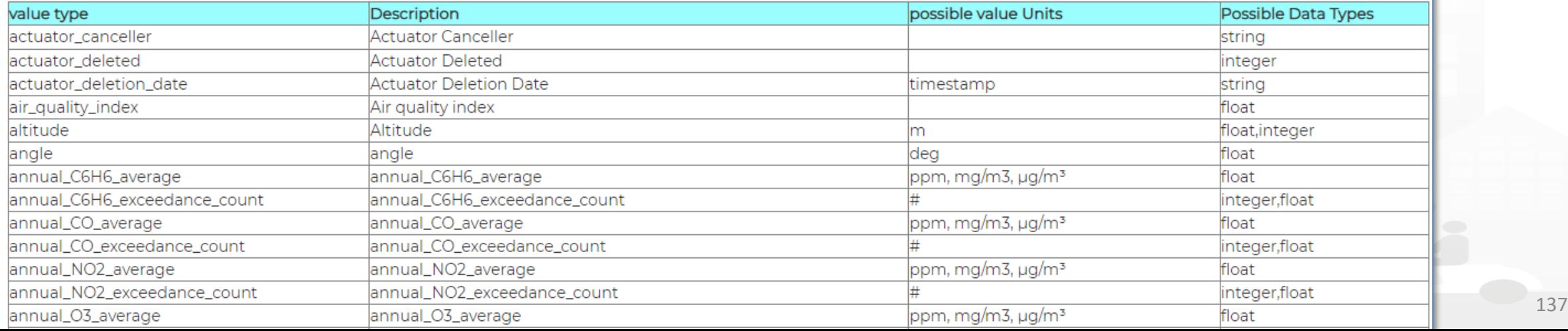

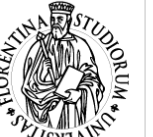

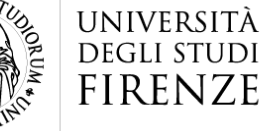

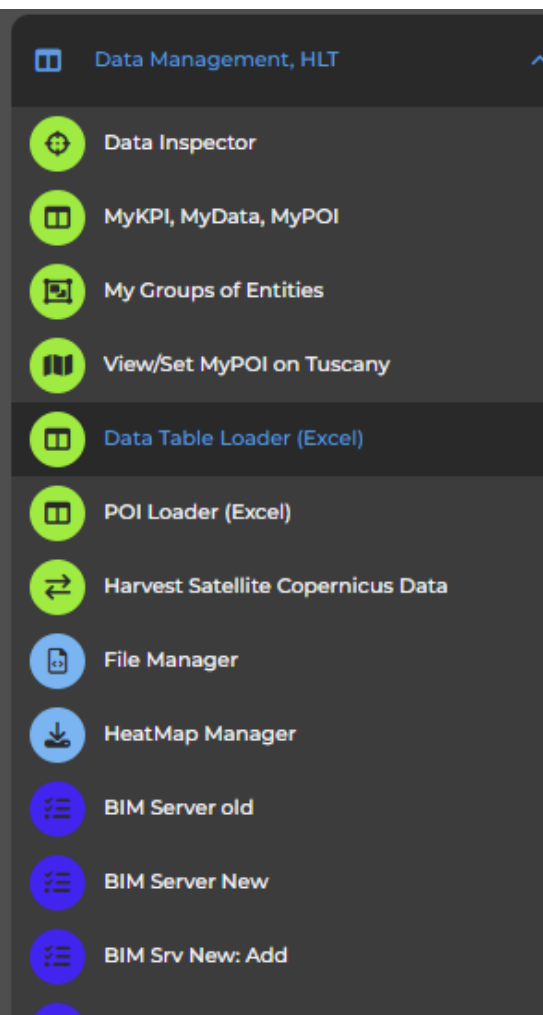

INGEGNERIA<br>DELL'INFORMAZIONE

### **BIM Srv new: View**

OpenData Manager: Data Gate

# **Data management, HLT**

- Data Inspector
- MyKPI…..

 $\frac{1}{2}$  is  $\frac{1}{2}$ 

- My Groups of Entities
- HeatMap Manager
- BIM Server…….
- Open Data…
- For user kind of users, other Managers:
	- ODM, File, TV CAM, Traffic Flow, …..

**DISIT Lab, Distributed Data Intelligence and Technologies**

**Distributed Systems and Internet Technologies DEPARTMENT OF INFORMATION** 

**http://www.disit.dinfo.unifi.it**

### **SCALABLE SMART ANALYTIC APPLICATION BUILDER FOR SENTIENT CITIES**

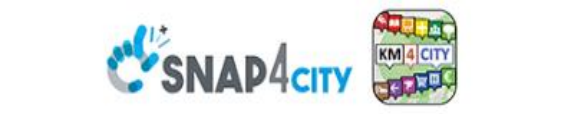

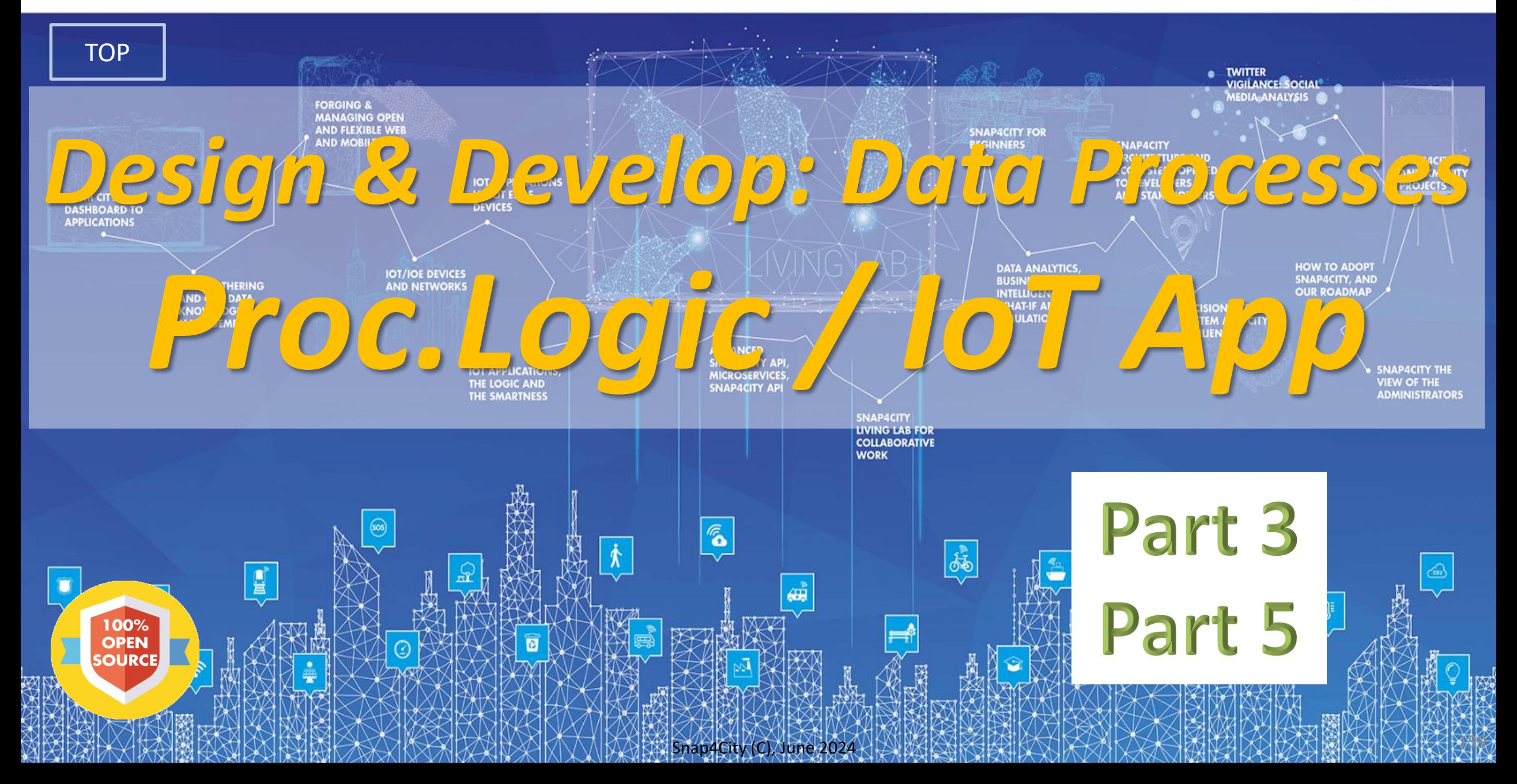

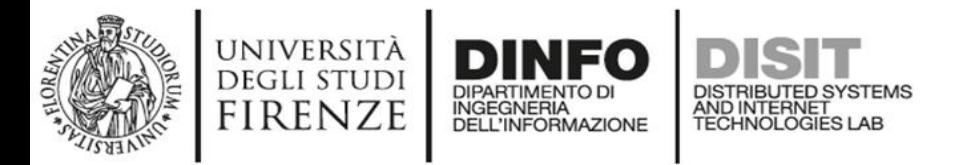

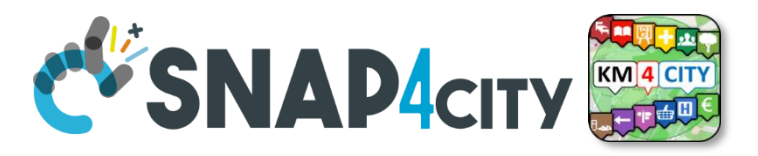

# **Activities for IoT App data processes**

- **Data Ingestion, gathering, harvesting, grabbing**
- **Data Transformation, transcoding, decoding, converting, reformatting, ..**
- **Data load to storage, retrieve from storage**
	- o the load is typically performed loading data on some Internal Orion Broker V2/LD, or on some MyKPI storage
	- o the retrieval is typically performed using one of the several query / search nodes.
	- o Many other kinds of storage connections are accessible in Snap4City Proc.Logic / IoT Apps
- **Data Production, generation, reformatting, etc.**
- **Data Publication, post in other channels of any kind, etc.**
- **Server Side Business Logic as described in the following**

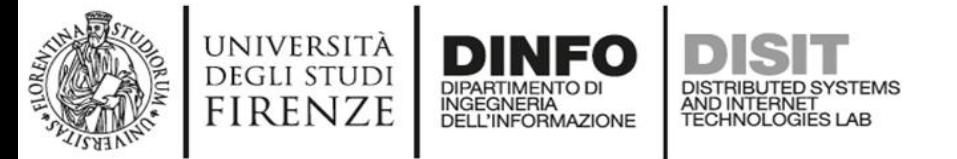

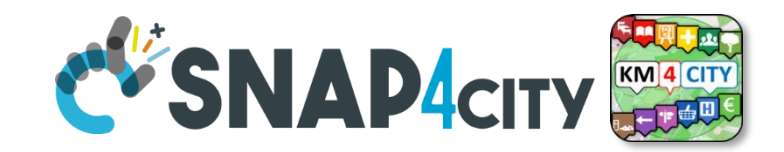

## **Development Life Cycle Smart Solutions**

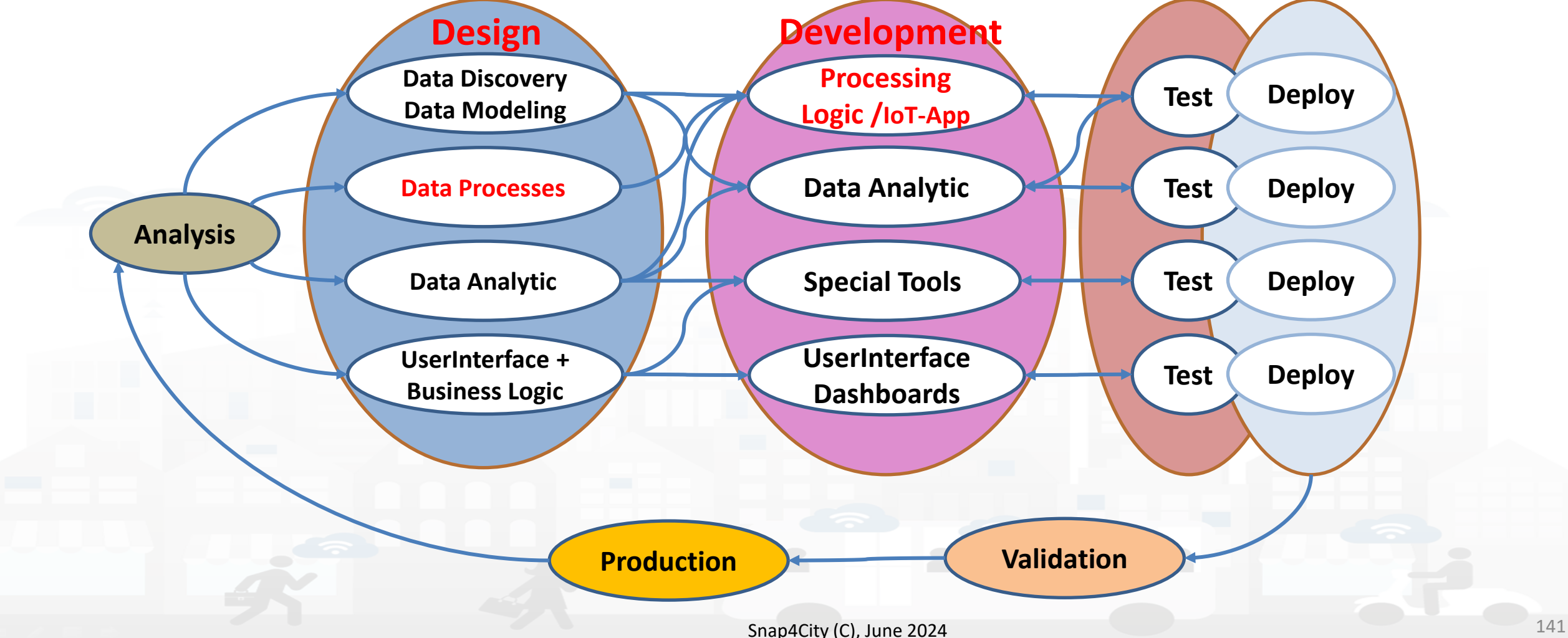

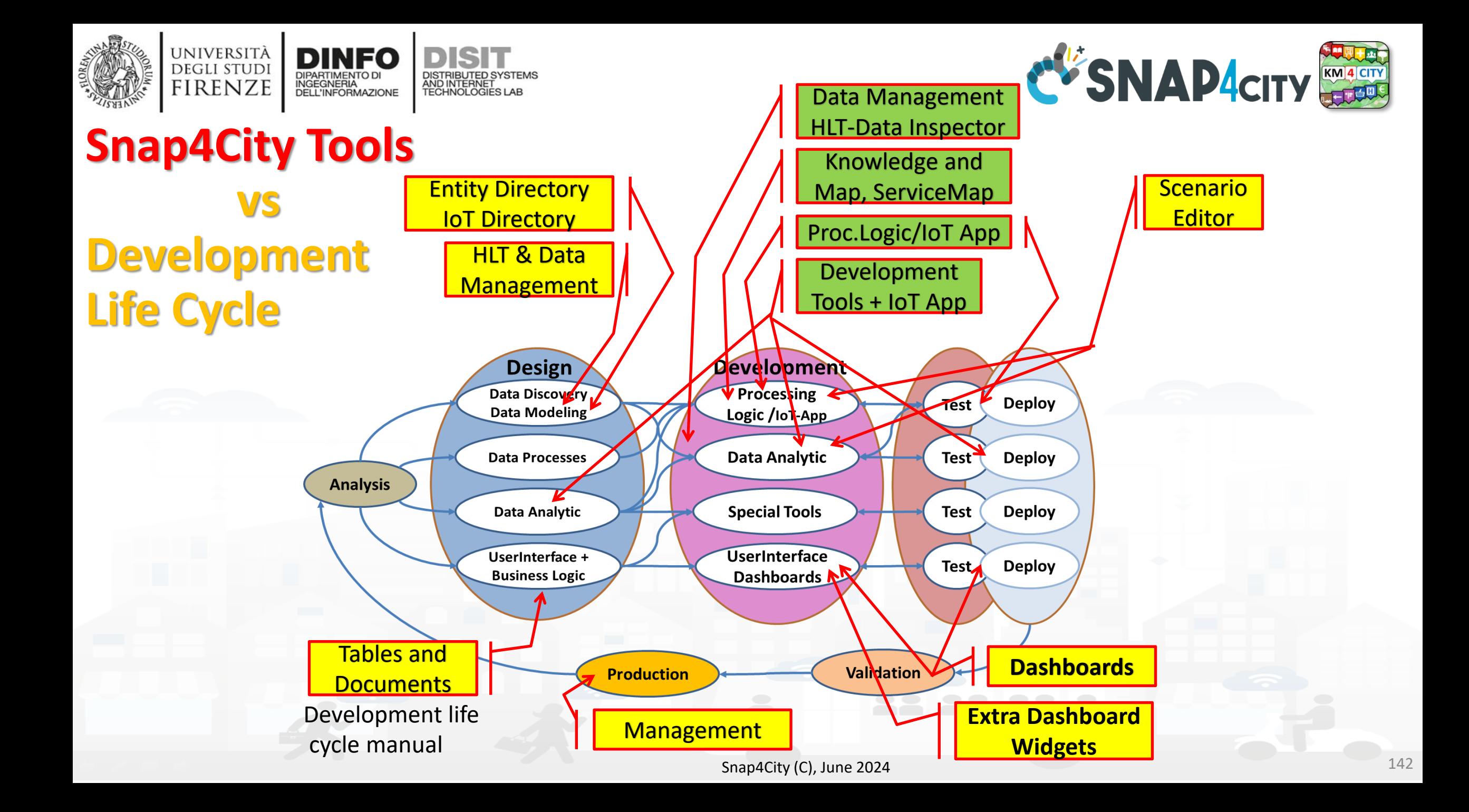

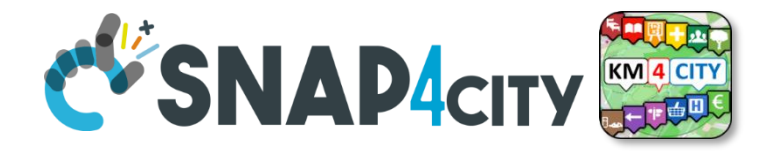

*Design: Data Processes*

DISTRIBUTED SYSTEMS

AND INTERNET

**[TOP](#page-1-0)** 

UNIVERSITÀ **DEGLI STUDI** 

**FIRENZE** 

INGEGNERIA

Part 3 Part 5

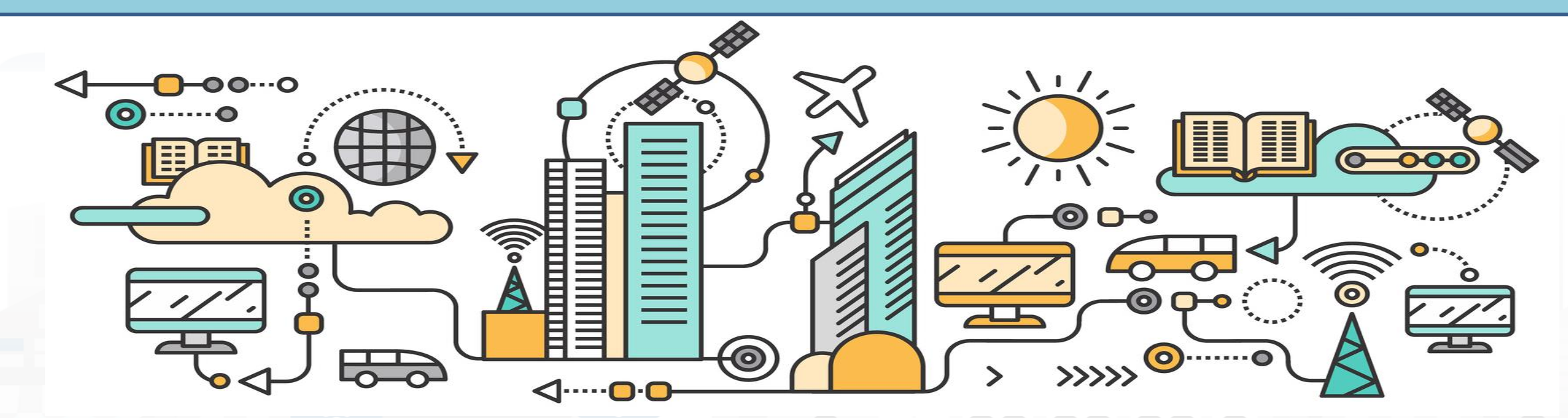

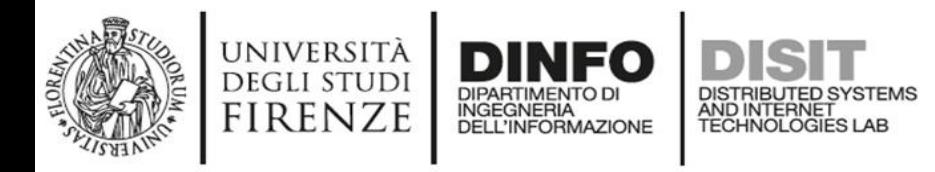

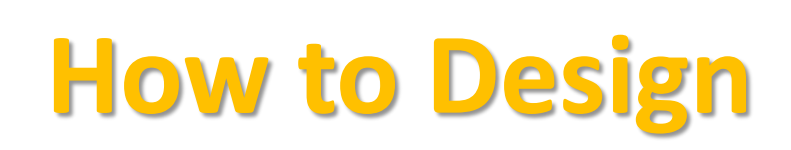

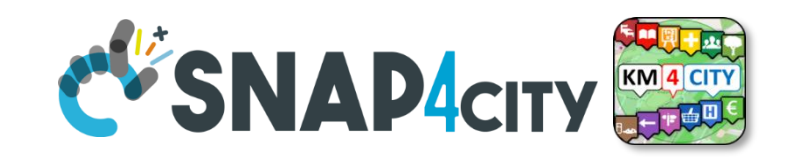

- **1. Business Logic** is going to be implemented in Proc.Logic (IoT App), with a set of flows.
- **2. Decompose your problem** and sequence diagram in single Data/event Flows, from client side and server side.
- **3. Identify the single Data/Event** Flow, as those that start from a certain event (periodic or provoked from other messages), and that finish with: sending of data in the storage, change status, send an event, provide a message into a dashboard, send an email, etc.
- **4. Design the single Data/Event Flows** with a mixt of possible **activities**.
	- 1. The design can be performed using data flow diagrams.
	- 2. It can have sequences, switch, serialization, packing, joining, distribution, communication, transformation, search, etc.
- 5. When the design of Data/Event Flow mechanism is clear the designers can pass to directly sketch the flow in Node-RED which is a visual programming.
- **6. Incrementally improve the Proc.Logic** (IoT App) Node-RED flows by adding nodes needed
- **7. Once obtained the Proc.Logic** (IoT App) Node-RED flows in the correct data model you can send data to the ingestion broker, but also perform many other actions on several services.

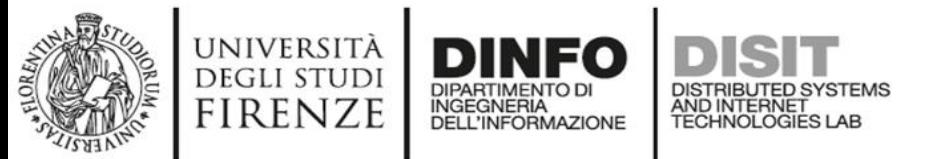

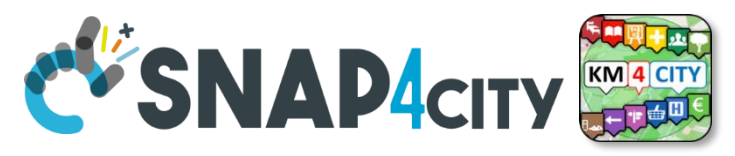

## **IoT App / Proc.Logic Design, for each Data/Event Flow**

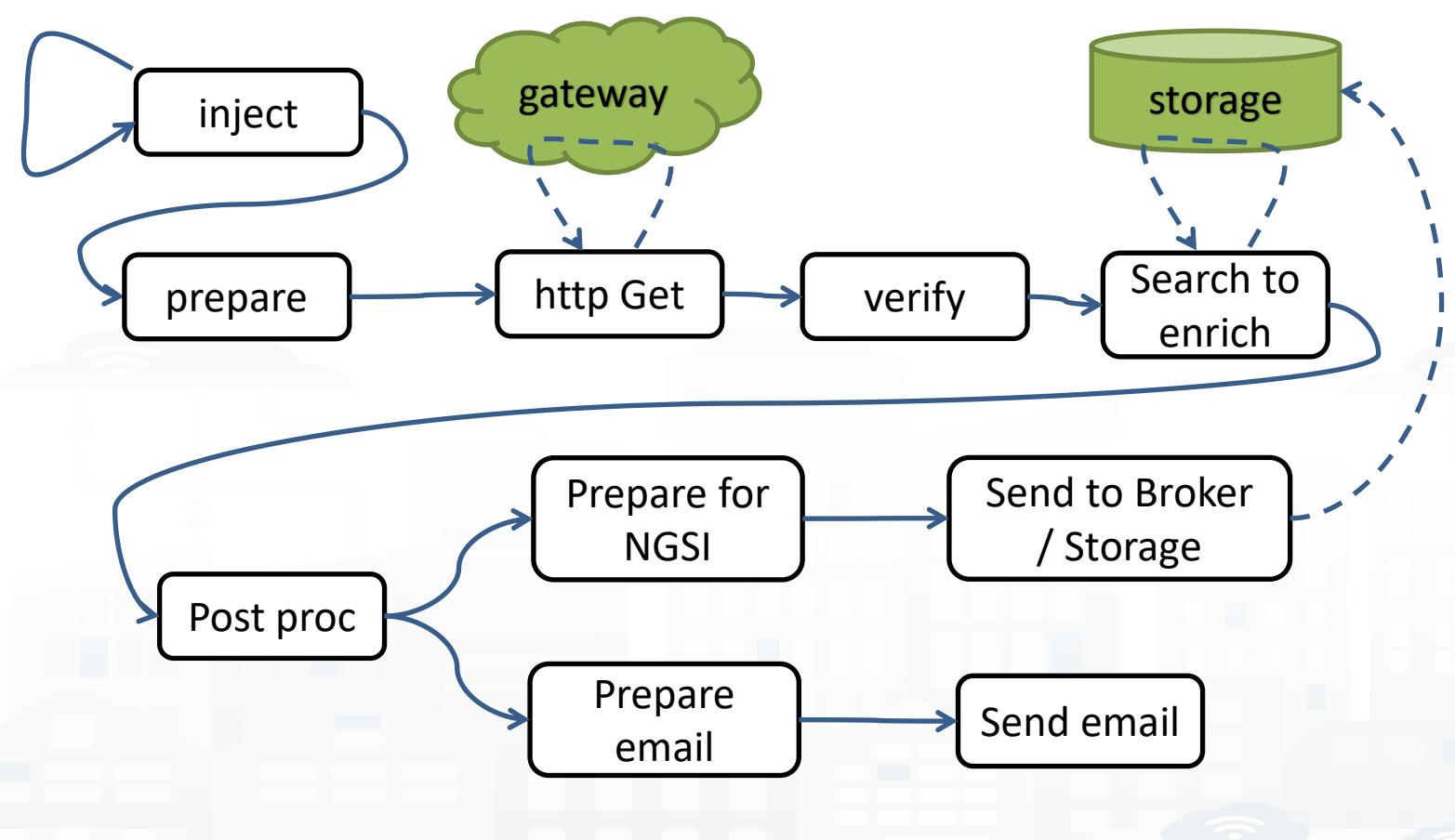

a. Periodically activate the flow b. Call a gateway to get data c. Verify the correctness of data d. Enrich the data with other information coming from Cloud data into the storage

- e. Transform the data in the correct forma
- f. Send the data into the IoT Broker, and thus send the data in the storage on a specific IoT Device

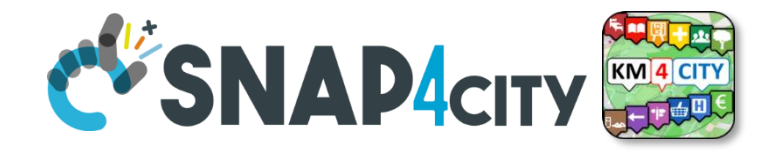

# *Develop: Data Processes*

[TOP](#page-1-0)

UNIVERSITÀ<br>Degli studi **FIRENZE** 

INGEGNERIA

AND INTERNET<br>TECHNOLOGIES LAB

Part 3 Part 5

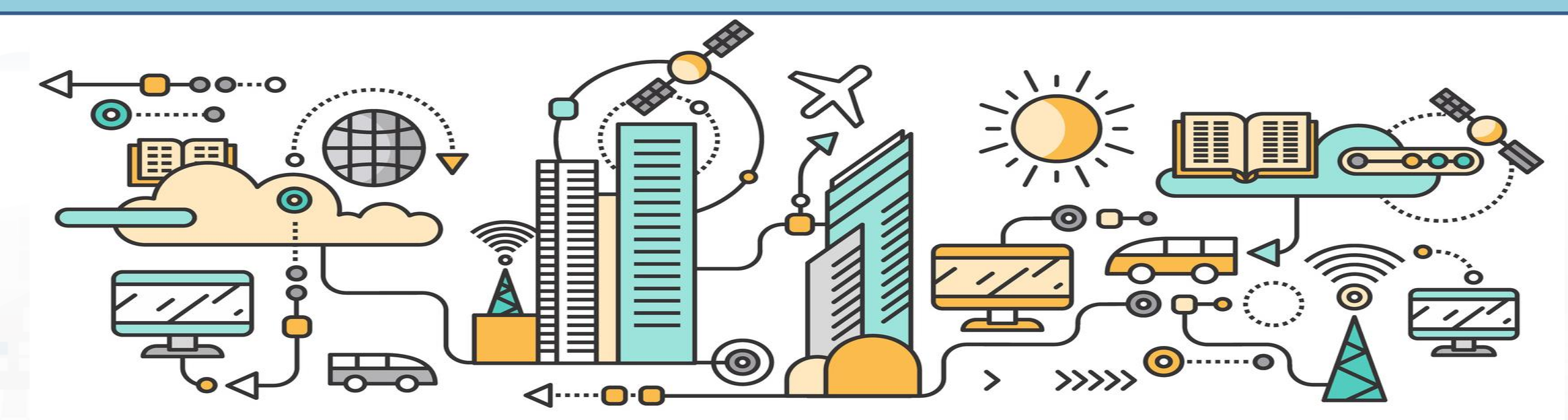

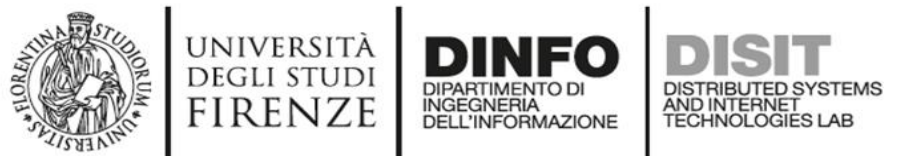

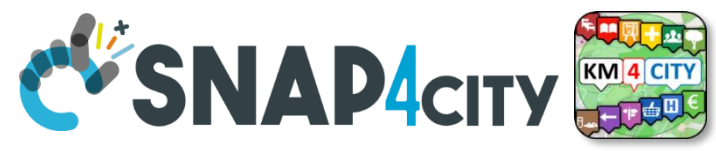

# **How the Dashboards exchange data**

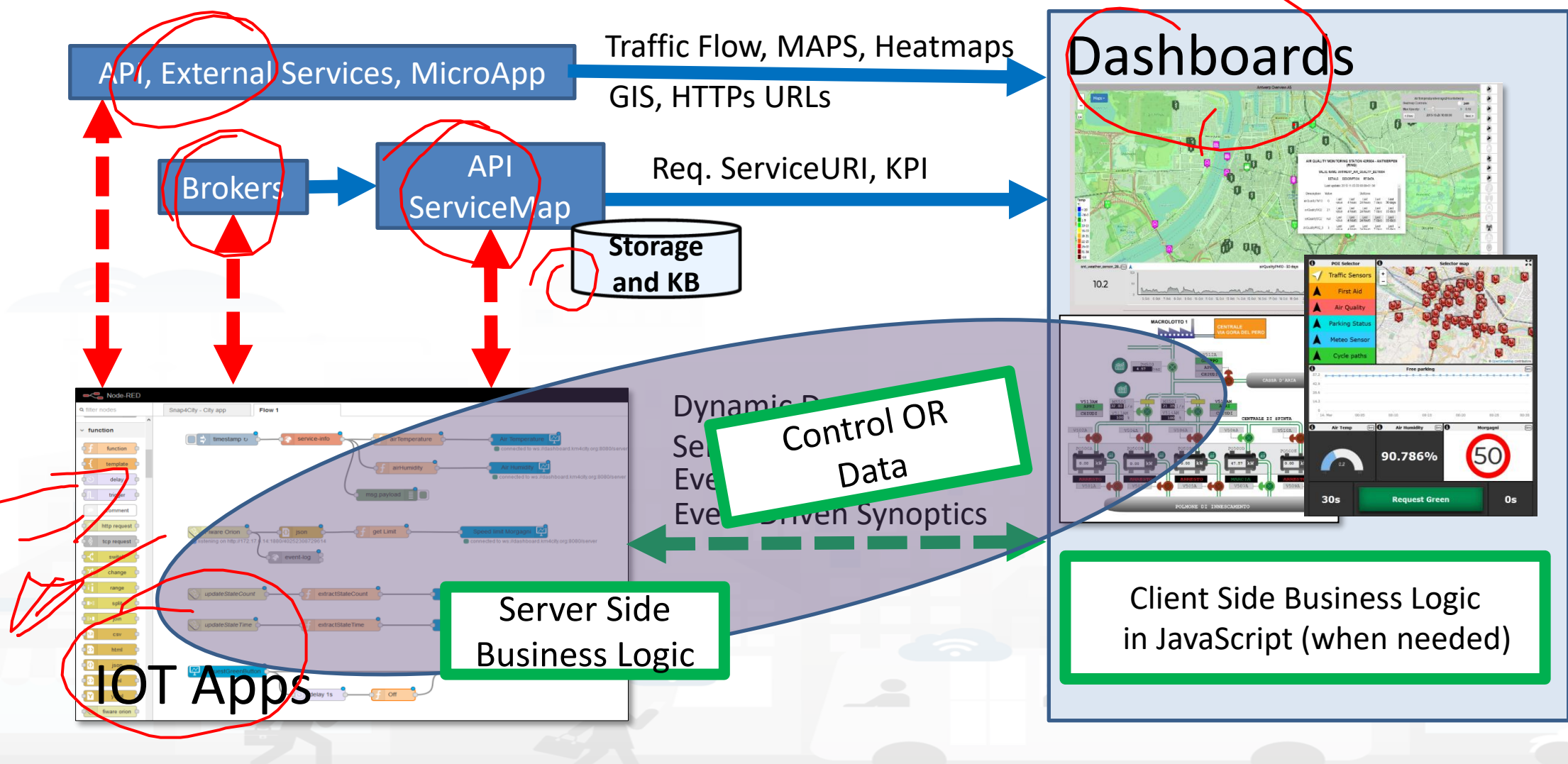

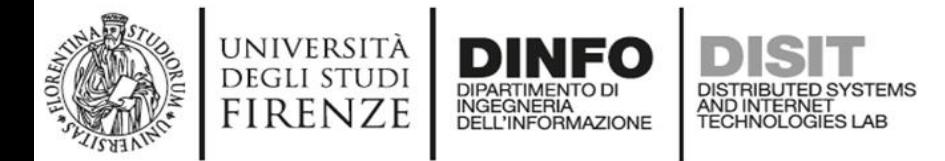

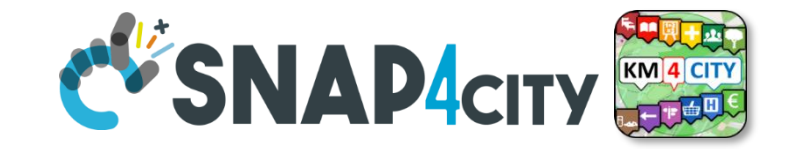

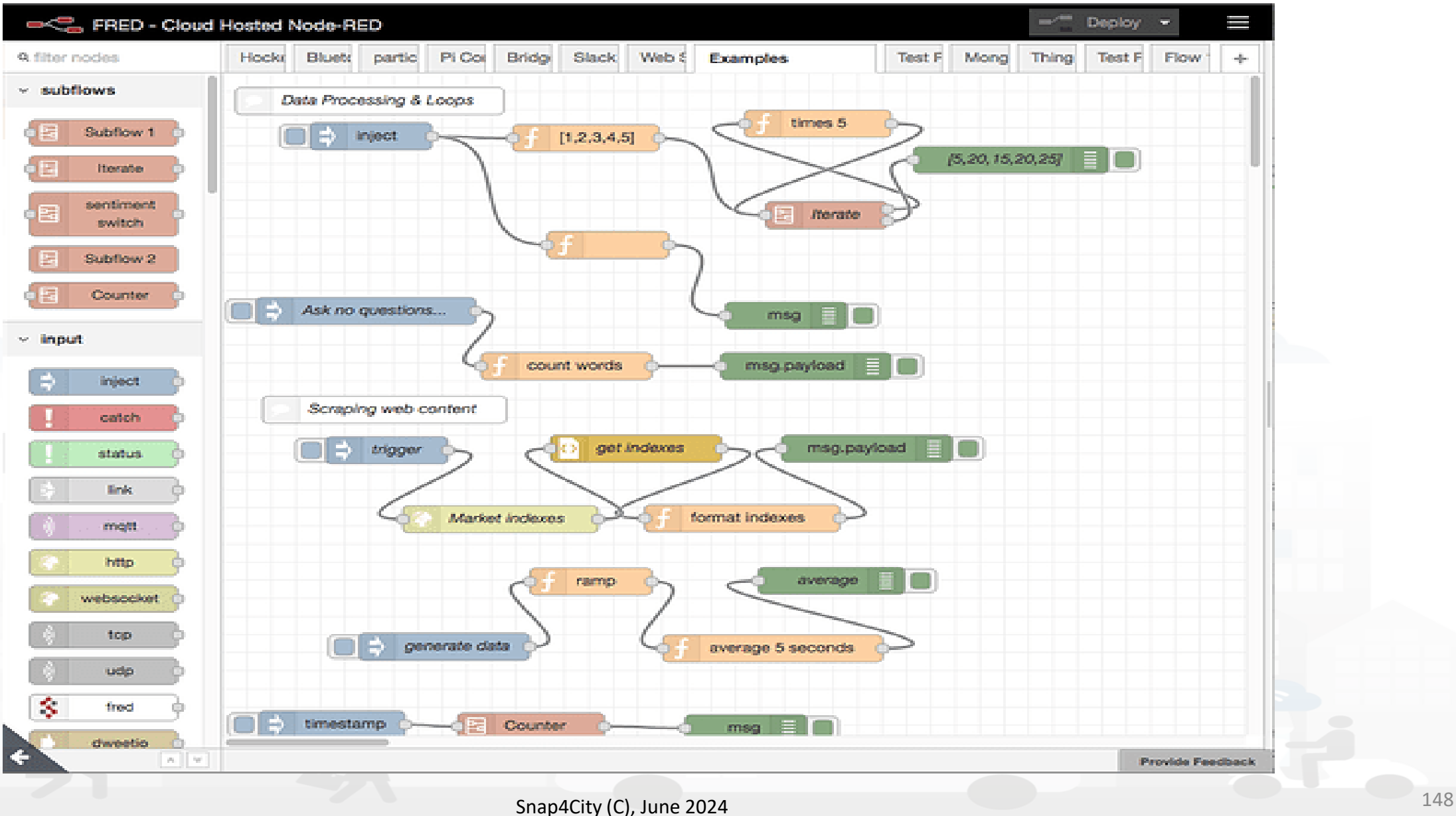

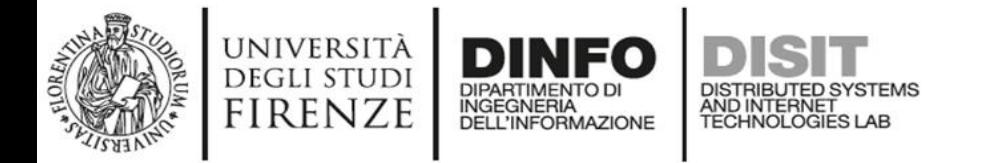

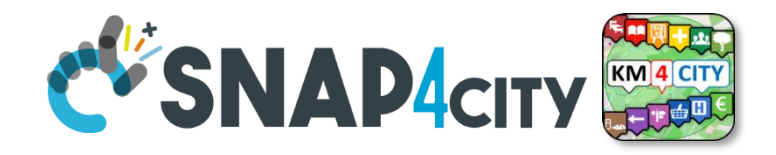

### **Proc.Logic (IoT App) Design, for each Data/Event Flow**

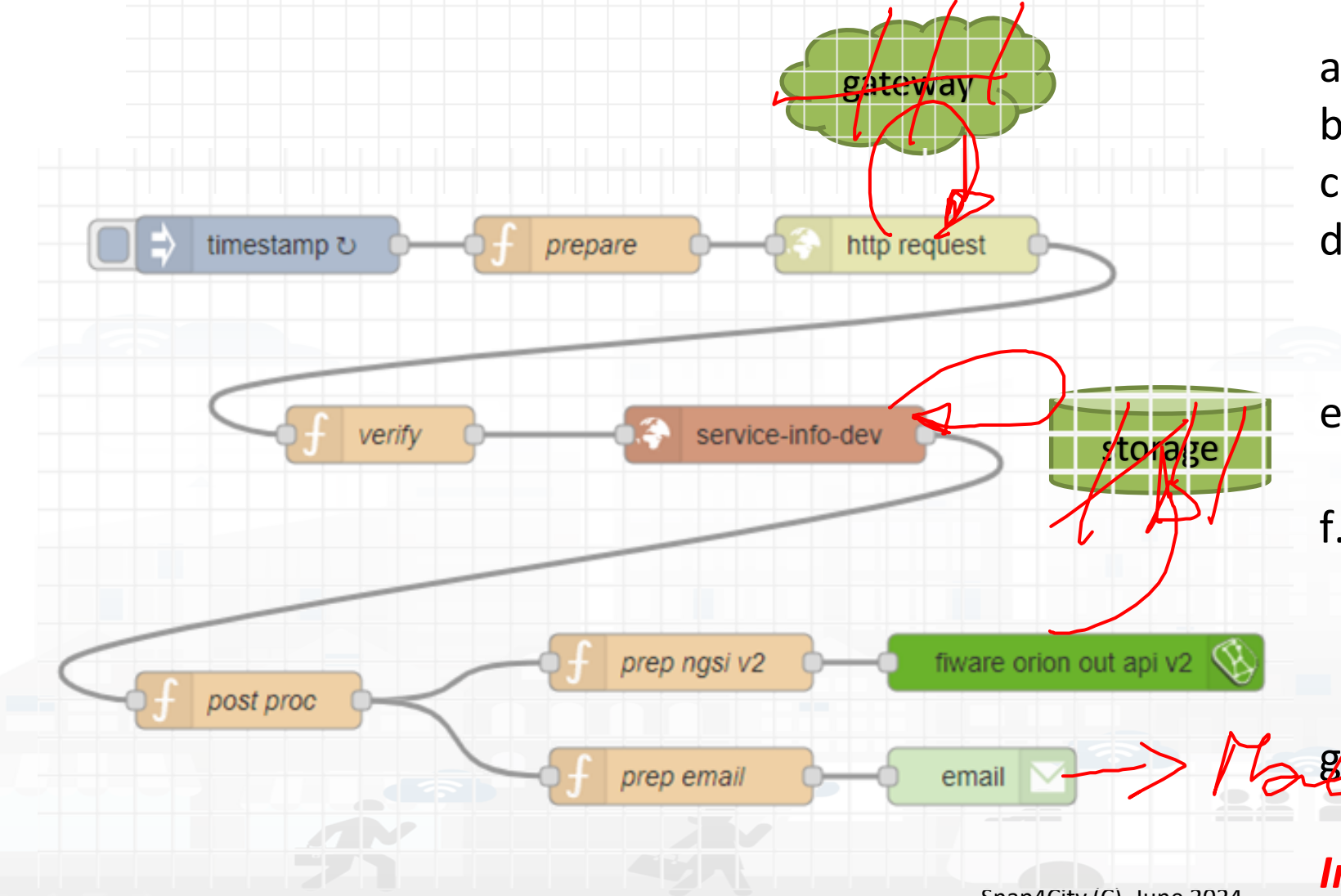

- a. Periodically activate the flow
- b. Call a gateway to get data
- c. Verify the correctness of data
- d. Enrich the data with other information coming from Cloud data into the storage
- e. Transform the data in the correct forma
- f. Send the data into the Broker, and thus send the data in the storage on a specific Entity Instance

Send also a notification via email

**Implicit services are not drawn** 149

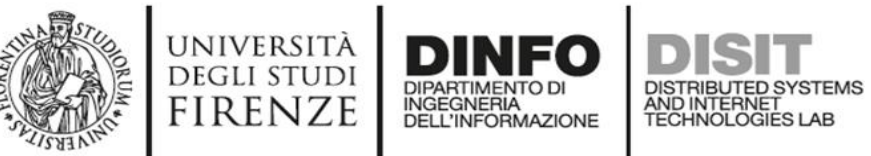

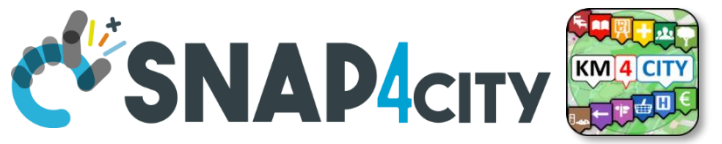

# **A sample of Data Ingestion**

fiware orion out api v2

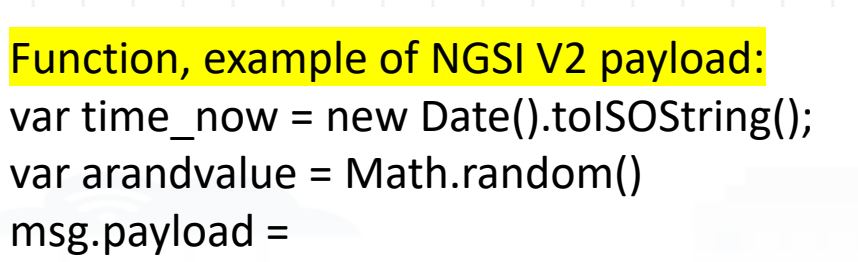

{"id":"mydev",

**INJECT** 

return msg;

```
"type":"mydevSensor",
```
"anID":{"type": "integer", "value": "http://www.disit.org/km4city/resource/iot/............../anuser"},

"VDDValue":{"type":"float","value":arandvalue}, "dateObserved":{"type":"string","value":time\_now}, // it is a time serie "latitude":{"type":"float","value":"28.61810"},  $\frac{1}{2}$  it may move over time "longitude":{"type":"float","value":"11.34300"},  $\frac{1}{1}$  it may move over time "status":{"type":"integer","value":34} }

function

Posted data on IoT Brokers green nodes are automatically saved into the data Storage

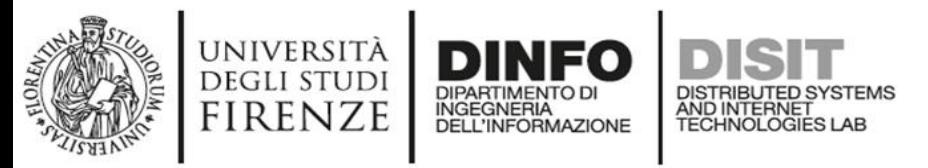

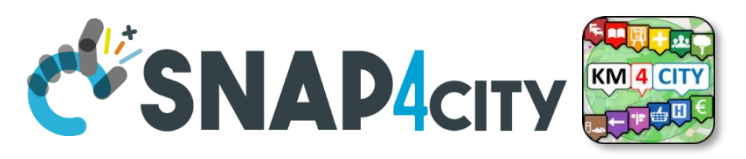

# **Read and share Data and Context Data**

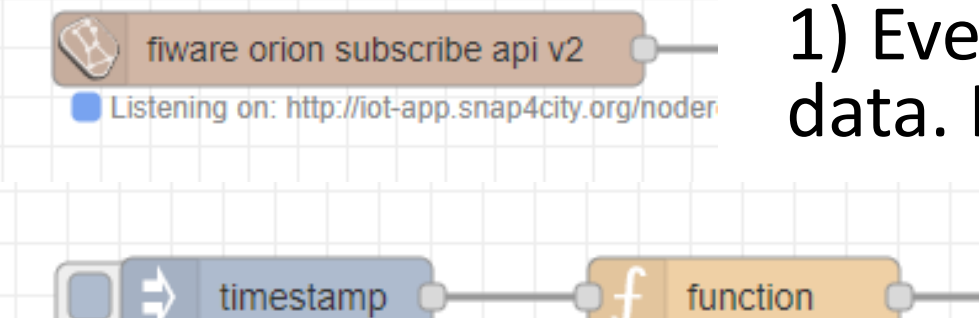

1) Event driven from Broker, read last context data. It is not sure that this change is on Storage

### 2) Recollect data from Storage

- This node uses the Smart City API
- Any External Application can get the same data in authenticated authorized manner via Smart City API
- Smart City API is a better approach instead of producing a file outside or providing data via some local API service created from IoT Application (feasible but not protected)

service-info-dev

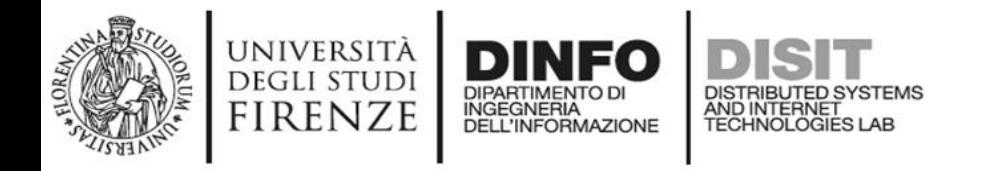

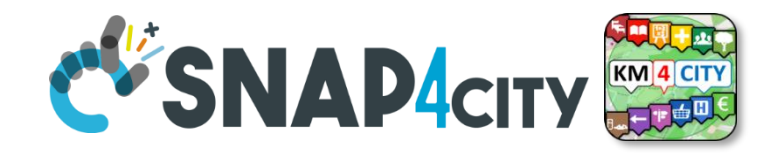

- Please note that the most important blocks nodes to interact with the platforms are reported in this table to familiarize with the main concepts. *They are actually families of blocks/nodes* since many others are present that allow you to perform a very large number of other features.
- YOU DO NOT HAVE TO ACCESS AT THE API all is provided in terms of NODEs/BLOCKS into IoT APP. Everything can be parametrized via JSON passed in input to the nodes.
- Most of the nodes can be also configured once from their user settings but the JSON is primary mode for setting parameters.

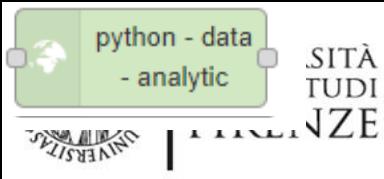

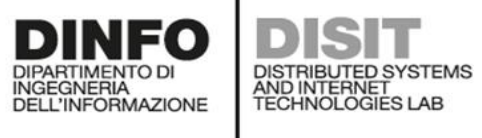

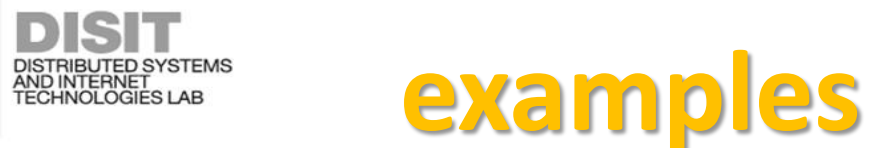

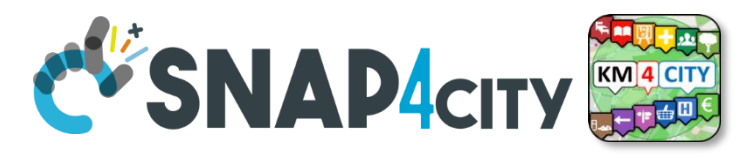

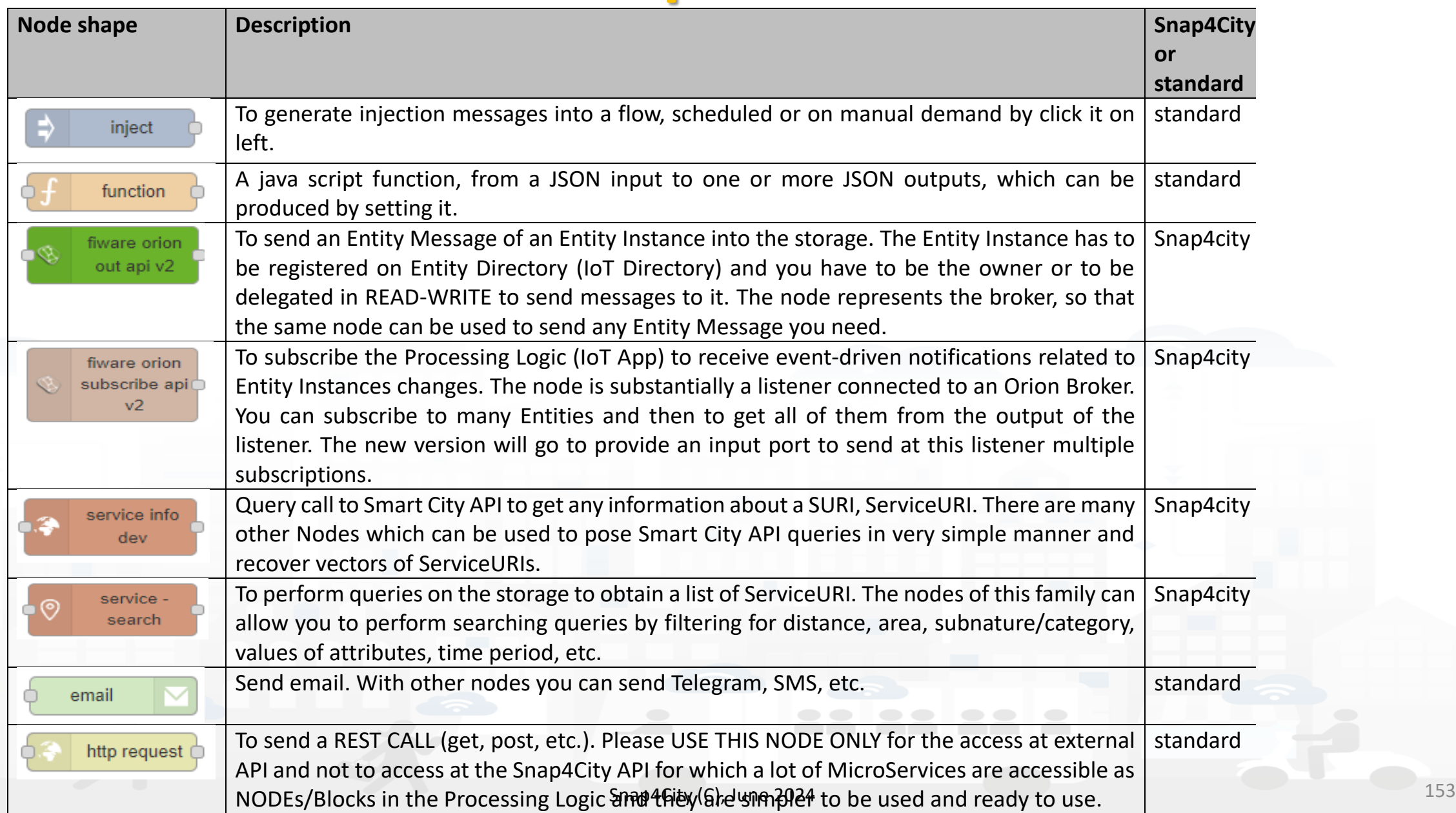

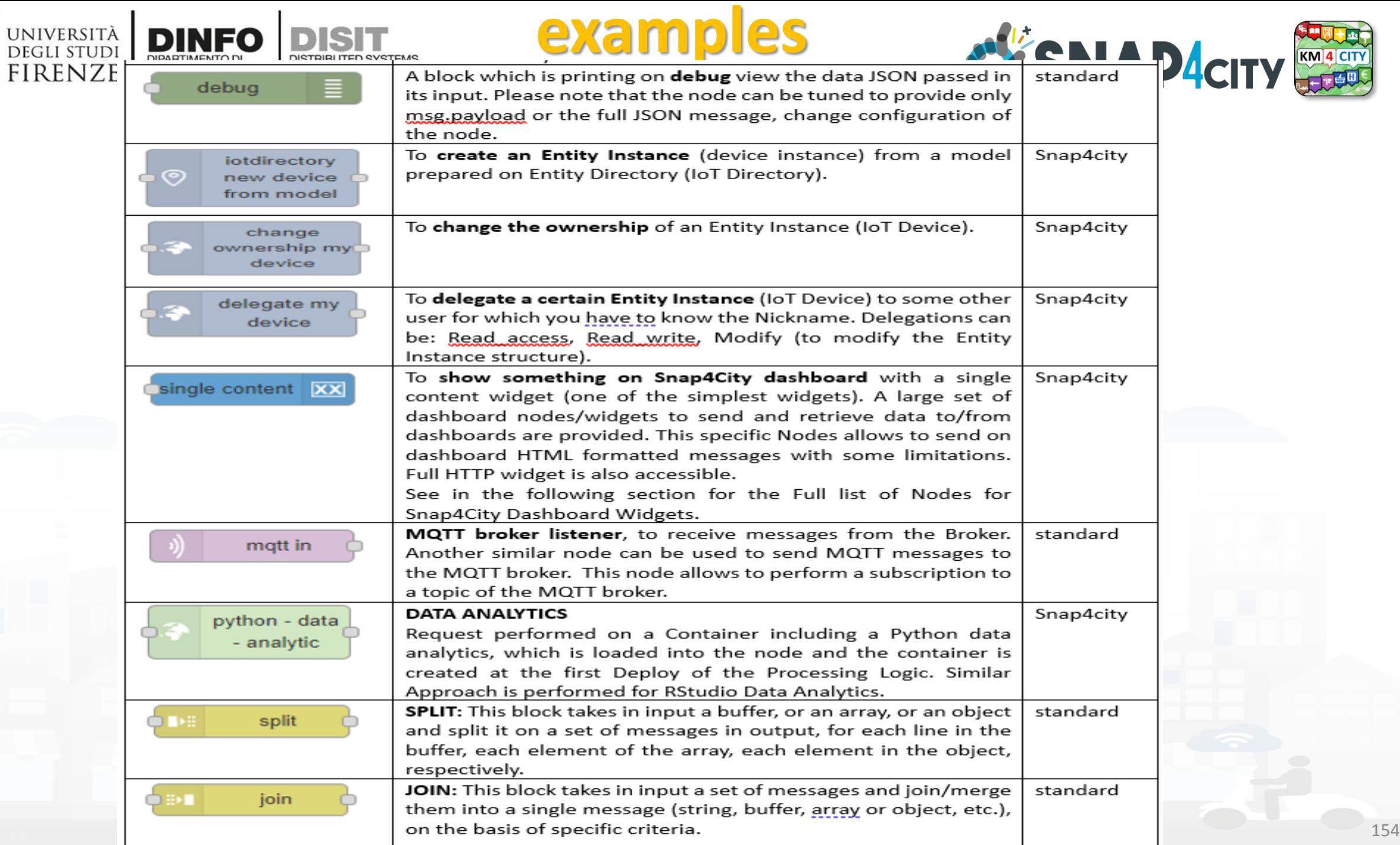

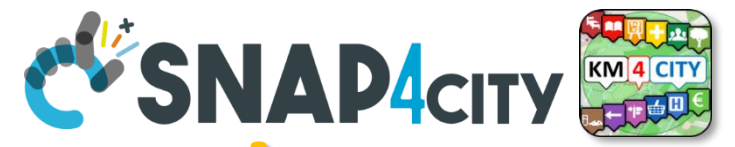

# **The Proc.Logic (IoT App) microservices**

Actually, there are more than 180 nodes/blocks in the Snap4City libraries on Processing Logic (IoT App) which can really facilitate your life and save you time in producing Smart Applications for composition of the following microservices and using those that you can install from internet, thousands of functionalities:

- **Data ingestion**: more than 100 protocols IOT and Industry 4.0, web Scraping, external services, any protocol database, etc.
- **Data access**: save/retrieve data, query search on expert system, georeverse solution, search on expert system Km4City ontology, call to Smart City API, etc.
- **Data Transformation/transcoding:** binary, hexadecimal, XML, JSON, String, any format
- Integration: CKAN, Web Scraping, FTP, Copernicus satellite, Twitter Vigilance, Workflow OpenMaint, Digital Twin BIM Server, any external service REST Call, etc.
- **Manipulation of complex data**: heatmaps, scenarios, typical time trend, multi series, calendar, maps, etc.
- **Access to Smart City Entities and exploitation of Smart City Services**: transport, parking, POI, KPI, personal data, scenarios, etc.
- **Data Analytic**: managing Python native, calling and scheduling Python/Rstudio containers as snap4city microservices (predictions, anomaly detection, statistics, etc.)
- **User interaction on Dashboard**: get data and message from the user interface, providing messages to the user (form, buttons, switches, animations, selector, maps, etc. ), send data to special graphical widgets: D3, Highcharts, etc.
- **Custom Widgets**: SVG, synoptics, animations, dynamic pins on maps, etc
- **Event management**: Telegram, Twitter, Facebook, SMS, WhatsApp, CAP, etc.
- **Special tools as**: routing, georeverse, Twitter Vigilance and sentiment analysis, etc.
- **Hardware Specific Devices**: Raspberry Pi, Android, Philips, video wall management, etc.
- 

**DEGLI STUDI** FIRENZE

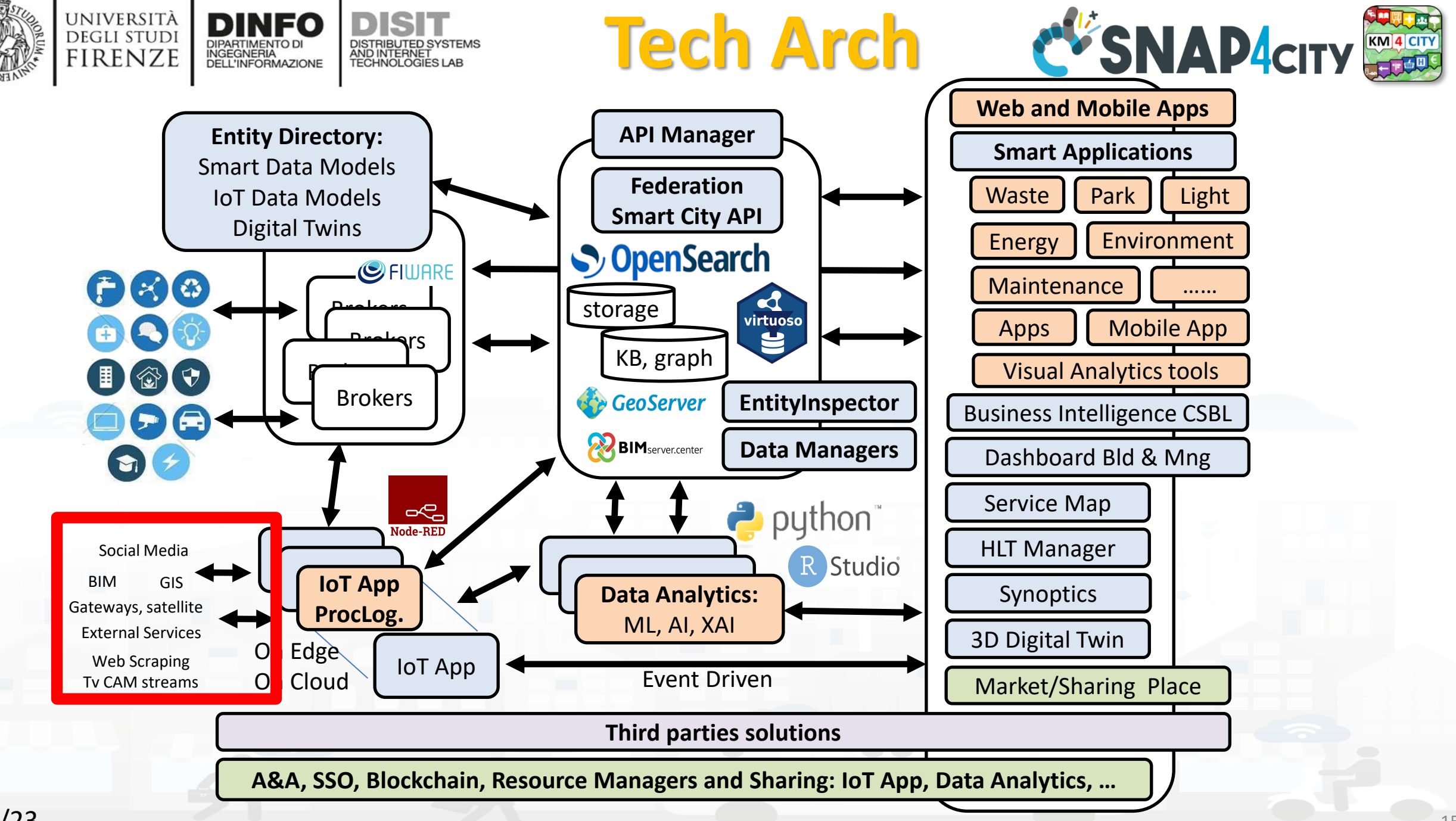

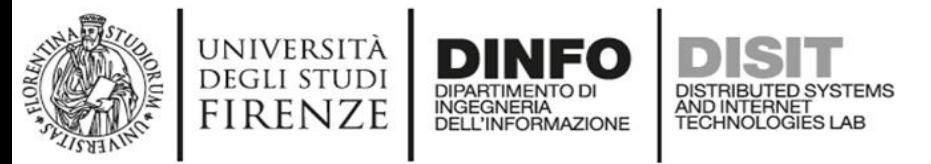

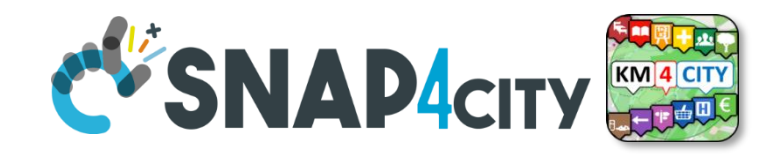

## **Some patterns**

1) Hello world of node-red, the inject may provide a string to the debug.

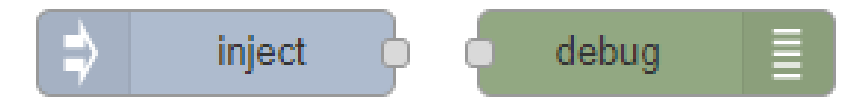

2) Hello world of node-red at two steps, the inject provides a push while a JSON is created into the function as *msg.payload = {………….}* and sent/shown to/by the debug.

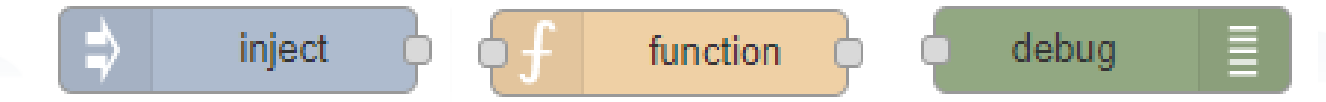

3) Event data reception from an MQTT broker, transformation and send it to the storage pushing data into the Orion Broker V2.

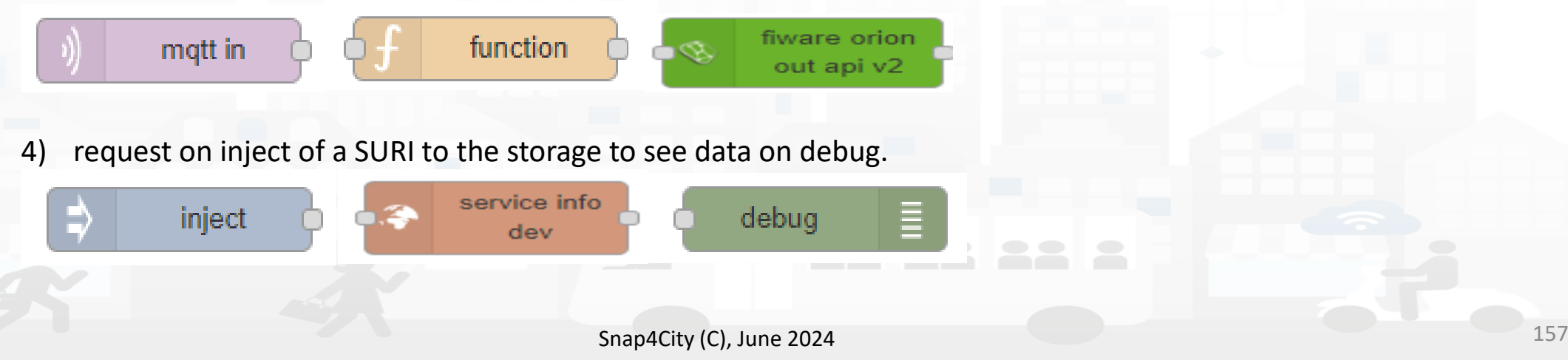

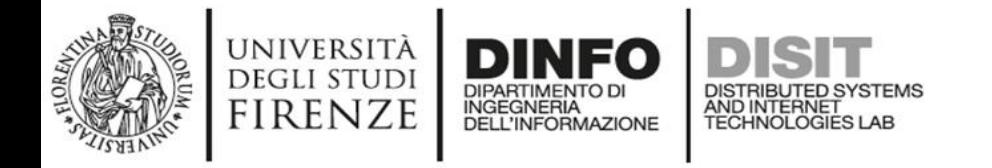

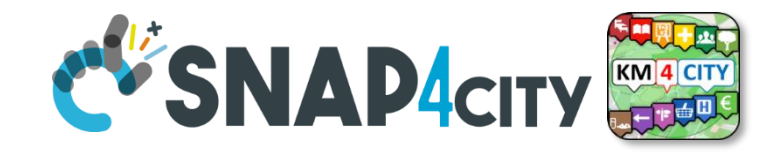

1) Preparation of data request on function, query to the storage and see data result on debug.

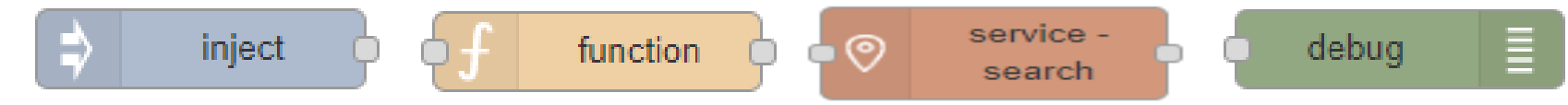

2) Event data reception from an MQTT broker, transformation to create an Entity Instance from a known Entity Model, debug to see eventual errors, for example if the device is already present (to avoid production of error, one may verify if the Entity Instance is already present by posing a query on the system):

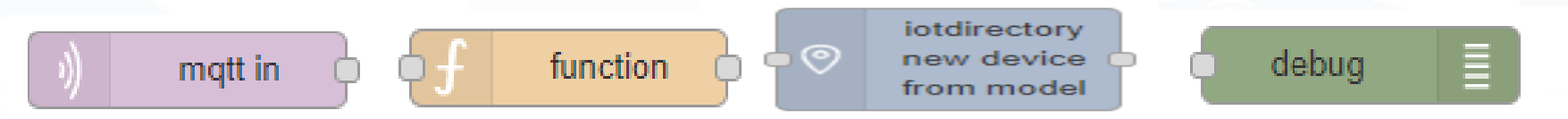

3) Preparation of data parameters on function, request computing Data Analytic, see data result on debug.

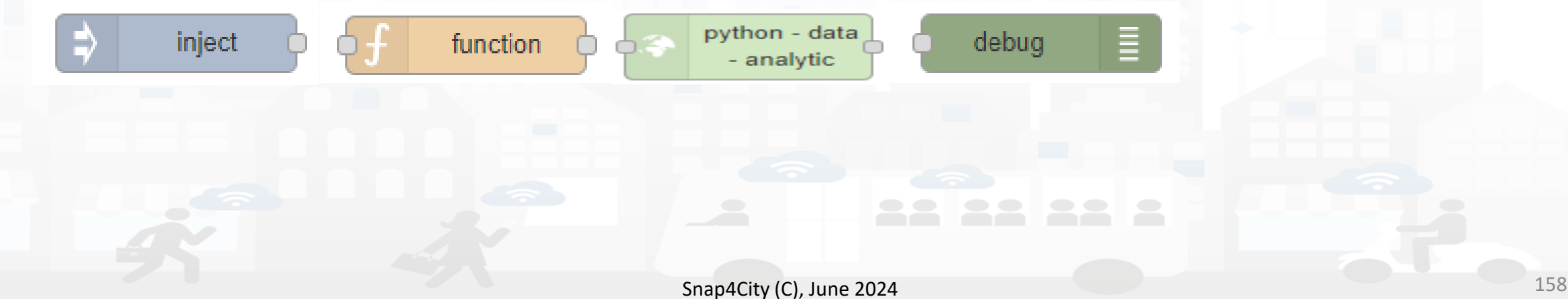

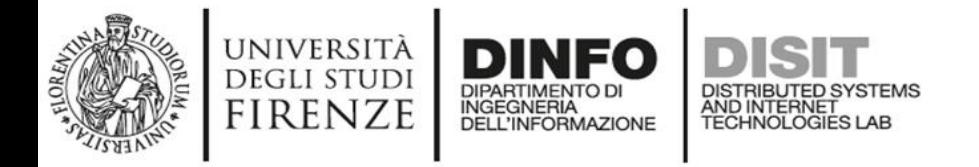

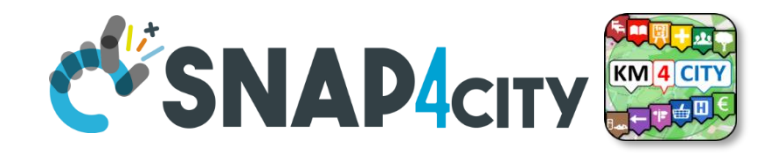

### **Typical strange patterns that may be not efficient in most cases:**

A. data reception from an MQTT broker, their transformation to create an Entity Instance from a known Entity Model, contextually to create and send an Entity Message into newly created Entity Instance, the debug to see eventual errors. This approach is typically strange since at each new message the Entity Directory is queried to see if the Entity is already be created and if not to create it and then pass the data to register the message. In most cases, it is much better to decouple the activity of creating with respect to that of sending message. In fact, this approach would largely reduce the ingestion rate and probably when the Entities are already created would create un-useful workload on Entity Directory (IoT Directory).

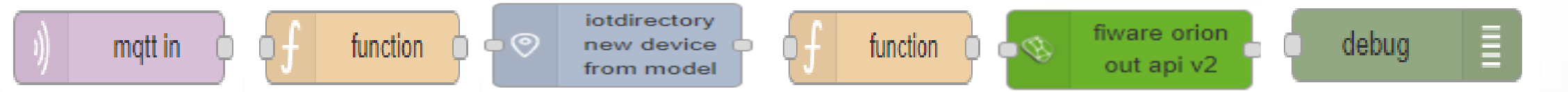

In most cases, it should be done the opposite: try to send the Entity Message, if it fails than create a new Entity Instance by known model, and if successful send again the Entity Message, or just wait for the new message to save it the first.

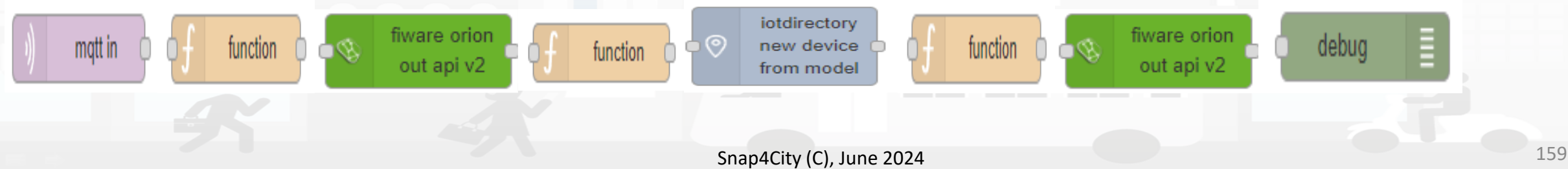

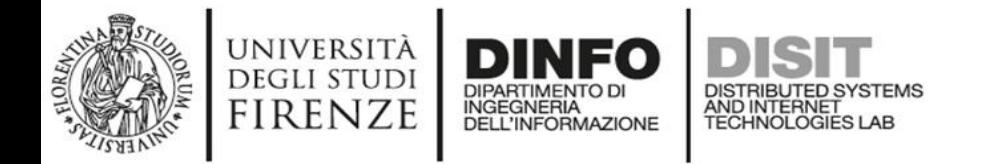

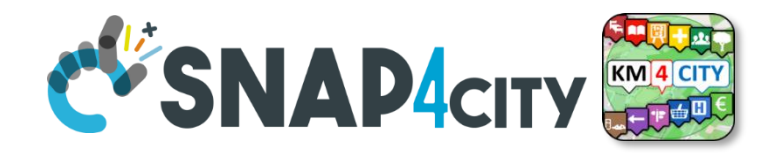

# **Sync data changes on Entities from an Event**

If I would like to synchronize a device data A with another B by trigger event, I can do it in several manners. The first case would be the simplest. A triggering message arrives from MQTT event or from some NGSI ORION, or from some MyKPI, from dashboard event button, or email or anything, it does not matter. I can use two functions to prepare the message for A device and B device as follow:

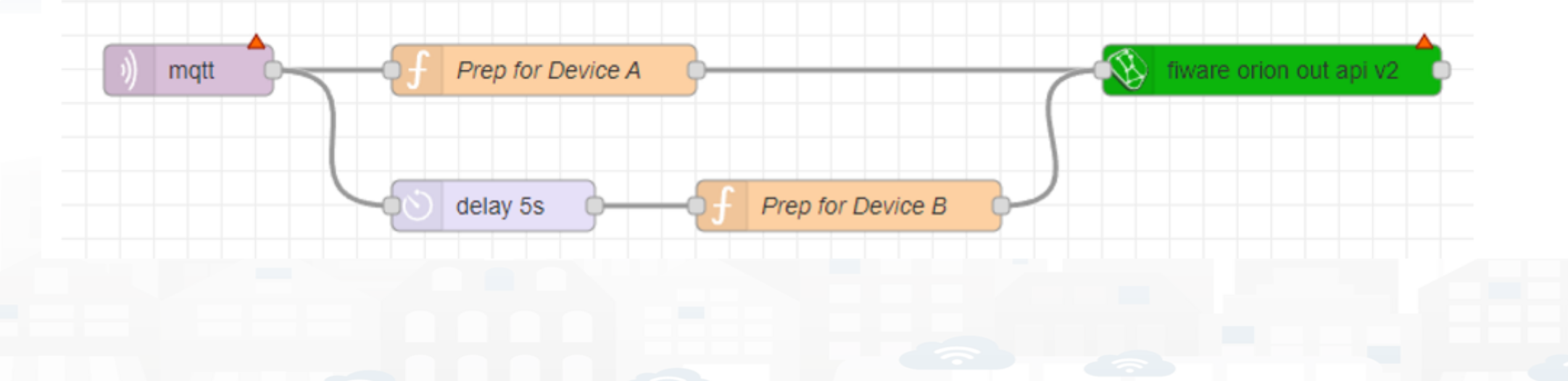

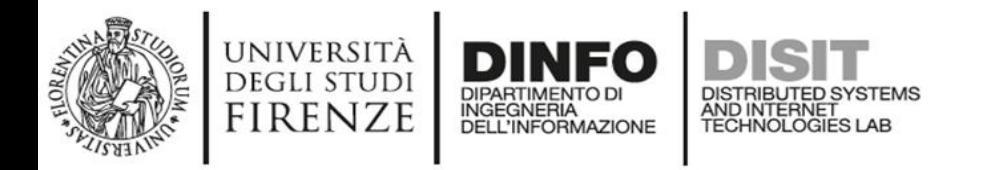

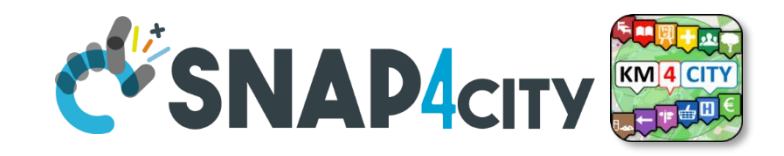

# **Subscribe on event from Broker, be carefull….**

If the event for triggering is from another device/entity changed by some action performed posting a data on Orion Broker V2, you can subscribe with the event on the Orion broker by using a specific Node (do it once otherwise you risk receiving many events). Every time the device / entity receives a message you can take it and generated a new message for a different device and post it on Orion API V2.

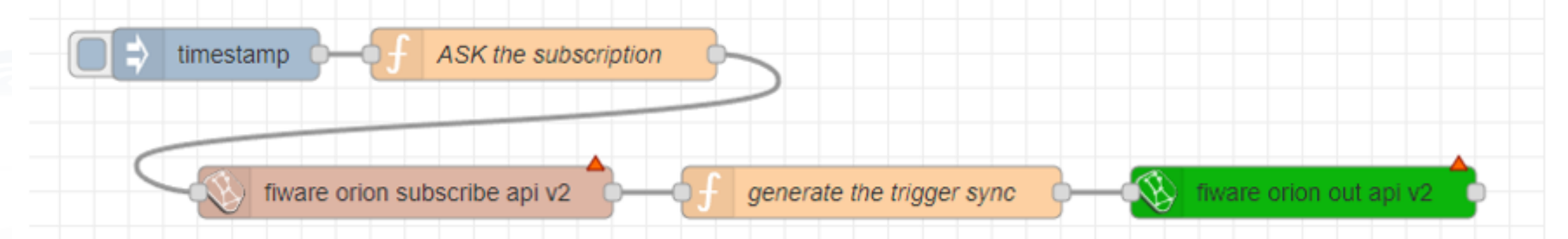

If you need to verify if the new data has been changed, you can read the last value of recipient Device/entity to compare and decide to update or not:

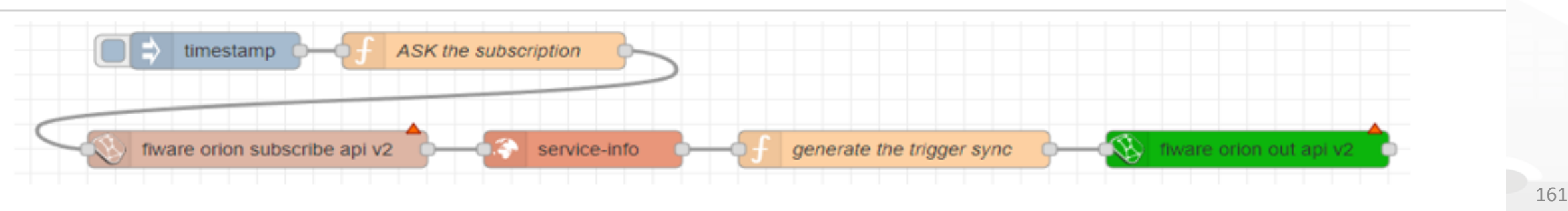

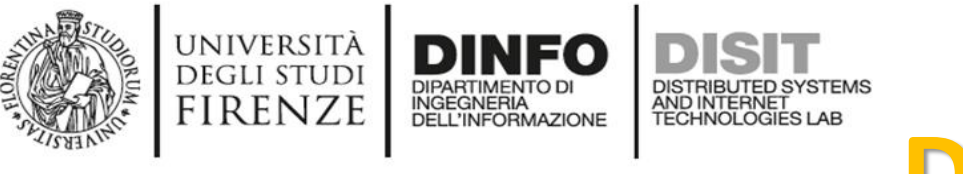

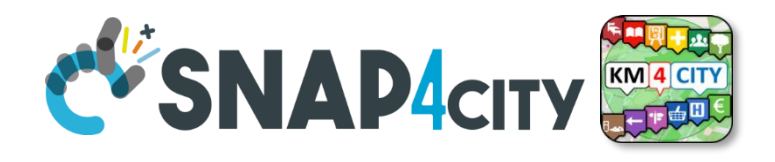

## **Delete Devices**

### $IV.C.1.e-$ **Delete Devices**

Recently a node to delete devices has been added. It has to be used veery carefully since to delete data is always a terrible activity in a big data storage.

The delete of a device is allowed only for the Owner of the device and the root administrator of the platform. The device delete can be also performed from the Entity Directory and now with the Delete-Device node can be performed also from Proc. Logic / IoT App.

The classic pattern is as follows, including preparation, a RATE Limitation avoiding to provide more than one delete message every 50 seconds:

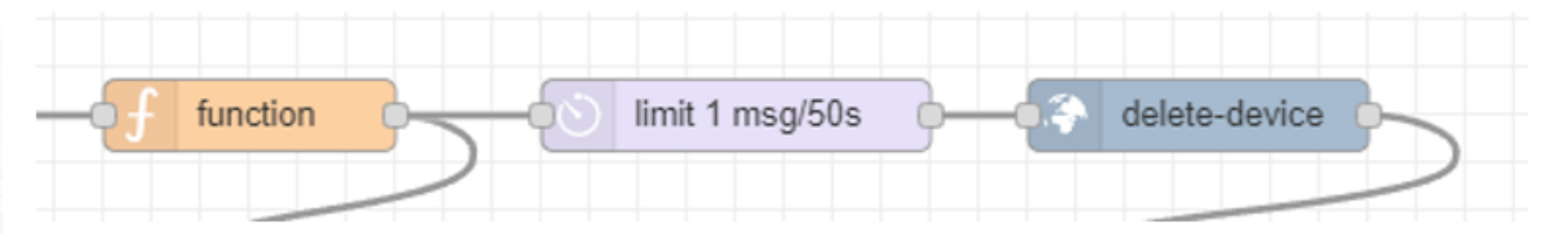

The delete device node needs in input Device ID and Broker ID. All data that you can recover from the Entity Directory.

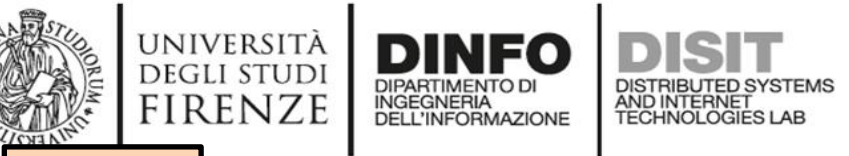

**[TOP](#page-1-0)** 

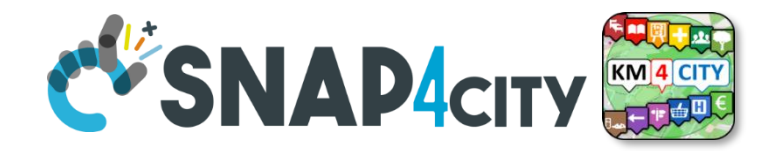

### *Proc.Logic / IoT App*  Part 3 Part 5 *Development*

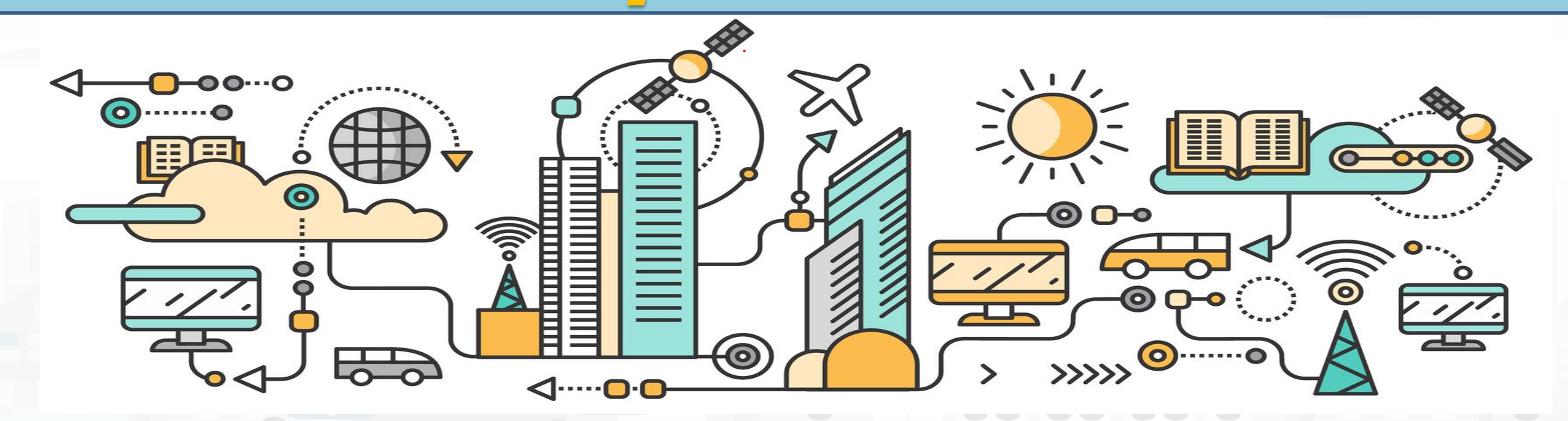

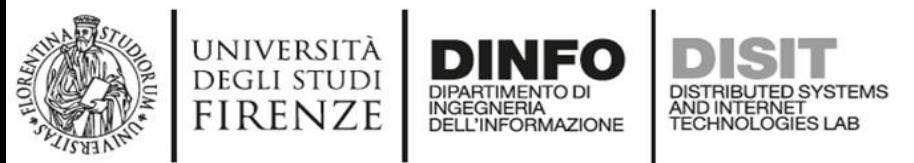

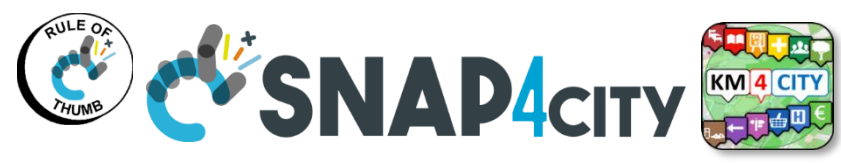

# **Snap4city Data Ingestion Diagram**

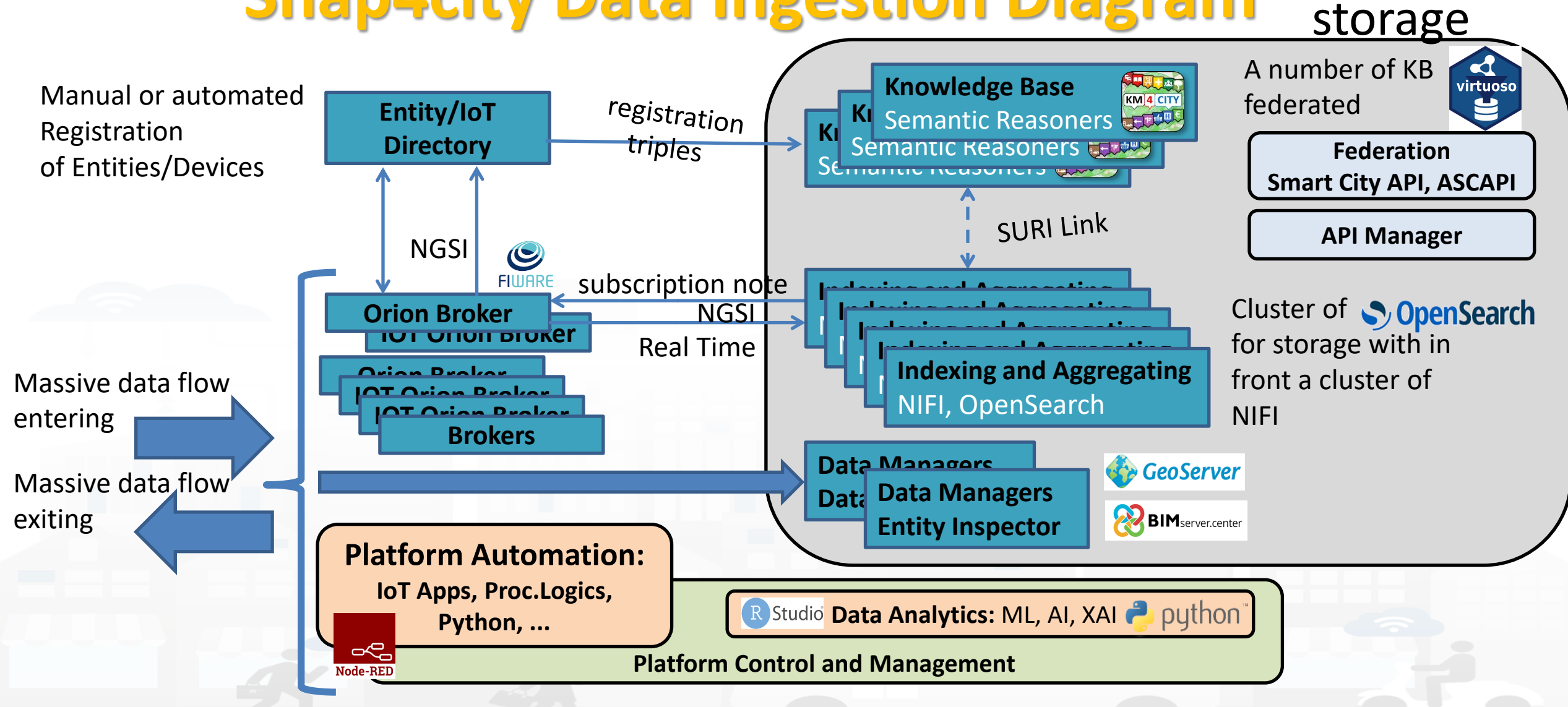
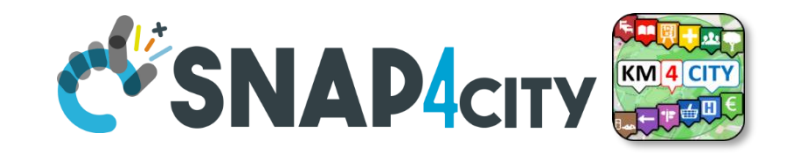

# **Proc.Logic / IoT App Development**

DISTRIBUTED SYSTEMS<br>AND INTERNET<br>TECHNOLOGIES LAB

UNIVERSITÀ

**DEGLI STUDI** 

**FIRENZE** 

**DINFO** 

DIPARTIMENTO DI<br>INGEGNERIA<br>DELL'INFORMAZIONE

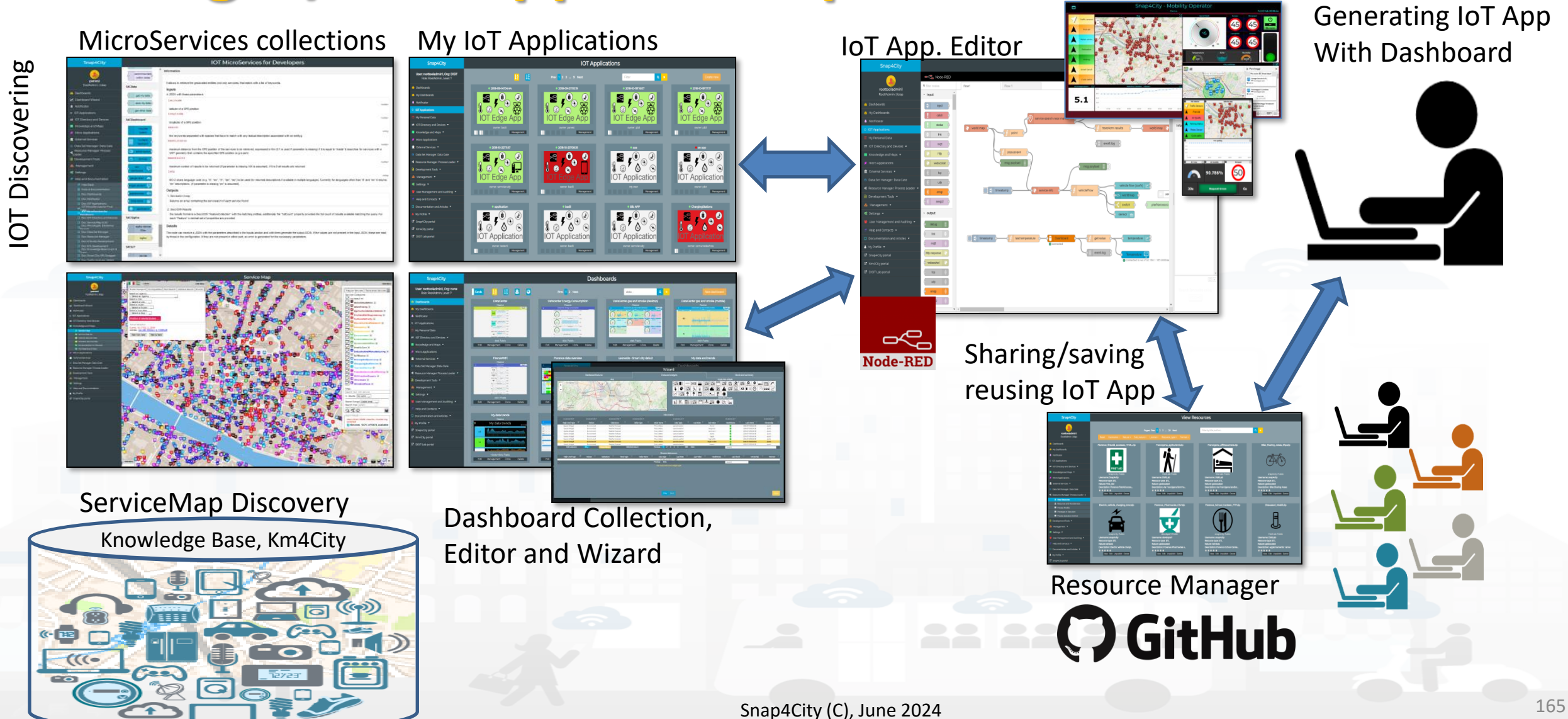

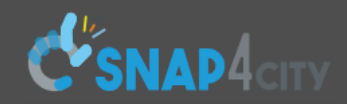

#### **Corso 2023**

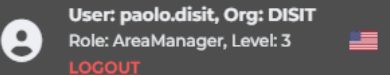

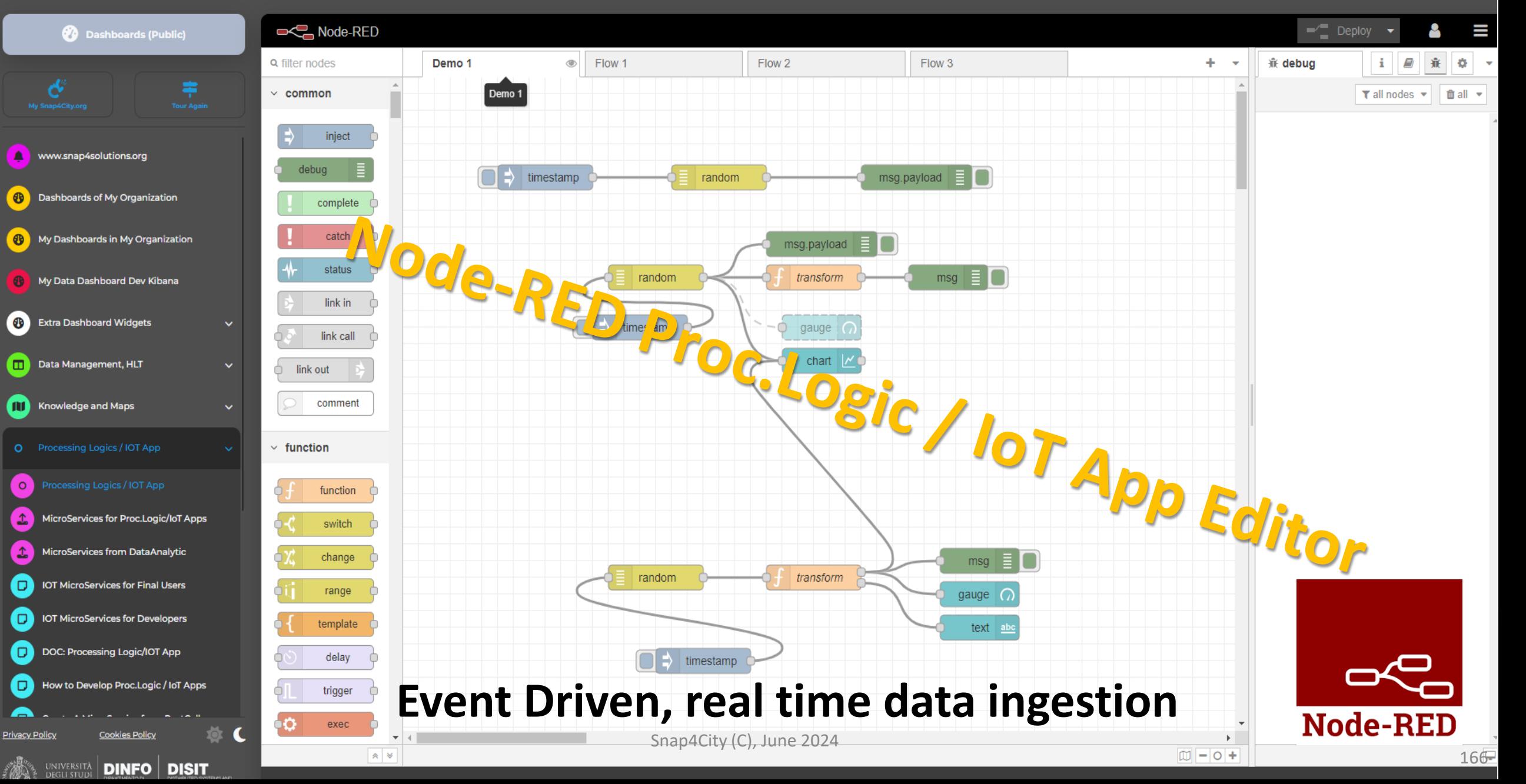

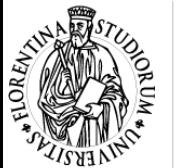

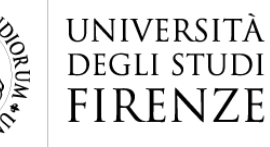

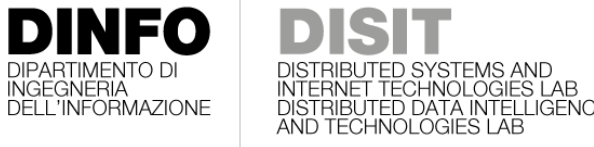

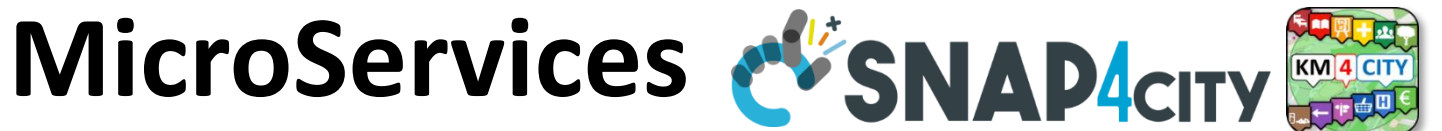

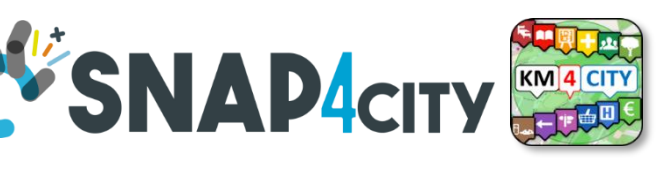

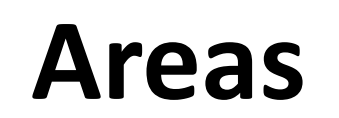

Open Data CKAN Ticket Management, workflow BIM Servers Social Networks Video Management system **Gateways** 

Data Analytics Statistic, Optimization Simulation Artificial Intelligence What-if Analysis Support Geo Utilities Support Routing & Traffic Flow MLOps support Python support R Studio Support

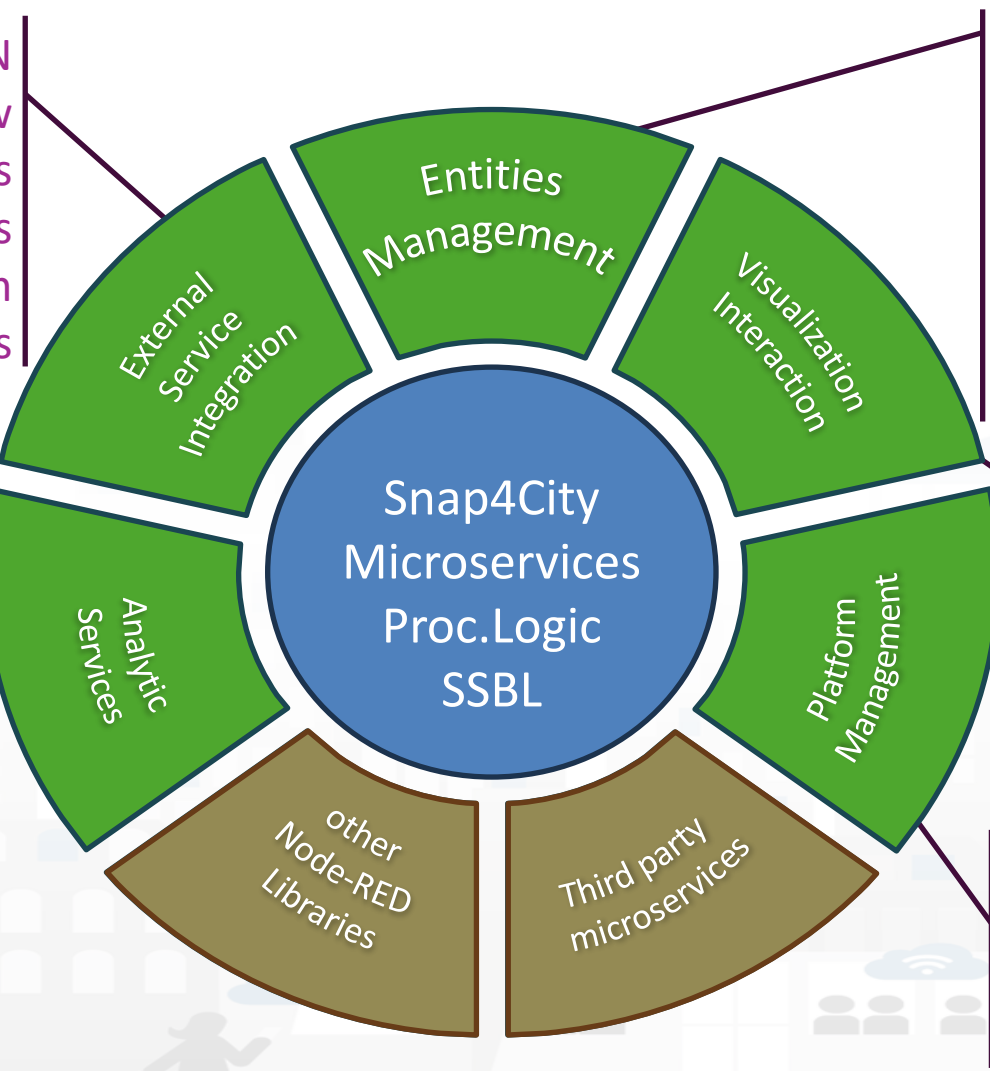

Data Load / Search / Retrieval KPI, POI, GIS Data, Scenarios Time Series, Public transport High Level Types: heatmaps, ODM,… IoT / Entity Discovery Delegation Management Data Mapping

> **Dashboards** Widgets: Graphic Libraries Interactive Widgets Maps, 3D representations Synoptics, External Content Micro Web App

IoTApp Management Data Logs, A&A, Security Ownership Management VPN remote access

### **DISIT Lab, Distributed Data Intelligence and Technology Construction Basic Node.js Blocks on NodeRed on our Advanced IOT Apps**

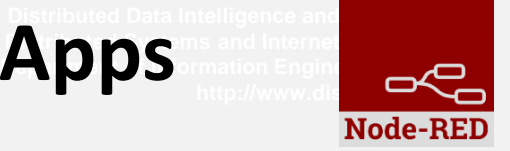

### + on IOT Edge Raspberry

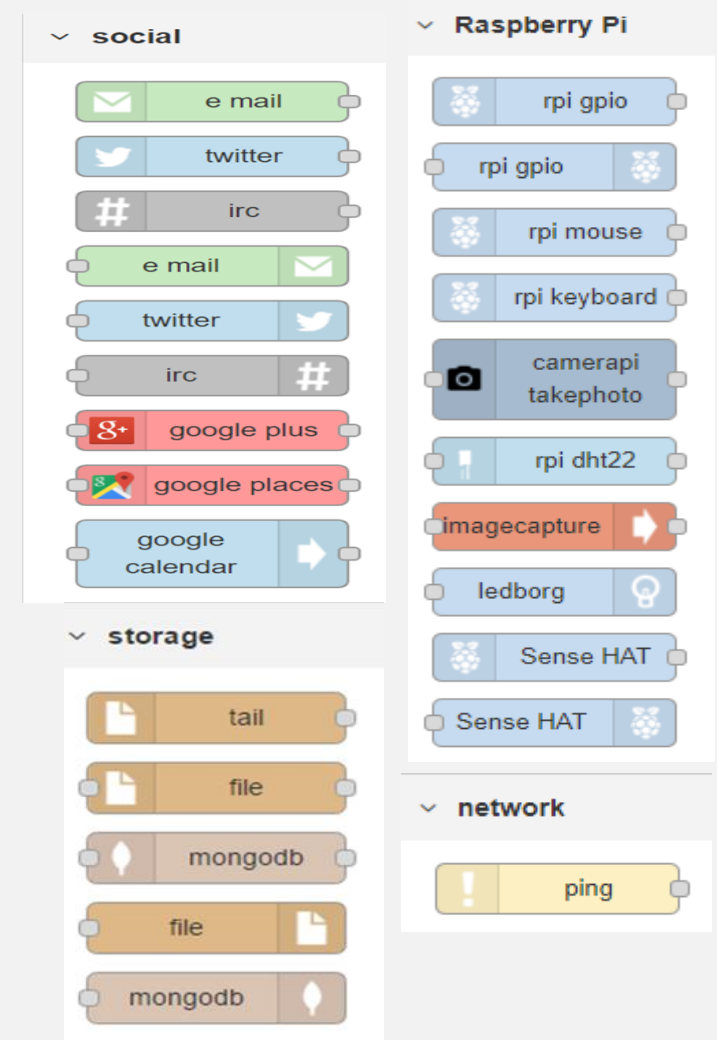

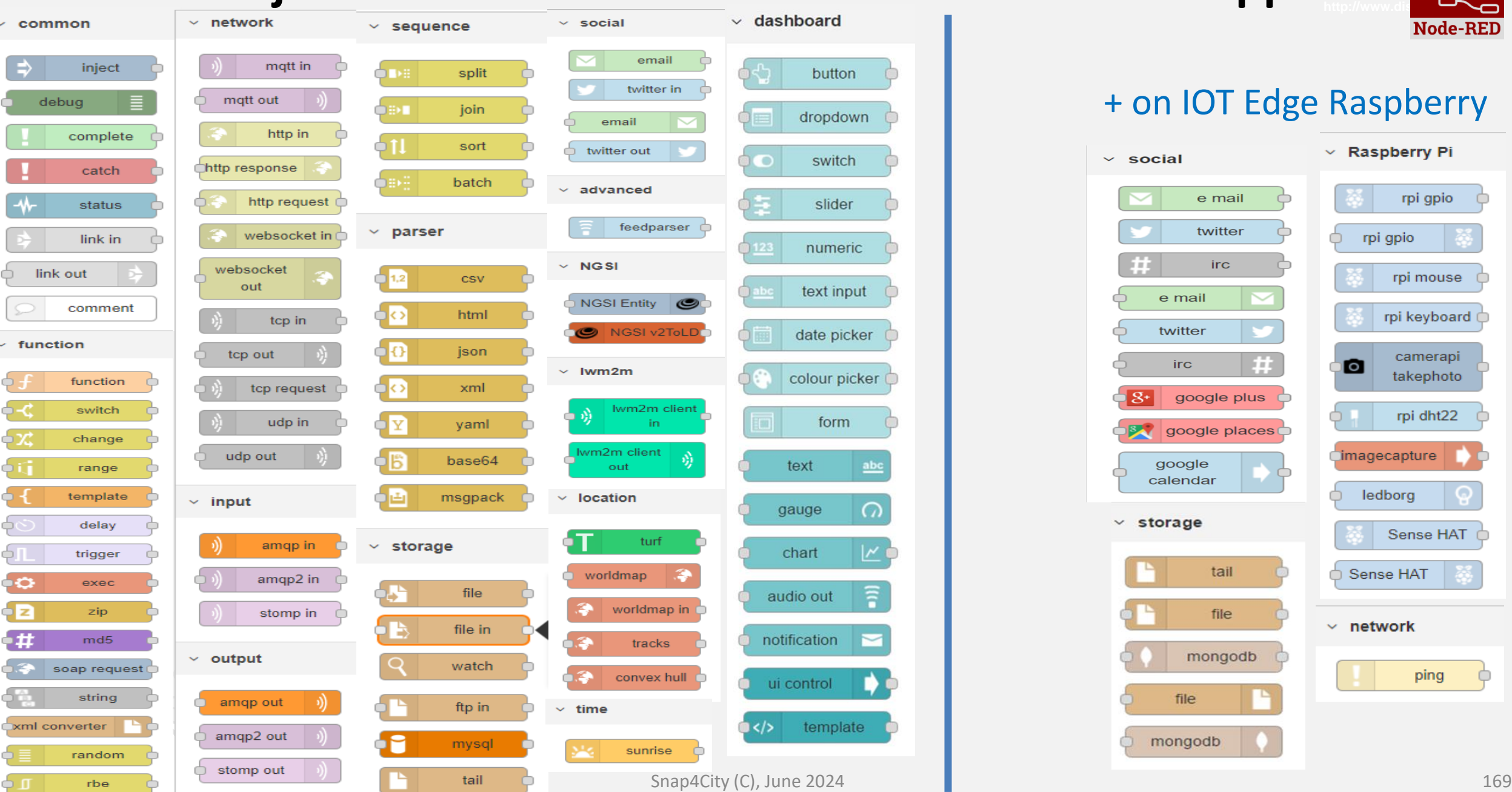

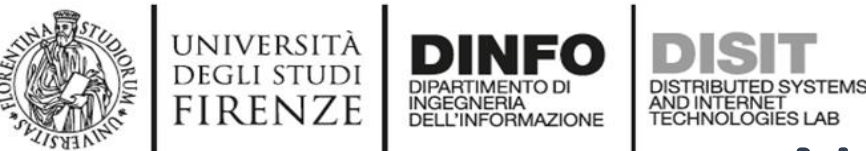

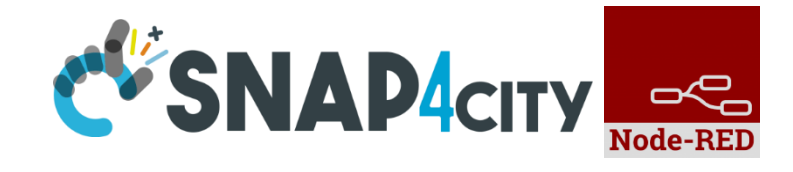

## Node-RED Basic Blocks

It is provided with **a minimum set** of functionalities (the building blocks/nodes) while other blocks can be easily added loading them from a **large library** made available by the **JS Foundation**.

Despite to its diffusion, for the usage in the context of Smart City it was **not powerful** to cope with the **basic requirements** of the domain.

The classical nodes provided in the standard version can be classified as: input, output, function, social, storage, analysis, advanced, and dashboard.

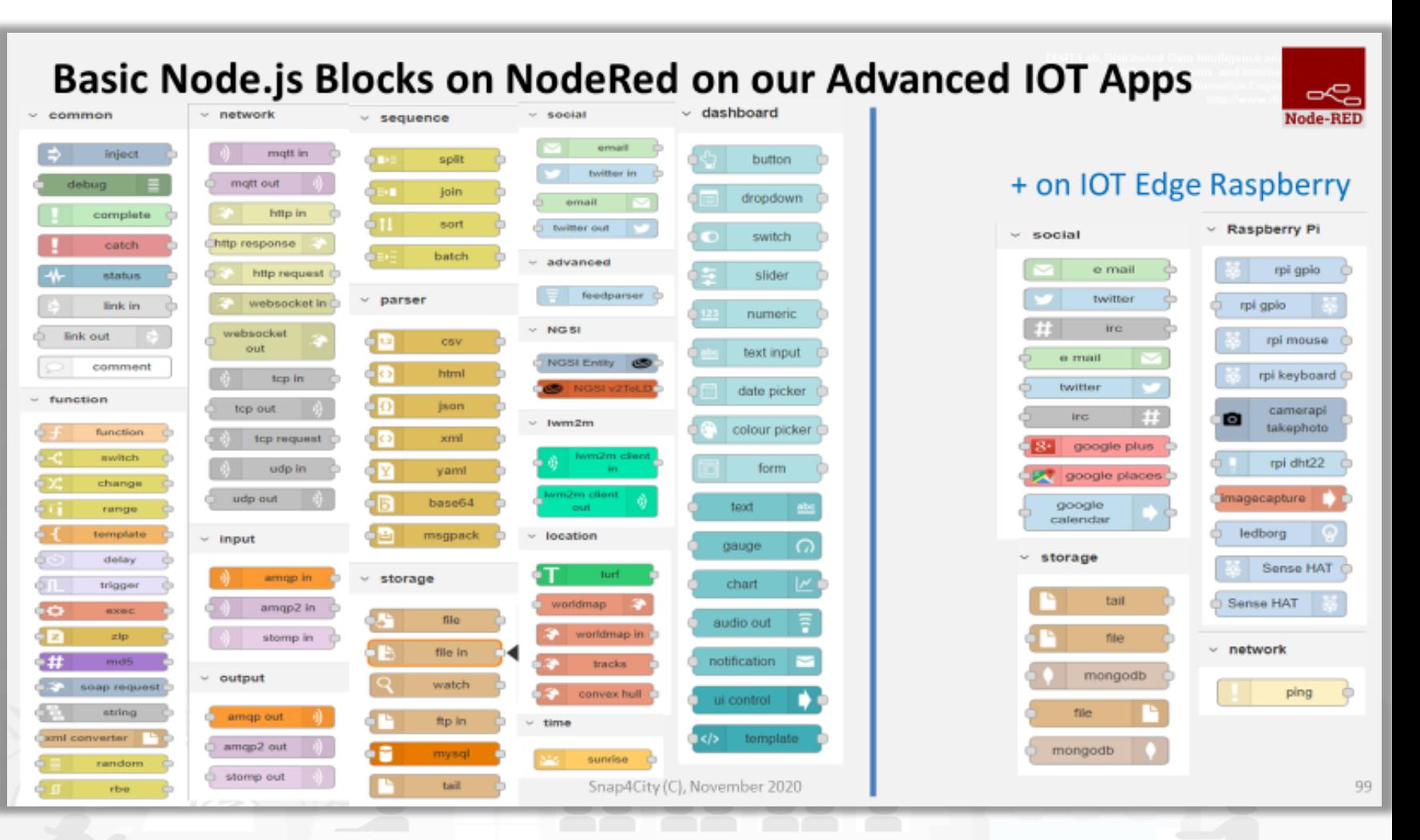

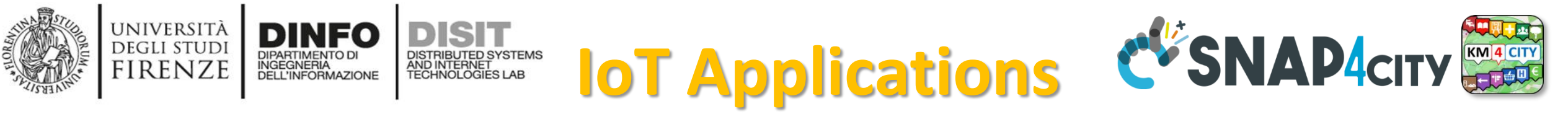

- **Data ingestion**: more than 70 protocols IOT and Industry 4.0, web Scraping, external services, any protocol database, etc.
- **Data access**: save/retrieve data, query search on expert system, georeverse solution, search on expert system Km4City ontology, etc.
- **Data Transformation/transcoding:** binary, hexadecimal, XML, JSON, String, any format
- **Integration**: CKAN, Web Scraping, FTP, Copernicus satellite, Twitter Vigilance, Workflow OpenMaint, Digital Twin BIMServer, any external service REST Call, etc.
- **Manipulation of complex data**: heatmaps, scenarios, typical time trend, multi series, calendar, maps, etc.
- **Access to Smart City Entities and exploitation of Smart City Services**: transport, parking, POI, KPI, personal data, scenarios, etc.
- **Data Analytic**: managing Python native, calling and scheduling Python/Rstudio containers as snap4city microservices (predictions, anomaly detection, statistics, etc.)
- **User interaction on Dashboard**: get data and message from the user interface, providing messages to the user (form, buttons, switches, animations, selector, maps, etc. )
- **Custom Widgets**: SVG, synoptics, animations, dynamic pins on maps, etc
- **Event management**: Telegram, Twitter, Facebook, SMS, WhatsApp, CAP, etc.
- **Hardware Specific Devices**: Raspberry Pi, Android, Philips, video wall management, etc.

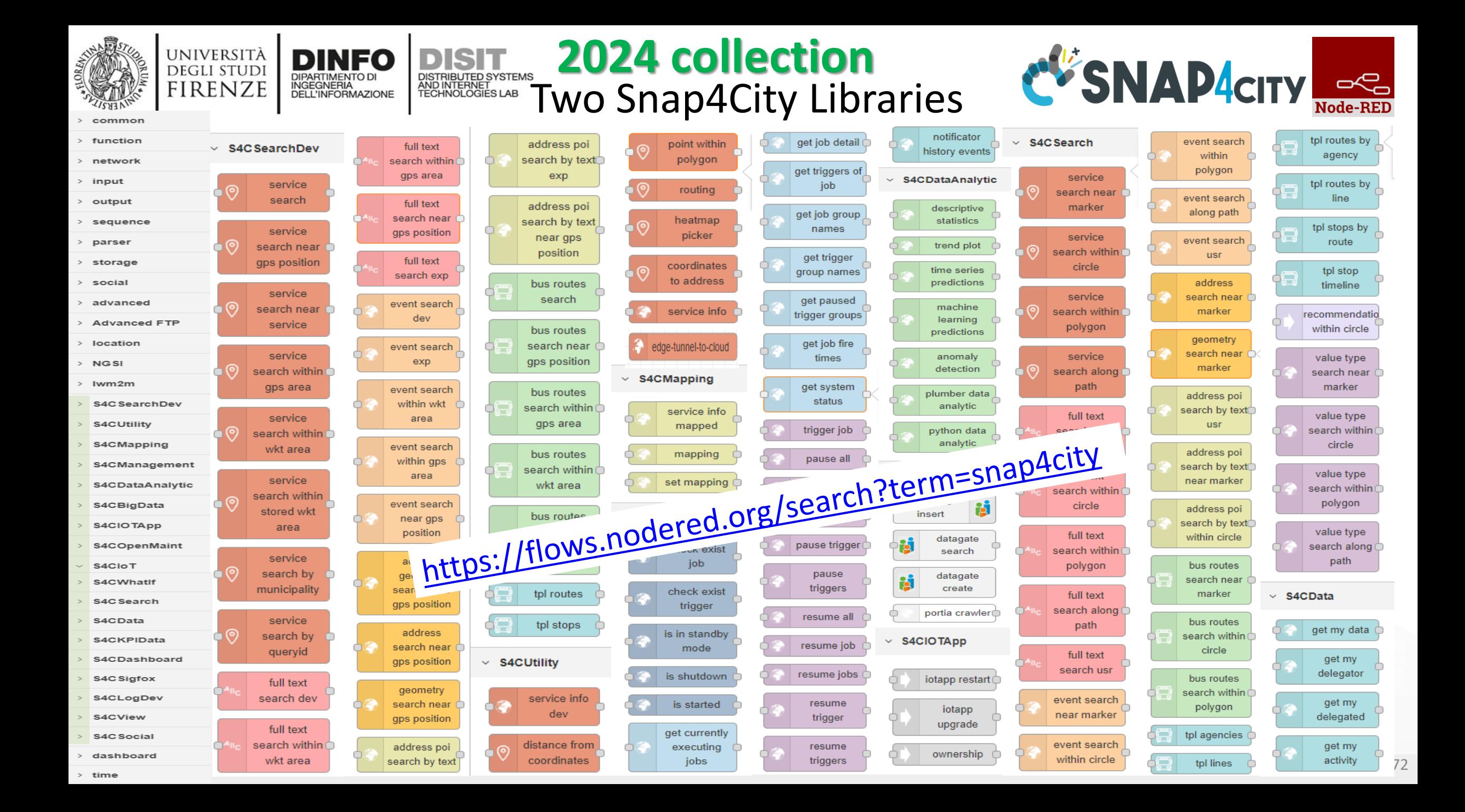

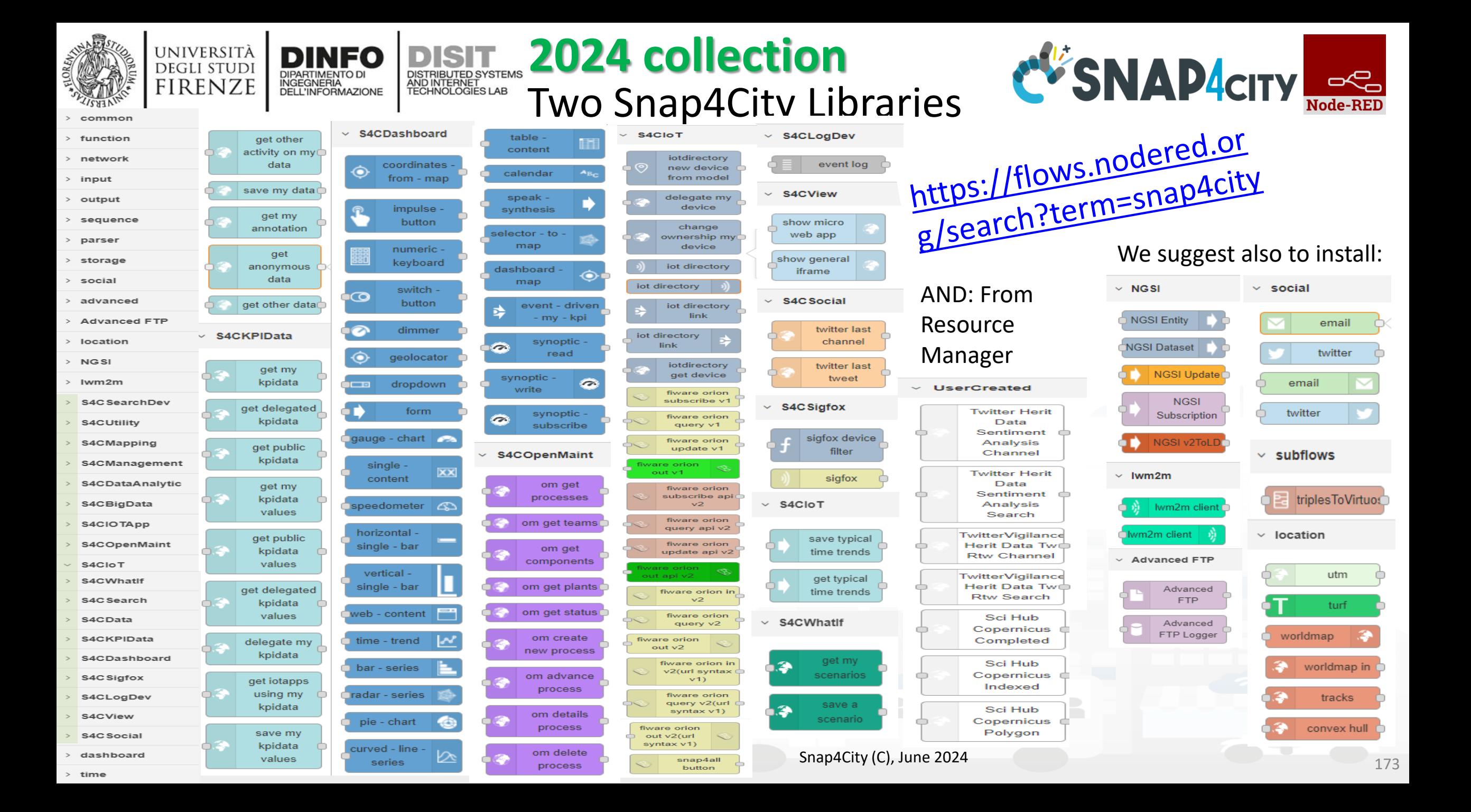

#### **Snap4City**

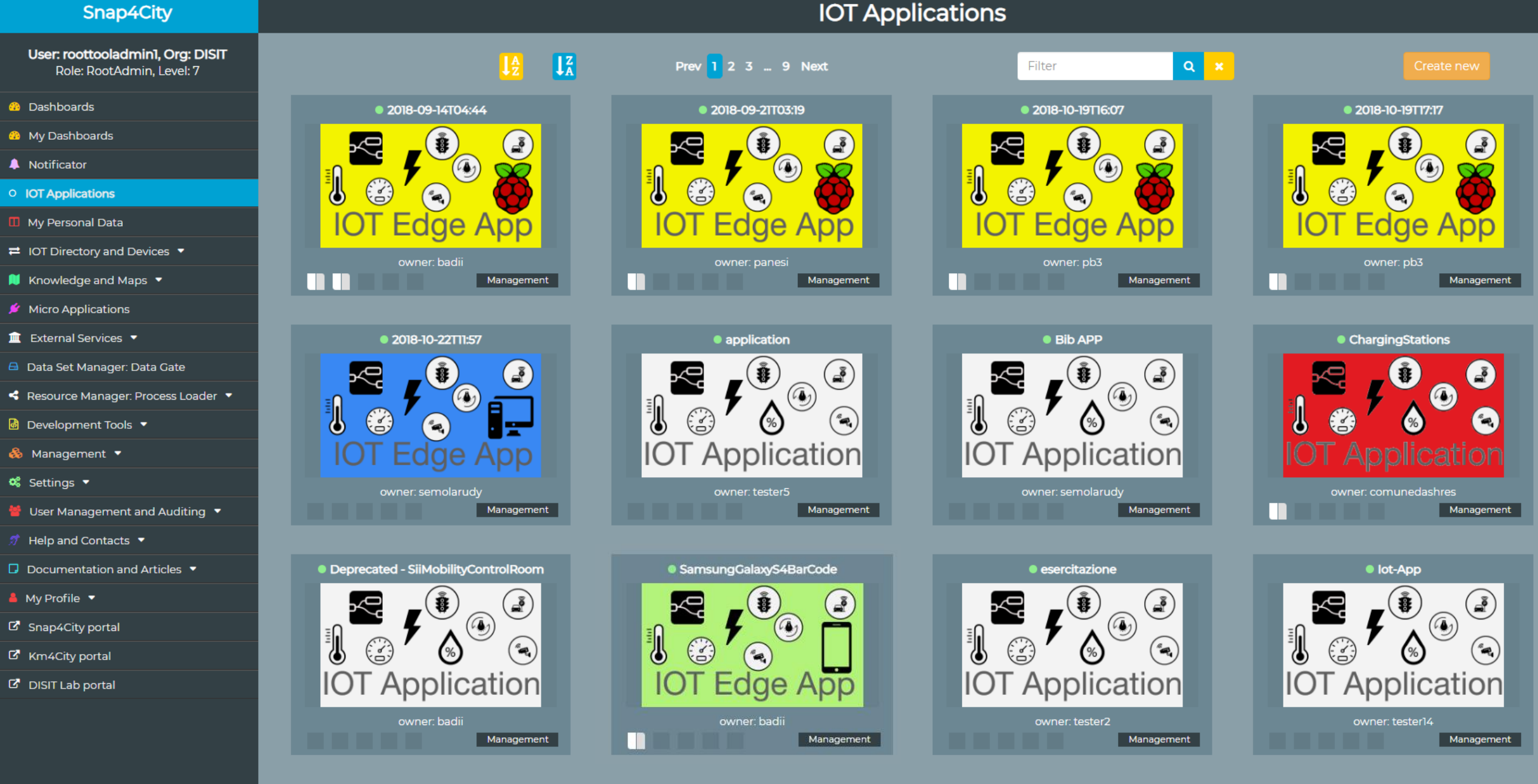

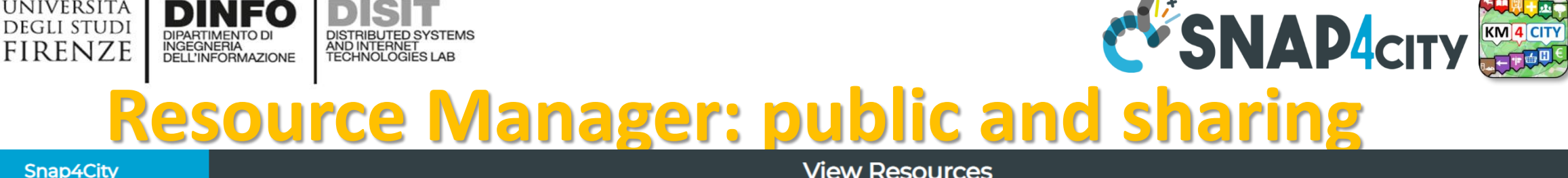

**UNIVERSITÀ** 

**DEGLI STUDI** 

**B** Snap4City portal

DINFO

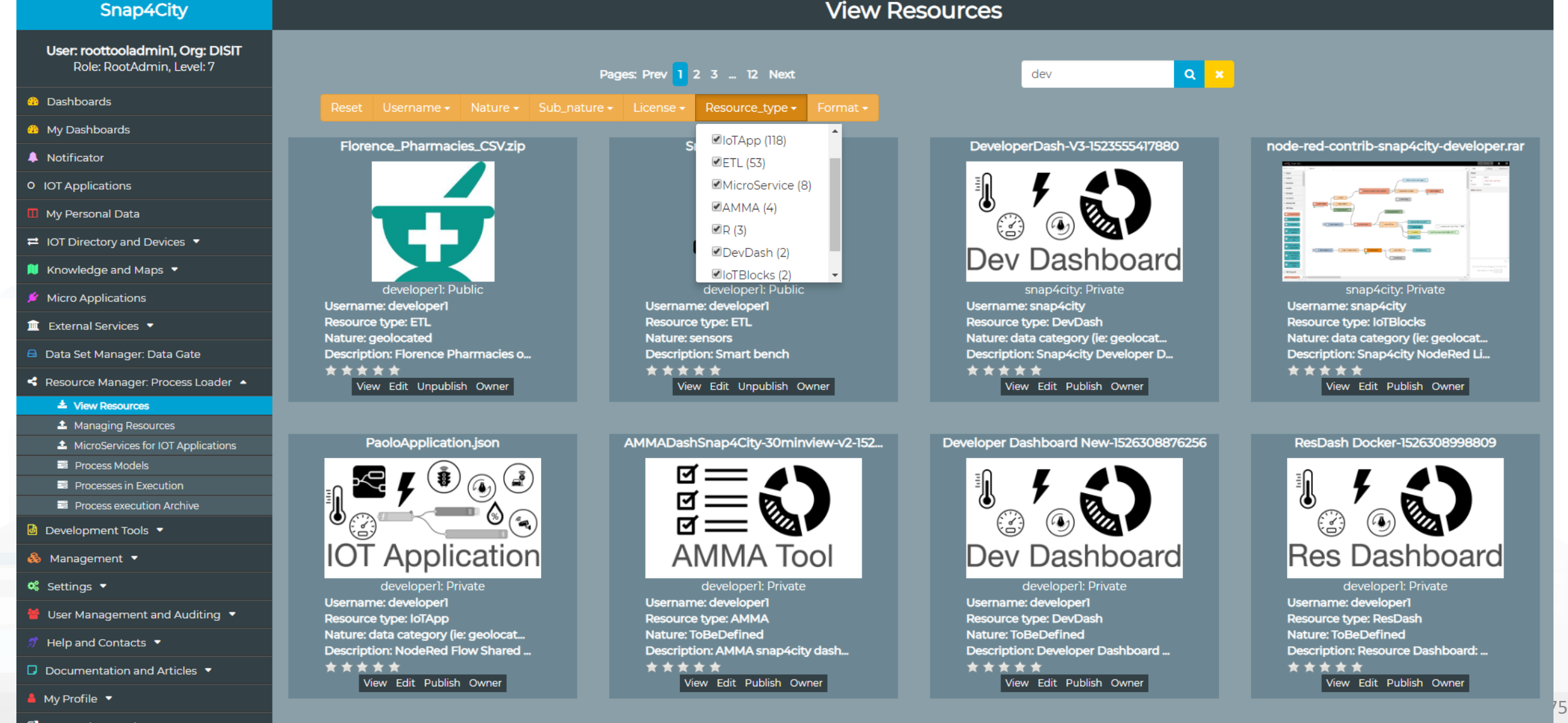

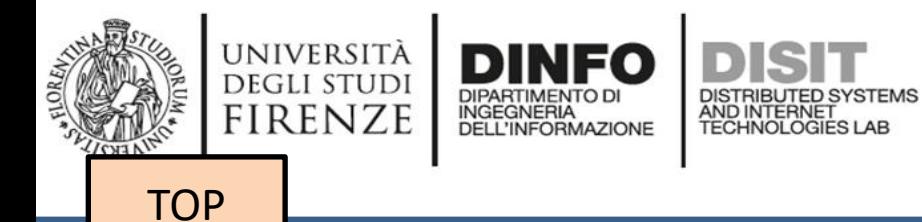

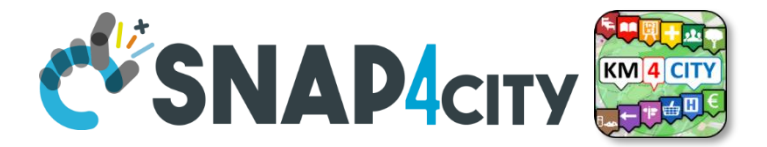

# search vs services, the ServiceURI

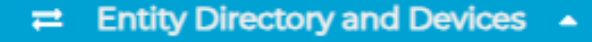

- My IOT Sensors and Actuators
- **IOT Sensors and Actuators**
- Entity Instances, IoT Devices
- **IOT Brokers**
- **FIWARE Smart Data Models**
- **Entity Models/IoT Devices**
- **IOT Devices Bulk Registration**
- Doc: IOT Directory and Devices
- Data Management, HLT  $\rightarrow$ 
	- Data Inspector
	- MyKPI, MyData, MyPOI ◫
	- My Groups of Entities
	- View/Set MyPOI on Tuscany
	- Data Table Loader (Excel)  $\blacksquare$
	- POI Loader (Excel) m

**HeatMap Manager** 

- Harvest Satellite Copernicus Dat...
- File Manager

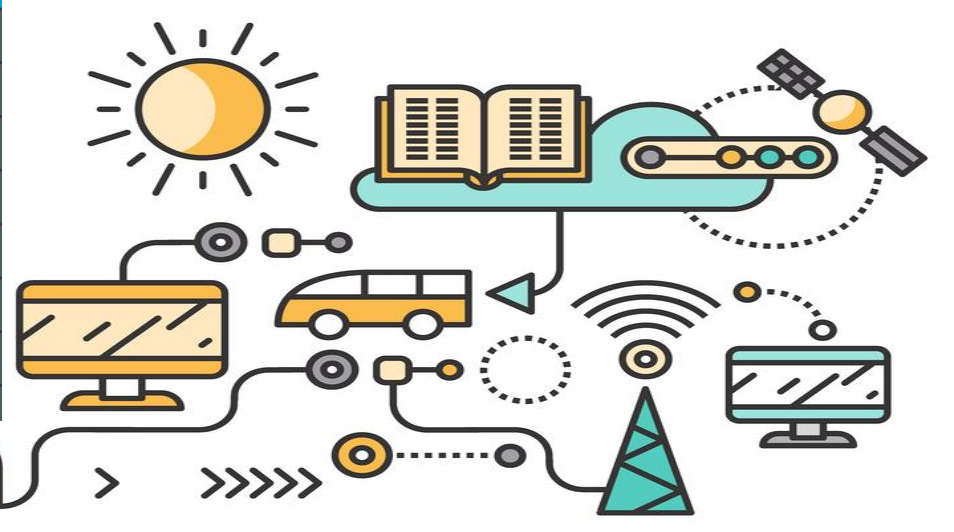

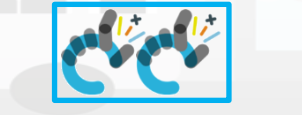

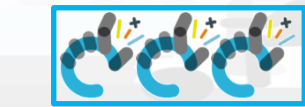

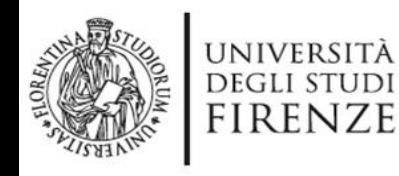

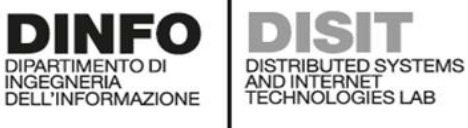

**Snap4City** User: roottooladmin1, Org: DISIT Role: RootAdmin. Level: 7  $\equiv$ 

My Snap4City.org **Tour Again** ダッシュボード **<sup>2</sup>** Dashboards (Public) My Dashboards in All Org. Dashboards of My Organization My Dashboards in My Organization My Data Dashboard Dev Kibana My Data Dashboard Kibana **28** Extra Dashboard Widgets  $\blacktriangledown$ 

Notificator

Data, my Data, OpenData v  $\blacksquare$  Knowledge and Maps  $\blacktriangleright$ IOT Applications ▼ IOT Directory and Devices  $\rightarrow$ My IOT Sensors and Actuators <sup>1</sup> IOT Sensors and Actuators **I** IOT Device **I** IOT Devices Management **E** IOT Device Discover **E** IOT Broker **I** IOT Device Models **I** IOT Devices Bulk Registration **IDT Broker Periodic Update settin I** IOT Orion Broker Mapping Rules D Doc: IOT Directory and Device Create an IOT Device Instance Create an IOT Device Model Add an IOT Device into Snap4Cit

Resource Manager ▼

tps://log.disit.org/service/?sparql=http://servicemap.dis

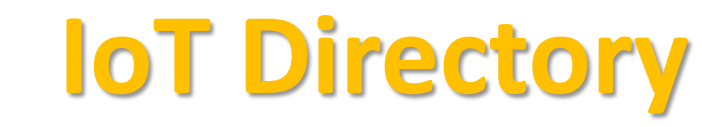

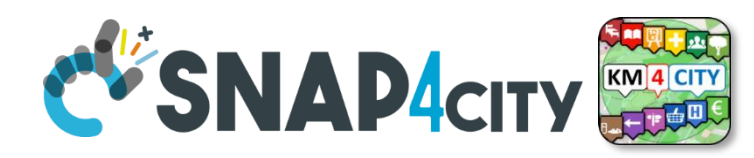

- **For:** IOT Devices, Sensors, Sensor mobile, Actuators, Virtual Sensors, etc.
- Accessible as
	- ServiceURI
	- **Device URI**

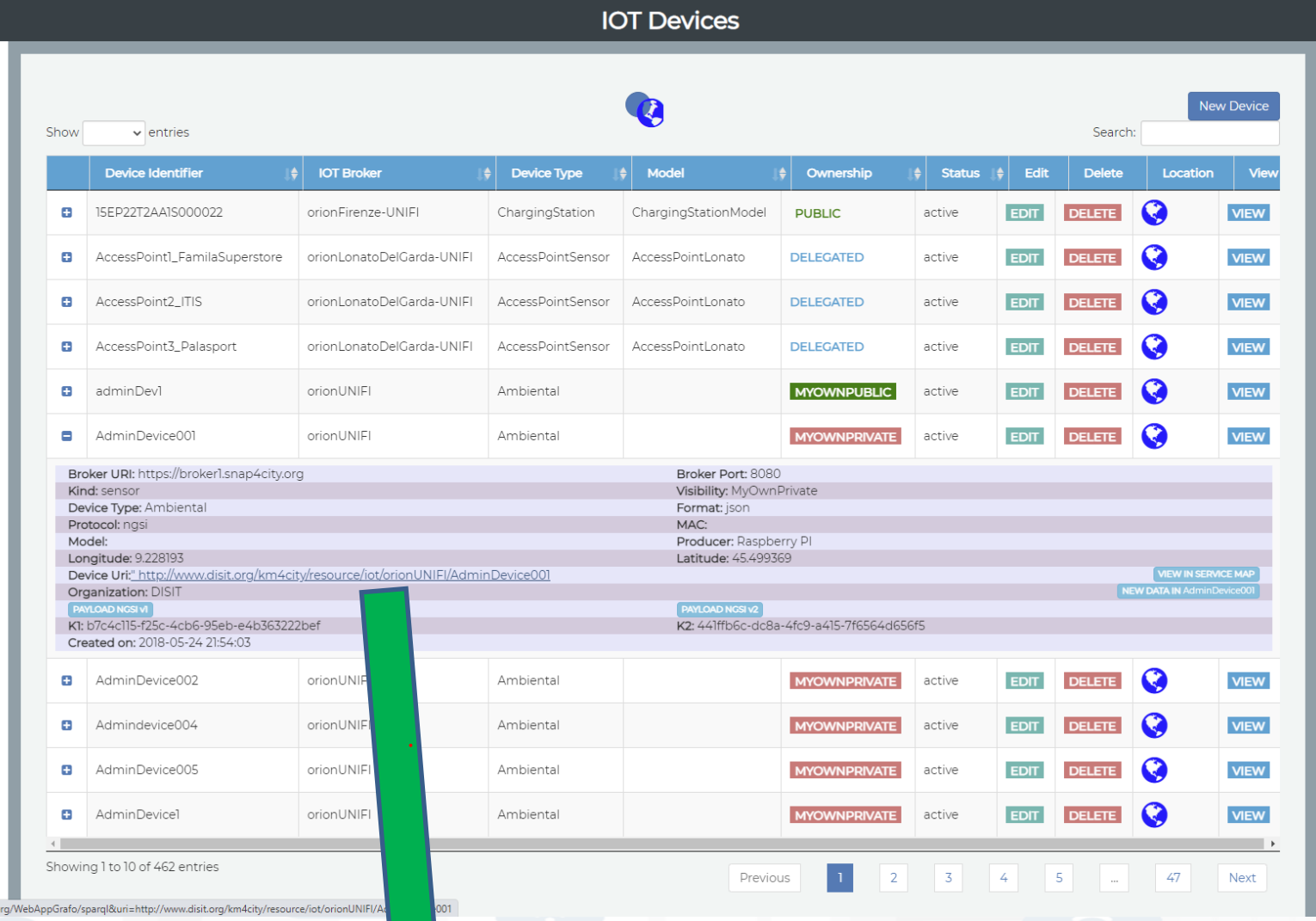

Device Uri: http://www.disit.org/km4city/resource/iot/orionUNIFI/AdminDevice001 Snap4City (C), June 2024 177

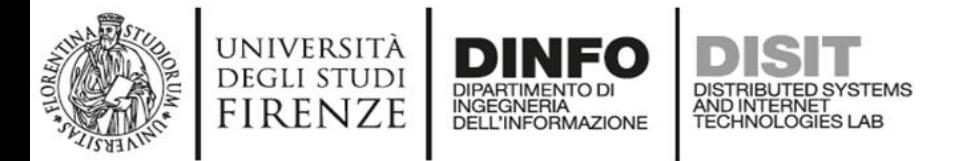

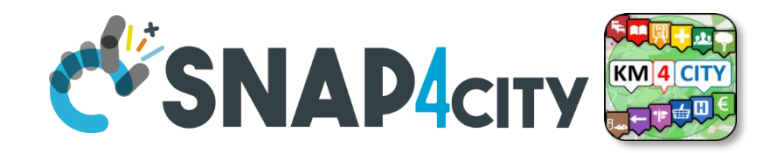

# **Understanding / Testing an Entity/ IoT Device**

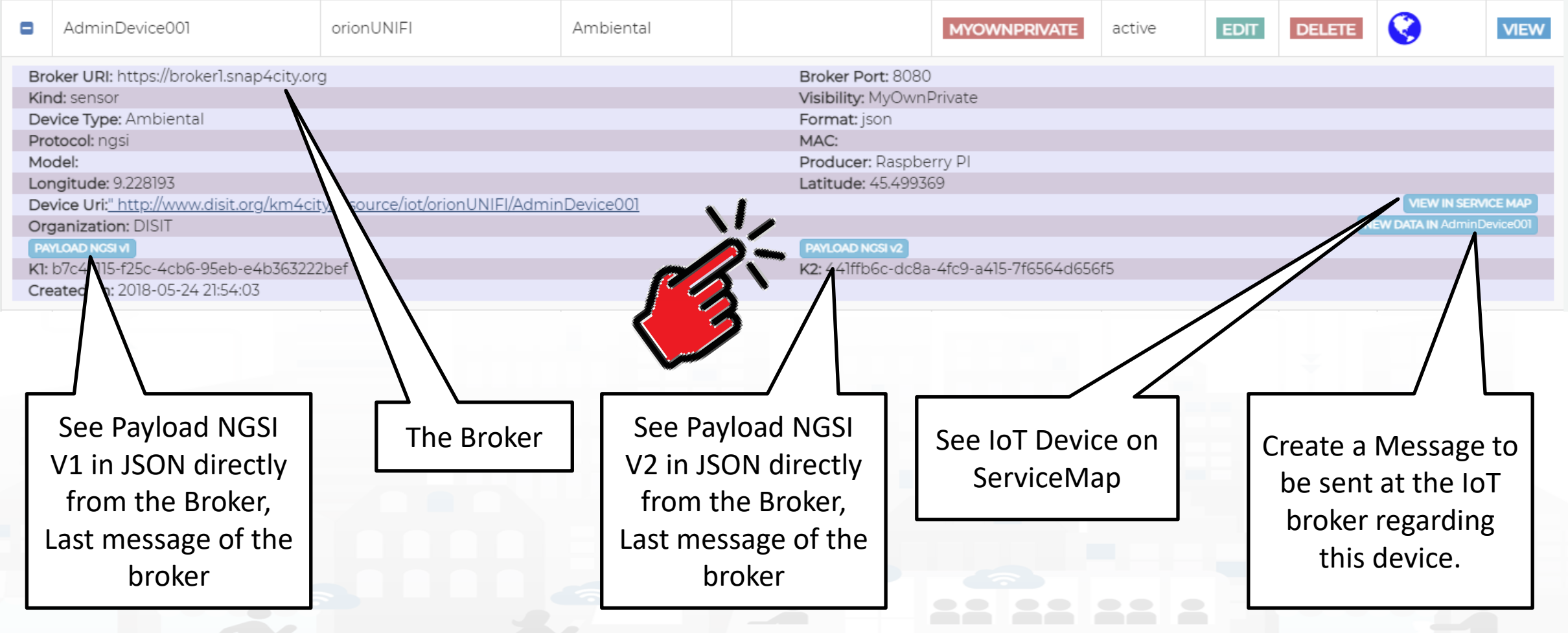

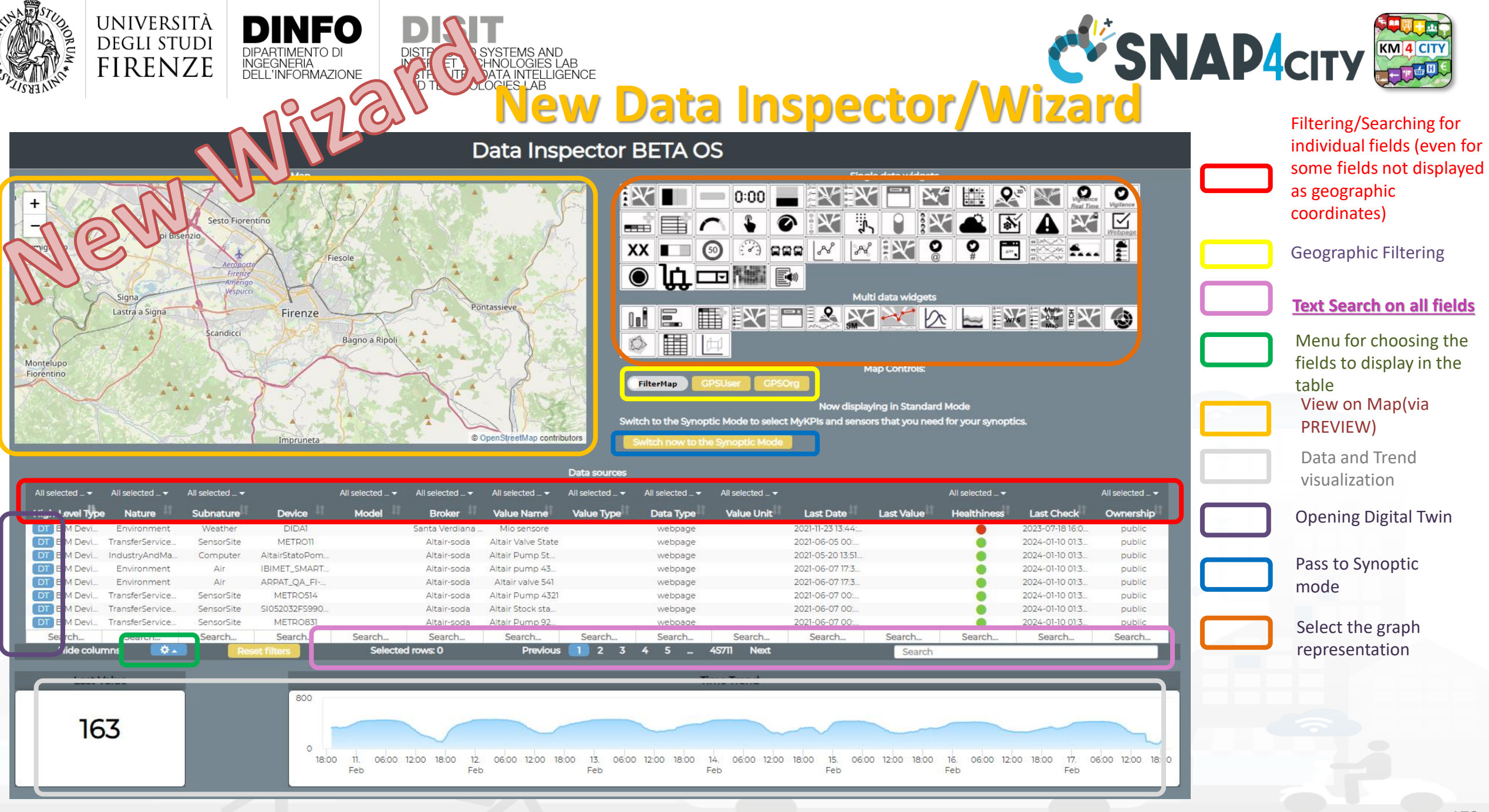

Snap4City (C), June 2024 179

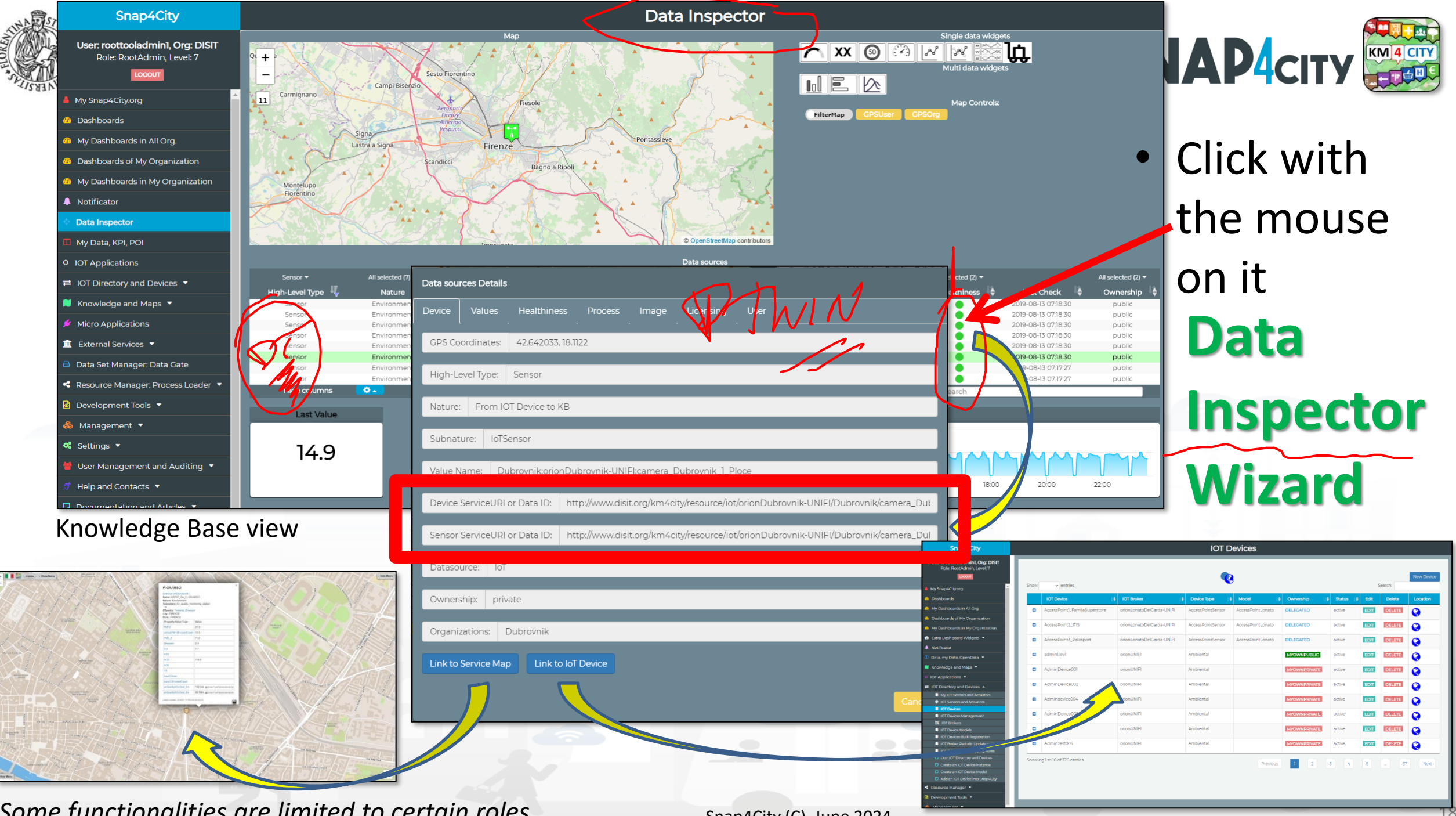

*Some functionalities are limited to certain roles*

Snap4City (C), June 2024

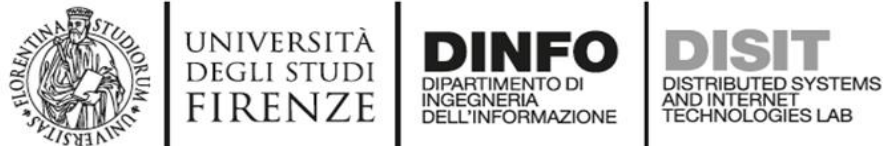

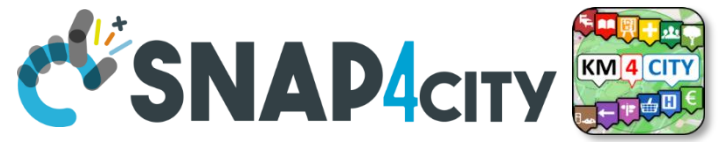

# **Notation Terminology**

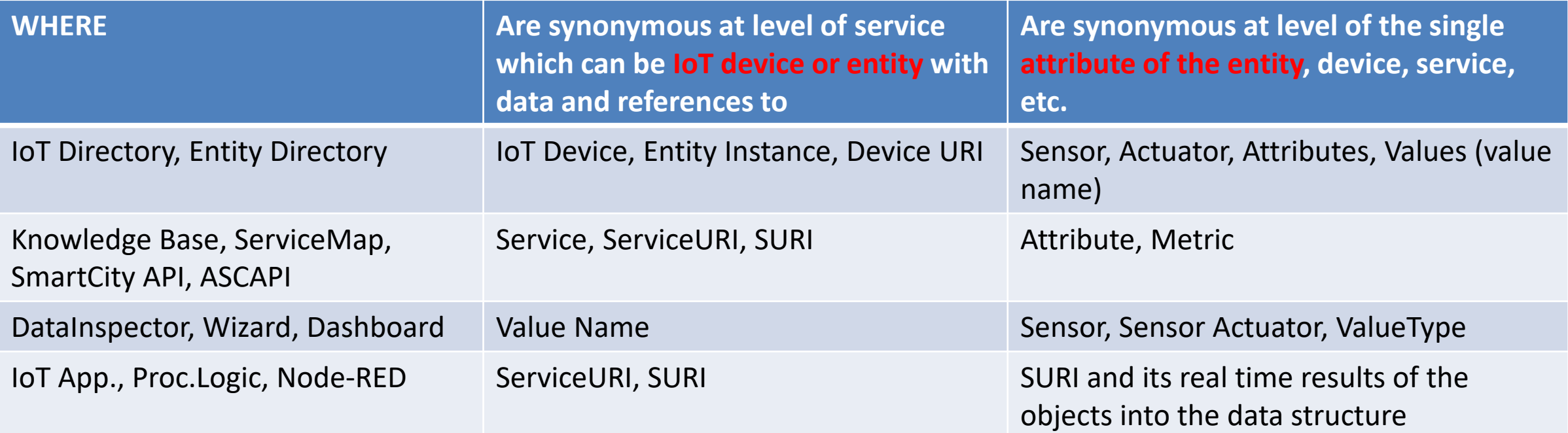

### **ServiceURI**, **SURI of a sensor device:**

- <http://www.disit.org/km4city/resource/METRO759>
- <http://www.disit.org/km4city/resource/iot/orionCAPELON-UNIFI/CAPELON/Streetlight%3A90FD9FFFFEBD5A7F> **ServiceURI**, **SURI extended with attribute/variable/value:**
- <http://www.disit.org/km4city/resource/METRO759&metric=vehicleFlow>
- http%3A%2F%2Fwww.disit.org%2Fkm4city%2Fresource%2FMETRO759&metric=vehicleFlow
- In some cases
	- **<http://www.disit.org/km4city/resource/METRO759/vehicleFlow>**

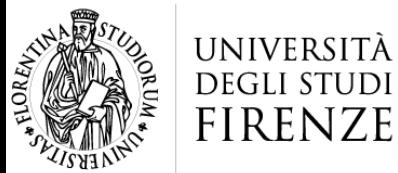

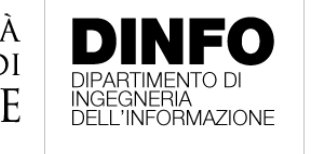

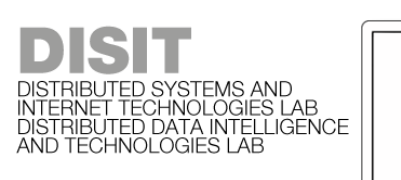

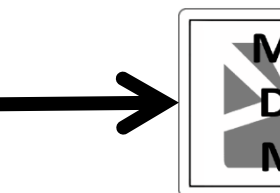

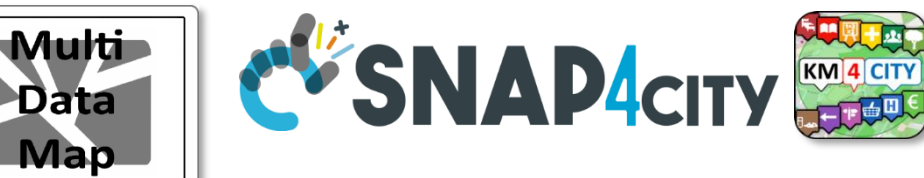

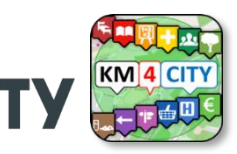

# **Dashboard Usage and recipe: Event map target**

- **Selector to Show on Map a**
	- **category of Map positioned elements**
		- [https://servicemap.disit.org/WebAppGrafo/api/v1/?selection=43.08694333811321;8.791809082031252;44.93758500391093;14.065246582031252&cate](https://servicemap.disit.org/WebAppGrafo/api/v1/?selection=43.08694333811321;8.791809082031252;44.93758500391093;14.065246582031252&categories=Traffic_sensor&maxResults=0&maxDists=0.1&text=&model=&value_type=&format=json) gories=Traffic\_sensor&maxResults=0&maxDists=0.1&text=&model=&value\_type=&format=json
		- <https://servicemap.disit.org/WebAppGrafo/api/v1/?queryId=e5f39066cd68ffe259ed8877bcee222b&format=json>
	- **Entity by Model**
		- [https://www.disit.org/superservicemap/api/v1?selection=59.36535064975547;13.457822799682619;59.39031474260852;13.566999435424806&model=](https://www.disit.org/superservicemap/api/v1?selection=59.36535064975547;13.457822799682619;59.39031474260852;13.566999435424806&model=SmartLightCapelon&format=json) SmartLightCapelon&format=json
	- **Single Entity**
		- https://servicemap.disit.org/WebAppGrafo/api/v1/?serviceUri=http://www.disit.org/km4city/resource/iot/orionFirenze2/Firenze/SHT20 ap new&format= json&fromTime=3-day
	- **Heatmap among many**
		- [https://wmsserver.snap4city.org/geoserver/Snap4City/wms?service=WMS&layers=Florence\\_PM10](https://wmsserver.snap4city.org/geoserver/Snap4City/wms?service=WMS&layers=Florence_PM10)
	- **Traffic flow**
		- <https://wmsserver.snap4city.org/geoserver/Snap4City/wms?service=WMS&layers=FirenzeFIPILITrafficRealtime&trafficflowmanager=true>
		- <https://firenzetraffic.km4city.org/trafficRTDetails/roads/read.php>
	- **Origin Destination Map**
		- [https://odmm.snap4city.org/api/get?precision=communes&from\\_date=&organization=Toscana&inflow=True&longitude=11.255751&latitude=43.769710](https://odmm.snap4city.org/api/get?precision=communes&from_date=&organization=Toscana&inflow=True&longitude=11.255751&latitude=43.769710&od_id=mobile_Toscana_1000&perc=True) &od\_id=mobile\_Toscana\_1000&perc=True
- **Events which are also PIN on map**
- **Il Service URI as the unique identifier of the Entity**
	- **<http://www.disit.org/km4city/resource/iot/orionUNIFI/DISIT/METRO632>**

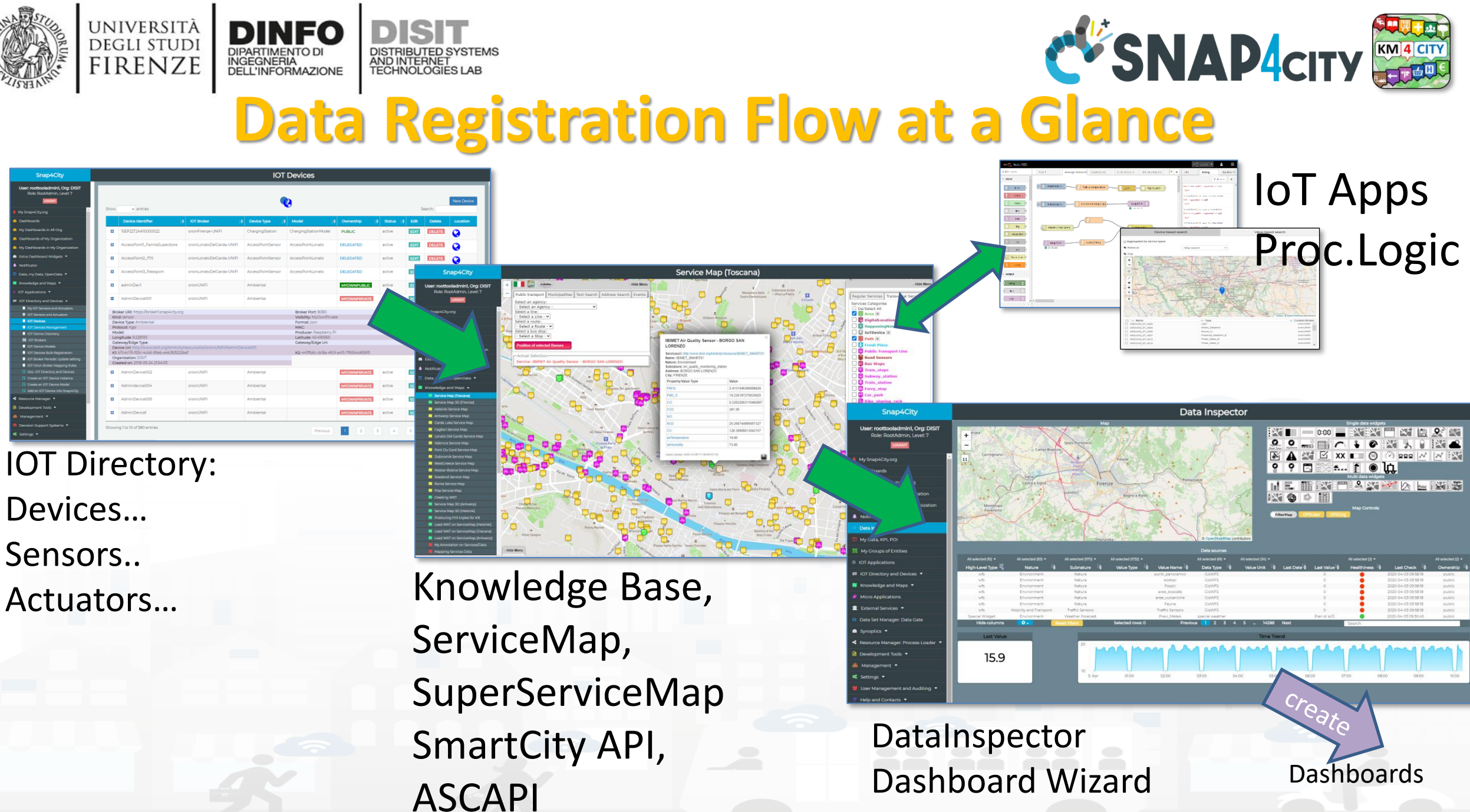

Snap4City (C), June 2024 183

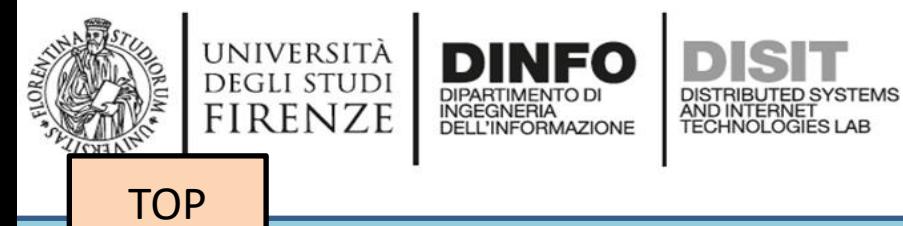

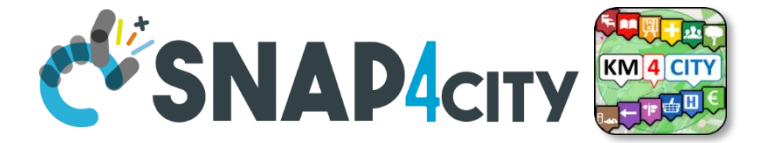

# Part 3 Part 5

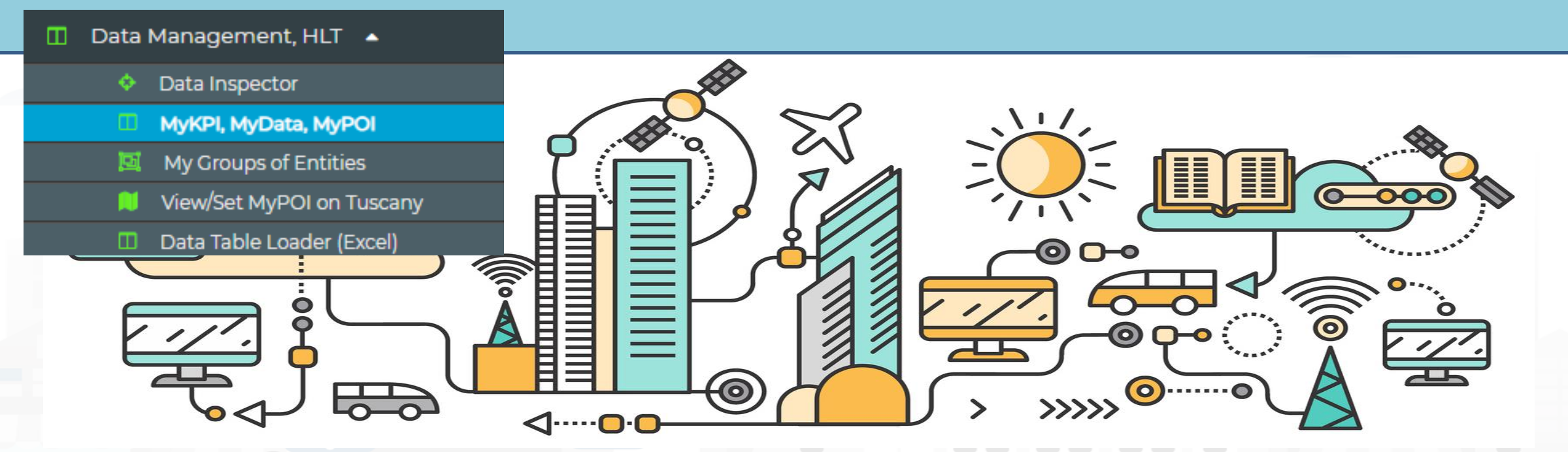

**MyKPI Nodes** 

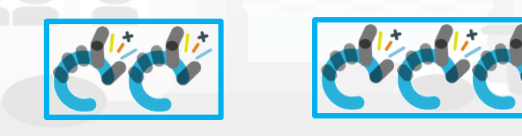

Snap4City (C), June 2024

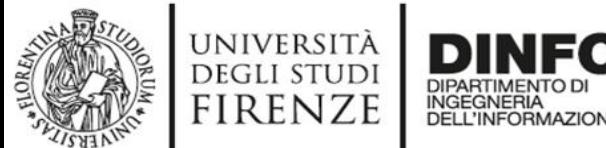

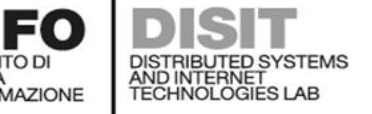

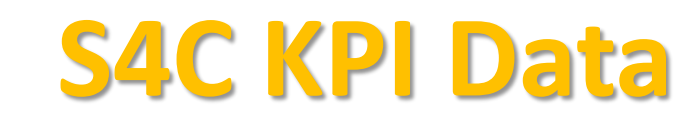

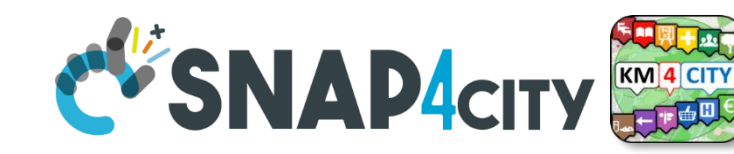

• Save and retrieve MyKPI into the safe personal data storage

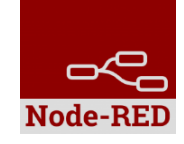

- **S4CKPIData**
- get my kpidata get my kpidata values get public kpidata values get delegated kpidata values save my kpidata

values

- Access to MyKPI and to those that other user have delegated to Me
- **MyKPI are:**
	- Time series of data with GPS coordinates that can chage over time
	- Suitable for: moving sensors, trajectories, data from OBU, data from mobile, sensor data (if needed), etc. etc.
	- **MyPOI are:**
		- POI with full metadata description and static coordinates

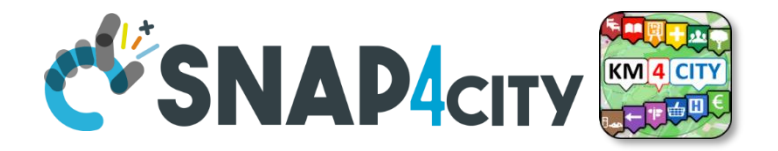

### *TOOLS for*  Part 3 Part 5 *Data Ingestion Verifications*

**[TOP](#page-1-0)** 

UNIVERSITÀ

**DEGLI STUDI FIRENZE** 

AND INTERNET<br>TECHNOLOGIES LAE

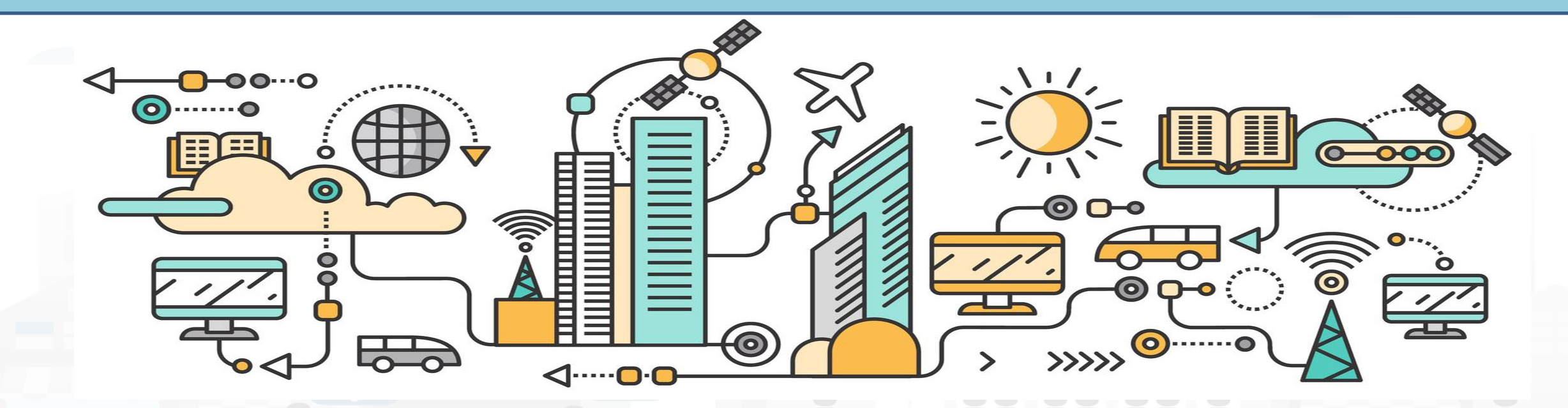

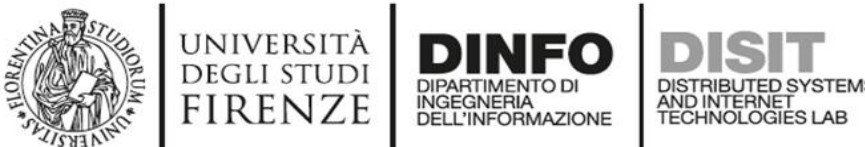

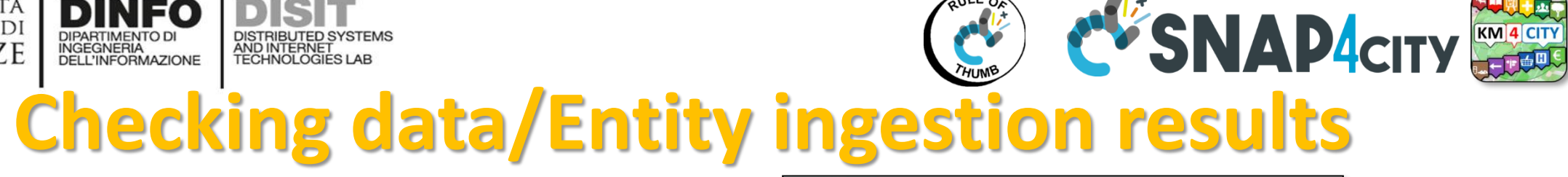

**Knowledge base** KM 4 CITY Semantic reasoners **REFLERE** 

- All searches
- **Metata**
- **Structure**
- Last values of IoT Dev
- **GTFS**
- Only public IoT Dev

### **Indexing and aggregating** NIFI, OpenSearch

- Faceted search
- Geo search
- **Time Series**
- Private and Public
- **ServiceMap**, SCAPI, **SuperSM**
	- LOG / LOD viewer
	- Super Service Map
	- SCAPI: Swagger
	- Last data
- **Data Inspector (last data)**
- IoT/Entity Directory

### – IoT Brokers

- **ServiceMap**, SCAPI (last data), **SuperSM**
- **My Data Dashboard,**  OpenSearchDash
	- **Data Inspector (last data)**

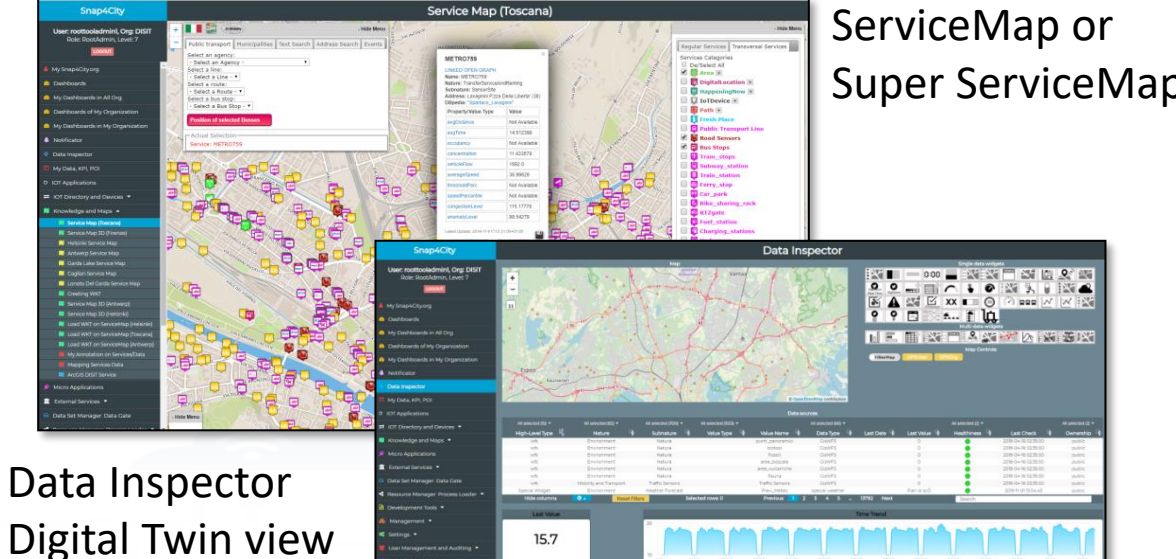

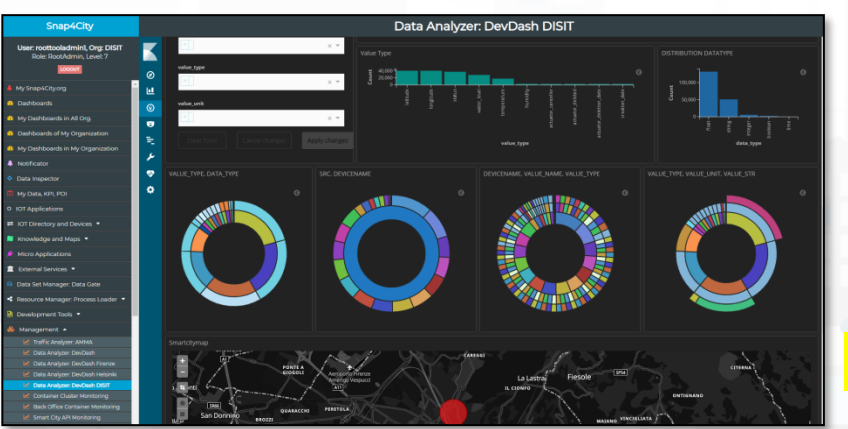

My Data Dashboard

### **DevDash**

*Some functionalities are limited to certain roles*

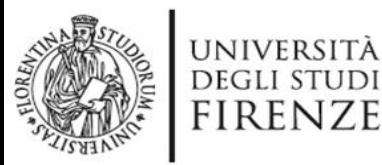

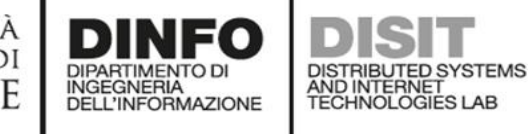

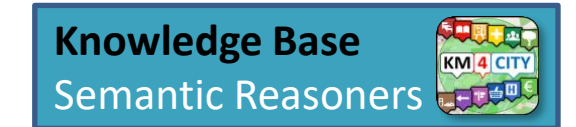

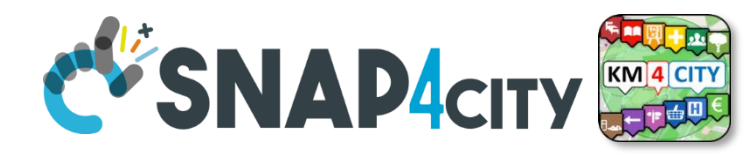

# **ServiceMaps/Super ServiceMap**

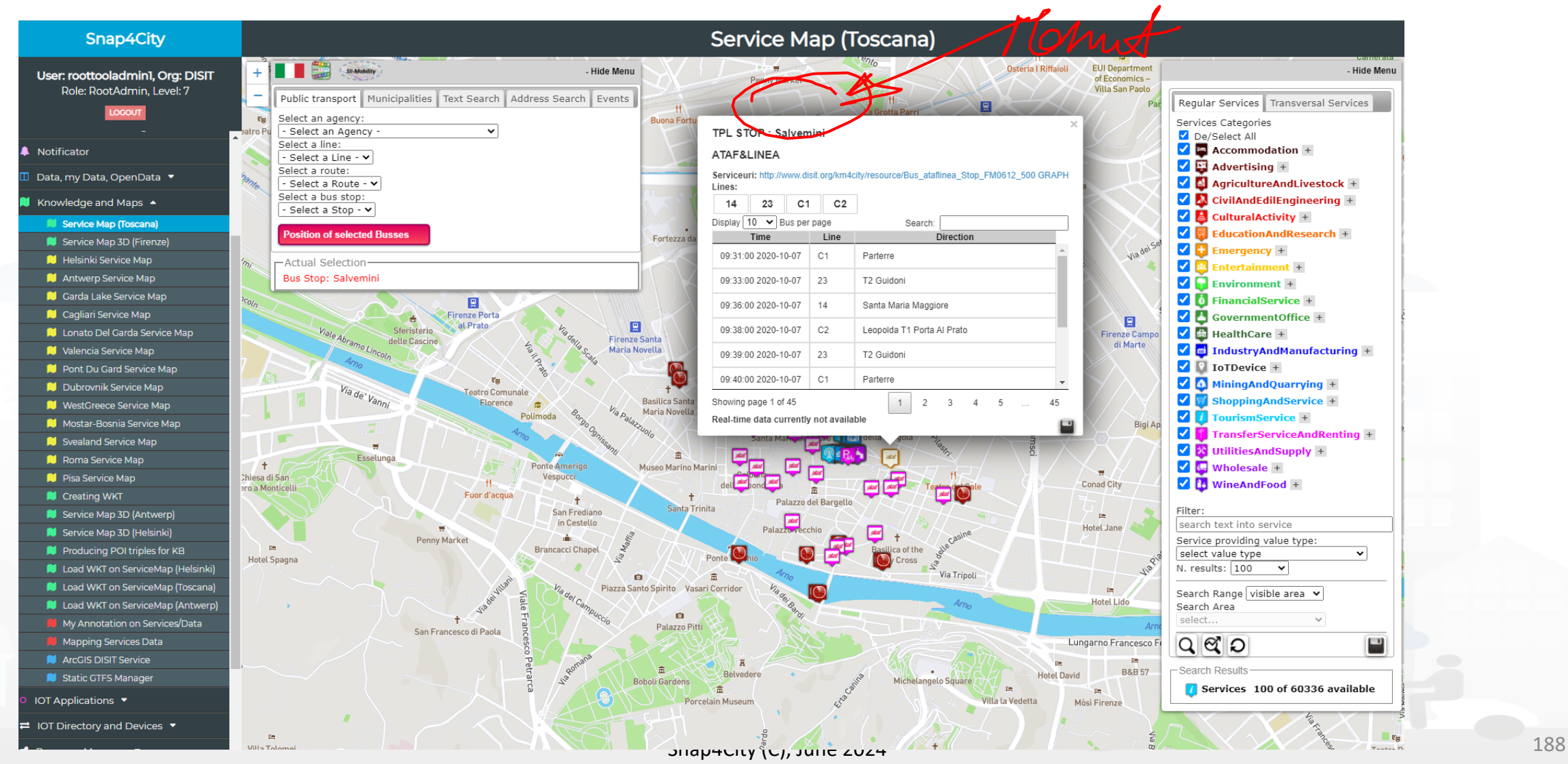

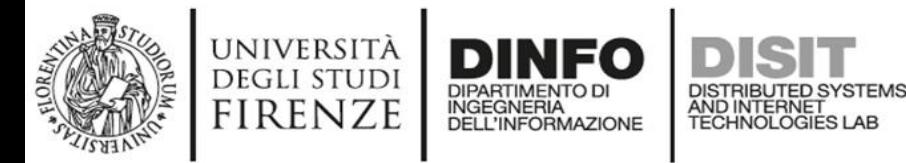

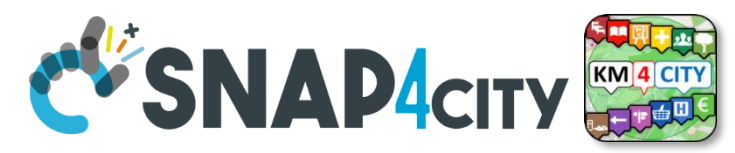

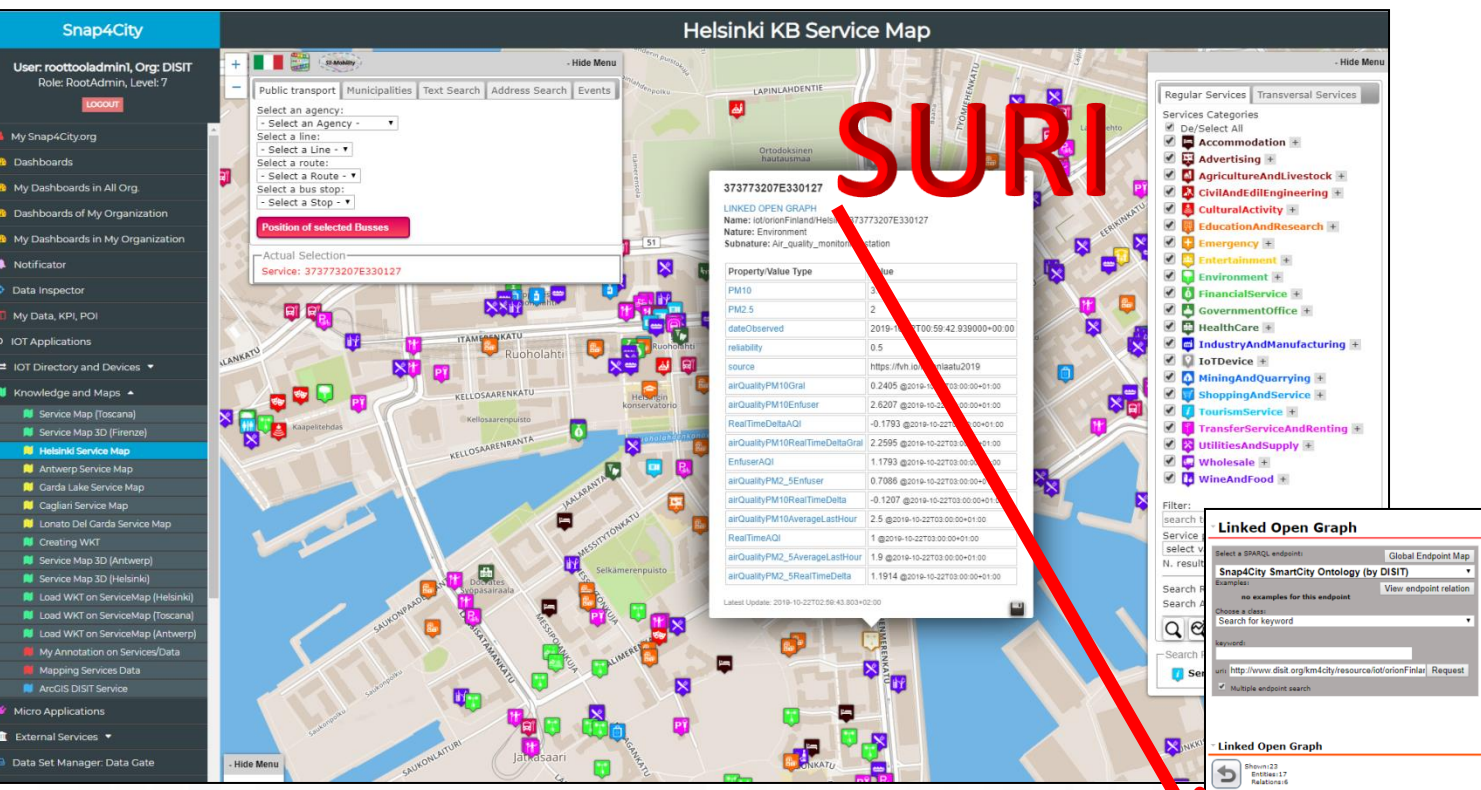

• How pass from ServiceMap to Linked Open Graph, Linked Data view tool

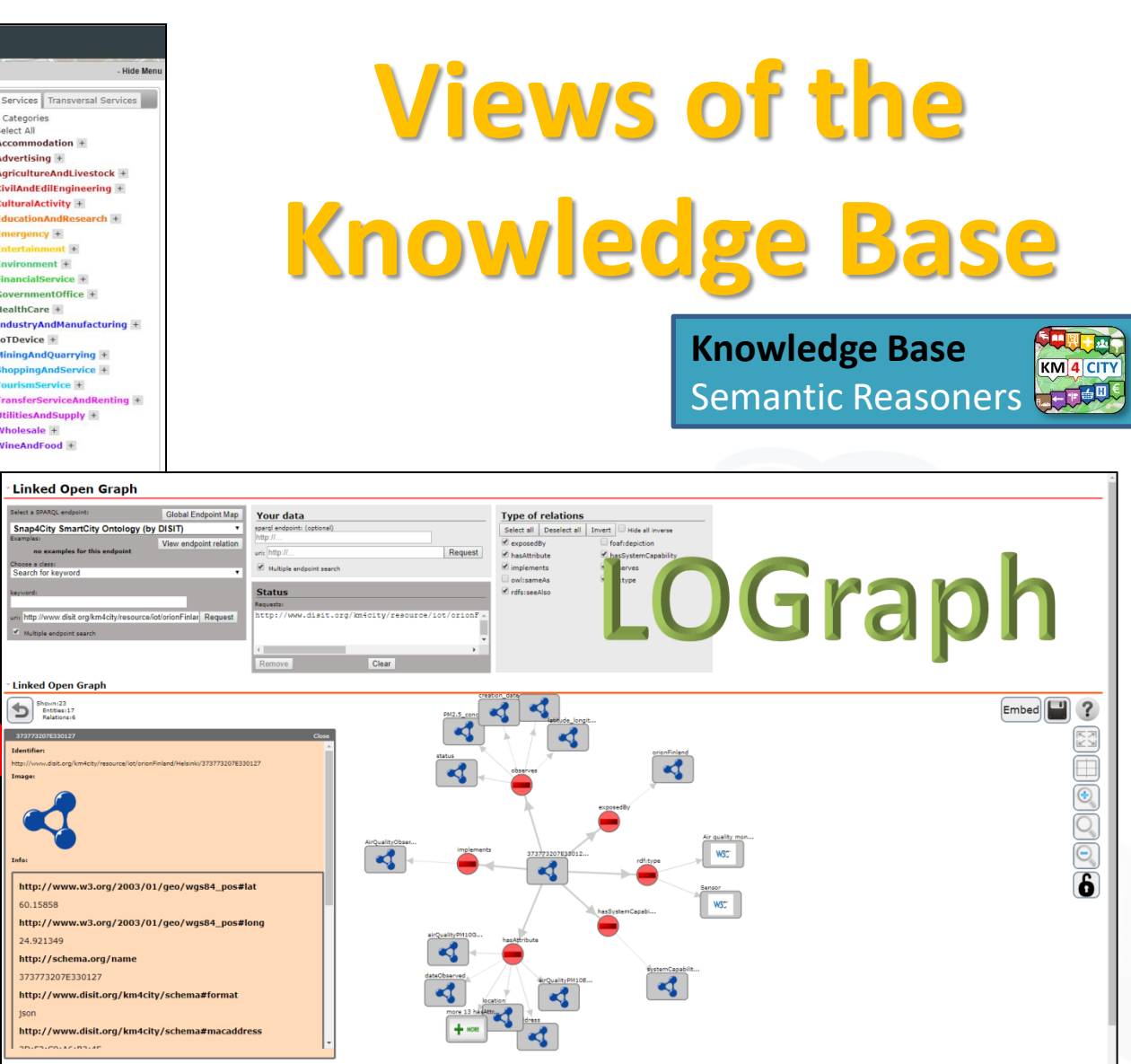

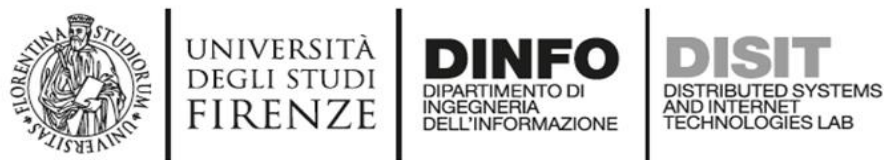

**KM**<sup>4</sup> CITY

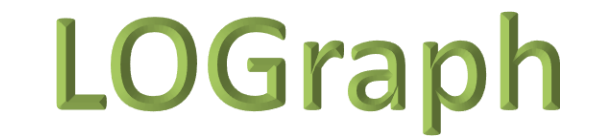

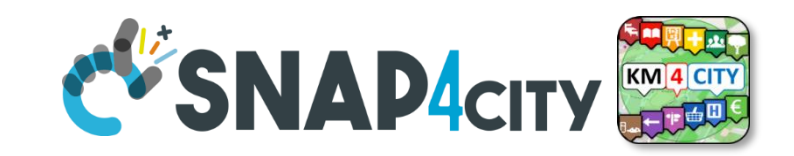

## **Linked Open Data**

### LOG: [https://log.disit.org](https://log.disit.org/)

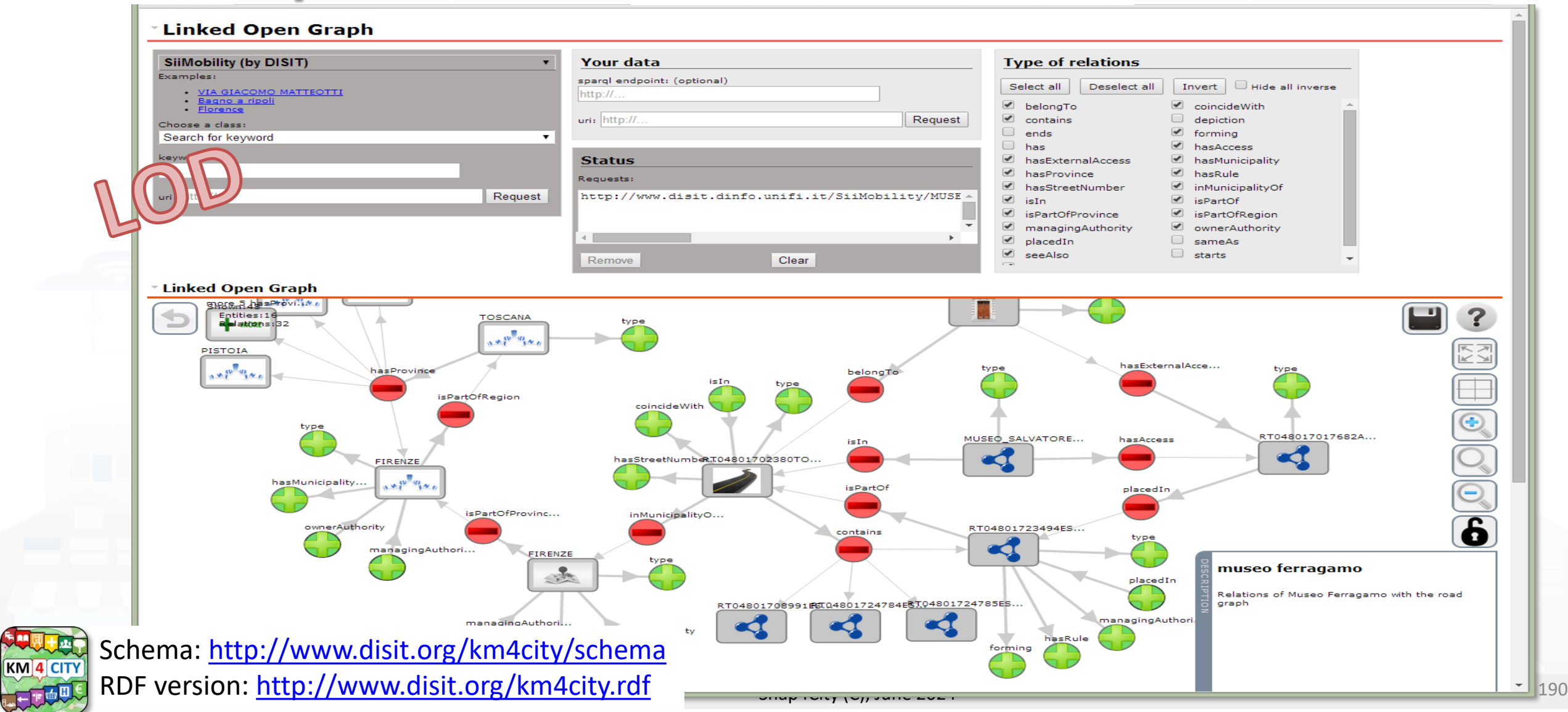

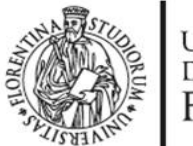

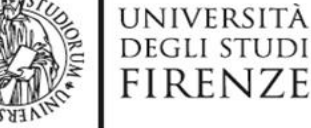

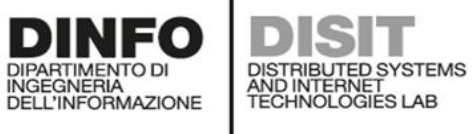

Data Inspector

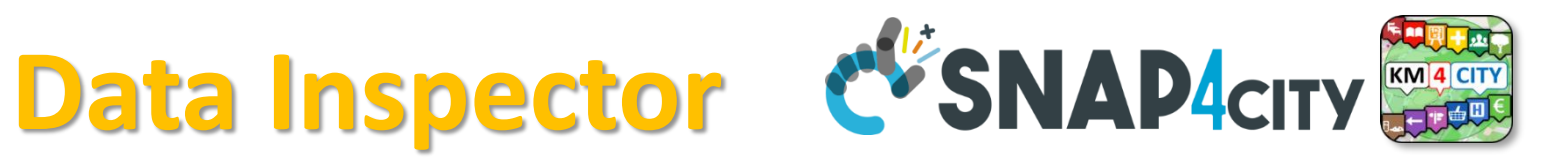

#### **Snap4City**

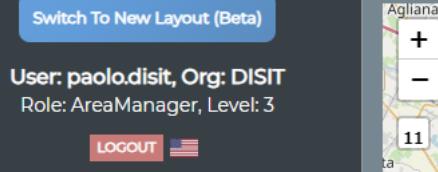

- www.snap4solutions.org
- **2** Dashboards (Public)
- **2** Dashboards of My Organization
- **A** My Dashboards in My Organization
- My Data Dashboard Dev Kibana
- **2** Extra Dashboard Widgets v
- **□** Data Management, HLT ▲
	- **Data Inspector**
	- MyKPI, MyData, MyPOI
	- My Groups of Entities
	- View/Set MyPOI on Tuscany
	- Data Table Loader (Excel)
	- **III** POI Loader (Excel)
	- $\rightleftarrows$  Harvest Satellite Copernicus Data
	- **M** File Manager
	- \* HeatMap Manager
	- **BIM Server old**
	- **BIM Server New**
	- **BIM Srv New: Add**
	- **BIM Srv new: View**
	- A OpenData Manager: Data Gate
	- A OpenData Manager: Data Gate
	- Add Data Sources into the Platform
	- D Doc: Data Table Loader Doc: POI Loader

 $\ddot{}$ Prato,  $AT1$ 11 dvy i iiie concentration Campi Bis congestionLevel Carmignano dateObserved vehicleFlow Lastra a Signa  $\leftarrow$ Scandicci

Montelupo

vehicleFlow

1356

29T08:

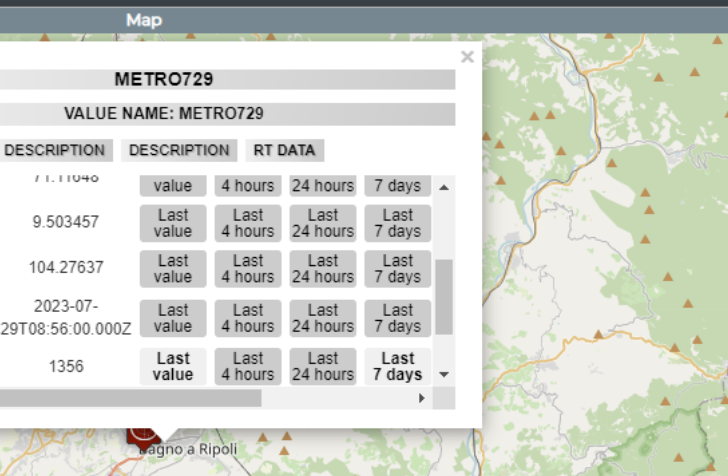

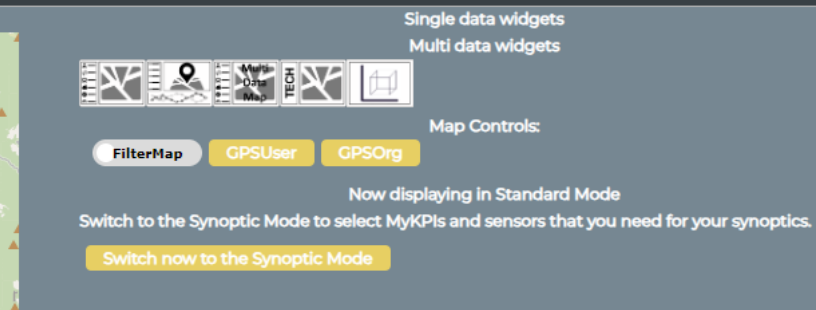

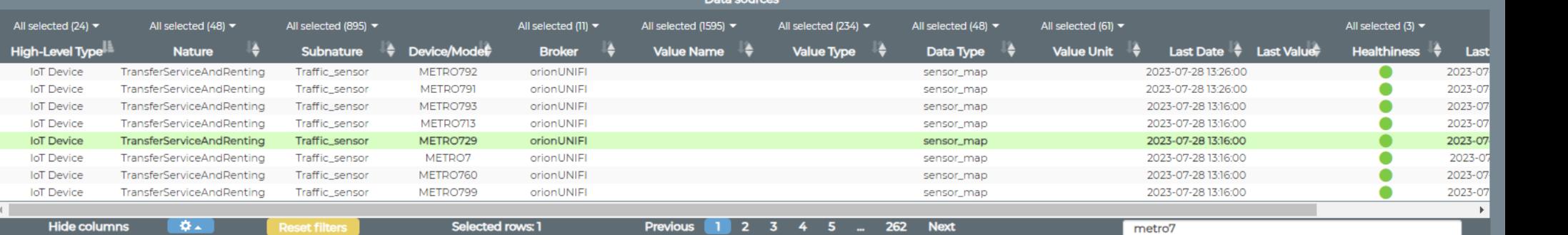

© OpenStreetMap contributors

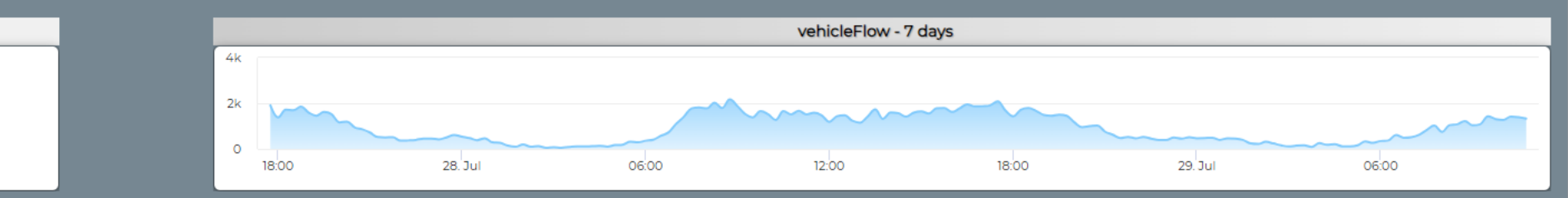

#### Snap4City (C), June 2024

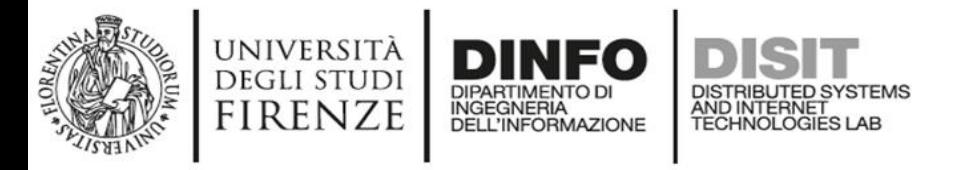

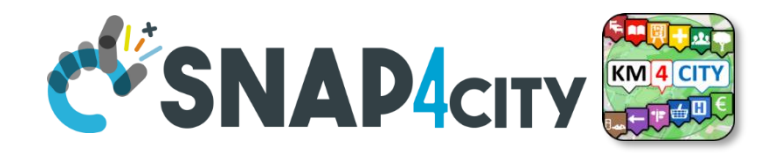

# **Data Inspector for Beginner**

- Browse and see models data via HLT, nature and Subnature
	- All the other faceted views, search and filter, filter by map, etc.
- Identify, click them to see
	- Remaining icons representing dashboard widgets which can be used in the Dashboard Wizard
	- ICON: Click on the icon on map and on value to preview data time serie if any
- See detailed Digital Twin data on the microbutton of the healthiness

• Wider data preview is coming

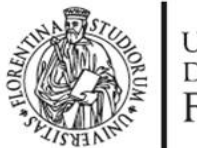

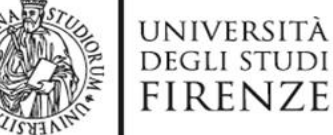

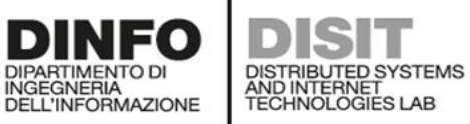

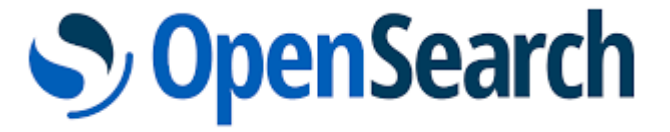

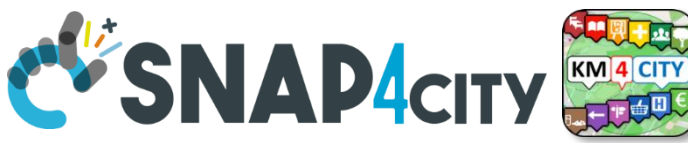

**DevDash: My Data Dashboard<br>DevDash: My Data Dashboard** 

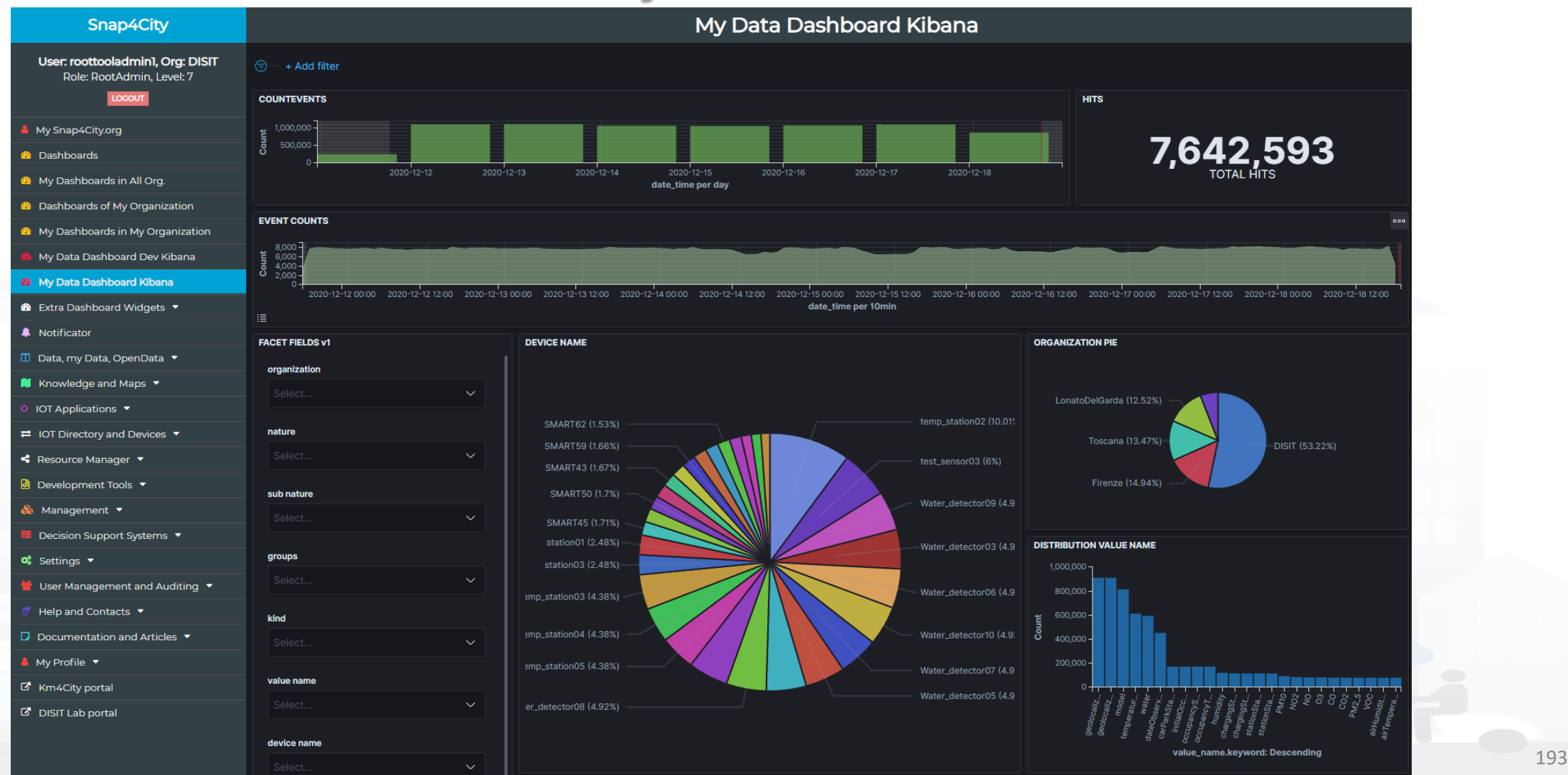

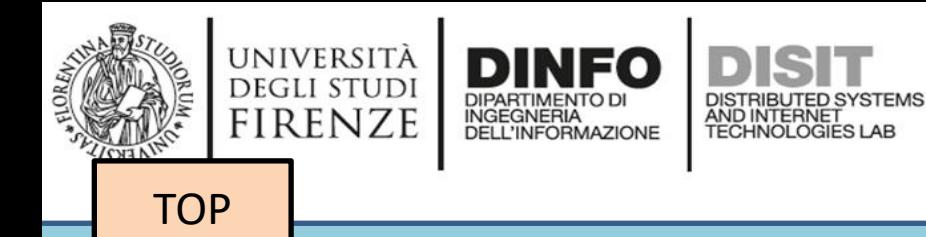

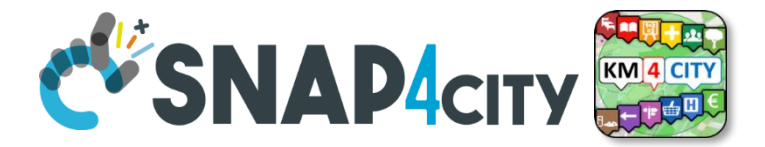

# *Data Managers*

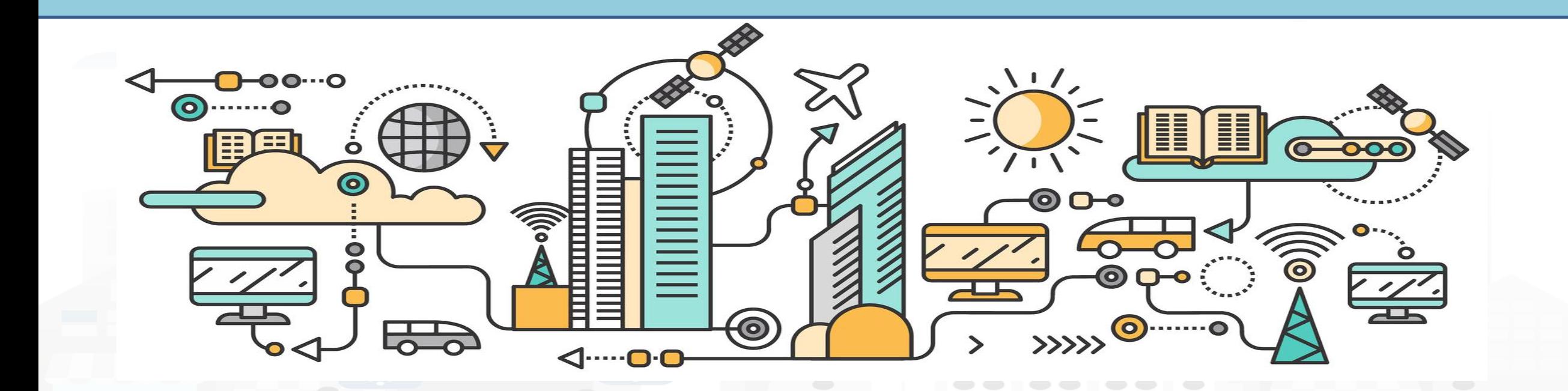

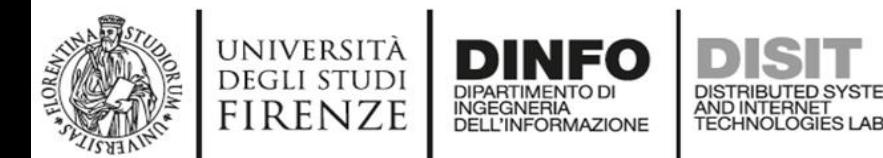

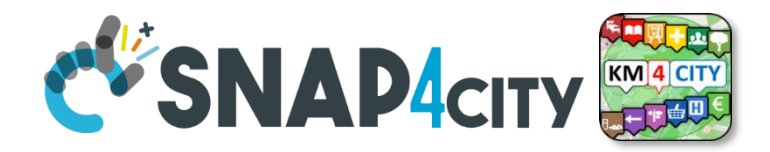

#### Data Management, HLT  $\rightarrow$

- Data Inspector o.
- MyKPI, MyData, MyPOI
- My Groups of Entities
- View/Set MyPOI on Tuscany
- Data Table Loader (Excel) m
- POI Loader (Excel) m.
- Harvest Satellite Copernicus Dat... ᆯ
- Data Inspector OpenSearch ۰
- File Manager
- HeatMap Manager
- ColorMap Manager
- **TypicalTimeTrend Manager**
- **TrafficFlow Manager**
- **TVCam Manager**
- OD Manager
- **BIM Manager**
- **BIM Server old**
- **BIM Server New**
- **BIM Srv New: Add**
- **BIM Srv new: View**
- OpenData Manager: Data Gate ဓ
- OpenData Manager: Data Gate
- OpenData Harvester: Data Gate..

# **Data Managers**

- Data Inspector
- MyKPI….
- File Manager
- HeatMap Manager
- Typical Time Trend Manager
- TV Cam Manager
- OD, Origin Destination Matrix Manager
- Bim Manager
- Open Data Manager

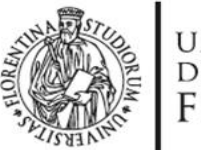

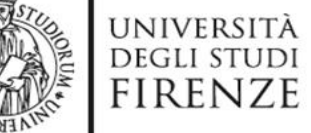

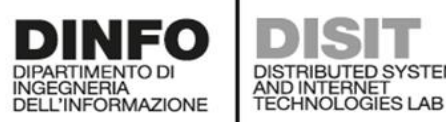

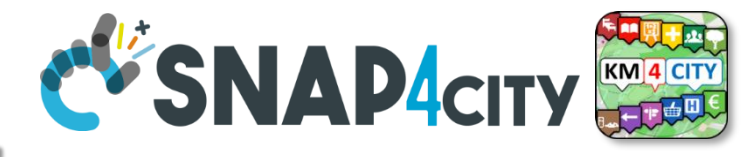

# **HeatMap Manager**

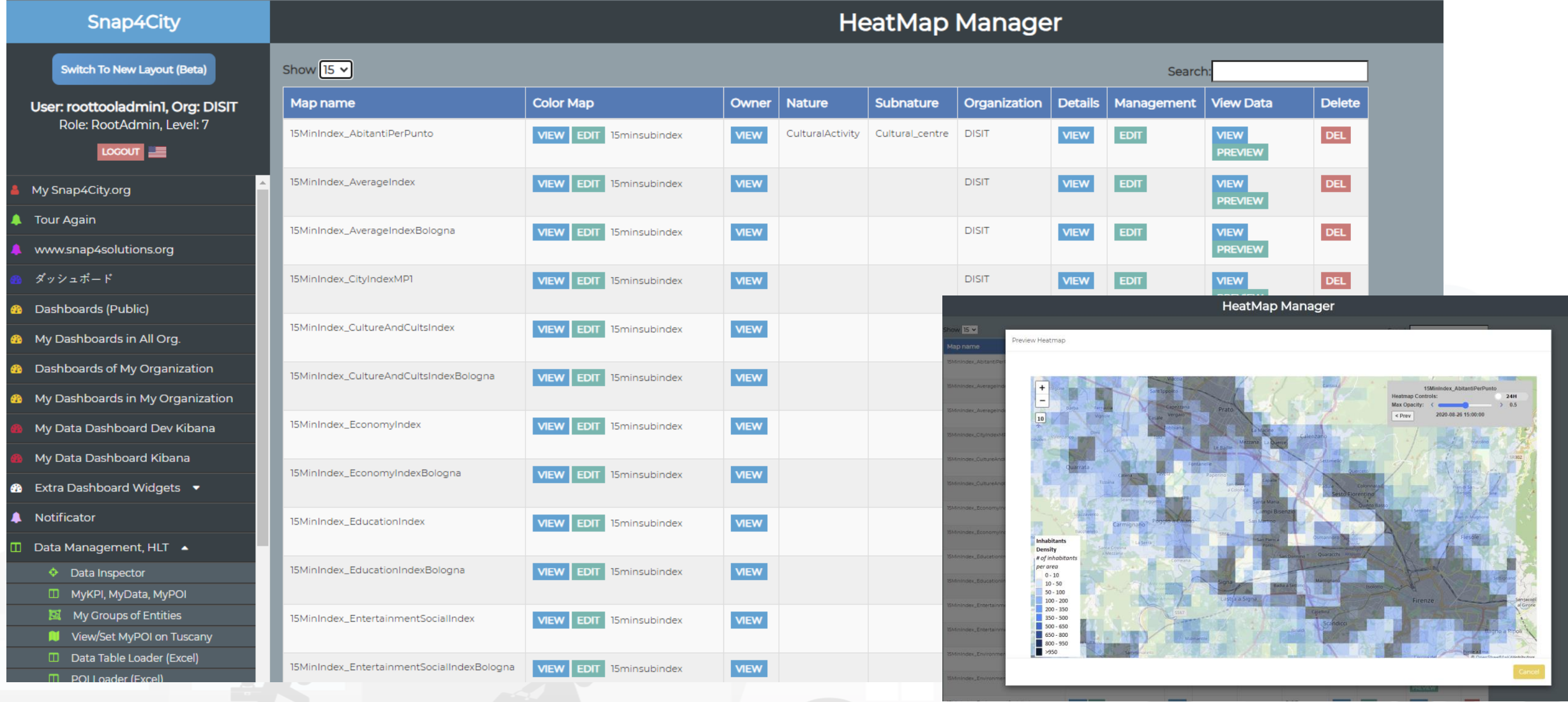

### Snap4City (C), June 2024 207

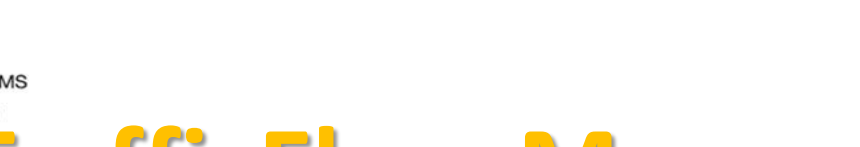

università<br>degli studi<br>FIRENZE

**DINFO** 

DIPARTIMENTO DI<br>INGEGNERIA<br>DELL'INFORMAZIONE

**DISIT** 

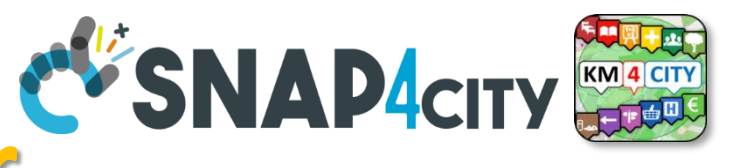

# **http://www.disit.org/2013/2013/2013/2013/2013**

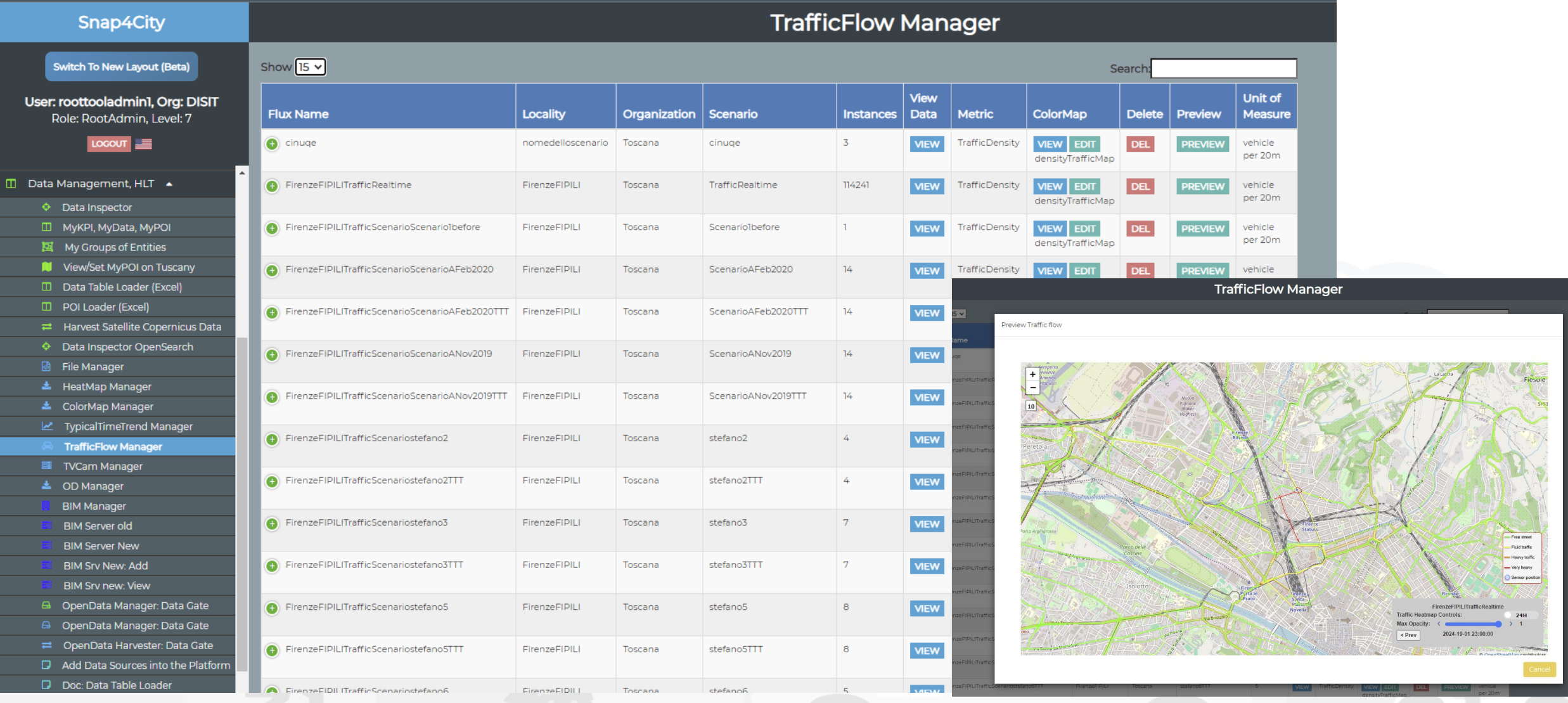

#### Snap4City (C), June 2024 208

### **SCALABLE SMART ANALYTIC APPLICATION BUILDER FOR SENTIENT CITIES**

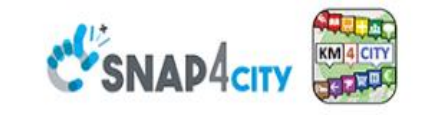

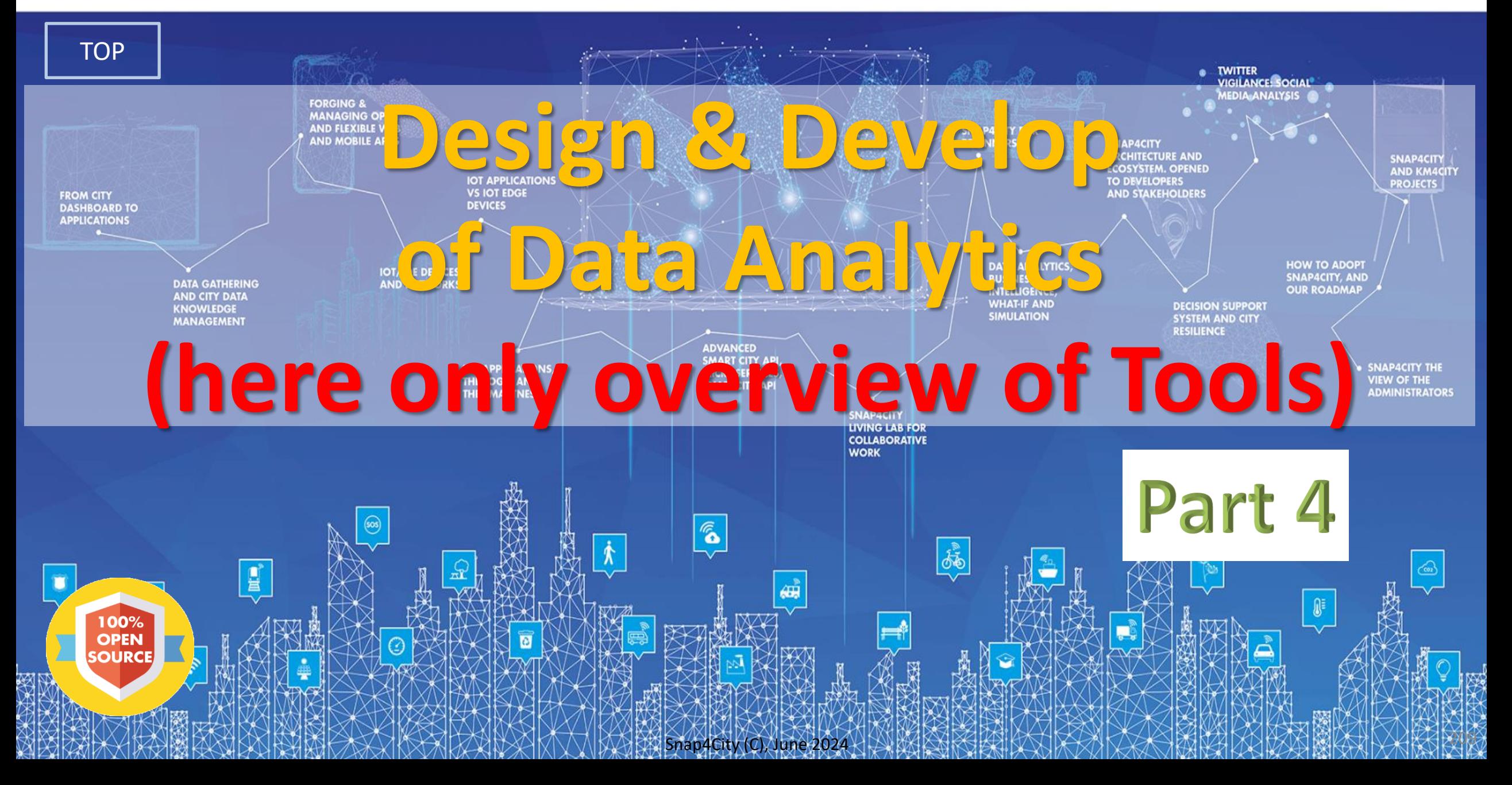

### **SCALABLE SMART ANALYTIC APPLICATION BUILDER FOR SENTIENT CITIES**

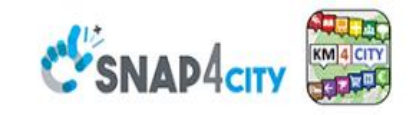

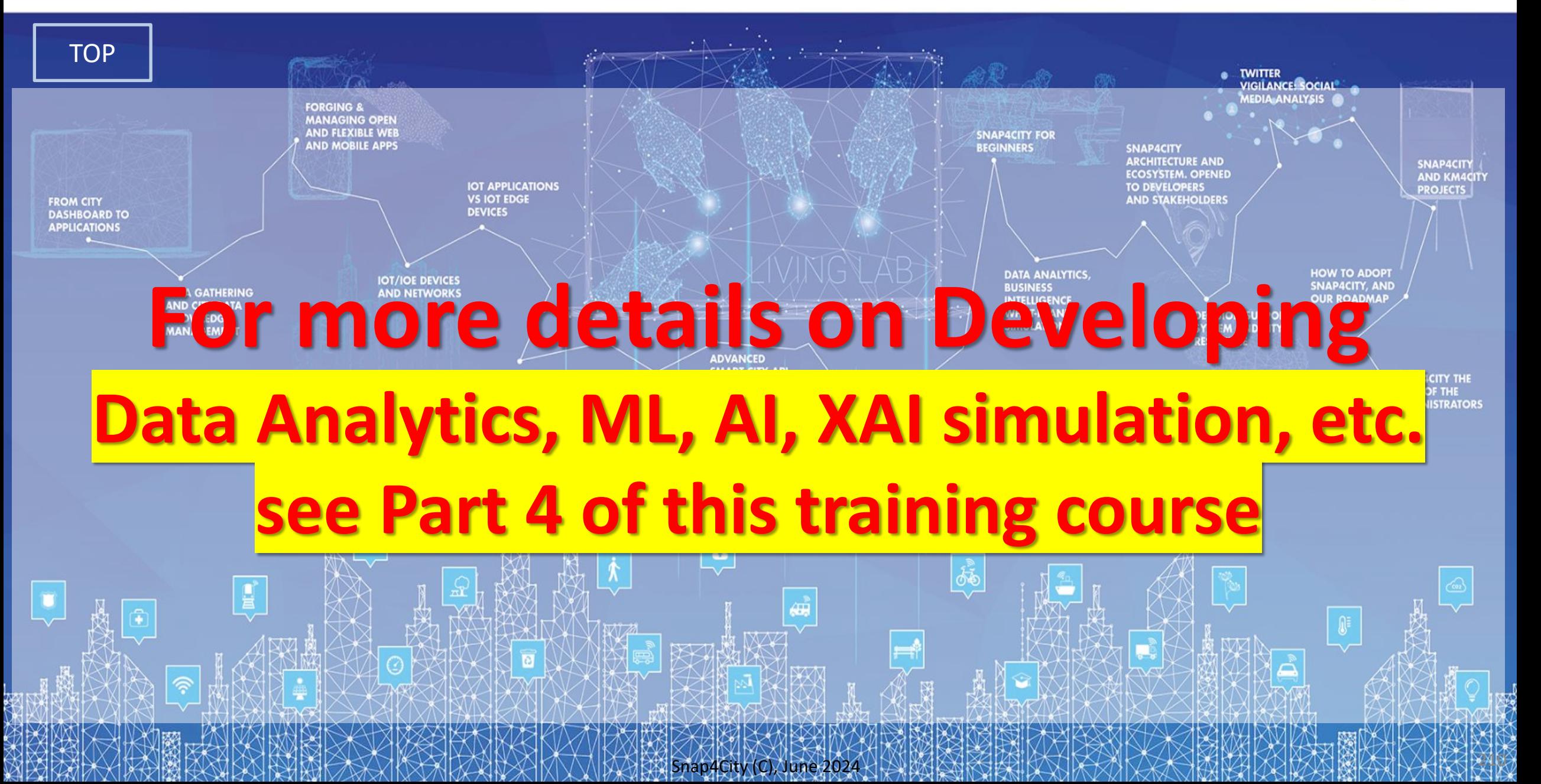

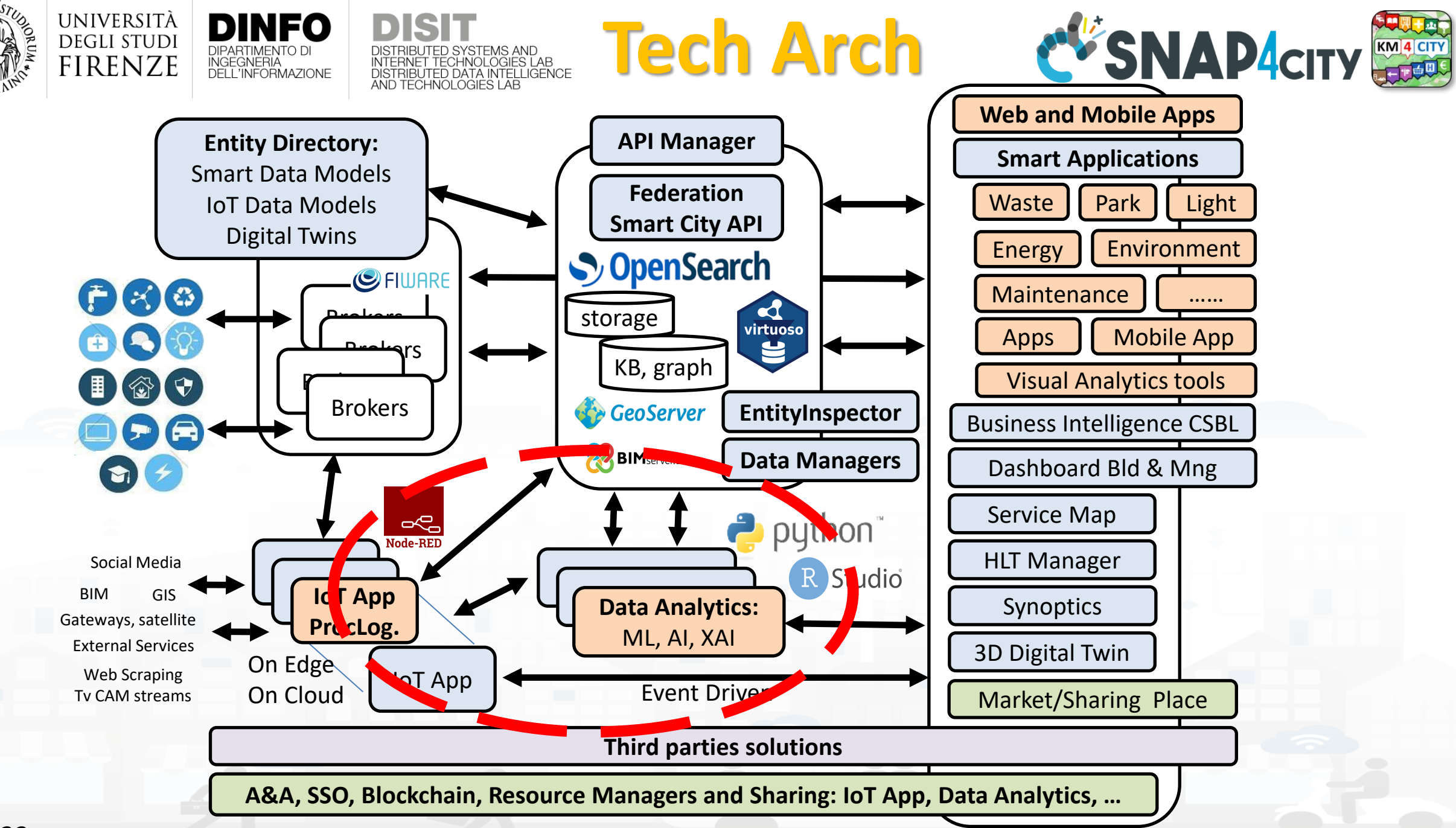

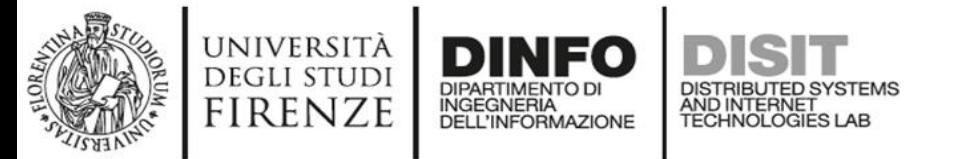

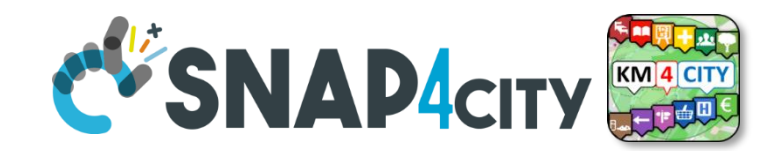

## **Development Life Cycle Smart Solutions**

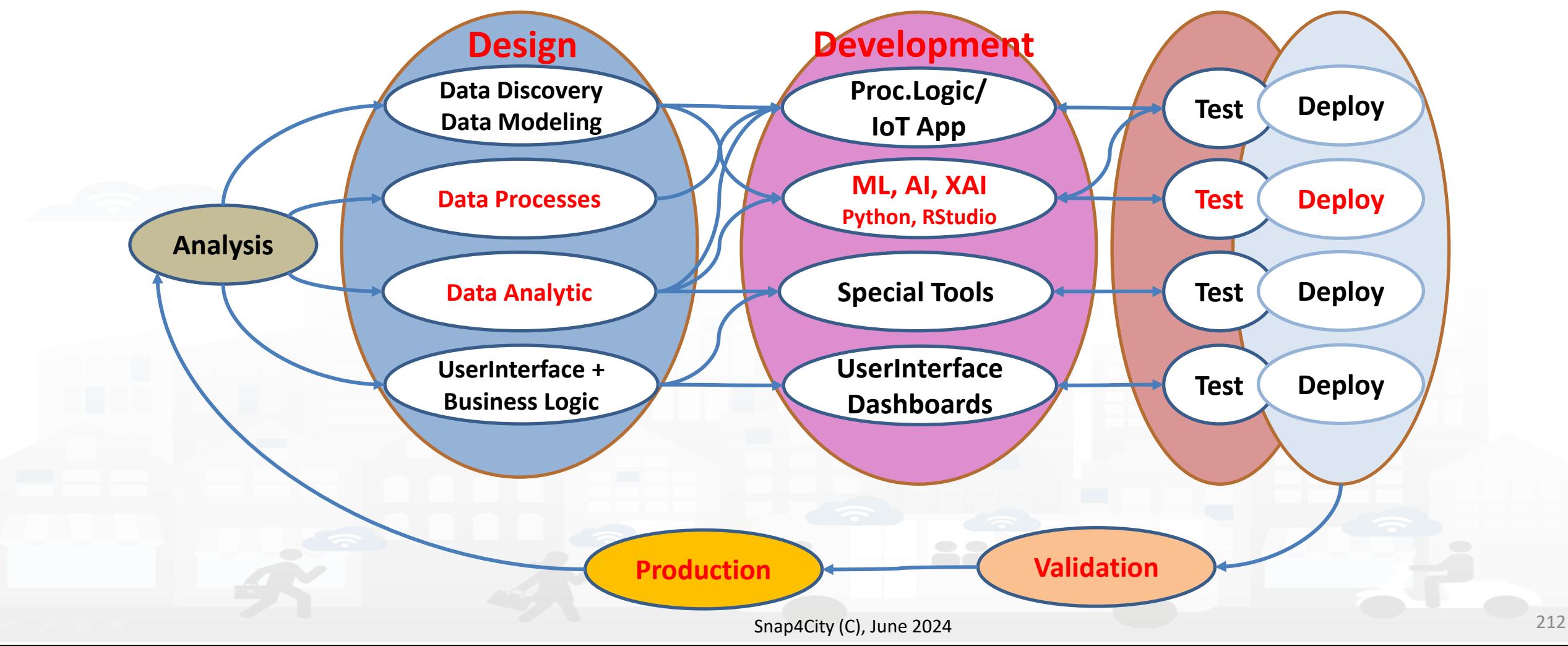
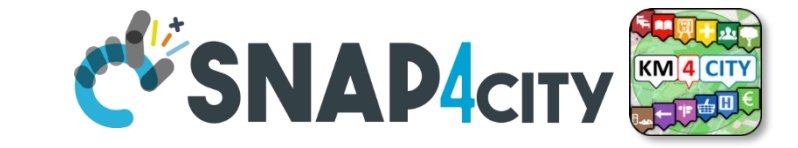

### **Developer in R Studio + Tensor Flow**

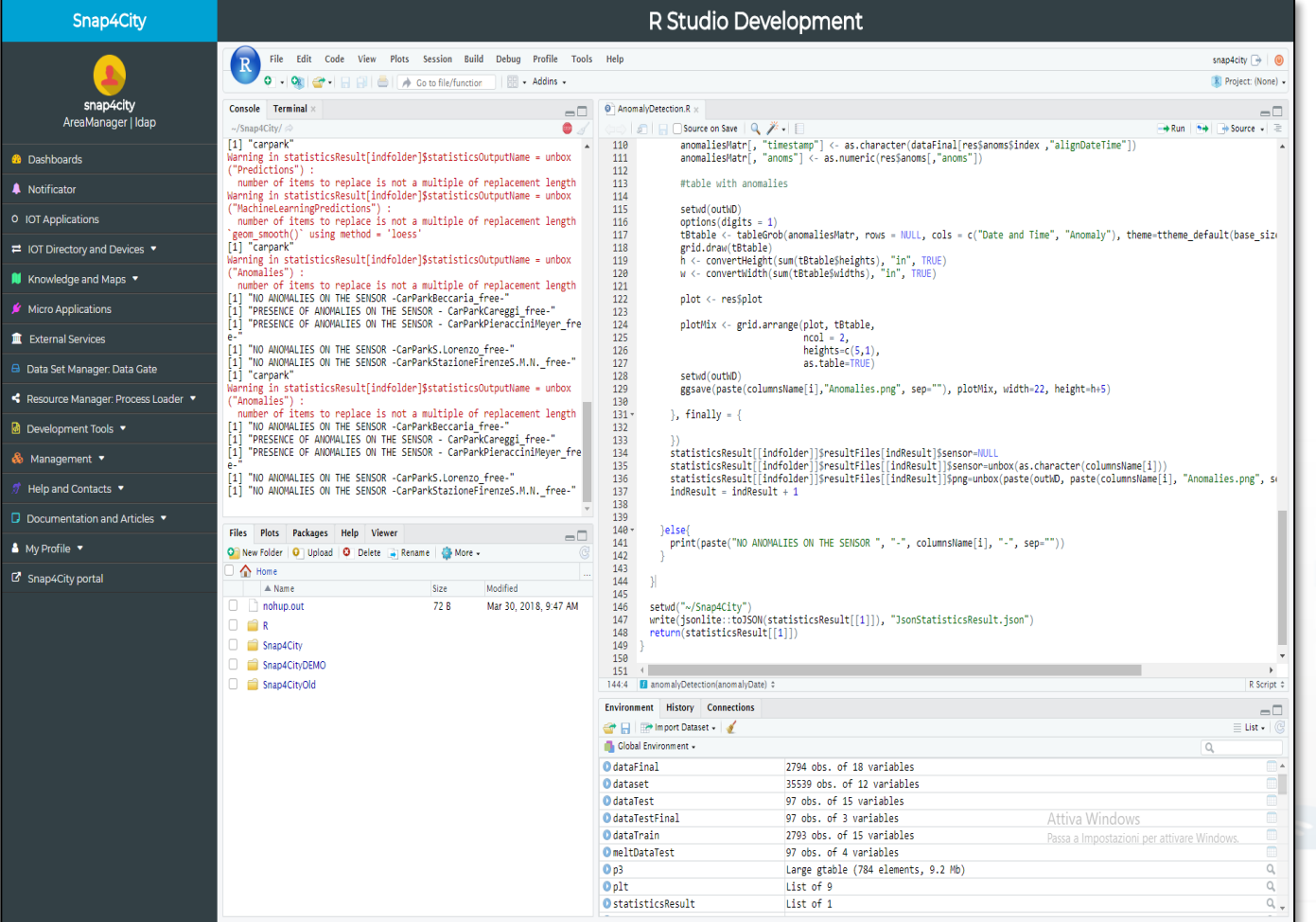

DISTRIBUTED SYSTEMS<br>AND INTERNET<br>TECHNOLOGIES LAB

**1**

UNIVERSITÀ<br>Degli studi

**FIRENZE** 

DINFO

INGEGNERIA<br>DELL'INFORMAZIONE

DIPARTIMENTO DI

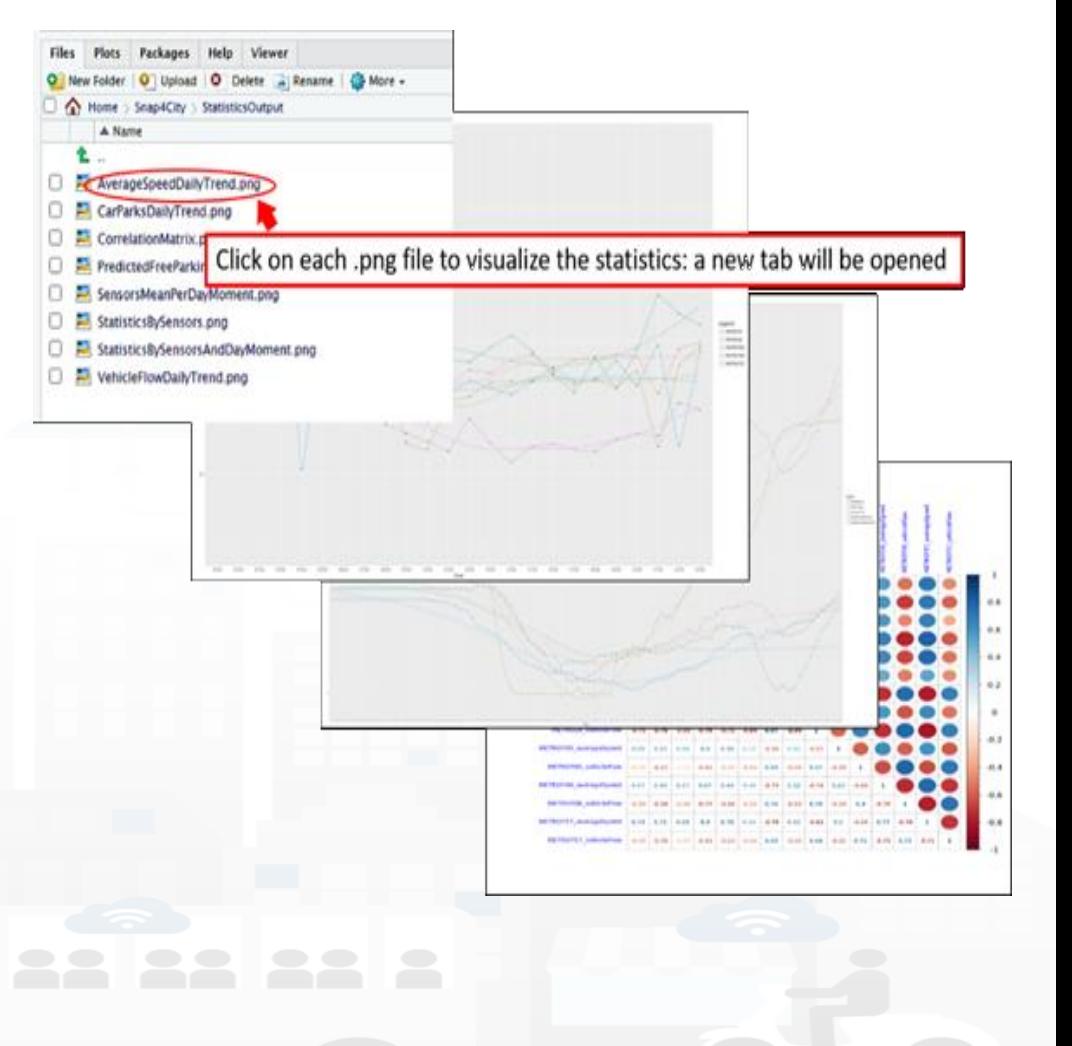

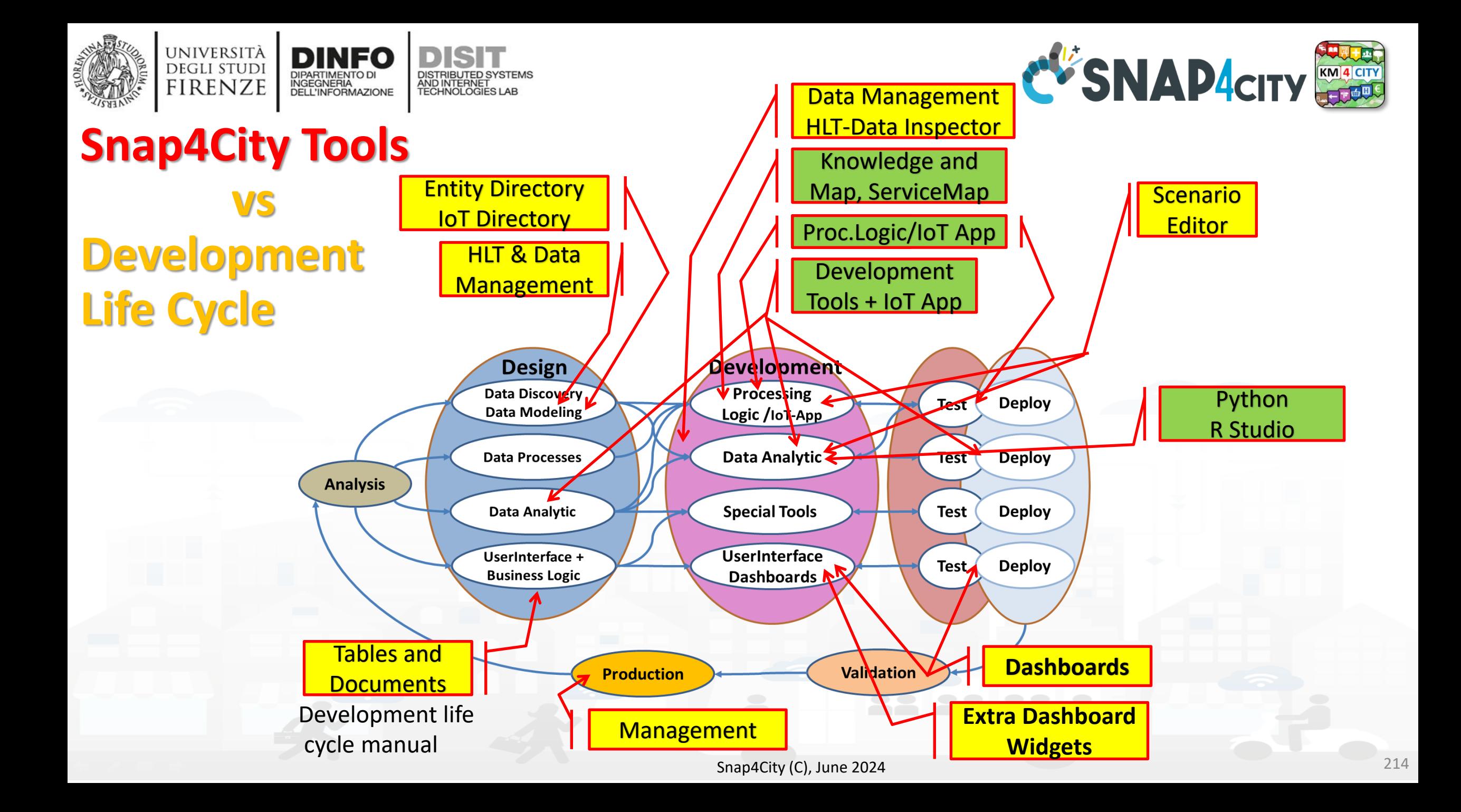

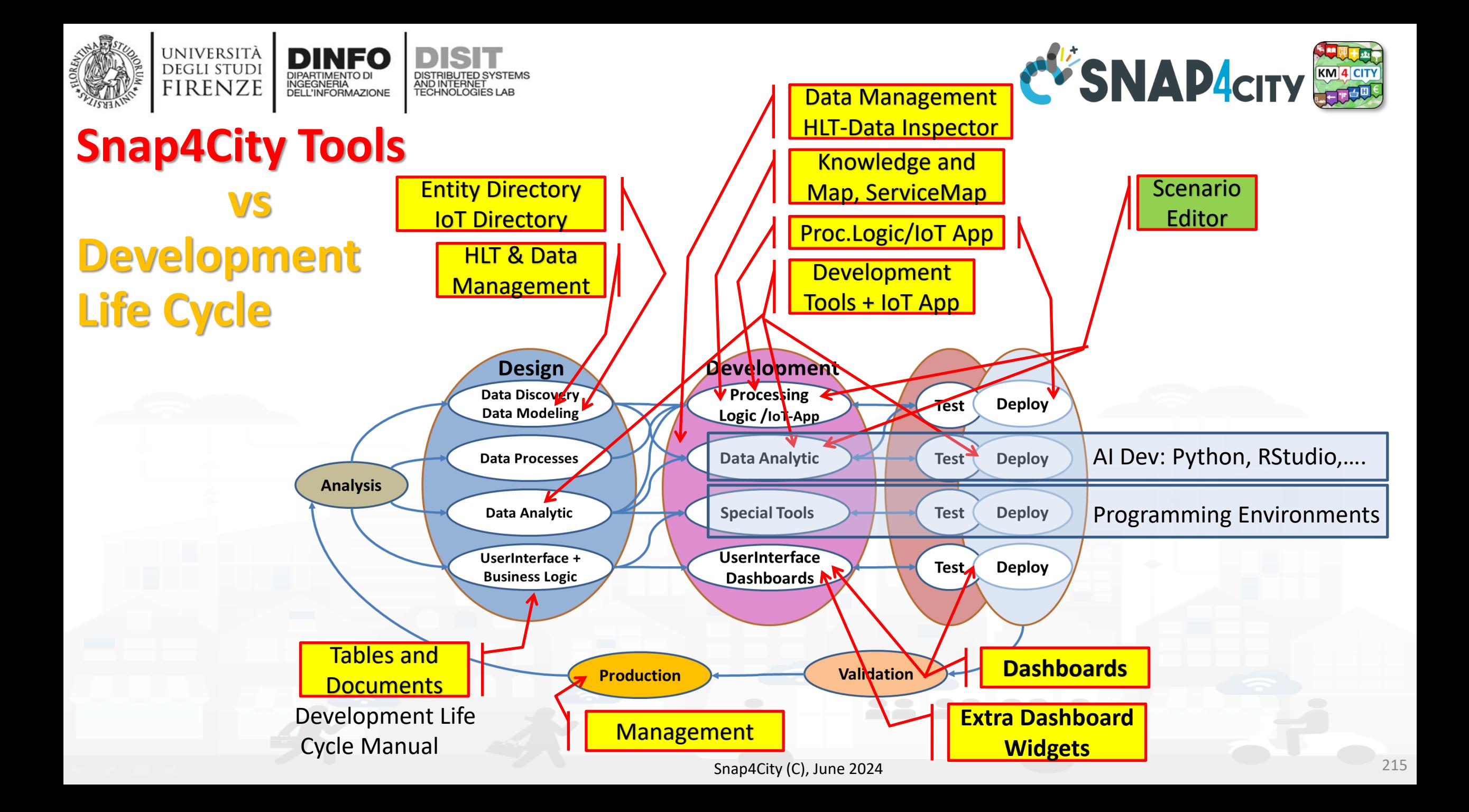

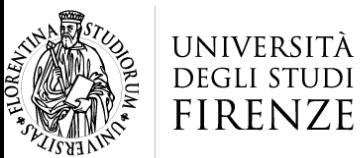

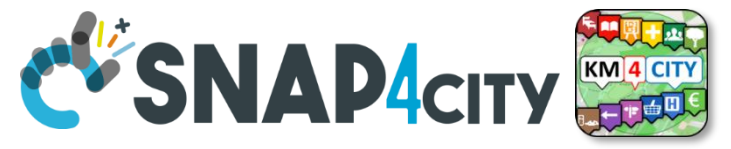

#### $\frac{1}{2}$ **Model/Technique Development/testing**

• **Identification of Process goals and Planning**

INGEGNERIA

- Which goals
- How to compute, which language
- Which environment, which libraries
- **Data Discovery and Ingestion (from the general life cycle)**
- **Data Analysis: feature engineering, feature selection**
- **Data review and preparation for the model**
- **Model Identification and building: ML, AI, etc….**
	- **Training**
	- **Tuning hyperparameters when possible**
- **Model Assessment and Selection**
	- **Validation in testing**
	- **Assessment** on a set of **metrics** depending on the goals: global relevant and feature assessment
	- **Assessing computational costs**
	- **Impact Assessment, Ethic Assessment** and incidental findings
	- **Global and Local Explanation via Explainable AI techniques**
- **Model Deploy and Final Validation**
	- **Optimisation** of computation cost for features, if needed reiterate
- **Solution on Production (security, scalability, etc.)**

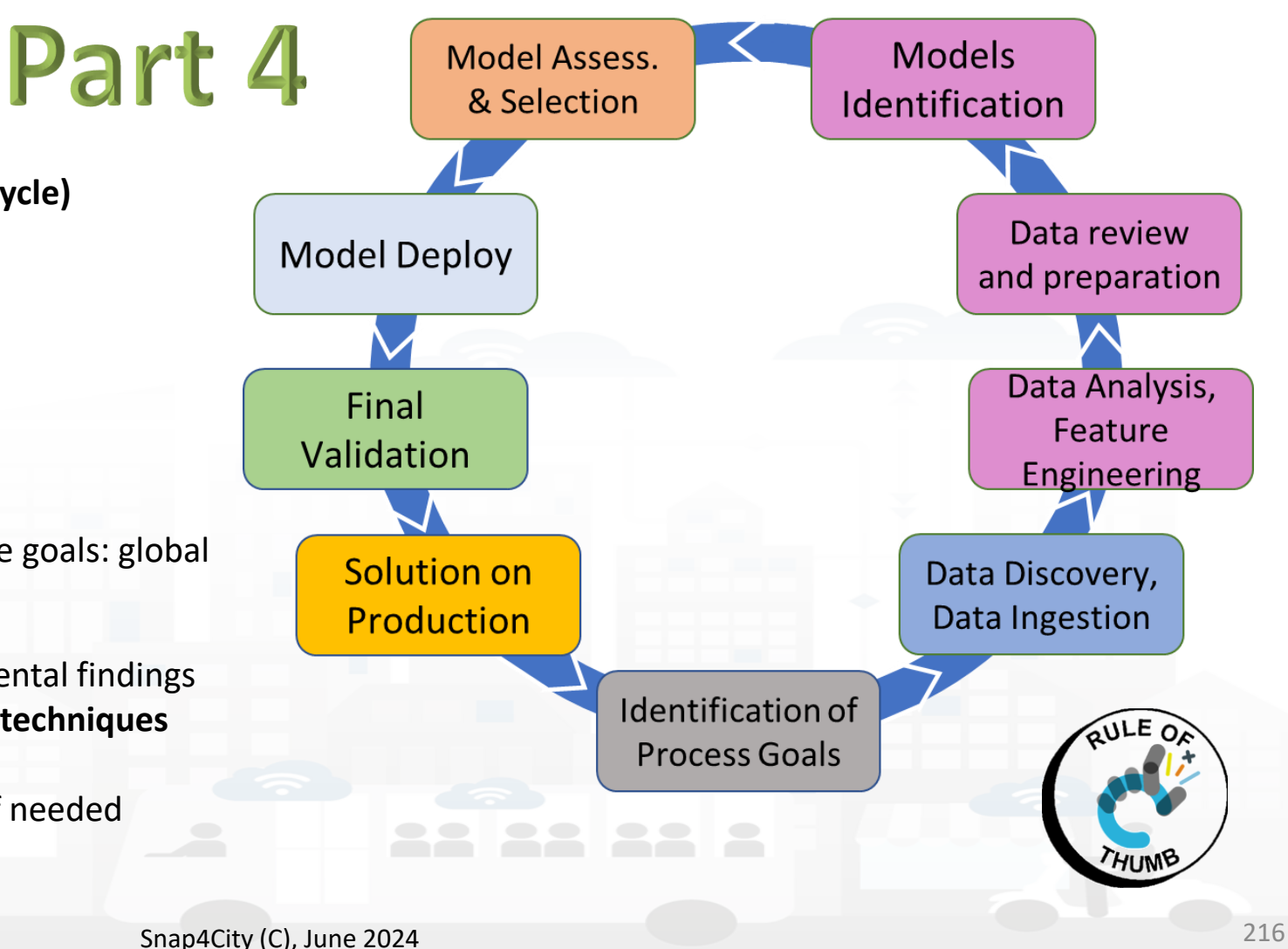

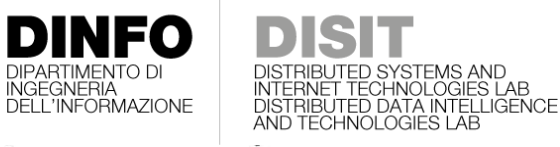

[TOP](#page-1-0)

UNIVERSITÀ

**DEGLI STUDI FIRENZE** 

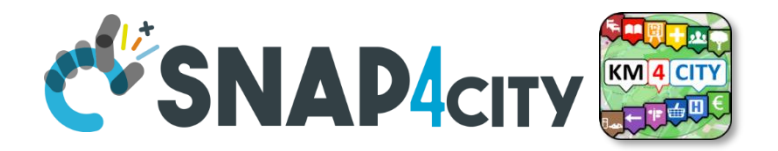

# *Scenario Editor: Snap4City Infrastructures*

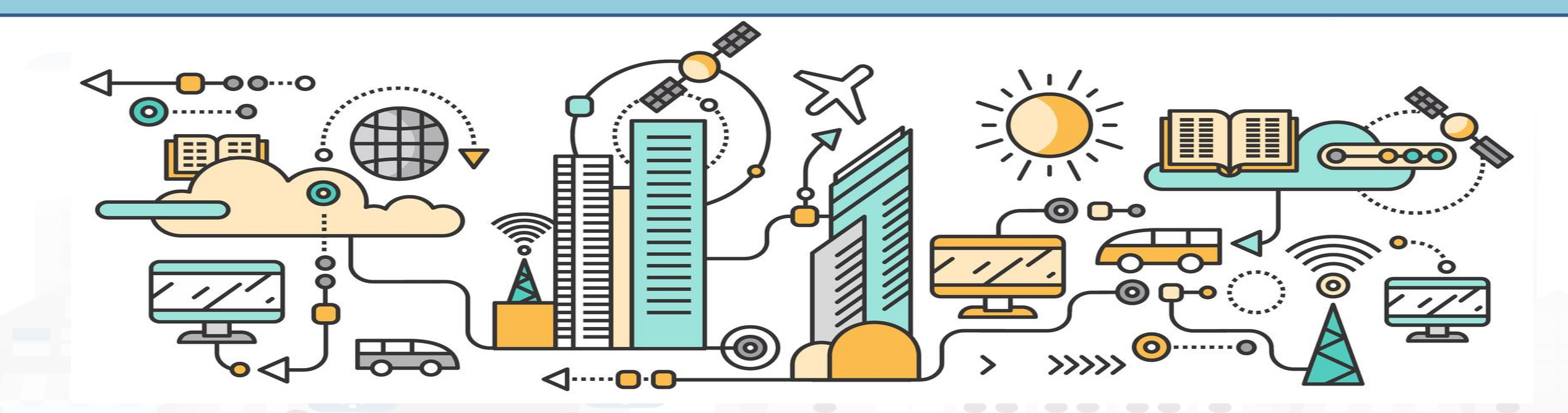

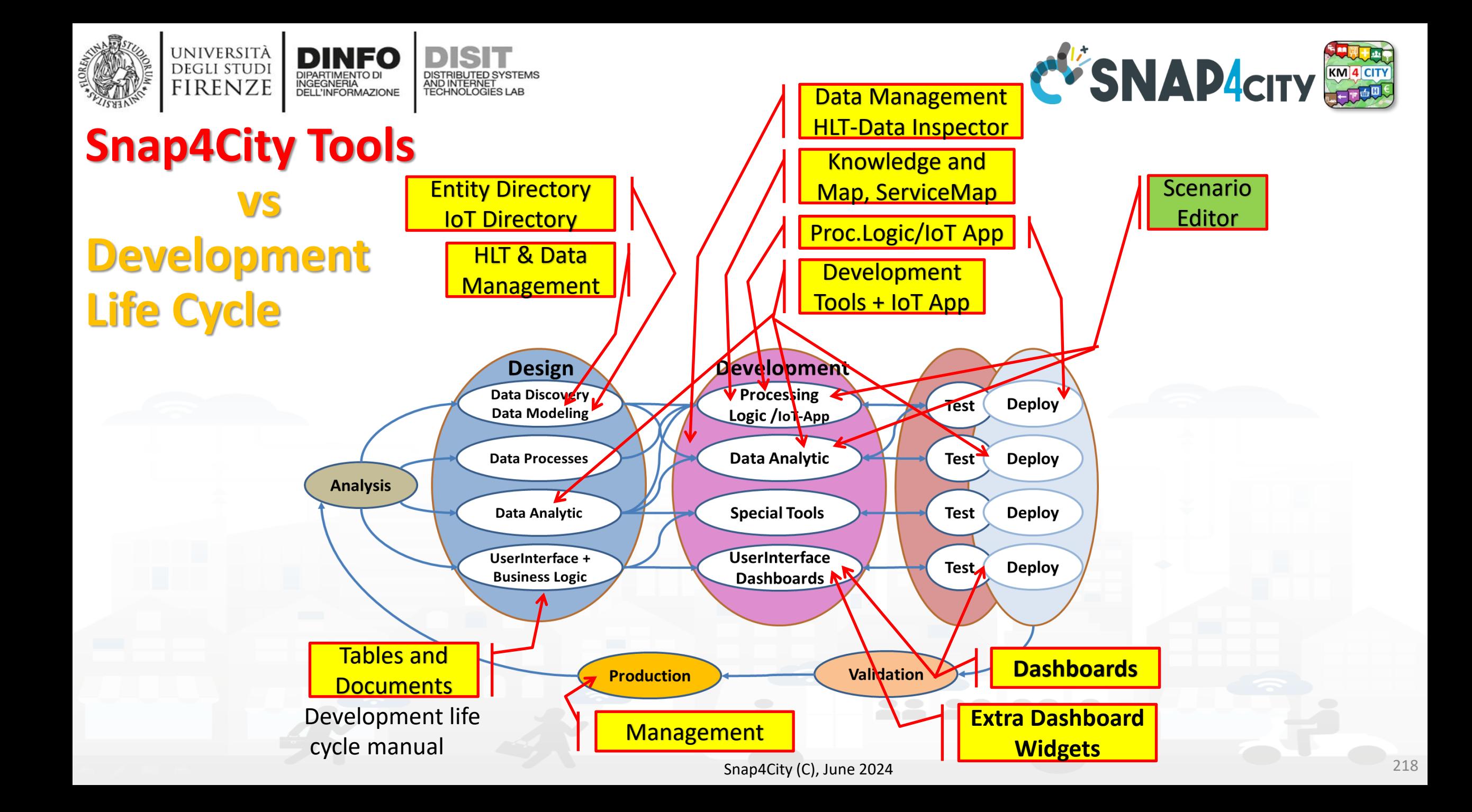

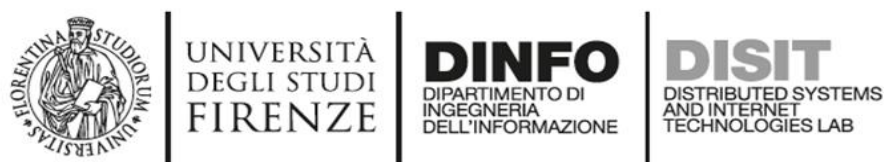

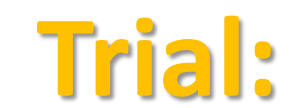

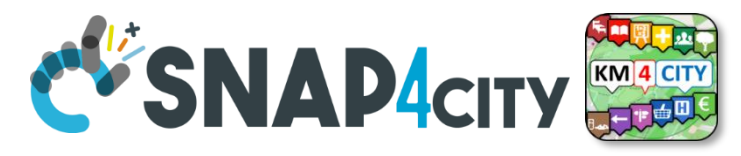

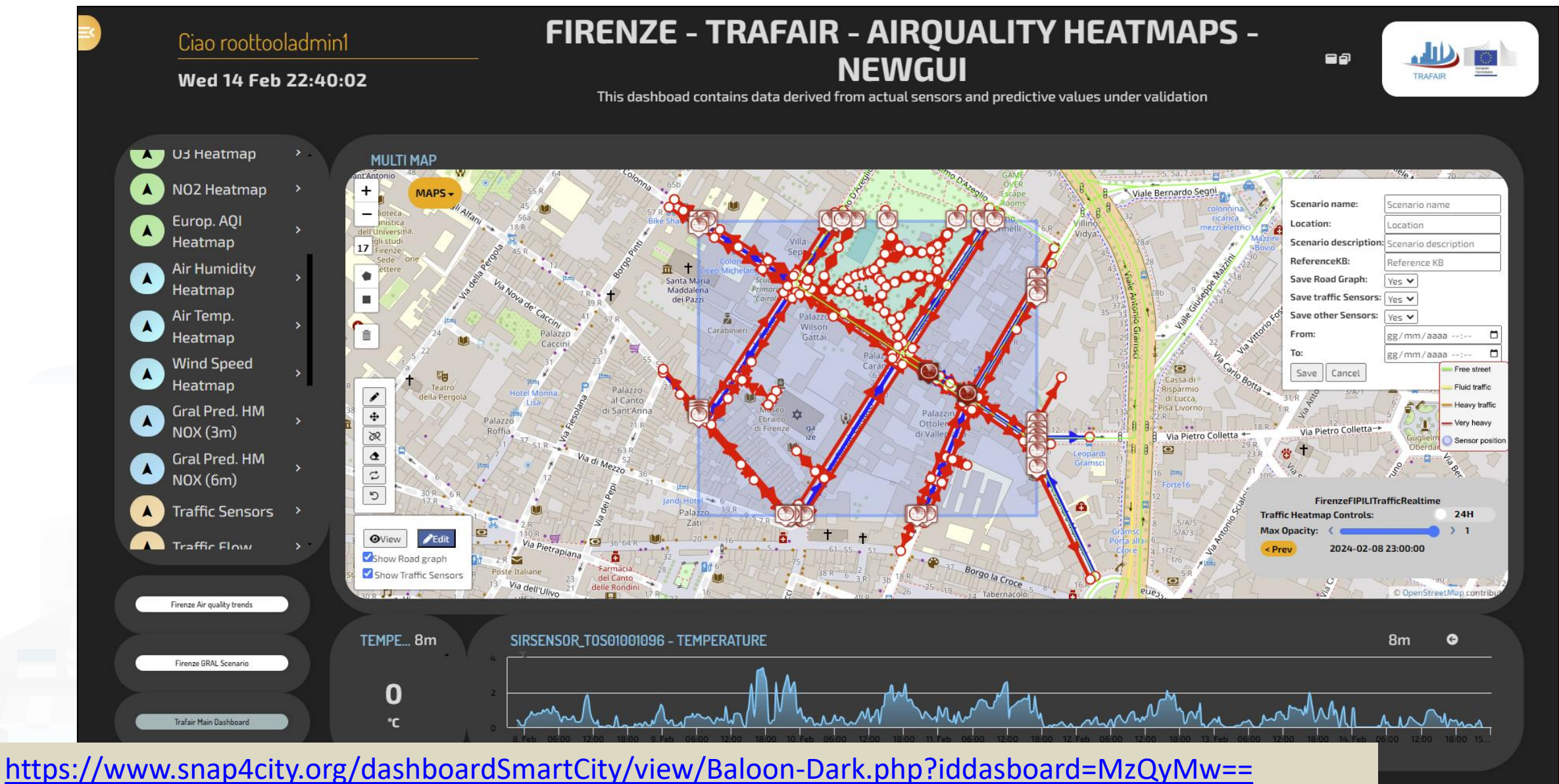

Snap4City (C), June 2024 219

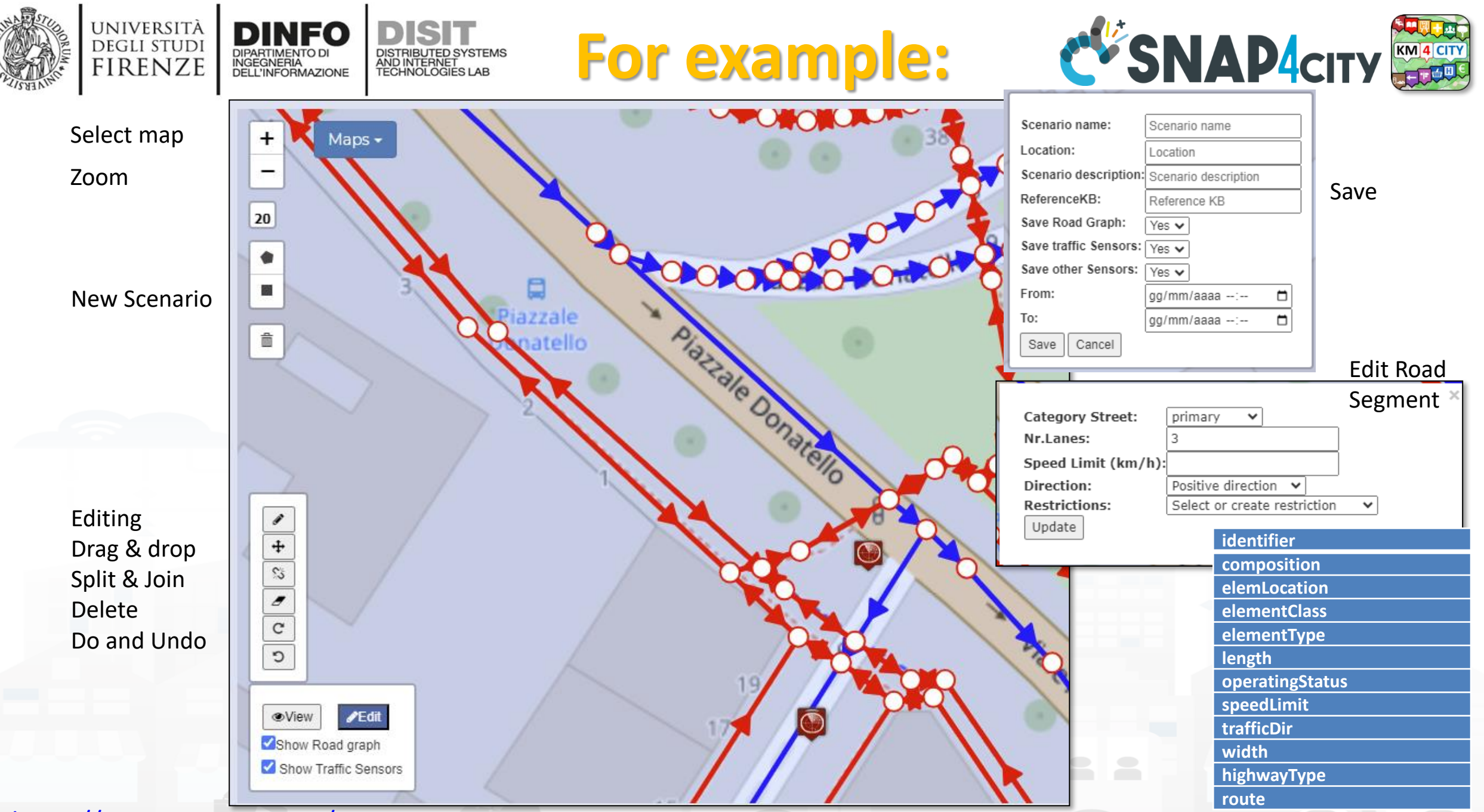

<https://www.snap4city.org/976>

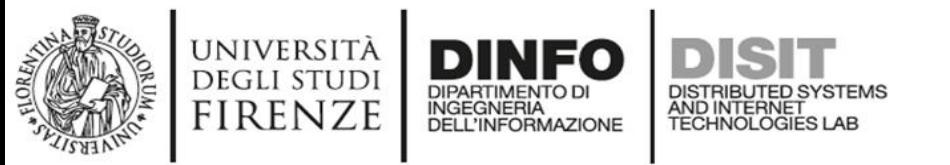

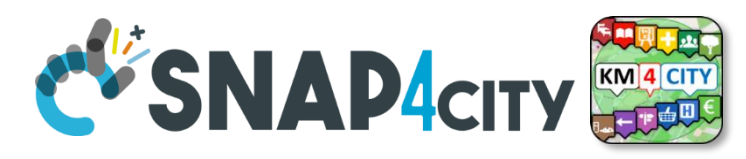

### **The actual Scenario Exploitation**

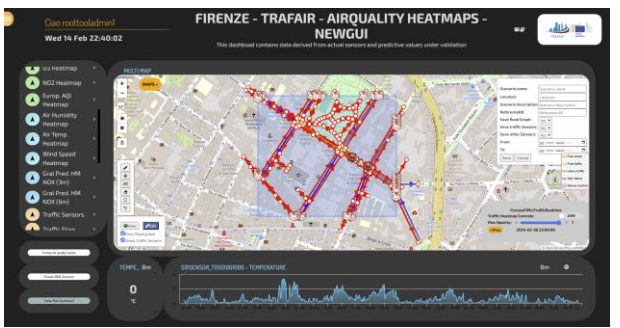

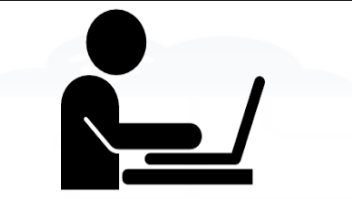

Defining Context via Editing Scenario:

- Select area and data
- Editing roads, POI, IoT entities, ..
- Save/load, share
- Change status

Knowledge

A Scenario includes:

• Status and versions,

• Road graphs, cycling,

Period of validity

pedestrian seg.

• List of data, sensors

• Metadata

• Etc.

date time

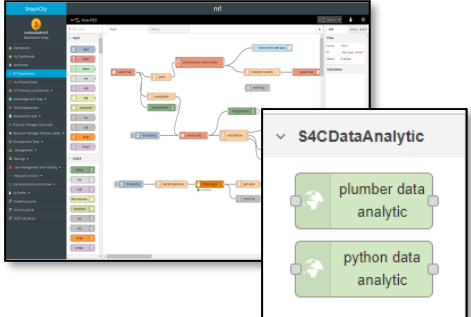

Computing in the Scenario Context as:

- KPI, Metrics, SUMI, SUMP, 15MinCity Index
- Heatmaps
- OD Matrices
- Traffic Flow reconstructions
- **Predictions**
- Routing, constrained routing
- **Early Warnings**
- Etc.

 $B = \frac{1}{\sqrt{2}}$  ReLoading Scenario in JavaScript

- Evolve Scenarios
- Use Scenario to context the Data Analytics: R Studio, Python for computing

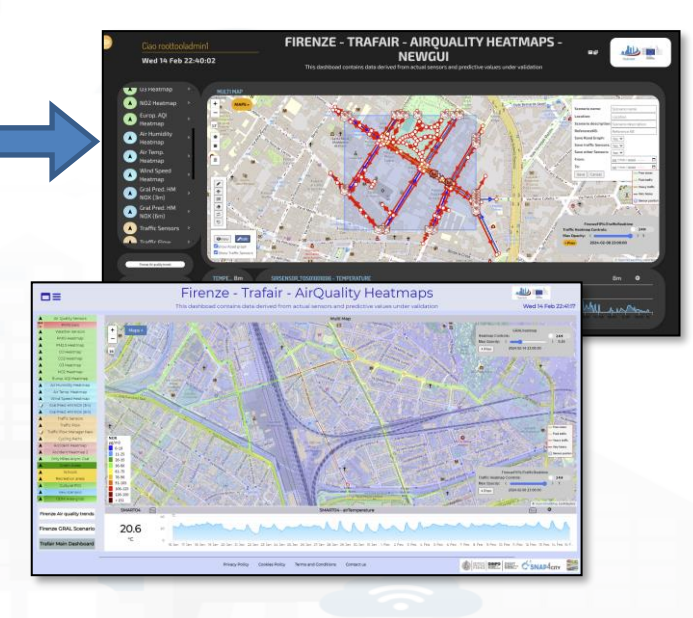

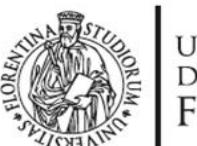

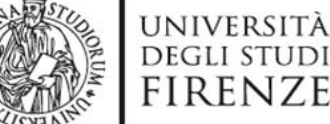

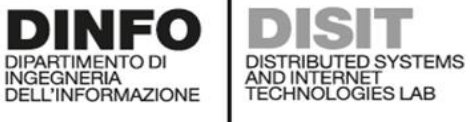

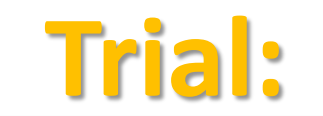

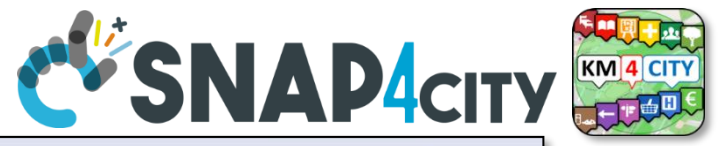

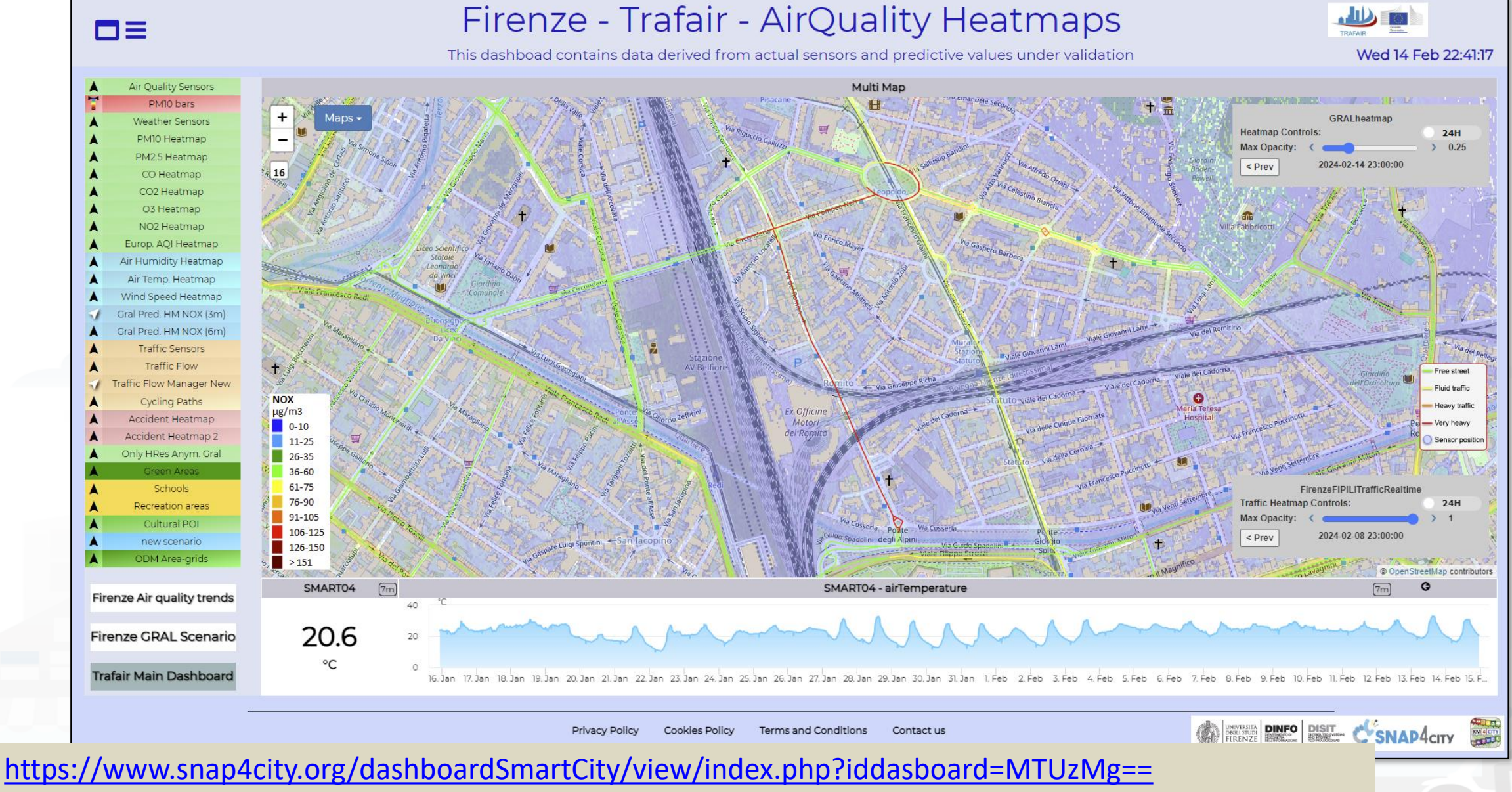

Snap4City (C), June 2024 222

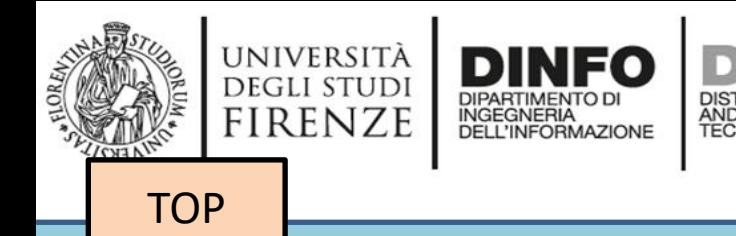

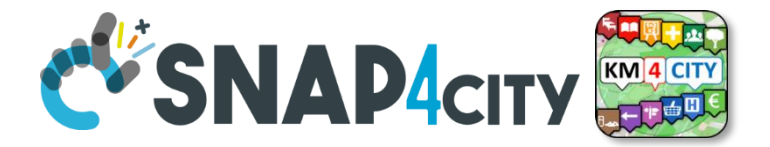

# *Data Analytics on Cloud: Snap4City Infrastructures*

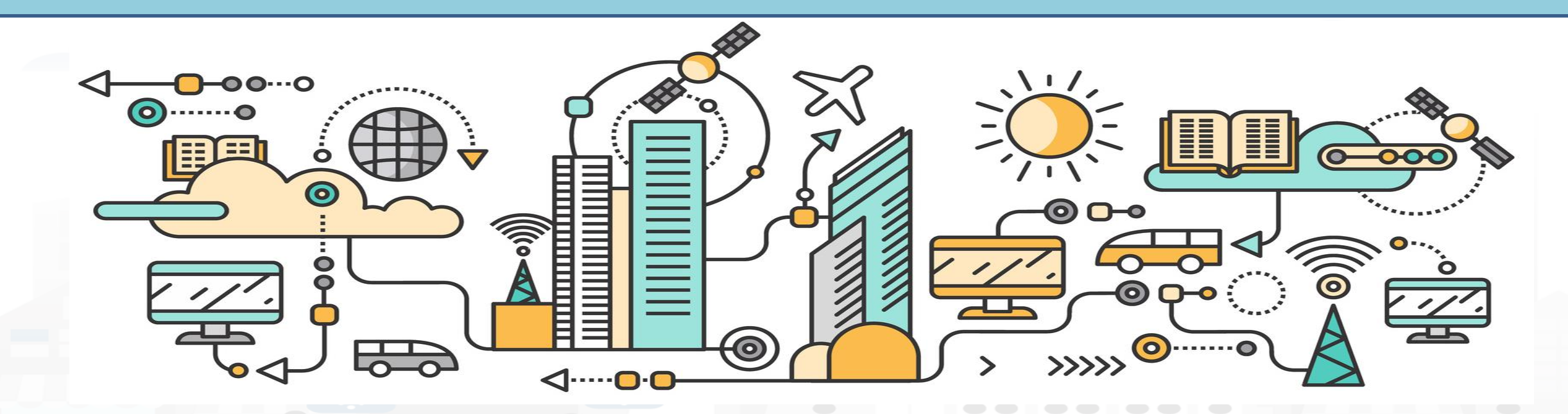

### *Data Analytics on Snap4City platform*

**TensorFlow** 

#### Swagger

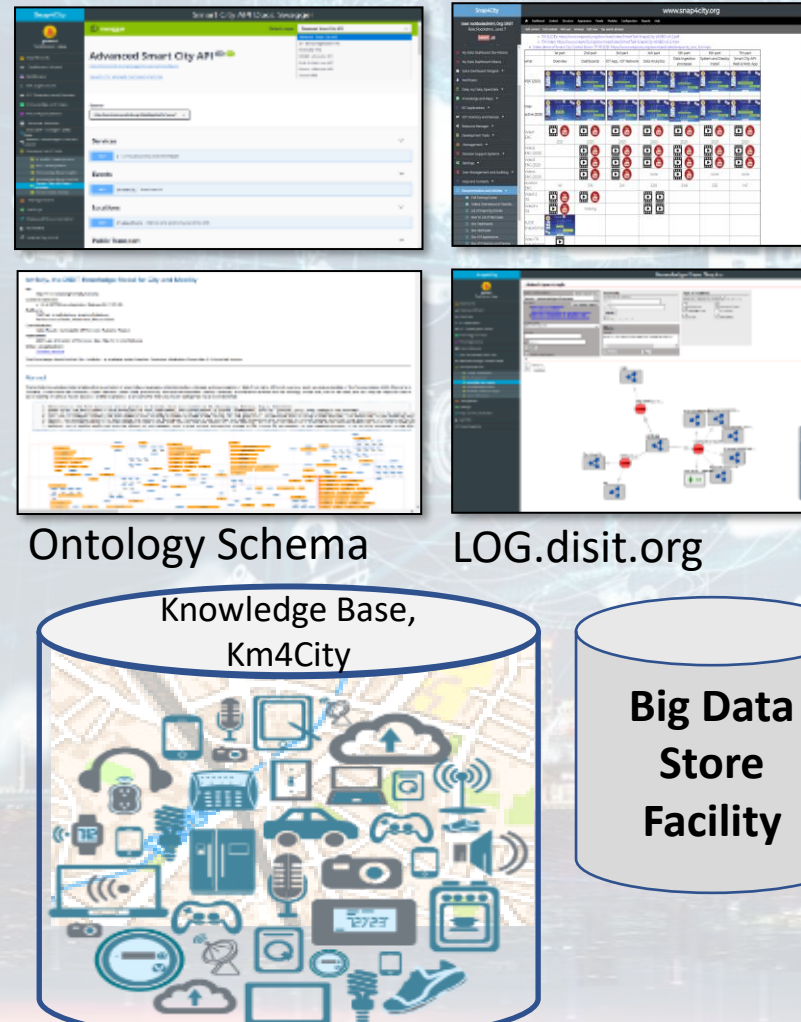

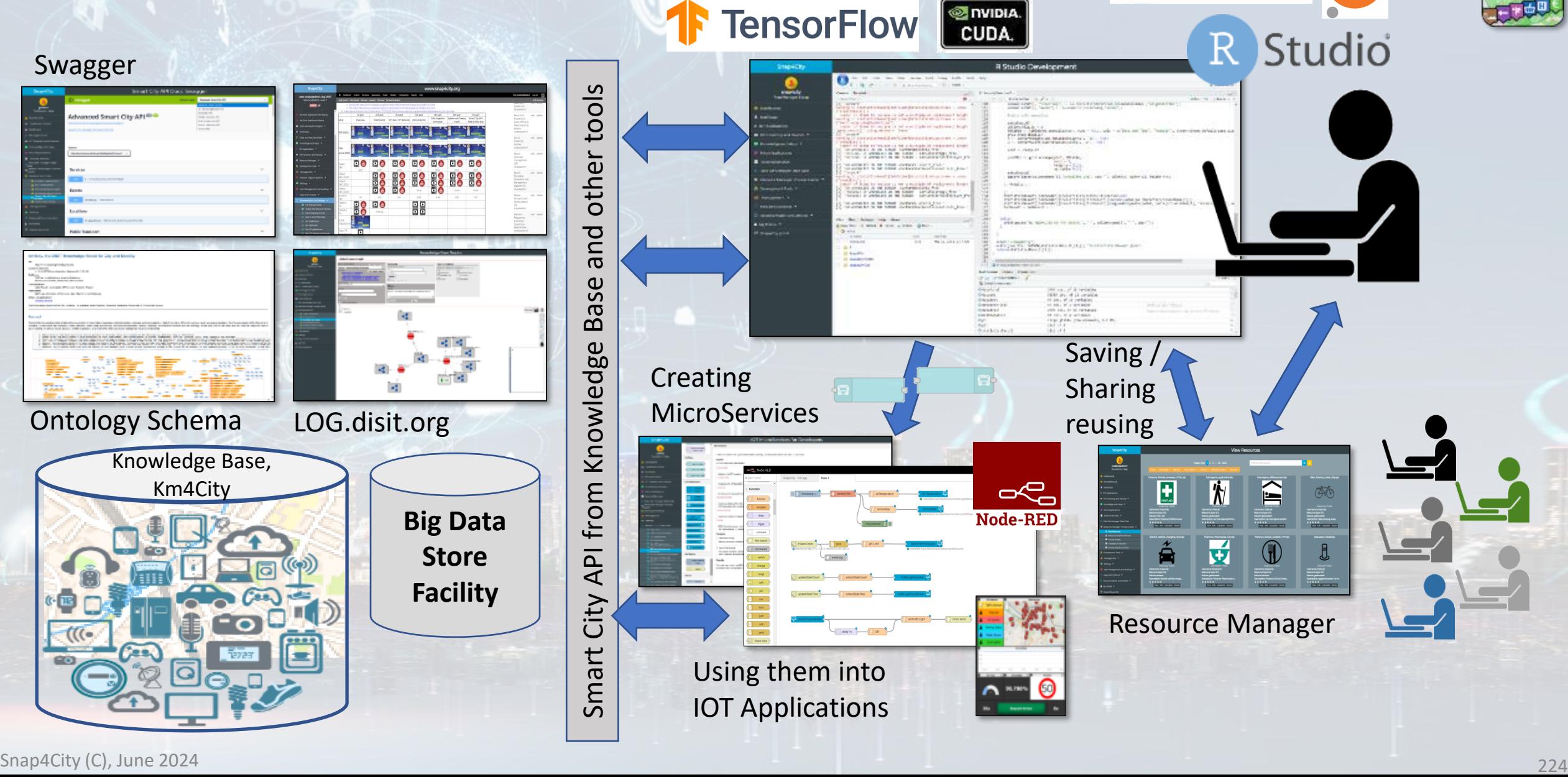

SNAP<sup>4</sup>CITY

KM 4 CITY

Puthon jupyter

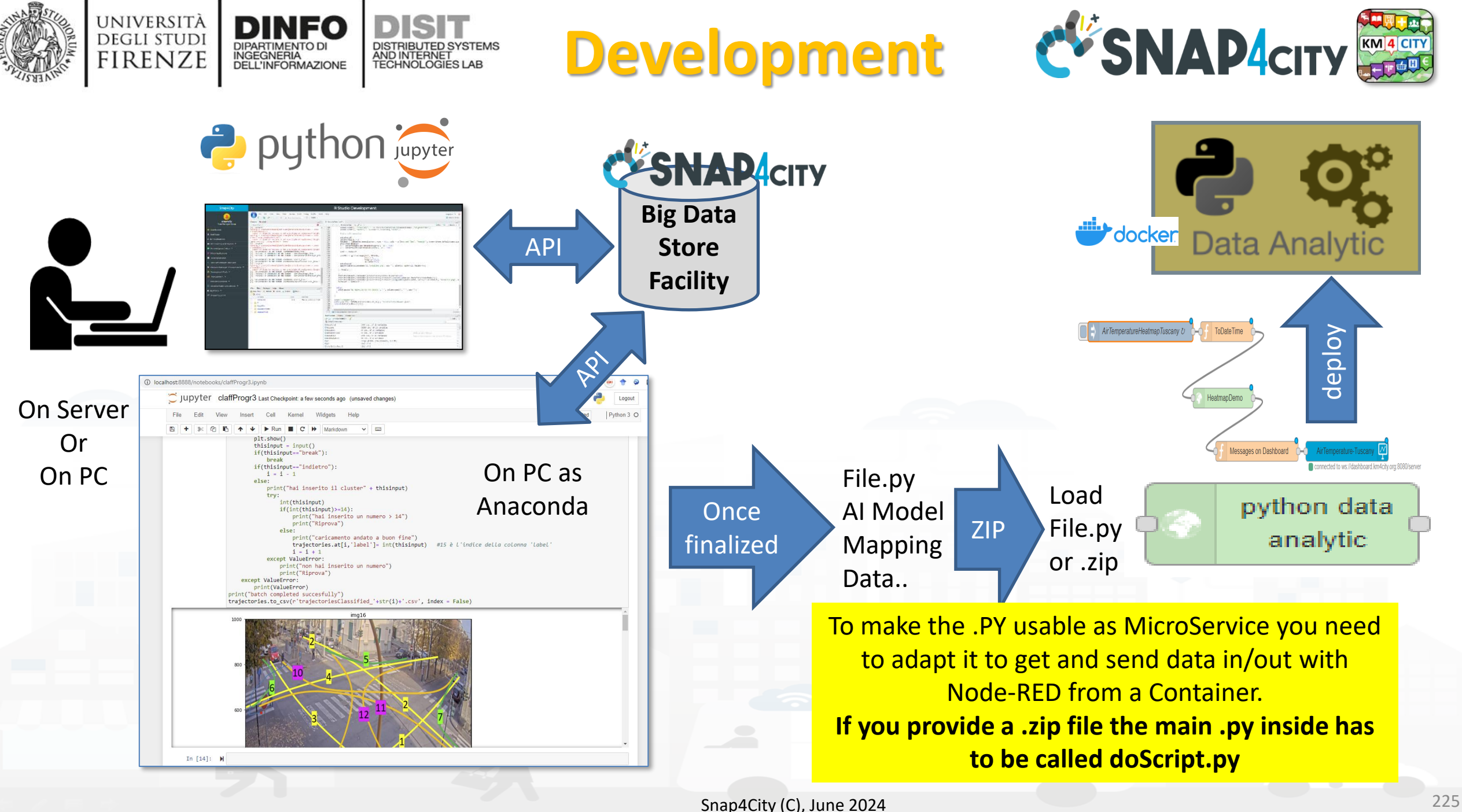

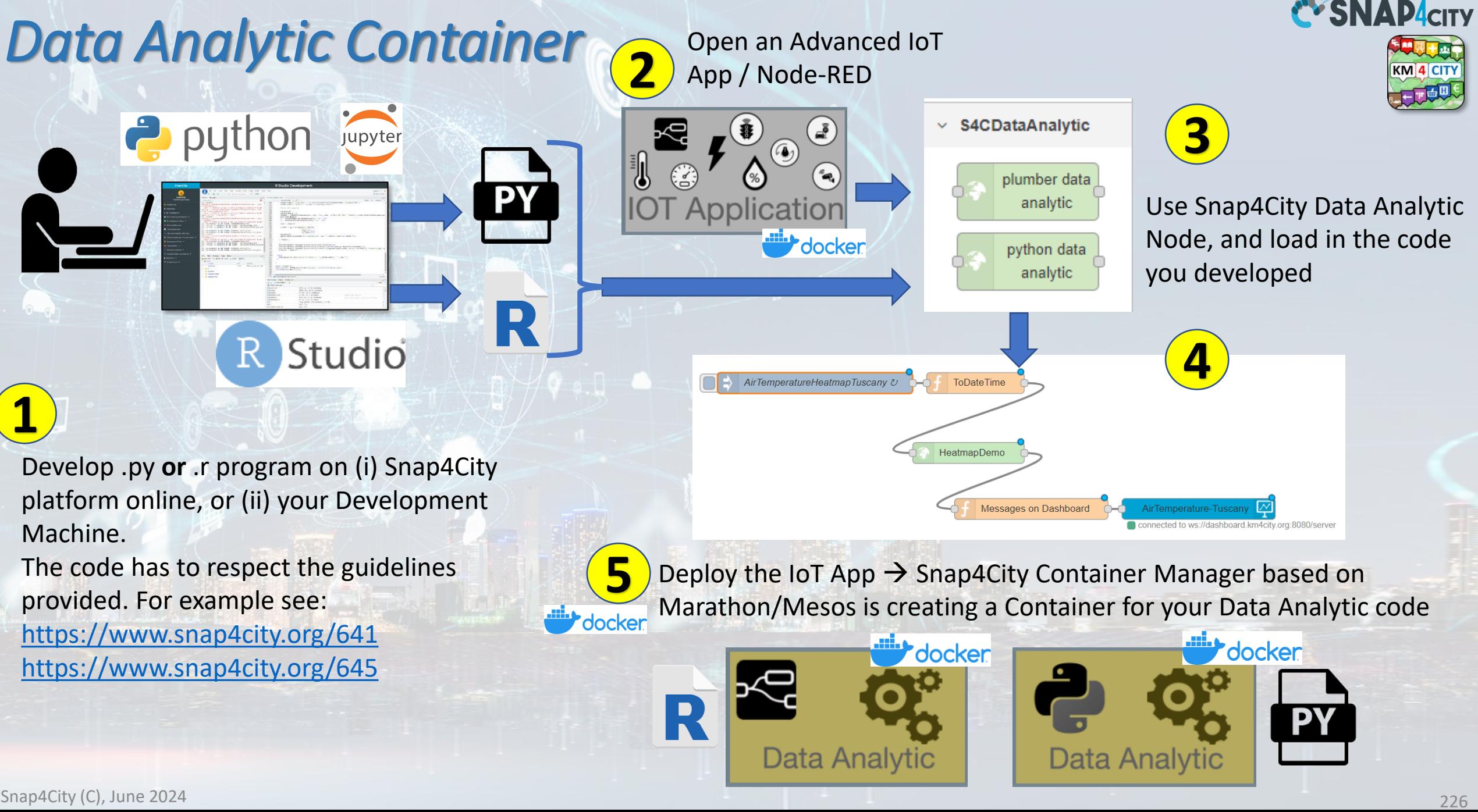

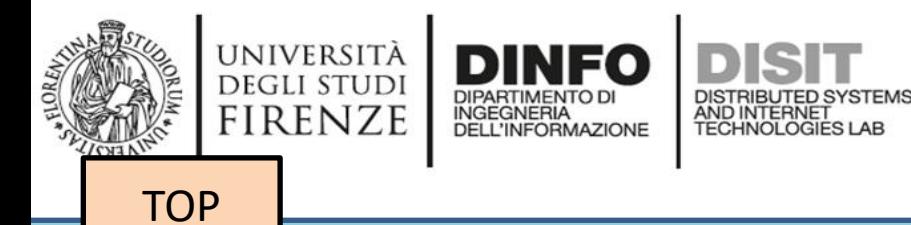

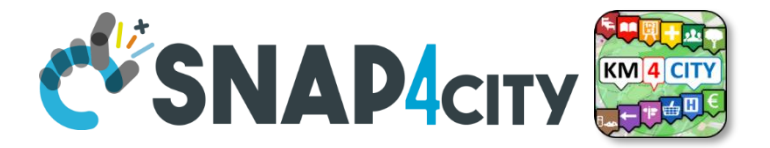

# *analytics example*

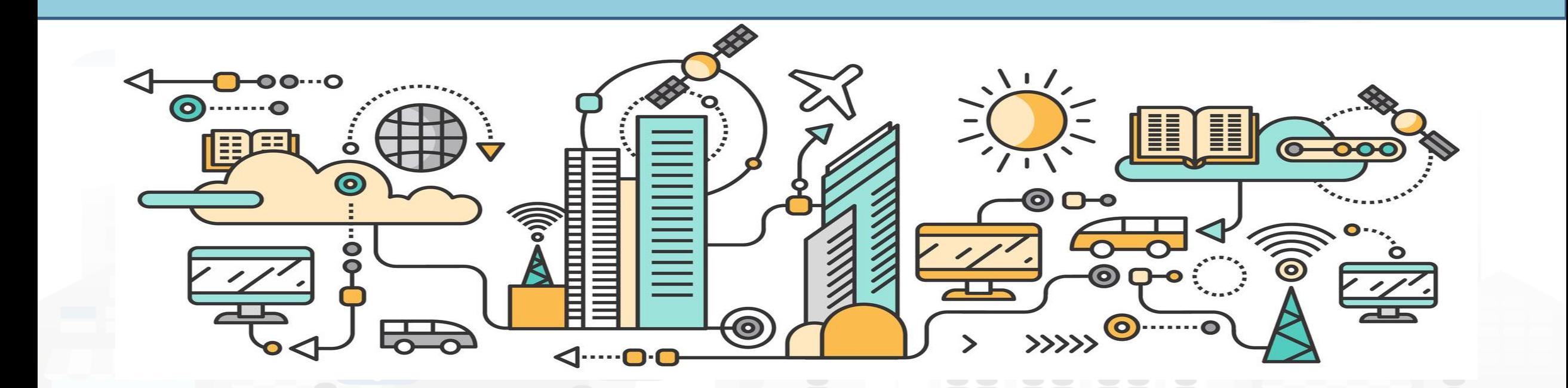

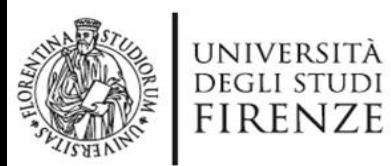

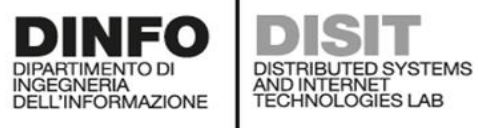

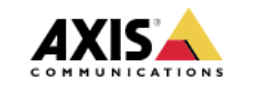

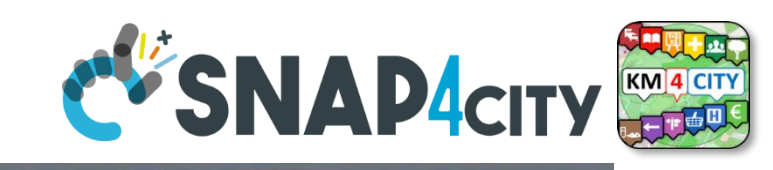

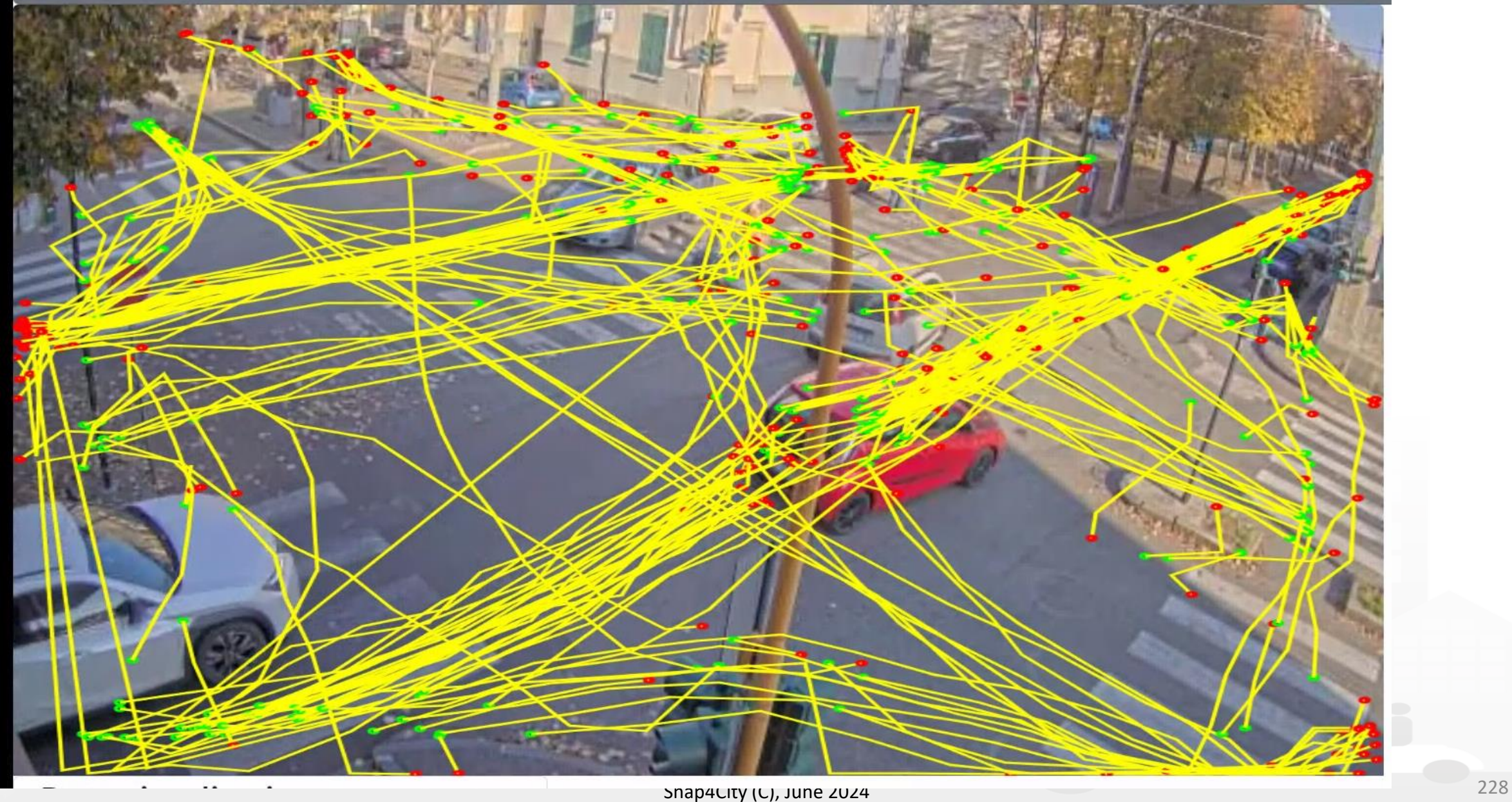

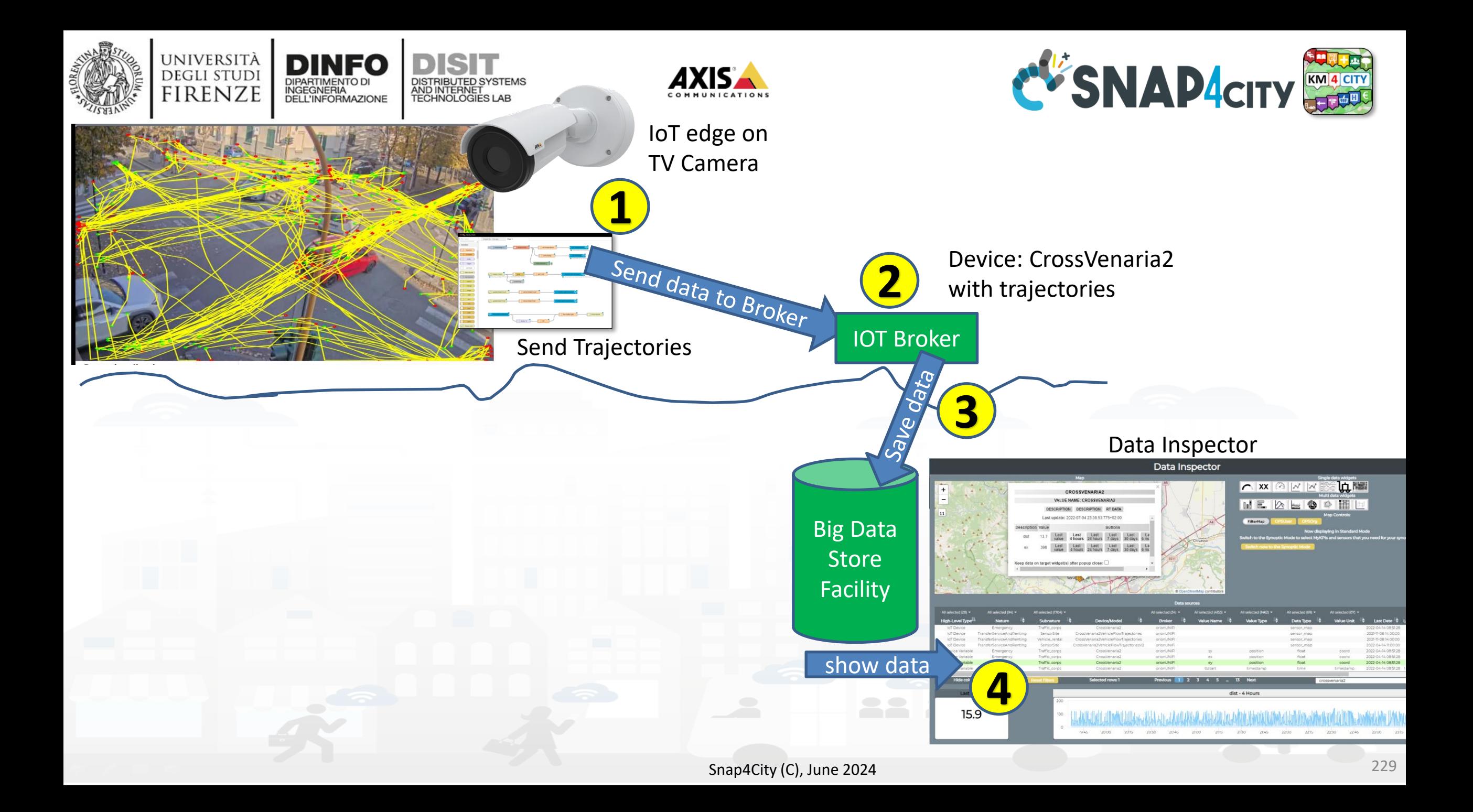

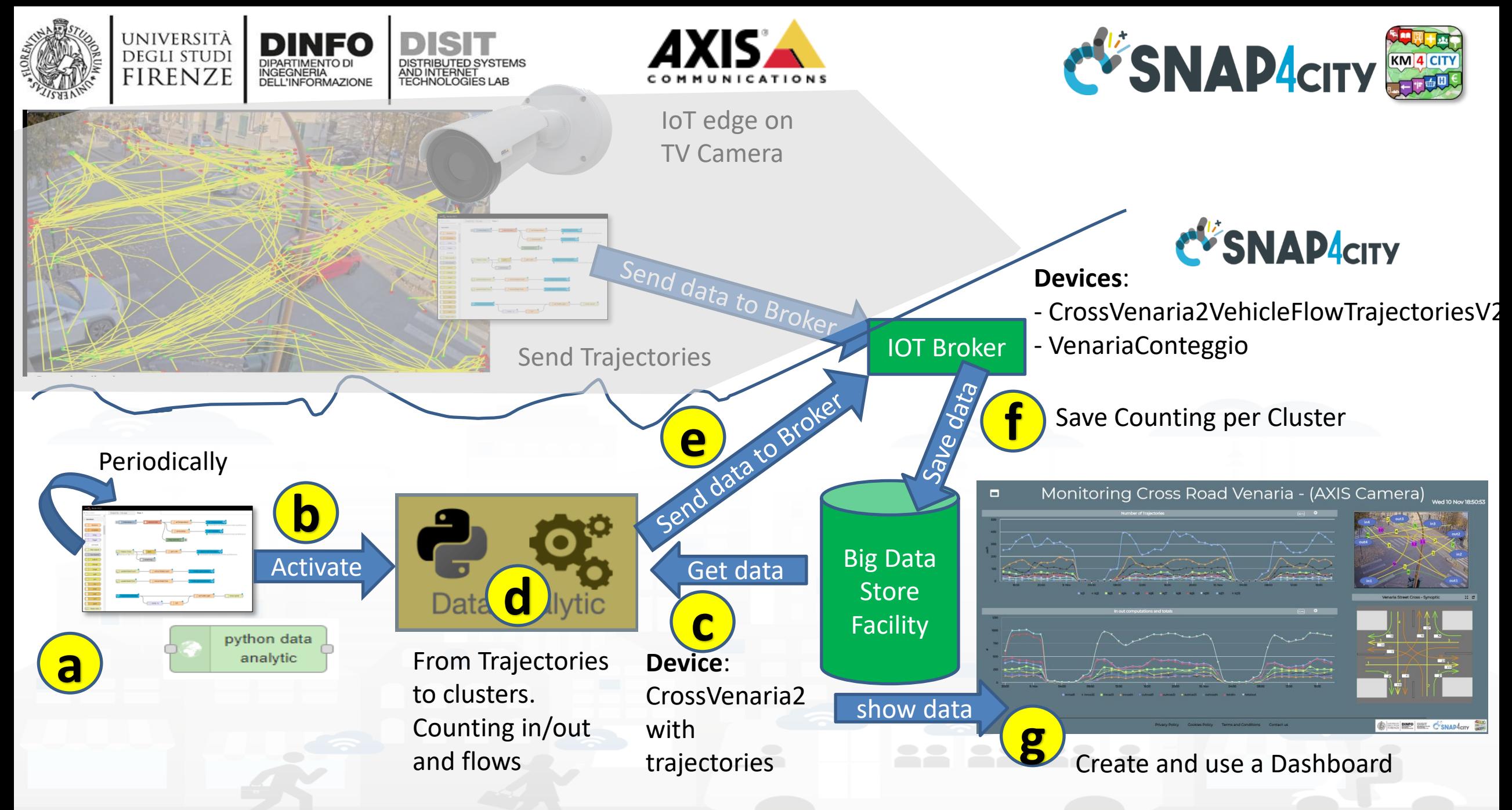

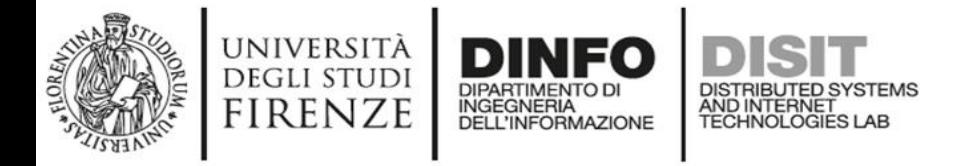

 $\Box$ 

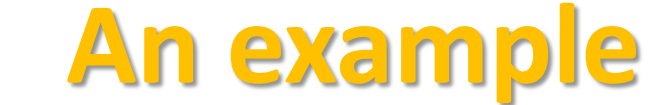

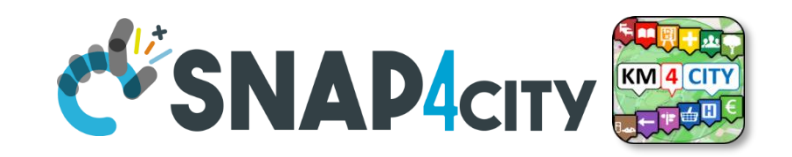

**Wed 10 Nov 18:** 

#### Traffic Flow Analysis via TV Camera and Clustering on cloud

#### Monitoring Cross Road Venaria - (AXIS Camera)

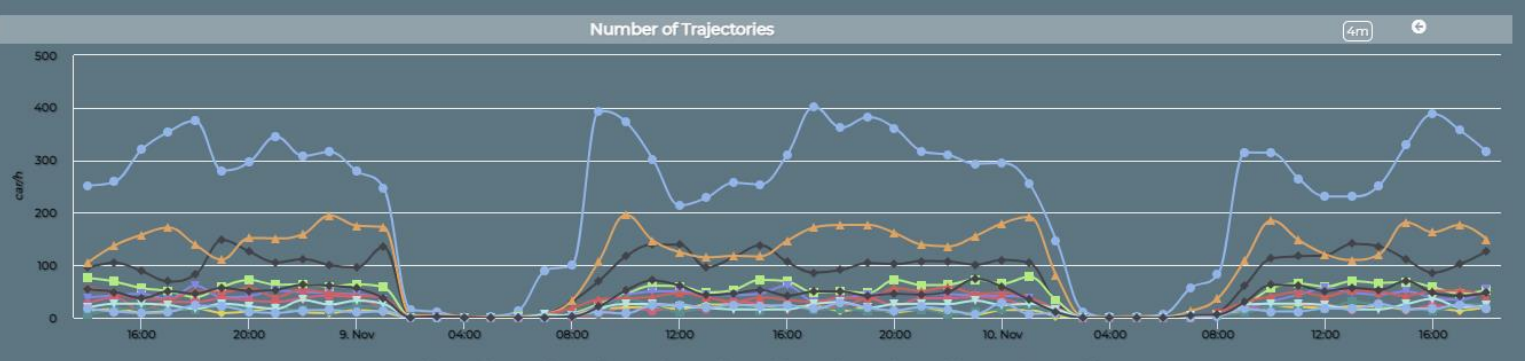

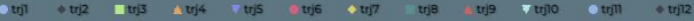

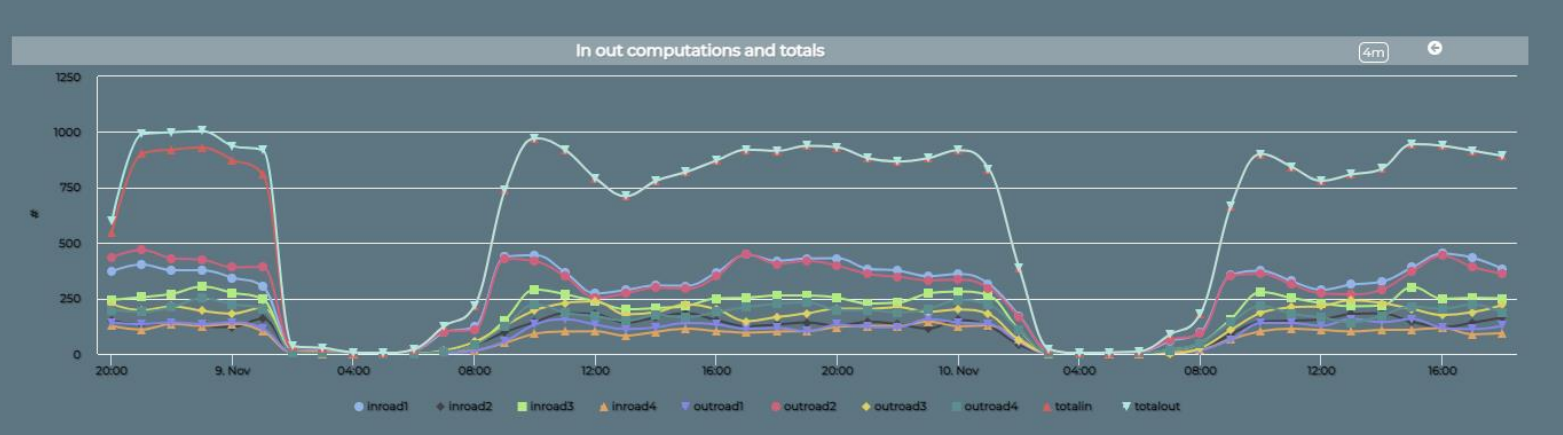

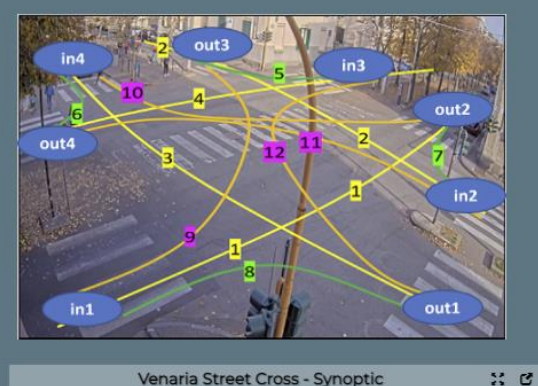

Venaria Street Cross - Synoptic

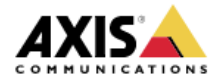

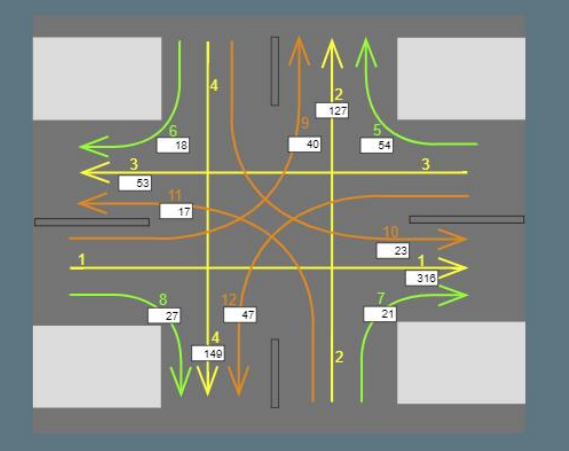

**Privacy Policy Cookies Policy** Terms and Conditions Contact us

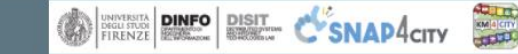

#### Snap4City (C), June 2024 231

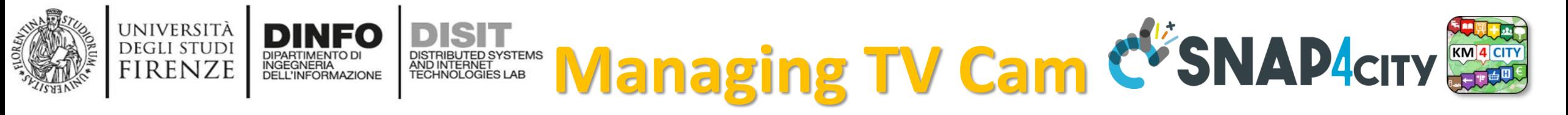

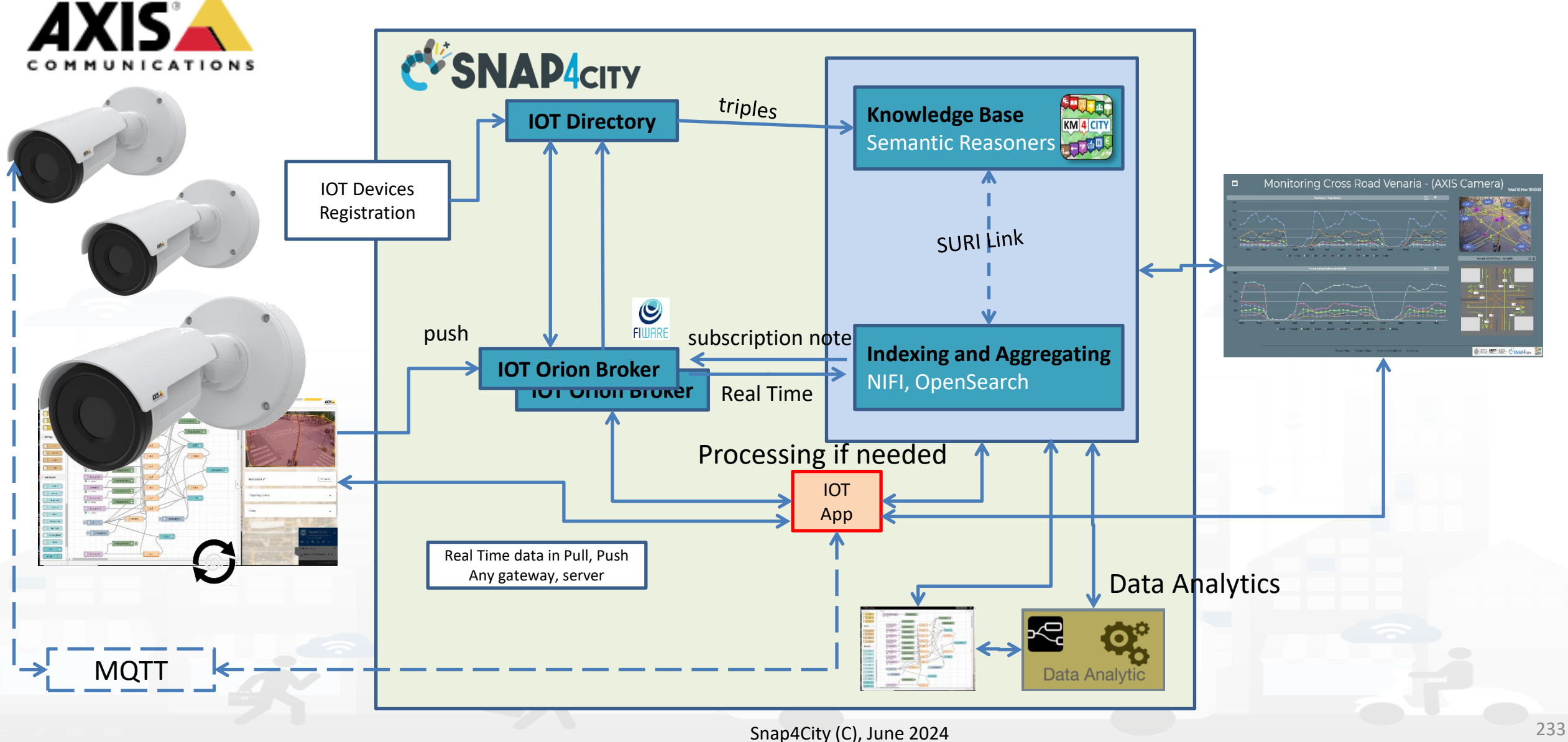

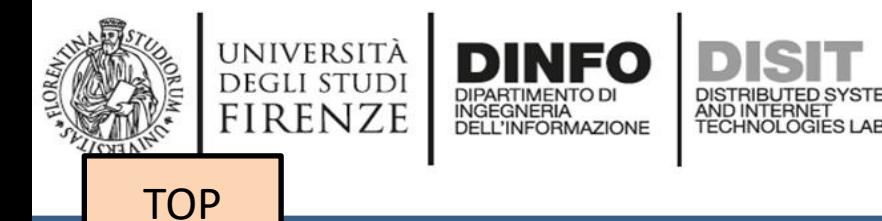

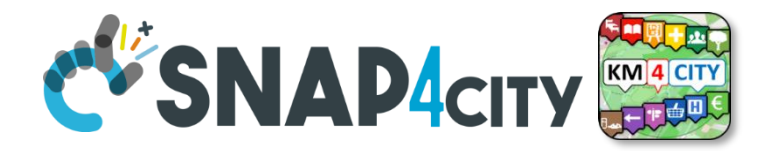

# *Data Analytics on Dedicated Computer or HPC*

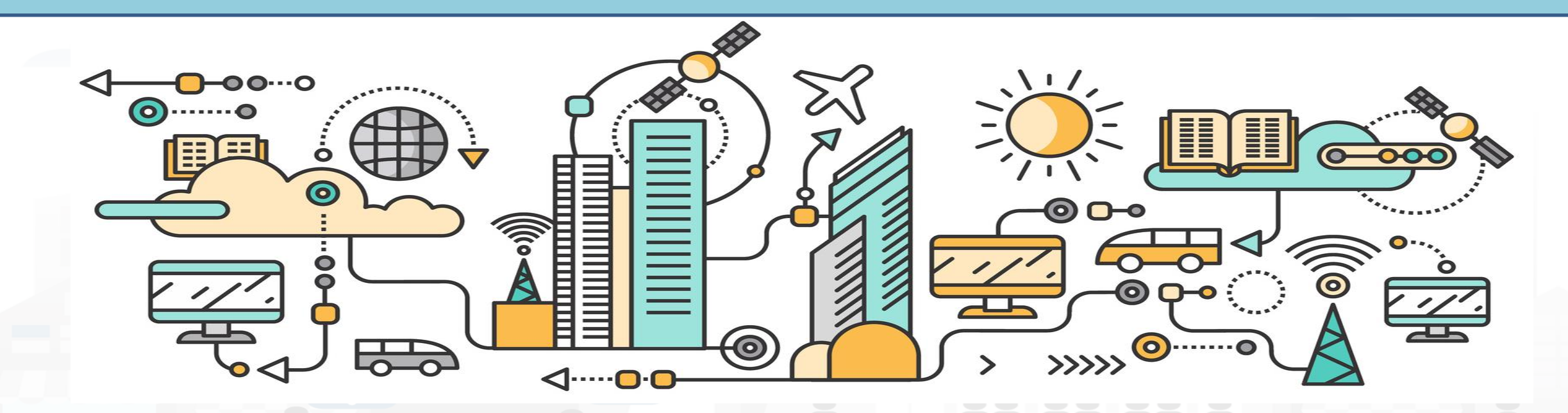

### *Data Analytics on Snap4City platform*

**TensorFlow** 

#### Swagger

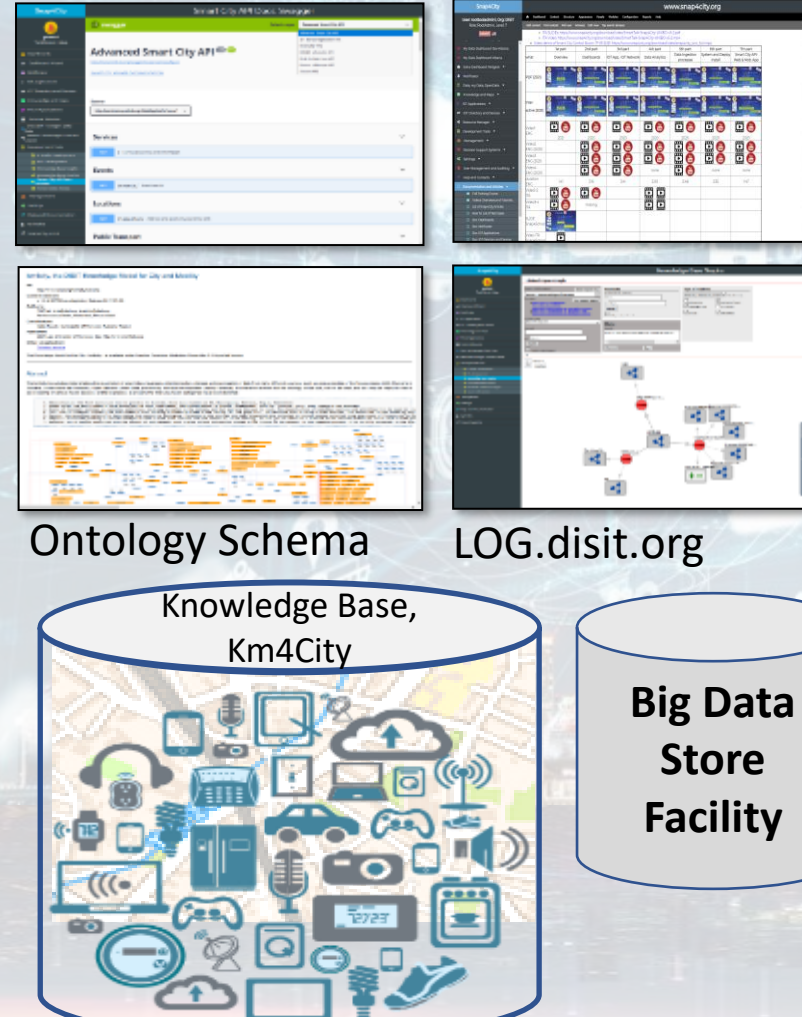

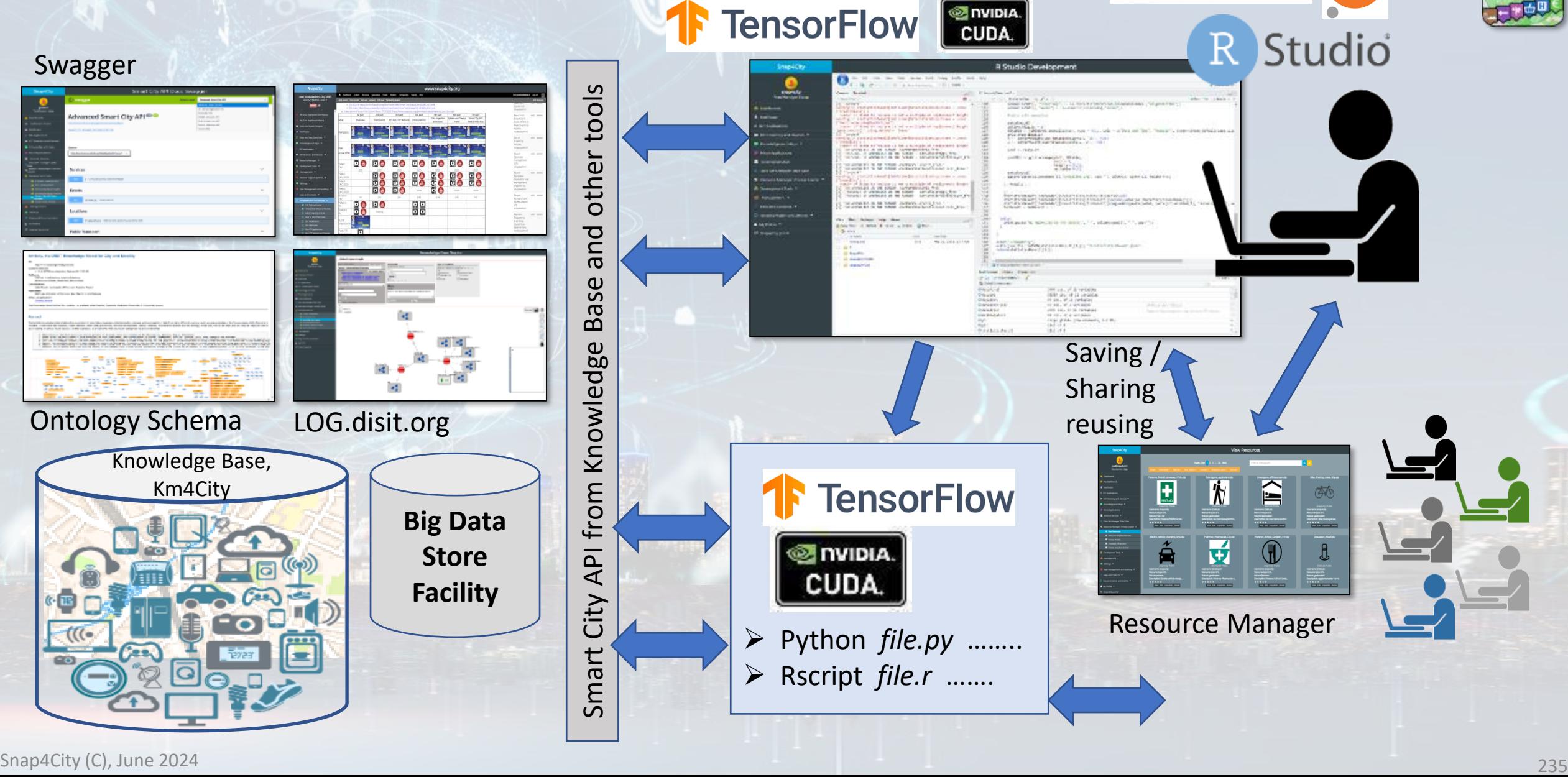

**COSNAPACITY** 

KM 4 CITY

Puthon jupyter

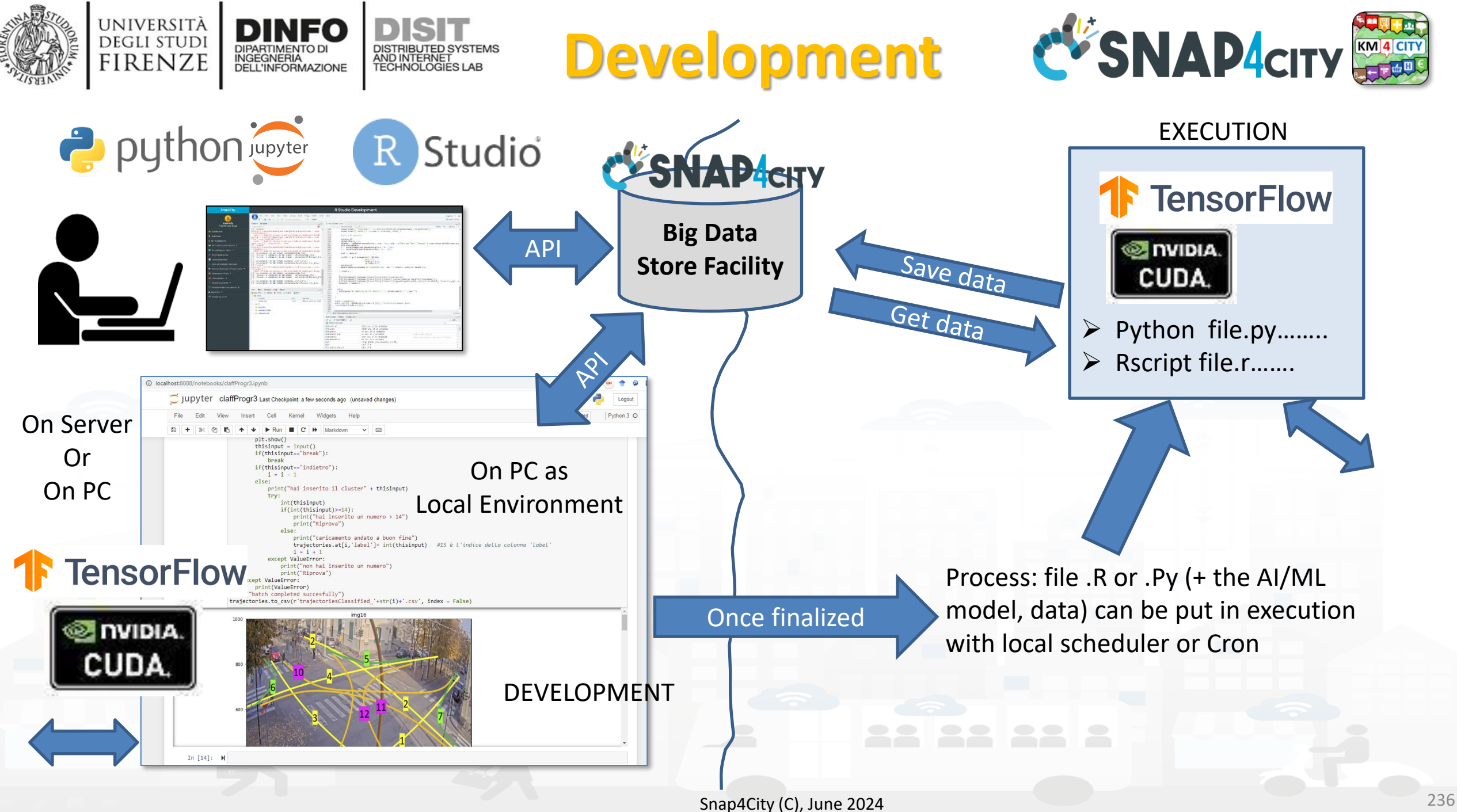

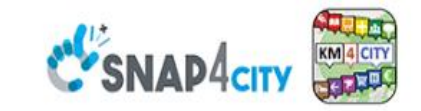

#### **SCALABLE SMART ANALYTIC APPLICATION BUILDER FOR SENTIENT CITIES**

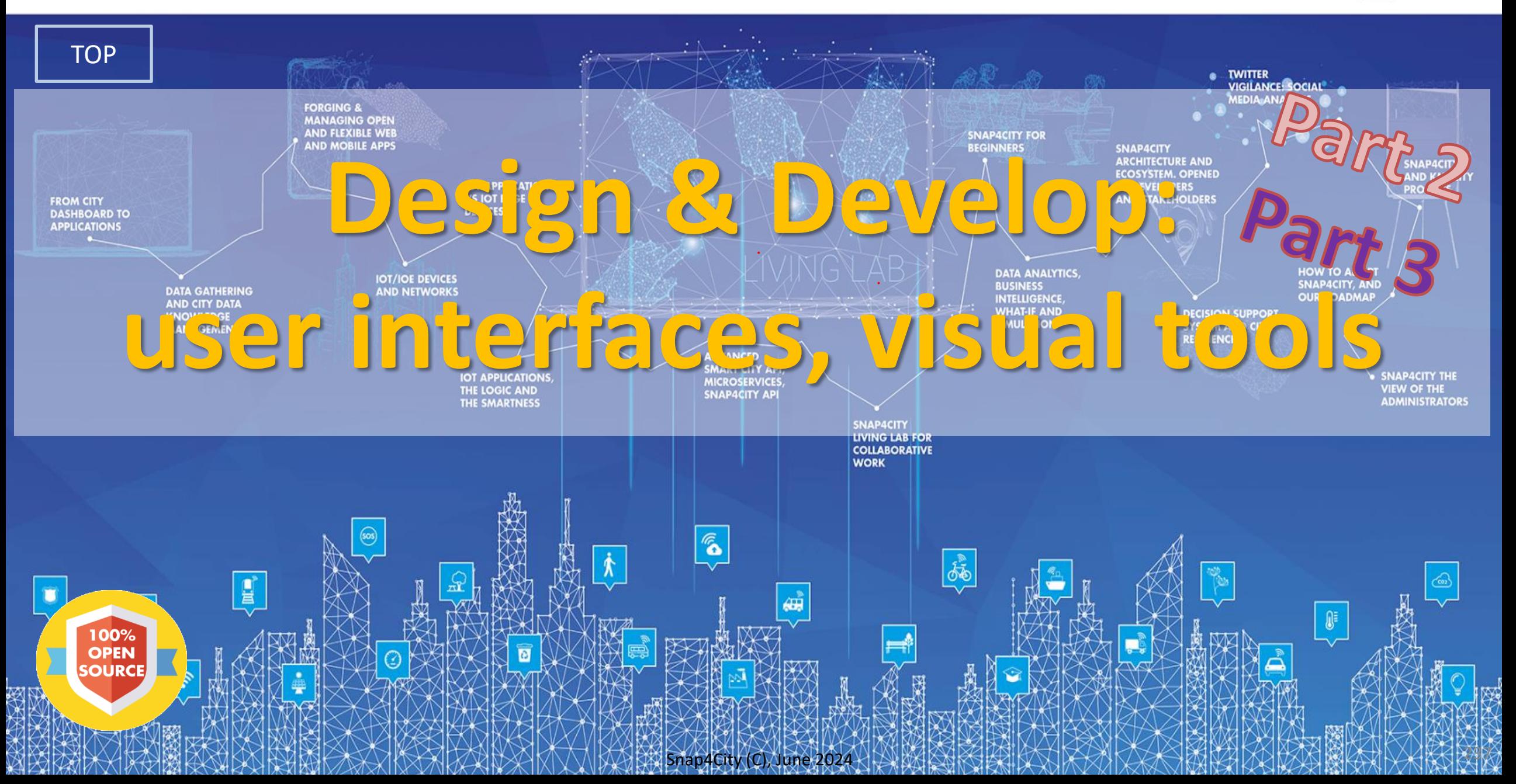

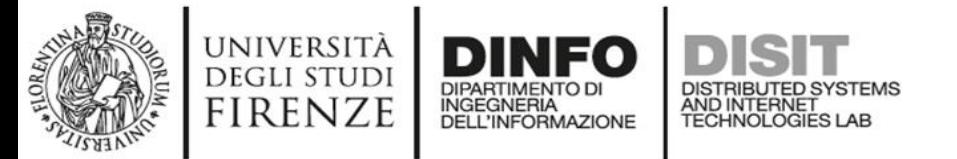

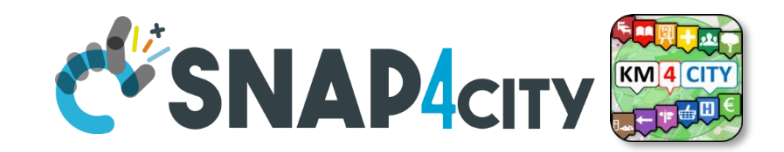

#### **Development Life Cycle Smart Solutions**

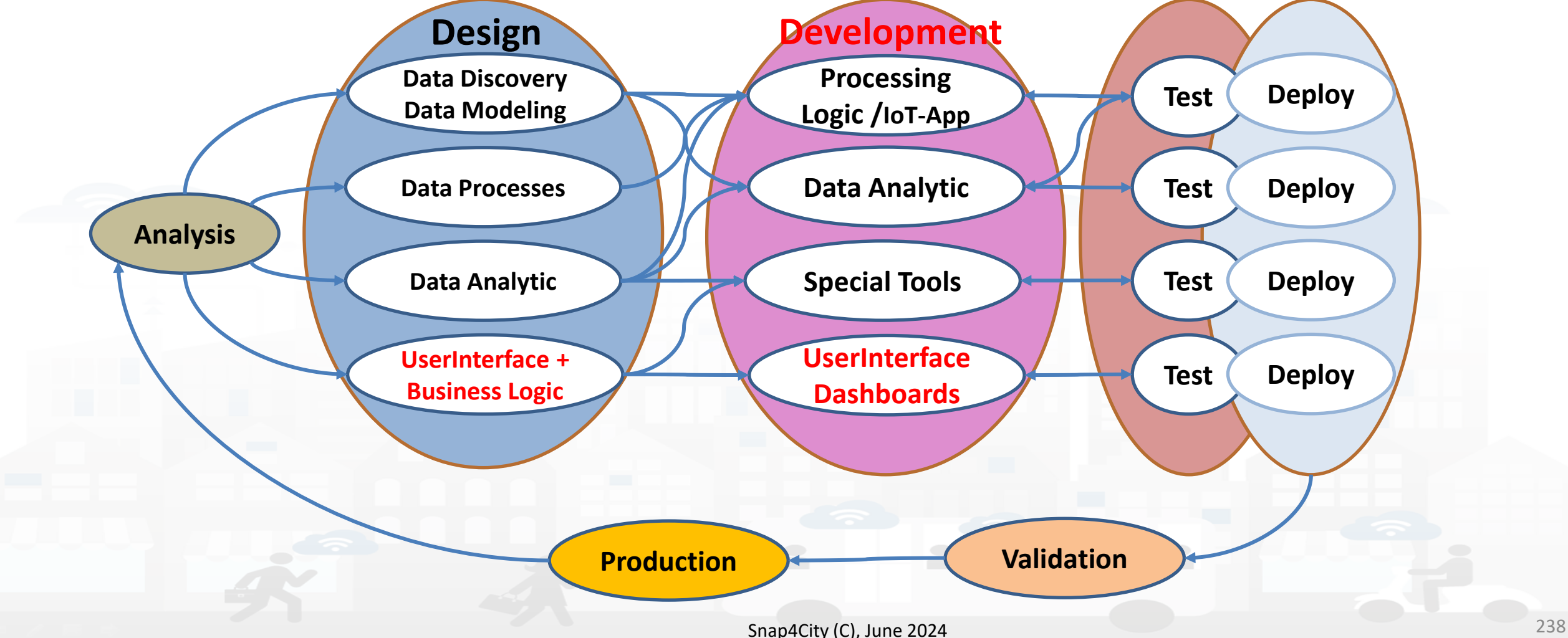

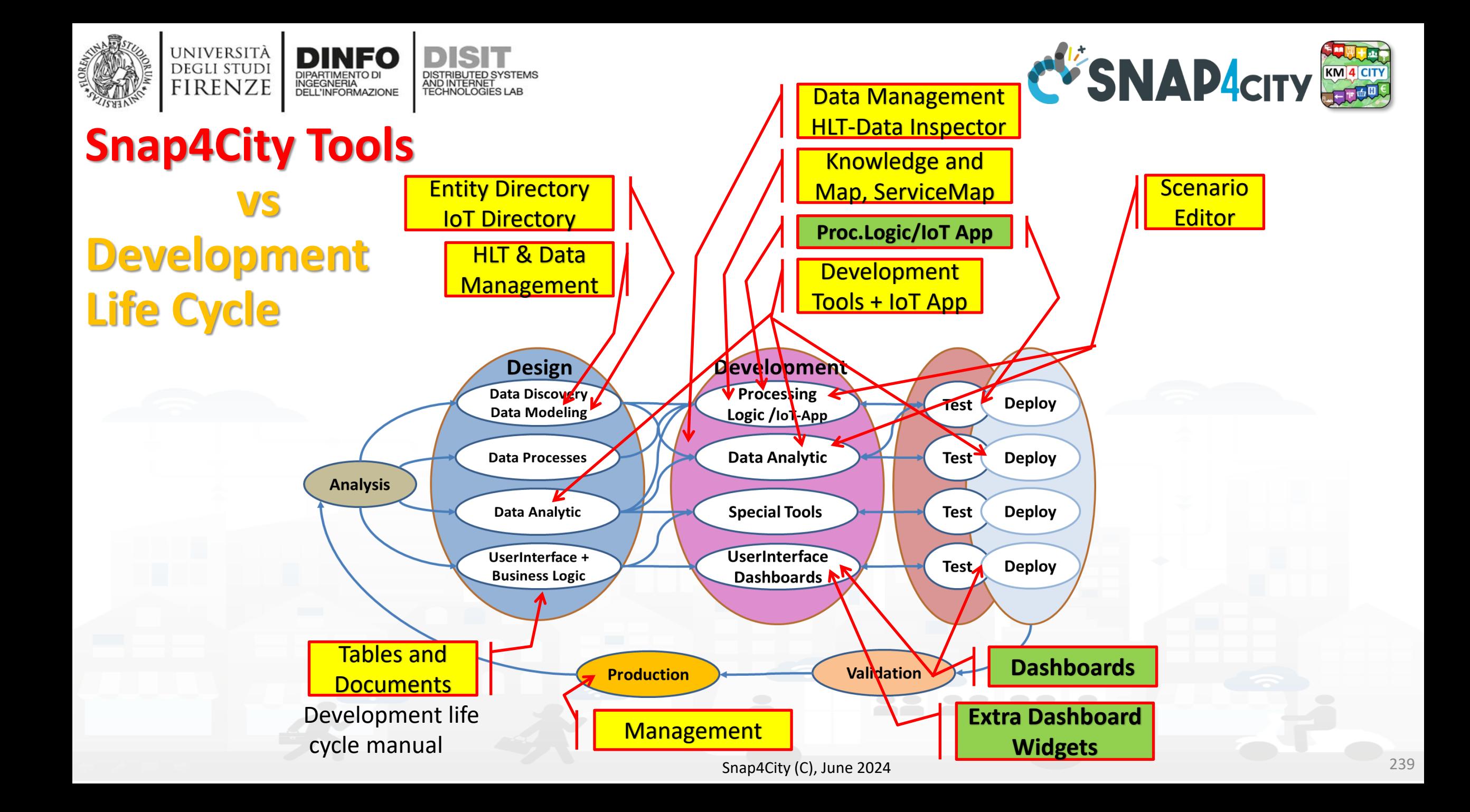

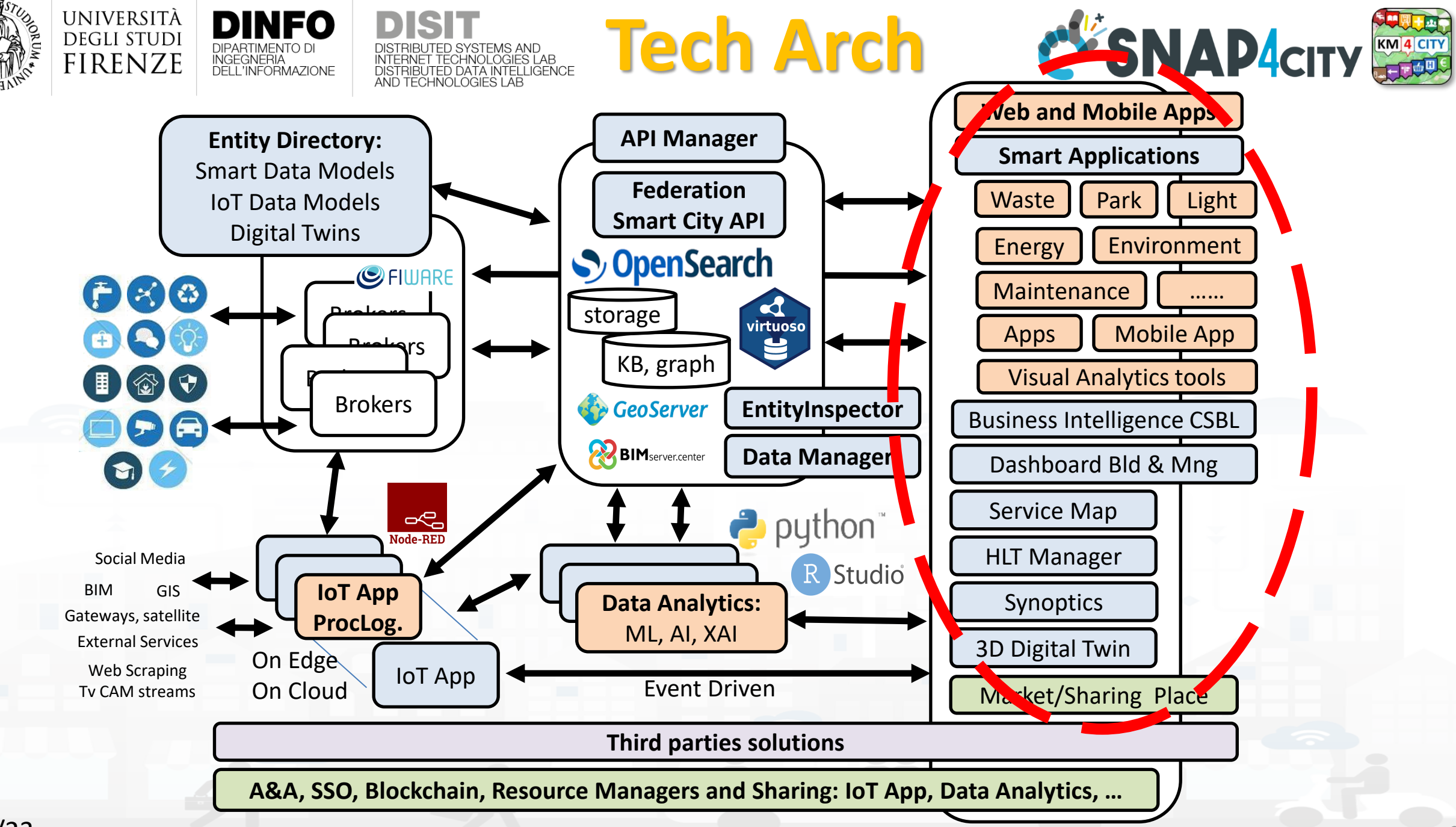

# **SUBARDINES DESIT CONSULTS AND ACTLY WELFT WELFT WELFT WELFT WELFT WELFT WELFT WELFT WELFT WELFT WELFT WELFT WELFT WELFT WELFT WELFT WELFT WELFT WELFT WELFT WELFT WELFT WELFT WELFT WELFT WELFT WELFT WELFT WELFT WELFT WELFT**

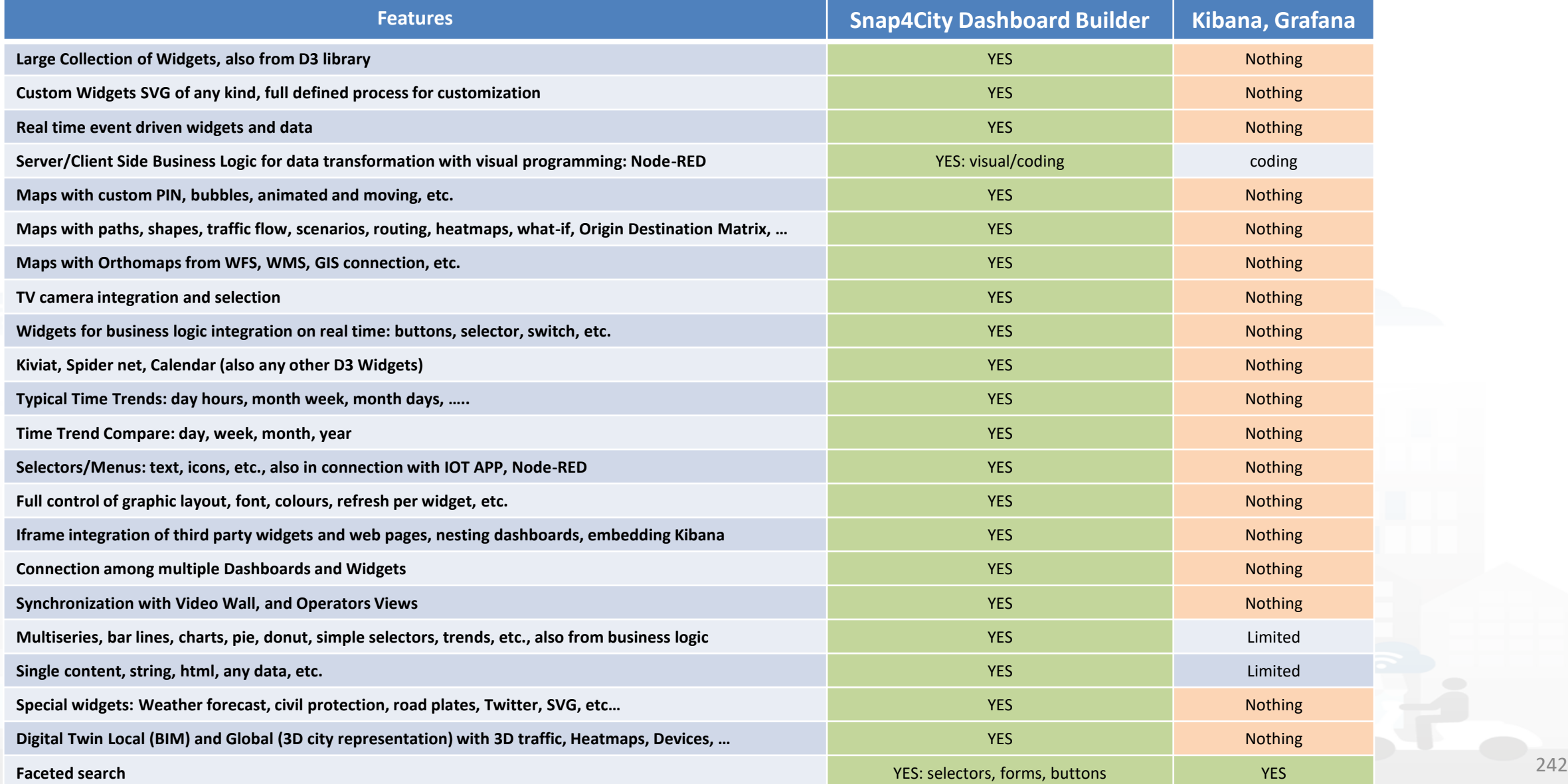

### *High Level Types*

Snap4City (C), June 2024

- POI, IOT Devices, shapes,..
	- FIWARE Smart Data Models,
	- IoT Device Models
- GIS, maps, orthomaps, WFS/WMS, GeoTiff, calibrated heatmaps, ..
- Satellite data, ..
- traffic flow, typical trends, ..
- trajectories, events, Workflow, ..
- 3D Models, BIM, Digital Twins, ..
- OD Matrices of several kinds, ..
- Dynamic icons/pins, ..
- Synoptics, animations, ..
- KPI, personal KPI,..
- social media data, TV Stream,
- routing, multimodal, constraints, ..
- decision scenarios, ....

• etc.

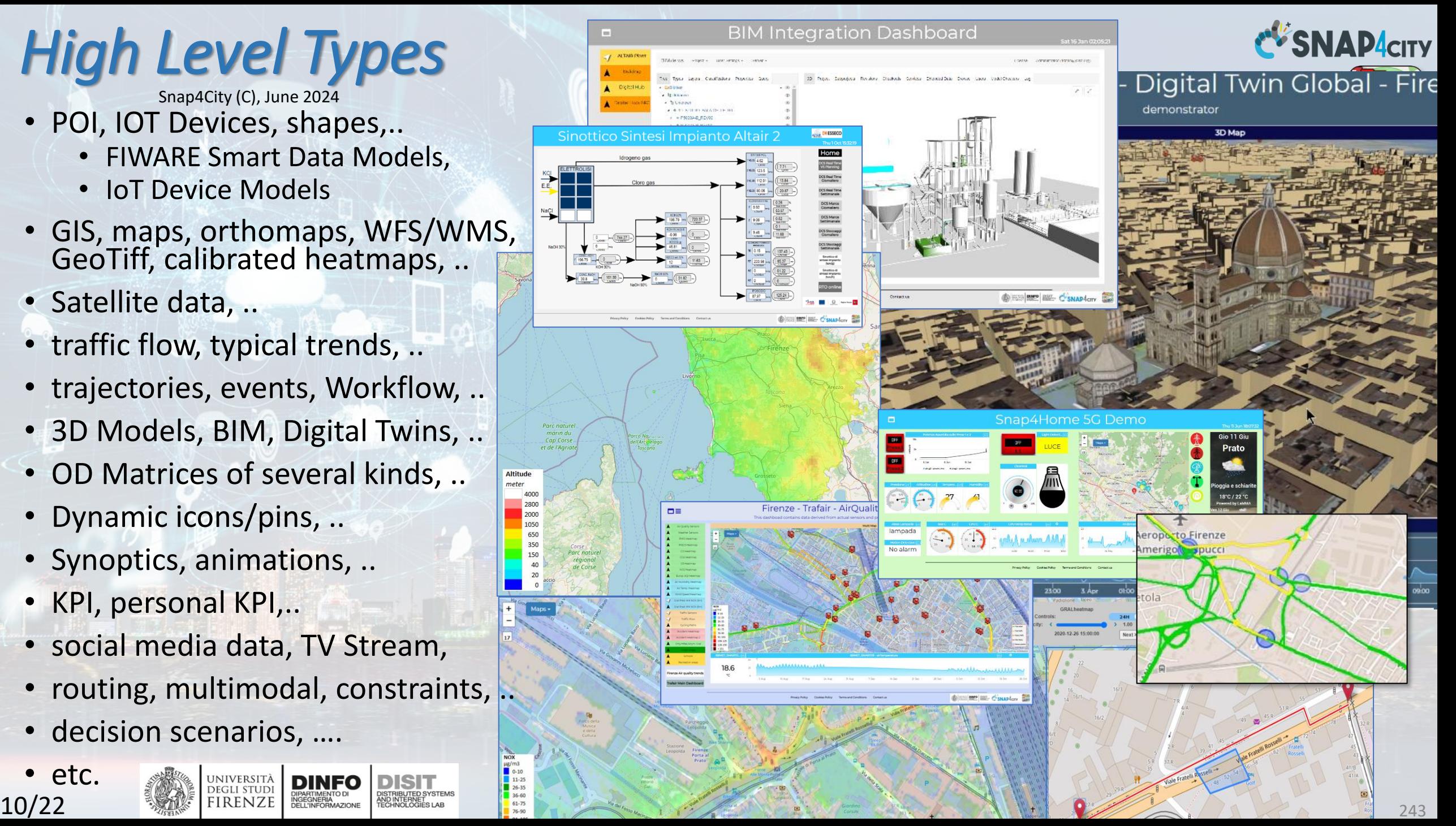

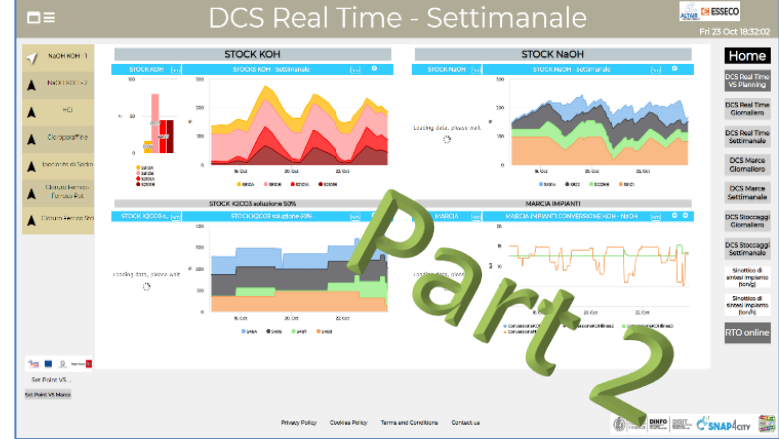

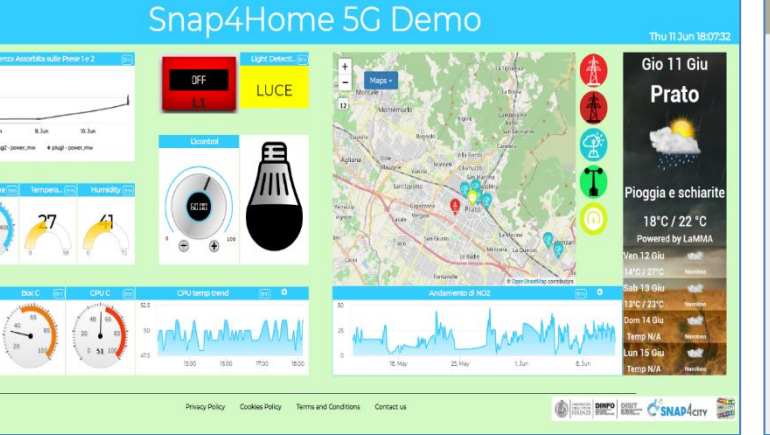

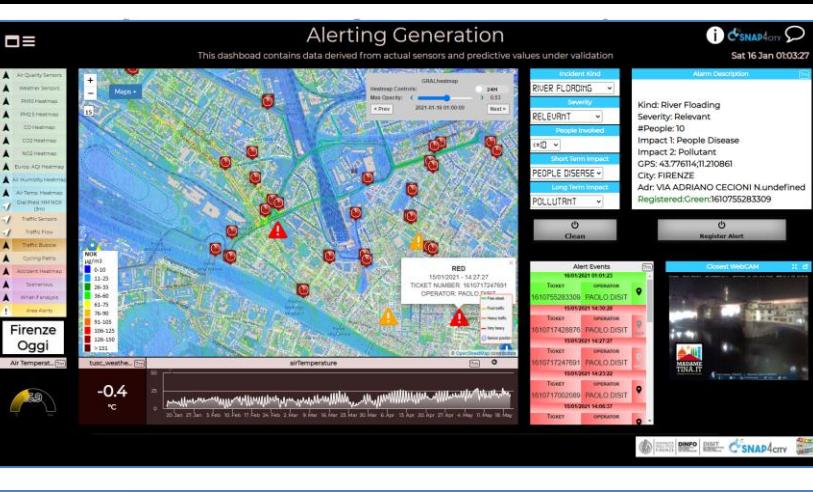

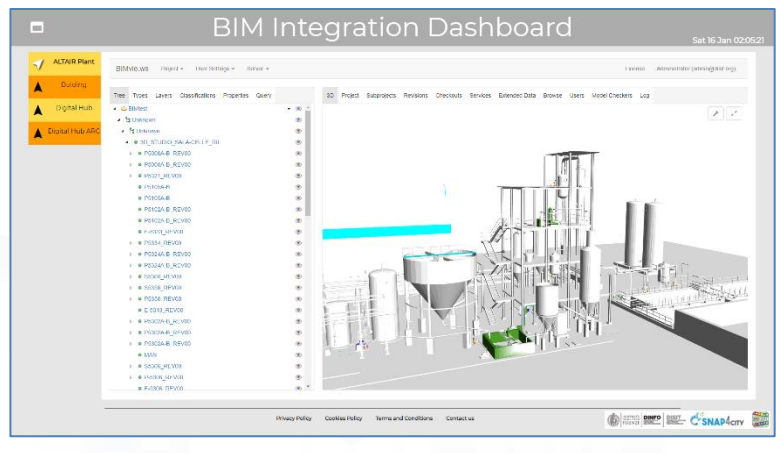

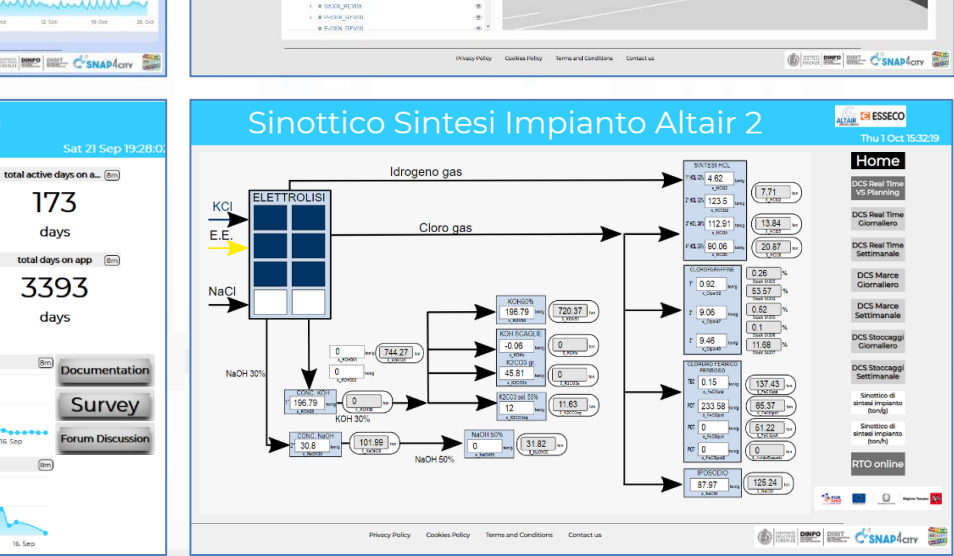

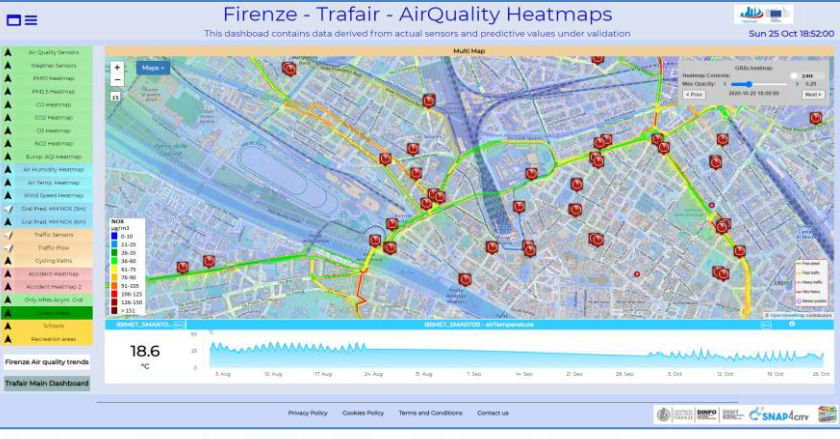

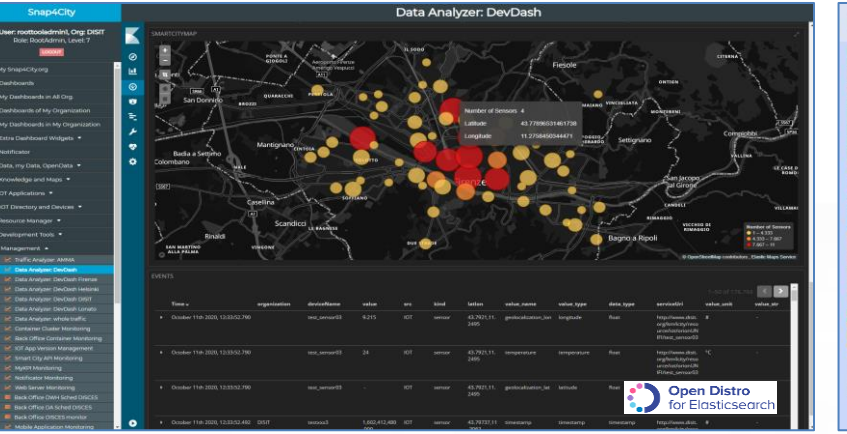

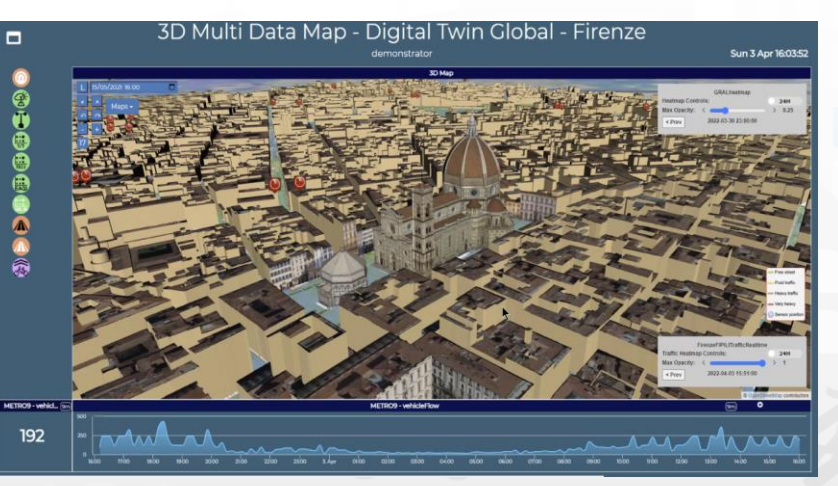

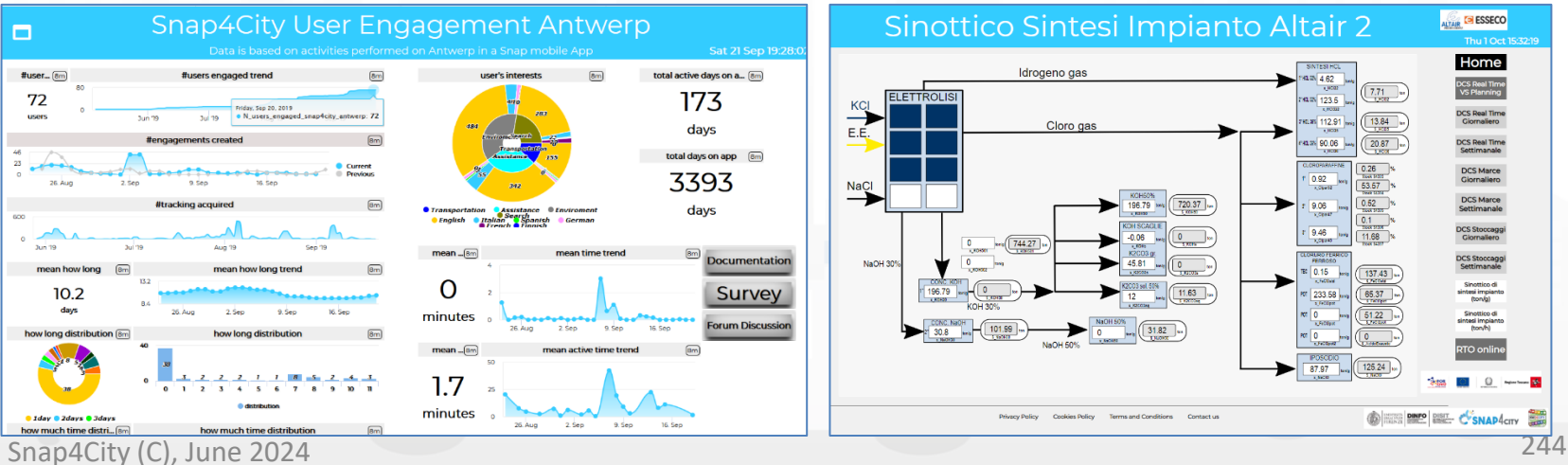

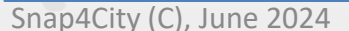

 $\blacksquare$ 

**DOFF** 

OFF

 $\frac{m}{n}$ 

lampada

No alarm

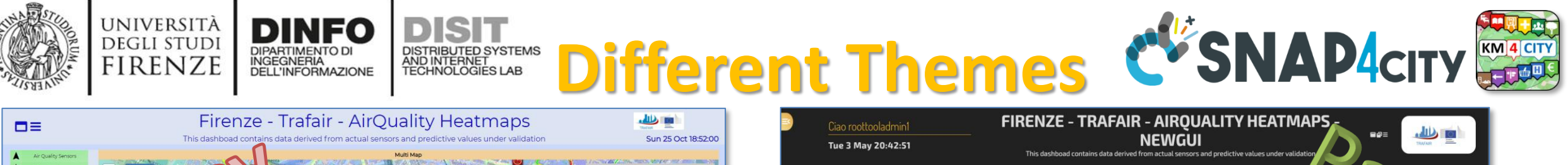

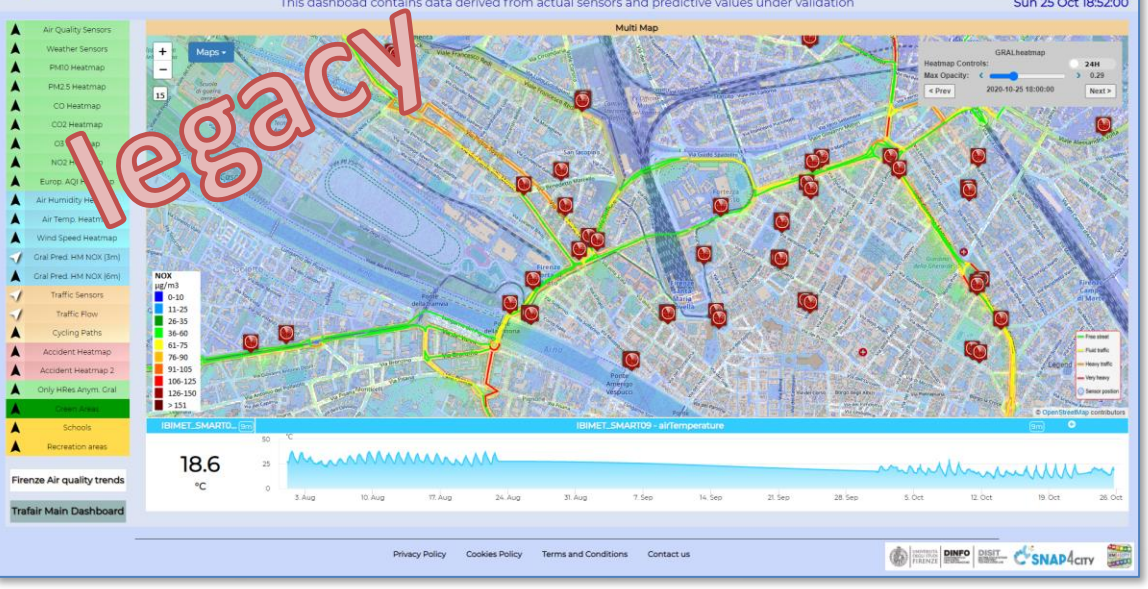

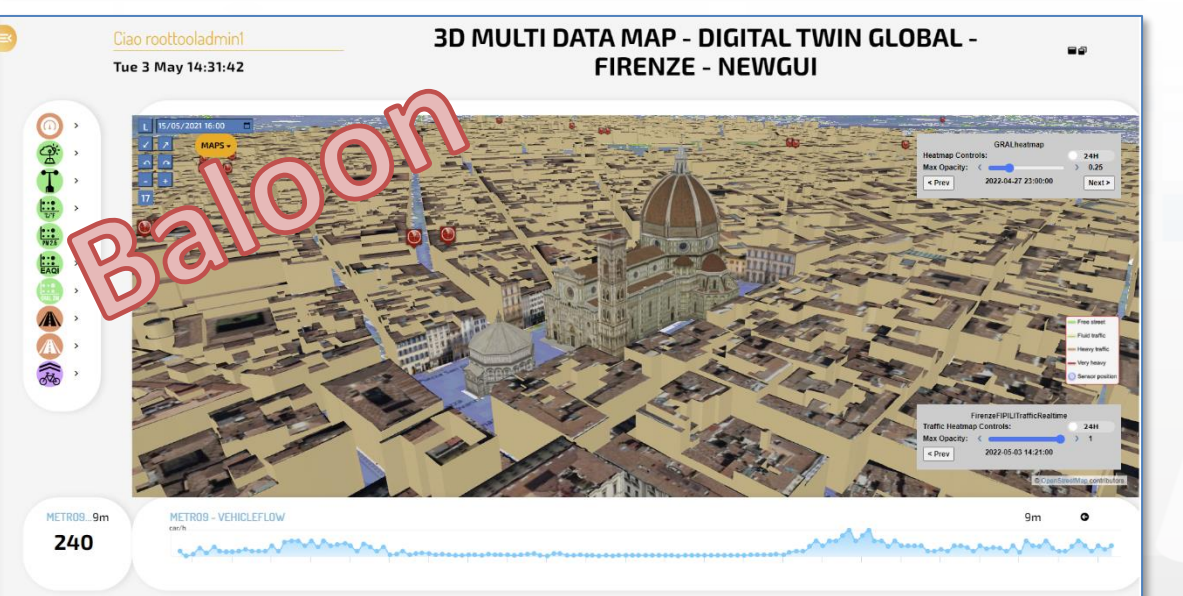

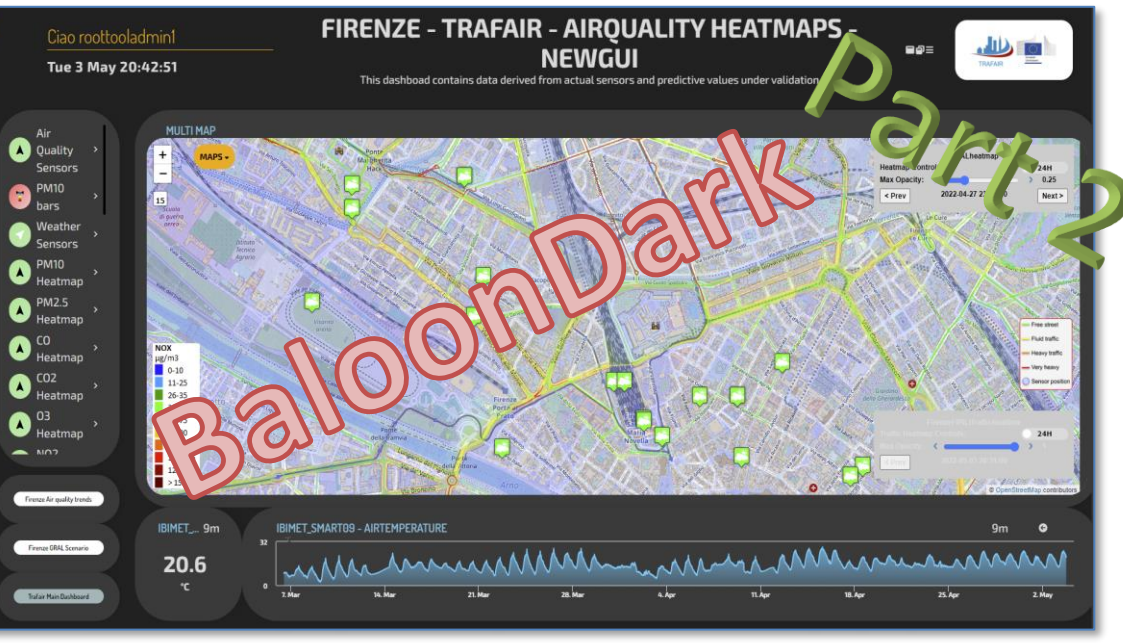

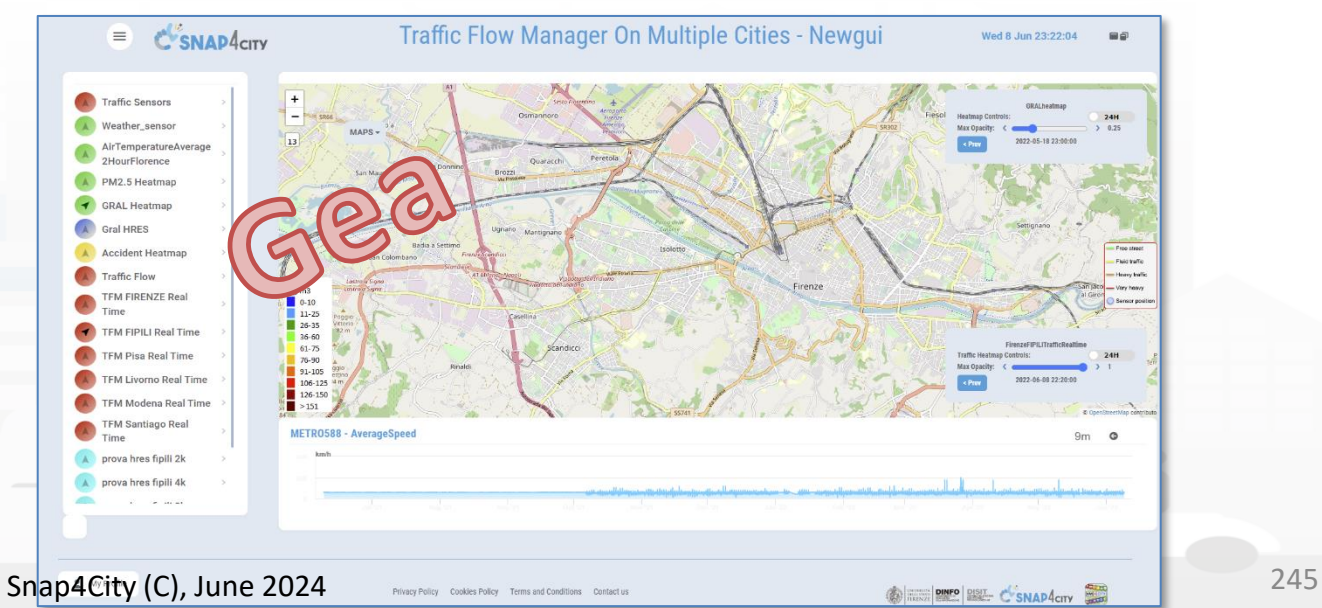

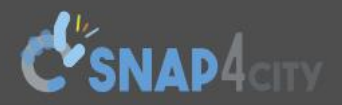

#### **Dashboards (Public by (ORG))**

g **Witch** to Legacy LOGIN Lalout

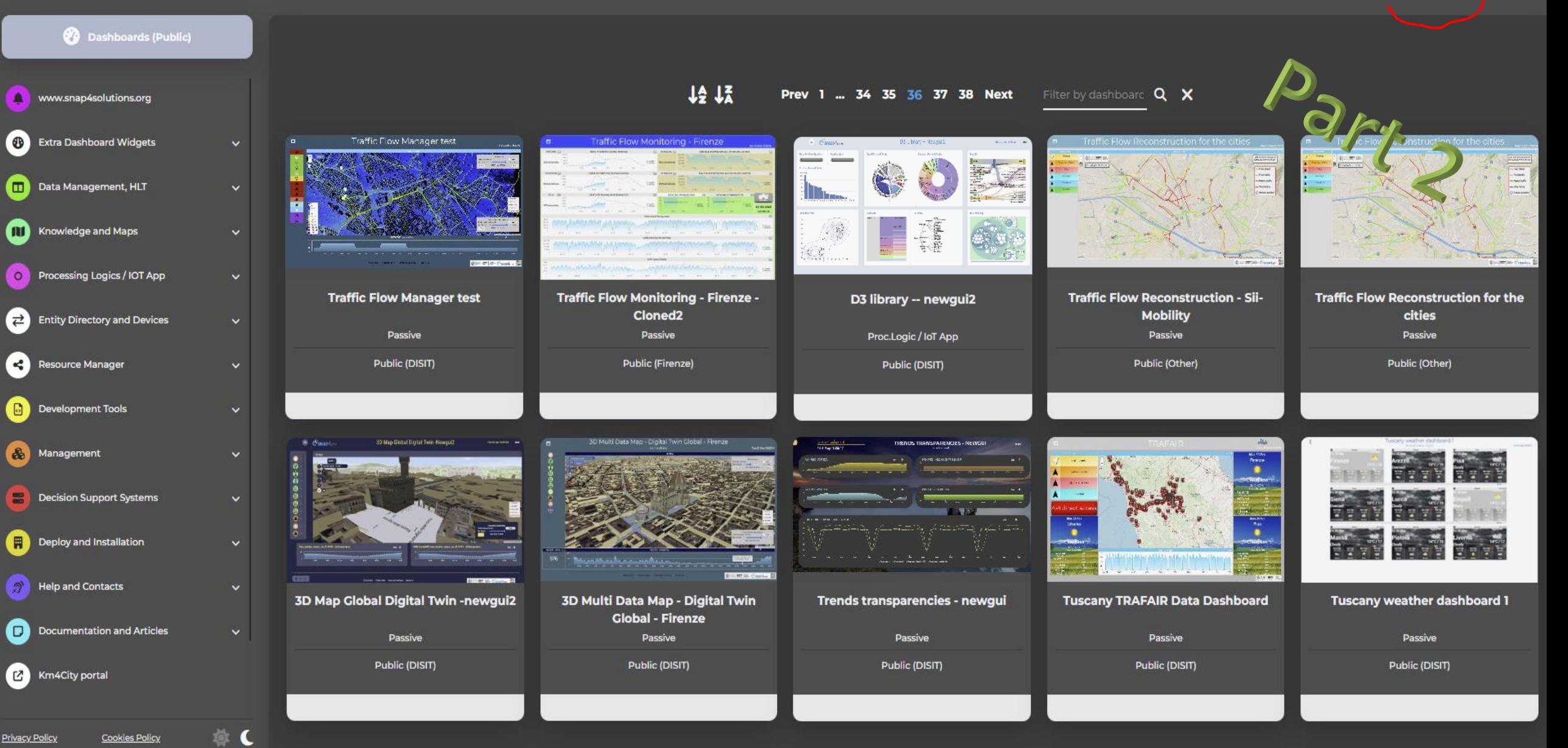

UNIVERSITÀ<br>DEGLI STUDI **DINFO DISIT** S AND<br>SED LAB<br>TELUGENCE **FIRENZE** 

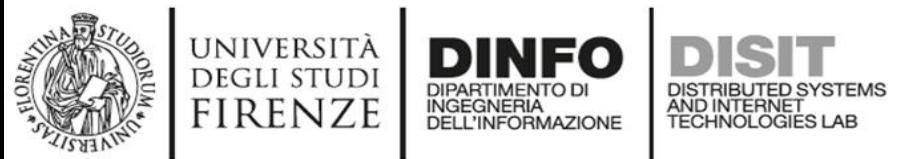

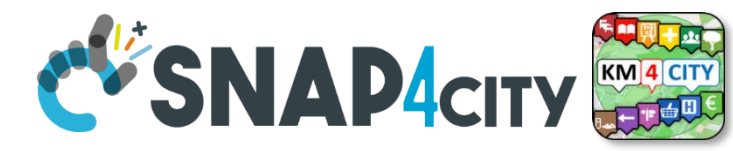

# **Dashboard List and Editor**

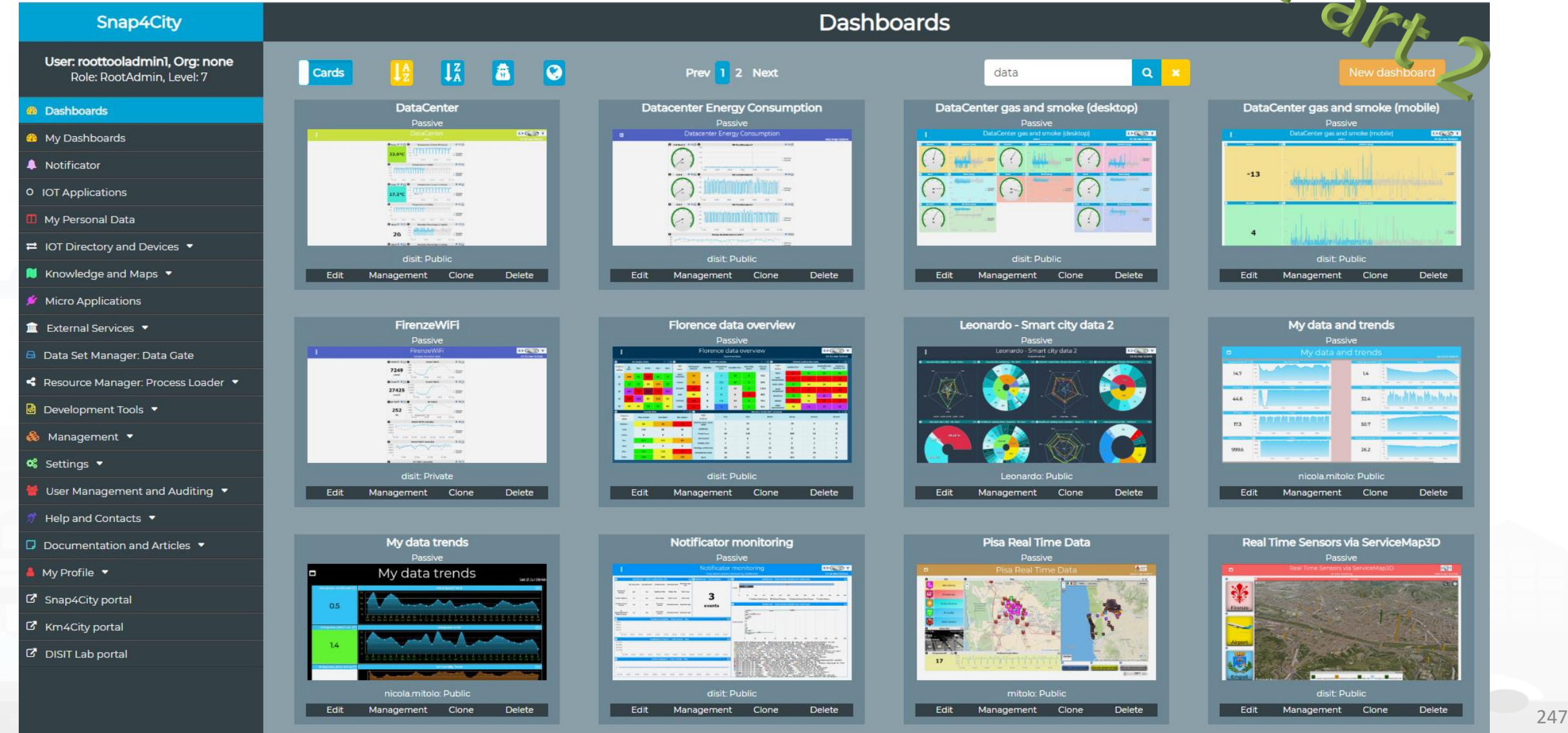

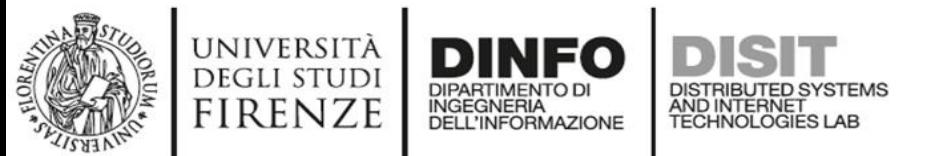

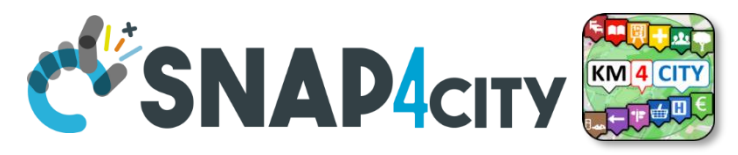

### **How the Dashboards exchange data**

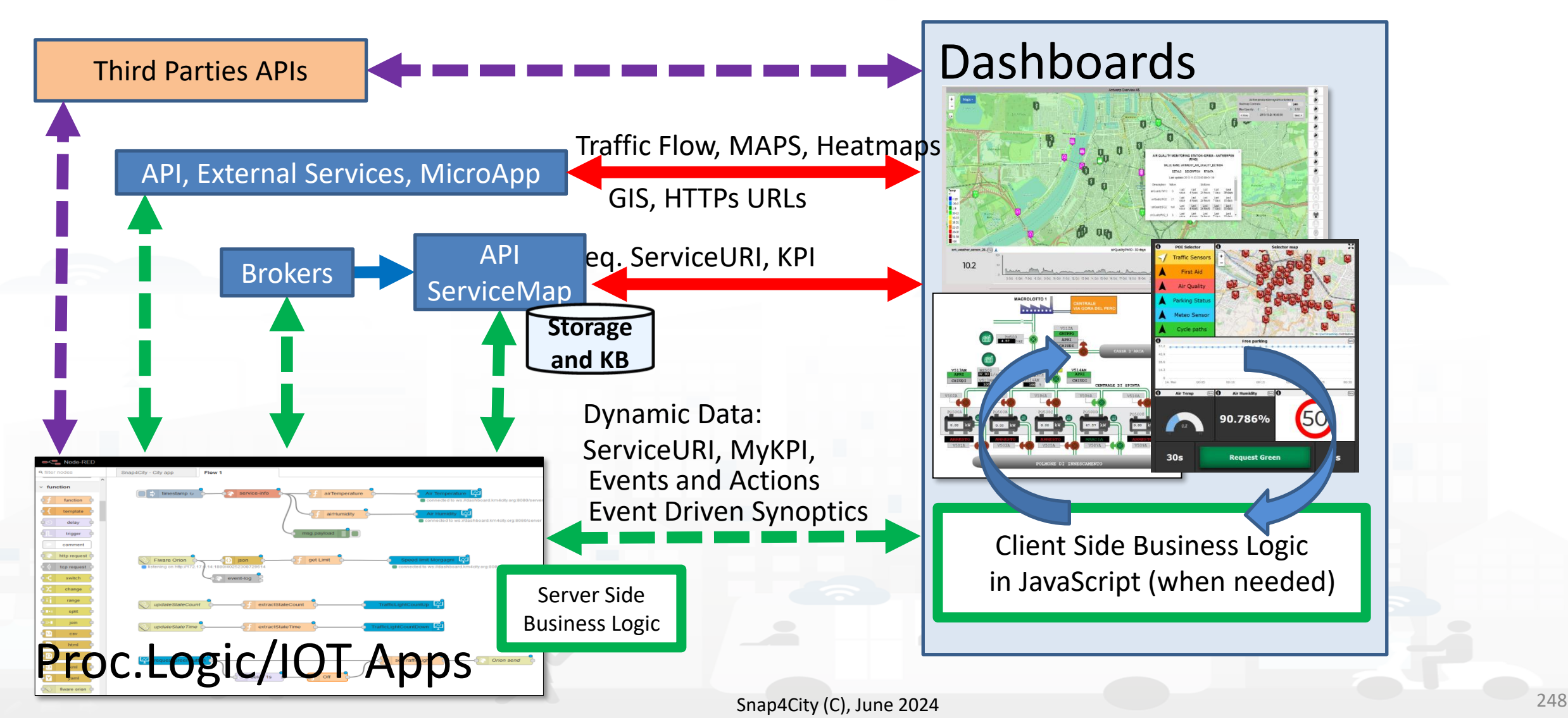

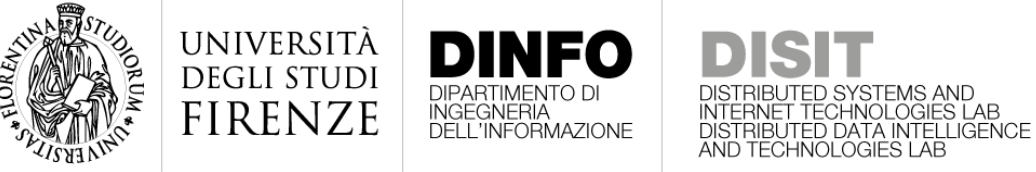

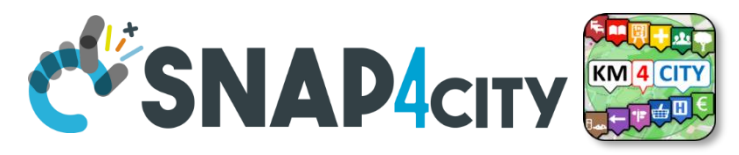

### **How the Dashboards exchange data**

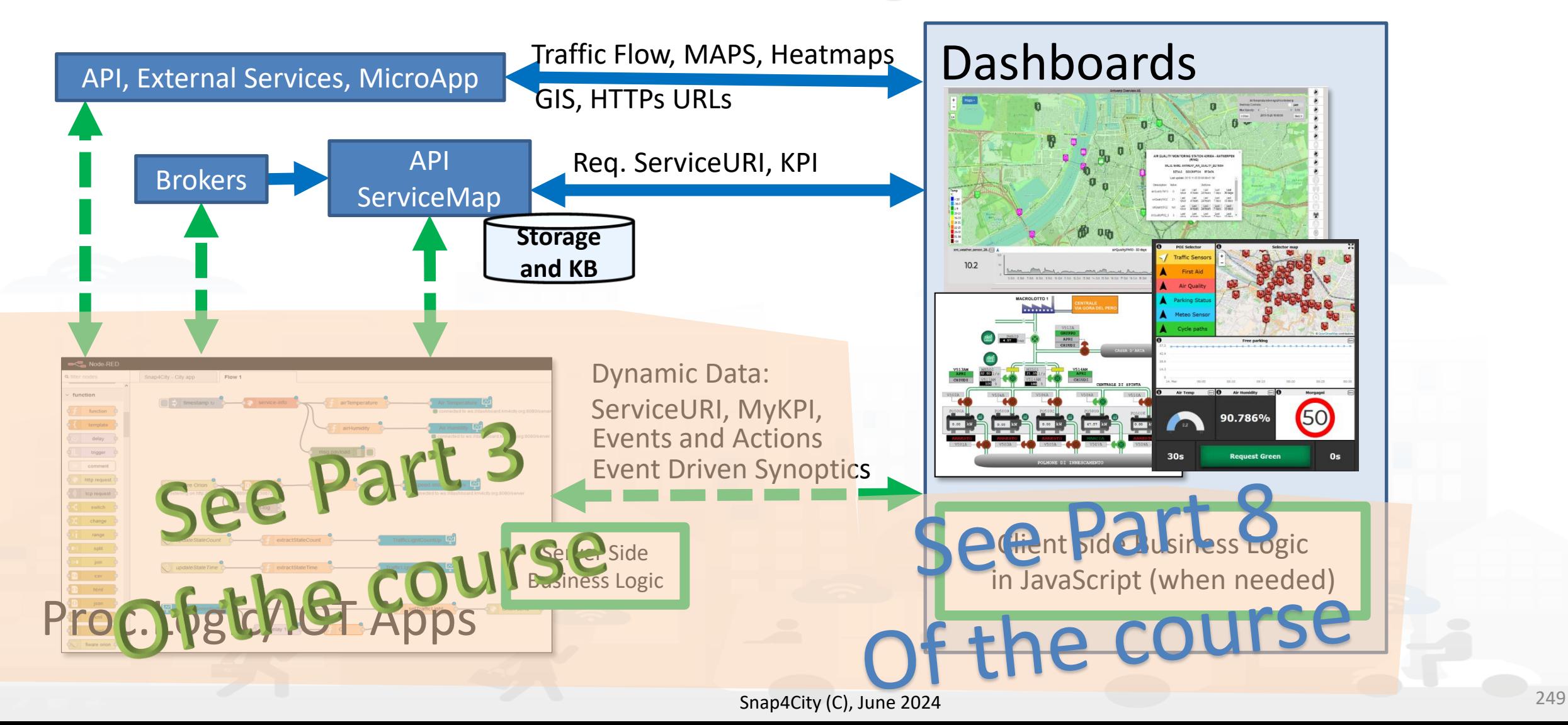

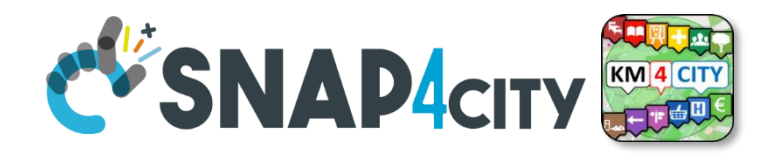

### **Dashboard List and Editor**

UNIVERSITÀ<br>Degli studi

**FIRENZE** 

**DISIT** 

DISTRIBUTED SYSTEMS<br>AND INTERNET<br>TECHNOLOGIES LAB

**DINFO** 

**DIPARTIMENTO DI INGEGNERIA<br>DELL'INFORMAZIONE** 

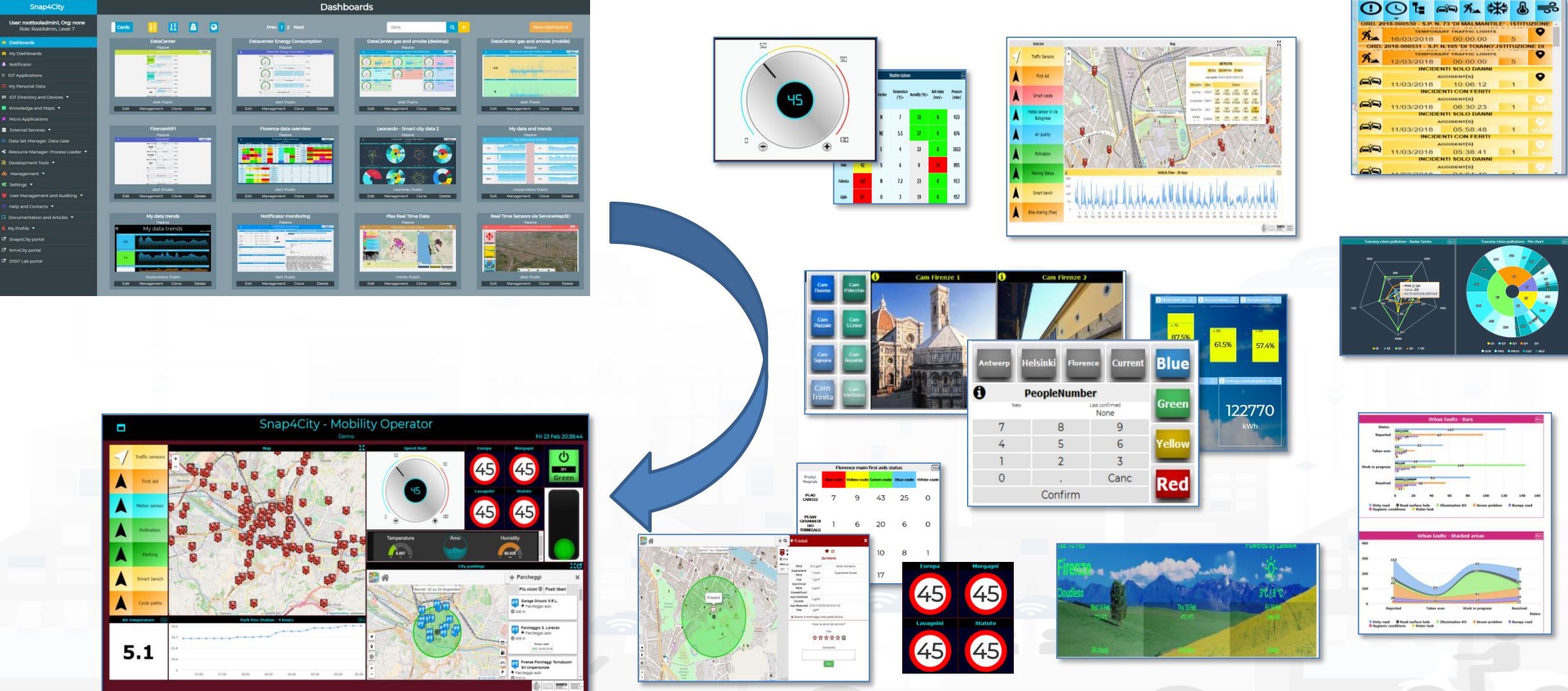

Snap4City (C), June 2024 250
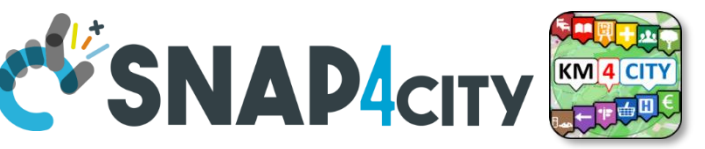

## **The Selector for Multi Data Maps**

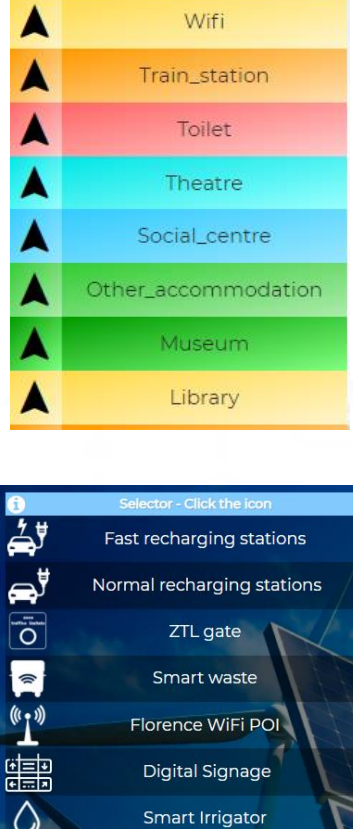

**Smart Light** 

UNIVERSITÀ **DEGLI STUDI FIRENZE** 

INGEGNERIA

AND INTERNET

 $\frac{\cdots}{\text{EAQI}}$ 

t

Î

 $\bf \Omega$ 

旦

(K)

矙

圏

 $\frac{\cdots}{\cdots}$ 

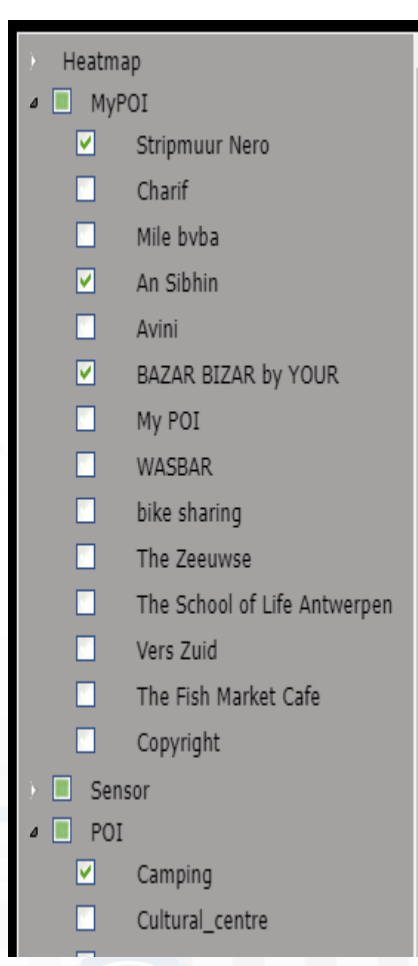

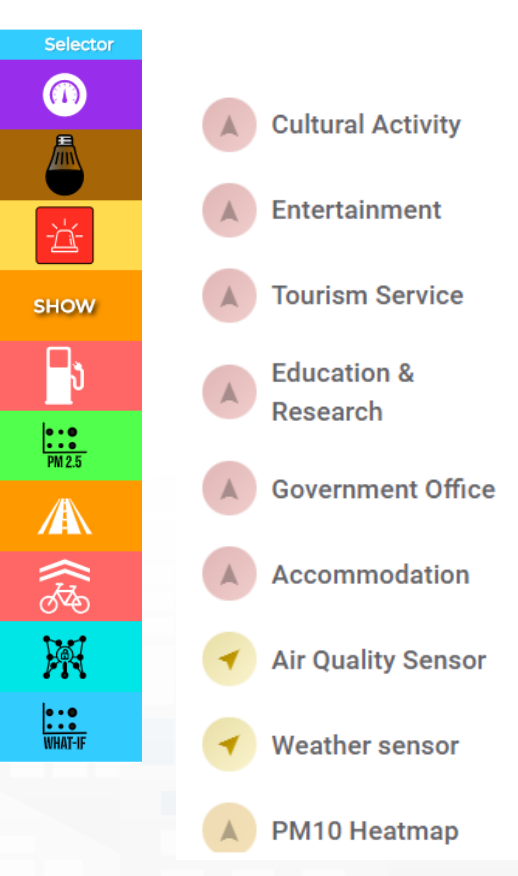

#### • **Different styles**

- Icon and Text menu
- Custom Menu Icon
- Icon Menu buttons
- $-$  Etc.
- **Features**
	- Removable header
	- Colours custom
	- Transparencies
	- Mixed modalities
- **Note:**
- Manus can be realized also with a set of Buttons Snap4City (C), June 2024 251

#### *The Selector is the Map Controller*

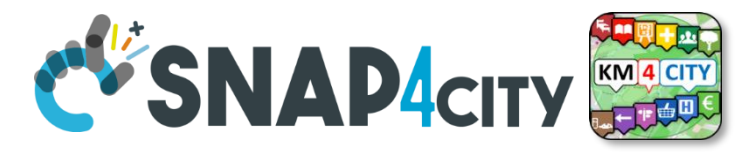

### **Custom Dynamic Pins**

UNIVERSITÀ **DEGLI STUDI** 

**FIRENZE** 

INGEGNERIA

DISTRIBUTED SYSTEMS<br>AND INTERNET<br>TECHNOLOGIES LAB

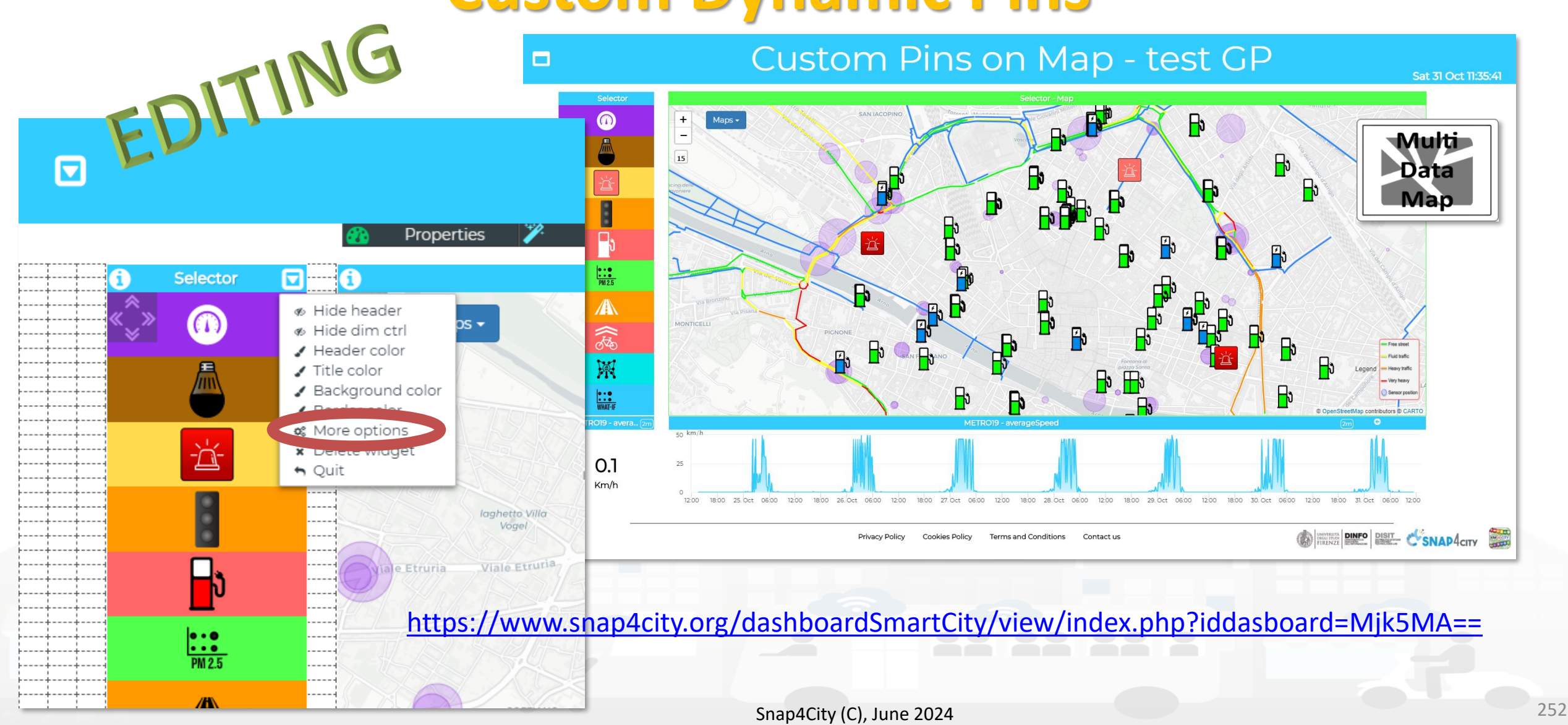

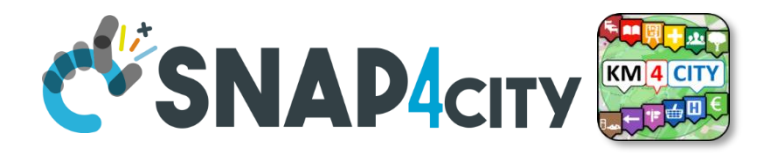

## **The Selector is the Map Controller**

UNIVERSITÀ<br>Degli studi

**DINFO** 

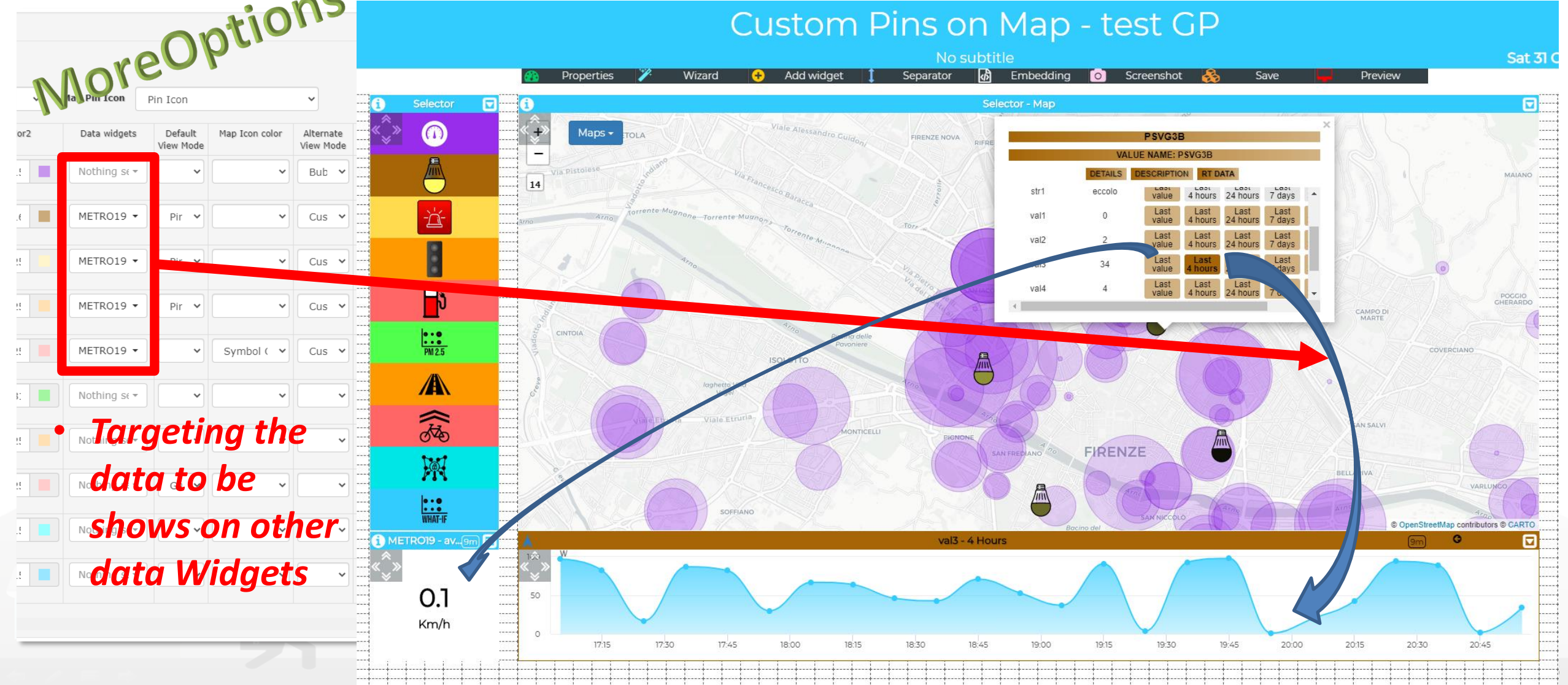

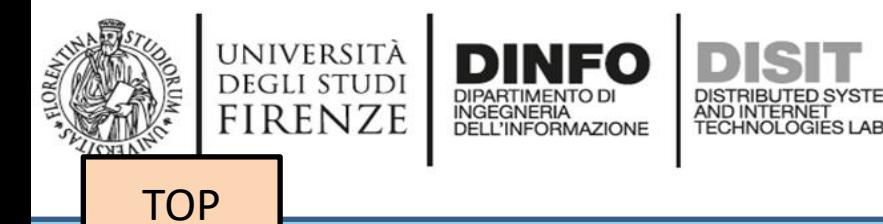

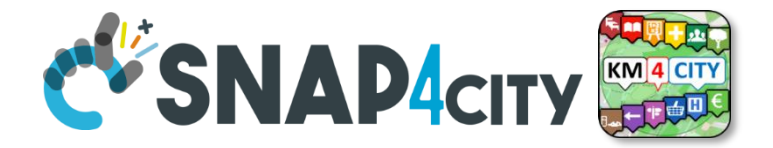

## *Develop Dashboard Main Concepts*

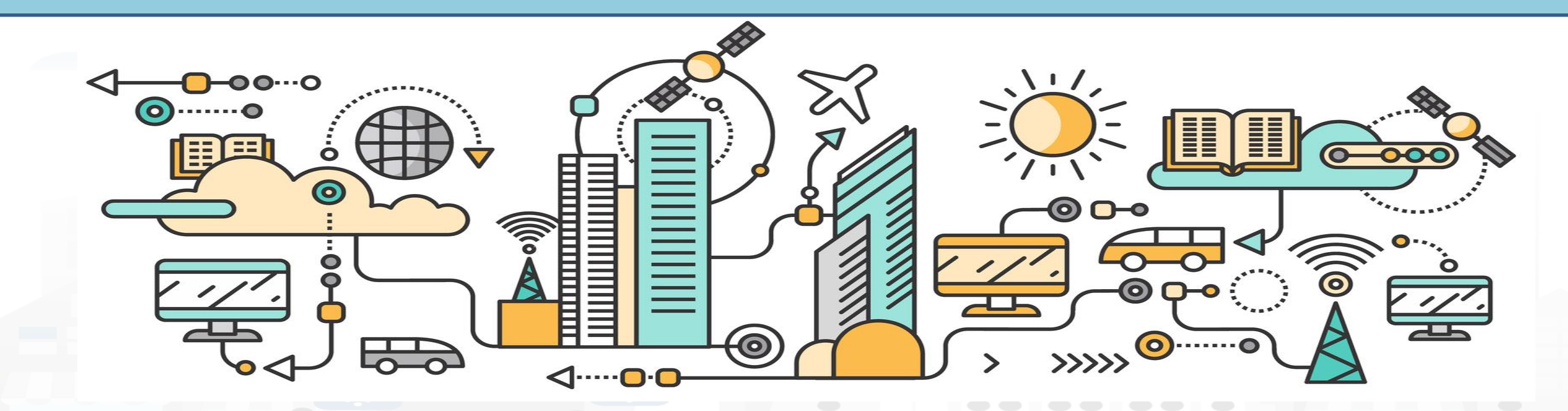

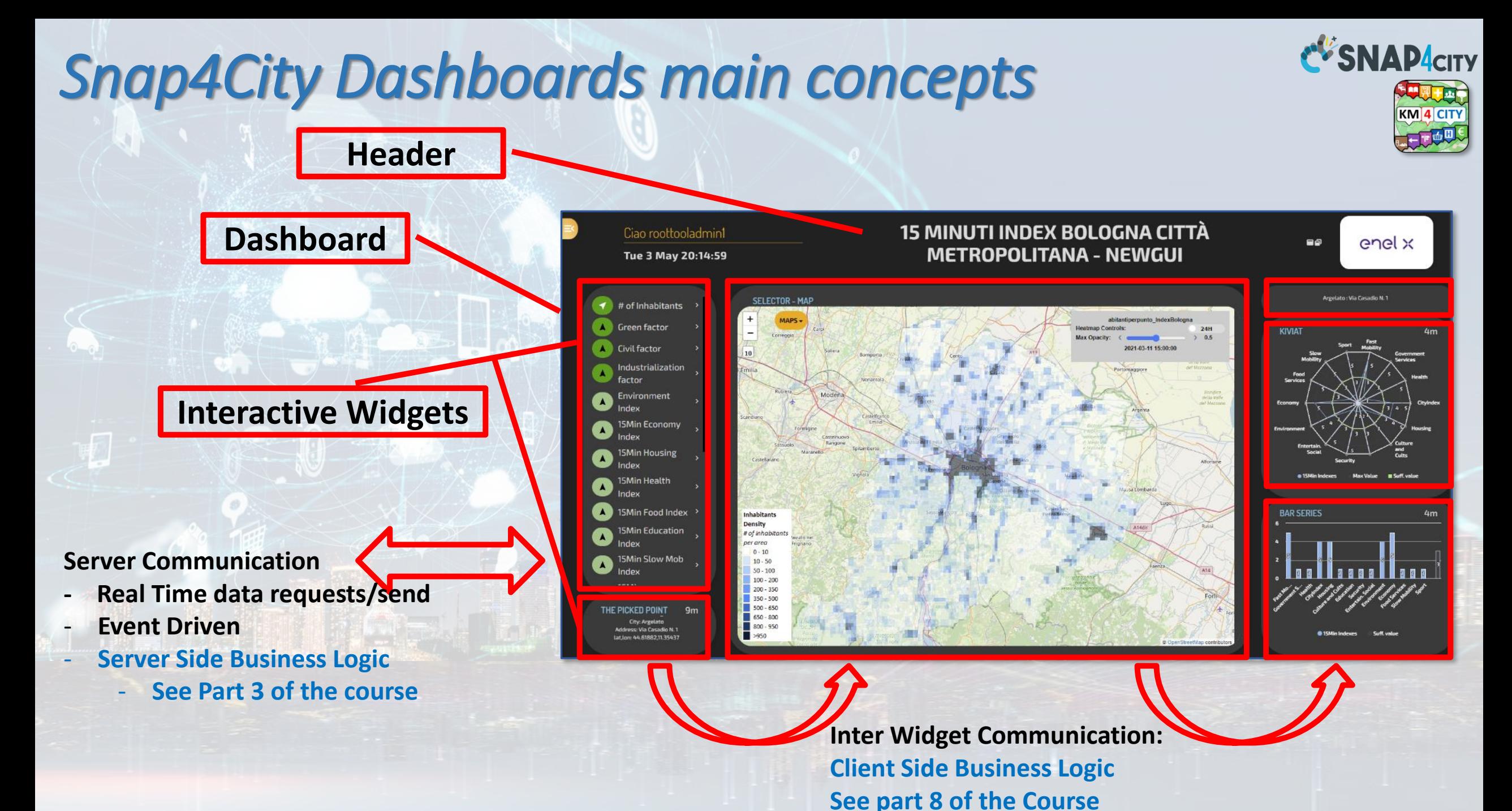

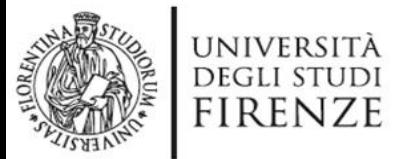

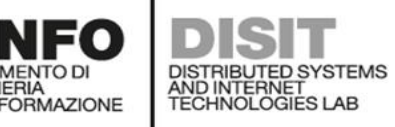

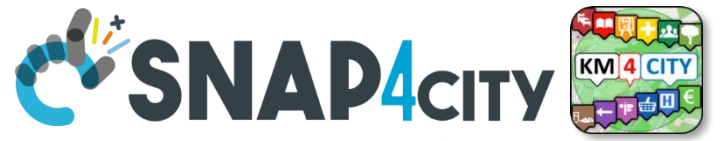

## http://www.disit.org **A Dashboard Design Schema is provided**

**ON PRESENT DINFO** DISIT **CVSNAP4city** In the following section, the schema that should be adopted to design each single Dashboard/view of the solution. IV.B.7. Example of Dashboard Schema  $\overline{+}$  For each Dashboard or View we suggest to specify: Name Vehicle dashboard \* Vehicle Producer: Piaggio | Model: Ape Cross | Plate: AB123CD | Company: Builder S. diminium d'autor E Aim Display vehicle information and measured values Purpose Monitoring Status Draft Missing None Preferred size l PC **Style PA** Chat enabled No. Kind Active Data vs Widget **Map Widge** . Description: map showing the vehicle position over time · Kind: monitoring only · Preferred Data representation: map · Data: Vehisle latitude, Vehisle longitude DataTable Widget . Description: table reporting the vehicle events · Kind: monitoring only · Preferred Data representation: table · Data: VehicleEvent.eventID, VechicleEvent.dateObserved, VehicleEvent.status **VehicleEvent.kind** SingleContent Widget

- 
- · Kind: IoT App
- · Preferred Data representation: single number
- · Data: Vebisle.kmTotal

#### Synoptic Widget

. Description: battery shaped synoptic to represent the available energy percentage • Kind: monitoring only

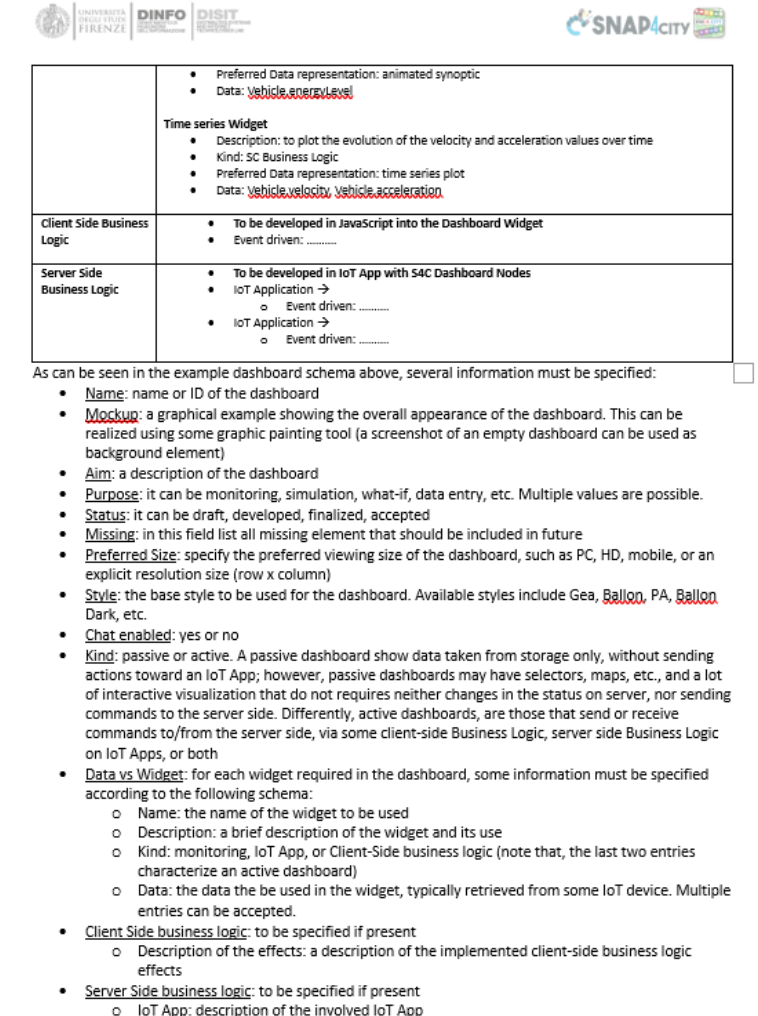

- o Event driven: indicate to which events the IoT App responds
- 

31

32

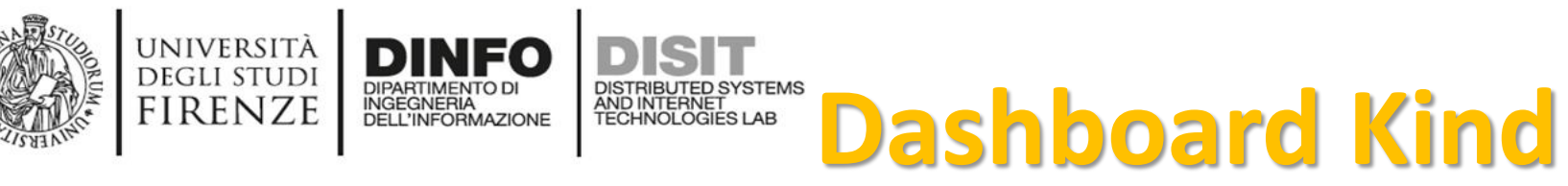

#### • **Passive Dashboards**: showing data taken from

Storage only, no actions toward IoT App

o Passive dashboards may have Selectors, maps, etc., and a lot of visualization without changing the status on Server, no sending commands to the Server Side.

#### • **Custom Business Logic**

- **Active Dashboards, which can be those sending or receiving commands to/from the logic coded somehow and in particular for**
	- o **Server Side Business Logic** → logic on IoT Apps with Snap4City Dashboard Nodes, which is easier to be programmed begin based on Node-RED visual programming.
	- o **Client Side Business Logic** → logic on JavaScript on specific Dashboard Widgets only for skilled developers of Snap4City Platform. We suggest first prototype by using Server Side Business Logic, then pass to Client Side Business Logic in JavaScript.
	- o Both kind of Business Logics may be active on the same Active Dashboard.

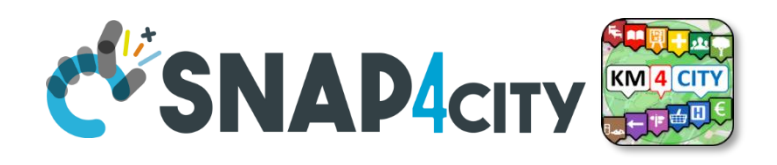

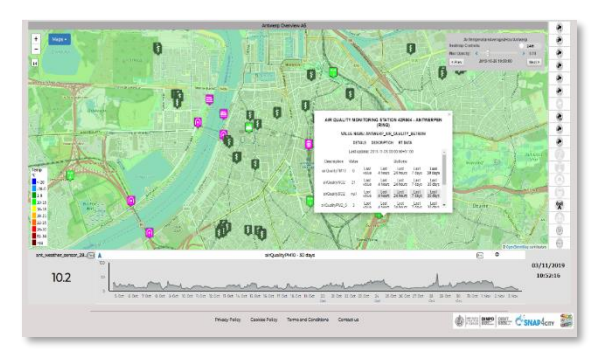

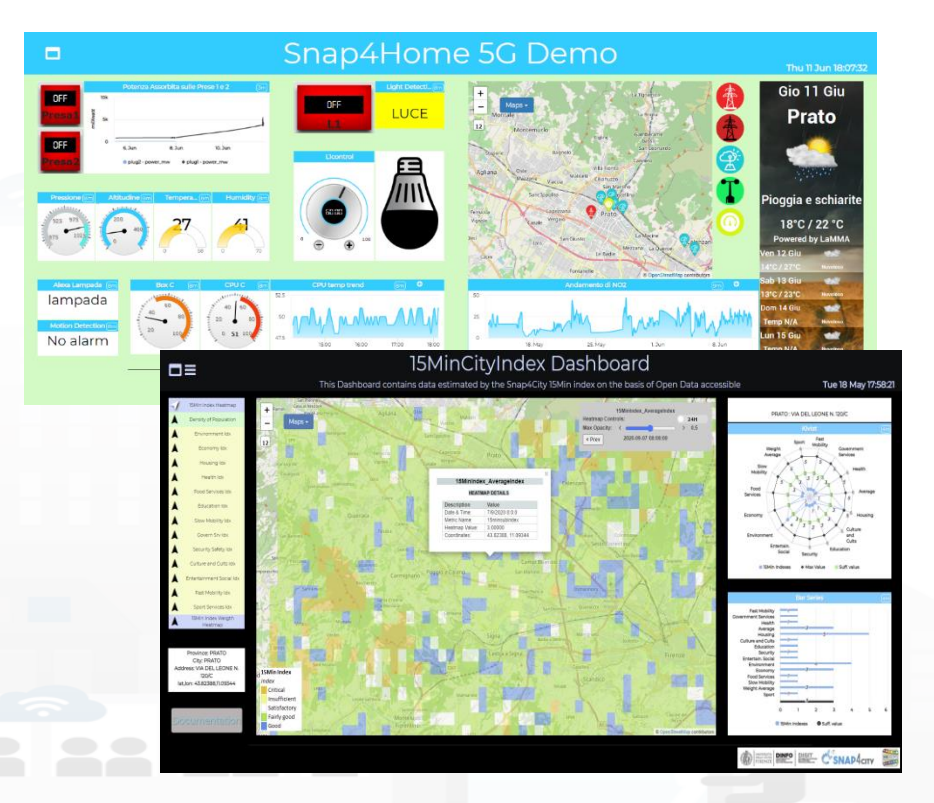

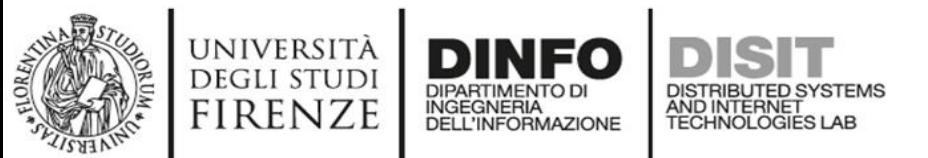

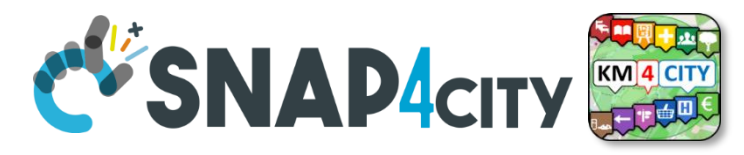

## **How the Dashboards exchange data**

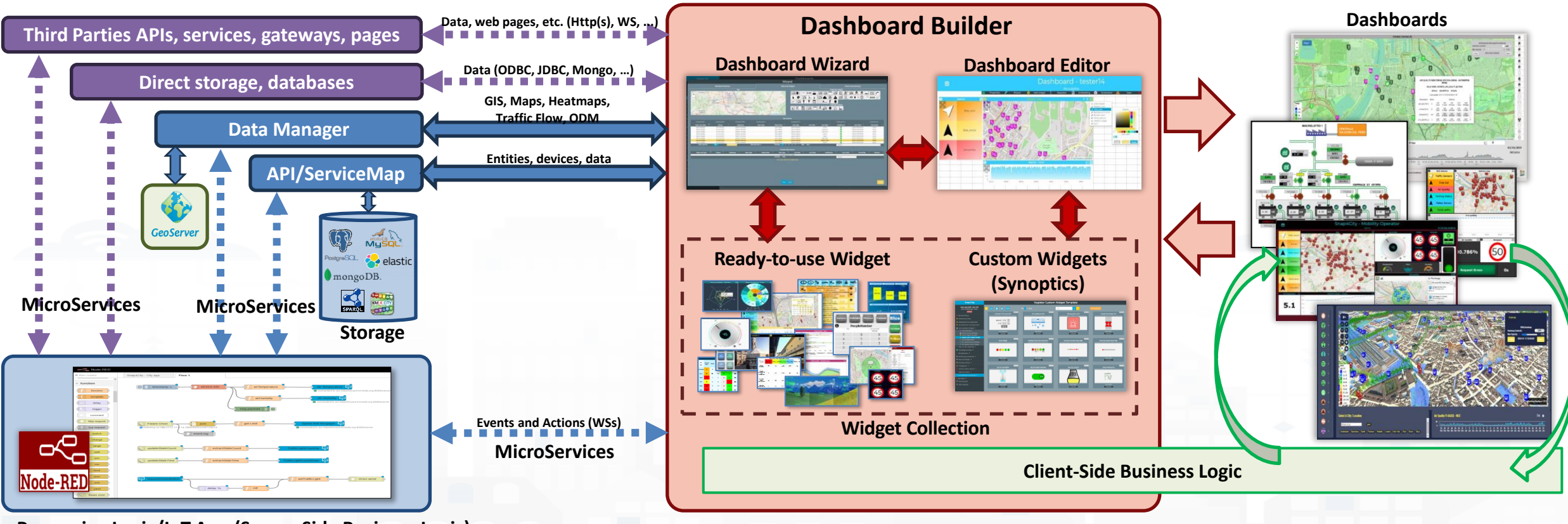

**Processing Logic/IoT App (Server-Side Business Logic)**

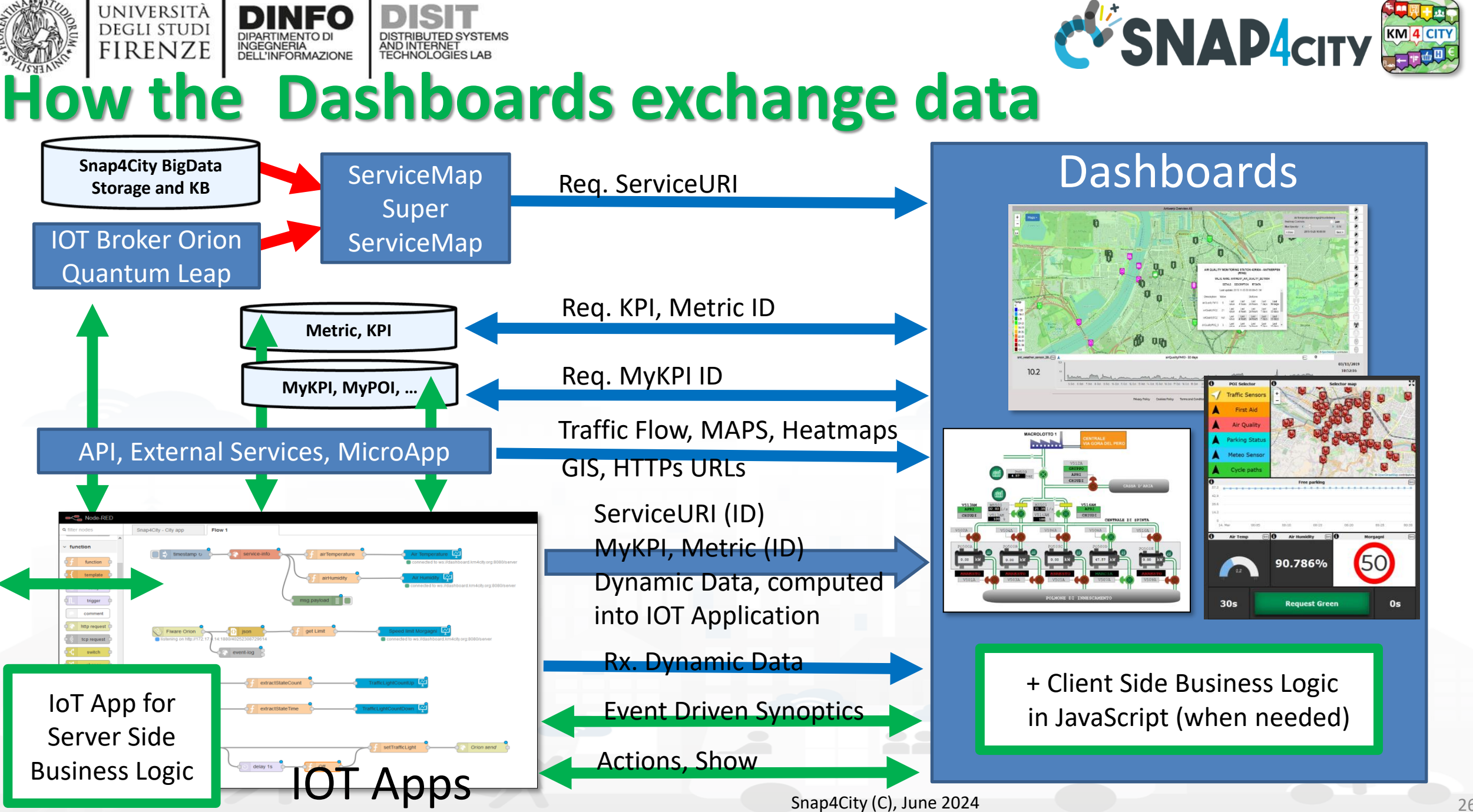

Snap4City (C), June 2024 262

**DISTRIBUTE DATA INTELLIGENCE AND DESCRIPTION OF A REPORT OF A REPORT OF A REPORT OF A REPORT OF A REPORT OF A REPORT OF A REPORT OF A REPORT OF A REPORT OF A REPORT OF A REPORT OF A REPORT OF A REPORT OF A REPORT OF A REP** 

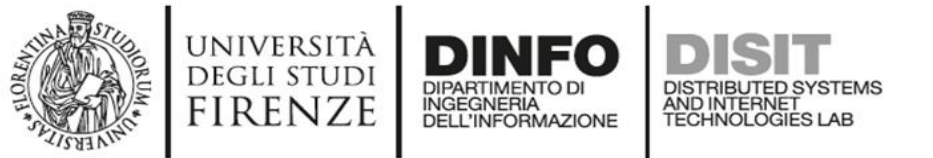

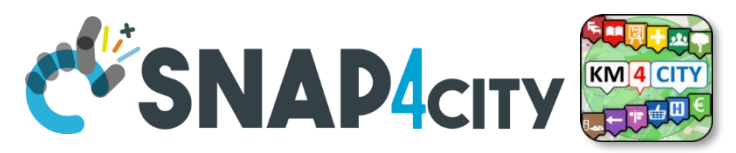

### *Dashboard Widgets' Capabilities for Business Logics*

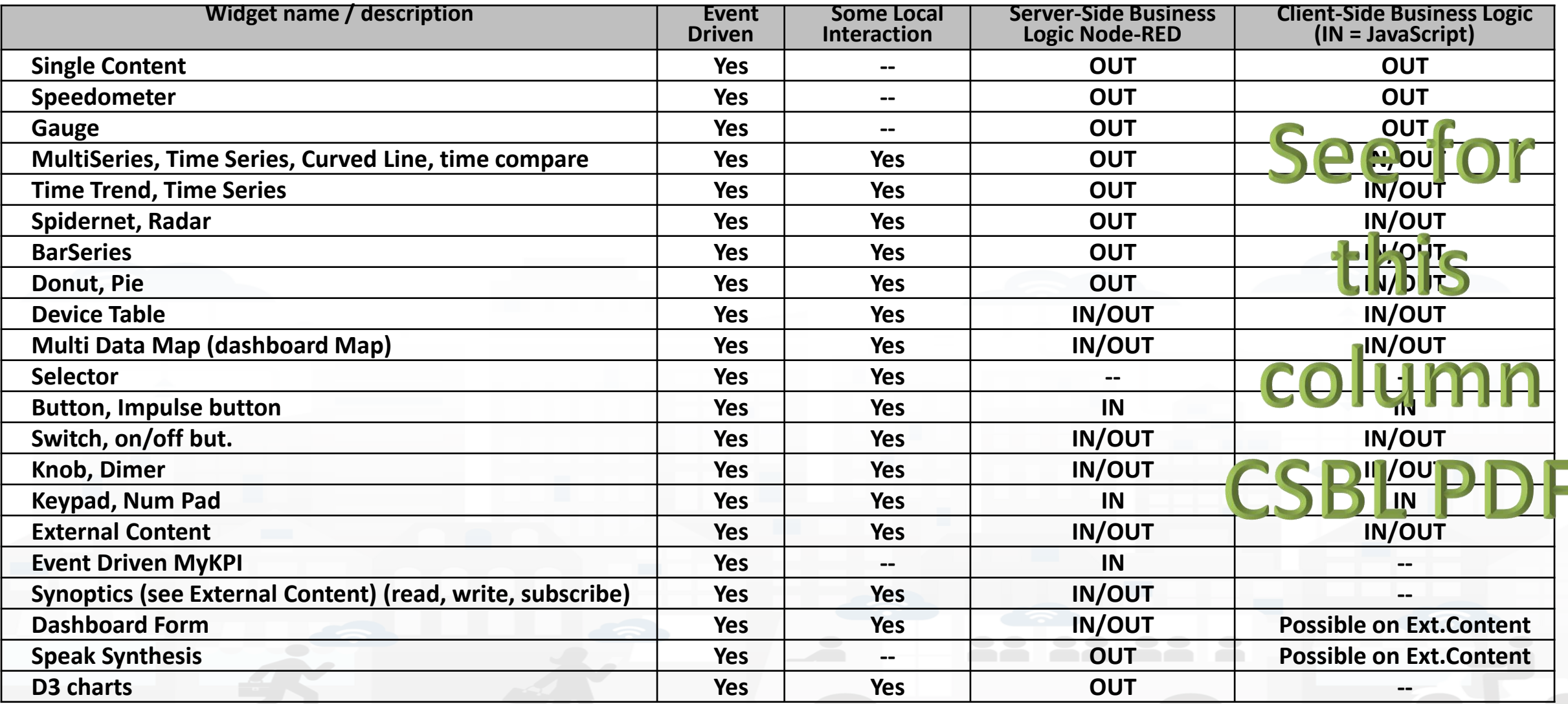

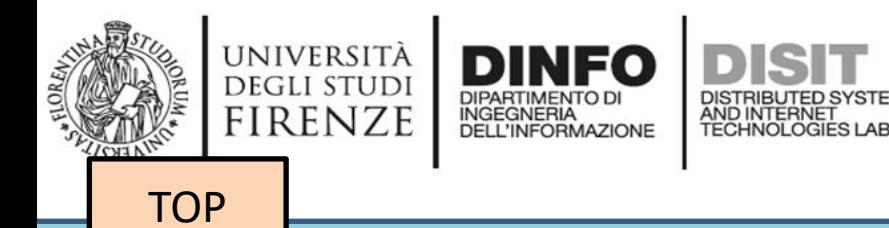

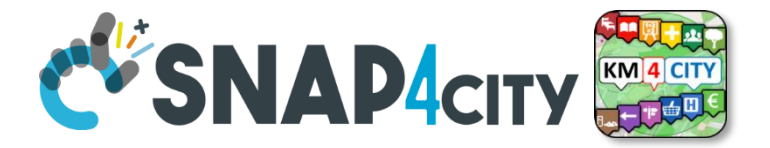

## *Develop: via Dashboard Wizard*

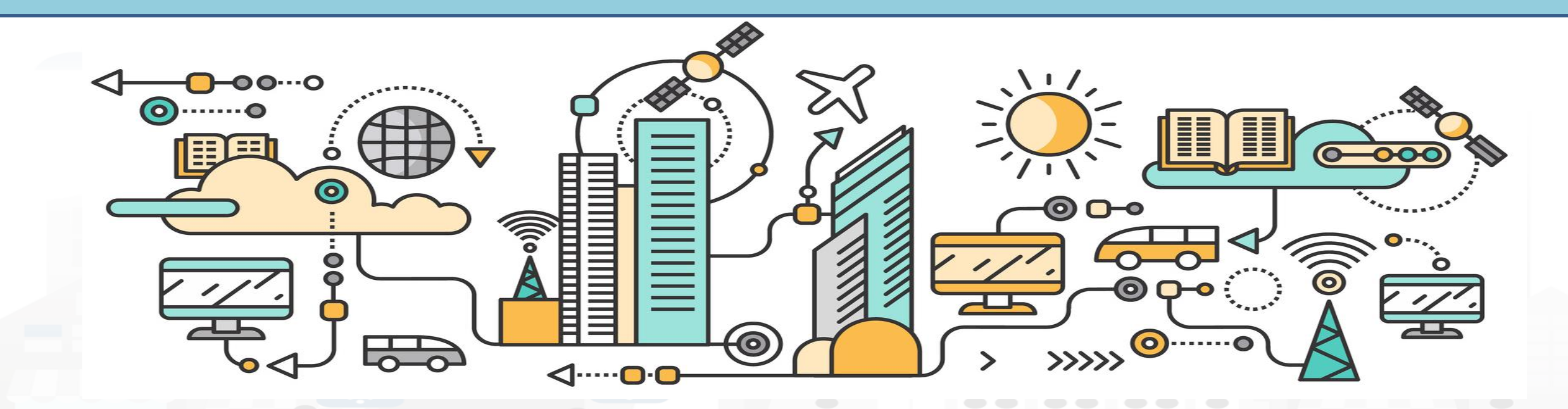

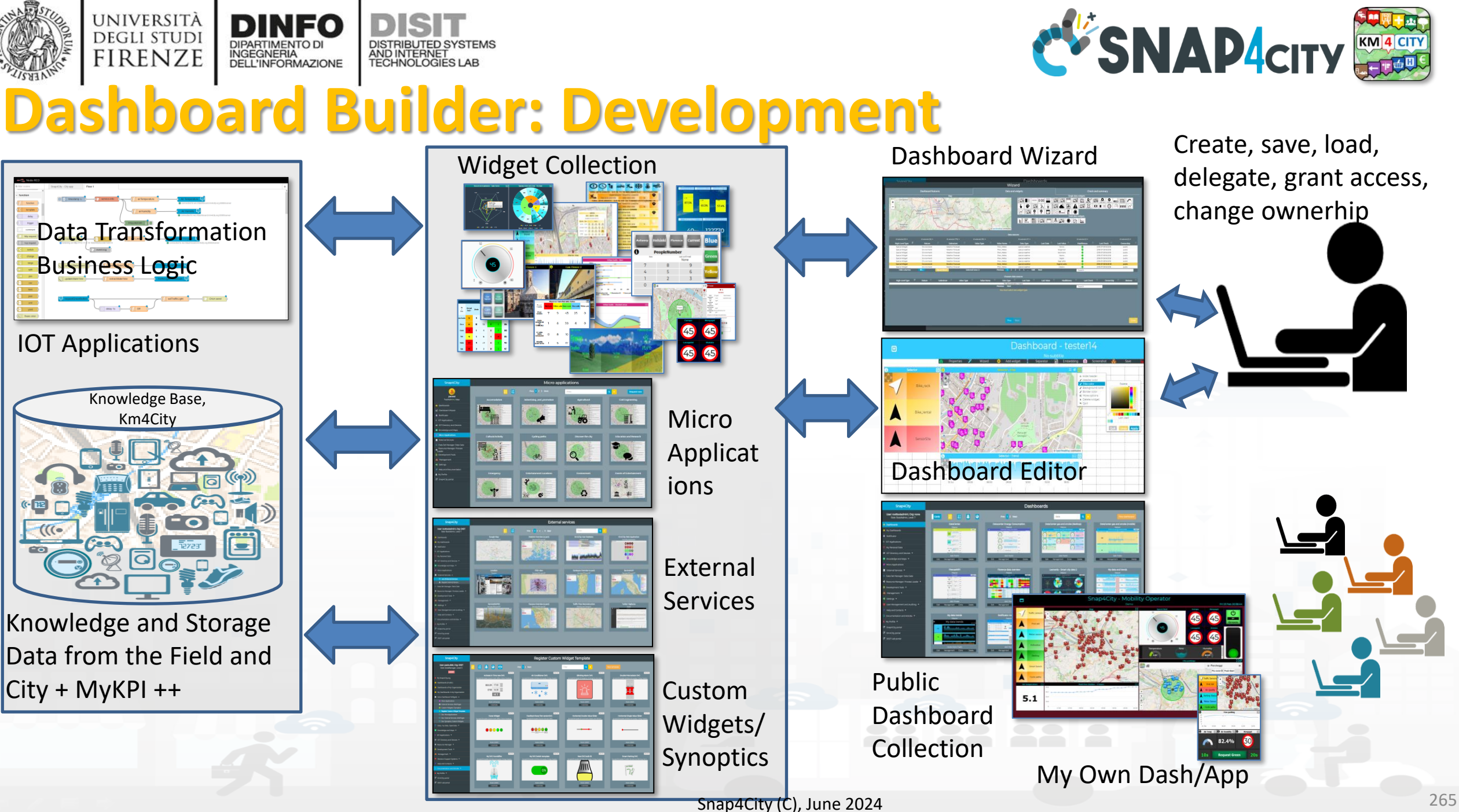

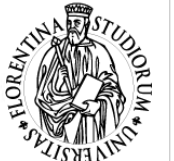

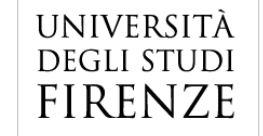

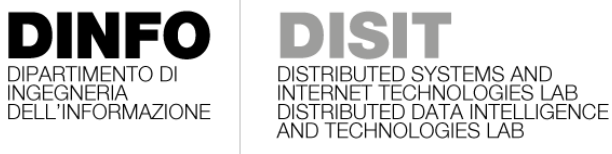

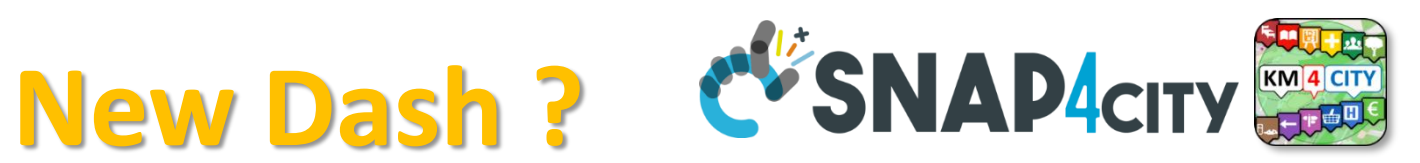

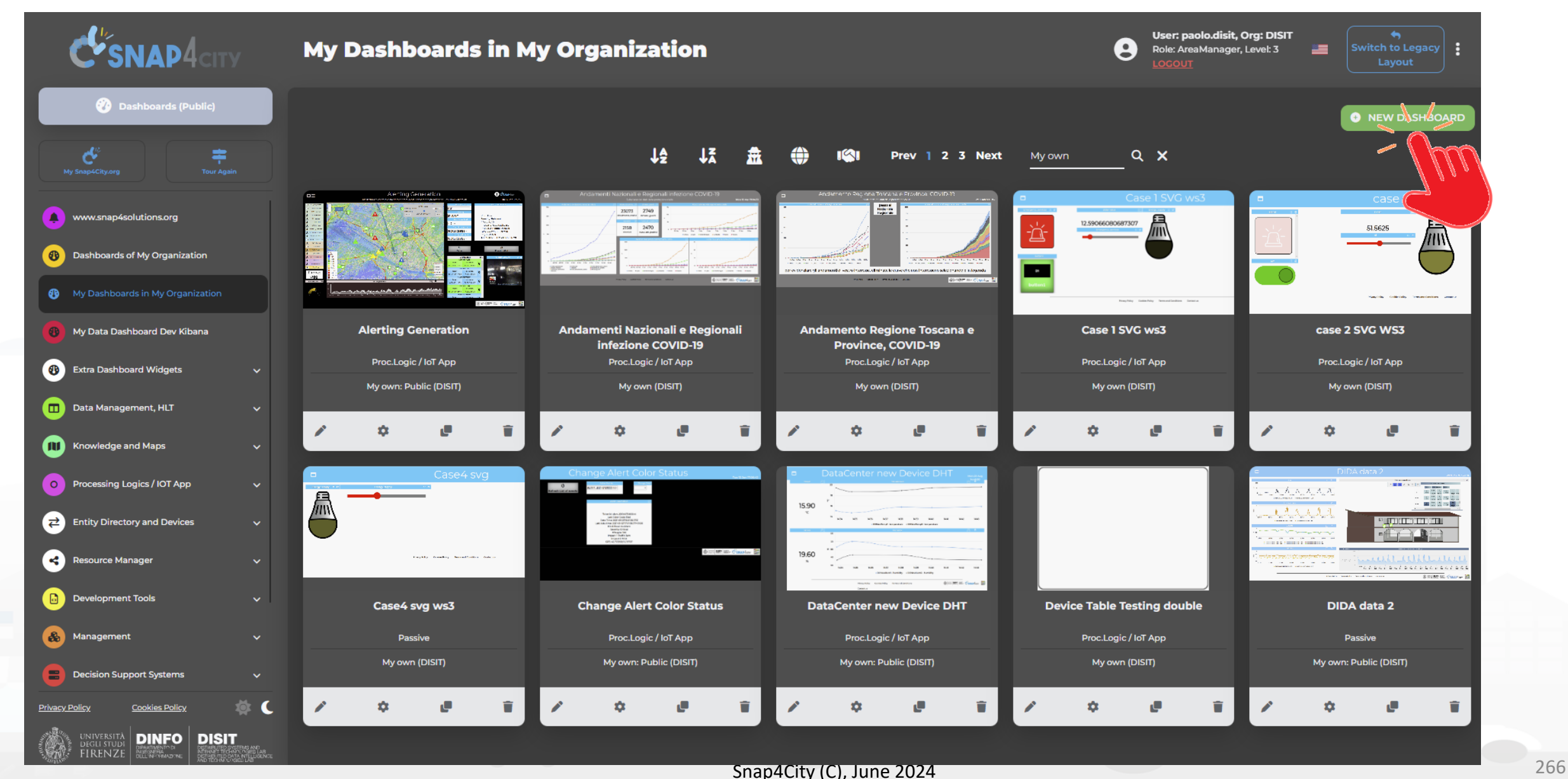

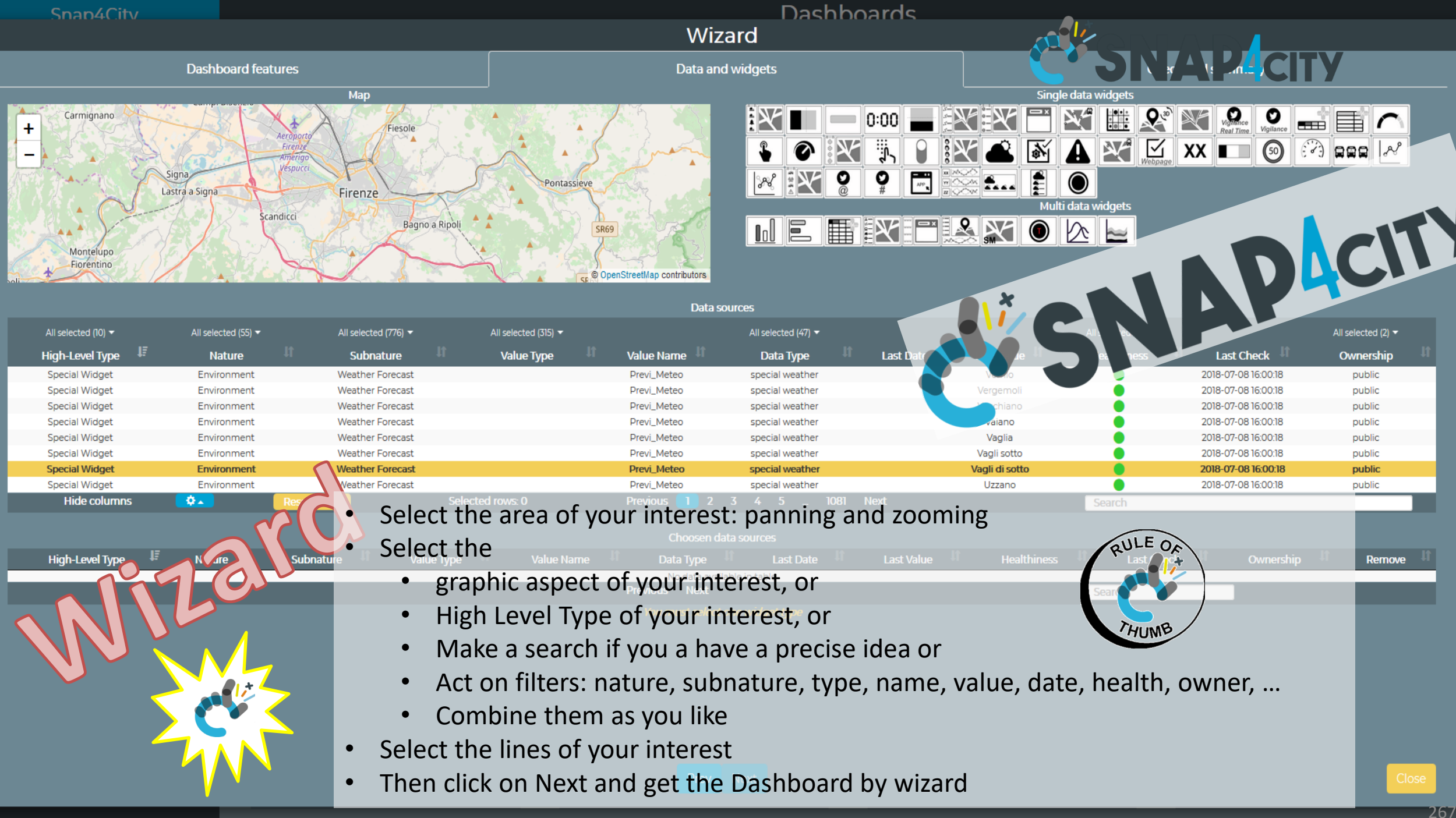

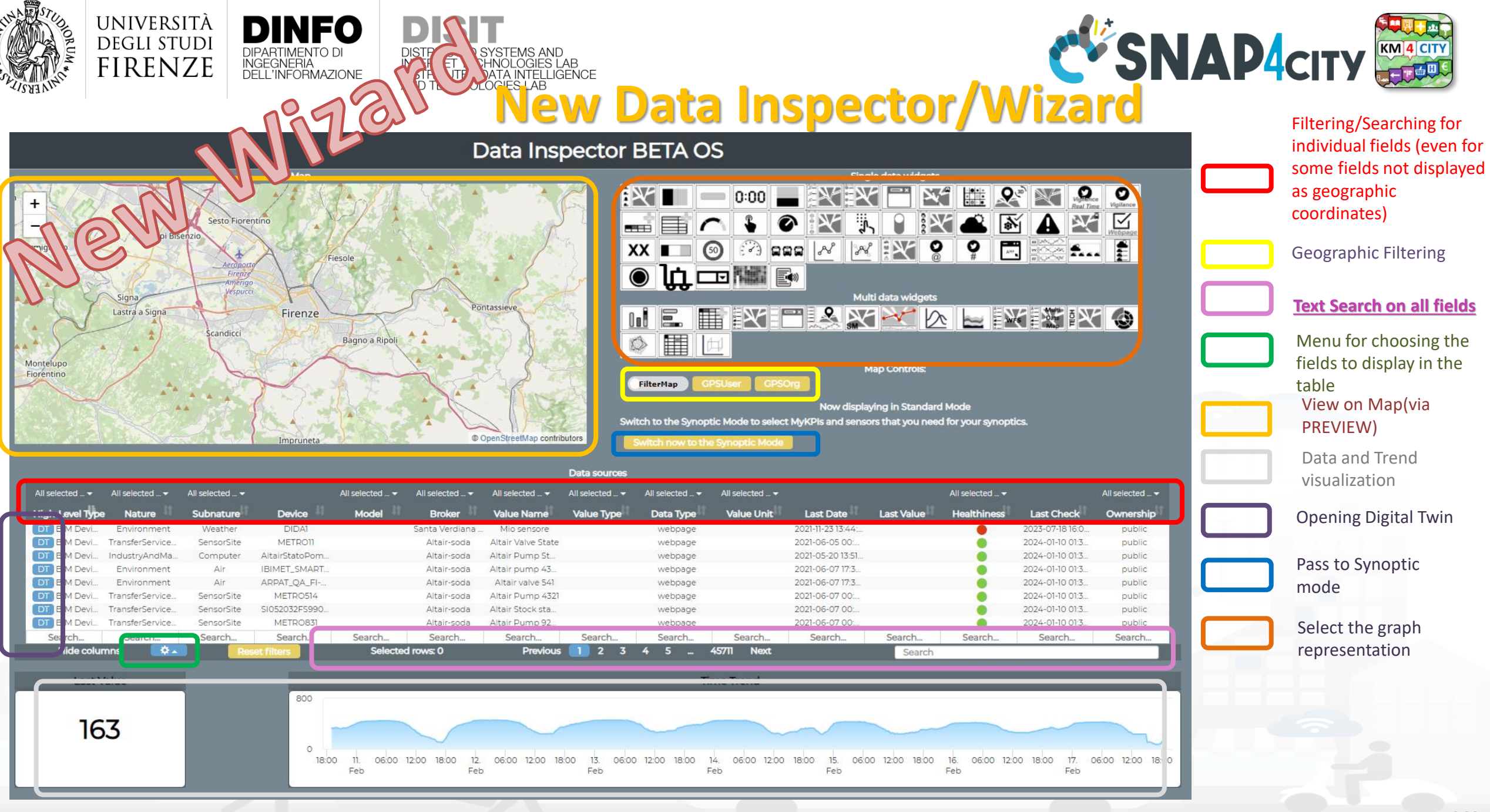

Snap4City (C), June 2024 268

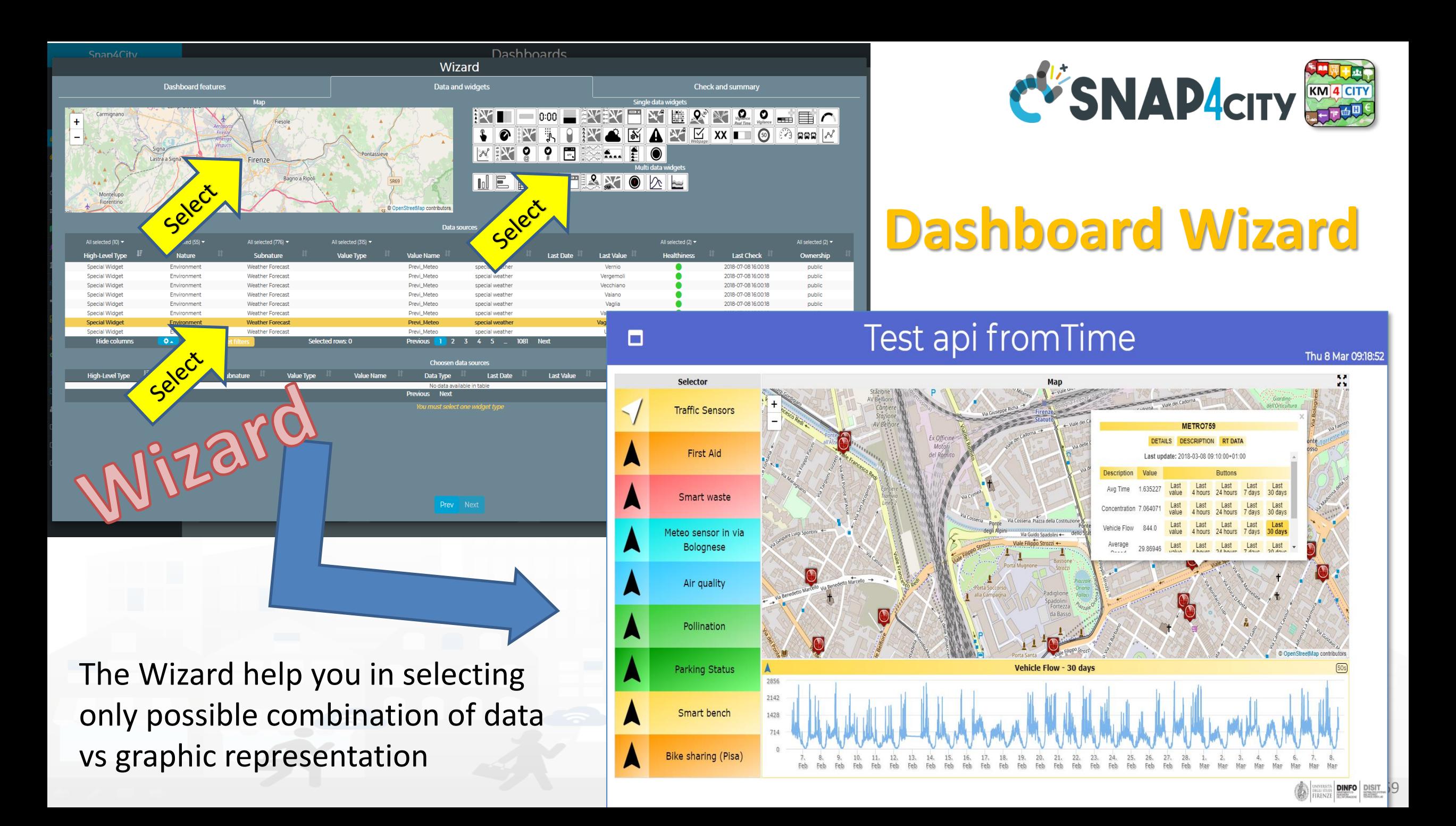

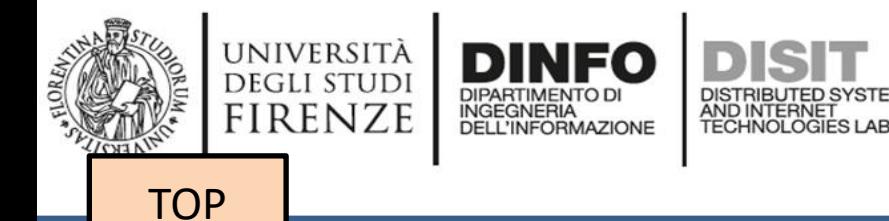

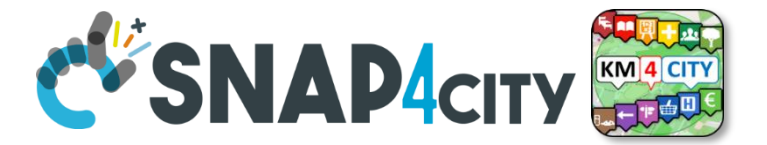

## *Develop: Dashboard Synoptics*

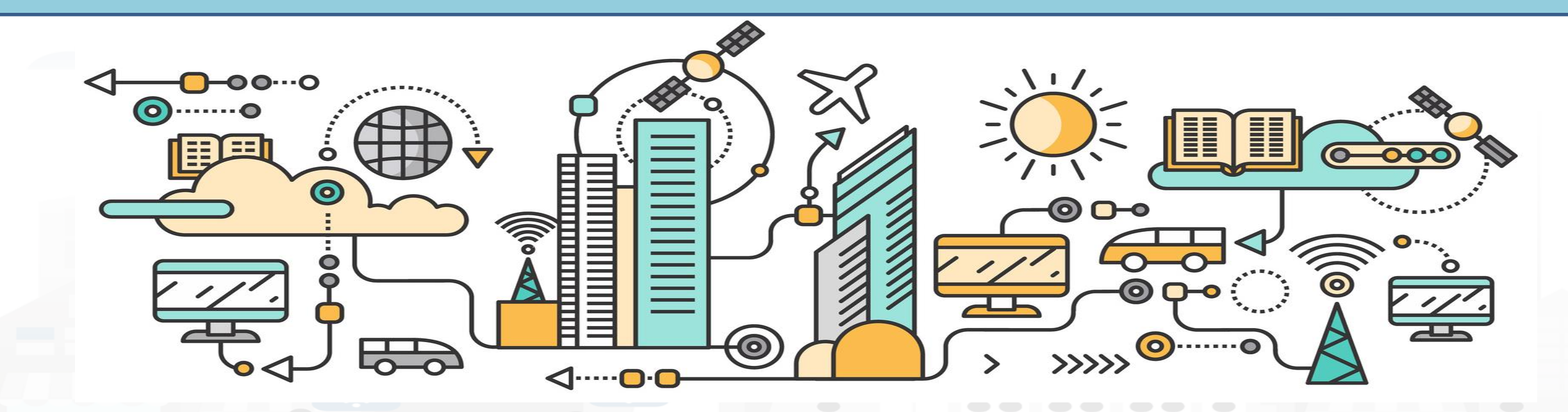

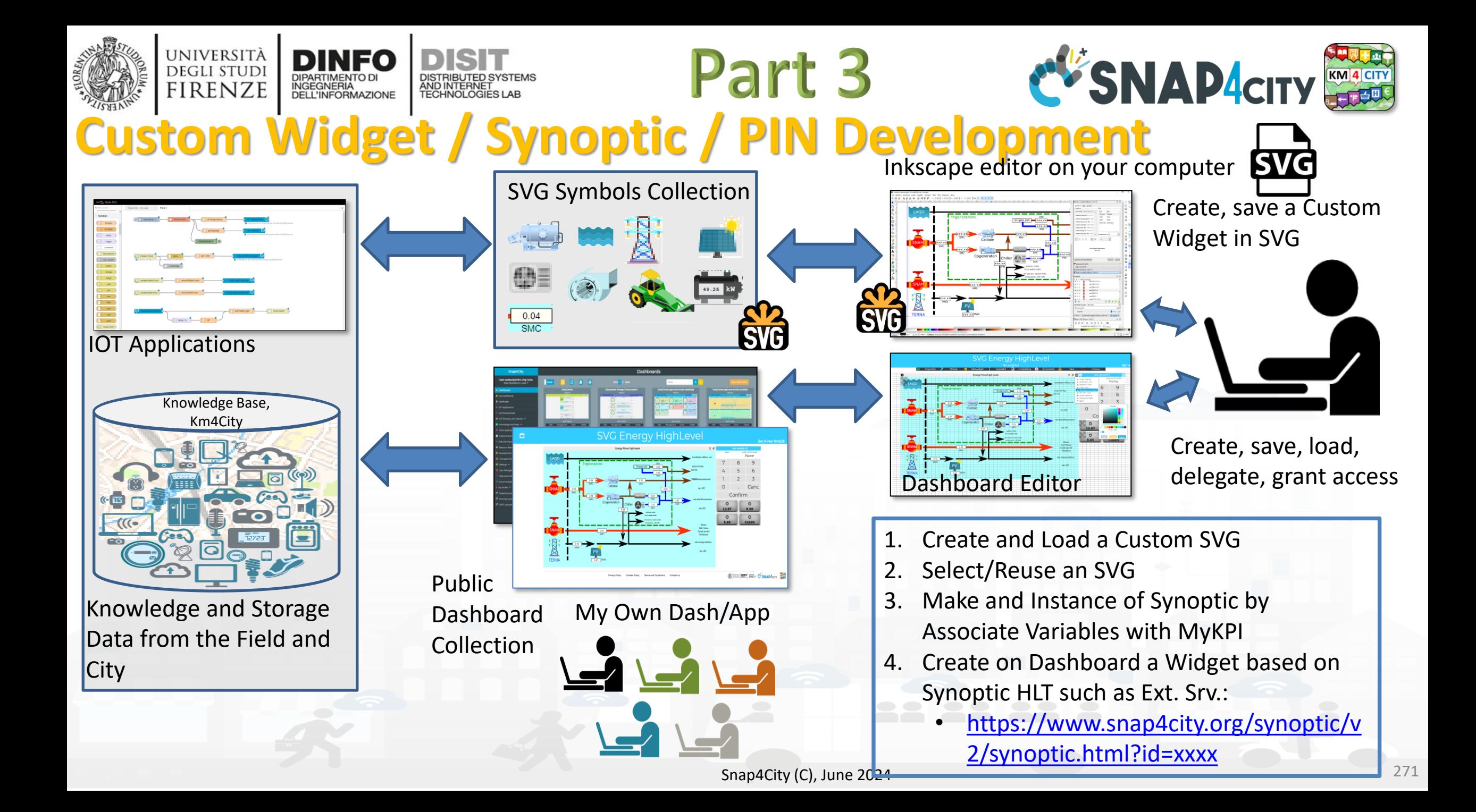

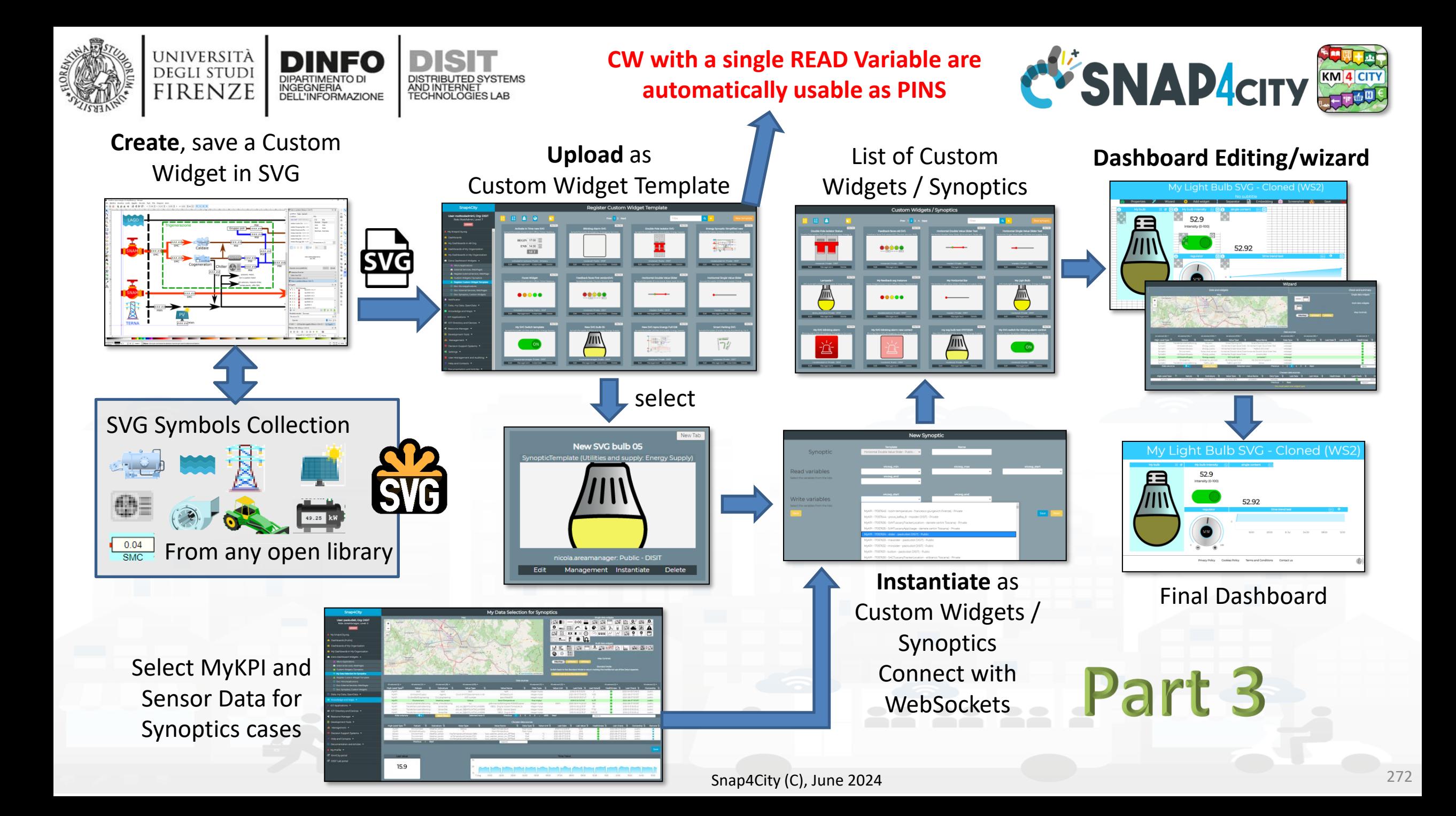

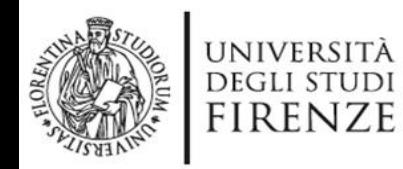

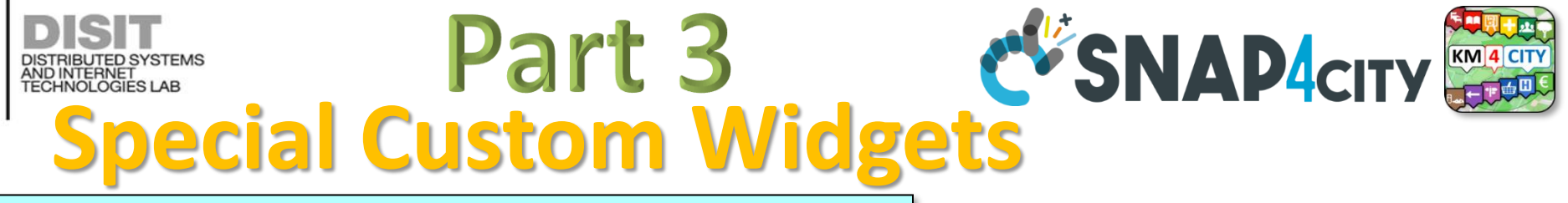

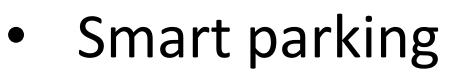

**DIPARTIMENTO D** INGEGNERIA<br>DELL'INFORMAZIONE

- **Smart Energy**
- **Smart Light**
- Smart ….

Begin

Finish

- **Energy View**
- **Custom Controls**

 $-2$ 

26

**Total clicks** 

17:00

4:00

 $-1$ 

 $\pm$ 

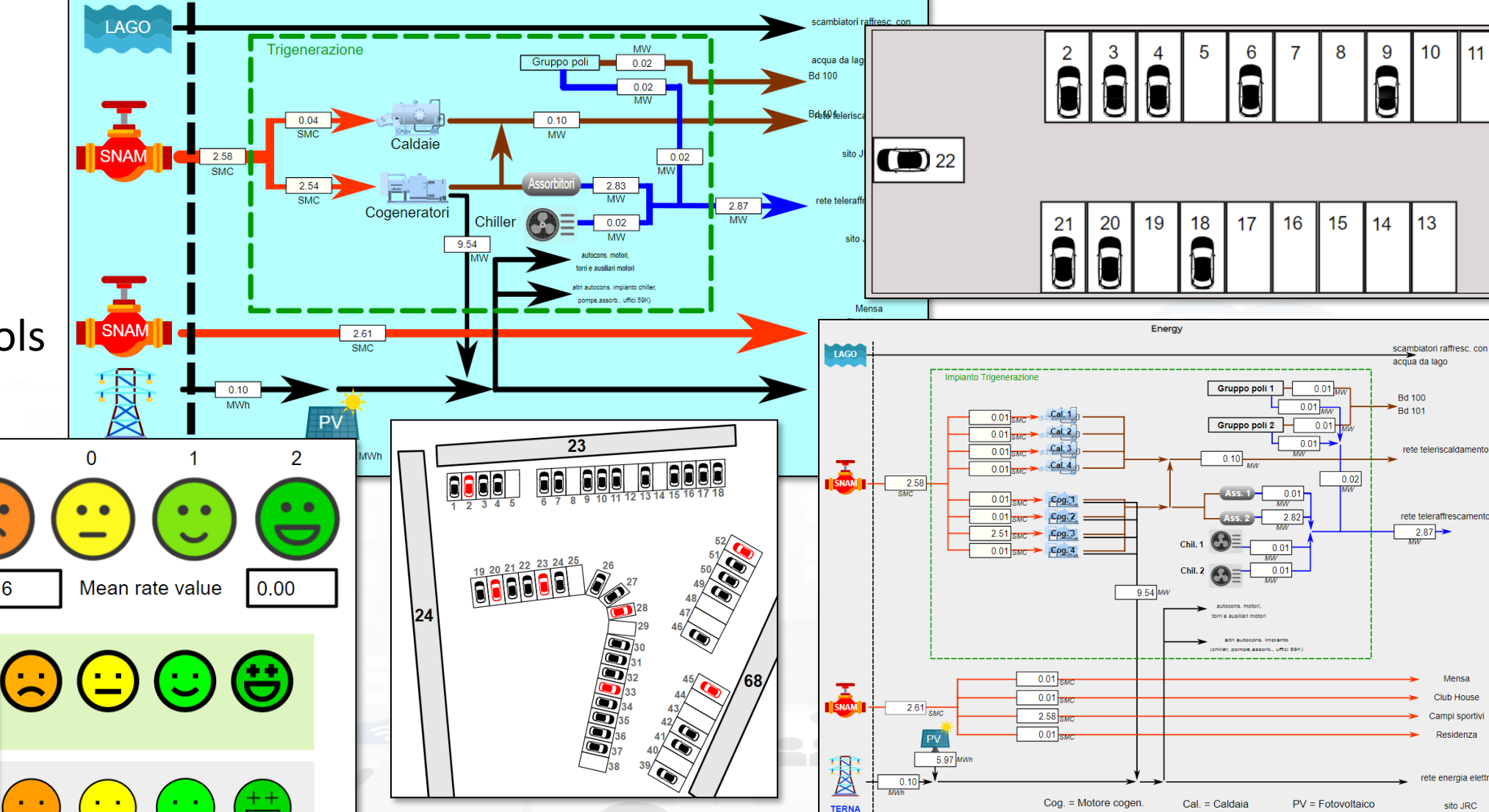

Mensa

Club House

ampi sportiy

**Residenza** 

ete energia elettrica

sito JRC

 $Chil = Chille$ 

 $Ass = Assorbitore$ 

| 11

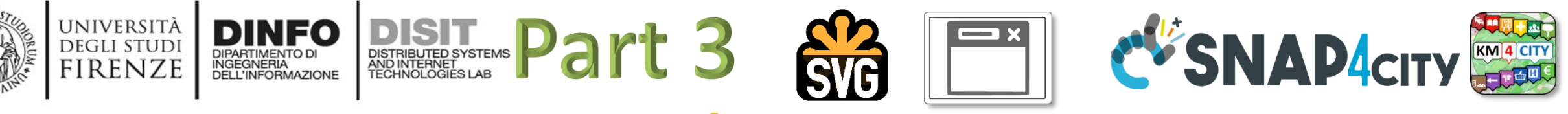

### **From-To Custom Widgets / Synoptics to Storage in WS**

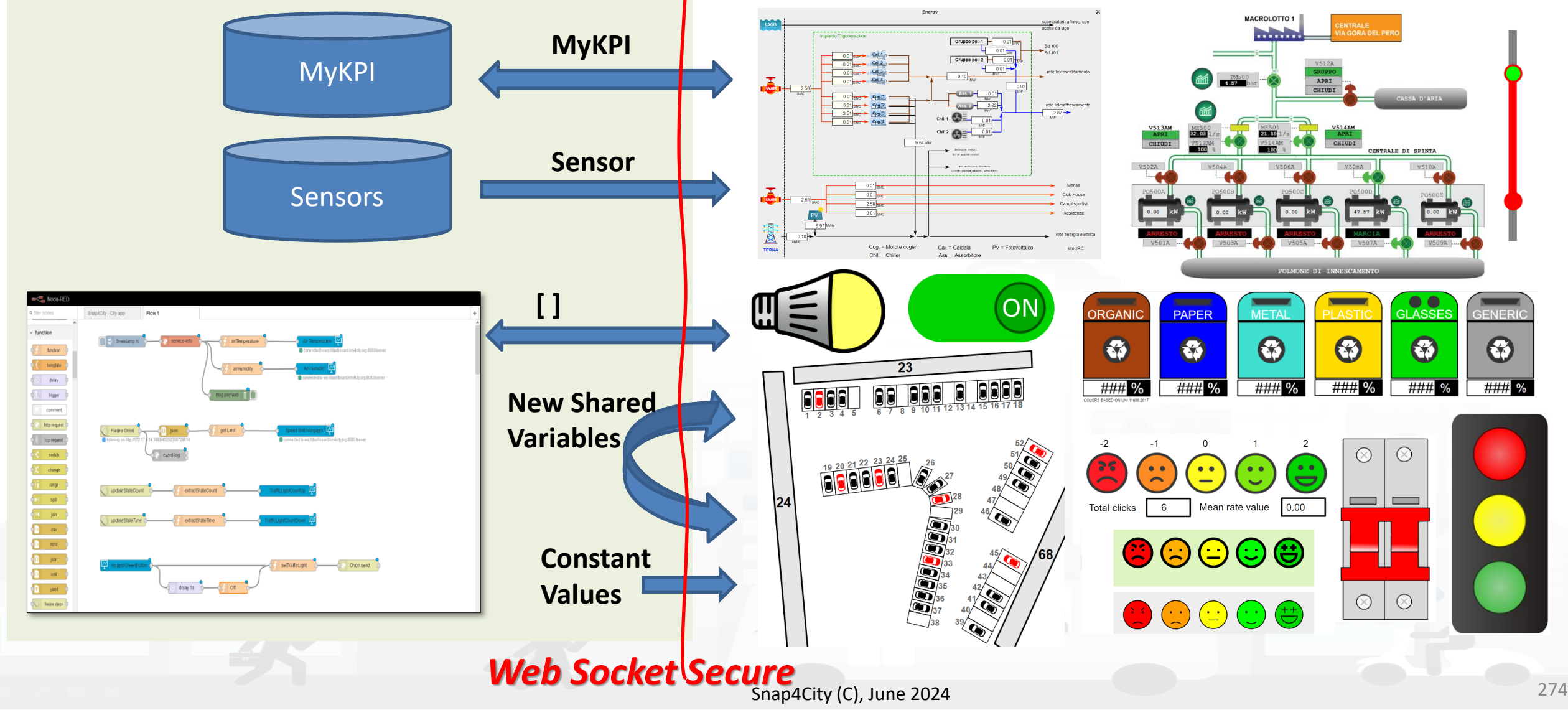

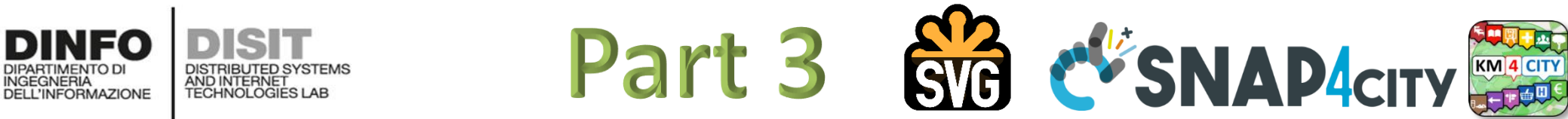

UNIVERSITÀ

**DEGLI STUDI** 

**FIRENZE** 

Е

#### **SVG Custom Widgets Examples**

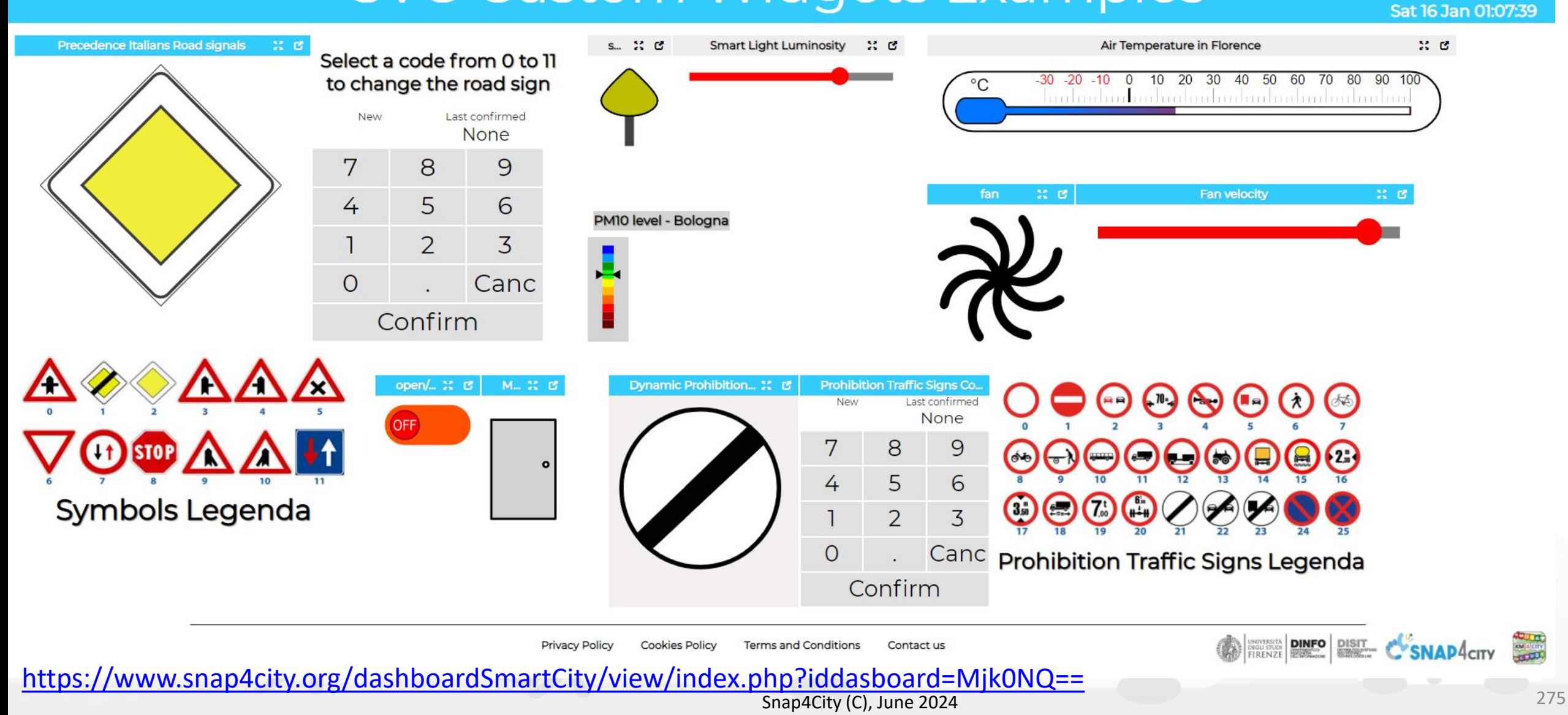

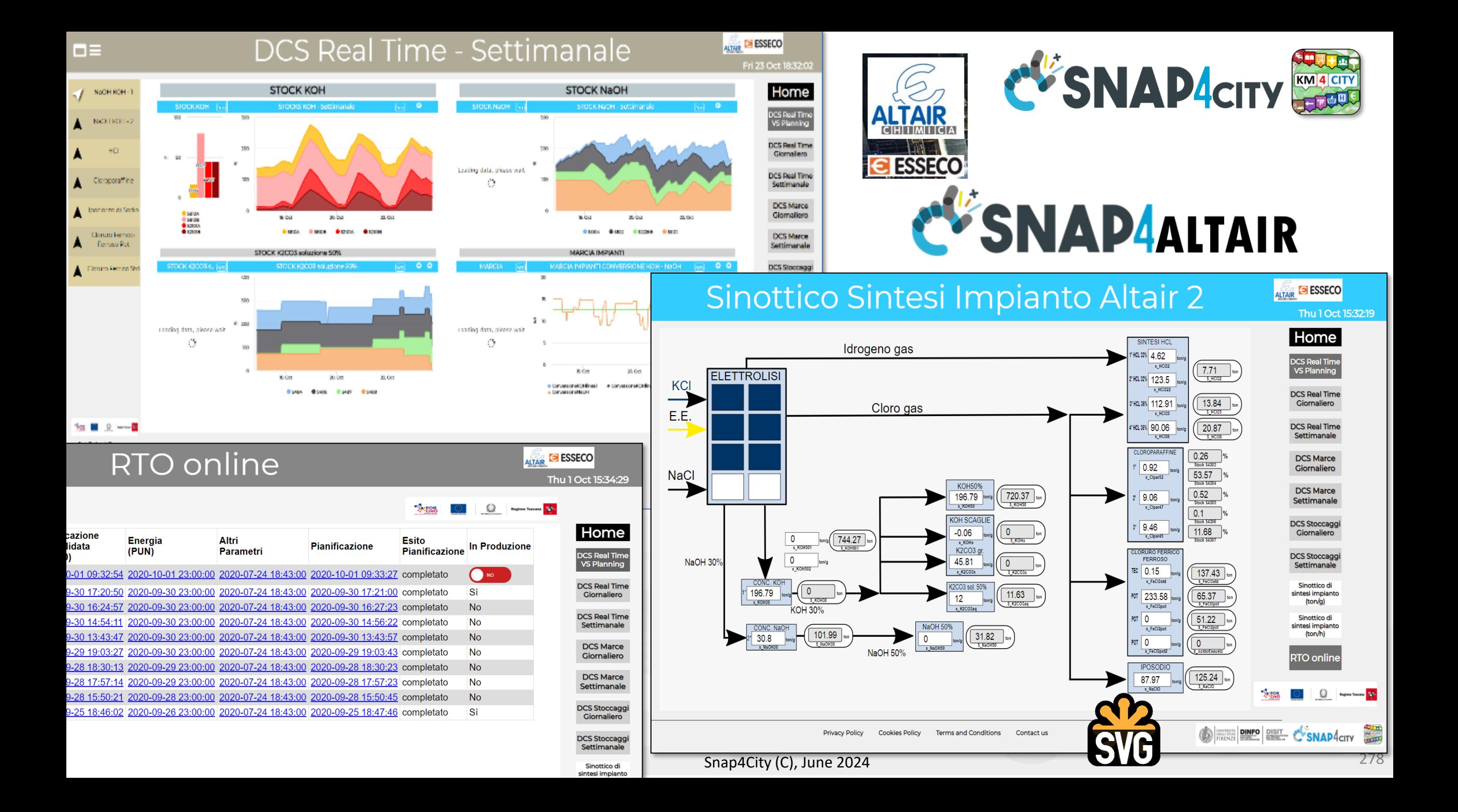

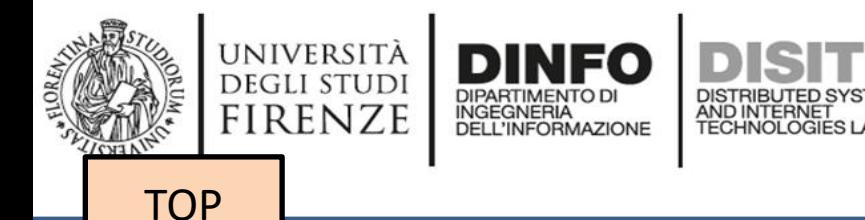

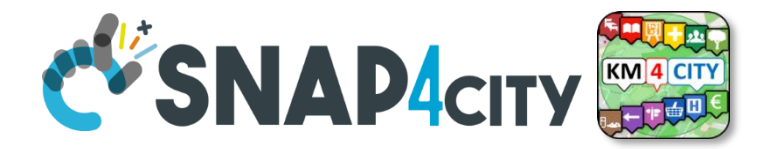

## *Develop: Dashboards with Server-Side Business Logic, Part 3*

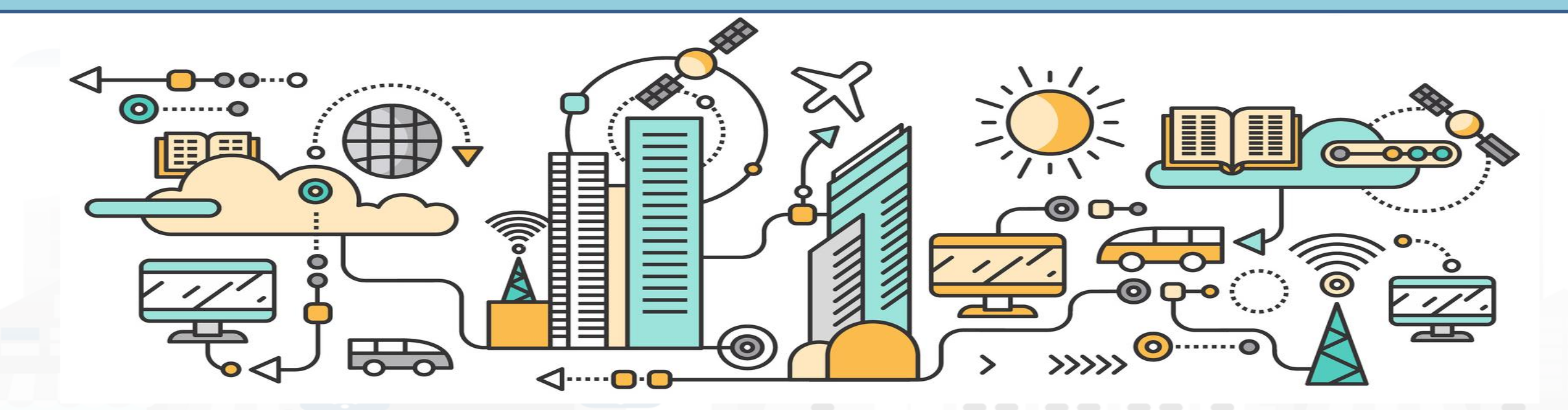

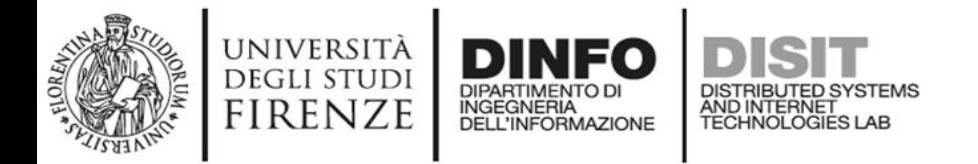

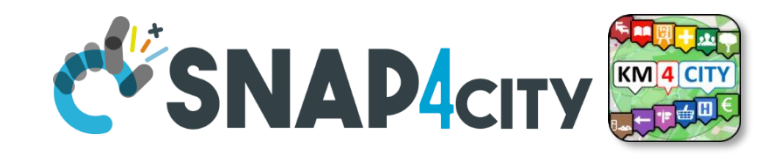

**Node-RE** 

## **IoT App / Proc.Logic**

- Storage  $\rightarrow$  IoT App / Proc. Logic
- External Service <> IoT App / Proc.Logic Part 3
- Dashboards ← → IoT App / Proc.Logic
- Data Analytics  $\leftarrow$  > IoT App / Proc.Logic Part 4
- Broker  $\rightarrow$  Storage
- IoT App / Proc.Logic → Broker
- Broker → IoT App / Proc.Logic
- IoT App / Proc.Logic  $\rightarrow$  Storage

Part 5

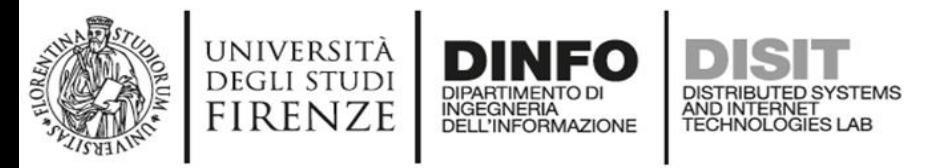

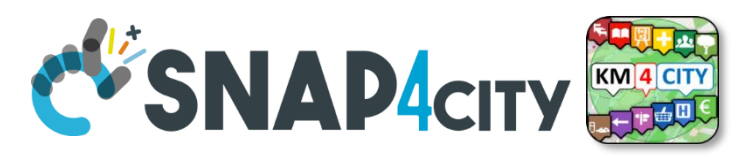

## **Principles of Server Side Business Logic**

- It is possible to have one Processing Logic (IoT App) referring to multiple Dashboards, and one Dashboard referring multiple Processing Logic (IoT Apps)
- Let see a 1:1 relationship from Proc.Logic and Dashboard
	- Any Action performed on Dashboard is provided to the Proc.Logic, which may produce reactions on Dashboard.
	- The context of Proc. Logic  $\leftarrow$   $\rightarrow$  Dashboard is a singleton, thus any user connected to the Dashboard will observe the evolutions performed. So that all the users will see the same story and view
	- This is good for control rooms, and single/few users prototypes

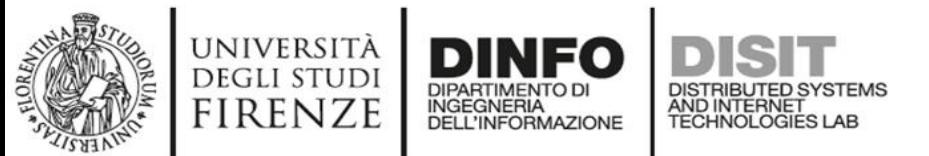

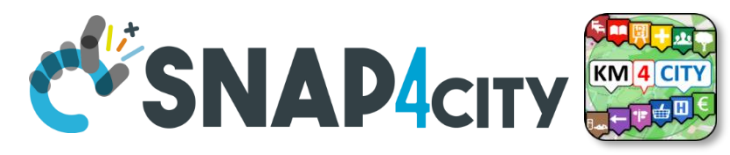

## **How the Dashboards exchange data**

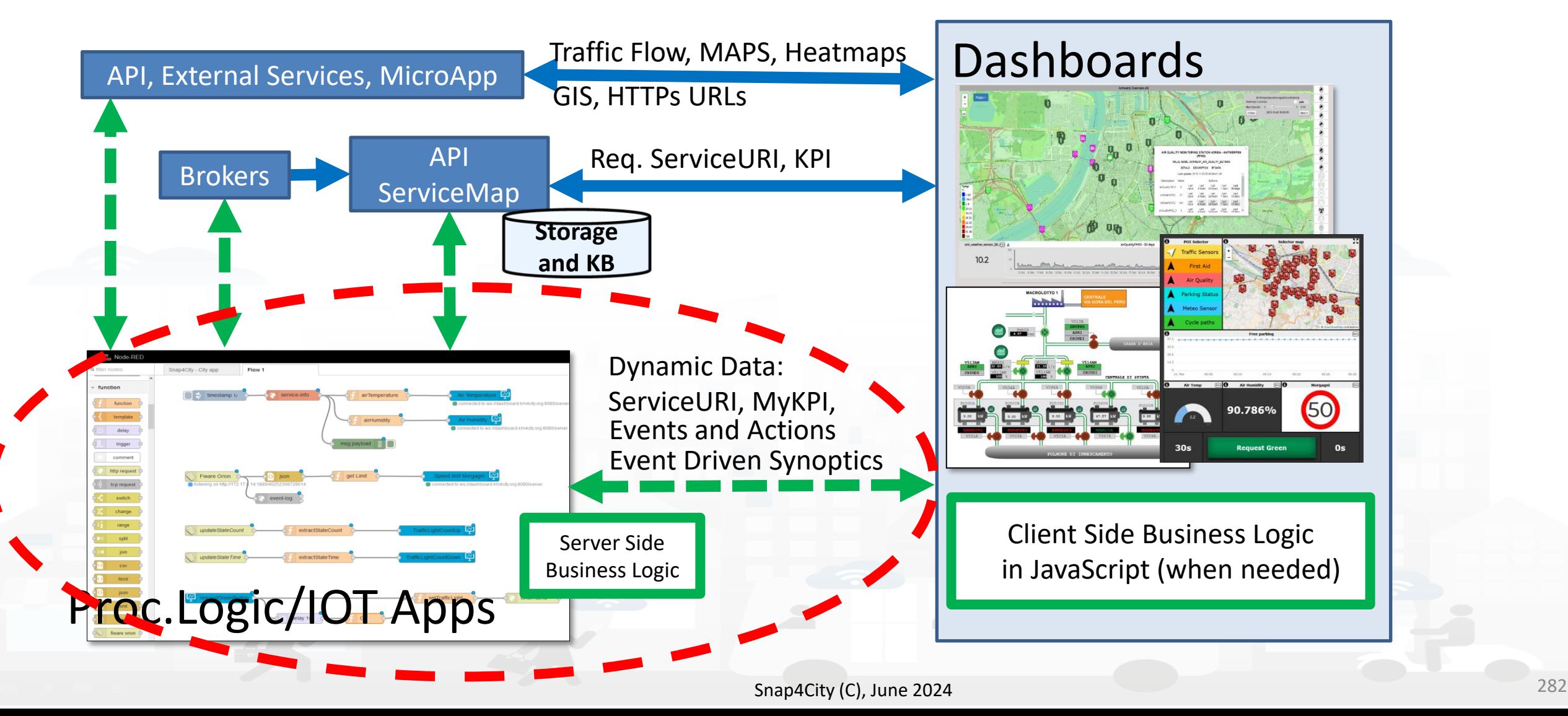

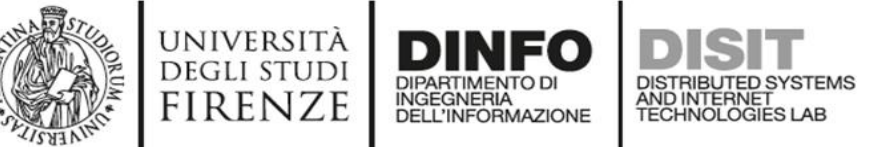

## **Maps Server Side Business Logic vs IOT Apps**

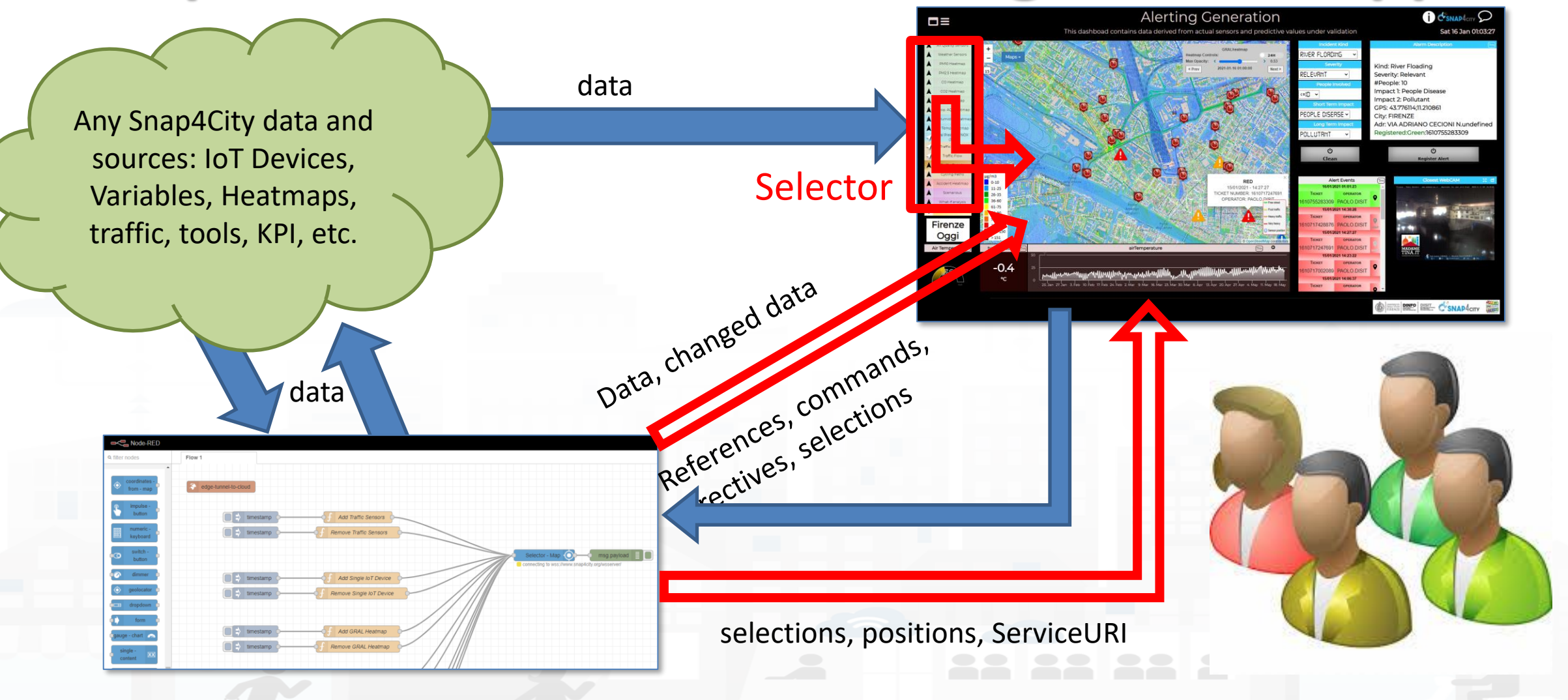

**DISIT Lab, Distributed Data Intelligence and Technologies**

**Distributed Systems and Internet Technologies Department of Information Engineering (DINFO)**

**http://www.disit.dinfo.unifi.it**

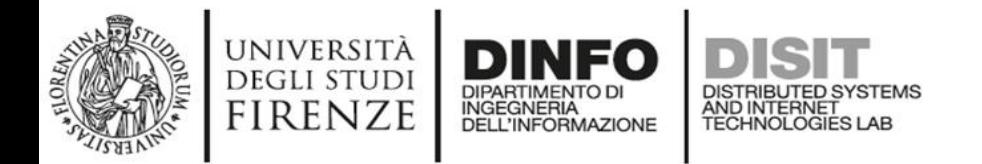

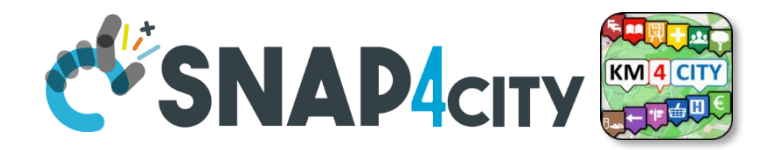

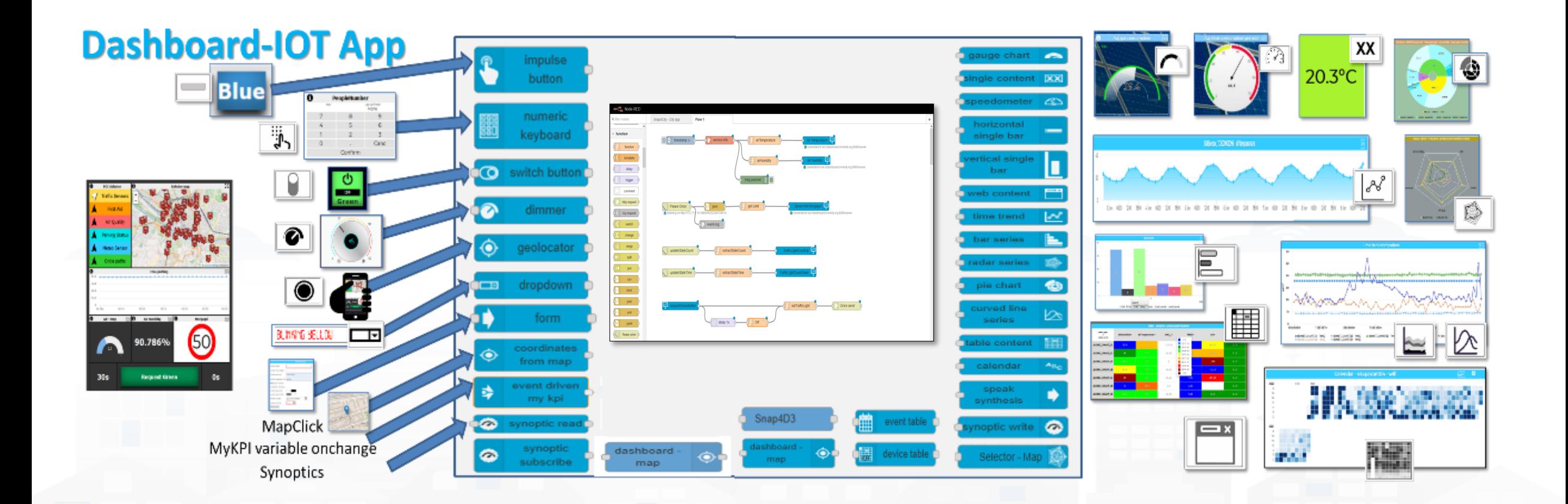

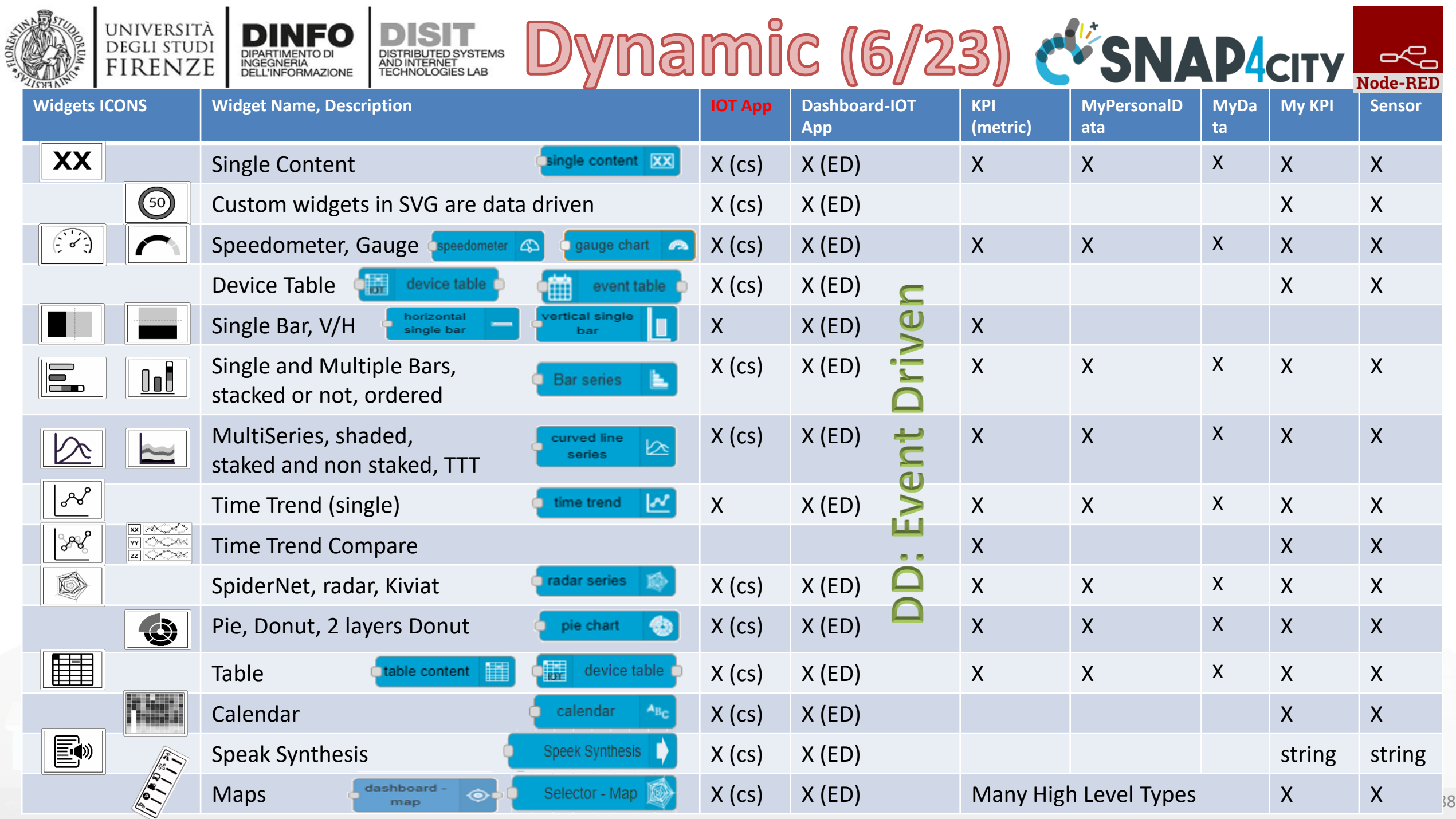

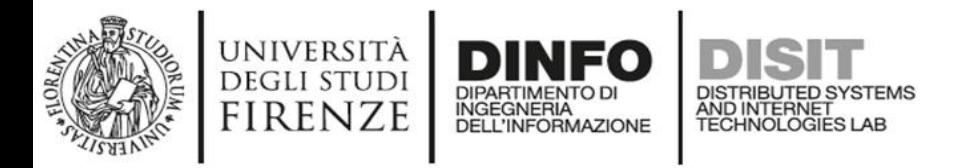

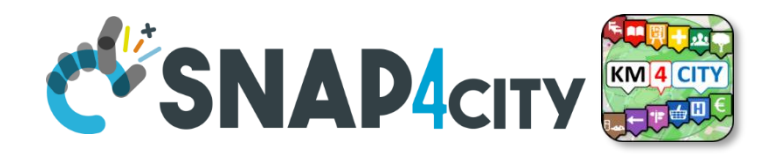

## **Widgets and their counterpart Nodes**

- **Send** information and commands to the Dashboard Widget, for example for an action produced by the users. (**in widget/node**)
- **Receive** information and commands from the Dashboard Widget, for example presenting a dashboard change to the users. (**out widget/node**).
- **Send/receive** information and commands to/from the Dashboard Widget, for example for collecting users' actions and presenting a change to the users on the same widget (**in/out widget/node**).

On Server-Side (into Proc.Logic) the developer can even create some HTML pages and provide them into a Dashboard Widget. And a mixt of Widgets in, out, in/out

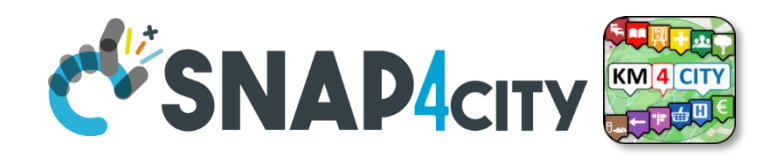

# **Advanced IOT Applications**

DISTRIBUTED SYSTEMS<br>AND INTERNET<br>TECHNOLOGIES LAB

- **Synoptics can ……** 
	- $-$  do all  $\odot$

UNIVERSITÀ<br>Degli studi

**FIRENZE** 

- **Widgets can** 
	- send/receive dynamic data,

INGEGNERIA

- change data sources, etc.
- Provide interactive maps
- **HTML pages** can
	- be dynamically generated
	- provide forms to produce data for IOT Applications
	- Collect files on web and system
	- produce files on web ad system
	- have CSS and AJAX control

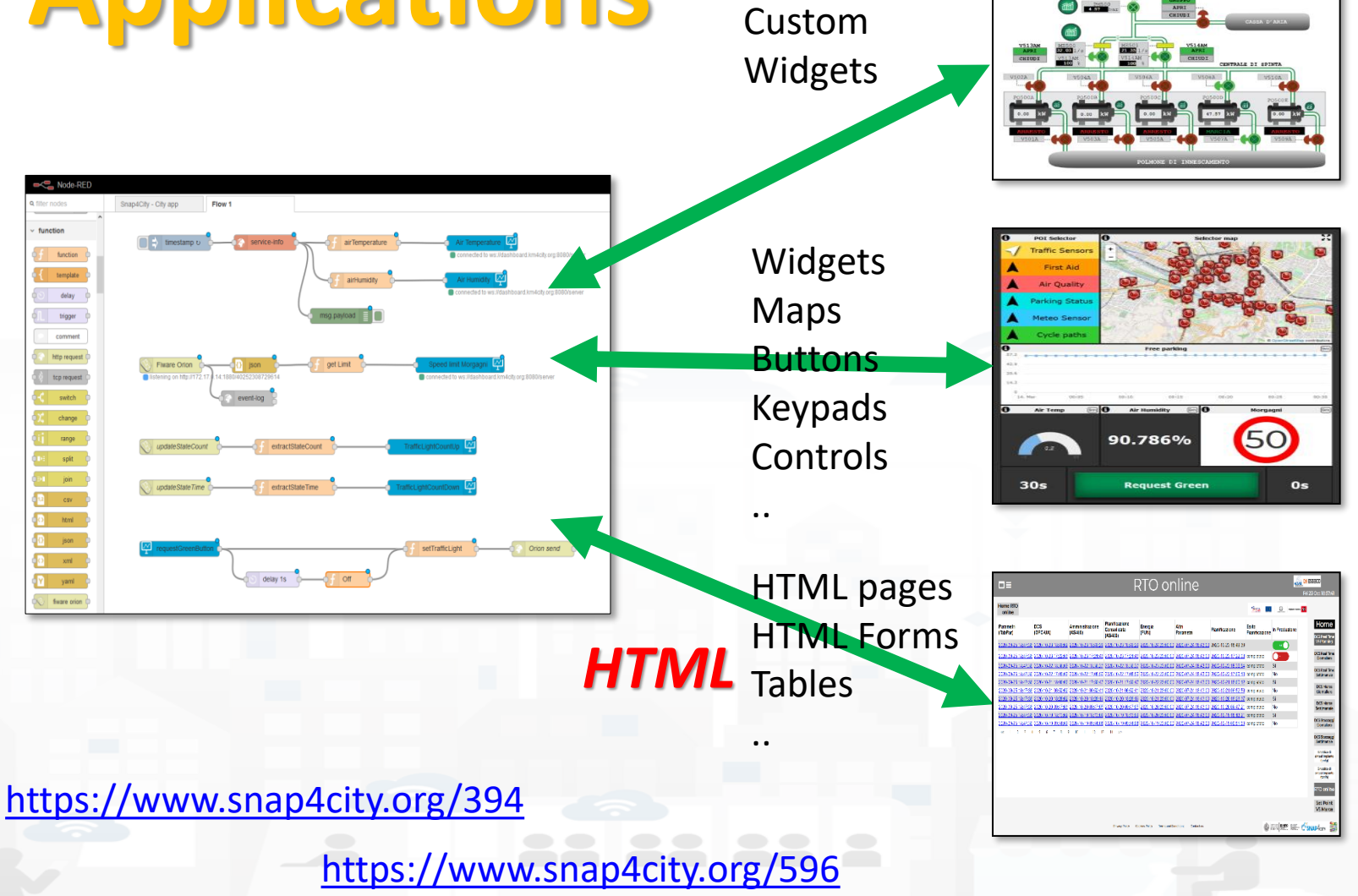

Synoptics

**Business Logic**

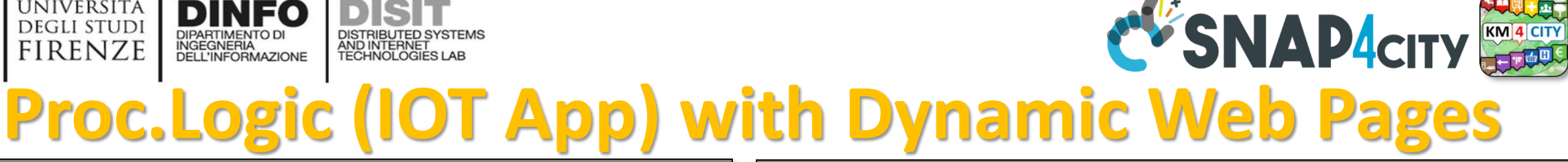

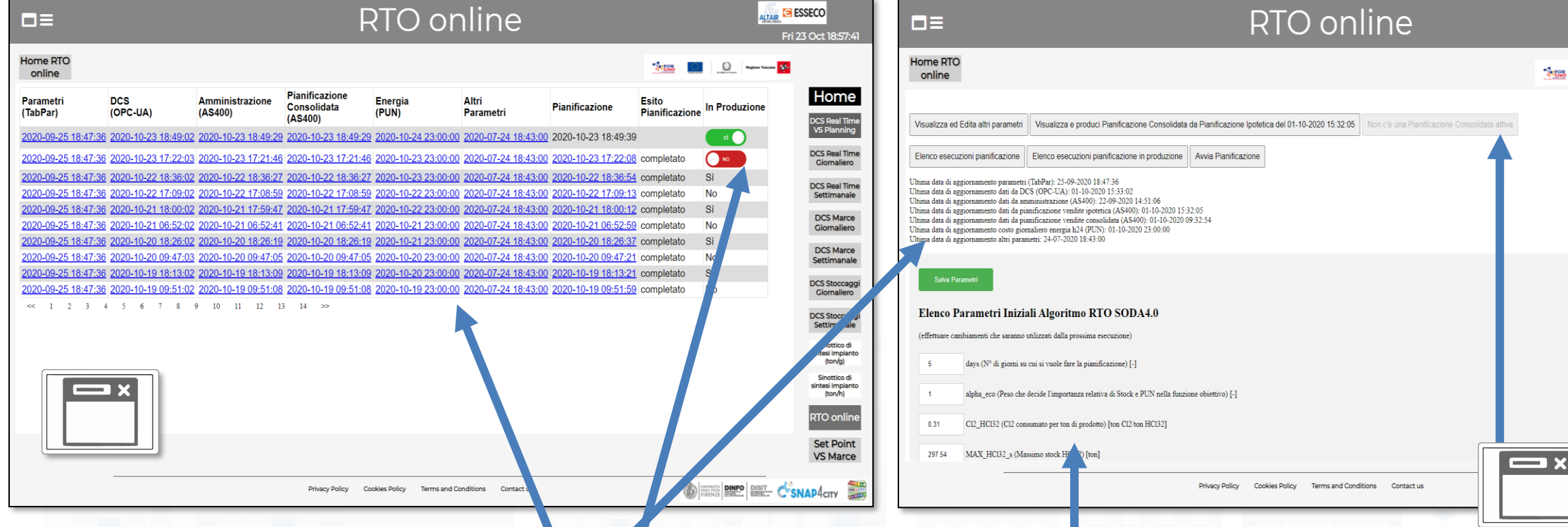

• **HTML pages** can

UNIVERSITÀ

**DEGLI STUDI FIRENZE** 

**INGEGNERIA** 

**DELL'INFORMAZIONE** 

be dynamically generated from the Proc.Logic / IoT App

AND INTERNET<br>TECHNOLOGIES LAB

- provide forms to produce data to the Proc.Logic / IoT App, also inculding interactive elements
- collect file from users, and produce files to web and to the system
- have CSS and AJAX controls

**ALTAIR GESSECO** Thu 1 Oct 15:33:23

**DINFO** DISIT CONDAPACITY

Home **DCS Real Time**<br>VS Planning **DCS Real Time**<br>Giornaliero **DCS Real Time** Settimanale DCS Marce Giornaliero **DCS Marce** Settimana **DCS Stoccago DCS Stoccago** Settimanak Sinnttico d intesi impia Sinnttion d intesi impia

**Collaboration of the Second Service** 

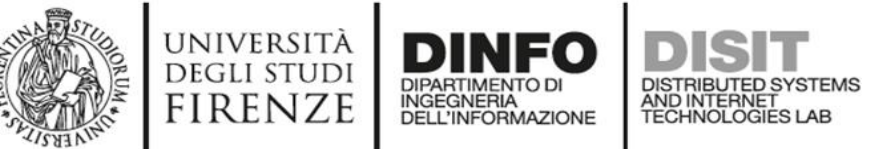

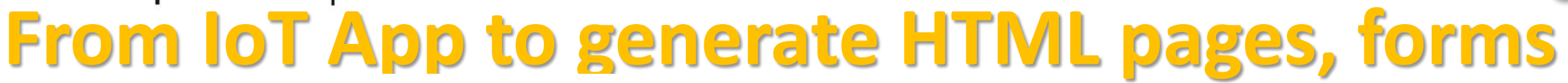

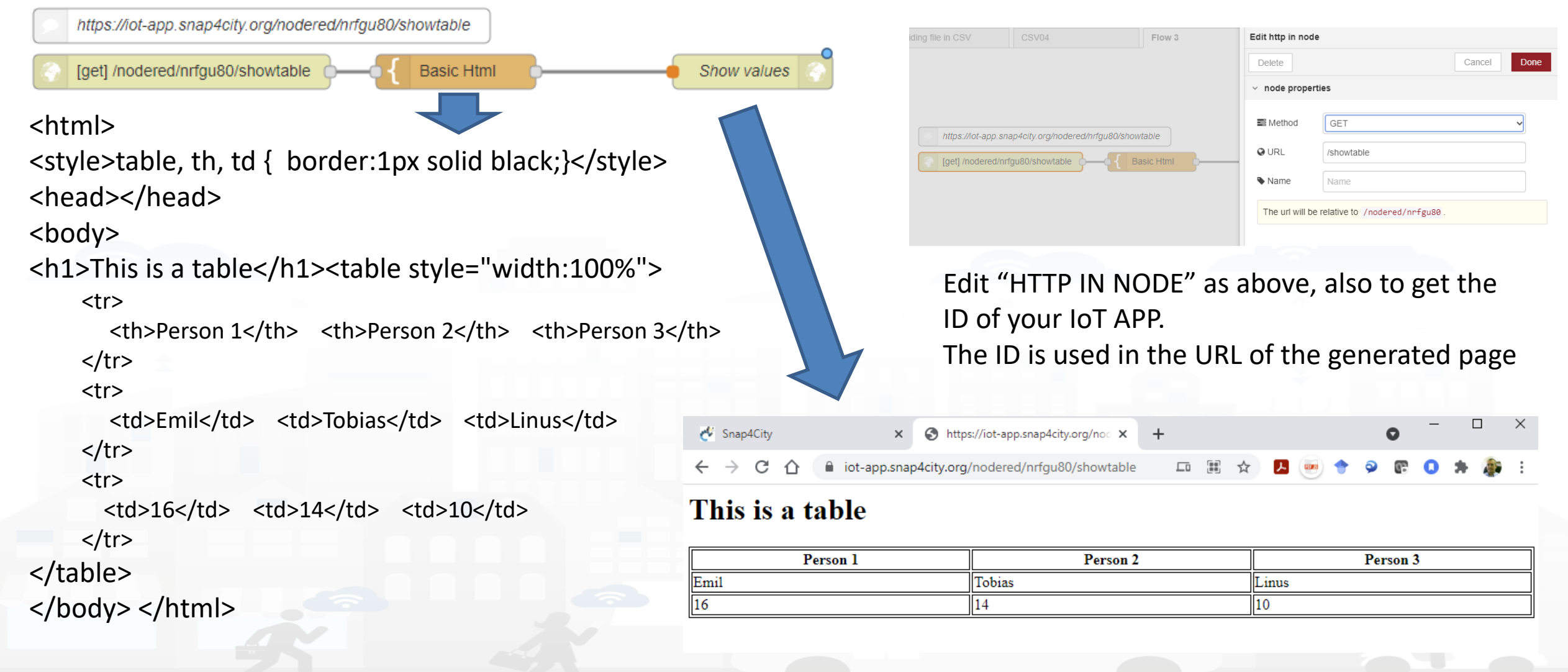

**EV'SNAP4CITY** 

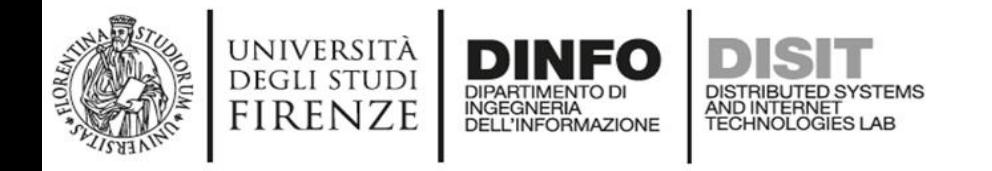

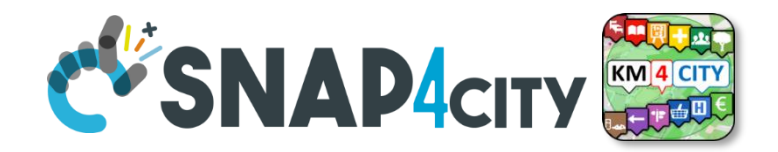

### **HTML & Tables on Dashboards**

- HTML page can expose forms to collect data for the IoT App.
- The table can be
	- constructed with the style you prefer according to HTML, CSS, etc.
	- dynamically generated on the basis of the values you collect/generate, receive, recover from storage in the flow
	- updated by send a message on the node
	- show on Dashboard by using the link (URL) into an External Content Widget
- In alternative there is to the Widget Table with less flexibility

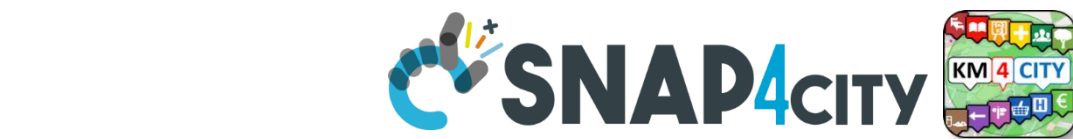

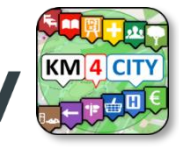

**From IoT App to API Get**

https://iot-app.snap4city.org/nodered/nrjvmyq/v1/CSS-result

INGEGNERIA

[get] /nodered/nrjvmyq/v1/CSS-result C

function http

msg.payload

Function receives:

UNIVERSITÀ

**DEGLI STUDI** 

**FIRENZE** 

{"prova":"1","test":"mio"}

It can interpretes the REST call to provide at the next Node the result

DISTRIBUTED SYSTEMS<br>AND INTERNET<br>TECHNOLOGIES LAB

The HTML page can be emebedded into External Content widget of a dashboard

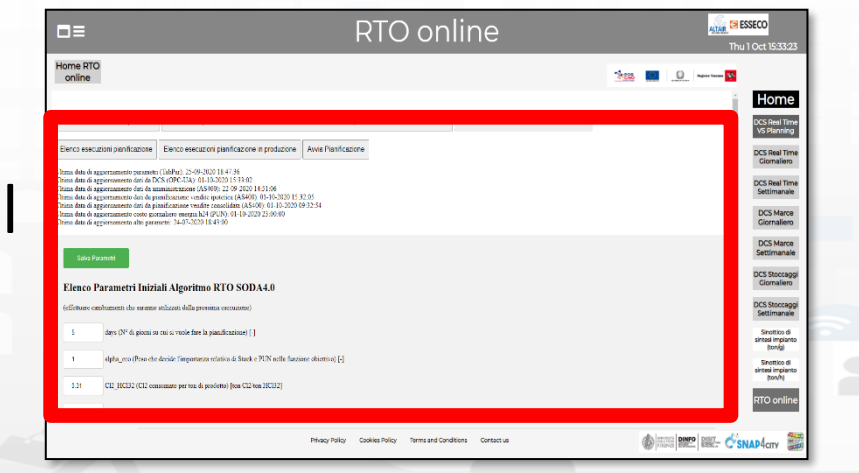

### **Call on Browser:**

https://iot-

[app.snap4city.org/nodered](https://iot-app.snap4city.org/nodered/nrjvmyq/v1/CSS-result/?prova=1&test=mio) .ivmyq/v1/CSSresult/?prova=1&test=mio

> *Domain Prefix IoT App ID Your custom*
#### **SCALABLE SMART ANALYTIC APPLICATION BUILDER FOR SENTIENT CITIES**

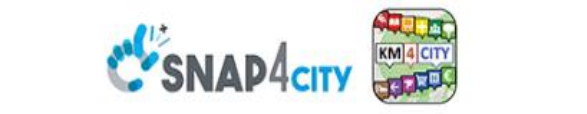

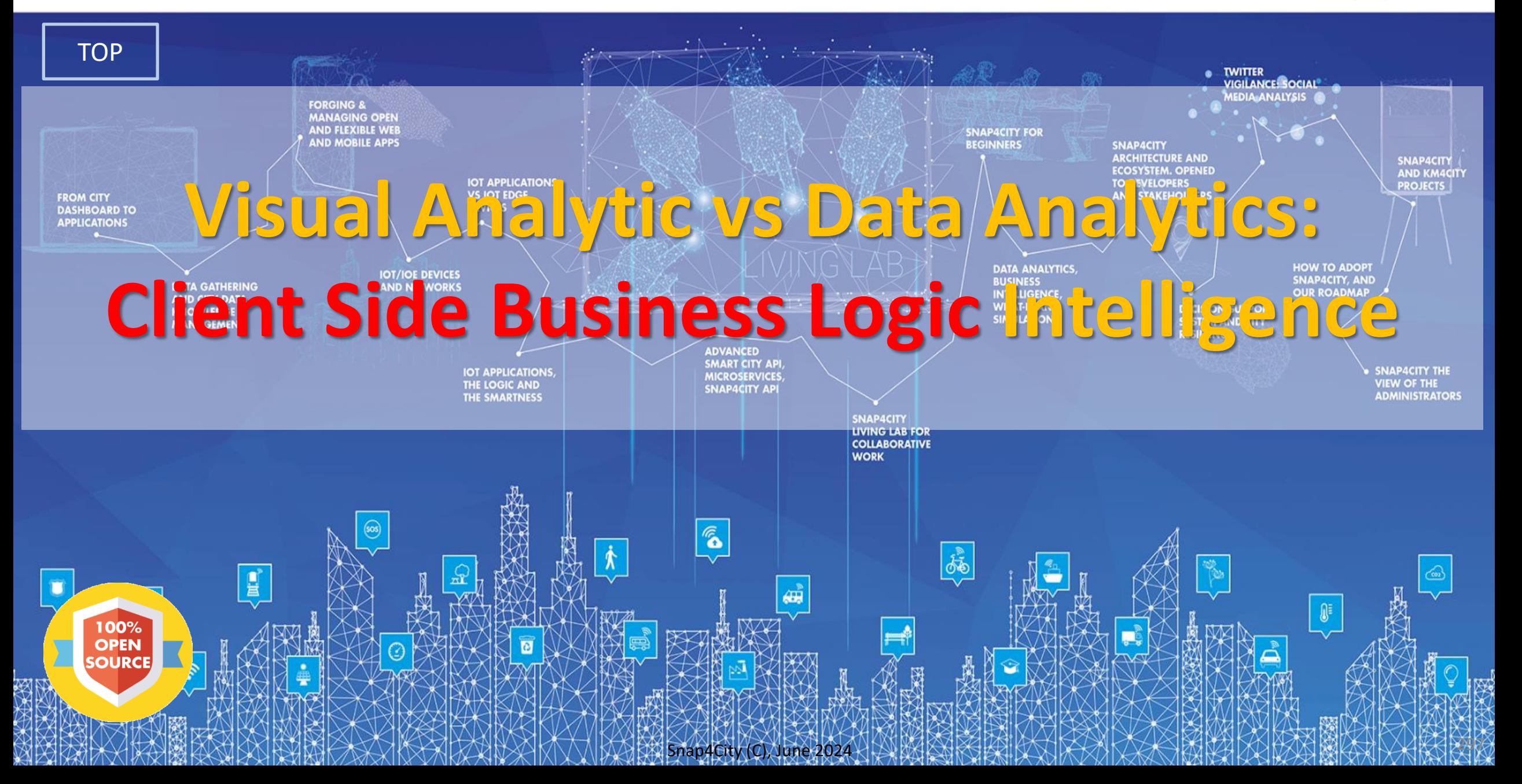

![](_page_253_Picture_0.jpeg)

![](_page_253_Picture_1.jpeg)

![](_page_253_Picture_2.jpeg)

## **Client Side Business Logic**

**CONTRACTE DINFO DISIT** 

**CUSNADACITY** 

![](_page_253_Picture_6.jpeg)

![](_page_253_Picture_7.jpeg)

**Client-Side Business Logic Widget Manual** 

From Snap4City:

- We suggest you read https://www.snap4city.org/download/video/Snap4Tech-Development-Life-Cycle.pdf
- We suggest you read the TECHNICAL OVERVIEW
	- https://www.snap4city.org/download/video/Snap4City-PlatformOverview.pdf
- slides go to https://www.snap4city.org/577
- https://www.snap4city.org
- this *Ilywwy* snan4solutions org
- //www.snap4industry.org
- tps://twitter.com/snap4city
- tps://www.facebook.com/snap4city
- ttns://www.youtube.com/channel/UC3tAO09EbNba8f2-u4vando

Coordinator: Paolo Nesi, Paolo.nesi@unifi.it DISIT Lab, https://www.disit.org DINFO dept of University of Florence, Via S. Marta 3, 50139, Firenze, Italy Phone: +39-335-5668674

![](_page_253_Picture_21.jpeg)

**https://www.snap4city.org/downl [oad/video/ClientSideBusinessLogi](https://www.snap4city.org/download/video/ClientSideBusinessLogic-WidgetManual.pdf) c-WidgetManual.pdf**

![](_page_253_Picture_23.jpeg)

![](_page_254_Picture_0.jpeg)

![](_page_254_Picture_1.jpeg)

### **How the Dashboards / Apps exchange data**

![](_page_254_Figure_3.jpeg)

![](_page_255_Picture_0.jpeg)

![](_page_255_Picture_1.jpeg)

### **Client Side Business Logic, CSBL**

- solution to close the loop from user actions and effects on widgets directly on the client side, on the browser
- **Client-Side Business Logic, CSBL**, and **Server-Side Business Logics, SSBL**, may be present at the same time behind a Dashboard and thus behind a Business Intelligence / Smart Application
- CSBL the logic code is formalized in JavaScript only, while in SSBL the logic is formalized in Proc.Logic which is Node-RED plus some JavaScript.
- Developers that would like to develop CSBL have to be authorized, please ask to [snap4city@disit.org](mailto:snap4city@disit.org)
- When working in SSBL, widgets can be created
	- and edited from Node-Red Processing Logic.
	- also through the Dashboard Wizard

![](_page_256_Picture_0.jpeg)

![](_page_256_Figure_1.jpeg)

![](_page_257_Picture_0.jpeg)

![](_page_257_Picture_1.jpeg)

#### **Visual programming for CSBL is coming soon**

![](_page_257_Figure_3.jpeg)

![](_page_258_Picture_0.jpeg)

![](_page_258_Picture_1.jpeg)

![](_page_258_Figure_2.jpeg)

![](_page_259_Picture_0.jpeg)

![](_page_259_Picture_1.jpeg)

### **User Actions, Triggers on Risponder**

![](_page_259_Figure_3.jpeg)

![](_page_260_Picture_0.jpeg)

![](_page_260_Picture_1.jpeg)

#### **User Actions, Triggers on Risponder**

![](_page_260_Figure_3.jpeg)

![](_page_261_Picture_0.jpeg)

![](_page_261_Picture_1.jpeg)

![](_page_261_Figure_2.jpeg)

![](_page_262_Picture_0.jpeg)

![](_page_262_Picture_1.jpeg)

![](_page_262_Picture_2.jpeg)

<script type='text/javascript'> var showAlert; var triggerTimeTrend; var triggerMap; \$(document).ready(function () { showAlert = function () { var myText = "Test alert"; alert (myText); } \$('#triggerTTrend').click(function (event) { .<br>................. parent.\$('body').trigger({ ................. }); }); \$('#triggerMap').click(function (event) { ................. parent.\$('body').trigger({ ................. }); }); }); </script>

#### *Enforcing HTML and JavaScript on MoreOptions of the External Content Widget*

![](_page_262_Picture_105.jpeg)

![](_page_263_Picture_0.jpeg)

#### **Formalization of SSBL on In Widget More Options**

#### • CK EDITOR

![](_page_263_Picture_139.jpeg)

![](_page_263_Picture_4.jpeg)

#### Modify widget

Metric and widget choice

apps

Value type

**Start value** 

**Domain type** 

**Widget type** 

**Widget category** 

**Actuator target** 

**Input from personal** 

Actuator

Testuale

Personal apps

NR\_caa95069\_baa388

widgetImpulseButton

{"options":"3382","selected":""}

![](_page_263_Figure_6.jpeg)

color1: "#e8a023", color2: "#9c6b17". widgetTitle: "Vehicle Flow from Impulse Button",

![](_page_264_Picture_0.jpeg)

![](_page_264_Picture_1.jpeg)

![](_page_264_Picture_2.jpeg)

```
$('#triggerMap').click(function (event) {
        let coordsAndType = \{\};
        coordsAndType.eventGenerator = $(this);
        coordsAndType.desc = "CarPark";
        coordsAndType.query = 
"https://servicemap.disit.org/WebAppGrafo/api/v1/?selection=43.64471;11.005751;43.89471;11.505751&categories=Car_park&maxResults=200&format=j
son&model=CarPark";
        coordsAndType.color1 = "#ebb113";
        coordsAndType.color2 = "#eb8a13";
        coordsAndType.targets = "w_DISIT_orionUNIFI_CarParkAlberti_2573_widgetTimeTrend33703"; // the Time Trend Widget ID once pop up open
        coordsAndType.display = "pins";
        coordsAndType.queryType = "Default";
        coordsAndType.iconTextMode = "text";
        coordsAndType.pinattr = "square";
        coordsAndType.pincolor = "#959595";
        coordsAndType.symbolcolor = "undefined";
        // coordsAndType.altViewMode = altViewMode;
        coordsAndType.bubbleSelectedMetric = "";
        parent.$('body').trigger({
          type: "addSelectorPin",
          target: "w_Map_2573_widgetMap33705", // the Time Trend Widget ID of the event performed on clik
          passedData: coordsAndType
       });
      });
```
![](_page_265_Picture_0.jpeg)

![](_page_265_Picture_1.jpeg)

#### **Trigger Time trend**

\$('#triggerTTrend').click(function (event) {

parent.\$('body').trigger({

type:

"showTimeTrendFromExternalContentGis\_w\_DISIT\_orionUNIFI\_CarParkAlberti\_2573\_widgetTimeTrend33703",

```
eventGenerator: $(this),
    targetWidget: "w_DISIT_orionUNIFI_CarParkAlberti_2573_widgetTimeTrend33703",
    range: "7/DAY",
    color1: "#34eb6e",
    color2: "#114a23",
    widgetTitle: "Free Parking Lots data from External Content",
    field: "freeParkingLots",
    serviceUri: "http://www.disit.org/km4city/resource/iot/orionUNIFI/DISIT/CarParkPal.Giustizia",
    marker: "",
    mapRef: "",
    fake: false
  });
});
```
![](_page_266_Picture_0.jpeg)

![](_page_266_Picture_1.jpeg)

#### **Synchronization Multiple Time Trends**

![](_page_266_Figure_3.jpeg)

![](_page_267_Picture_0.jpeg)

![](_page_267_Picture_1.jpeg)

### **Client Side Business Logic, CSBL**

- **IN Widgets** are those that are prepared to receive some actions/commands from the Users. For example, a click on a button, a click on the map, etc. These IN Widgets can be regarded as Virtual Sensors.
- **OUT Widgets** are those that are prepared to provide some changes to be shown into the Users' interface. For example, a view of a barseries on some other data, a rendering of a time series, a rendering of a set of Entities on the map, etc. These OUT Widgets can be regarded as Virtual Actuators.
- **IN/OUT Widgets** are those that provide capabilities of both IN and OUT Widgets. For example, a map can receive an IN command about a selected PIN, and can receive an OUT command to show a selection of services, devices, etc. These IN/OUT Widgets can be regarded as Virtual Sensors/Actuators.

![](_page_268_Picture_0.jpeg)

![](_page_268_Picture_1.jpeg)

# *Client Side Business Logic Example*

![](_page_268_Figure_3.jpeg)

![](_page_269_Picture_0.jpeg)

![](_page_269_Picture_1.jpeg)

![](_page_269_Picture_2.jpeg)

![](_page_269_Picture_3.jpeg)

#### **C-SNAP4city** ≣

#### **First BI Example**

Mon 10 Apr 12:00:40 e a

![](_page_269_Figure_7.jpeg)

<https://www.snap4city.org/dashboardSmartCity/view/Gea.php?iddasboard=MzcyNA==> 319<br>319<br>319

![](_page_270_Picture_0.jpeg)

#### **Example: From Map to Graphs (spatial drill down)**

1) Select the area of interest on map

UNIVERSITÀ

**DEGLI STUDI FIRENZE** 

**INGEGNERIA** 

DELL'INFORMAZIONE

AND INTERNET<br>TECHNOLOGIES LAB

- 2) Select the sensors kind of interest
- 3) Drill down on map
- 4) The JavaScript CSBL on Map will send data to the programmed Widgets. In this case, arrowed in RED

![](_page_270_Figure_6.jpeg)

![](_page_271_Picture_0.jpeg)

![](_page_271_Picture_1.jpeg)

#### **Example: From Data Graphs to Graphs (drill down)**

- 1) Click on the Donut element
- 2) The JavaScript CSBL on the Donut Widget will send commands to the programmed Widgets to focus on selection, as highlighted by the red arrows

![](_page_271_Figure_5.jpeg)

![](_page_272_Picture_0.jpeg)

![](_page_272_Picture_1.jpeg)

- 1) Click on the Legenda of Bar Series
- 2) The JavaScript CSBL on the Bar Series will send commands to the programmed Widgets to remove the unselected devices, as highlighted by the red arrows

![](_page_272_Figure_4.jpeg)

Snap4City (C), June 2024 322

![](_page_273_Picture_0.jpeg)

![](_page_273_Picture_1.jpeg)

#### **Other Actions**

![](_page_273_Figure_3.jpeg)

![](_page_274_Picture_0.jpeg)

![](_page_274_Picture_1.jpeg)

**Example Triggers & SNAP4CITY** 

![](_page_274_Picture_3.jpeg)

![](_page_274_Picture_963.jpeg)

![](_page_275_Picture_0.jpeg)

![](_page_275_Picture_1.jpeg)

# **Typical Triggered Events**

- SURI, List of SURI
	- Variable: Value Name (or metric)
- DateTime: date and time instant
- DateTime Interval: fromdatetime, todatetime
- ResetCommand
- GPS Coordinates, Bounding Box: a couple of coordinates
- Action (status | value)
- Etc.

![](_page_276_Picture_0.jpeg)

![](_page_276_Picture_1.jpeg)

![](_page_276_Picture_2.jpeg)

![](_page_276_Picture_790.jpeg)

![](_page_277_Picture_0.jpeg)

![](_page_277_Picture_1.jpeg)

### **Typical commands received**

- SURI, List of SURI
	- Variable: Value Name (or metric)
- DateTime: date and time instant
- DateTime Interval: fromdatetime, todatetime
- ResetCommand
- MyKPI, List of MyKPI
- GPS Coordinates, Bounding Box: a couple of coordinates
- Action (status | value)
- Etc.

![](_page_278_Picture_0.jpeg)

![](_page_278_Picture_1.jpeg)

#### **CSBL: Useful Functions**

- **functions on Actions JavaScript segments:**
- Open a New Dashboard: **openNewDashboard()**
- Get parameters: **getParams()**

As a result, it is possible to activate in a new dashboard some actions on specific elements.

![](_page_279_Picture_0.jpeg)

![](_page_279_Picture_1.jpeg)

# *Develop: Client Side Business Logic Dashboards with Synoptics*

![](_page_279_Figure_3.jpeg)

![](_page_280_Figure_0.jpeg)

![](_page_281_Picture_0.jpeg)

![](_page_281_Picture_1.jpeg)

### **Synoptic for Client Side Business Logic**

![](_page_281_Figure_3.jpeg)

#### **In the SVG puts some code:**

-- at the button for example OnClick(), triggering an event -- at the text box to write the value in the box, for example:

> TextBoxWrite3(……) TextBoxWrite6(…..)

**In the JavaScript of the External Content Widget hosting the SVG html code The programmer can: -- exploit the functions** TextBoxWrite3(……) TextBoxWrite4(……) **-- receive the Triggered event and**  write a JavaScript with a corresponding action *The same SVG may have some elements working with respect to Server, IoT App, etc., and also with* 

*Client Side Business Logic*

![](_page_282_Picture_0.jpeg)

![](_page_282_Picture_1.jpeg)

![](_page_282_Figure_2.jpeg)

Snap4City (C), June 2024 332

#### **DISTRIBUTE LAB, DISTRIBUTE DE LA BRANCHE DE LA BRANCHE DE LA BRANCHE DE LA BRANCHE DE LA BRANCHE DE LA BRANCHE DE LA BRANCHE DE LA BRANCHE DE LA BRANCHE DE LA BRANCHE DE LA BRANCHE DE LA BRANCHE DE LA BRANCHE DE LA BRANCH CONDUCTIVE SYSTEMS AND INTERNET TECHNOLOGIES DEPARTMENT OF INFORMATION**

#### **SCALABLE SMART ANALYTIC APPLICATION BUILDER FOR SENTIENT CITIES**

![](_page_283_Figure_2.jpeg)

![](_page_284_Picture_0.jpeg)

![](_page_284_Picture_1.jpeg)

### **Semantic Reasoning on Smart Applications**

Brokers

has

#### • Dashboards have relationships with

- Org. at which they belong
- Widgets with
	- data they use, and each of which
		- is connected with the Knowledge Base
		- May be: device, kpi, etc.
- IoT Apps with
	- Data they use
	- Data Analytic
	- Widget they control
- Processes are (not in the simplified graph): Use
	- Data, Broker, Data Analytic, IoT Directory, Device, IoT App, UserInterface
	- owned, and delegated in some manner from the owner to other users

![](_page_284_Figure_16.jpeg)

![](_page_285_Picture_0.jpeg)

truct

Organization

Confirm

![](_page_285_Picture_1.jpeg)

![](_page_286_Picture_0.jpeg)

![](_page_286_Picture_1.jpeg)

### **Dashboard Structure and Components**

#### 4 Widgets

- Button
	- It is the image
- Curved LineSeries
	- …. Set of data….
- Curved LineSeries
	- ….set of data…
- External Content
	- With synoptic

![](_page_286_Picture_93.jpeg)

![](_page_287_Picture_0.jpeg)

![](_page_287_Picture_1.jpeg)

### **For All Dashboard owners: Graph and Structure**

![](_page_287_Figure_3.jpeg)

#### Snap4City (C), June 2024 340
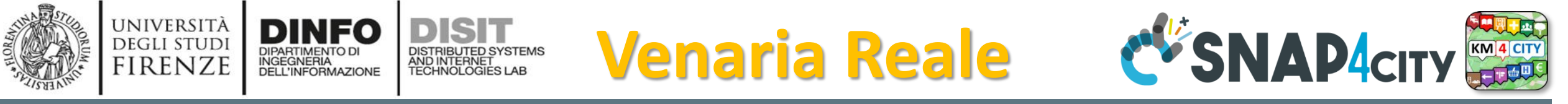

### Monitoring Cross Road Venaria - (AXIS Camera)

Wed 10 Nov 18:50:53

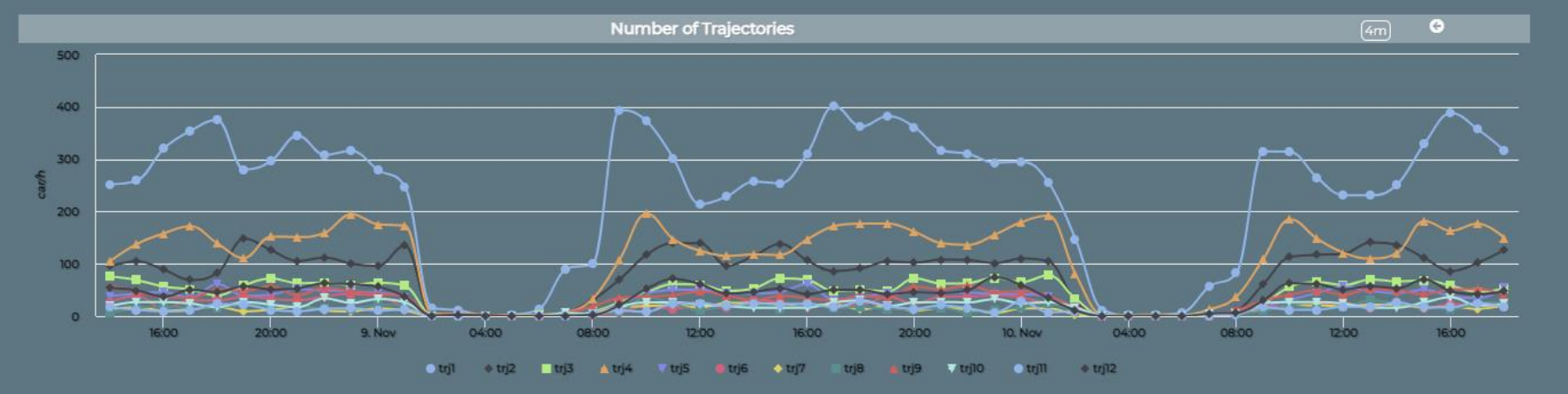

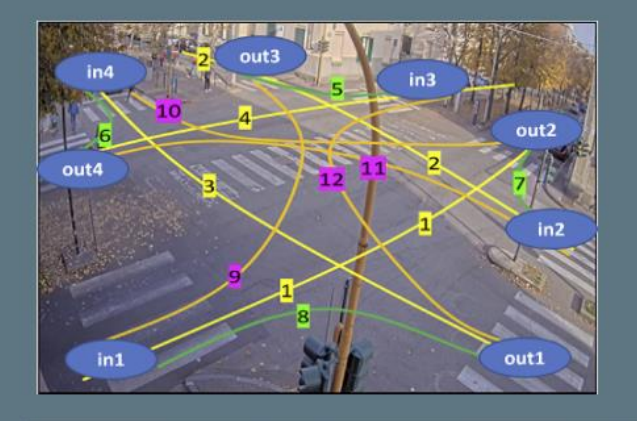

Venaria Street Cross - Synoptic  $\mathbb{Z}$  C

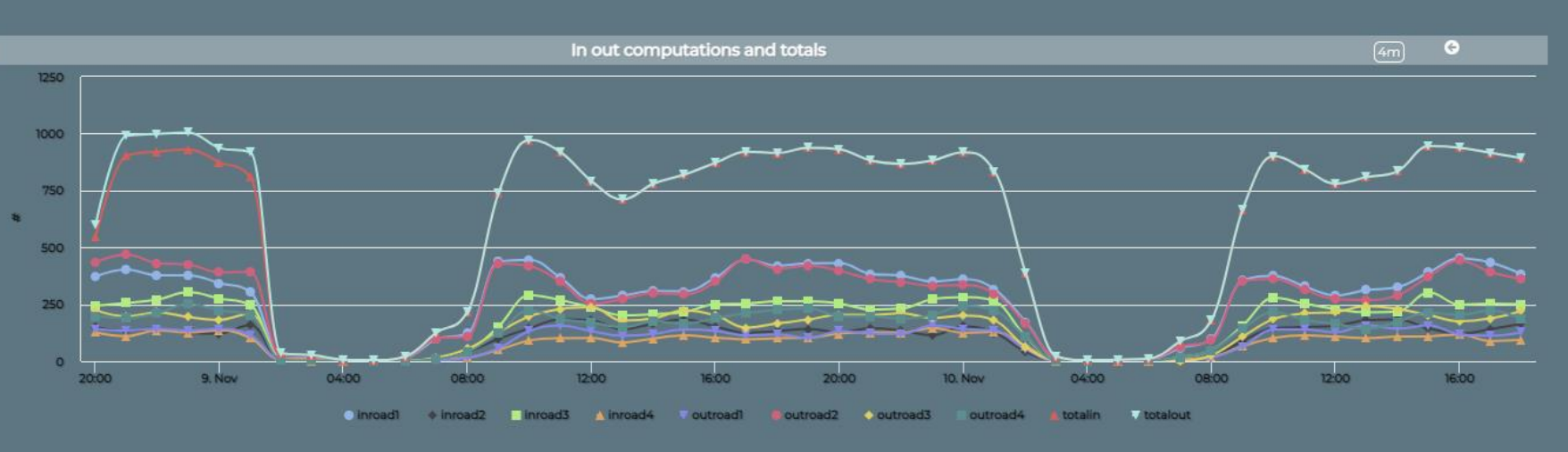

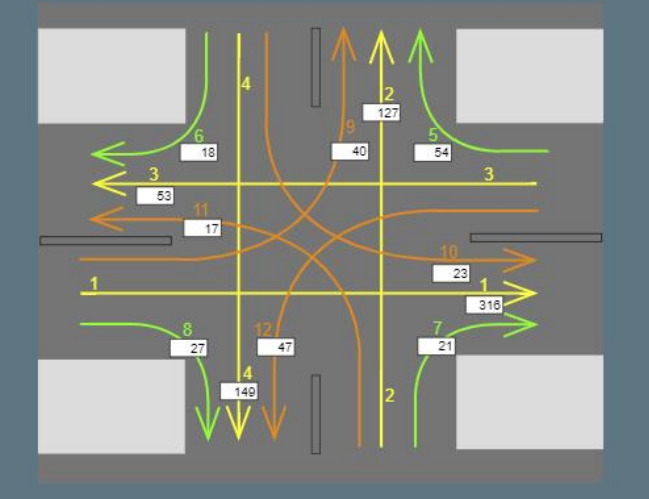

### [https://www.snap4city.org/dashboardSmartCity/view/index.ph](https://www.snap4city.org/dashboardSmartCity/view/index.php?iddasboard=MzI5Ng==)

p?iddasboard=MzI5Ng==

**The State** 

Privacy Policy **Cookies Policy Terms and Conditions** Contact us

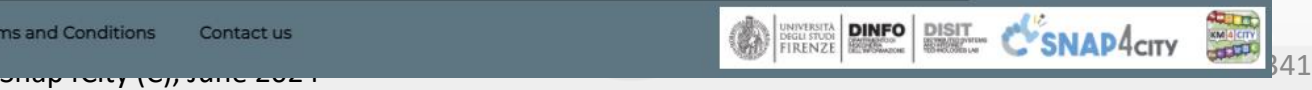

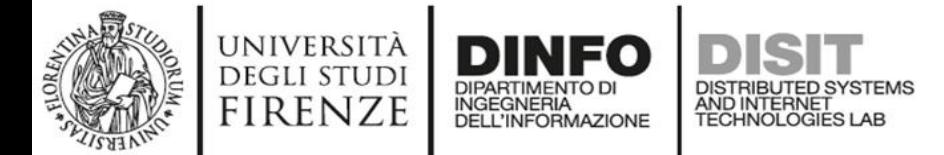

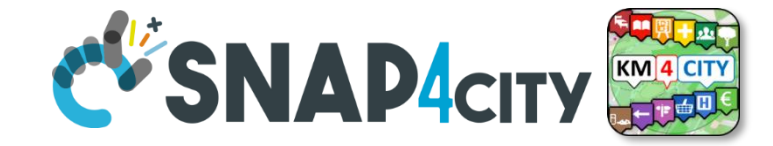

Hide Relations

 $\begin{array}{|c|c|} \hline \textbf{0} & \textbf{0} & \textbf{0} \end{array}$ 

#### ™ Linked Open Graph

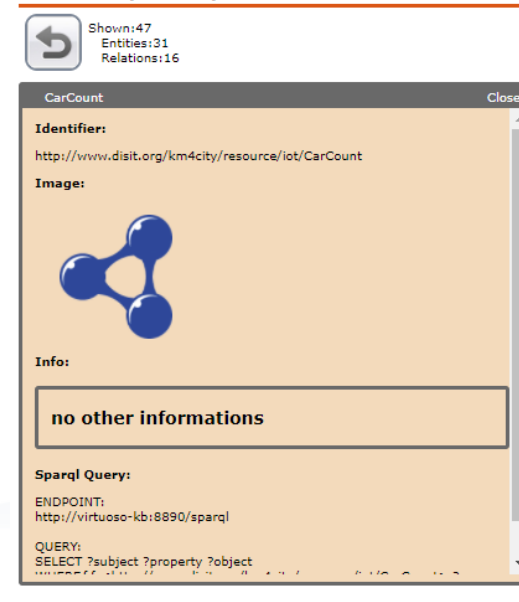

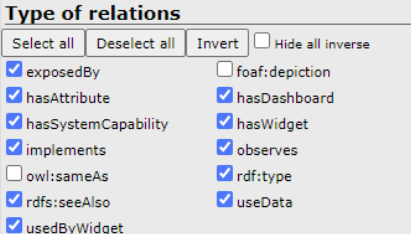

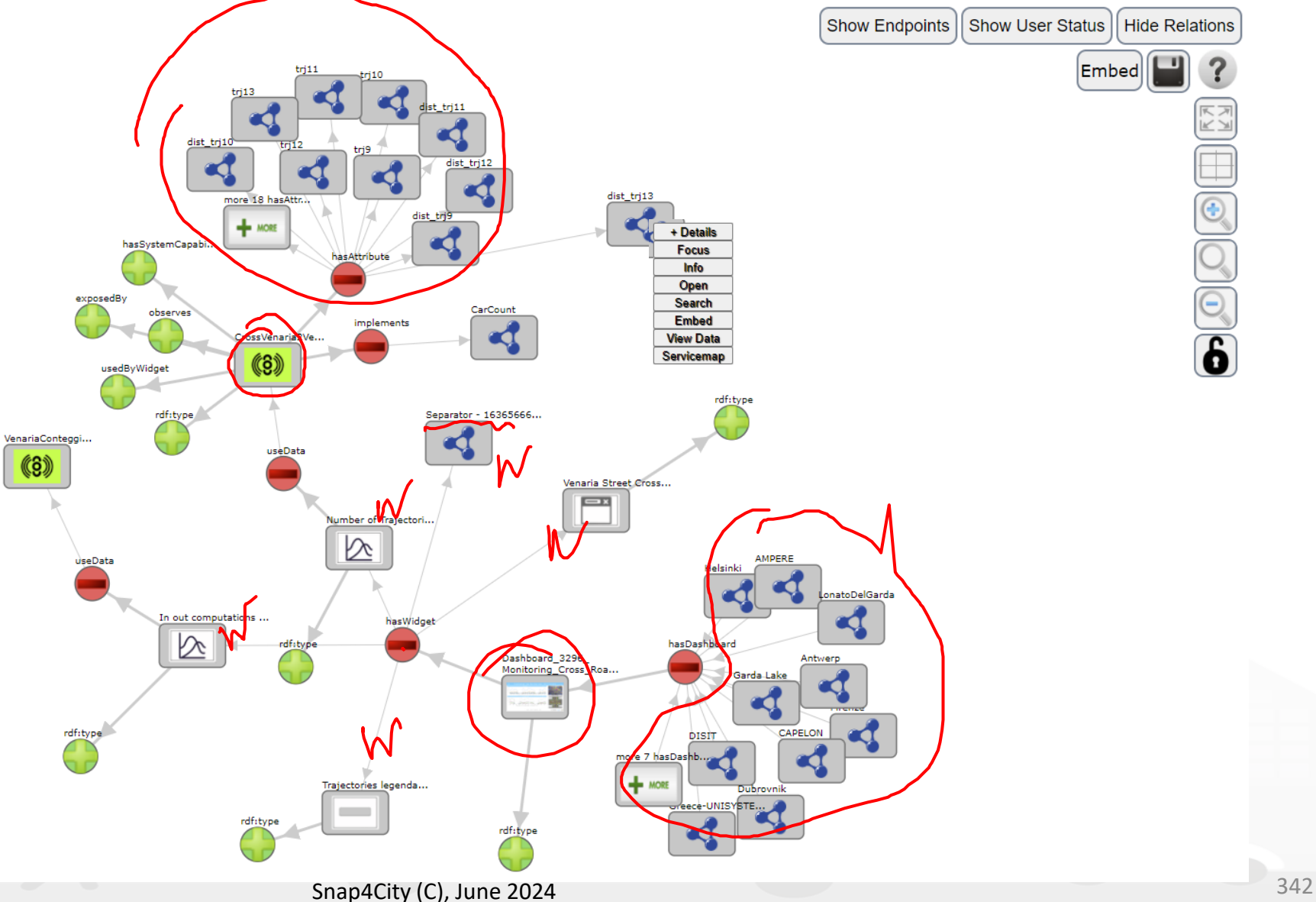

# *Karlstad Street Lights*

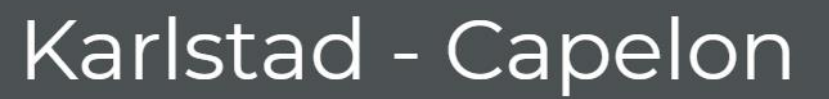

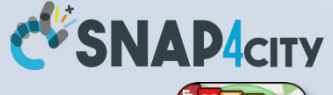

**KM**<sup>4</sup> CITY

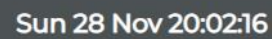

 $\boxed{3m}$  **O** 

**28. Nov** 

 $[3m]$  0

**28. Nov** 

 $[3m]$ 

**14. Nov** 

 $^{\circ}$ 

**CAPELON** 

27 Nov

27 Nm

13 Nov

26 Nov

**11 Nove** 

 $12$  Not

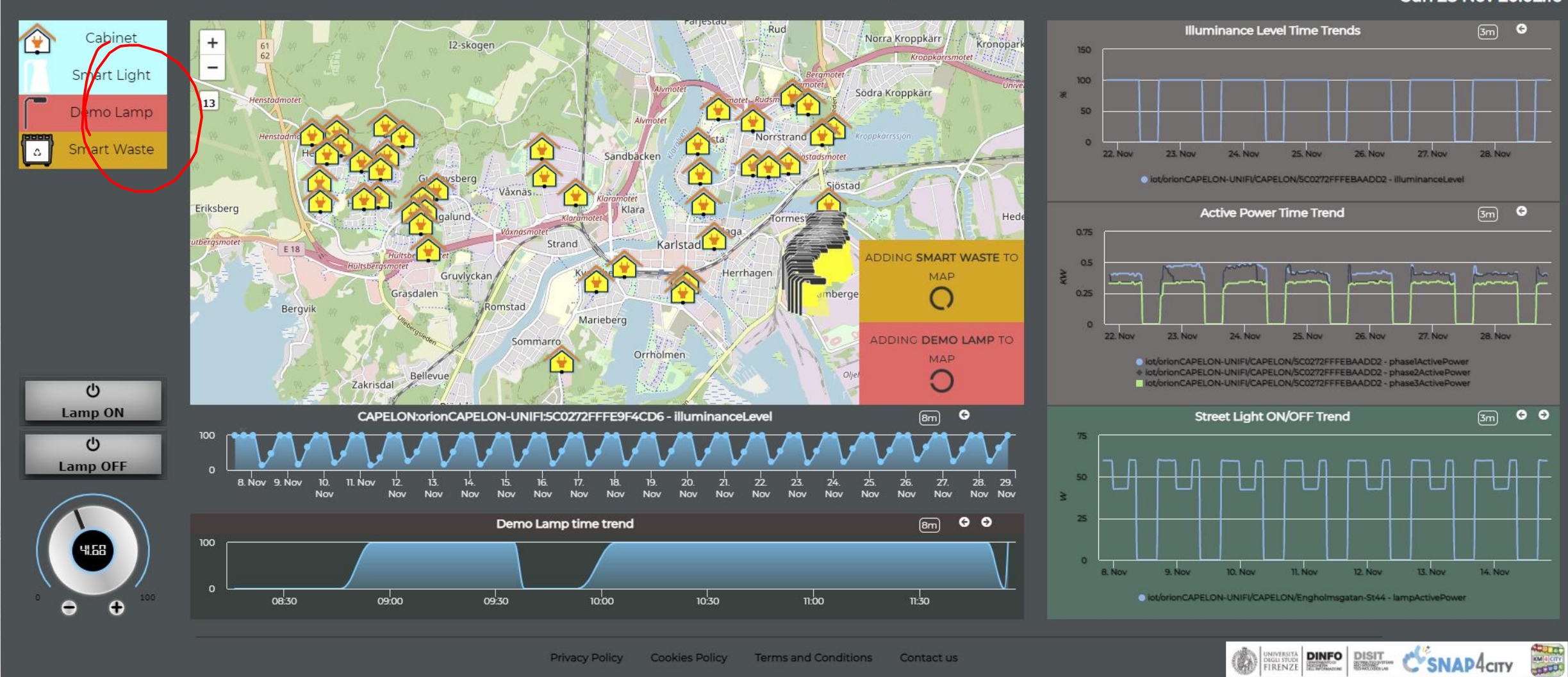

Privacy Policy **Terms and Conditions** Contact us **Cookies Policy** 

П

Snap4City (C), June 2024 **1993, The Constitution of the Constitution of the Constitution of the Constitution of the Constitution of the Constitution of the Constitution of the Constitution of the Constitution of the Consti** <https://www.snap4city.org/dashboardSmartCity/view/index.php?iddasboard=MzI5NQ==>

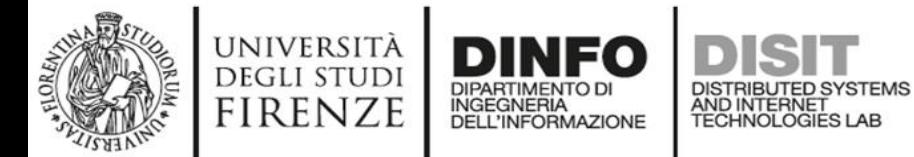

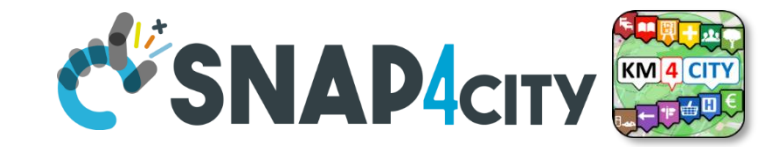

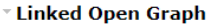

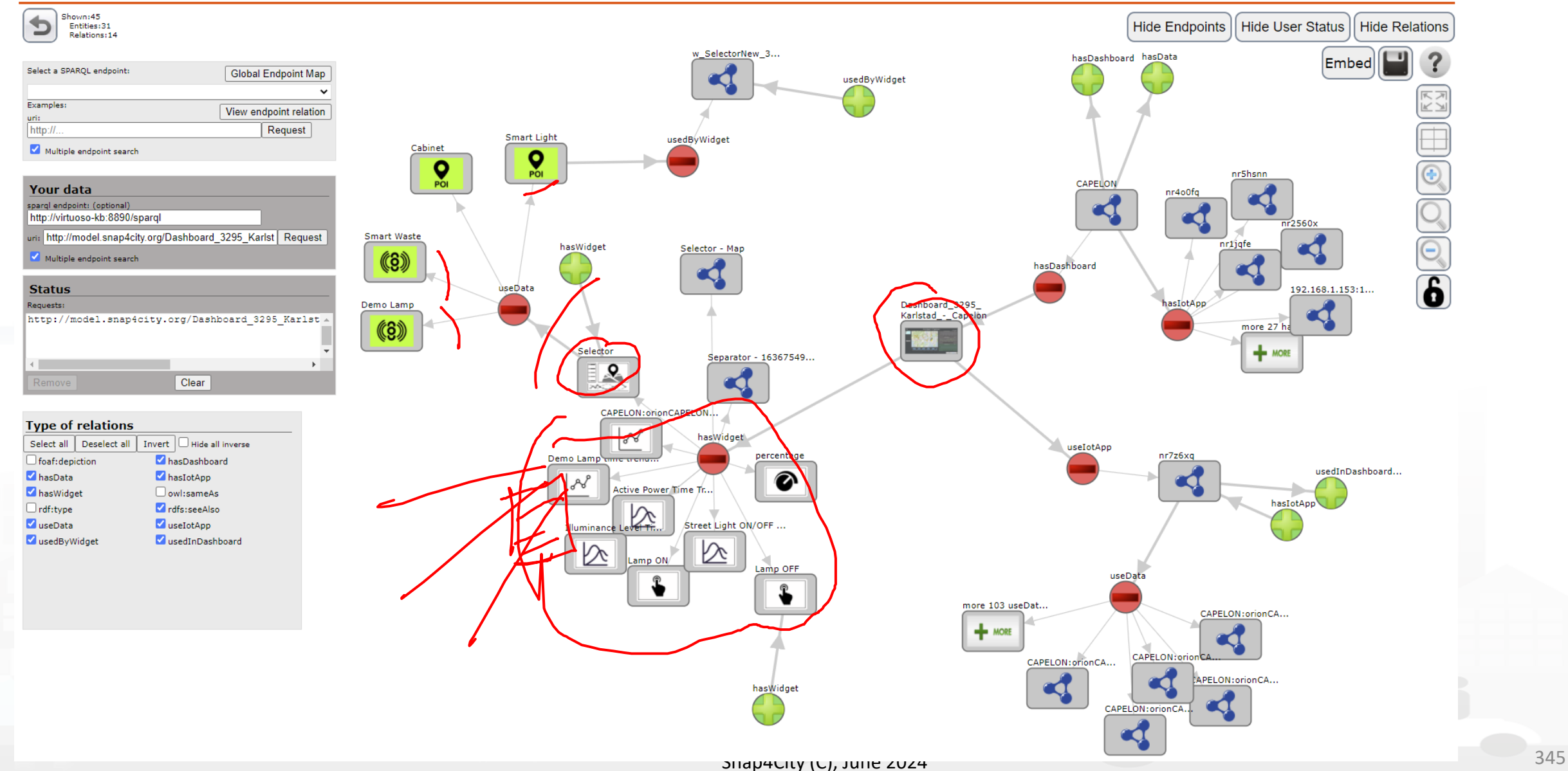

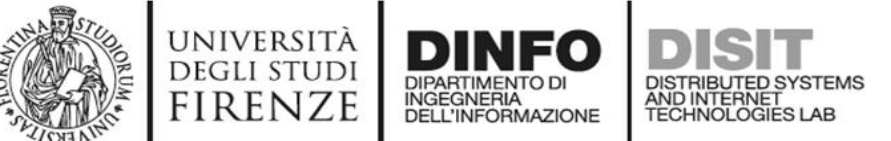

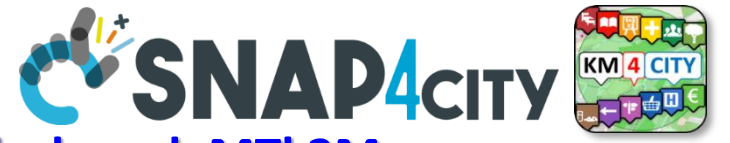

<https://www.snap4city.org/dashboardSmartCity/view/index.php?iddasboard=MTk2Mw==>

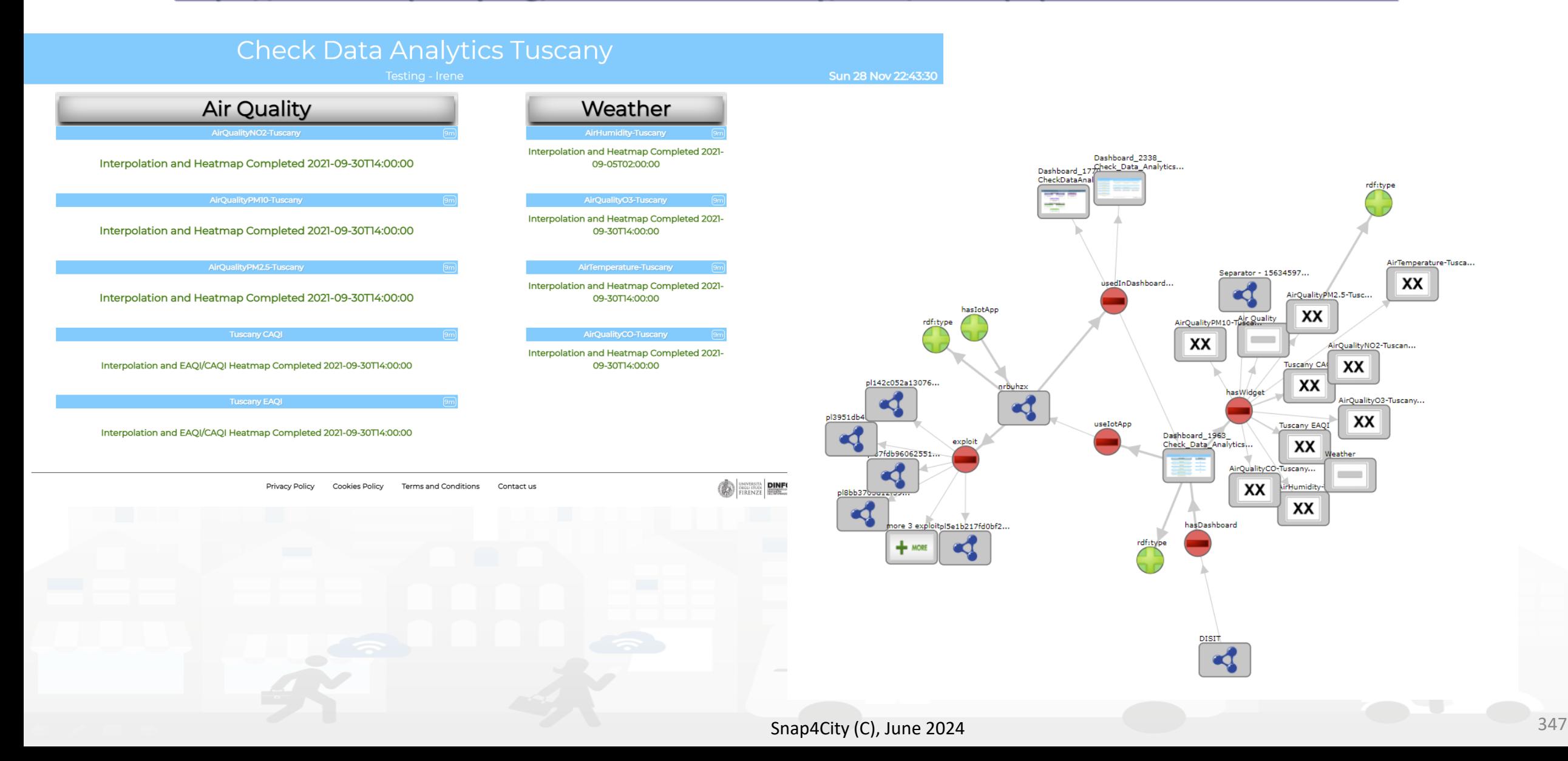

#### **DISPONSITE DATA INTELLIGENCE AND ALCOHOLOGICAL INTELLIGENCE AND ALCOHOLOGICAL INTELLIGENCE Distributed Systems and Internet Technologies Department of Information Engineering (DINFO)**

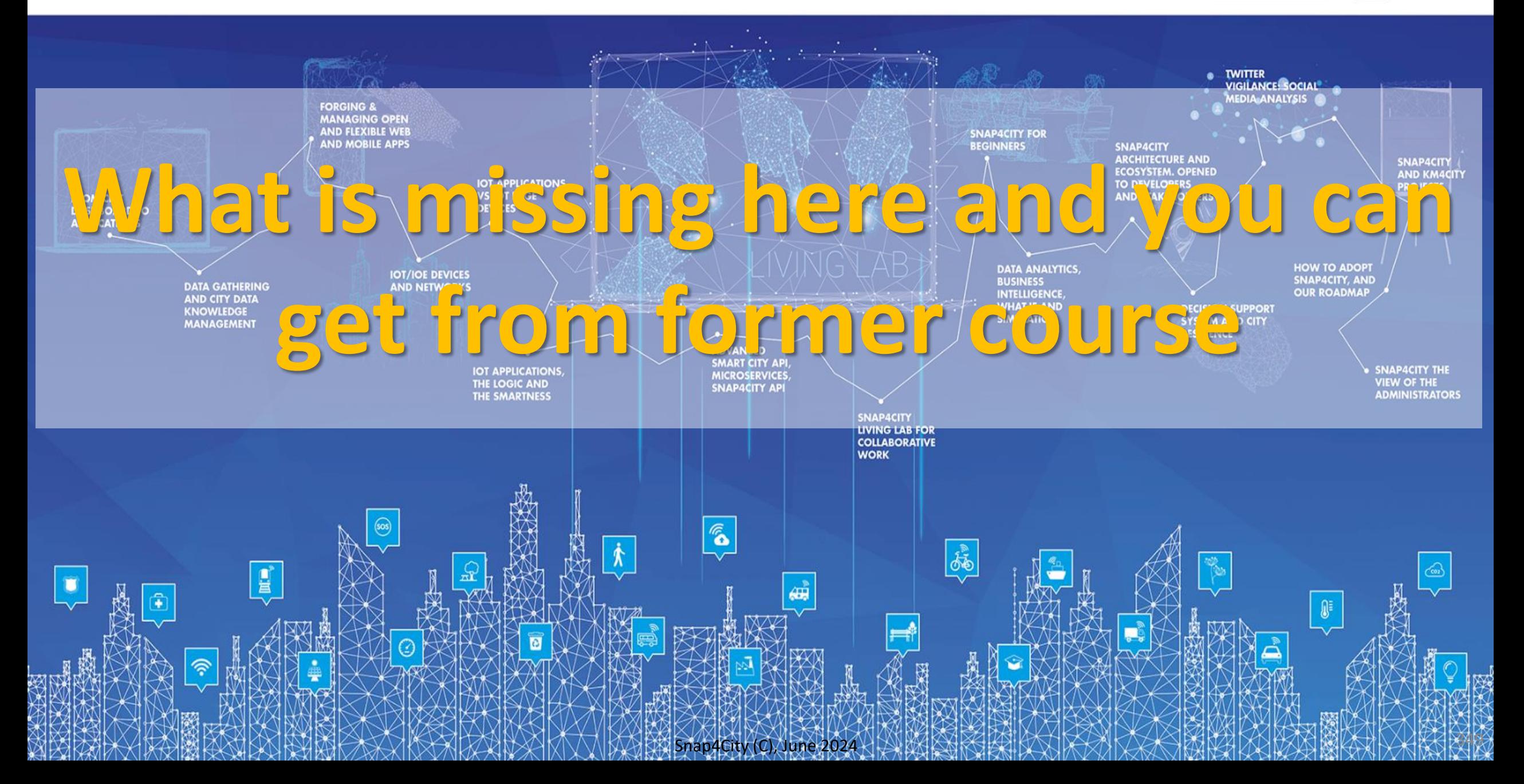

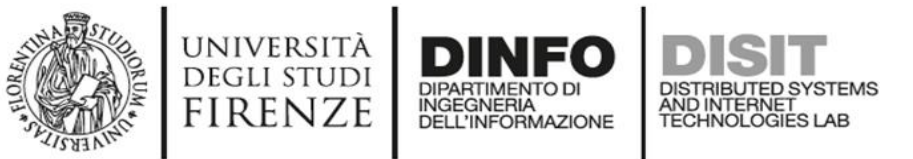

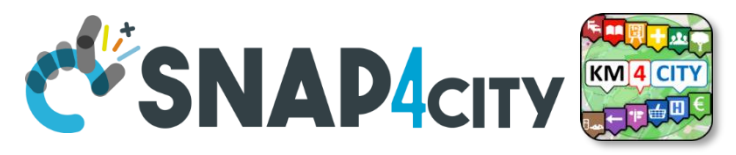

### **What is missing here and you can find in the former course** <https://www.snap4city.org/577>

- Data Streams from partecipatori, Mobile App
- Data streams from Mobile vehicles and smart phones Devices
- Data Ingestion via Web Scraping
- Data stream from TV Cameras, TV Cam Manager
- From external API to Node-RED node/block automatically
- Social Media interoperability
- **Another Complete Example**
- **BlockChain models and devices in Snap4City (new feature)**
- **Orion Broker:**
	- **Services/SrvPath and Multitenant**
- **External and Internal Brokers,**
	- **External Broker harvesting**
- Managing Node-RED on edge from cloud
- More on: Security of Snap4City Stack from device to dashboards
- VM based installation of Snap4City
- ETL: Penthao Kettle interoperability

<https://www.snap4city.org/944>

*On Line Training Material (free of charge)*

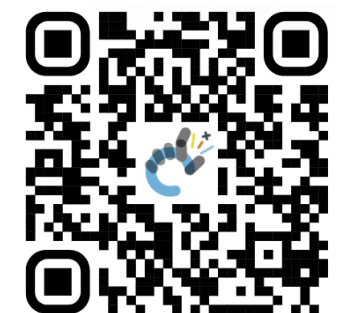

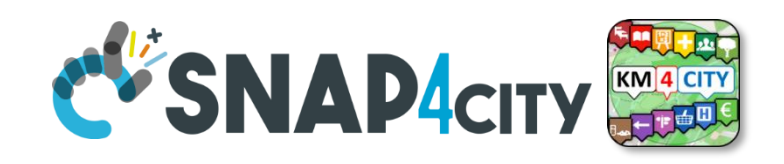

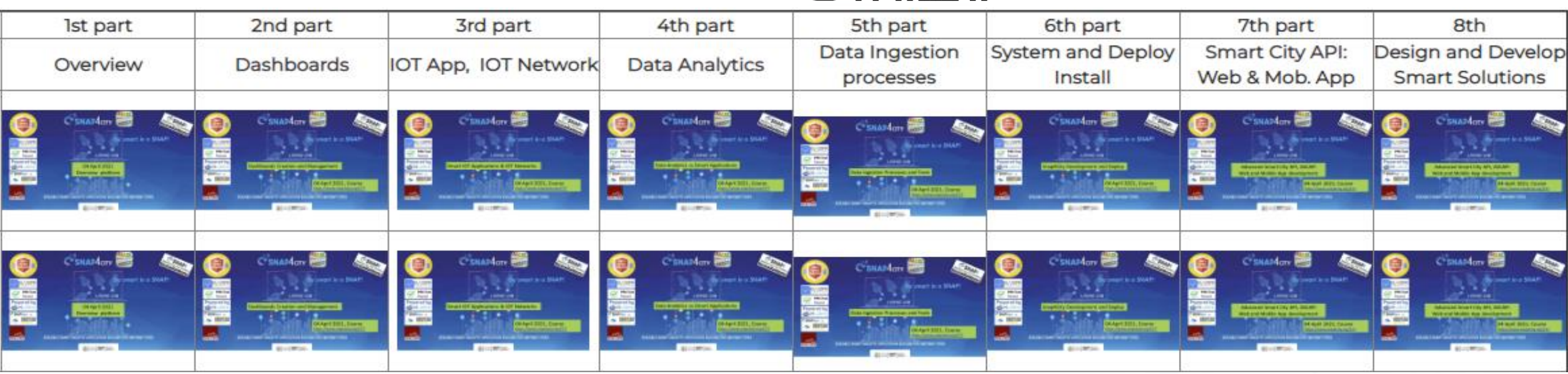

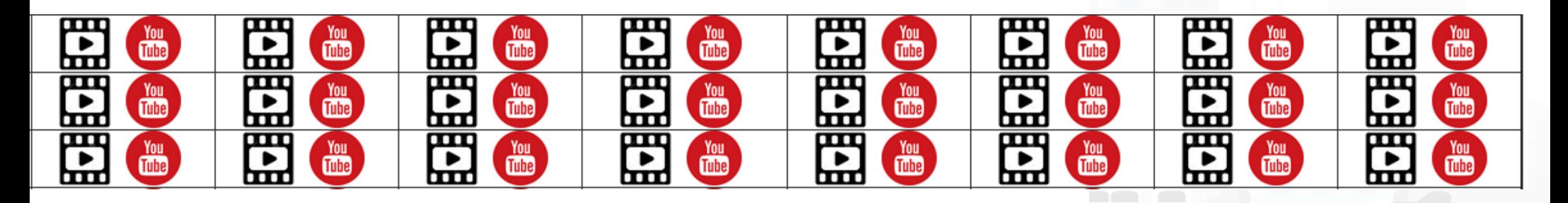

#### **DISPONSITE DATA INTELLIGENCE AND ALCOHOLOGICAL INTELLIGENCE AND ALCOHOLOGICAL INTELLIGENCE Distributed Systems and Internet Technologies Department of Information Engineering (DINFO)**

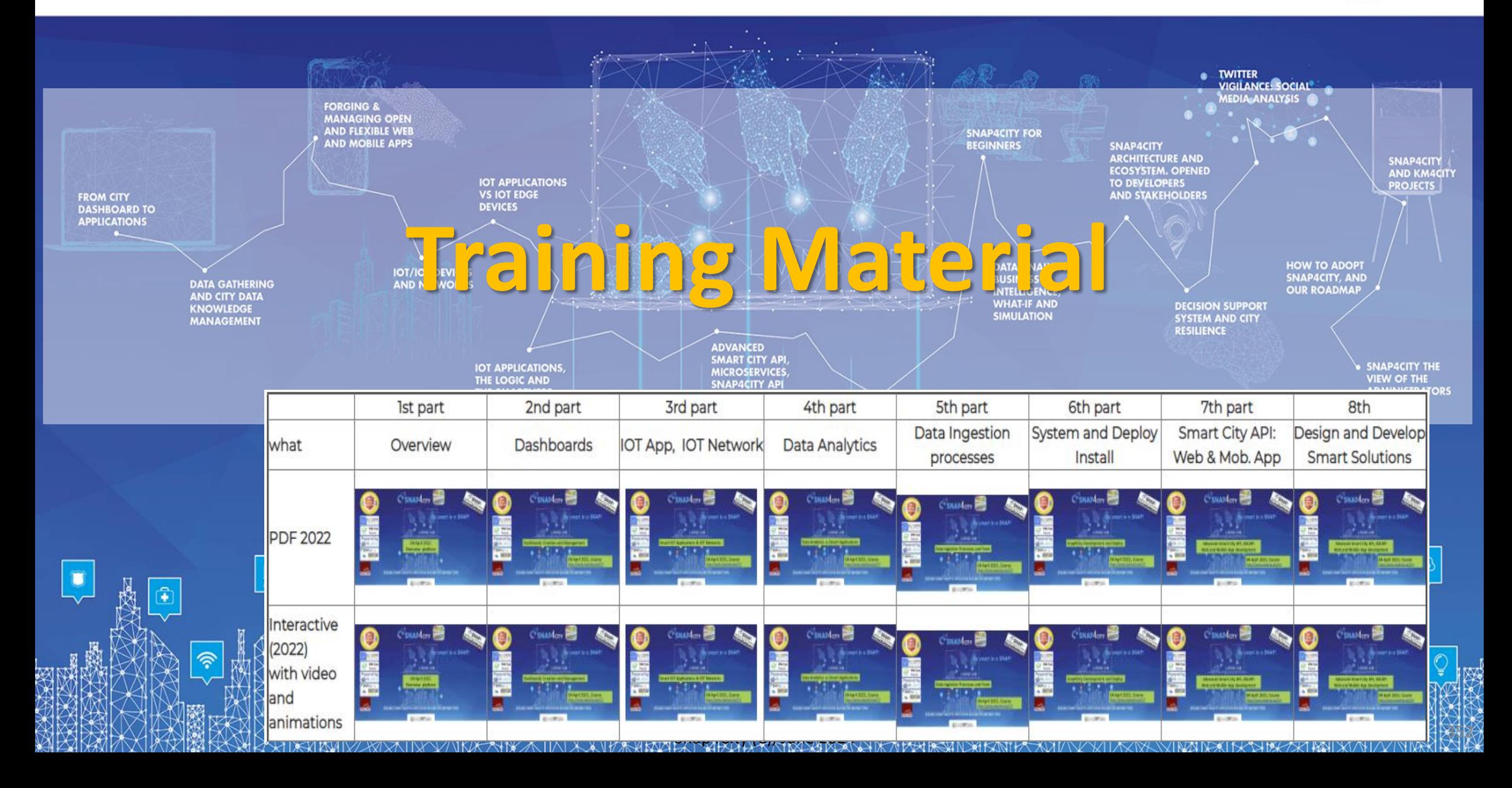

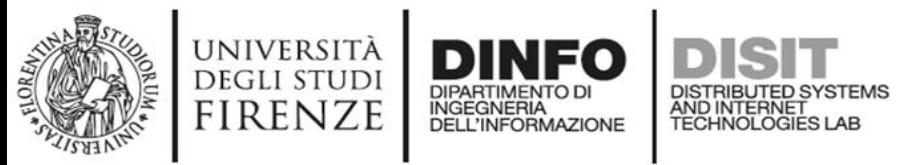

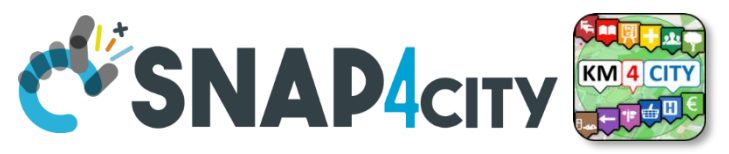

# **Note on Training Material**

- **Course 2023**:<https://www.snap4city.org/944>
	- Introductionary course to Snap4City technology
- **Course** <https://www.snap4city.org/577>
	- Full training course with much more details on mechanisms and a wider set of cases/solutions of the Snap4City Technology
- **Documentation** includes a deeper round of details
	- Snap4City Platform Overview:
		- <https://www.snap4city.org/drupal/sites/default/files/files/Snap4City-PlatformOverview.pdf>
	- Development Life Cycle:
		- <https://www.snap4city.org/download/video/Snap4Tech-Development-Life-Cycle.pdf>
	- Client Side Business Logic:
		- <https://www.snap4city.org/download/video/ClientSideBusinessLogic-WidgetManual.pdf>
- **On line cases and documentation**:
	- <https://www.snap4city.org/108>
	- <https://www.snap4city.org/78>
	- <https://www.snap4city.org/426>

#### Snap4City

#### **Switch To New Layout (Beta)**

User: paolo.disit, Org: DISIT Role: AreaManager, Level: 3

 $\overline{\phantom{a}}$   $\overline{\phantom{a}}$ 

#### My Snap4City.org

- **A** Tour Again
- www.snap4solutions.org
- **68** Dashboards (Public)
- **28** Dashboards of My Organization
- **&** My Dashboards in My Organization
- My Data Dashboard Dev Kibana
- **&** Extra Dashboard Widgets  $\blacktriangledown$
- □ Data Management, HLT ▼
- **N** Knowledge and Maps  $\blacktriangleright$
- © Processing Logics / IOT App ▼
- ≡ Entity Directory and Devices ▼
- Resource Manager
- *<u>a</u>* Development Tools ▼
- <br />
Management ▼
- Decision Support Systems v
- Deploy and Installation .
- Help and Contacts •
- $\Box$  Documentation and Articles  $\blacktriangledown$
- $My$  Profile  $\rightarrow$
- Km4City portal
- C DISIT Lab portal

### Snap4City

Username: paolo.disit

### **Search**

2023 new

roottooladmin1

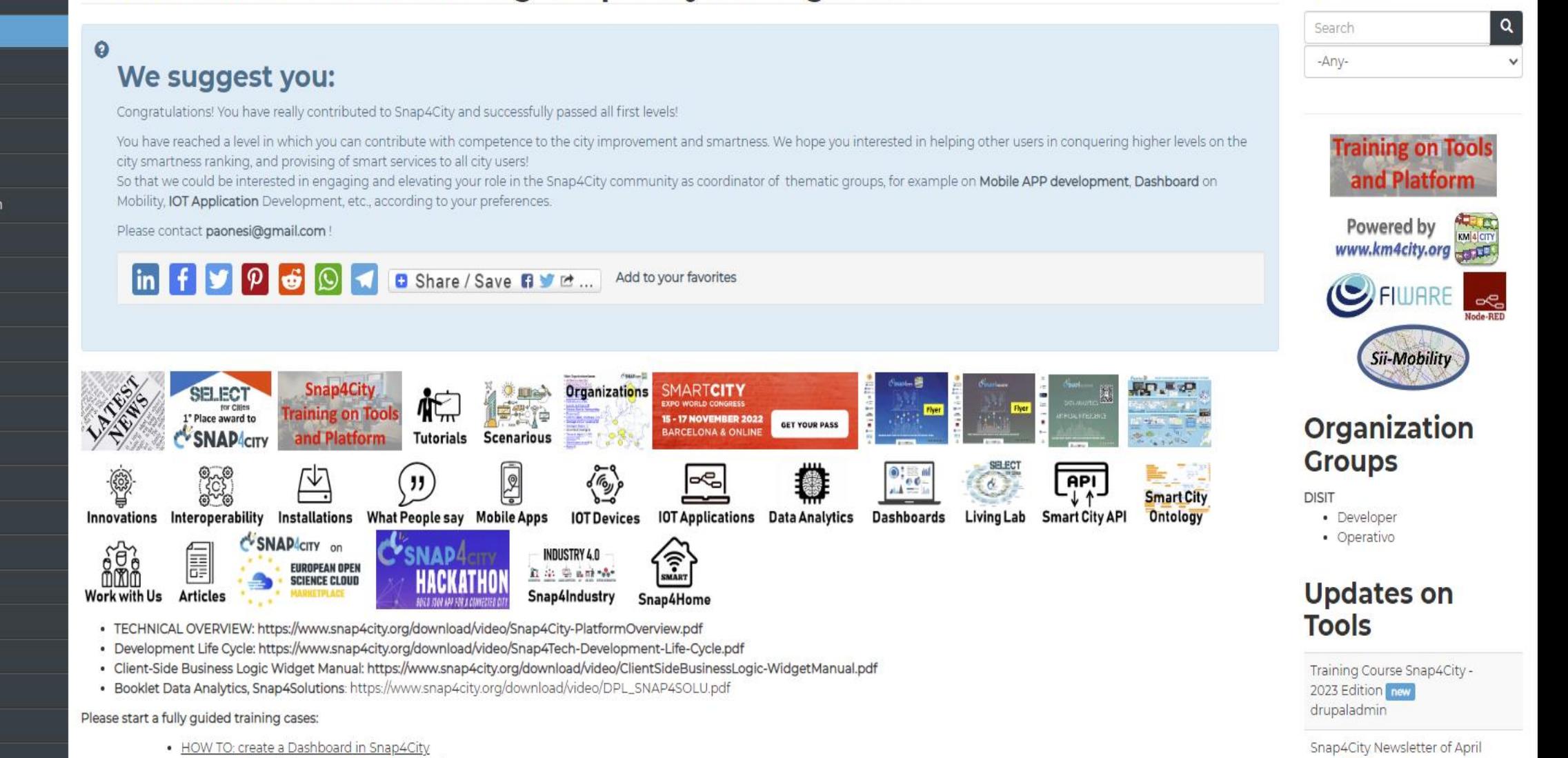

. HOW TO: add a device to the Snap4City Platform . HOW TO: add data sources to the Snap4City Platform

Home / Tutorials and Videos / Welcome: how to start using Snap4City for beginners

**Welcome: how to start using Snap4City for beginners** 

**CARL CARL CARD AND SERVICE** 

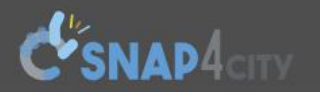

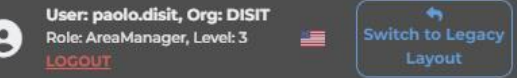

 $| \mathbf{Q} |$ 

 $\checkmark$ 

Home How and Why To Use it **v** Tools **v** Tutorials and Videos **v** 

Username: paolo.disit

Search

Search

-Any-

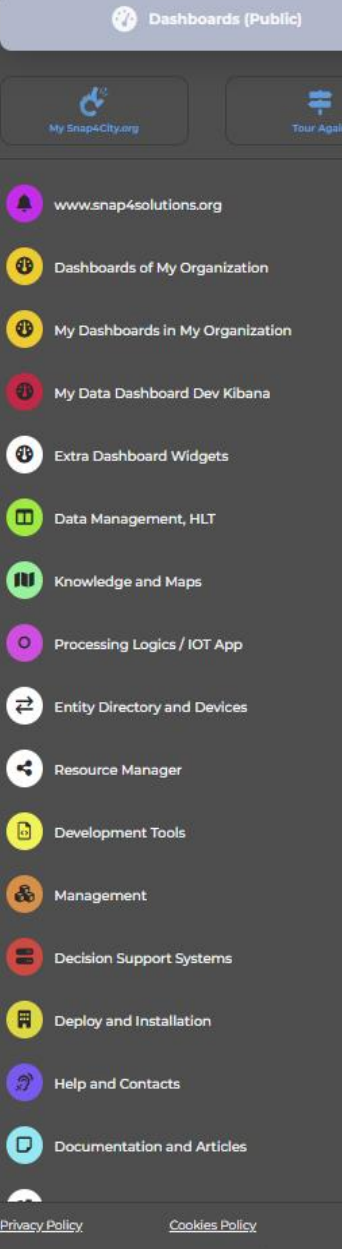

*ENIVERSITÀ* **DINFO** 

# **HOW ARE YOU GOING** TO BUILD THE FUTURE?

Snap4City: a framework for rapid implementation of Decision Support **Systems and Smart Applications.** 

### Snap4City: Smart aNalytic APp builder for sentient Cities and IOT

You can't delete this newsletter because it has not been sent to all its subscribers.

Home / Snap4City: Smart aNalytic APp builder for sentient Cities and IOT

http://www.disit.org

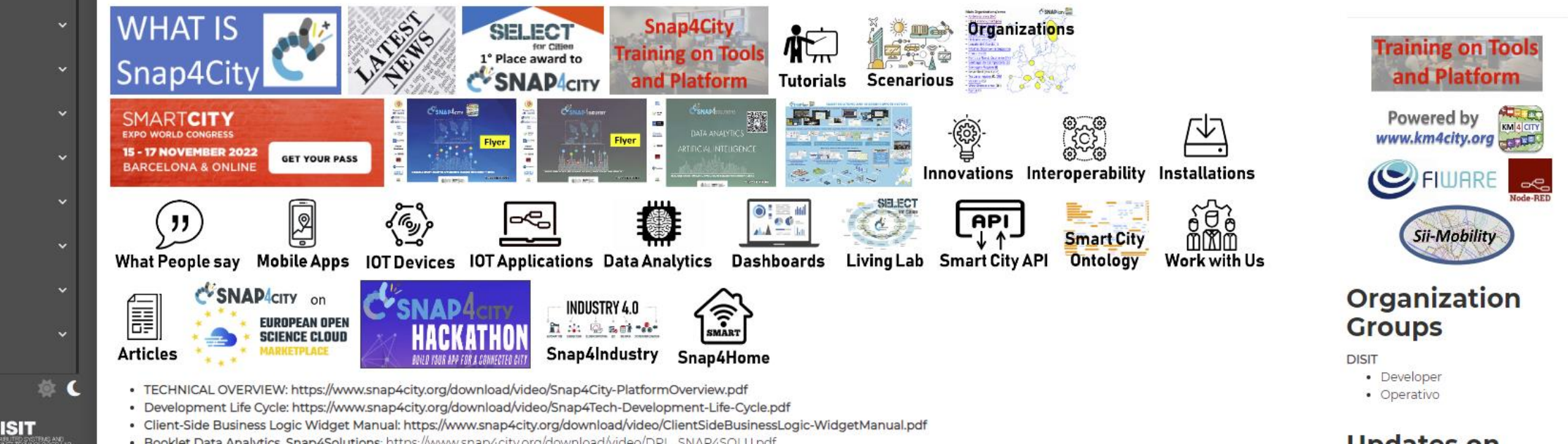

# *2023 booklets*

• Smart City

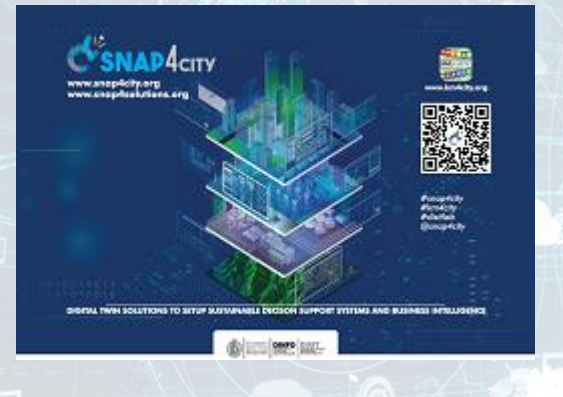

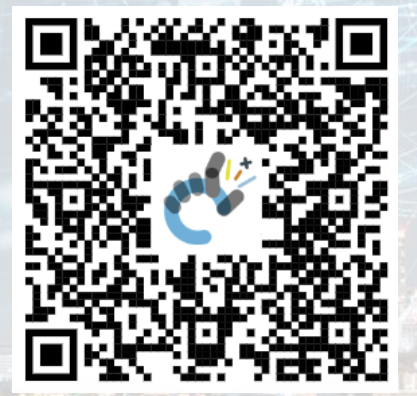

### Snap4City (C), June 2024  $356$ [https://www.snap4city.org](https://www.snap4city.org/download/video/DPL_SNAP4CITY.pdf) /download/video/DPL\_SN AP4CITY.pdf

https://www.snap4city.org/d [ownload/video/DPL\\_SNAP4I](https://www.snap4city.org/download/video/DPL_SNAP4INDUSTRY.pdf) NDUSTRY.pdf

### [https://www.snap4city.o](https://www.snap4city.org/download/video/DPL_SNAP4SOLU.pdf) rg/download/video/DPL \_SNAP4SOLU.pdf

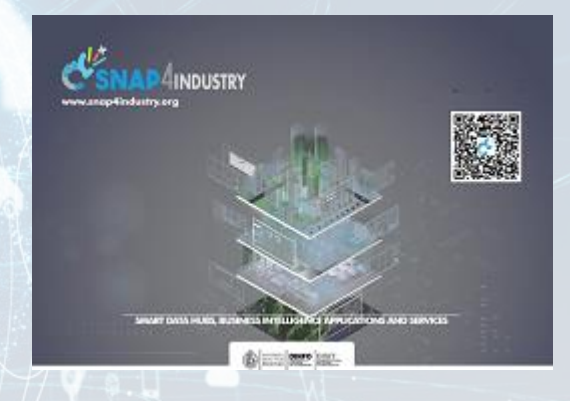

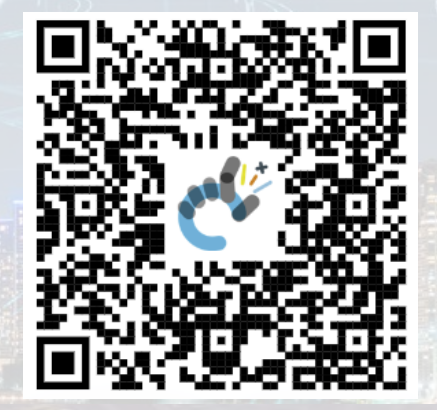

# • Industry • Artificial Intelligence

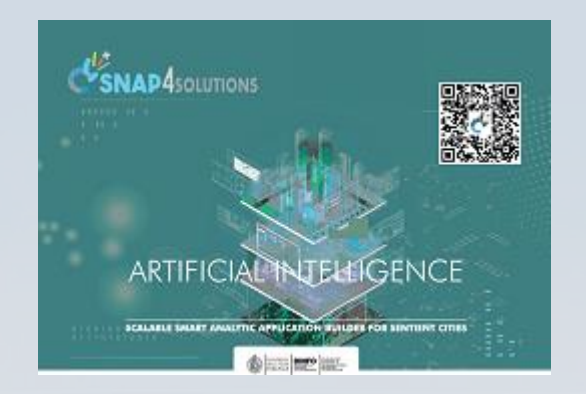

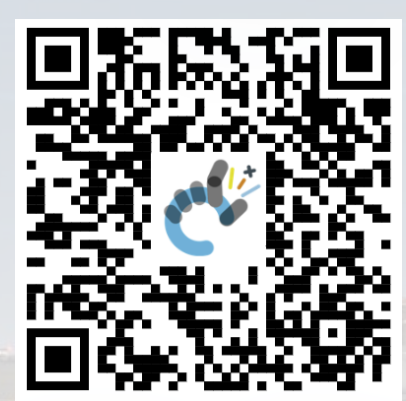

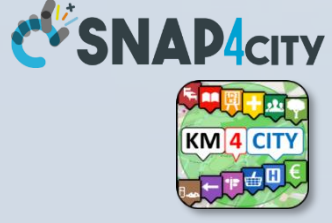

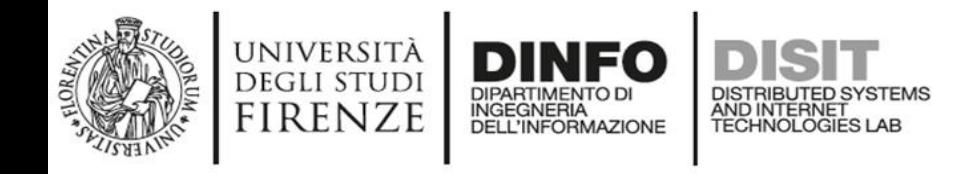

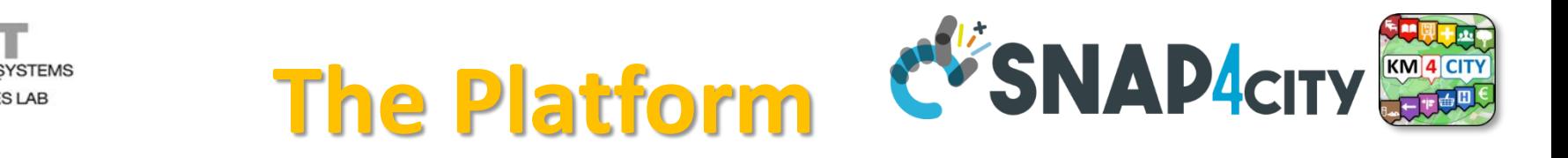

**Search** 

Search

- **Free Registration on Snap4City.org**
	- Please select DISIT ORG to be sure to access at the examples
	- Most of the cities / tenant are private and they do not left much visible
- What you get is probably the 10% of what is on the platform  $\odot$
- **Training**:<https://www.snap4city.org/577>
- **Scenarious**:<https://www.snap4city.org/4>
- **Publications**:<https://www.snap4city.org/426>
- **WEB pages**:<https://www.snap4city.org/78>
- *SEARCH on the right side*

Q

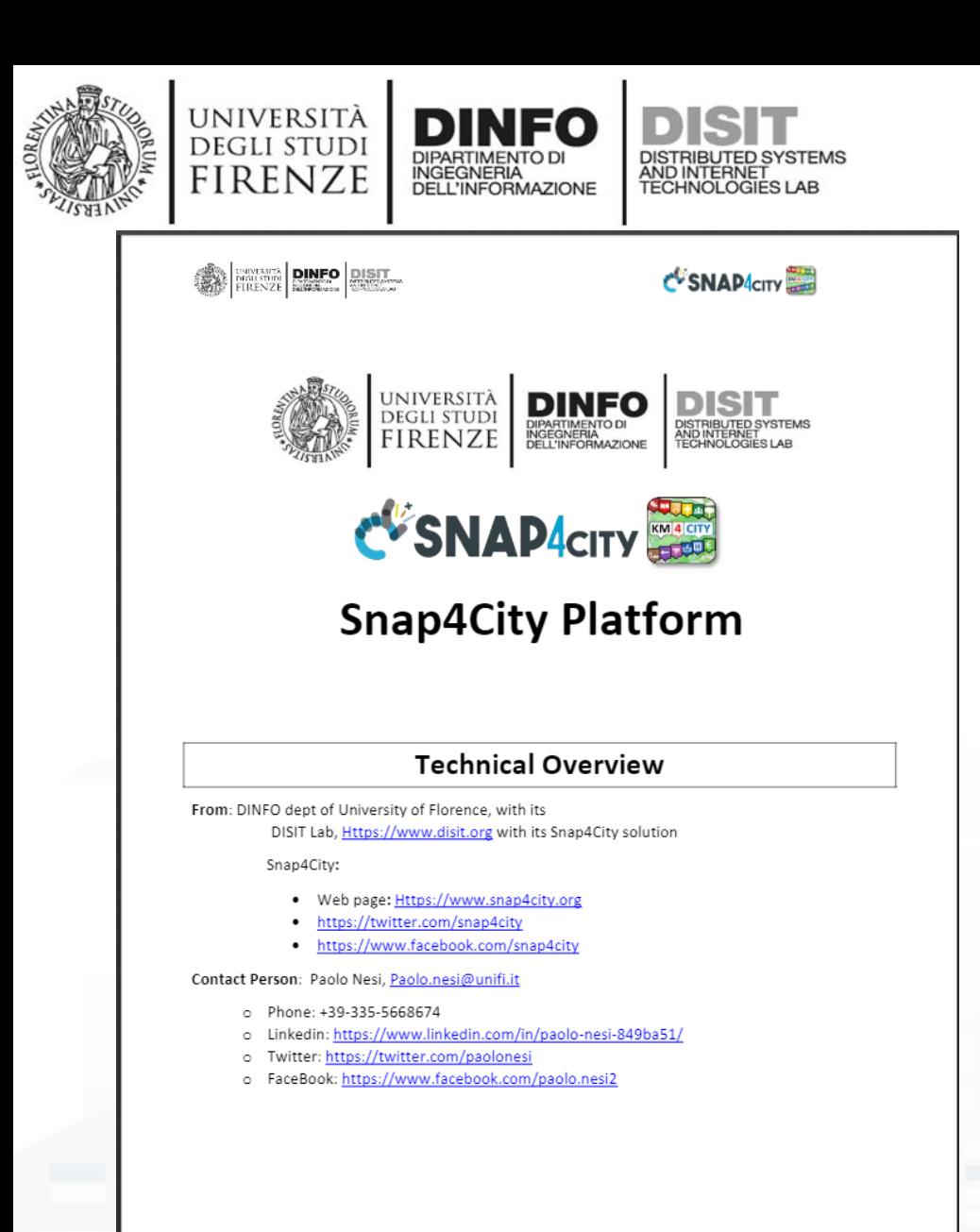

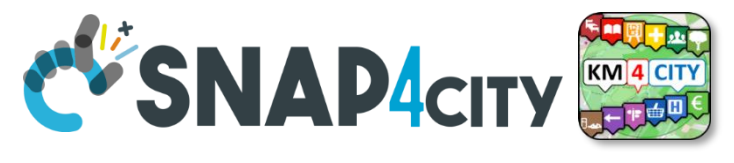

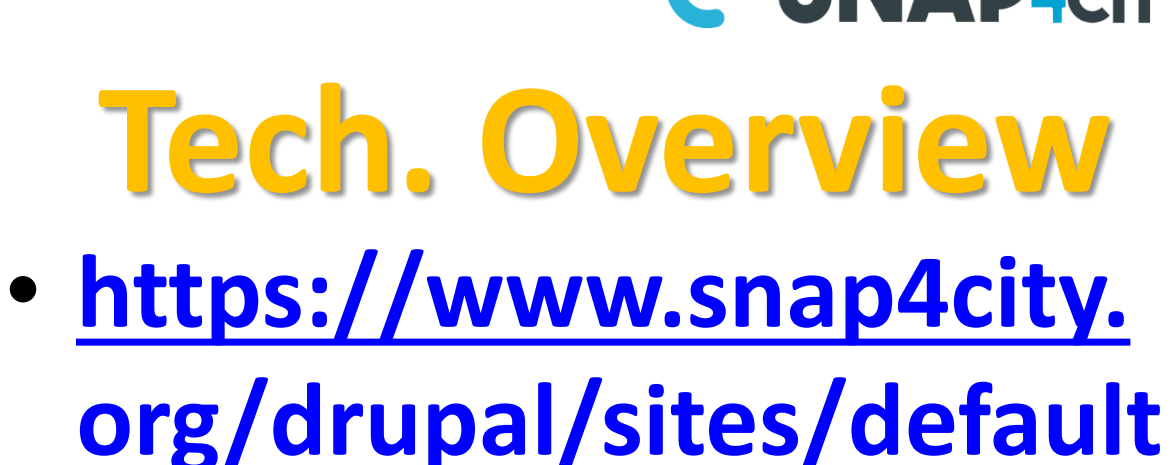

**/files/files/Snap4City-**

# **PlatformOverview.pdf**

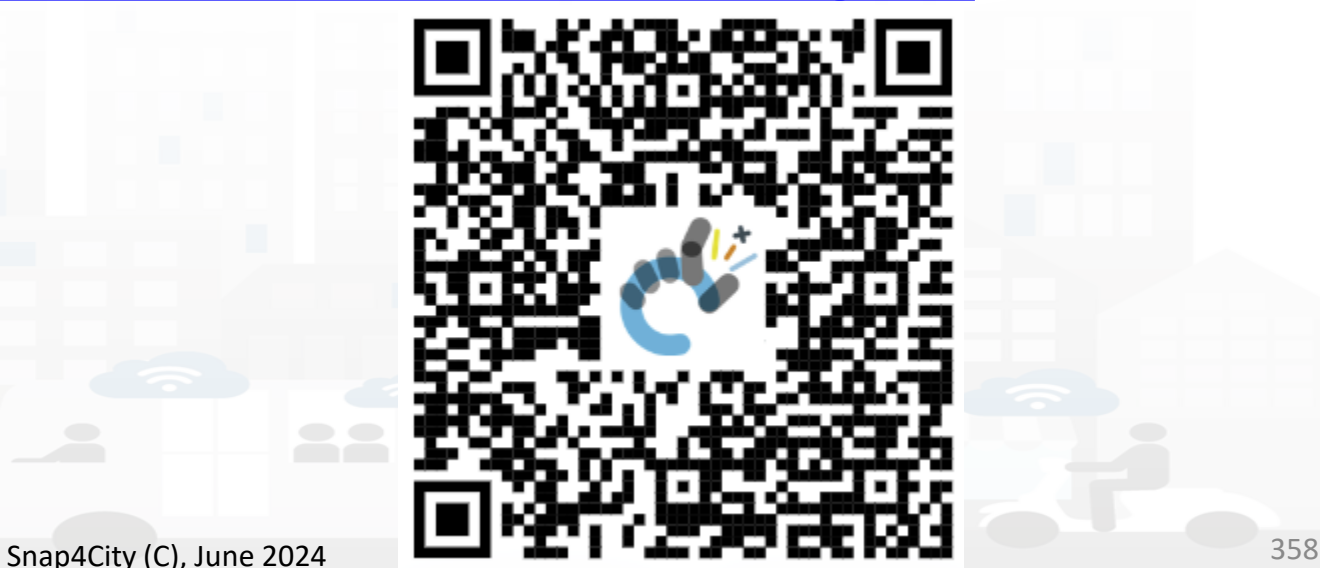

 $\overline{1}$ 

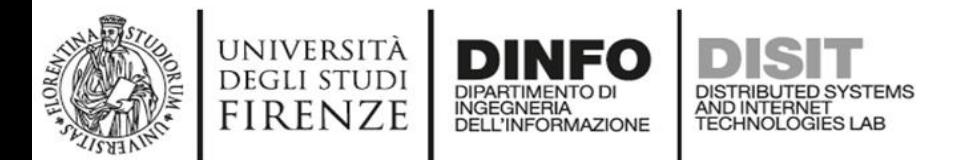

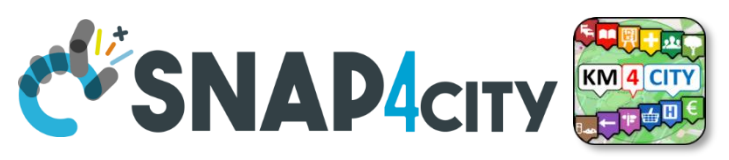

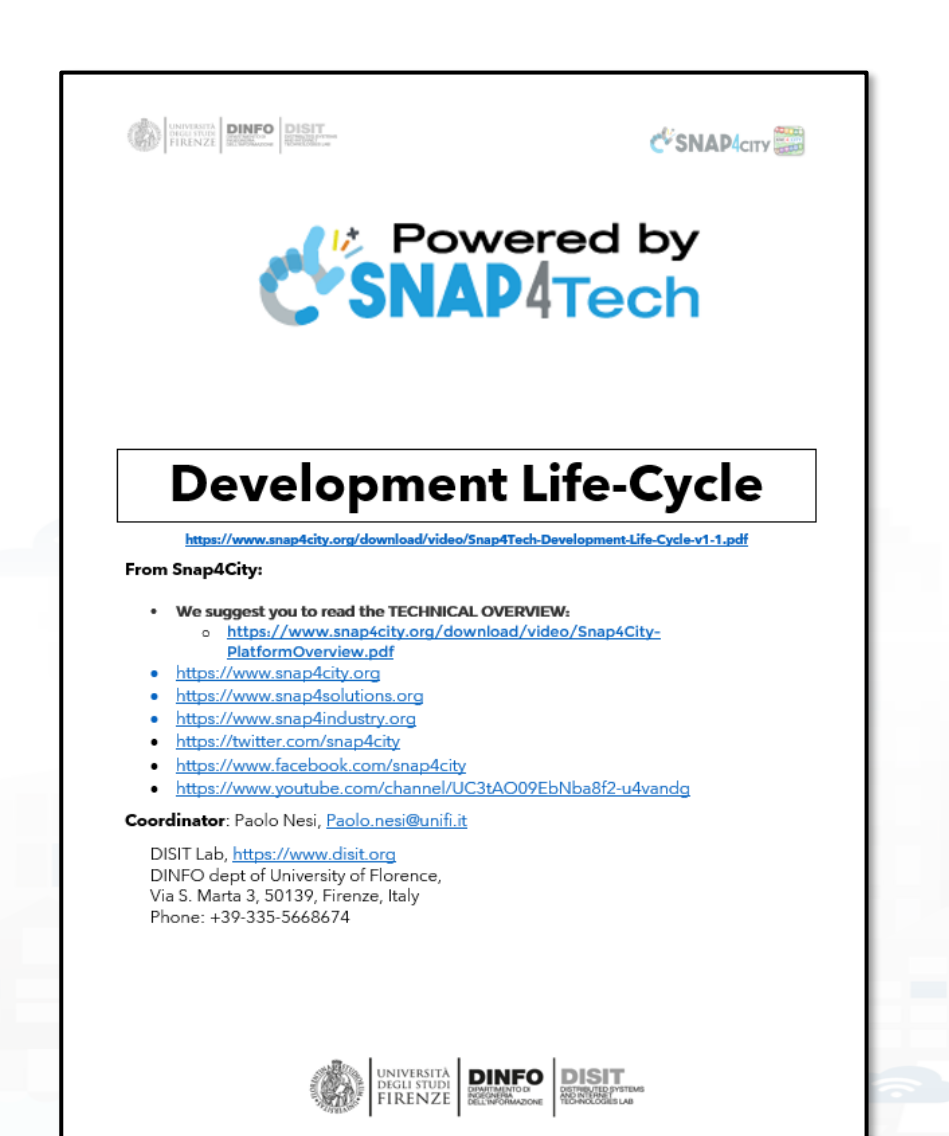

# **Development https://www.snap4city.org/d ownload/video/Snap4Tech-[Development-Life-Cycle.pdf](https://www.snap4city.org/download/video/Snap4Tech-Development-Life-Cycle.pdf)**

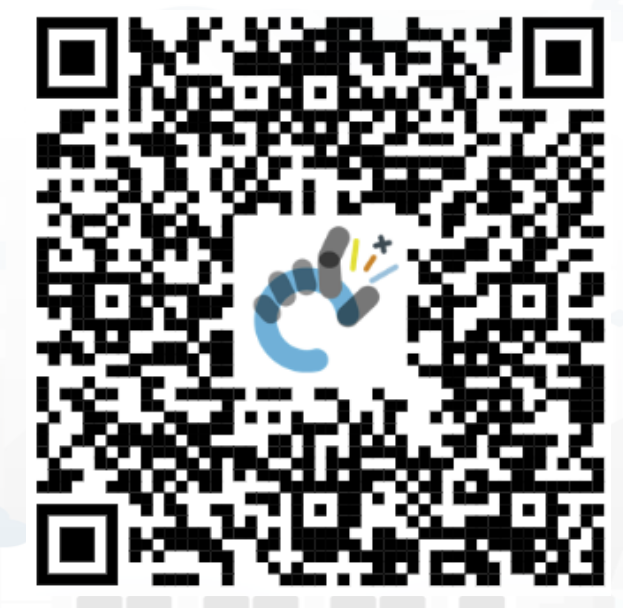

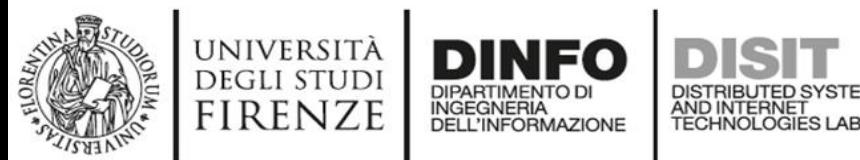

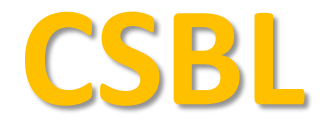

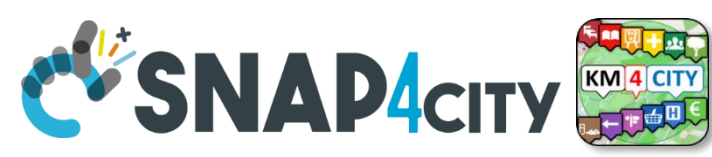

# **Client Side Business Logic**

**CONTRACTE DINFO DISIT** 

C SNAP CITY

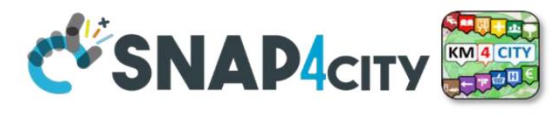

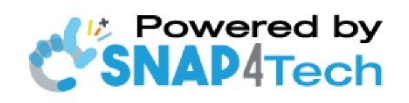

**Client-Side Business Logic Widget Manual** 

From Snap4City:

- We suggest you read https://www.snap4city.org/download/video/Snap4Tech-Development-Life-Cycle.pdf
- We suggest you read the TECHNICAL OVERVIEW
	- https://www.snap4city.org/download/video/Snap4City-PlatformOverview.pdf
- slides go to https://www.snap4city.org/577
- https://www.snap4city.org
- https://www.snap4solutions.org
- ps://www.snap4industry.org
- ttps://twitter.com/snap4city
- ttps://www.facebook.com/snap4city
- ttps://www.youtube.com/channel/UC3tAO09EbNba8f2-u4vandg

Coordinator: Paolo Nesi, Paolo.nesi@unifi.it DISIT Lab, https://www.disit.org DINFO dept of University of Florence, Via S. Marta 3, 50139, Firenze, Italy Phone: +39-335-5668674

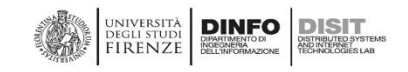

# https://www.snap4city.org/d ownload/video/ClientSideBus inessLogic-

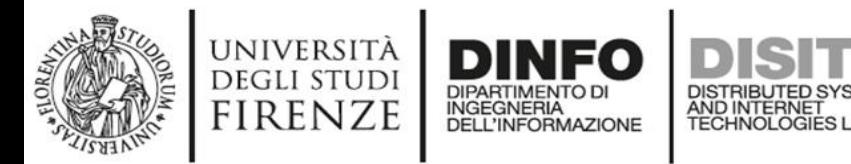

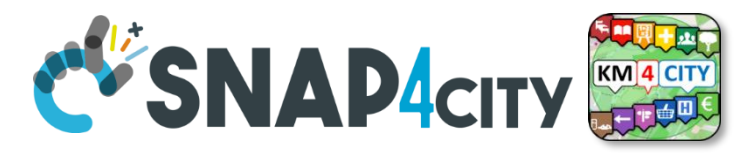

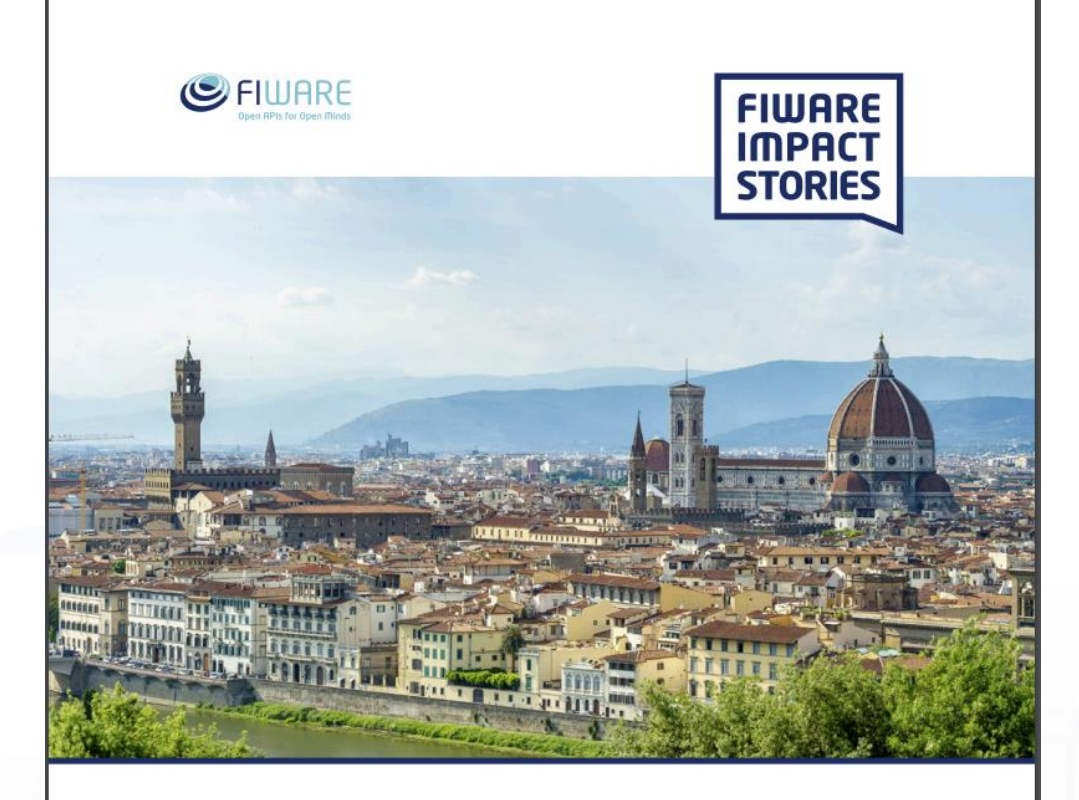

SMART CITIES AND SMART INDUSTRY

### **Snap4City: FIWARE powered smart app builder for sentient cities**

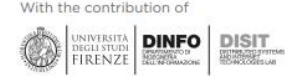

# **Commercial Overview (S) FIWARE**

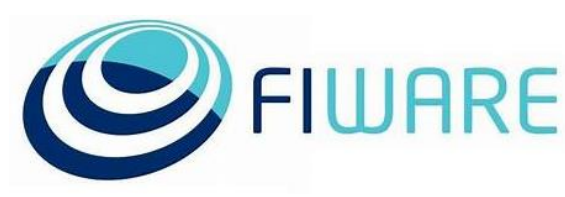

- https://fiwarefoundation.medium.com/snap4 [city-fiware-powered-smart-app](https://fiware-foundation.medium.com/snap4city-fiware-powered-smart-app-builder-for-sentient-cities-acfe24df49d5)builder-for-sentient-citiesacfe24df49d5
- https://www.snap4city.org/drup al/sites/default/files/files/FF Im pactStories\_Snap4City.pdf

### **SCALABLE SMART ANALYTIC APPLICATION BUILDER FOR SENTIENT CITIES**

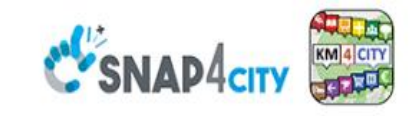

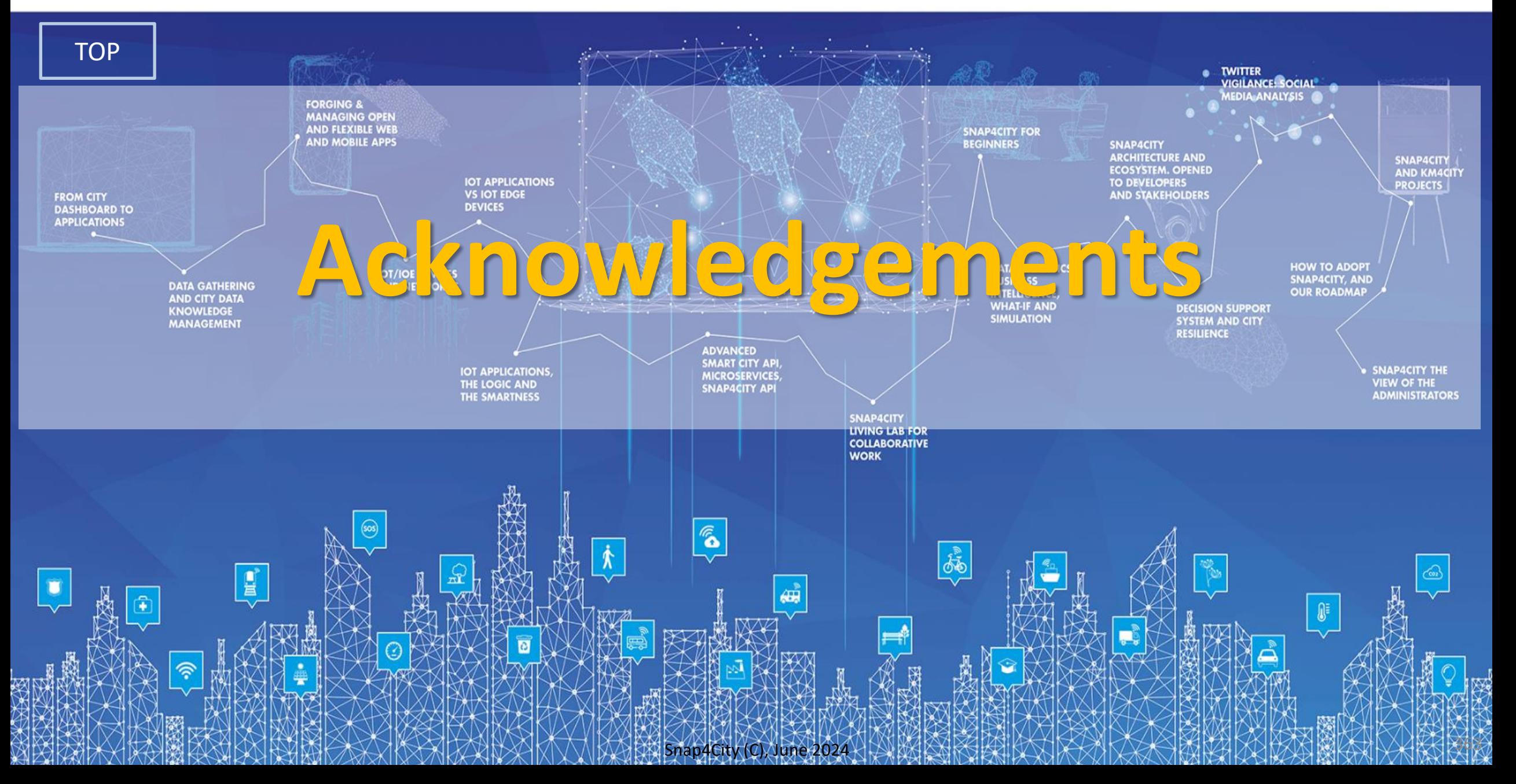

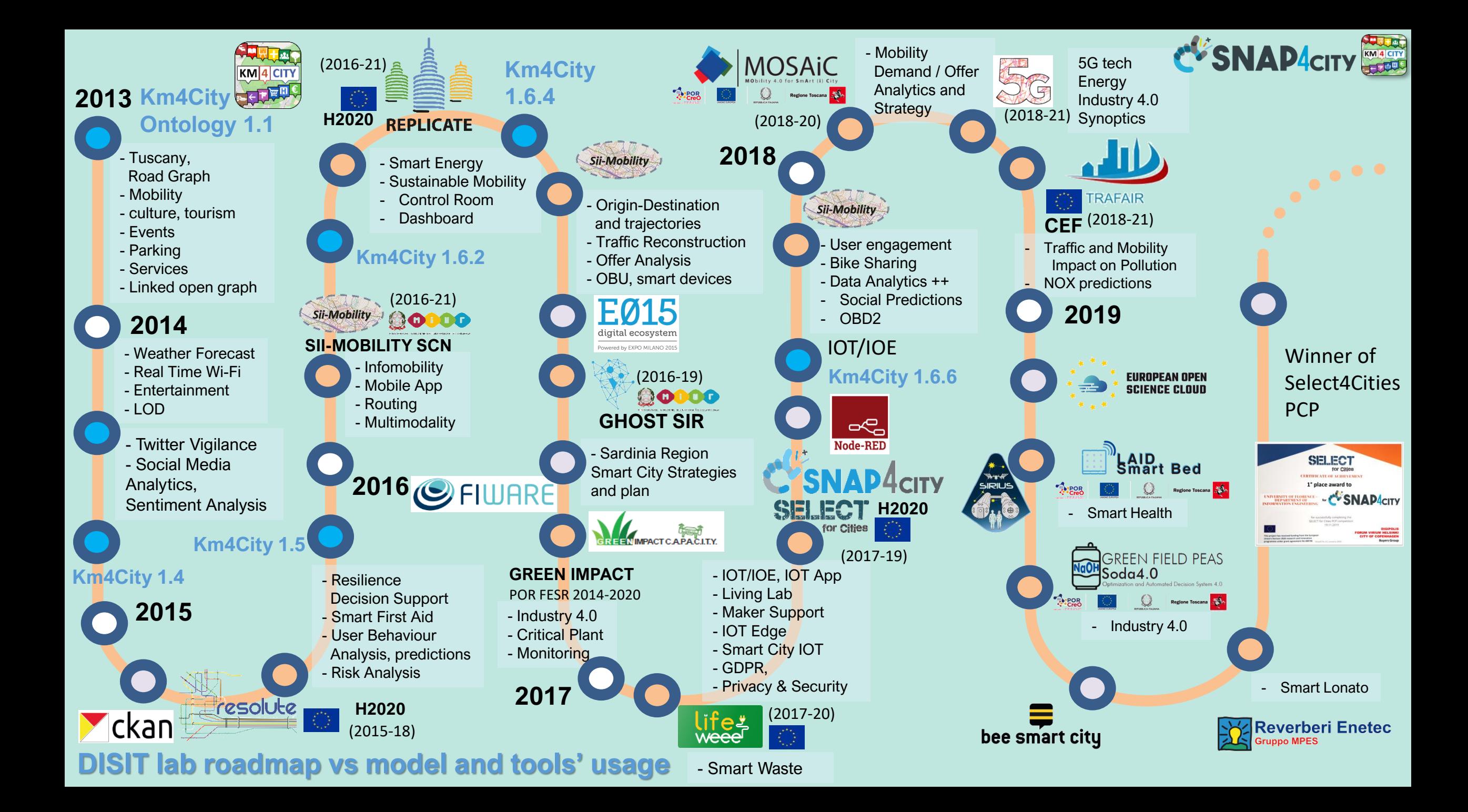

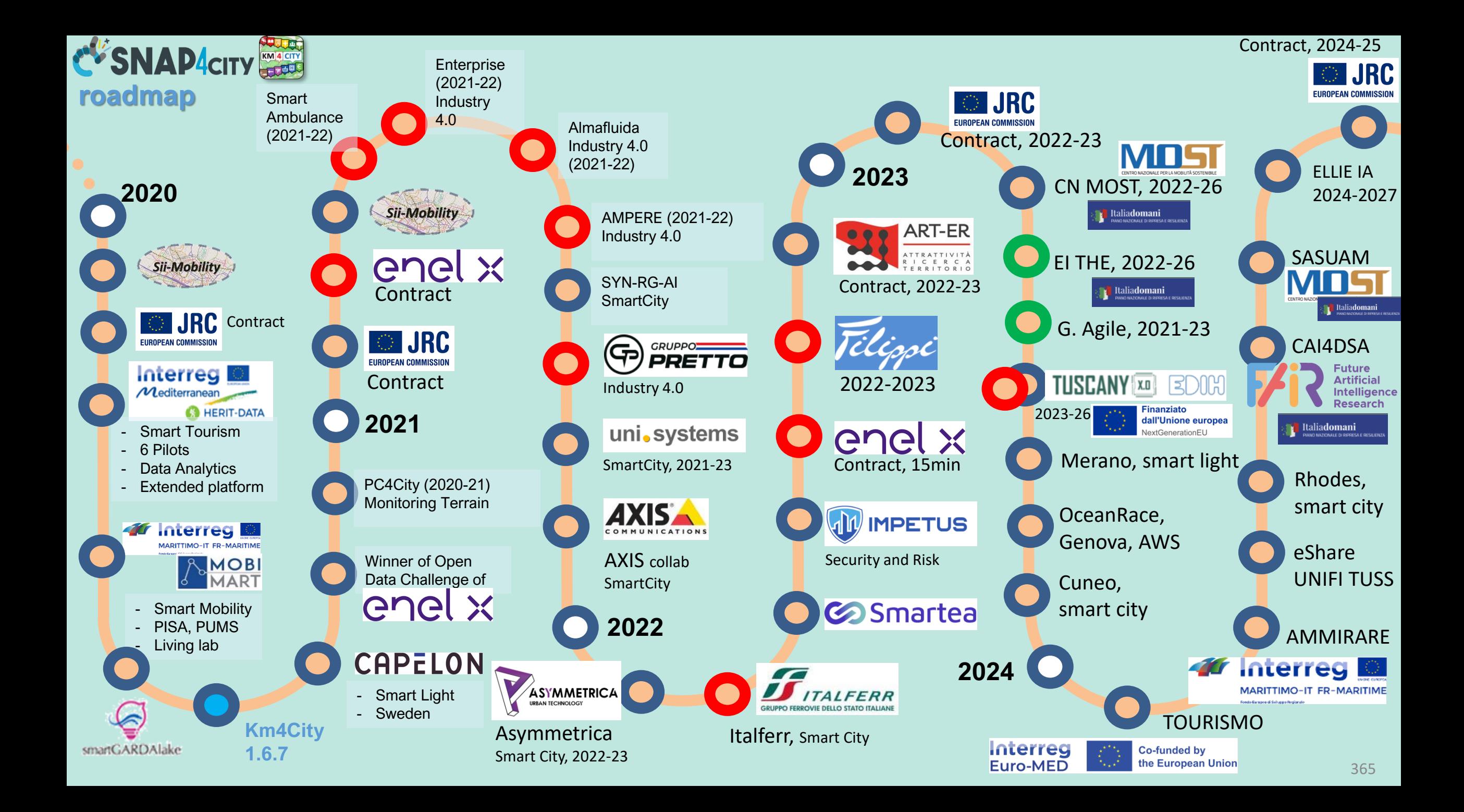

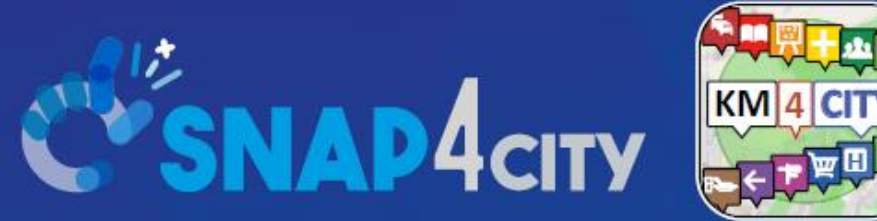

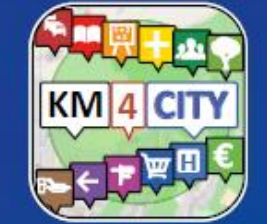

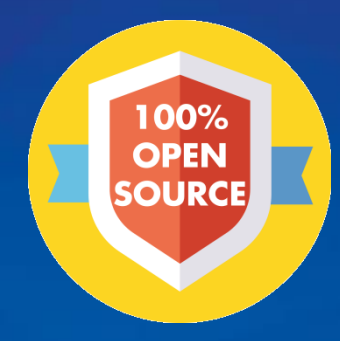

# Be smart in a SNAP!

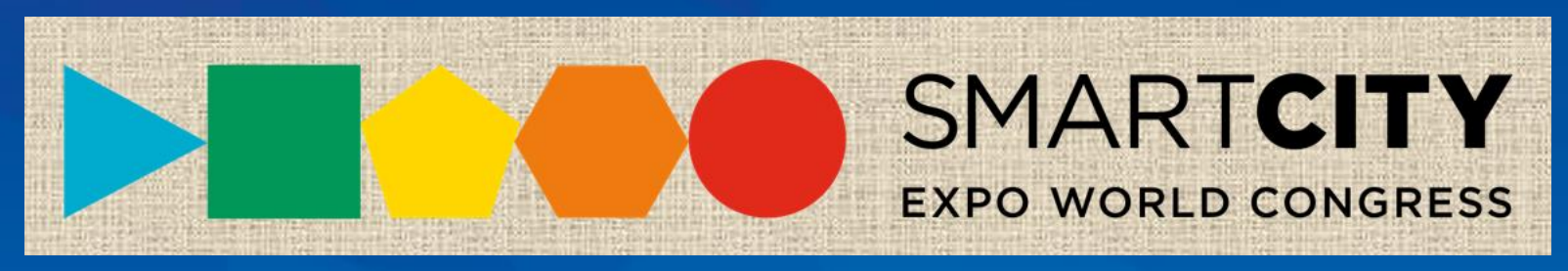

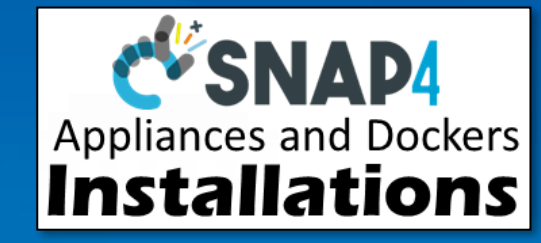

### **CONTACT**

**TOP** 

DISIT Lab, DINFO: Department of Information Engineering Università degli Studi di Firenze - School of Engineering

Via S. Marta, 3 - 50139 Firenze, ITALY https://www.disit.org

www.snap4city.org

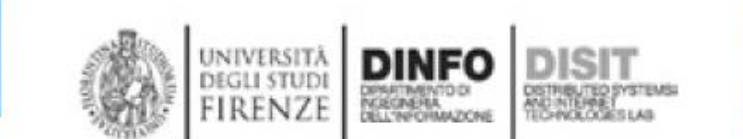

Email: snap4city@disit.org

Office: +39-055-2758-515 / 517 Cell: +39-335-566-86-74 Fax.:  $+39-055-2758570$